НИИ «НАУЧНЫЙ ЦЕНТР»

# ПРОГРАММНОЕ ОБЕСПЕЧЕНИЕ ДBK КНИГА 1

РУКОВОДСТВО ПОЛЬЗОВАТЕЛЯ

#### **АННОТАЦИЯ**

Данная книга представляет собой руководство по работе с системой ФОДОС-2.

«Введение в программное обеспечение. Описание Глава применения» знакомит пользователя с назначением и условиями применения системы, описывает форматы, файлы, устройства, входные и выходные данные. Приводятся характеристики мониторов и краткие характеристики программ, используемых в системе.

Глава «Экранный редактор текста» и «Редактор текста» описывают программы экранный редактор текста К13 и редактор текста EDIT, предназначенные для создания и изменения текстовых файлов, которые в дальнейшем могут использоваться в качестве входных файлов. В главах приведены определения терминов, используемых в документах, и информация о возможностях редакторов и способах их использования.

Глава «Программа форматирования текста» представляет собой руководство оператора по использованию программы форматирования текстов и документов «ТFP» и описание ее управляющих директив. Программа ТFP написана на языках ФОРТРАН и АССЕМБЛЕР и использует подпрограммы для работы со строками системной объектной библиотеки ФО- $\text{IOC-2.}$ 

Пример текста, приготовленного к форматированию с помощью ТFP, приведен в приложении.

В главе «Справочник по системе» приведены команды монитора с переключателями, описаны программы системы и даны системные таблины.

Последняя глава «Методика проверки работоспособности ЭВМ» представляет собой руководство оператора и содержит описание тестовых программ и описания самих тестов, вызываемых с помощью программы FTMON, и с помощью команд монитора. В приложениях даны примеры цепочных файлов и сообщения теста ПV

#### ВВЕДЕНИЕ В ПРОГРАММНОЕ ОБЕСПЕЧЕНИЕ. ОПИСАНИЕ ПРИМЕНЕНИЯ

#### 1. НАЗНАЧЕНИЕ СИСТЕМЫ

Операционная система реального времени  $\Phi$ ОЛОС-2 представляет собой высокоэффективную операционную систему для одного пользователя и предназначена для решения задач в реальном масштабе времени и разработки программ в интерактивном режиме. Она может использоваться также для создания проблемно-ориентированных вычислительных комплексов на базе ЭВМ ряда «ЭЛЕКТРОНИКА МС 0507» (далее по тексту ЭВМ), для автоматизации лабораторных экспериментов и управления технологическими процессами.

Система предоставляет пользователю следующие  $RO3$ можности:

- однопользовательский режим работы;

- мультитерминальную поддержку (в ЭВМ не исполь- $3V$ ется):

- организовать доступ к памяти объемом до четырех Мбайт;

— обеспечение мультипрограммного режима работы (управление выполнением до двух задач пользователя и выполнение одной системной задачи - программы регистрации оши- $(60K)$ :

- использование расширенной памяти в качестве системного устройства (с использованием VM-драйвера);

- прием и обработку командных строк операционной системы:

- обработку программных запросов, использующих расширенную память средствами языка АССЕМБЛЕР и ФОРТ-PAH:

- генерацию системы как в диалоговом режиме, так и создание косвенного файла для автоматической настройки системы на определенную конфигурацию технических средств и область применения вычислительных комплексов. Список программных документов приведен в приложении 1.

#### 2 УСЛОВИЯ ПРИМЕНЕНИЯ

Операционная система ФОДОС-2 ориентирована на применение в системах управления технологическими процессами реального времени, в системах сбора и обработки данных. в измерительно-вычислительных комплексах и в ряде других областей.

Для обеспечения нормального функционирования операционной системы в составе ЭВМ необходим следующий минимальный состав технических средств:

- центральный процессор типа K1801BM2/K1801BM3;

- оперативное запоминающее устройство емкостью не менее 64 Кбайт;

- терминальное устройство (дисплей типа 15 ИЭ-00- $013$ :

- устройство ввода-вывода информации на гибких магнитных дисках типа «ЭЛЕКТРОНИКА МС 5301», «ЭЛЕКТ-РОНИКА МС 5305».

#### 3. ОСНОВНЫЕ ПОНЯТИЯ

Перед работой с операционной системой пользователю рекомендуется ознакомиться с основными понятиями и условными обозначениями системы. В данном разделе кратко описаны:

- форматы данных;
- имена и типы файлов;
- имена устройств;
- структуры устройств.
- 3.1. Форматы данных

Все данные в операционной системе ФОДОС-2 (программы и собственно данные пользователя) организуются в виде файлов и хранятся на внешних ЗУ.

Файл-это совокупность связанных между собой записей. Файлы на носителях и в оперативной памяти располагаются в логических блоках. Логический блок в системе имеет фиксированный размер 512 (десятичное) байт.

Различают пять основных форматов данных:

- исходный:
- объектный;
- отображения памяти;
- перемещаемый отображения памяти;
- абсолютный двоичный.

Файлы исходного формата состоят из символов в кодах

КОИ-7 и включают программы на исходном языке, листинги программ и текстовые файлы данных, состоящие из буквенно-пифровых символов.

Файлы объектного формата состоят из набора данных и машинных кодов. Они являются по существу объектными модулями, полученными в результате трансляции программ, написанных на языках АССЕМБЛЕР и ФОРТРАН.

Объектные файлы используются в качестве входных файлов для редактора связей.

Выходными файлами редактора связей могут быть файлы трех форматов: формата отображения памяти, перемещаемого формата отображения памяти и абсолютного двоичного формата.

Файл формата отображения памяти представляет собой точную копию содержимого памяти после его загрузки. Такой файл требует для своего размещения на диске столько же блоков, сколько он занимает их в оперативной памяти. Файл формата отображения памяти предназначен для работы под управлением монитора одного задания (SJ) и в качестве фоновой программы под управлением монитора основногофонового задания (FB) или монитора расширенной памяти (XM).

Файл перемещаемого формата отображения памяти может быть загружен в любую область оперативной памяти и предназначен для работы в качестве основной (приоритетной) программы под управлением монитора FB или монитора XM.

Файл абсолютного двоичного формата предназначен для совместимости с перфоленточной операционной системой и загружается в память по абсолютному загрузчику.

3.2. Имена и типы файлов.

Обращение к файлу в операционной системе ФОДОС-2 осуществляется по его имени. Имя файла состоит из двух частей, разделенных точкой:

- собственно имя;

— тип файла.

Имя и тип файла представляют собой буквенно-цифровую последовательность любых символов, кроме символов пробела и табуляции. Имя файла имеет длину от 1 до 6 символов, тип файла - до 3 символов. Тип файла обычно указывает его формат или содержимое. Пользователю рекомендуется согласовывать типы своих файлов со стандартными типами файлов операционной системы ФОДОС-2. Если для входного или выходного файла тип файла не указан, то большинст-

во системных программ присваивает ему соответствующее стандартное значение типа файла.

в табл. 1 приведены стандартные типы файлов, используемые в операционной системе ФОДОС-2. Типы исходных текстовых файлов, кроме файлов систем программирования, пользователь может задавать по своему усмотрению.

Таблица 1

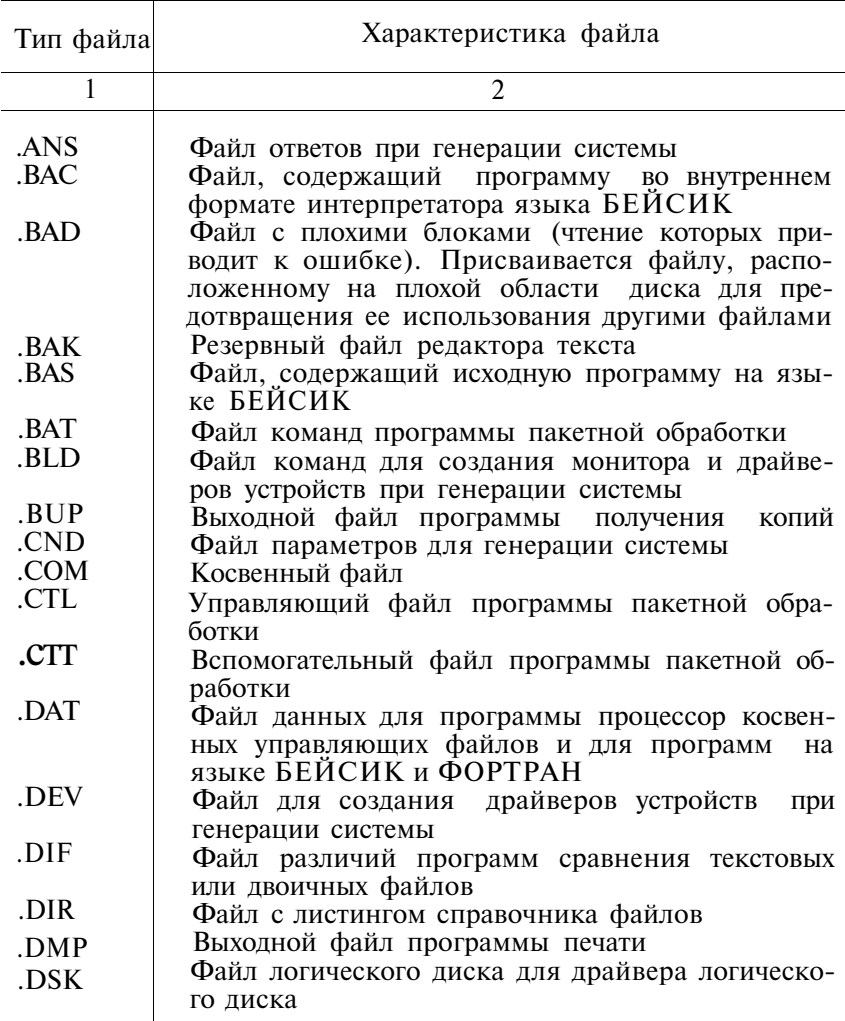

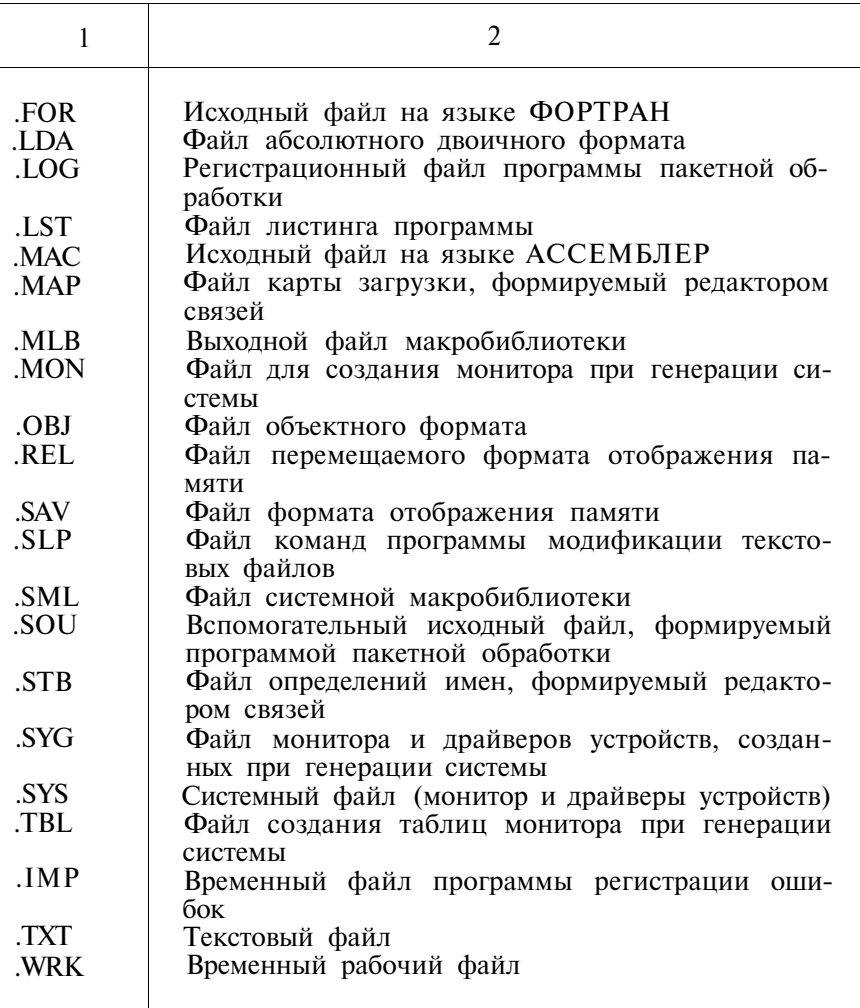

3.3. Имена устройств.

В операционной системе ФОДОС-2 существуют стандартные обозначения периферийных устройств, обслуживаемых системой. Табл. 2 содержит список постоянных имен устройств ФОДОС-2.

Для обеспечения независимости программ от периферийных устройств последним дополнительно присваиваются логические имена. Хотя некоторые из них в ЭВМ не используются, однако, операционная система предоставляет возможность работы с такими устройствами.

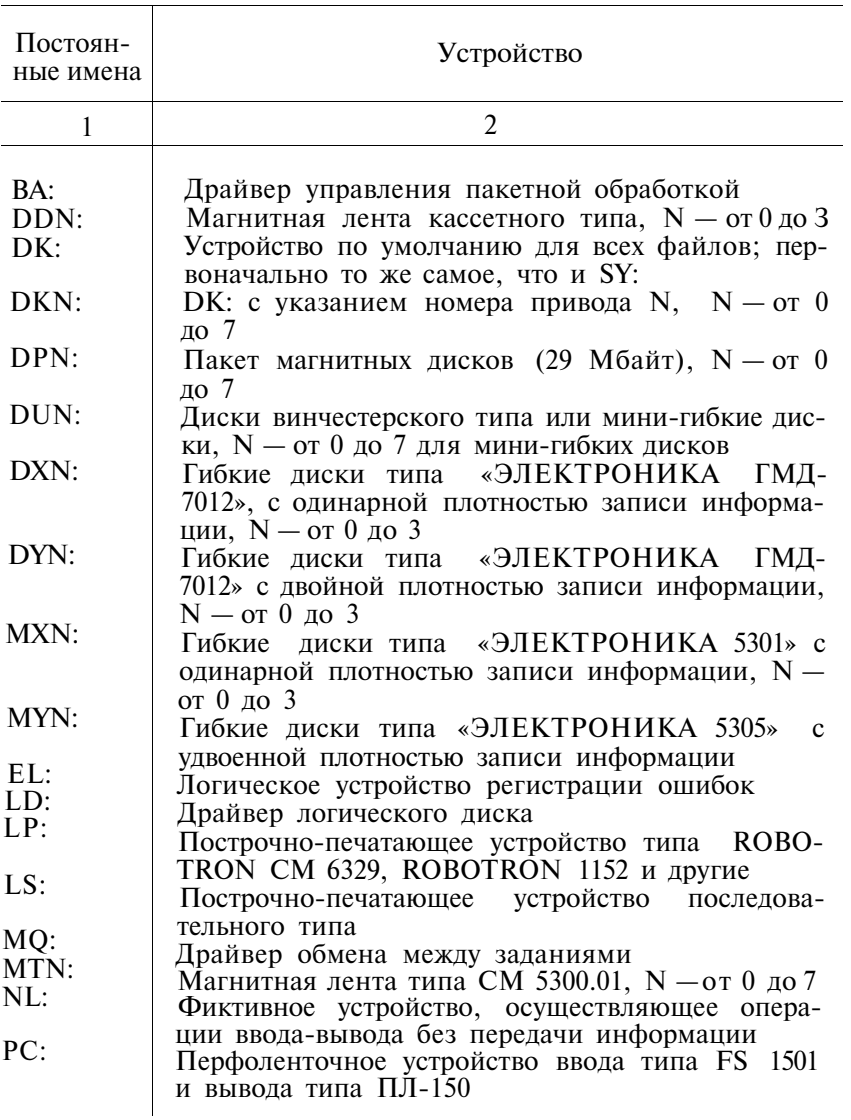

**8** 

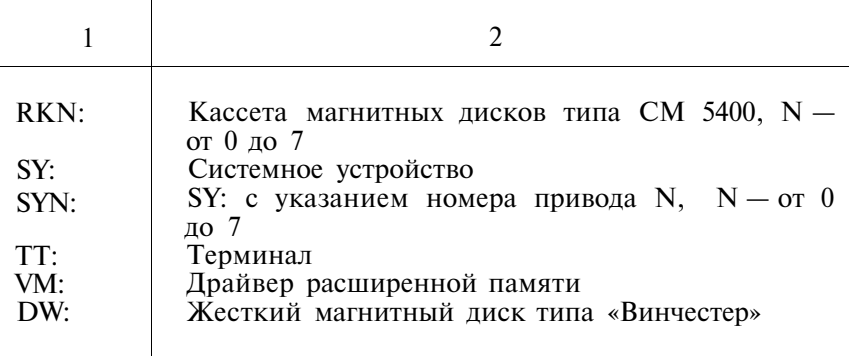

3.4. Структуры устройств.

Устройства операционной системы ФОДОС-2 классифицируются в соответствии с двумя характеристиками: физической структурой устройств и методом обработки информании.

По своей структуре устройства ФОДОС-2 делятся на устройства файловой и нефайловой структуры.

Устройства файловой структуры - это устройства, обеспечивающие хранение данных в виде поименованных файлов. К устройствам этого типа относятся диски, дискеты и магнитная лента. Устройства нефайловой структуры содержат единый логический набор данных и обычно используются для чтения или распечатки информации. К ним относятся: построчно-печатающее устройство, терминал и перфоленточные устройства ввода-вывода.

Устройства файловой структуры, которые имеют стандартный справочник ФОДОС-2 в начале устройства, являются устройствами справочной структуры. Справочник файлов всегда начинается с блока 6. Справочник состоит из сегментов, число сегментов зависит от устройства, но не может превышать 31 (десятичное). Сегмент занимает два смежных блока (1024 (десятичное) байт), которые содержат имена и типы файлов, их длины и даты создания. Система модифицирует справочник каждый раз, когда программа перемещает или стирает файлы на устройстве. Устройства справочной структуры ФОДОС-2 включают пакетные, гибкие и кассетные магнитные диски. К устройствам несправочной структуры относятся устройства файловой структуры, которые He имеют стандартного справочника ФОДОС-2. Например, на магнитной ленте справочная информация хранится в начале каждого файла.

По методу обработки информации устройства ФОДОС-2 делятся на устройства с произвольным и последовательным доступом к данным.

Блоки информации устройства с произвольным доступом к данным обрабатываются системой в произвольном порядке, т. е. независимо от их физического расположения на устройстве или их расположения относительно другой информации. К этим устройствам относятся пакетные, гибкие и кассетные магнитные диски.

Устройства с последовательным доступом к данным требуют последовательной обработки информации. Система обрабатывает данные в том порядке, в каком они расположены физически. К этим устройствам относятся магнитные ленты, перфоленточные устройства ввода-вывода, построчно-печатающее устройство, терминал и фиктивное устройство.

3.5. Условные обозначения.

В табл. 3 приведены условные обозначения, принятые в локументации ФОДОС-2.

Таблица 3

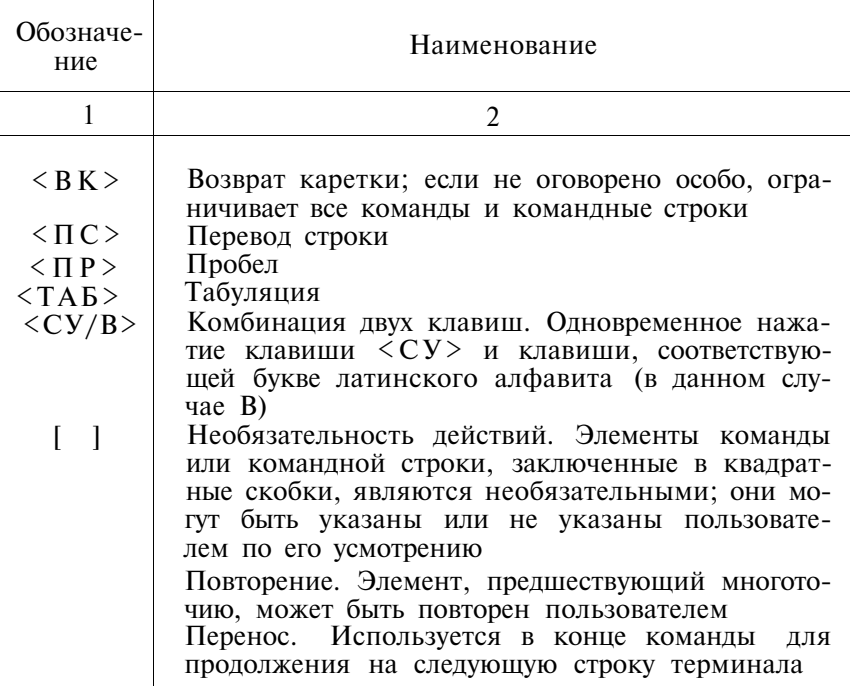

3.6. Управляющие клавиши.<br>В табл. 4 приведены специальные управляющие клавиши,<br>которые осуществляют связь с системой.

# Таблица 4

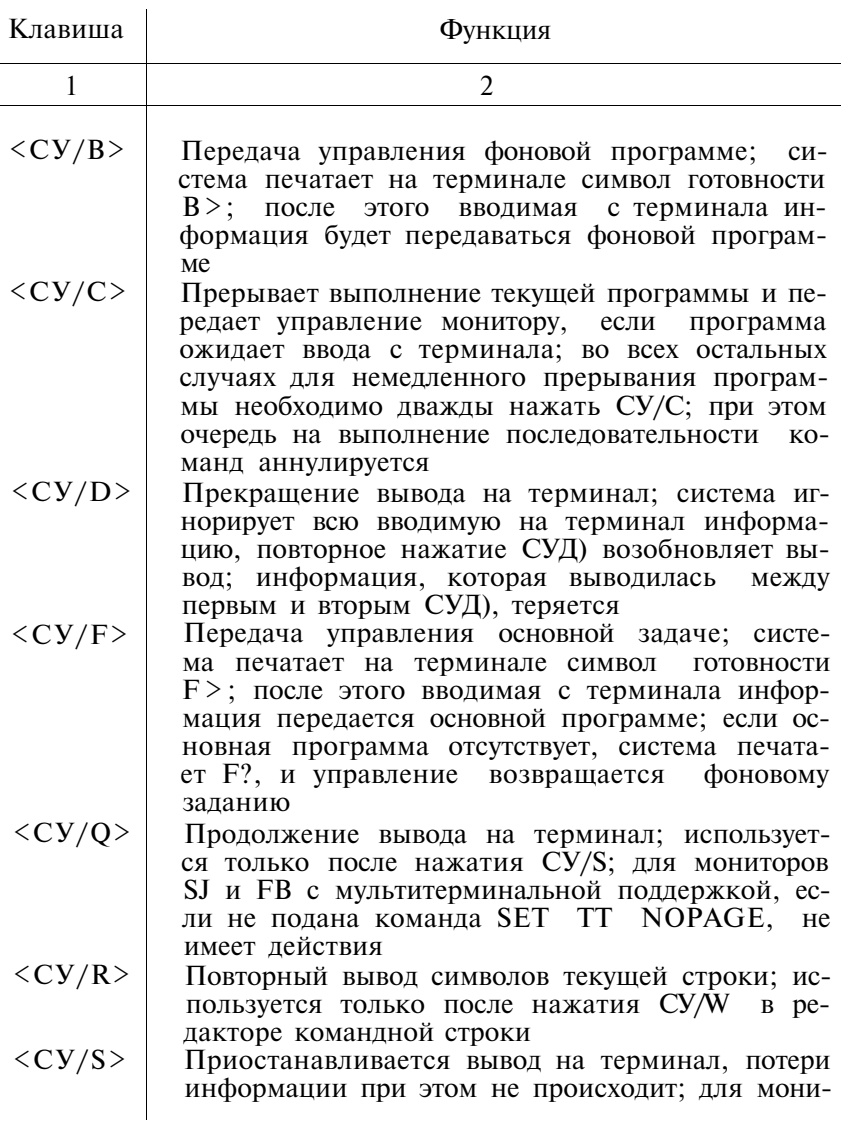

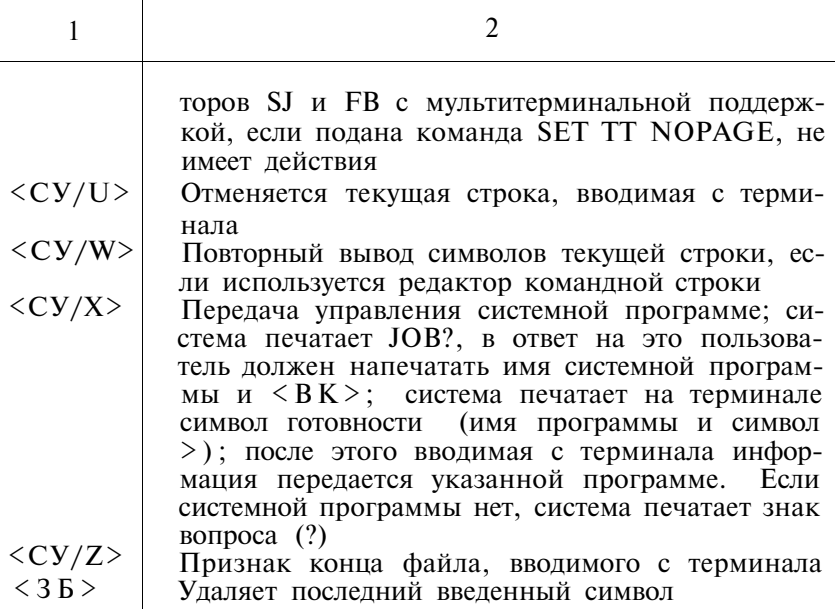

3.7. Основные команды монитора.

Связь оператора с ЭВМ и задание конкретных исполнительных функций осуществляется с помощью команд, вводимых с терминала или включенных в командный файл. Имеется два формата задания команд - полный и краткий. В полном формате вводится спецификация входного и выходного файлов. В кратком формате спецификация входного и/или выходного файлов вводится в режиме подсказки. Допускается задание групповых операций, операций по умолчанию, ведение средств протоколирования и введение признаков подтверждения выполняемой операции. Ниже в табл. 5 приводится список основных команд монитора.

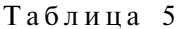

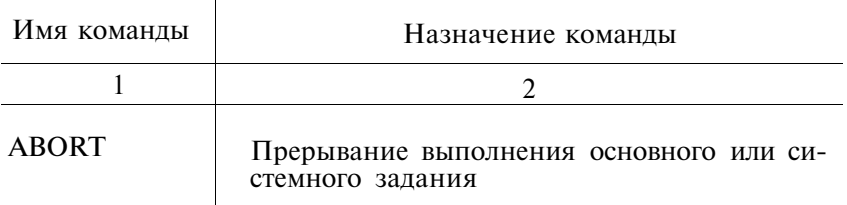

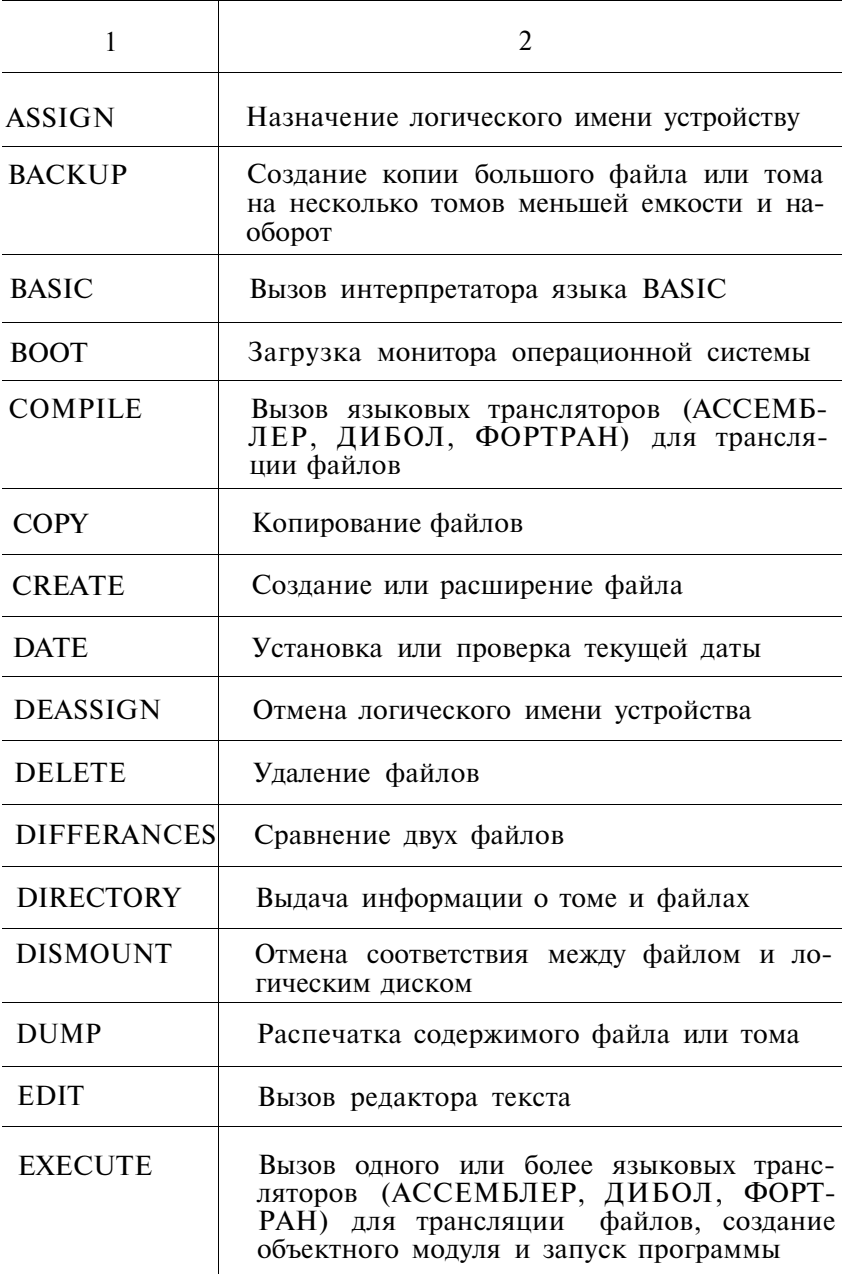

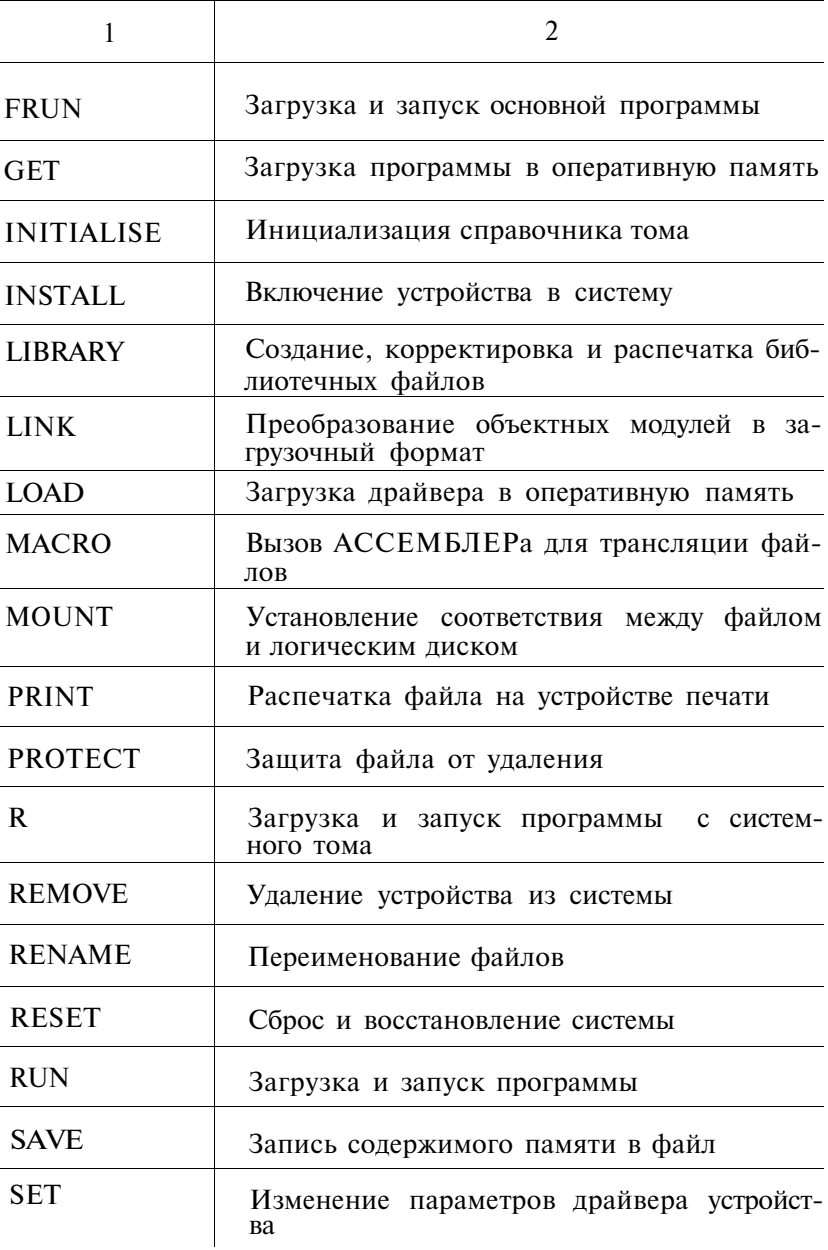

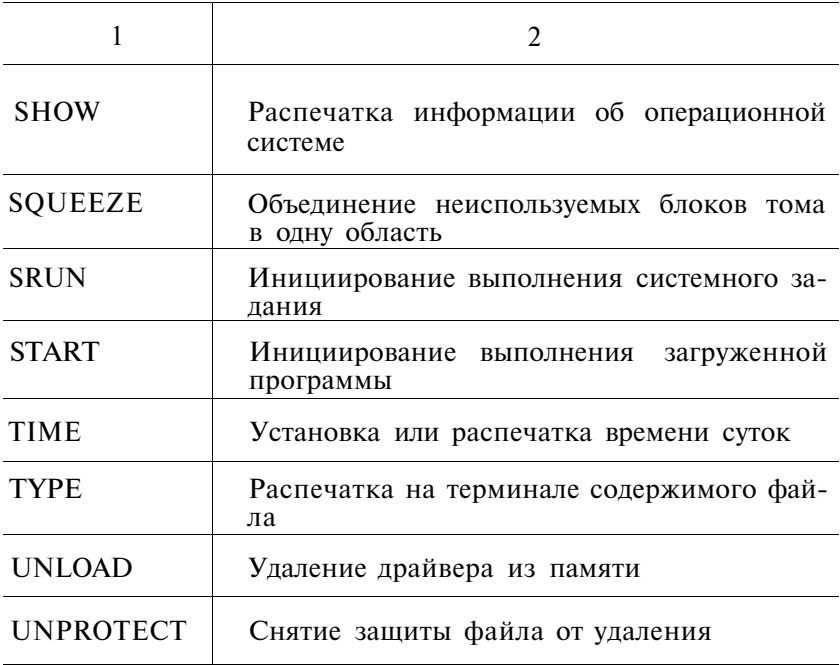

### 4. ОПИСАНИЕ СИСТЕМЫ. ВХОДНЫЕ И ВЫХОДНЫЕ ДАННЫЕ

Управление работой операционной системы  $\Phi$ ОЛОС-2 осуществляется с помощью монитора, который создается в процессе генерации системы. Операционная система ФОДОС-2 имеет три монитора: монитор одного задания (SJ), монитор основного - фонового задания (FB) и монитор расширенной памяти (XM).

4.1. Монитор одного задания (SJ) является наименьшим из всех мониторов ФОДОС-2 и предназначен для выполнения одной программы пользователя. Для своей работы **OH** требует не менее 32 Кбайт и позволяет использовать  $\pi$ o 56 Кбайт оперативной памяти. Из всех мониторов операционной системы монитор SJ обеспечивает самое быстрое время реакции на уровне прерывания и занимает минимум (4 Кбайт) памяти. В связи с этим, наиболее эффективной областью применения монитора SJ является разработка программ в интерактивном режиме и управление работой программ, требующих высокой скорости передачи данных.

Монитор SJ обслуживает все периферийные устройства ФОДОС-2 и обеспечивает выполнение всех программ системы. В состав монитора SJ входит мультитерминальный драйвер, который позволяет одной программе работать с несколькими терминалами, и средства поддержки таймера.

4.2. Монитор основного — фонового задания.

Большую часть времени центральный процессор микро-ЭВМ ожидает наступления какого-либо внешнего события (прерывания, завершения операции ввода-вывода и т. п.). Эта ситуация особенно характерна для задач реального времени. Полезное использование времени простоя процессора обеспечивается монитором основного - фонового  $(FB)$ .

Монитор FB представляет собой наименьший из всех мониторов ФОДОС-2, который допускает режим мультипрограммирования. Он дает возможность одновременного выполнения до восьми полностью независимых заданий. Распределение времени процессора и доступ к ресурсам осуществляется на приоритетной основе. Самый высокий приоритет (7) имеет основное задание (тип файла — .REL). Самый низкий приоритет (0) имеет фоновое задание (тип файла — .SAV). Всякий раз, когда основное задание находится в состоянии ожидания какого-либо внешнего события, монитор FB выполняет фоновое задание. Фоновое задание будет выполняться до тех пор, пока основное задание опять не будет готово к выполнению. Дополнительно в системе может выполняться до 6 системных заданий, приоритет которых (от 1 до 6) определяется командой монитора при их загрузке. Системные задания полностью аналогичны основному заданию (тип файла — .REL), но имеют более низкие приоритеты. С данной версией операционной системы поставляется только одно системное задание — это программа регистрации ошибок.

Фоновый режим работы монитора FB аналогичен режиму работы монитора одного задания; все системные средства, имеющиеся в распоряжении пользователя при работе с монитором SJ, так же доступны ему при работе в фон©вом режиме под управлением монитора FB. Кроме того, монитор FB дает возможность задерживать и возобновлять выполнение заданий и передавать данные или сообщения между ними.

Наилучшей областью применения монитора FB являются процессы, когда пользователю одновременно с работой в реальном масштабе времени необходимо выполнение обработки данных и других системных операций. Если в этом нет необходимости, для экономии ресурсов системы лучше использовать монитор SJ. Для своей работы монитор FB требует не менее 32 Кбайт и позволяет использовать до 56 Кбайт оперативной памяти. Монитор FB занимает около 10 Кбайт оперативной памяти. В состав монитора FB входит мультитерминальный драйвер, который позволяет по сравнению с монитором SJ назначать любой программе основного раздела дополнительный терминал в качестве «системного».

4.3. Монитор расширенной памяти (ХМ) представляет собой самый большой и наиболее мощный из всех мониторов ФОДОС-2. Монитор ХМ является расширением монитора FB для работы с диспетчером памяти (до 4 Мбайт). Адресация программы в расширенную область памяти осуществляется с помощью набора специальных программных запросов.

Программы большого объема могут иметь оверлейную структуру. В мониторе ХМ размещение оверлеев возможно не только в нижней памяти, но и в расширенной. Размещение оверлеев в расширенной памяти позволяет программе более быстро выполняться, так как программа один раз считывается в память и не требует дополнительных обращений к диску для операций ввода-вывода.

Монитор ХМ занимает большую область оперативной памяти (около 14 Кбайт), поэтому, если работа с операционной системой не требует использования средств расширенной памяти, с целью экономии ресурсов системы, лучше использовать мониторы FB и SJ. Монитор ХМ для своей работы требует объем памяти не менее 64 Кбайт. В мониторе ХМ отсутствует возможность динамической загрузки драйверов при работе программ, поэтому соответствующие драйверы должны загружаться пользователем по команде монитора LOAD. В состав монитора ХМ входит мультитерминальный драйвер.

4.4. Компоненты монитора.

Все мониторы операционной системы ФОДОС-2 имеют модульную структуру и включают следующие программные компоненты:

— резидентный монитор (RMON);

— клавиатурный монитор (KMON);

— программу обслуживания пользователя (USR) и интерпретатор командной строки (CSI);

— драйверы устройств.

Резидентный монитор является единственным компонентом системы ФОДОС-2, постоянно присутствующим в оперативной памяти в течение всего времени работы системы (для монитора ХМ постоянно в памяти находится также USR).

К функциям RMON относятся:

- обслуживание системного терминала;
- обработка прерываний;
- обработка ошибок;
- обслуживание системного устройства;
- обслуживание большинства программных запросов (часть программных запросов обслуживается USR).

Клавиатурный монитор осуществляет связь пользователя с операционной системой. Команды монитора, вводимые с терминала, дают возможность пользователю присваивать периферийным устройствам логические имена, загружать и запускать программы, загружать драйверы устройств и управлять работой системы в режиме мультипрограммирования. Точка в левой позиции строки на терминале означает, что KMON находится в памяти и ожидает команд пользователя.

Программа обслуживания пользователя осуществляет управление файлами системы ФОДОС-2. Она загружает драйверы периферийных устройств, открывает файлы для операций чтения и записи, стирает и переименовывает файлы, создает новые файлы.

Программа USR используется при работе монитора реже по сравнению с KMON, поэтому для экономии памяти программа USR сделана загружаемой по мере необходимости с системного устройства (для мониторов SJ и FB), такая процедура называется свопингом. Она для программы USR выполняется следующим образом:

— область программы, в которую будет загружена программа USR, сохраняется на системном устройстве в файле SWAP.SYS;

— программа USR загружается монитором в область памяти программы и выполняет запрос, поступивший из программы;

— область программы, занятая USR, восстанавливается из файла SWAP.SYS.

Пользователь должен предусмотреть в своей программе область памяти для размещения USR (около 4 Кбайт) при работе под управлением мониторов FB и SJ.

Для повышения быстродействия программа USR может быть сделана резидентной, т. е. постоянно загруженной в оперативной памяти с помощью команды монитора SET USR NOSWAP. Интерпретатор командной строки (CSI) является составной частью программы (USR). Он осуществляет прием и синтаксический анализ командной строки пользователя.

Драйверы устройств — это специальным образом оформ-

ленные программы операционной системы, которые осуществляют действительную передачу данных на или из периферийных устройств ФОДОС-2. Драйверы позволяют разрабатывать программы, независимые от внешних устройств. Все мониторы ФОДОС-2 не содержат ни одного модуля, имеющего непосредственный доступ к какому-либо периферийному устройству, поскольку вся работа с устройствами на физическом уровне выполняется в драйвере. Если пользователю необходимо работать с устройством, которое не является стандартным для системы ФОДОС-2, то он может разработать драйвер для этого устройства и включить в систему по команде монитора INSTALL.

4.5. Распределение памяти.

Размещение в памяти компонентов монитора после начальной загрузки операционной системы ФОДОС-2 привелено на рис.  $\overline{1}$ .

| 777776         | Регистры<br>периферийных<br>устройств | Страница ввода-вывода                                 |
|----------------|---------------------------------------|-------------------------------------------------------|
| 160000         | Расширенная<br>память                 | Область памяти для вирту-<br>альных массивов 56 Кбайт |
|                | Драйвер системно-<br>го устройства    |                                                       |
|                | <b>RMON</b>                           |                                                       |
|                | <b>USR</b>                            |                                                       |
|                | <b>KMON</b>                           |                                                       |
| 1000           | Свободная<br>область                  |                                                       |
| 500            | Стек                                  |                                                       |
| 60             |                                       | Вектора прерываний от пе-<br>риферийных устройств     |
|                |                                       | Системная область связи                               |
| 40<br>$\theta$ |                                       | Вектора<br>прерываний<br>(ло-<br>вушки) процессора    |

 $P_{MC}$  1

Размещение в памяти компонентов монитора после загрузки основного задания приведено на рис. 2.

| 777776<br>760000 | Регистры<br>периферийных<br>устройств | Страница ввода-вывода                                  |
|------------------|---------------------------------------|--------------------------------------------------------|
| 160000           | Расширенная<br>память                 | Область памяти для<br>виртуальных массивов<br>56 Кбайт |
|                  | Драйвер системного<br>устройства      |                                                        |
|                  | <b>RMON</b>                           |                                                        |
|                  | Драйверы<br>устройств                 |                                                        |
|                  | Основное<br>задание                   |                                                        |
|                  | <b>USR</b>                            |                                                        |
|                  | <b>KMON</b>                           |                                                        |
| 1000             | Свободная<br>область                  |                                                        |
| 500              | Стек                                  |                                                        |
|                  |                                       | Системная область<br>связи и векторы<br>прерываний     |

**Рис.2** 

В режиме мультипрограммирования ФОДОС-2 использует принцип динамического распределения памяти.

Основное задание и драйверы устройств загружаются монитором в область памяти, расположенную ниже текущего положения RMON, но выше USR (первоначально, после загрузки системы, ее не существует). Для организации такой области монитор перемещает в памяти USR и KMON в сто-

рону младших адресов. Фоновое задание загружается монитором в оставшуюся свободную область памяти и, если ee недостаточно, в область памяти, которую занимает USR (если USR не сделана резидентной в памяти по команде монитора SET USR NOSWAP) и KMON. Эти программы будут отсутствовать в оперативной памяти до тех пор, пока к ним не произойдет обращение с клавиатуры терминала или И3 программы пользователя. В этом случае выполнение фонового задания прерывается, часть его записывается на диск и на освободившееся место загружается требуемая программа (USR или KMON). После обработки этой программой запроса пользователя, часть фонового задания, записанная ранее на диск, загружается на прежнее место и монитор возобновляет работу этого задания. Области памяти, которые монитор отводит для основного и фонового задания, называются, соответственно, основной и фоновой областями оперативной памяти.

Область памяти с адресами 0-500 используется следующим образом:

- 0-40 векторы прерываний (ловушки) центрального процессора: по нечетному адресу, по резервной команде, по специальным командам прерывания процессора;
- -системная область связи, содержащая пара- $40 - 60$ метры программы и ячейки для обмена информацией между программой и монитором;
- 60-500 векторы прерываний от периферийных vcтройств.

4.6. Организация ввода-вывода.

Управление операциями ввода-вывода в системе ФОДОС-2 осуществляется монитором с помощью специальных программдрайверов устройств.

Драйверы устройств являются резидентными на системном диске и загружаются в оперативную память по запросу из программы пользователя или по команде монитора LOAD.

Все программные запросы на ввод-вывод информации интерпретируются монитором и адресуются драйверу соответствующего устройства. Если запрос не может быть удовлетворен по каким-либо причинам, он автоматически становится в очередь. Такой метод запоминания запросов в очереди облегчает задачу программирования в реальном масштабе времени.

Операционная система ФОДОС-2 предусматривает использование трех режимов выполнения операций ввода-вывода: синхронного, модифицированного хронного.

Передача информации в синхронном режиме происходит следующим образом: инициируется выполнение операции ввода-вывода, управление вызывающей программе не передается до тех пор, пока не будет завершена передача информации или пока не обнаружится ошибка ввода-вывода. Таким образом, передача информации оказывается синхронизированной с выполнением программы.

В режиме модифицированного синхронного ввода-вывода инициируется выполнение операции, и управление немедленно передается вызывающей программе. Для того, чтобы удостовериться в завершении операции и проверить результат ее выполнения, существует специальный программный запрос, обеспечивающий состояние ожидания для вызывающей программы.

В режиме асинхронного ввода-вывода инициируется выполнение операции, управление сразу передается вызывающей программе. По окончании операции ввода-вывода выполнение программы прерывается, управление передается, так называемой, подпрограмме завершения, которая определяется пользователем. Подпрограмма завершения составляется для того, чтобы выполнить определенные действия по окончании операции ввода-вывода. Например, для операции ввода в подпрограмме завершения может быть определена операция вывода и наоборот. Когда выполнение подпрограммы завершения закончится, управление вновь передается вызывающей программе.

4.7. Связь пользователя с операционной системой.

Управляющим ядром системы ФОДОС-2 является монитор. Он обеспечивает доступ к системным программам и программам пользователя, выполняет функции по вводу-выводу информации и осуществляет управление основным и фоновым заданием. Обращение к монитору осуществляется по командам монитора. Команды монитора — это язык, позволяющий с системного терминала получить справочную информацию о системе, управлять системой, назначать физическим устройствам логические имена и т. д. Часто используемые группы команд могут объединяться в виде файла. Такой файл называется косвенным. Специальная команда монитора запускает косвенный файл на выполнение. Использование косвенных файлов упрощает работу и сокращает потери време-

ни пользователя, работающего с системой. Из одного косвенного файла можно вызвать другой файл, допустимая глубина вложенности таких вызовов не более трех. В системе ФОДОС-2 имеется специальная программа (IND), которая предназначена для создания косвенных управляющих файлов и работы с ними. Кроме команд монитора существует специальный вид обращения к интерпретатору командной строки  $(CSI)$ .

Интерпретатор командной строки - это специальная программа, которая используется для управления работой системных программ.

После вызова программы из системного устройства, CSI печатает звездочку (\*) на терминале и выходит в режим ожидания командной строки пользователя. Общий формат командной строки следующий:

выходспф/прк=входспф/прк

Спецификация входных файлов (входспф) имеет формат:

уст:имфайл.тип, уст:имфайл.тип

Спецификация выходных файлов (выходспф) имеет формат: уст:имфайл.тип[N],..., уст:имфайл.тип[N],

где

уст: - логическое или физическое имя устройства;

имфайл.тип - имя и тип файла;

/прк - один или несколько переключателей.

Если имя устройства не указано для файла, система подразумевает устройство DK: Имя устройства, указанное для первого файла в списке входных или выходных файлов, приписывается системой всем файлам этого списка, предшествующим в командной строке файлу, для которого указано другое имя устройства. В командной строке может быть указано до 6 входных и до 3 выходных файлов. Аргумент N в квадратных скобках представляет собой число блоков устройства вывода, необходимое для выходного файла. N - десятичное число. Переключатель - элемент командной строки, ассоциированный с той или иной командой. Он представляет собой наклонную черту (/), за которой следует имя переключателя (один из символов КОИ-7) и аргумент переключателя, отделенный двоеточием. Аргументом переключателя может быть восьмеричное число, десятичное число (число с точкой) или последовательность буквенно-цифровых символов (от 1 до 3), первый из которых - буква. Символ равно (=) является разделителем спецификаций входных и выходных файлов.

Набор услуг на уровне машинного языка, который монитор постоянно предоставляет системным программам, также доступен и для программ пользователя. Этот набор включает средства обслуживания для управления файлами, интерпретации команд и выполнения операций ввода-вывода. Программа пользователя обращается к этим средствам через программные запросы.

Программные запросы представляют собой набор системных макрокоманд, которые обрабатываются монитором во время выполнения программы.

В состав системы ФОДОС-2 включены программные средства для организации пакетной обработки. Этот режим работы применяется в тех случаях, когда выполнение длительных по времени заданий не требует вмешательства пользователя. Пакетные задания могут размещаться в файлах на дисках или на магнитной ленте. Последовательность действий, необходимых для выполнения задания, записывается **с**  помощью языка управления пакетом.

#### 5. **СИСТЕМНЫЕ ПРОГРАММЫ**

Операционная система ФОДОС-2 содержит набор программ, которые предоставляют пользователю широкие возможности по созданию, редактированию и отладке рабочих программ. Часть системных программ выполняет вспомогательные функции.

5.1. Программа АССЕМБЛЕР (MACRO) предназначена для обработки исходных программ пользователя, написанных на машинно-ориентированном языке АССЕМБЛЕР. В процессе трансляции MACRO осуществляет:

— управление функциями трансляции с помощью командной строки и операторов исходной программы;

— создание перемещаемых объектных модулей;

— связь между объектными модулями с помощью глобальных имен;

— обработку блоков программ с помощью директив условной трансляции;

— секционирование программ;

— обработку программных запросов и макрокоманд пользователя;

— управление функциями распечатки с помощью аргументов исходных операторов и переключателей командной строки;

— печать таблицы имен в алфавитном порядке и таблицы перекрестных ссылок;

— печать листинга исходной программы;

- печать сообщений об ошибках на терминале.

5.2. Редактор текста (EDIT) предназначен для создания и изменения текстовых файлов, которые в дальнейшем могут использоваться в качестве входных файлов другими прогут пользователя в постоянии с делатов другими ОРТ-<br>граммами (например, АССЕМБЛЕР, транслятор ФОРТ-<br>РАН) системы ФОДОС-2. Широкий набор команд ориентирован на конкретную работу в диалоговом режиме и включает средства поиска, замены, циклического повторения одной команды или группы команд.

5.3. Экранные редакторы текстов (К13, К52, ЕDIК, идр.) предназначены для редактирования текстов исходных программ или документации. Он значительно упрощает работу оператора за терминалом, так как редактирование осуществляется в режиме «окна», т. е. программа непрерывно отображает на экран терминала текущее состояние редактируемого текста и все происходящие в нем изменения. Каждый редактор текста имеет свой набор команд и выполняемых функций.

5.4. Редактор командной строки (SL) предназначен для редактирования строки команды, командной строки системных программ или других строк (например, строк подсказки) при вводе с терминала.

5.5. Редактор связей (LINK) предназначен для формирования готовых к выполнению программ из объектных модулей, созданных транслятором ФОДОС-2, в формате загрузочного модуля.

Основными функциями LINK являются:

- перемещение объектных модулей и присвоение абсолютных адресов;

- объединение модулей с помощью глобальных имен;

- создание блока управления, используемого при загрузке программ;

- создание оверлейных программ как в нижней (до 56 Кбайт), так и в расширенной памяти (до 248 Кбайт);

- получение карты загрузки;

- получение файла определения имен;

- включение в загрузочный модуль требуемых модулей из системной библиотеки и библиотек пользователя.

5.6. Программа библиотекарь (LIBR) предназначена для создания и корректировки библиотек (библиотечных файлов) операционной системы ФОДОС-2.

В операционной системе имеется два типа библиотек:

- библиотека объектных модулей;

- библиотека макроопределений.

Для библиотек объектных модулей библиотекарь позволяет выполнять такие операции, как создание новых библиотек, включение новых модулей в библиотеку, удаление модулей из библиотеки, извлечение модулей из библиотеки. Для библиотеки макроопределений библиотекарь позволяет выполнять только операцию создания новых библиотек.

5.7. Отладчик и виртуальный отладчик.

Программы отладчик (ODT) и виртуальный отладчик (VDT) предназначены для отладки программ пользователя (отладчик - в нижней области памяти до 56 Кбайт, виртуальный отладчик - в расширенной области памяти ДО 248 Кбайт) путем прогона их определенными участками  $\boldsymbol{M}$ проверки на ожидаемые результаты в различных точках.

Используя терминал, пользователь осуществляет взаимодействие с отладчиком для выполнения:

— просмотра содержимого любой ячейки программы и внесения необходимых изменений;

- прогона всей или части программы;

- поиска слов или байтов с определенной битовой комбинацией:

- поиска исполнительных адресов;

- вычисления смещений относительных адресов;

- преобразования кодов в символы КОИ-7 или в символы RADIX-50.

5.8. Программы форматирования текста (ТFP) предназначены для форматирования и распечатки текстовых файлов (документов) в формате, удобном для чтения и соответствующем требованиям ГОСТ ЕСПД. Форматирование текста осуществляется с помощью набора команд - директив, вставляемых в исходный текст с помощью редактора текстов. Этот набор директив позволяет выполнить форматирование страниц, заголовков, собрать оглавление, оформлять титульные писты

5.9. Программа пакетной обработки (ВАТСН) предназначена для выполнения пакета заданий пользователя и предоставляет ему следующие возможности:

- выполнять пакетную обработку под управлением монитора SJ или, в фоновом режиме, под управлением мониторов  $F\dot{B}$  и XM;

- генерировать задание на системно-независимом языке **BATCH:** 

вводить поток заданий с любого устройства операционной системы;

26

— выводить регистрационный файл на любое устройство ФОДОС-2 (кроме магнитной ленты).

5.10. Программа процессор косвенных управляющих файлов (IND) предназначена для создания косвенных управляющих файлов и работы с ними. Косвенный управляющий файл — это программа, интерпретирующая набор команд монитора и директив программы IND. Косвенный, управляющий файл используется для выполнения команд монитора, для создания и редактирования исходных файлов.

5.11. Программа обмена (PIP) предназначена для копирования файлов между любыми периферийными устройствами операционной системы ФОДОС-2, а также для объединения, удаления, переименования и изменения состояния защиты файлов системы ФОДОС-2.

5.12. Программа обслуживания устройств (DUP) предназначена для создания и расширения файлов на устройствах справочной структуры операционной системы ФОДОС-2 (диски), сжатия и перезагрузки этих устройств, а также инициализации и копирования в режиме отображения устройств ФОДОС-2 файловой структуры (диски и магнитная лента), Программа DUP не обслуживает устройства ФОДОС-2 нефайловой структуры (терминал, перфоленточные устройства ввода-вывода, построчно-печатающее устройство).

5.13. Программа получения справочника (DIR) предназначена для получения справочной информации об определенном томе устройства и файлах, хранящихся на нем. Эта информация включает число сегментов в справочнике тома, число файлов на томе, имена, даты создания и размер файлов. Программа DIR позволяет организовывать листинги справочника в алфавитном или хронологическом порядке.

5.14. Программа создания копий (BUP) предназначена для специализированной передачи файлов с целью хранения больших файлов или томов. Программа BUP позволяет копировать файл или том на несколько томов, размер которых меньше, чем размер входного файла или тома. Программа BUP выполняет также обратную операцию восстановления фрагментированного файла или тома в его первоначальную форму на отдельном большом томе. Восстановленный файл или том можно снова использовать, в отличие от фрагментированного. Поэтому программу BUP наиболее полезно использовать для резервирования информации, которую необходимо сохранить.

5.15. Программы регистрации ошибок (EL, ELINIT, ER-ROUT) предназначены для сбора статистики о работе периферийных устройств прямого доступа системы ФОДОС-2.

Программа EL осуществляет запись информации из буфера памяти в файл на диске. Программа ELINIT осуществляет инициализацию и сохранение файла статистики, а программа ERROUT создает отчет на основе информации, собранной в файле статистики, и выводит распечатку отчета на экран терминала или в файл, в зависимости от указания пользователя.

5.16. Программа печати (DUMP) предназначена для вывода на терминал или построчно-печатающее устройство, а также для записи на внешнее ЗУ содержимого всего или части файла (тома) в восьмеричном коде, а также символов в кодах КОИ-7 и RADIX-50. Программа DUMP может использоваться для проверки справочников и файлов, содержащих двоичные данные.

5.17. Программа сравнения текстовых файлов (SRCCOM) предназначена для сравнения двух файлов, содержащих символьную информацию, и выявления различий между ними. Перечень различий программа может выдавать на терминал или формировать в выходной файл. Программа SRCCOM используется также для создания входного командного файла для выполнения его по программе модификации текстовых файлов (SLP) и проверки правильности внесения изменений в исходные программы, сделанных во время редактирования.

5.18. Программа модификации файлов (PATCH) предназначена для изменения кодов любых типов файлов, допустимых в системе ФОДОС. Программа позволяет открывать слова или байты файла, выводить информацию на печать в кодах КОИ-7 и RADIX-50 и вносить изменения в этих кодах в файл. Программа PATCH обслуживает только устройства с произвольным доступом к данным.

5.19. Программа модификации объектных модулей (PAT) предназначена для внесения изменений в объектные модули. Программа PAT позволяет заменить и/или включить в объектный модуль определения глобальных имен, команды, данные.

5.20. Программа модификации загрузочных модулей (SIPP) предназначена для изменения кодов любых типов файлов, допустимых в системе ФОДОС-2, на устройствах с произвольным доступом. Главным образом программа SIPP используется для модификации загрузочных модулей типа .REL, .SAV и .LDA, созданных как с помощью редактора связей ФОДОС-2, так и с помощью редактора связей ФОДОС, последние не должны иметь оверлейную структуру. Программа SIPP позволяет проверять ячейки внутри файла, не изменяя их.

5.21. Программа модификации текстовых файлов (SLP) предназначена для модификации файлов, содержащих символьную информацию. Программа SLP использует входной текстовый и командный файл, который создается при сравнении двух исходных файлов по программе сравнения текстовых файлов (SRCCOM).

5.22. Программа сравнения двоичных файлов (BINCOM) предназначена для сравнения двух файлов, содержащих двоичную информацию и выявления различий между ними. Перечень различий программа может выдавать на терминал, построчно-печатающее устройство или формировать в выходной файл различий. Программа BINCOM используется также для создания командного файла программы SIPP.

5.23. Программа получения информации о состоянии системы (RESORC) предназначена для выдачи информации о ресурсах системы. При использовании программы RESORC пользователь может получить следующие сведения о системе:

- номер версии монитора;

- варианты команды SET;

- аппаратную конфигурацию системы;

- размер памяти системы:

- организацию физической памяти;

- задания, загруженные в данный момент;

- сгенерированные особенности системы;

- назначение устройств;

- состояние активных терминалов (в мультитерминальных системах):

- состояние драйвера устройства;

 $-$  набор логических лисков.

5.24. Программы форматирования и тестирования гибких и жесткого магнитных дисков обеспечивают форматирование магнитных дисков диаметром 133 мм на НГМД типа «ЭЛЕК-ТРОНИКА МС 5301» (40 дорожек), «ЭЛЕКТРОНИКА МС 5305» (80 дорожек) с одинарной (TESTMX) или двойной (TESTMY) плотностью записи и жесткого диска типа «Винчестер» МС 5401 (TESTDW). Число форматируемых дорожек и число сторон зависит от типа накопителя. В программе TESTMY такие параметры, как число дорожек, число форматируемых сторон, код записи, тип формата определяется пользователем в начале форматирования. В программе TESTMX в начале форматирования указывается номер привода, в котором установлен форматируемый магнитный диск.

В TESTMY операции форматирования задаются с помощью меню, в TESTMX — с помощью односимвольных команд, вводимых с клавиатуры дисплея.

#### **6. СИСТЕМЫ ПРОГРАММИРОВАНИЯ**

В состав ФОДОС-2 входят системы программирования языков высокого уровня: ФОРТРАН, ПАСКАЛЬ, БЕЙСИК, МОДУЛА-2.

6.1. ФОРТРАН-IV.

Язык ФОРТРАН-IV в системе ФОДОС-2 полностью удовлетворяет требованиям стандарта ФОРТРАН-IV.

Включены операторы OPEN/CLOSE, обеспечивающие дополнительные средства работы с файлами. В дополнение к форматному и неформатному вводу/выводу добавлены средства спискового ввода/вывода, где вместо номера оператора формата может использоваться «\*», указывающая ввод/вывод, управляемый списком. Данные средства удобно использовать в процессе отладки для вывода промежуточных результатов.

Исполняющая система ФОРТРАН-IV расширена включением в ФОДОС-2 объектной библиотеки, содержащей наборы подпрограмм, допускающих вызов из программ на языке ФОРТРАН и реализующих:

— работу со строковыми данными;

— 32-разрядную целочисленную арифметику;

— доступ к средствам ФОДОС-2 уровня системных макрокоманд.

6.2. БЕЙСИК.

БЕЙСИК является простым в изучении и использовании языком программирования высокого уровня. Стандартные средства языка БЕЙСИК включают диалоговый режим работы, интерактивный способ отладки программ и др.

В состав ФОДОС-2 включен интерпретатор БЕЙСИК, который содержит ряд дополнительных возможностей, включая работу со строками и целыми числами, управление файлами, размещенными на различных внешних устройствах, средства расширения интерпретатора функциями, написанными на МАКРОАССЕМБЛЕРе, и т. д.

6.3. ПАСКАЛЬ.

В ФОДОС-2 входит развитый набор программных компонент для программирования на языке ПАСКАЛЬ.

Компилятор ПАСКАЛЯ обеспечивает трансляцию с входного языка ПАСКАЛЬ на МАКРОАССЕМБЛЕР. Отладка программ осуществляется в интерактивном режиме с использованием символических обозначений, применяемых в исходном тексте программы на ПАСКАЛЕ. Отладчик программ на ПАСКАЛЕ включен в состав библиотеки исполняющей системы.

Дополнительно включены служебные программы, написанные на языке ПАСКАЛЬ. Программа IMP обеспечивает оптимизацию текста программы на МАКРОАССЕМБЛЕРе (после обработки компилятором ПАСКАЛЬ). Программа FORM обеспечивает форматирование исходного текста программы, проверку ее блочной структуры, распечатку таблиц перекрестных ссылок.

6.4. МОДУЛА-2.

МОДУЛА-2 — универсальный язык программирования, в первую очередь предназначенный для разработки систем. Он содержит средства для создания больших программ, разрабатываемых несколькими программистами.

Существенным отличием языка МОДУЛА-2 от его предшественников явилось введение понятия модуля. Неотъемлемой частью языка является широкий набор утилит, содержащих процедуры ввода/вывода, управление памятью, планирование процессов и т. д.

#### ПРИЛОЖЕНИ Е **1**

#### **СОСТАВ ПРОГРАММНЫХ ДОКУМЕНТОВ**

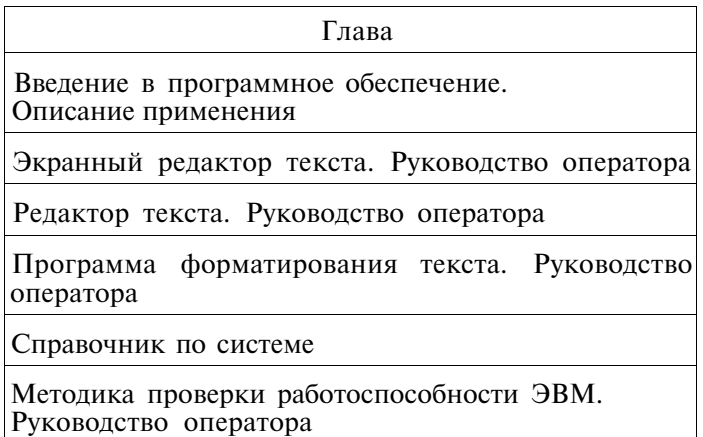

# Книга 2

## Глава

Командный язык системы

Вспомогательные программы. Руководство оператора

Программы работы с файлами. Руководство оператора

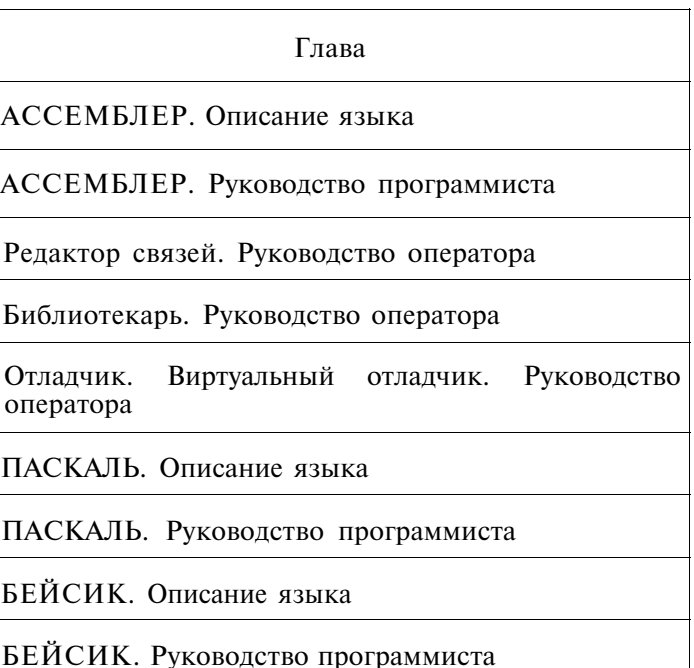

# Книга 4

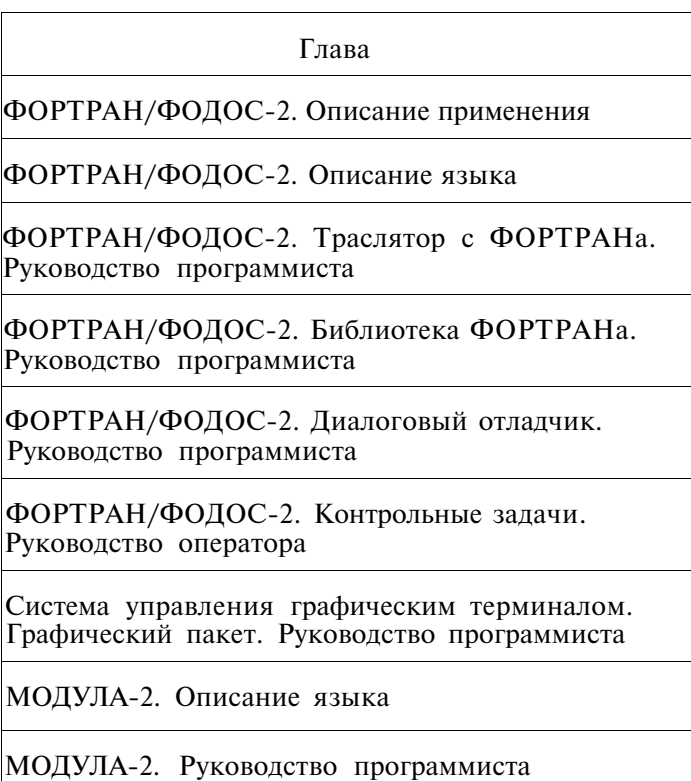

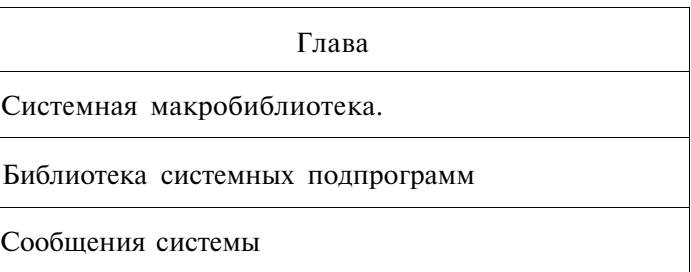

# **Книга 6**

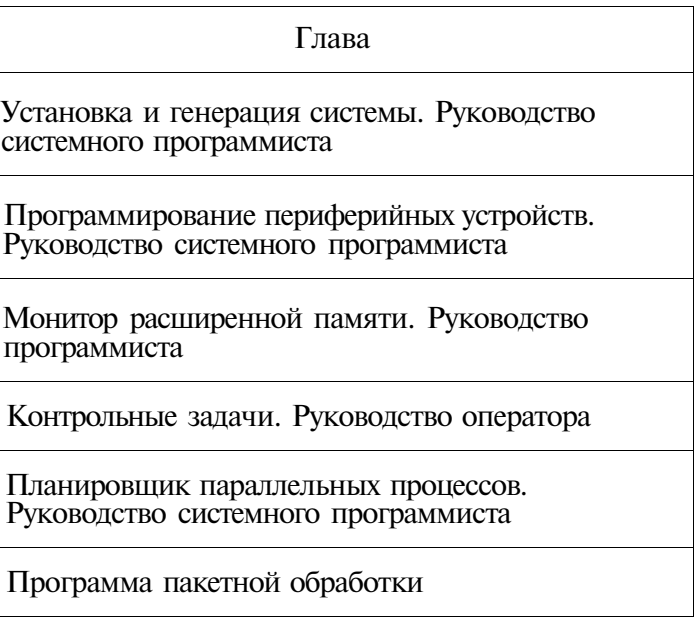

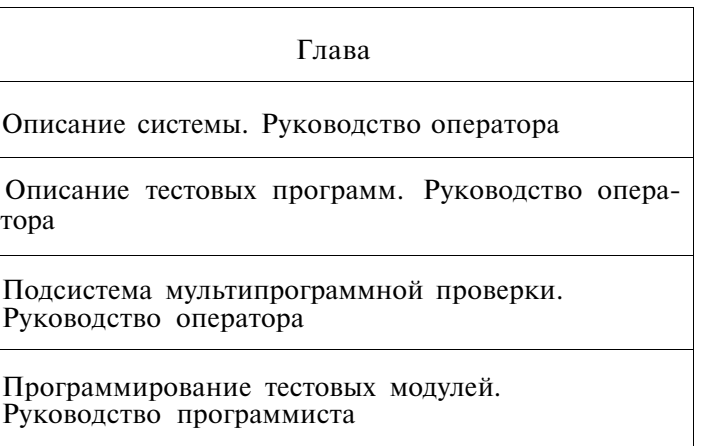

# ЭКРАННЫЙ РЕДАКТОР ТЕКСТА

Руководство оператора.

#### 1. Назначение программы и условия выполнения программы

Программа экранный редактор текста (К13) предназначена для создания и изменения текстовых файлов, которые в дальнейшем могут использоваться в качестве входных файлов другими программами системы ФОДОС-2 (например, АССЕМБЛЕРОМ, компилятором ФОРТРАНа), а также любых других текстовых файлов.

Редактирование осуществляется в режиме «окна», т. е. программа непрерывно отображает на экран терминала текущее состояние редактируемого текста и все происходящие в нем изменения.

Принимая команды, подаваемые оператором с терминала, экранный редактор текста читает текстовые файлы со входного устройства, вносит необходимые изменения и записывает на выходное устройство. В качестве допустимых устройств ввода-вывода могут быть указаны устройства прямого доступа.

Экранный редактор текста (далее в тексте - редактор) не выполняет корректирование защищенных файлов. Отменить защиту файла можно по команде монитора RENA-ME/NOPROTECT.

ПРИМЕЧАНИЕ. В работе редактора используется система команл Н2.

#### 2. Основные понятия

Экранный редактор текста оперирует с текстовыми файлами, т. е. файлами, данные которых представлены в коде КОИ-7. С помощью редактора пользователь открывает файл, который надо отредактировать (входной файл), вносит необходимые изменения и сохраняет отредактированный или вновь созданный текст в выходном файле. В процессе работы пользователь может включать в редактируемый файл содержимое других текстовых файлов (дополнительные входные файлы), а также записывать часть информации в другие файлы (дополнительные выходные файлы).

Редактор может находиться в одном из двух режимов:

- в командном режиме редактор ожидает ввода командной строки, содержащей спецификации входного и выходного файлов и переключатели. В этом режиме редактор находится сразу после вызова с системного устройства, а также после выполнения команд EXIT или QUIT. Никаких изменений в редактируемом файле не происходит;

- в режиме редактирования пользователь с помощью функций и команд редактора выполняет все необходимые изменения в редактируемом тексте или создает новый. При этом все изменения текста немедленно отображаются на экране терминала.

Редактор использует экран терминала в качестве «окна> в редактируемый файл, показывая 24 строки файла. В процессе работы пользователь может сдвигать текст вверх вниз, получая тем самым доступ к различным фрагментам файла. Используя функции и команды редактора, пользователь может вносить изменения в файл, стирая текст и добавляя новый. После каждой замены редактор немедленно отображает на экран обновленный текст или выдает сообщение «Ждите...», если операция еще не закончилась.

На экране терминала всегда присутствует мерцающий символ - курсор. Он указывает место в файле, в которое редактор вставит символ, если пользователь напечатает его. Кроме того, курсор указывает, откуда начинается выполнение других функций или команд редактора, — например, стирания. При перемещении курсора вперед текст на экране сдвигается вверх, при перемещении назад — вниз. Редактор обычно располагает курсор на 16 строке экрана, так что пользователю видны строки и выше, и ниже курсора; исключение составляют случаи, когда курсор находится вблизи начала или конца файла.

Редактор использует специальный символ для обозначения конца файла. При вставке текста символ конца файла смещается вправо и вниз; когда пользователь начинает создавать новый файл, символ конца файла появляется в начале пустого экрана.

В некоторых случаях редактор выдает в верхней части экрана сообщения-подсказки, запрашивая команду («команда»), образец для поиска («ищу») и т. д.

Если команда или функция почему-либо не может быть выполнена, или нормальная ее обработка нарушается, редактор привлекает внимание пользователя звуковым сигналом. По нажатию клавиши <СПРАВ> (см. ниже) выдается диагностическое сообщение в нижней части экрана. В другое время по нажатию <СПРАВ> в несколько приемов выдается справочная информация о функциях и командах редакто-
ра; продолжение справочной информации - < СПРАВ>, возврат к рабочему экрану - команда управления СУ/W или нажатие любой клавиши с дополнительной клавиатуры (ДК).

2.1. Некоторые определения

Ниже даются определения некоторых терминов, используемых в настоящем документе.

Ограничители строки - знаки перевода формата (<ПФ>) и комбинация  $\langle B K \rangle \langle \Pi C \rangle$  (рассматривается как один знак).

Строка текста - последовательность символов, состоящая из ограничителя строки и всех символов между ним и предыдущим ограничителем строки. Определенная таким образом строка может занимать несколько строк на экране терминала. Чтобы отличить ее от обычных строк, редактор помечает все строки продолжения символом «>».

Слово - часть текста, ограниченная пробелом (<ПР>). Словами считаются также знаки горизонтальной табуляции (<ГТ>), строки из одних пробелов, а также ограничители строки.

Страница - фрагмент текста, размеры которого пользователь может изменять по своему усмотрению (команда SET ENTITY PAGE). По умолчанию страница ограничивается знаком  $\langle \Pi \Phi \rangle$ .

Абзац - другой фрагмент текста, размеры которого также могут быть изменены пользователем (команда SET EN-TITY SECTION). По умолчанию - 16 строк.

Интервал выбора - строка текста между текущим положением курсора и первоначальным его положением, которое фиксируется при нажатии клавиши <B ЫБОР> (см. рис. 1 или рис. 2). Символы, которые после этого пробегает курсор при перемещении вперед или назад, попадают в интервал выбора; отменить его можно с помощью функции < $C\overline{B}POC$ . Интервал выбора может быть использован в операциях копирования, перемещения и стирания фрагментов текста.

Маркер - строка текста длиной до 55 символов, которая служит для определения страницы или абзаца (команды SET ENTITY PAGE *u* SET ENTITY SECTION).

2.2. Использование буферов

В процессе работы пользователь может использовать следующие буферы редактора:

— буфер сбора-для записи текста (функции <ОБНО-ВИТЬ> и <ДОБАВИТЬ>) с целью последующей вставки в редактируемый файл;

- буфер МАКРО - для записи последовательности  $KO-$  манд или функций редактора с целью последующего выполнения ее как процедуры. При определении МАКРО этот буфер обновляется:

- буфер знака содержит последний стертый символ;

- буфер слова содержит последнее стертое слово и вмещает до 80 символов;

- буфер строки содержит последнюю стертую строку и вмещает до 132 символов.

Содержимое буферов знака, слова и строки может быть впоследствии многократно вставлено в любом месте редактируемого файла (функции <BOCT3HAK>, <BOCTCJOB>  $\overline{M}$  <BOCTPK>). Очередное стирание обновляет содержимое соответствующего буфера.

3. Выполнение программы

В этом разделе описываются возможные способы вызова экранного редактора текста с системного устройства.

3.1. Команда монитора ЕDIT.

3.1.1. Экранный редактор текста К13 - редактор по умолчанию в системе

Если экранный редактор текста является редактором по умолчанию в системе, т. е. ранее подана команда монитора SET EDIT K13, то вызвать редактор с системного устройства можно по команде монитора EDIT:

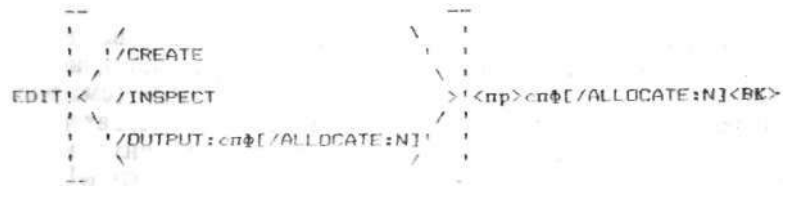

где /ALLOCATE:N — переключатель для резервирования N блоков памяти на томе для выходного файла (N — десятичное число от 1 до  $32767.$  При  $N = -1$  резервируется наибольшая свободная область:

/CREATE - переключатель для создания НОВОГО файла. Можно использовать также переключатель /С (п. 3.2.3);

- переключатель, позволяющий открыть /INSPECT файл для чтения, новых входных файлов не созлает. Можно также использовать переключатель / [(п. 3.2.4);

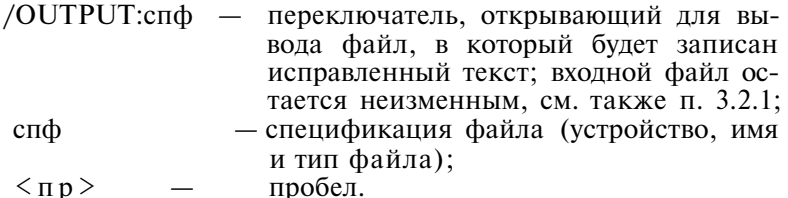

Если в команде не указана спецификация файла, система напоминает об этом сообщением FILE?.

Если в команде не указан ни один из переключателей, то создается копия редактируемого файла (п. 3.2.2).

Печать звездочки означает, что редактор находится в командном режиме и ожидает команды оператора.

ПРИМЕЧАНИЕ. Для вызова редактора текста EDIT необходимо в команде монитора EDIT указать переключатель /EDIT, например: EDIT/EDIT/CREATE TEST.MAC

3.1.2. ЕDIT - редактор по умолчанию в системе.

Если редактором по умолчанию в системе является EDIT, то для вызова экранного редактора текста К13 необходимо в команле монитора EDIT лополнительно указать переключатель /K13, например: EDIT/K13 TEST.MAC.

Действие остальных переключателей команды EDIT остается без изменения.

3.2. Команда монитора R или RUN

Для вызова редактора с системного устройства можно также воспользоваться командой монитора R или RUN:

R K13<BK> или RUN MY1:K13<BK>.

Редактор отвечает звездочкой в левой части экрана и ожидает ввода командной строки. Ниже приводятся возможные варианты командной строки.

3.2.1. Редактирование с записью в новый выходной файл.

Редактируется входной файл вхспф, исправленный текст записывается в выходной файл выхспф. С помощью переключателя /А пользователь может указать размер выходного файла. Командная строка имеет вид: выхспф [/А] = вхспф  $\langle B K \rangle$ 

Пример:

\*MY1:NEWFIL.MAC/A:39=SY:0LDFIL.MAC

Файл SY:OLDFIL.MAC подлежит исправлению.

Отредактированный текст записывается на устройство МҮ1: в файл NEWFIL.MAC; пользователь отводит для него  $39.6\pi$ OKOB

3.2.2. Создание копии входного файла

Если спецификации входного и выходного файлов совпадают, то после завершения сеанса редактирования редактор оставит имя выходного файла без изменения, а файлу вхспф присвоит тип .ВАК. Если на устройстве уже имеется файл с таким именем и типом .ВАК, *он* будет стерт. Для этой ситуации более удобна командная строка вида: вхспф<ВК>

Пример :

.R К13<ВК>

\*MY1:TEST.MAC<BK>

Редактируется файл TEST.MAC на устройстве MY1:. После завершения сеанса редактирования исправленный текст будет записан в файл TEST.MAC на устройстве MY1:, а входной файл получит имя TEST.ВАК. Если на MY1: уже имеется файл TEST.ВАК, то он будет стерт.

3.2.3. Создание новых файлов

Командная строка для создания нового файла имеет вид: выхспф[/А]<ВК>

Пример :

.RUN MY1:K13<BK>

\*MY1:NEWFIL.MAC/A:19/C<BK>

На устройстве MY1: создается файл с именем NEW-FIL.MAC, под который пользователь отводит 19 блоков.

3.2.4. Просмотр файлов

В режиме просмотра пользователю запрещены любые действия, которые могут изменить файл. Пользователь, однако, может выводить любые фрагменты текста в дополнительные выходные файлы. Командная строка в режиме просмотра имеет вид: вхспф/I<ВК>

Пример :

.R K13<ВК>

\*TEST.MAC<ВК>

Пользователь открывает для просмотра файл TEST.MAC. 3.2.5. Прекращение работы редактора.

Прекращение работы редактора происходит по команде EXIT или QUIT.

Нормальное завершение сеанса редактирования осуществляется по команде EXIT. Редактор закрывает все файлы, переименовывает, если требуется, входной файл; сохраняет результаты работы в выходном и (если он был) дополнительном выходном файле и ожидает команды пользователя (п. 3.2.6). Положение курсора значения не имеет.

По команде QUIT редактор закрывает входные файлы, оставляя их без изменения, и ожидает новой команды пользователя (п. 3.2.6). Выходные файлы не сохраняются.

Подавать команды EXIT и QUIT следует так:  $\langle$ СЛУЖ> $\langle$ КОМАНДА>ЕХІТ $\langle$ ВВОД> <СЛУЖ><КОМАНДА>QUIT<ВВОД> Команды и функции редактора описаны в разделе 4.

3.2.6. Некоторые особенности команды R или RUN

Если редактор был вызван по команде R или RUN, то после завершения сеанса редактирования редактор переходит в командный режим и печатает звездочку, ожидая ввода командной строки. Содержимое буферов сохраняется, все ранее сделанные присвоения (например, SET ENTITY PAGE) остаются в силе.

Если же редактор был вызван по команде монитора EDIT, то после завершения сеанса редактирования управление передается монитору. Содержимое буферов, а также параметры команд и функций, установленные во время сеанса редактирования, не сохраняются.

#### **4. Команды оператора**

4.1. Функции и команды экранного редактора

Для управления процессом редактирования в редакторе имеется набор функций и набор команд.

Функция — это операция, для выполнения которой пользователю достаточно нажать одну или две клавиши на дополнительной клавиатуре терминала (см. рис. 1 или рис. 2).

Команда — это операция, для выполнения которой необходимы следующие действия:

1) выполнить функцию <КОМАНДА> (см. табл. 1);

2) ввести имя команды (полное или сокращенное);

3) выполнить функцию <ВВОД>.

Описание функций экранного редактора приводится в  $\pi$  4.2.

Описание команд экранного редактора приводится в п.4.3. 4.2. Функции экранного редактора

На рисунке приведена дополнительная клавиатура терминала (далее в тексте — ДК). Клавиши, показанные на рисунке заштрихованными, в редакторе не используются.

Каждая клавиша ДК, кроме <СЛУЖ> и <СПРАВ>, может выполнять две функции — простую и сложную. Простая функция выполняется при непосредственном нажатии клавиши. Для выполнения сложной функции требуется предварительно нажать клавишу <СЛУЖ>. Простые функции изображены в верхней части клавиш, сложные — в нижней.

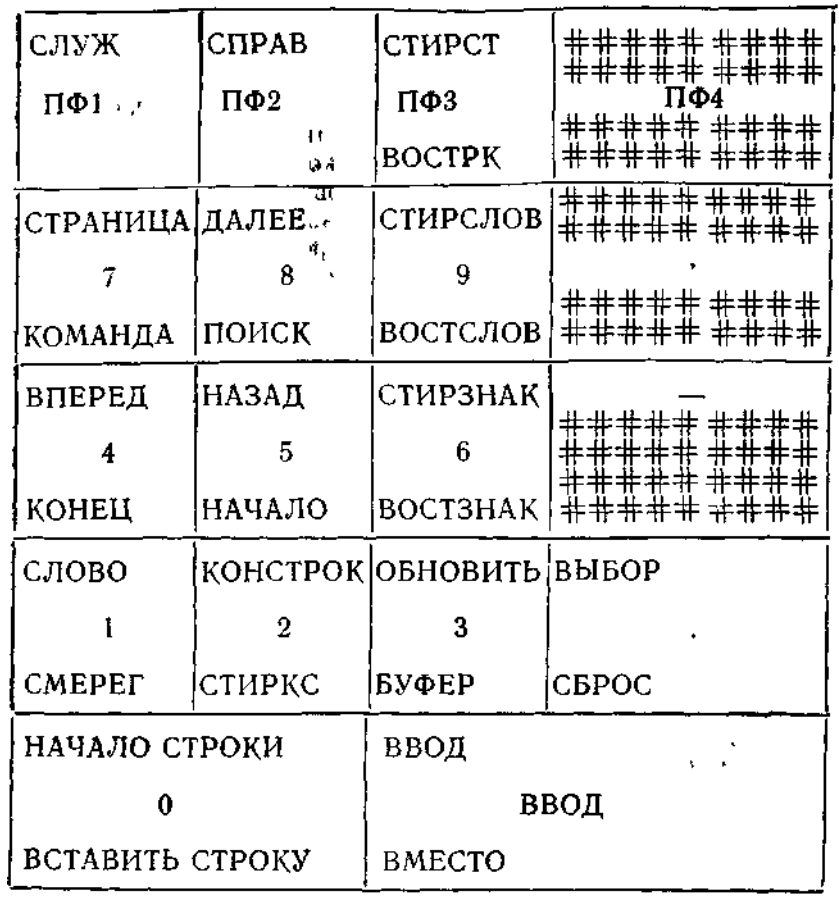

| IDC NEE TH<br>WAMANPS JPP<br>MANIFULGILI. | ЗАМЕНИТЬ | K.             |
|-------------------------------------------|----------|----------------|
| ДОБАВИТЬ АБЗАЦ                            |          | ------<br>СПЕЦ |

Рис . 1

ДОПОЛНИТЕЛЬНАЯ КЛАВИАТУРА ТЕРМИНАЛА

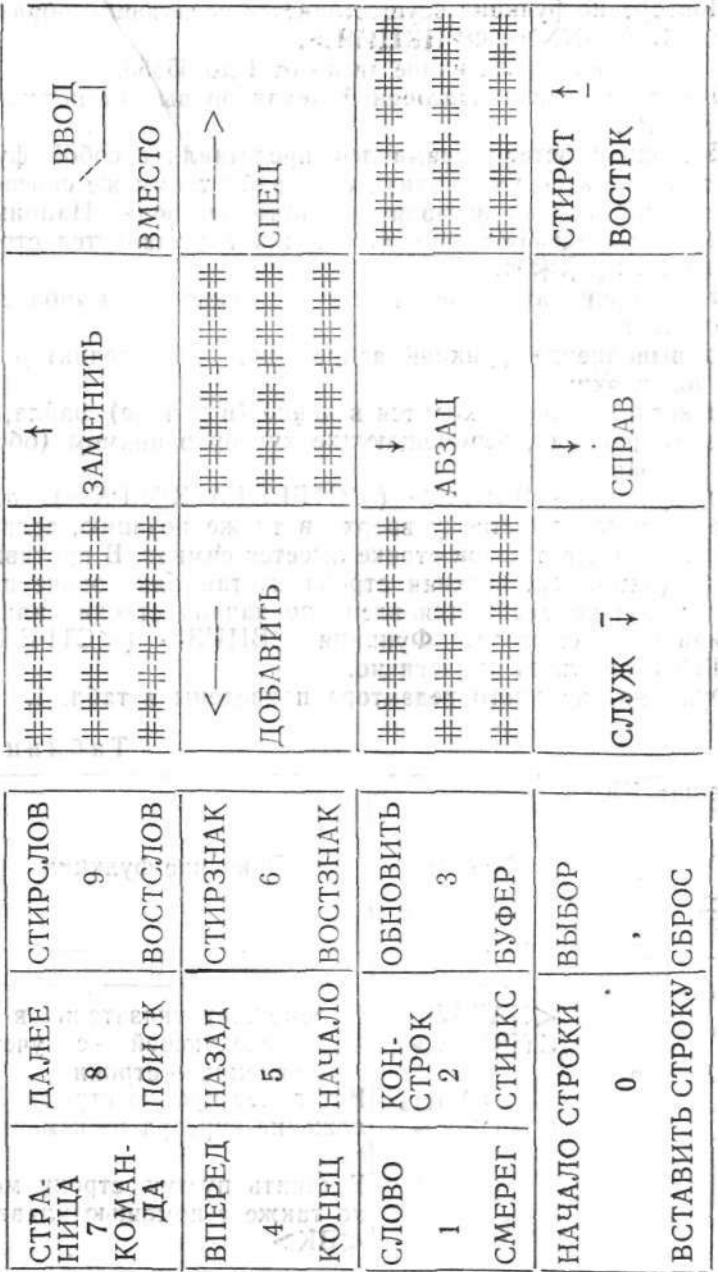

 $\mathbf{c}$ 

 $P_{HC}$ 

Повторение функции осуществляется следующим образом: <СЛУЖ>NNN<ФУНКЦИЯ>.

где NNN — целое десятичное число от 1 до 65535.

При вводе числа повторений редактор выдает подсказку  $\overline{\ast}$   $\P$ OBTOP $\overline{\ast}$ .

Поскольку вставка символов представляет собой функцию редактора по умолчанию, то в файл таким же способом можно многократно вставлять нужные символы. Например, в результате  $\langle C \text{J} y X \rangle$  5  $\langle * \rangle$  в текст вставляется строка \*\*\*\*\* символов

Ниже приводятся некоторые особенности выполнения функций:

1) выполнение функций запрещено, когда редактор выдает подсказки;

2) когда курсор находится в конце (в начале) файла, запрещены функции, перемещающие курсор в прямом (обратном) направлении;

3) функция <BBEPX> (<CTPEЛКА BBEPX>) перемещает курсор на строку вверх в ту же позицию, если на этом знакоместе в новой строке имеется символ. В противном случае (например, верхняя строка пустая или короче нижней) курсор перемещается влево до начала строки или до ближайшего символа. Функция <BH ИЗ> (<СТРЕЛКА ВНИЗ>) действует аналогично.

Функции экранного редактора приведены в табл. 1.

Таблица I

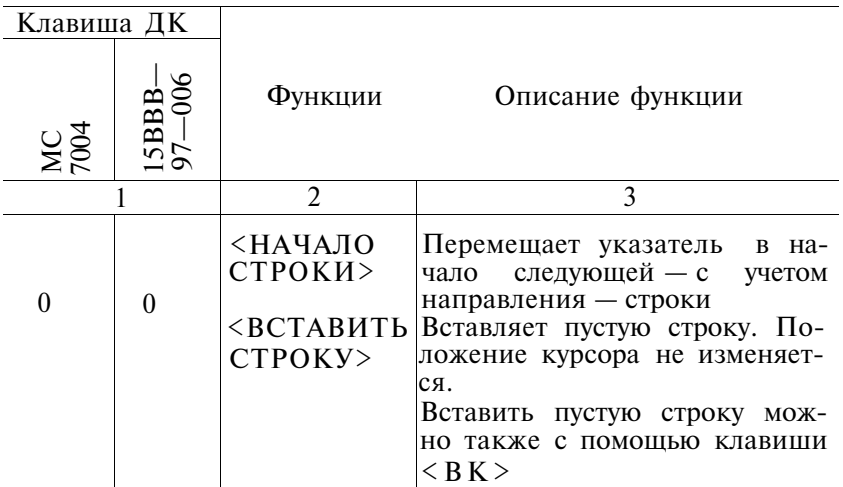

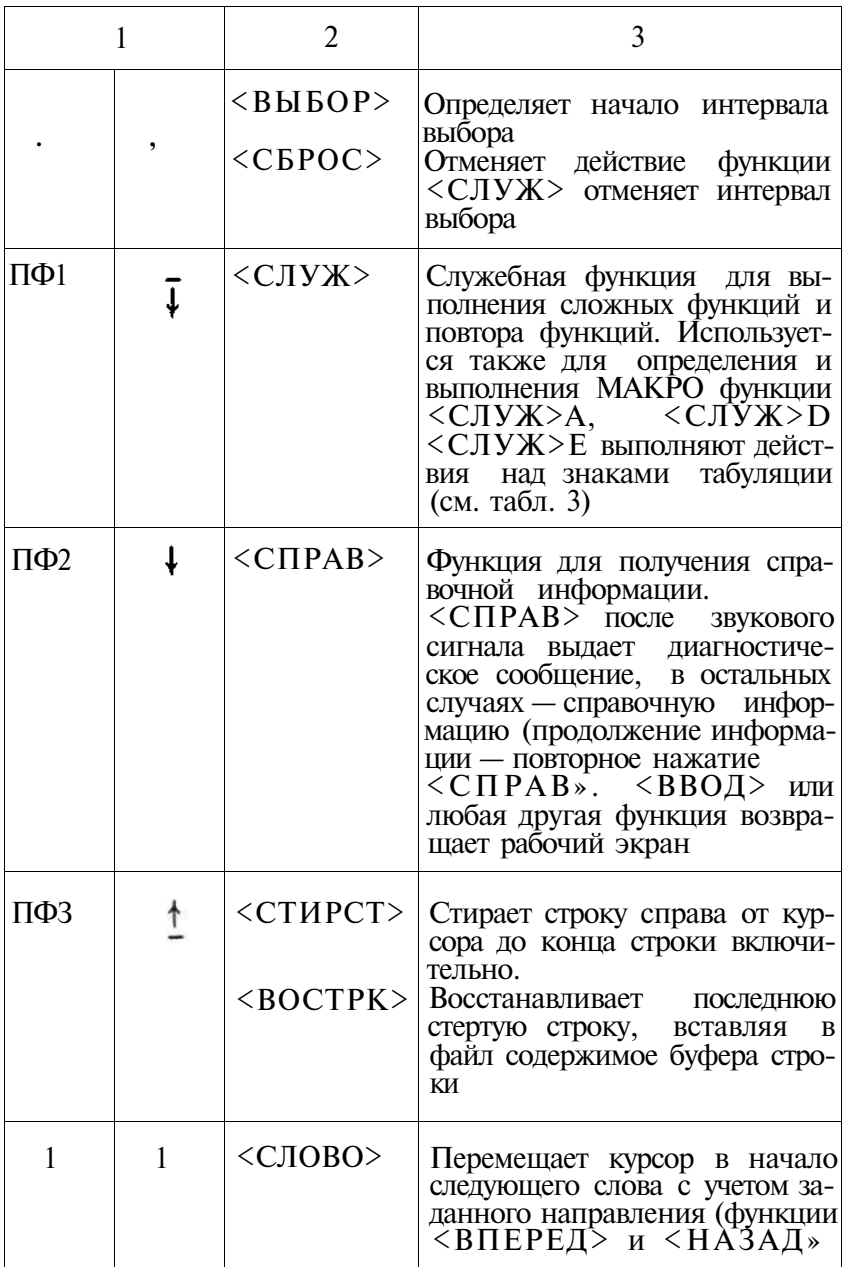

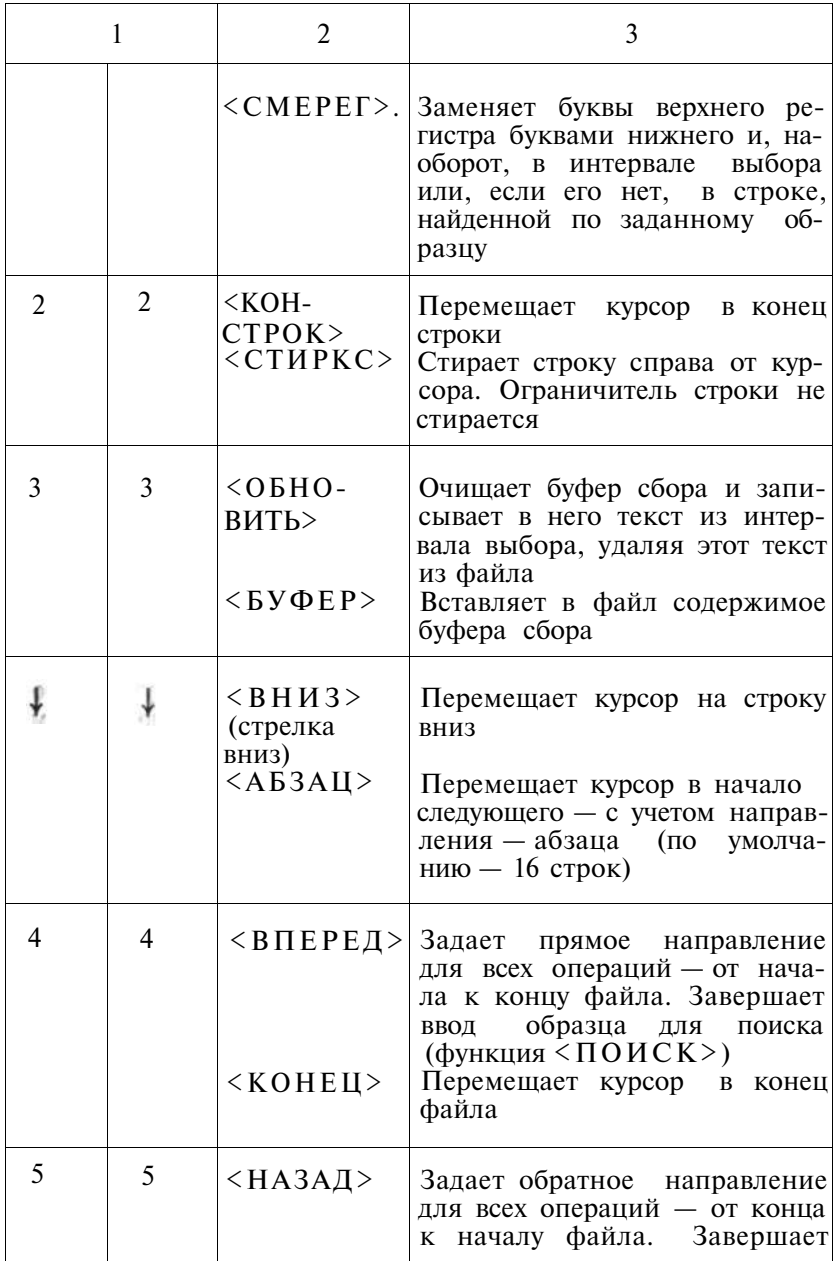

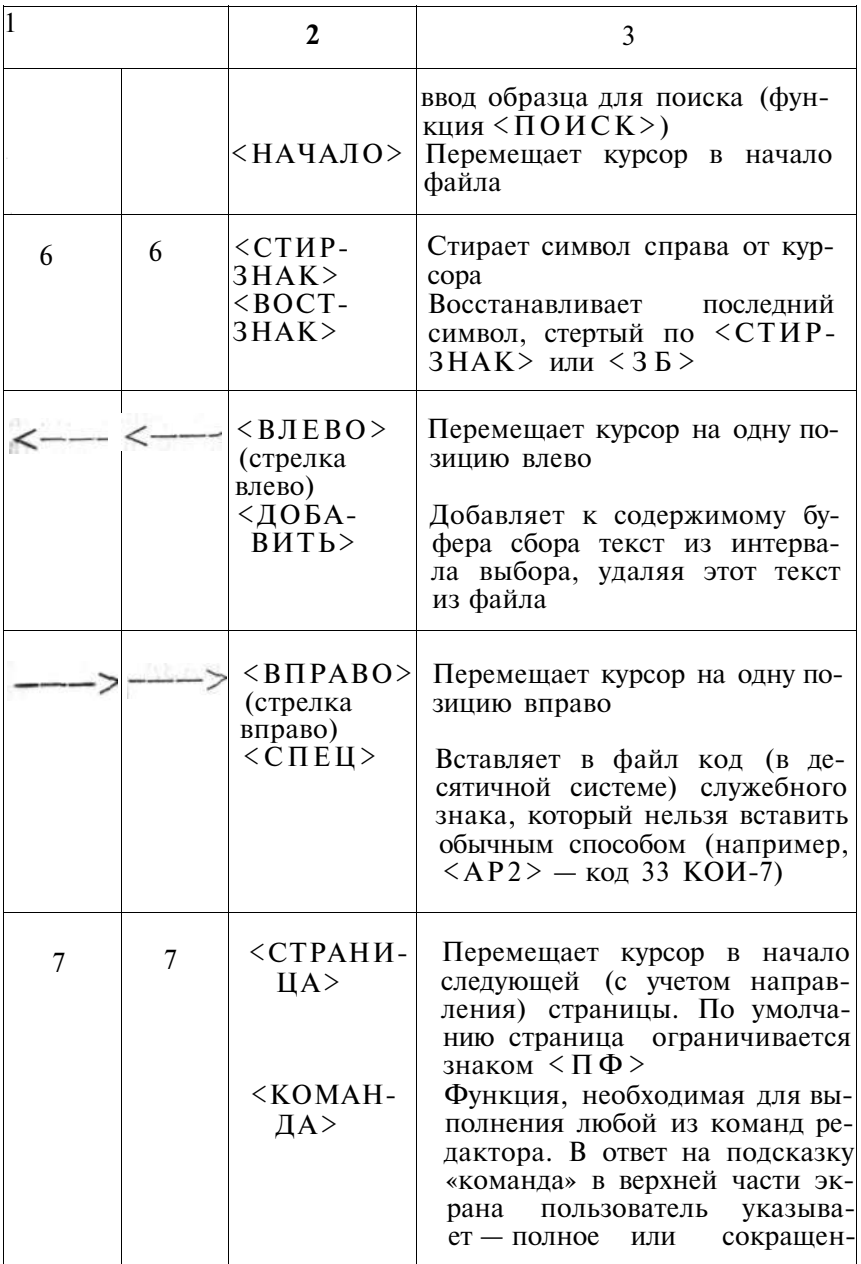

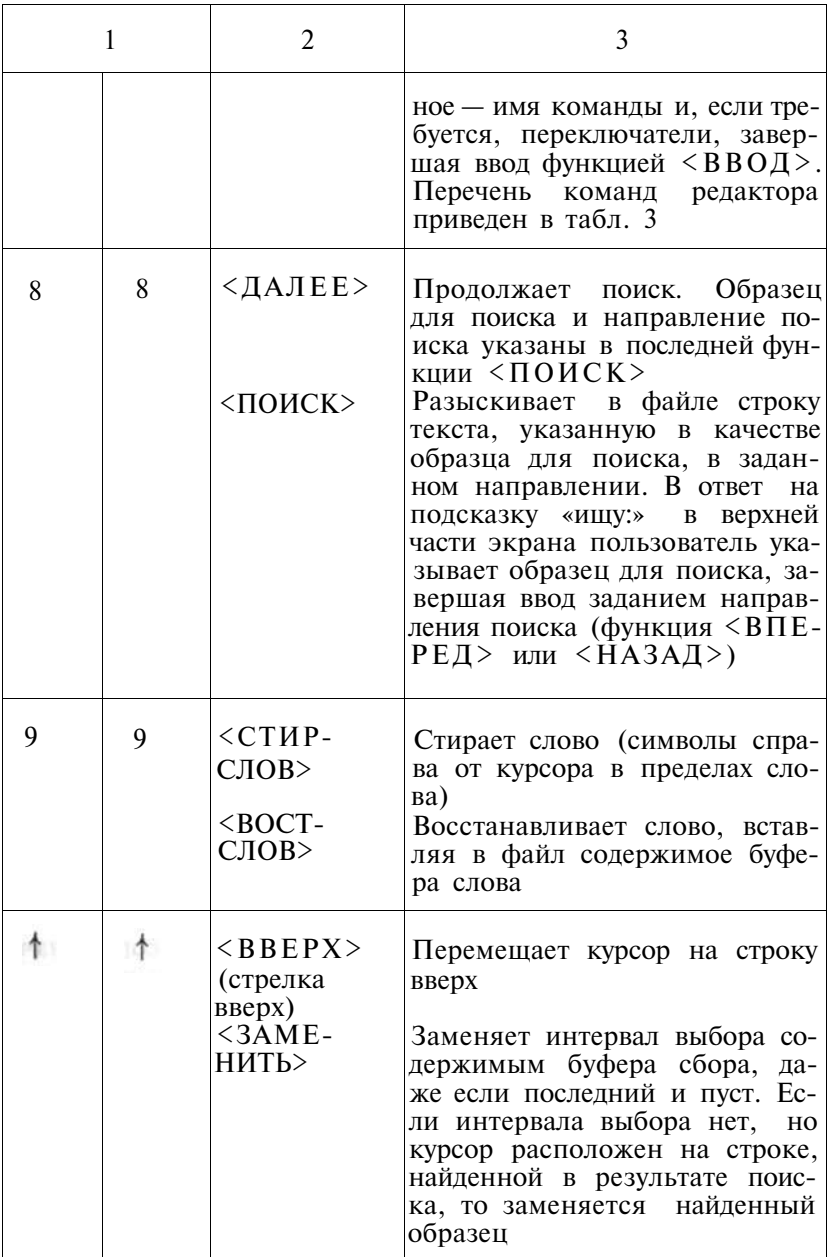

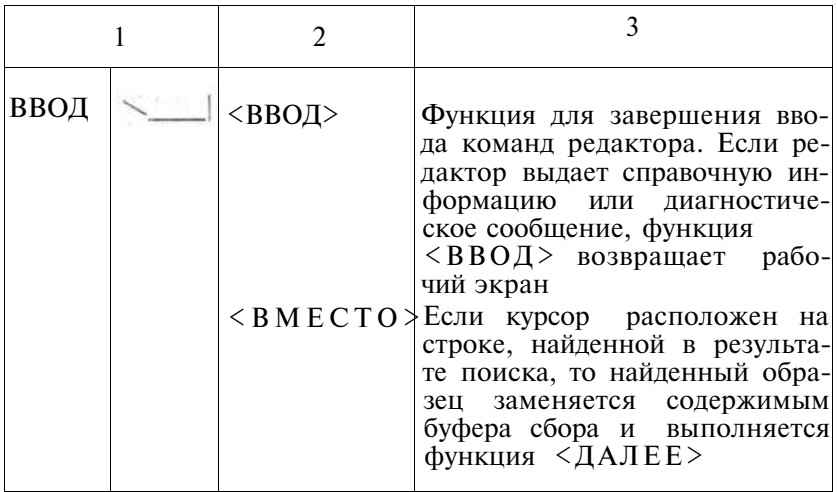

Описание служебных функций и клавиш приводится в табл. 2.

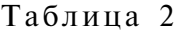

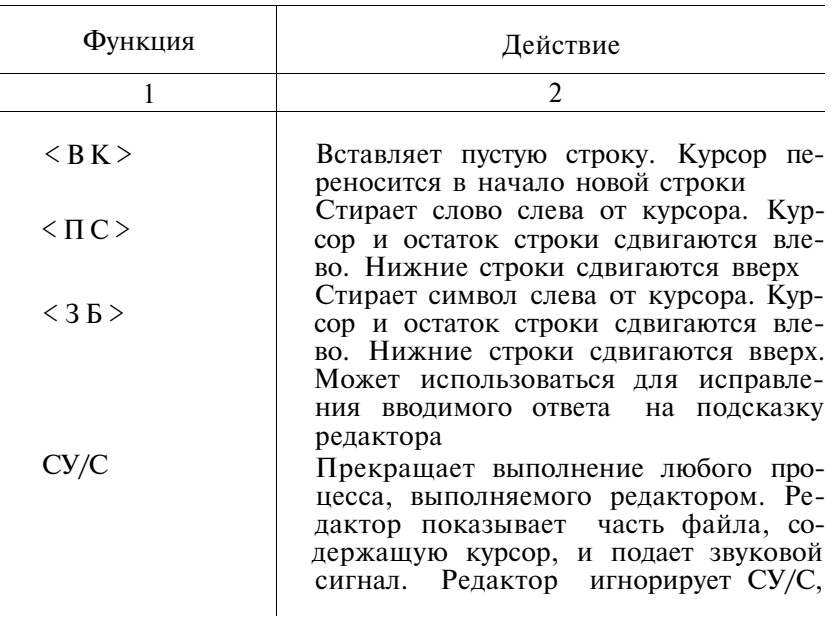

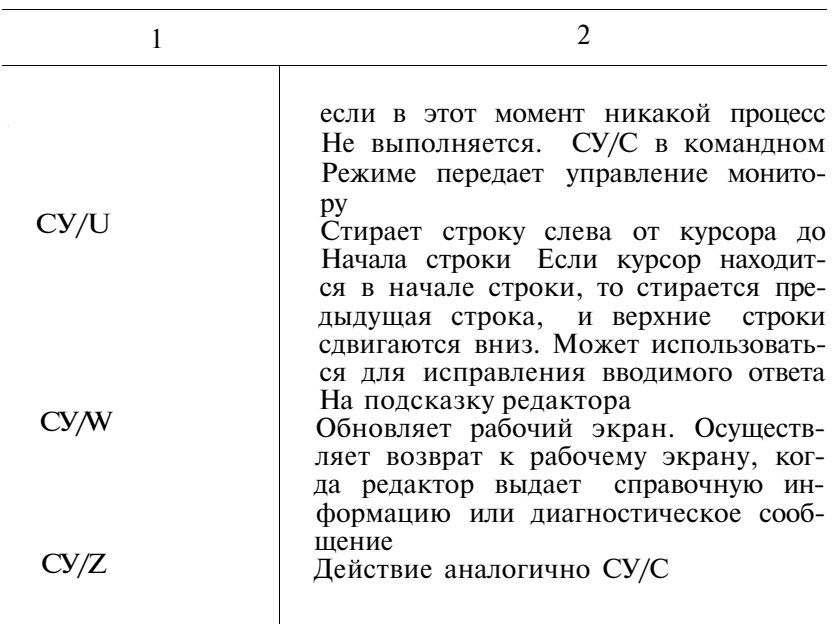

4.3. Команды экранного редактора текста<br>В табл. 3 приводится перечень команд редактора. В квад-<br>ратные скобки заключены элементы команд, не являющиеся обязательными.

Таблица 3

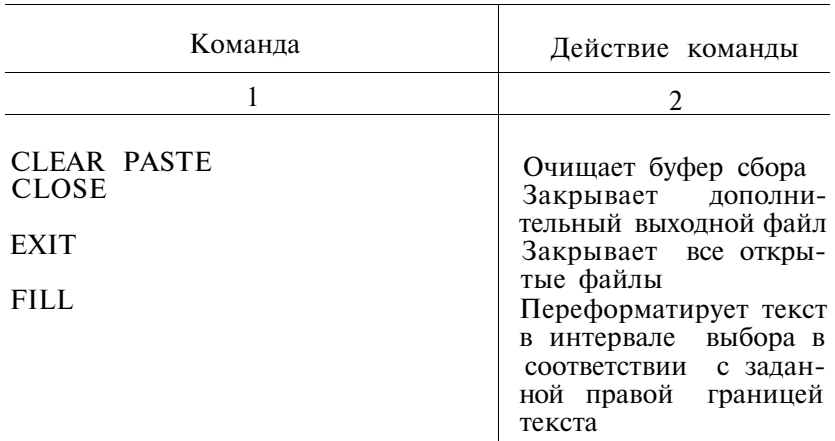

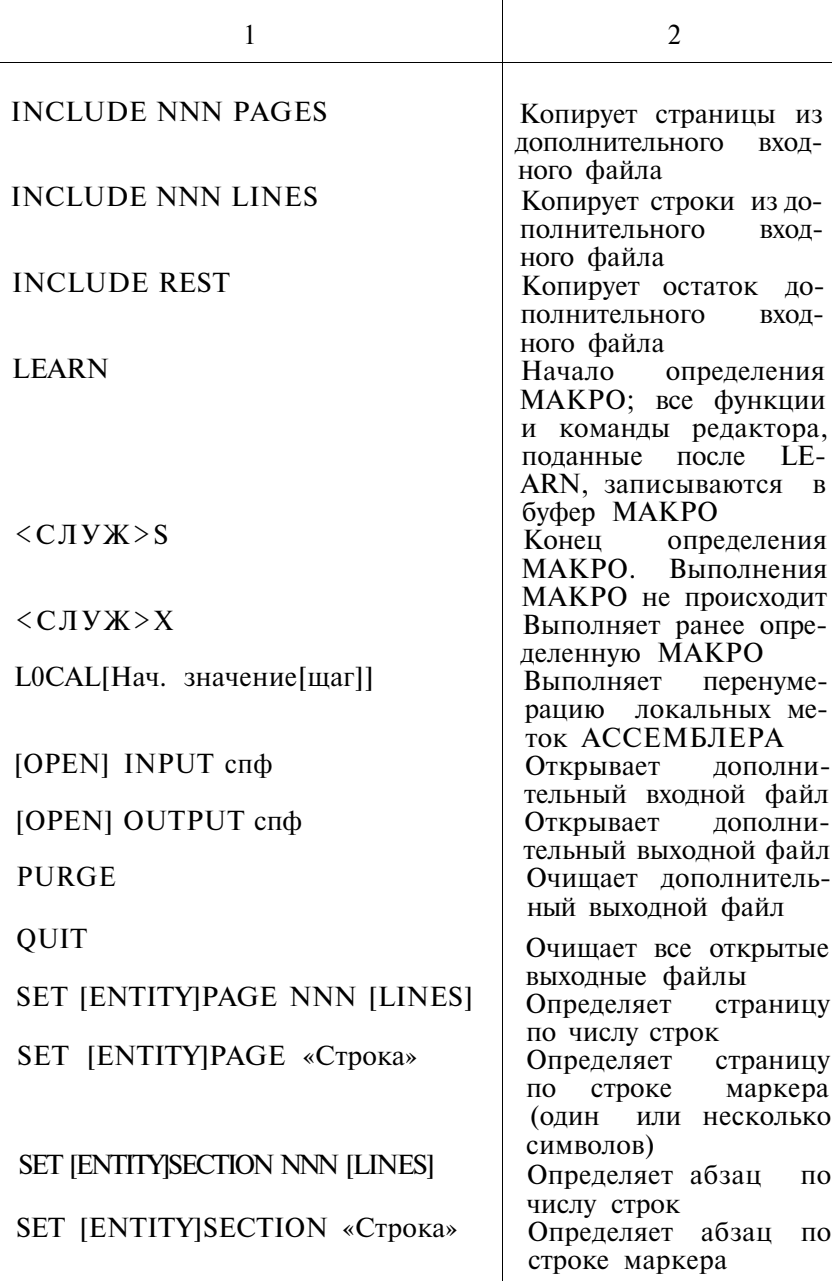

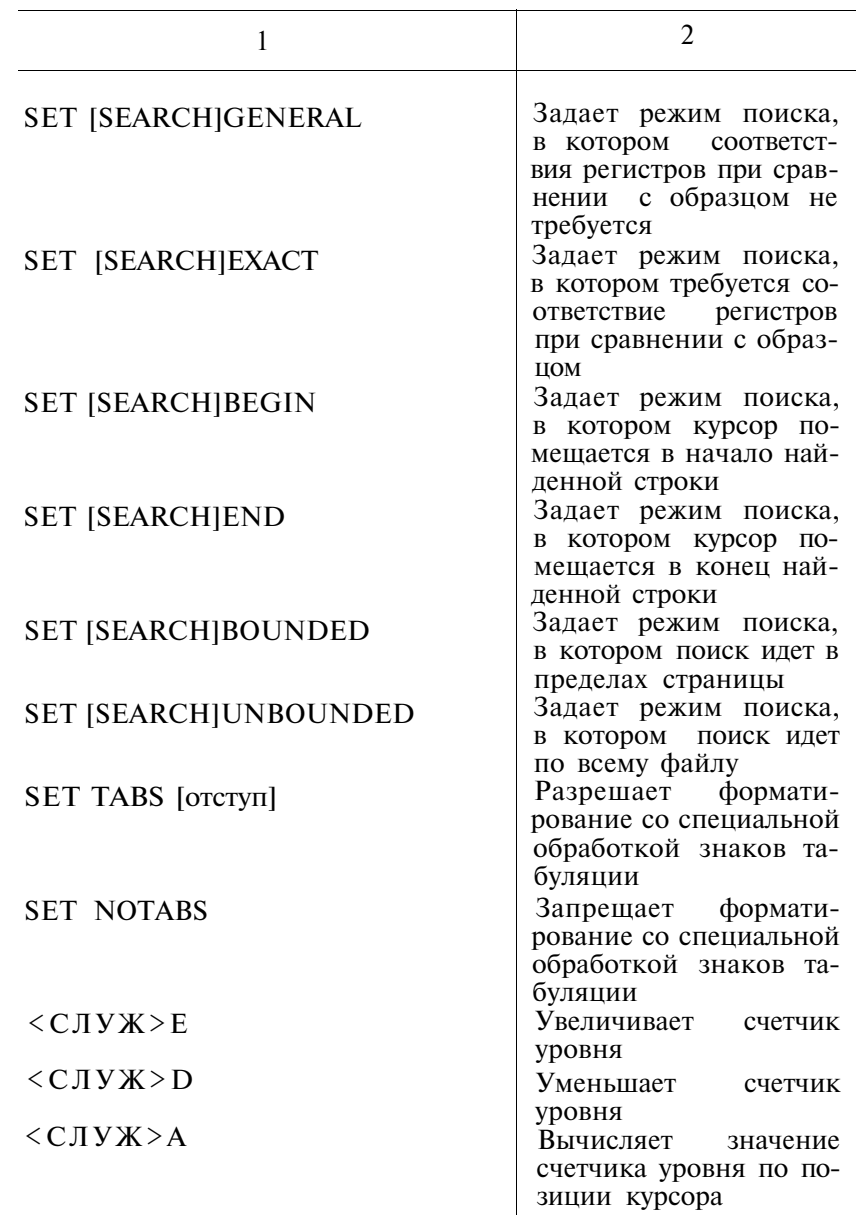

 $\overline{\phantom{a}}$ 

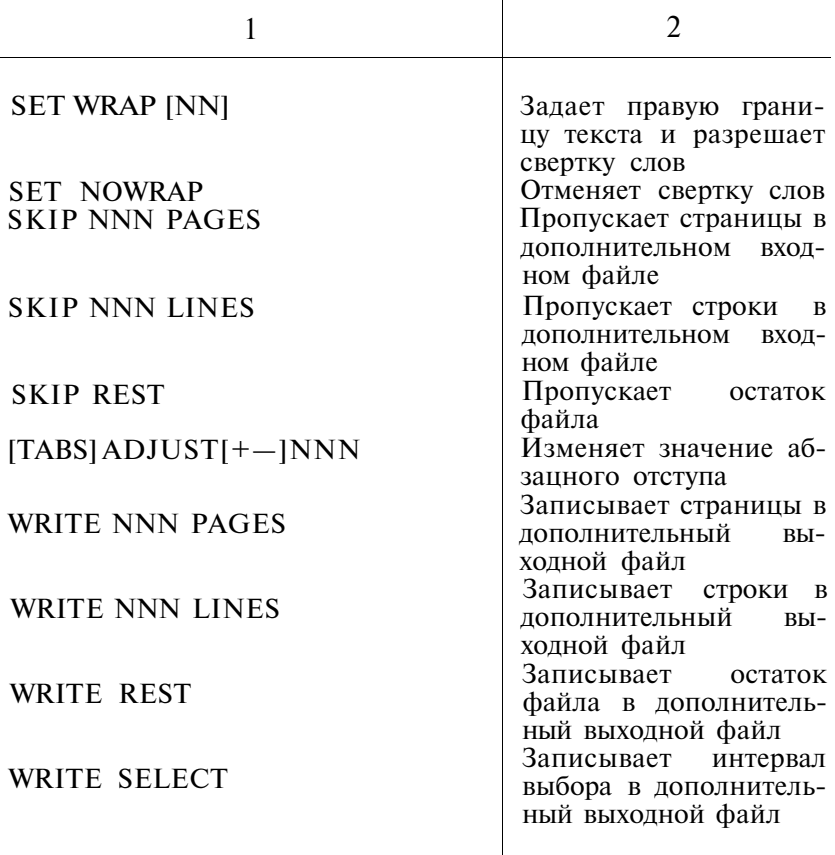

Ниже приводится описание команд редактора. Допустимые сокращения команд подчеркнуты.

4.3.1. По команде EXIT происходит нормальное завершение сеанса редактирования. Редактор закрывает все файлы, переименовывает, если требуется, входной файл; сохраняет результаты работы в выходном и (если он был) дополнительном выходном файле и ожидает команды пользователя (см. п. 3.2.6). Положение курсора значения не имеет.

Формат команды: EXIT.

4.3.2. По команде QUIT редактор закрывает входные файлы, оставляя их без изменения, и ожидает новой команды пользователя (см. п. 3.2.6). Выходные файлы не сохраняются. Формат команды: QUIT.

4.3.3. По, команде OPEN INPUT редактор открывает дополнительный входной файл. В любой момент времени может быть открыт только один дополнительный входной файл. Если пользователь повторно подает команду OPEN INPUT, указывая новый файл, редактор автоматически закрывает старый. Входные файлы автоматически закрываются при завершении сеанса редактирования (см. команды EXIT и QUIT).

формат команды: [OPEN] INPUT спф

4.3.4. По команде OPEN OUTPUT редактор открывает дополнительный выходной файл. В любой момент времени может быть открыт только один дополнительный выходной файл. Открывая новый файл, редактор автоматически закрывает старый. Если на выходном устройстве уже имеется файл с таким же именем, как и у дополнительного выходного файла, редактор выдает сообщение:

ДОП. ВЫХОДНОЙ ФАЙЛ УЖЕ ЕСТЬ — ЗАМЕНИТЬ (Y,N)?

Пользователь может отменить команду или продолжить сеанс редактирования; в последнем случае редактор стирает имеющийся файл, заменяя его новым.

Закрыть дополнительный выходной файл можно по команде CLOSE. Он будет закрыт также в случае нормального завершения сеанса редактирования по команде EXIT.

Формат команды: [OPEN] OUTPUT спф

4.3.5. По команде CLOSE закрывается дополнительный выходной файл, если он был открыт. На входные файлы действия не оказывает.

Формат команды: CLOSE

4.3.6. По команде PURGE очищается открытый дополнительный выходной файл и отменяется команда OPEN OUT-PUT. Новый файл можно открыть по команде OPEN OUT-PUT.

Формат команды: PURGE.

4.3.7. По команде WRITE происходит запись текста в дополнительный выходной файл, ранее открытый по команде OPEN OUTPUT. Ниже приводится формат этой команды для различных переключателей:

Формат команды:

WRITE SELECT

# WRITE REST

## WRITE NNN PAGES

### WRITE NNN [LINES]

В дополнительный выходной файл копируются символы, расположенные правее и ниже курсора, включая и символ на месте курсора. В дополнительном выходном файле редактор добавляет новый текст к концу старого, если он имеется.

По команде WRITE SELECT в дополнительный выходной файл копируется интервал выбора. Положение курсора не изменяется.

По команде WRITE REST в дополнительный выходной файл копируется вся нижняя часть файла — весь текст правее и ниже курсора. Курсор перемещается в конец файла.

По команде WRITE NNN PAGES в дополнительный выходной файл копируется указанное число страниц (команда использует последнее определение страницы — см. команду SET ENTITY PAGE). Курсор перемещается к первому символу, не попавшему в выходной файл. Редактор допускает значения NNN от 1 до 65535.

По команде WRITE NNN LINES в дополнительный выходной файл копируется указанное количество строк. Курсор перемещается к первому символу, не попавшему в дополнительный выходной файл. Редактор допускает значение NNN от 1 до 65535.

4.3.8. По команде INCLUDE в редактируемый файл копируется текст из дополнительного входного файла, ранее открытого по команде OPEN INPUT. По завершении копирования курсор размещается справа от последнего скопированного символа.

Ниже приводится формат этой команды для различных переключателей:

Формат команды:

INCLUDE REST

INCLUDE NNN PAGES

INCLUDE NNN [LINES]

По команде INCLUDE REST в редактируемый файл копируется остаток дополнительного входного файла. По завершении копирования редактор автоматически закрывает дополнительный входной файл.

По команде INCLUDE NNN PAGES в редактируемый файл копируется указанное количество страниц (используется последнее определение страницы). Допустимое значение NNN — от 1 до 65535.

По команде INCLUDE NNN LINES в редактируемый файл копируется указанное количество строк. Допустимое значение NNN — от 1 до 65535.

4.3.9. По команде SKIP редактор пропускает часть текста в дополнительном входном файле. Операция выполняется в прямом направлении, и если пользователь пропустил в дополнительном входном файле нужную страницу, то доступ к ней он получит только после того, как повторно откроет этот файл по команде OPEN INPUT.

Ниже приводится формат этой команды для различных переключателей:

Формат команды:

SKIP REST

SKIP NNN PAGES

SKIP NNN LINES

По команде SKIP REST редактор пропускает весь остаток дополнительного входного файла и автоматически закрывает дополнительный входной файл.

По команде SKIP NNN PAGES редактор пропускает указанное количество страниц в дополнительном входном файле (используется последнее определение страницы — см. команду SET ENTITY PAGE). Допустимое значение NNN — от 1 до 65535.

ПРИМЕЧАНИЕ. Если определение страницы, используемое в операции, не совпадает с тем, которое использовалось при создании дополнительного входного файла, то результат выполнения команды SKIP NNN PAGES предвидеть трудно. Например, редактор использует определение страницы по умолчанию (страница ограничивается знаком  $\langle \Pi \Phi \rangle$ ), а в дополнительном входном файле страница начинается строкой маркера «— Страница —». Возможно, редактор пропустит весь текст в дополнительном входном файле в поисках знака  $\langle \Pi \Phi \rangle$ .

По команде SKIP NNN LINES редактор пропускает указанное количество строк в дополнительном входном файле.

4.3.10. По команде CLEAR PASTE очищается буфер сбора. Эта команда полезна для удаления больших фрагментов текста: сколь угодно большой интервал выбора можно заме-

нить содержимым пустого буфера сбора (см. функцию <ЗА¬ МЕНИТЬ>).

Формат команды: CLEAR PASTE

4.3.11. По команде LEARN можно записать в качестве МАКРО редактора последовательность команд и функций редактора. Команды и функции, поданные после команды LEARN, записываются в буфер МАКРО, пока не будет подана команда <СЛУЖ>S или <СЛУЖ>X.

Формат команды: LEARN

В МАКРО может быть включена любая команда или функция редактора, кроме команд <СЛУЖ>S, <СЛУЖ>X и команды LEARN. Команда <СЛУЖ>S прекращает запись в буфер МАКРО, однако выполнения МАКРО не происходит. Записанная в буфер МАКРО последовательность команд и функций может быть выполнена с помощью команды <СЛУЖ>Х. Если <СЛУЖ>Х подается в процессе записи в буфер МАКРО, то она прекращает запись и сразу же вызывает выполнение МАКРО.

Буфер МАКРО вмещает до 127 символов и в случае переполнения очищается. Чтобы избежать переполнения буфера МАКРО, следует учитывать следующее:

— клавиши основной клавиатуры выдают по одному знаку, клавиши дополнительной — по 3 знака;

— для команды требуется 9 знаков плюс по одному на каждый печатаемый символ в имени команды;

— указывая имя команды, следует использовать допустимые сокращения (они подчеркнуты в формате команды) и не указывать части имен команд, не являющиеся обязательными (они заключены в квадратные скобки);

— устанавливать параметры команд (например, SET ENTITY SECTION) и задавать образцы для поиска желательно до того, как подается команда LEARN;

— в МАКРО желательно использовать функцию <ДА-ЛЕЕ> вместо функции <ПОИСК>;

— если МАКРО предусматривает вставку текста, предварительно занести его в буфер сбора и вставить с помощью всего одной функции <БУФЕР>;

— избегать лишних функций <ВПЕРЕД> и <НАЗАД>; — повторять функцию три раза и более целесообразно с

помощью <CЛУЖ>NNN.

4.3.12. По команде LOCAL происходит автоматическая пе-

ренумерация локальных меток в соответствии с требованиями языка АССЕМБЛЕРА.

Формат команды:

LOCAL [начальное значение [шаг]].

В программах на языке АССЕМБЛЕР требуется, чтобы блок локальных меток начинался с 10\$ и значение каждой последующей локальной метки увеличивалось на 10.

Редактор выдает новые локальные метки, начиная с 10\$ (по умолчанию) или значения, которое пользователь указал в команде LOCAL в качестве начального. Значение каждой последующей локальной метки больше предыдущей на 10 или на величину, указанную пользователем в качестве шага. Допустимые значения начального значения и шага - от 1 до 65535.

Нормальное выполнение команды LOCAL требует соблюдения следующих условий:

- если блок локальных меток разбит на страницы знаками  $\langle \Pi \Phi \rangle$ , то в момент вызова команды LOCAL курсор должен располагаться на первой странице блока - не ниже первого  $\langle \Pi \Phi \rangle$ ;

- редактор воспринимает только такое определение локальной метки:

<ОГРАНИЧИТЕЛЬ СТРОКИ><РАЗДЕЛИТЕЛЬ>

 $\langle NNN \rangle$   $\langle$  \$  $\rangle$   $\langle$  :  $\rangle$ 

где разделитель — пробел или <ГТ>.

Редактор изменяет все определенные таким образом метки, а также обращения к ним в формате:

<СИМВОЛ, ОТЛИЧНЫЙ ОТ СИМВОЛА RADIX-50>  $\langle NNN \rangle \langle \$ :

- определение блока локальных меток должно начинаться лирективой .ENABL LSB и завершаться директивой DSABL LSB:

- если начальной директивы .ENABL LSB нет, редактор обрабатывает правильно определенные локальные метки  $\mathbf{B}$ промежутке между определением обычной метки или имени и следующим таким же определением или одной из директив-ENABL LSB или .DSABL LSB.

4.3.13. По команле SET ENTITY PAGE пользователь может изменить по своему усмотрению действующее определение страницы. Ниже приводится формат команды для различных способов определения страницы.

Формат команды:

## SET [ENTITY]PAGE «Строка»

SET [ENTITY]PAGE 'строка'

# SET [ENTITY]PAGE NNN[LINES]

. По команде SET ENTITY PAGE «Строка» или SET EN-TITY PAGE 'строка' можно определить страницу с помощью маркера — строки текста, с которой начинается страница. Всякий раз, когда используется функция <СТРАНИЦА>, редактор начинает поиск маркера "Строка" или 'строка'. Допустимая длина маркера — 53 знака.

По команде SET ENTITY PAGE NNN LINES можно определить страницу по количеству строк. Допустимое значение NNN — от 1 до 32767.

Например, если страница определена в 24 строки, то в результате выполнения функции <СТРАНИЦА> курсор перемещается на 24 строки вверх или вниз.

4.3.14. По команде SET ENTITY SECTION пользователь может изменить по своему усмотрению действующее определение абзаца. Ниже приводится формат команды для различных способов определения абзаца.

Формат команды:

SET [ENTITY]SECTION "Строка"

SET [ENTITY]SECTION 'строка'

# SET [ENTITY]SECTION NNN [LINES]

По команде SET ENTITY SECTION "Строка" или SET ENTITY SECTION 'строка' можно определить абзац с помощью маркера — строки текста, с которой начинается абзац. Всякий раз, когда используется функция <АБЗАЦ>, редактор начинает поиск маркера "Строка" или 'строка'. Допустимая длина маркера — 53 знака.

По команде SET ENTITY SECTION NNN LINES можно определить абзац по количеству строк. Допустимое значение NNN — от 1 до 32767.

Например, если абзац определен в 12 строк, то в результате выполнения функции <АБЗАЦ> курсор перемещается на 12 строк вверх или вниз.

4.3.15. По команде SET SEARCH GENERAL задается режим поиска, в котором при сравнении текста в файле с заданным образцом для поиска не требуется совпадения регистров букв. Для других символов значения не имеет. Этот режим задан в редакторе по умолчанию.

Формат команды:

SET [SEARCH]GENERAL

4.3.16. По команде SET SEARCH EXACT задается режим поиска, в котором при сравнении текста в файле с заданным образцом для поиска требуется, чтобы регистры букв образца и сравниваемой строки в точности совпадали. Для других символов значения не имеет.

Формат команды:

SET [SEARCH]EXACT

4.3.17. По команде SET SEARCH BEGIN задается режим поиска, в котором курсор помещается в начало найденной строки. Этот режим задан в редакторе по умолчанию.

Формат команды:

SET [SEARCH]BEGIN

4.3.18. По команде SET SEARCH END задается режим поиска, в котором курсор помещается в конец найденной строки, справа от ее последнего символа.

Формат команды:

SET [SEARCH]END

4.3.19. По команде SET SEARCH BOUNDED задается режим поиска, в котором поиск ведется только в пределах страницы, на которой находится курсор.

Формат команды:

SET [SEARCH]BOUNDED

4.3.20. По команде SET SEARCH UNBOUNDED задается режим поиска, в котором поиск ведется по всему файлу. Этот режим задан в редакторе по умолчанию.

Формат команды:

SET [SEARCH]UNBOUNDED

4.3.21. По команде SET WRAP задается правая граница текста и устанавливает режим свертки слов. Установка правой границы текста используется также при выполнении команды FILL.

Формат команды:

SET WRAP [длина строки]

Допустимая длина строки — от 1 до 256 символов; по умолчанию 78.

В режиме свертки слова редактор автоматически переносит в начало новой строки слово, которое заканчивается за правой границей текста. Свертка слов выполняется только для текста, который пользователь вставляет в файл непосредственно. Переформатирования текста, уже имеющегося в файле, не происходит — оно выполняется по команде FILL. Режим свертки действителен до тех пор, пока не будет подана команда SET NOWRAP.

4.3.22. По команде SET NOWRAP отменяется режим свертки слова, однако действие команды FILL при этом не изменяется.

Формат команды: SET NOWRAP

4.3.23. По команде FILL выполняется переформатирование текста в интервале выбора в соответствии с правой границей текста, установленной по команде SET WRAP.

Формат команды:

FILL

После выполнения команды FILL каждая строка содержит максимально возможное для заданной длины строки число целых слов, не выходящих за правую границу текста. При этом длинные строки уменьшаются, а короткие увеличиваются.

Если интервал выбора заканчивается ограничителем строки, то редактор, выполняя команду FILL, присоединяет к последней переформатированной строке и строку, уже не входящую в интервал выбора. Поскольку редактор ее не переформатирует, то полученная строка может оказаться слишком длинной. Чтобы избежать этого, следует создавать интервал выбора так, чтобы его граница не приходилась на начало строки.

При выполнении команды FILL необходимо учитывать следующее:

— перед знаком  $\langle \Pi \Phi \rangle$  вставляется  $\langle B K \rangle \langle \Pi C \rangle$ ;

— одним пробелом заменяется строка пробелов, строка знаков  $\langle \Gamma T \rangle$ , а также одна или несколько пар  $\langle B K \rangle$  $<\Pi C$ .

4.3.24. По команде SET TABS устанавливается режим специальной обработки знаков табуляции и задается базовое значение абзацного отступа.

Формат команды: **SET TABS** [OTCTVII]

Допустимое значение отступа - от 1 до 32767, по умолчанию 4.

Базовое значение абзацного отступа используется для вычисления совокупного, или общего, значения абзацного отступа. При этом используется внутренний счетчик программы, называемый счетчиком уровня. После того, как подана команда SET TABS, по нажатию клавиши  $\langle \Gamma T \rangle$  курсор перемещается не на следующую позицию табулирования, как обычно, а на величину общего отступа, вычисляемого по формуле:

общий отступ = счетчик уровнях базовый отступ.

Перемещение на величину общего отступа выполняется в том случае, если слева от курсора в текущей строке нет пробела или знака <ГТ>. Выполняя перемещение на величину общего отступа, редактор вставляет по одному знаку <ГТ> на каждые 8 пробелов и затем дополняет недостаюшим числом пробелов.

Когда подается команда SET TABS, счетчик уровня устанавливается равным 1. Каждая команда <СЛУЖ>Е увеличивает счетчик на 1, каждая команда <СЛУЖ> D уменьшает счетчик на 1.

Если номер знакоместа, на котором находится курсор, кратен базовому значению отступа, то в результате команды <СЛУЖ>А счетчик уровня становится равным коэффициенту кратности. Однако, если номер знакоместа курсора He кратен базовому отступу и курсор расположен не в начале строки, то редактор выдает диагностическое сообщение. Эта команда полезна в том случае, когда предложение желательно вставить в текст с тем же смещением от левой границы текста, что и у соседних предложений.

Пример:

Базовое значение отступа равно 5, курсор расположен в позиции 21, т. е. величина общего отступа в этом случае  $20 = 5x4$ . В результате выполнения команды <СЛУЖ>А счетчик уровня получит значение 4. Если теперь пользователь переместит курсор в начало строки и нажмет <ГТ>, то редактор вставит два знака <ГТ> и 4 пробела-общее значение отступа равно 20. Курсор располагается в позиции 21. что и требовалось.

4.3.25. По команде SET NOTABS специальная обработка знаков табуляции отменяется. Действие клавиши <ГТ> обычное.

#### Формат команды: SET NOTABS

4.3.26. По команде TABS ADJUST выполняется сдвиг фрагмента текста, состоящего из нескольких строк, а также сокращение числа пробелов и знаков <ГТ> в начале сдвигаемых строк.

Формат команды:

 $[TABS]$  ADJUST  $[(+-)]$  число уровней]

Число уровней может изменяться от -50 до +50 и обозначает величину, на которую может быть изменено текущее значение общего отступа. Фрагмент файла, над которым выполняется операция, должен находиться в интервале выбора.

Если задано нулевое число уровней, или оно опущено, редактор выполняет следующие действия:

1) в интервале выбора находит строку, которая начинается с пробелов или знаков <ГТ> ;

2) общее значение отступа сохраняется, однако реализуется оптимальной комбинацией пробелов и <ГТ> .

Если число уровней ненулевое, редактор выполняет следующие действия:

1) находит непустую строку в интервале выбора;

2) находит в ней конец строки пробелов, или строки знаков <ГТ>, или их комбинации;

3) вычисляет значение счетчика уровней (аналогично команде <СЛУЖ>A);

4) добавляет или вычитает указанное в команде значение от вычисленного редактором;

5) выполняет сдвиг строки в соответствии с полученным значением общего отступа и переходит к следующей строке,

В конце операции курсор располагается в конце интервала выбора.

Команда TABS ADJUST недопустима в режиме просмотра файла.

#### 5. Сообщения оператору

Сообщения об ошибках экранного редактора текста, делятся на три группы:

1) сообщения, выдаваемые в командном режиме;

- 2) диагностические;
- 3) информационные сообщения и подсказки.

Сообщения приведены в том порядке, в каком они перечислены выше.

- ?К13—F— INSUFFICIENT MEMORY
- Причина. Недостаточно памяти для работы программы экранному редактору требуется около 16К слов памяти.
- Действие. Освободить часть оперативной памяти (снять основное задание, использовать монитор SJ, удалить ненужные драйверы). Повторить сеанс редактирования.

?К13—F—I/O OR DEVICE ERROR

- Причина. Ошибка ввода-вывода или устройства. Возможно, отсутствие готовности или защита записи, или плохие блоки на устройстве ввода-вывода.
- Действие. Проверить исправность и готовность устройства. Проверить диск на плохие блоки. ?K13—F—OUTPUT FILE SHORTER THAN IN-PUT FILE
- Причина. Размер свободной области, отведенной под выходной файл, меньше, чем размер входного файла.
- Действие. Сжать диск по команде монитора SQUEEZE, или использовать другой том выходного устройства.
	- ?К13—F—UNABLE TO ACCESS INPUT DEVICE
- Причина. Нет доступа к входному устройству. Возможны следующие причины:
	- недопустимое устройство;
	- нет готовности устройства;
	- устройство не включено в систему;
	- много плохих блоков на диске;
	- не хватает памяти для драйвера устройства.
- Действие. Проверить допустимость, готовность и исправность устройства. Проверить диск на плохие блоки и заменить в случае необходимости. Если устройство не включено в систему, включить его. При необходимости, освободить часть оперативной памяти, удалив ненужные драйверы, сняв основное задание или воспользовавшись монитором SJ.

?К13—F—UNABLE TO ACCESS OUTPUT DEVICE

- Причина. Возможно, недопустимое устройство, или не загружен драйвер выходного устройства.
- Действие. Проверить допустимость, готовность и исправность  $V$ стройства. Проверить диск на плохие Включить устройство в систему, если оно не вклю-

чено. При необходимости освободить часть оперативной памяти, удалив ненужные драйверы, сняв основное задание или воспользовавшись монитором SJ.

?K13-F-UNABLE TO OPEN INPUT FILE

- Причина. Редактор не может открыть входной файл по следующим причинам:
	- входного файла нет на томе;

- нет готовности входного устройства.

Действие. Проверить готовность и исправность устройства. Проверить, существует ли файл с указанным именем. Повторить сеанс редактирования.

?K13-F-UNABLE TO OPEN OUTPUT FILE

Причина. Редактор не может открыть выходной файл по следующим причинам:

> - нет готовности устройства (возможно, защита записи):

> - свободной памяти для выходного файла недостаточно;

> - имеется защищенный файл с таким же именем, как и у входного файла.

- Действие. Проверить готовность и исправность устройства. При необходимости, сжать диск по команде монитора SQUEEZE или использовать другое устройство. Указать другое имя для выходного файла. ?K13-W-ONLY XXXXXX BLOCKS AVAILABLE FOR INSERTIONS-CONTINUE (Y.N)?
- Причина. Свободная область на выходном устройстве позволяет создать выходной файл, который менее чем на 10 блоков (а именно на XXXXXX) превосходит входной файл.
- Действие. Напечатать «Y» и  $\langle B K \rangle$ , если сеанс редактирования решено продолжить. Любой другой ответ вызовет прекращение сеанса редактирования и печать «\*» - редактор ждет команды. При необходимости сжать диск по команде SQUEEZE или использовать другой том. ?K13-W-OUTPUT FILE EXISTS CONTINUE  $(Y.N)?$
- Причина. На выходном устройстве уже имеется файл с таким же именем, как и у выходного файла.
- Действие. Напечатать «Y» и <BK>, если имеющийся файл решено стереть и создать новый. Любой другой от-

вет сохраняет имеющийся файл. Редактор печатает «\*» и ждет команды.

?K13—W—OUTPUT FILES PURGED

- Причина. Это сообщение выдается после выполнения команды QUIT. Ни основной, ни дополнительный выходной файл, если он был открыт, не сохраняется.
- Действие. Не требуется. ?K13—W—UNABLE TO RENAME INPUT FILE TO

ВАК FILE TYPE

- Причина. Редактор не сохранил входной файл с типом .ВАК, однако, попытался сохранить выходной файл.
- Действие. Не требуется. Если копия входного файла отсутствует, то восстановить файл уже не удастся. ДЕЙСТВИЯ ЗАПРЕЩЕНЫ: ПРОСМОТР.
- Причина. Попытка выполнения в режиме просмотра команды или функции, изменяющей файл.
- Действия. Воспользоваться командой или функцией, допустимой в режиме просмотра. КОНЕЦ ФАЙЛА.
- Причина. Попытка перемещения курсора, находящегося в конце файла, в результате выполнения функций перемещения курсора, стирания, смены регистров, а также команды WRITE.
- Действие. Воспользоваться допустимой командой или функцией.

НАЧАЛО ФАЙЛА

- Причина. Попытка перемещения курсора, находящегося в начале файла, в результате выполнения функций стирания или перемещения курсора.
- Действие. Воспользоваться допустимой функцией. ГРАНИЦА ФАЙЛА.
- Причина. Попытка перемещения курсора за пределы файла в результате выполнения функций перемещения<br>курсора, в частности. <АБЗАЦ> или <СТРАкурсора, в частности,  $\langle A\vec{B}3AII\rangle$ НИЦАХ
- Действие. Воспользоваться допустимой функцией. ДОП. ВХОДНОЙ ФАЙЛ НЕ ОТКРЫТ
- Причина. Команда INCLUDE не выполнена, поскольку не был открыт дополнительный входной файл.
- Действие. Открыть дополнительный входной файл по команде OPEN INPUT.

ДОП. ВЫХОДНОЙ ФАЙЛ УЖЕ ЕСТЬ — ЗАМЕ-НИТЬ?

- Причина. На выходном устройстве уже имеется файл с таким же именем, что и у дополнительного выходного файла.
- Действие. Если необходимо создать новый файл, уничтожив имеющийся, следует подать «Y» и  $\leq B K$ . Любой другой ответ сохраняет имеющийся файл. ДОП. ВЫХОДНОЙ ФАЙЛ УЖЕ ЕСТЬ.
- Причина. Информационное сообщение. Выдается в случае отрицательного ответа на предыдущее сообщение.
- Действие. Продолжить сеанс редактирования. ДОП. ВЫХОДНОЙ ФАЙЛ ПОЛОН.
- Причина. Переполнение дополнительного выходного файла.
- Действие. Закрыть дополнительный выходной файл по команде CLOSE и открыть новый. Объединить полученные выходные файлы можно по команде монитора COPY или во время отдельного сеанса редактирования.

ДОП. ВЫХОДНОЙ ФАЙЛ НЕ ОТКРЫТ.

- Причина. Команда WRITE не выполнена, поскольку не был открыт дополнительный выходной файл.
- Действие. Открыть дополнительный выходной файл по команде OPEN OUTPUT. ГРАНИЦА ПОИСКА.
- Причина. При заданном режиме поиска на странице (SET SEARCH BOUNDED) не найдена указанная для поиска строка текста (<ПОИСК> или <ДА-ЛЕЕ» .
- Действие. Воспользоваться любой допустимой функцией или командой. ОТМЕНА КОМАНДЫ.
- Причина. Пользователь подал СУ/С или СУ/Z для отмены команды редактора.
- Действие. Воспользоваться любой допустимой функцией или командой.
	- КОМАНДА.
- Причина. Эта подсказка выдается при использовании функции <КОМАНДА>.
- Действие. Подать требуемую команду, завершив ввод функцией <ВВОД>. ПРЕКРАЩЕНИЕ ОПЕРАЦИИ ИЗ-ЗА СУ/С.
- Причина. Во время обработки команды или функции пользователь подал СУ/С или СУ/Z для ее отмены. Редактор обновляет экран, указывая, куда переме-

стился курсор. Команды или функции, поданные во время сообщения «Ждите...», игнорируются.

Действие. Продолжить сеанс редактирования.

СУ/С, СУ/Z НЕ ИДУТ —ПОДАЙ QUIT

- Причина. Редактор игнорирует СУ/С и СУ/Z во время работы с файлом.
- Действие. Вставить СУ/С или СУ/Z в файл можно с помощью функции <СПЕЦ>. Прекратить сеанс редактирования, не сохраняя открытые выходные файлы, можно по команде QUIT. КУРСОР НЕ У ЦЕЛИ.
- Причина. Функции <ОБНОВИТЬ>, <ДОБАВИТЬ>, <БУ-ФЕР> или <ВМЕСТО> не выполнены, поскольку не определен интервал выбора, и курсор расположен не на строке, указанной для поиска.
- Действие. Воспользоваться любой допустимой командой или функцией.

НЕТ ИНТЕРВАЛА ВЫБОРА

- Причина. Интервал выбора не определен или не содержит текста.
- Действие. Определить интервал выбора правильно. Продолжить сеанс редактирования.

КОНЕЦ ДОПОЛНИТЕЛЬНОГО ВХОДНОГО ФАЙЛА

- Причина. При выполнении команды SKIP или INCLUDE дополнительный входной файл прочитан до конца. К13 автоматически закрывает этот файл.
- Действие. Продолжить сеанс редактирования.

ОШИБКА ЧТЕНИЯ ДОП. ВХОДНОГО ФАЙЛА

- Причина. Аппаратная ошибка во время чтения дополнительного входного файла.
- Действие. Проверить готовность и исправность входного устройства.

ДОП. ВЫХОДНОЙ ФАЙЛ: ОШИБКА ЗАПИСИ

- Причина. Аппаратная ошибка во время записи в дополнительный выходной файл. Возможно наличие плохих блоков на выходном устройстве.
- Действие. Проверить готовность и исправность устройства. Проверить диск на плохие блоки.

EXIT ПРЕРВАНА ПО СУ/С

- Причина. Пользователь подал СУ/С во время выполнения команды EXIT.
- Действие. Если дважды поданные СУ/С не успели отменить EXIT, то К13 выходит в командный режим. Вы-

ходные файлы закрыты, переименование файлов (если оно требовалось) выполнено. Если дважды поданные СУ/С отменили EXIT, то на экран выдается часть файла с текущим положением курсора. Продолжить сеанс редактирования. FILL — ФАЙЛ ПОЛОН

- Причина. Переполнение выходного или временного файла во время выполнения команды FILL.
- Действие. Закрыть выходной файл и открыть дополнительный выходной файл. Выполнить операцию сжатия диска по команде монитора SQUEEZE. Воспользоваться другим выходным устройством. INCLUDE — ФАЙЛ ПОЛОН.
- Причина. Переполнение файла во время выполнения команды INCLUDE. Курсор располагается правее последнего считанного знака.
- Действие. Закрыть выходной файл и открыть дополнительный выходной файл. Выполнить операцию сжатия диска по команде монитора SQUEEZE. Воспользоваться другим выходным устройством.
	- ОШИБКА ЗАКРЫТИЯ ДОП. ВЫХОДНОГО ФАЙЛА.
- Причина. Ошибка во время закрытия дополнительного выходного файла — возможно, обнаружен плохой блок.
- Действие. Проверить диск на плохие блоки. Воспользоваться другим выходным устройством для дополнительного выходного файла.
	- ЭТО НЕ КОМАНДА.
- Причина. Недопустимая команда.
- Действие. Воспользоваться любой допустимой командой или функцией.

СТРАНИЦА ИЛИ АБЗАЦ ЗАДАНЫ НЕВЕРНО

- Причина. В команде SET ENTITY PAGE или SET ENTITY SECTION допущена ошибка задания параметра.
- Действие. Подать команду правильно. Продолжить сеанс редактирования.

ИМЯ ФАЙЛА ЗАДАНО НЕВЕРНО

- Причина. Недопустимая спецификация файла в команде OPEN INPUT или OPEN OUTPUT.
- Действие. Подать команду правильно. Продолжить сеанс редактирования. ЭТО НЕ ФУНКЦИЯ.
- Причина. Указанная функция не является допустимой функцией К13; вместе с тем, непосредственно вставить введенные символы в буфер нельзя.
- Действие. Символы, которые нельзя вставлять непосредственно, надо вставлять с помощью функции <СПЕЦ>. Продолжить сеанс редактирования, подавая допустимые команды и функции. НЕДОПУСТИМАЯ ПРАВАЯ ГРАНИЦА
- Причина. Указанное в команде SET WRAP значение превышает 256.
- Действие. Подать команду правильно. ОТСТУП ЗАДАН НЕВЕРНО.
- Причина. В команде SET TABS задано нулевое или отрицательное значение абзацного отступа.
- Действие. Подать команду правильно. ПОИСК — НЕВЕРНЫЙ ВВОД
- Причина. Недопустимые символы в образце для поиска, или ввод образца для поиска завершается нажатием клавиш, отличных от <ВПЕРЕД> или <НА-ЗАД>.
- Действие. Указать образец для поиска правильно.

ВВОД КОМАНДЫ ЗАВЕРШЕН НЕВЕРНО

- Причина. Недопустимый символ в команде, или ввод команды завершен нажатием клавиши, отличной от клавиши  $\langle BBOI \rangle$ .
- Действие. Подать команду правильно. ВСТАВКА 0 ЗАПРЕЩЕНА
- Причина. Попытка вставить нулевой код КОИ-7 с помощью функции <СПЕЦ>.
- Действие. Воспользоваться любой допустимой командой или функцией. INCLUDE — КОНЕЦ ДОП. ВХОДНОГО ФАЙЛА
- Причина. Во время выполнения команды INCLUDE дополнительный входной файл прочитан до конца. К13 закрывает его.
- Действие. Продолжить сеанс редактирования. ВСТАВКА — ФАЙЛ ПОЛОН
- Причина. Переполнение файла в процессе вставки текста.
- Действие. Закрыть выходной файл и открыть новый, или удалить из файла ненужный текст, если он есть. Сжать диск по команде монитора SQUEEZE, или воспользоваться другим выходным устройством. РАБОТА ПРЕРВАНА
- Причина. Выполнение команды LOCAL прервано по СУ/С или из-за сбоя программы.
- Действие. Продолжить сеанс редактирования. ADJUST —ОШИБКА ПАРАМЕТРА.
- Причина. Указанный в команде TABS ADJUST параметр выходит за пределы диапазона [-50, +50].
- Действие. Подать команду правильно.

LOCAL — ОШИБКА ПАРАМЕТРА

- Причина. Указанное в команде LOCAL начальное значение меньше 0 или больше 32767.
- Действие. Подать команду правильно. СБОИ ПРОГРАММЫ К13 ?К13—F—СБОЙ ПРОГРАММЫ К13
- Причина. Возможно, аппаратная ошибка, или запорчен загрузочный модуль программы К13.
- Действие. Проверить готовность и исправность оборудования. Использовать другой экземпляр загрузочного модуля.

БУФЕР МАКРО ПОЛОН

- Причина. Функции и команды, введенные после команды LEARN, вызвали переполнение буфера МАКРО. Действие команды LEARN немедленно прекращается и буфер МАКРО очищается.
- Действие. При определении макрокоманд следует:

— использовать функции <ВПЕРЕД> и <НА-ЗАД> лишь там, где это необходимо;

— использовать допустимые сокращения команд;

— образцы для поиска задавать как можно более короткими.

ЛОКАЛЬНАЯ МЕТКА: БОЛЕЕ 6 ЦИФР

- Причина. Во время выполнения команды LOCAL обнаружена локальная метка, содержащая более 6 цифр.
- Действие. Проверить локальные метки.

ИЩУ:

- Причина. Редактор выдает эту подсказку, когда оператор использовал функцию <ПОИСК>.
- Действие. Указать образец для поиска строку текста, содержащую от 1 до 46 знаков, — и направление поиска (функция <ВПЕРЕД> или <НАЗАД>). МАКРО НЕ ЗАДАНА
- Причина. Буфер МАКРО пуст, т. к. пользователь не подавал команду LEARN, или при определении МАКРО произошло переполнение буфера МАКРО.
- Действие. Подать команду LEARN для определения МАКРО. ЦЕЛЬ НЕ УКАЗАНА
- Причина. Функции <ДАЛЕЕ>, <ЗАМЕНИТЬ> или <ВМЕ-СТО> не были выполнены, т. к. пользователь не указал образец для поиска.
- Действие. Указать допустимый образец для поиска в функции <ПОИСК>, завершив ввод указанием направления поиска — <ВПЕРЕД> или <НАЗАД>. ФАЙЛ РАСШИРИТЬ НЕЛЬЗЯ
- Причина. Свободная память, отведенная под выходной файл, не позволяет завершить выполнение функций, которые увеличивают выходной файл,— <БУФЕР>, <ВОСТЗНАК>, <ВОСТСЛОВ> или <ВОСТРК>. Курсор располагается правее последнего символа, вставка которого завершилась успешно.
- Действие. Вывести часть информации в дополнительные выходные файлы, если это возможно, удалить ненужную информацию и завершить формирование выходного файла. Сжать диск по команде монитора SQUEEZE или воспользоваться другим томом выходного устройства. СТИРАНИИ НЕ БЫЛО.
- Причина. Функция восстановления текста <ВОСТРК>, <ВОСТСЛОВ> или <ВОСТЗНАК> —не была выполнена, т. к. соответствующий буфер пуст.
- Действие. Продолжить сеанс редактирования. ПОВТОР
- Причина. Это сообщение выдается при задании многократного повторения функции (<СЛУЖ>NN) или во время выполнения функции <СПЕЦ>.
- Действие. Указать необходимое число повторений или код вставляемого символа (десятичное значение). ОТМЕНА ПОИСКА
- Причина. Пользователь указал СУ/С или СУ/Z для отмены функции <ПОИСК> и сообщения «ИЩУ:».
- Действие. Продолжить сеанс редактирования. ИНТЕРВАЛ ВЫБОРА ОЧЕНЬ ВЕЛИК
- Причина. Буфер сбора не может вместить весь текст, входящий в интервал выбора. Функция <ОБНОВИТЬ> или <ДОБАВИТЬ> не выполнена.
- Действие. Задавать более короткие интервалы выбора, а также использовать дополнительные файлы для временного хранения текста.
TAB — НЕДОПУСТИМЫЙ АРГУМЕНТ

- Причина. Сообщение выдается при выполнении функции <СЛУЖ>А. Номер знакоместа, на котором расположен курсор, должен быть кратен величине базового абзацного отступа.
- Действие. Проверить правильность задания величины абзацного отступа и расположения курсора. Повторить функцию <СЛУЖ>А. НЕ БЫЛО SET TABS
- Причина. Команда TABS ADJUST подана раньше, чем команда SET TABS.
- Действие. Подать команды в другом порядке сначала SET TABS, затем TABS ADJUST. ЦЕЛЬ НЕ НАЙДЕНА.
- Причина. При выполнении функции <ПОИСК> или <ДА-ЛЕЕ> курсор дошел до границы файла, однако, искомая строка текста не найдена.
- Действие. Продолжить сеанс редактирования. ЛИШНИЕ АРГУМЕНТЫ В КОМАНДЕ
- Причина. Пользователь указал в команде редактора лишние аргументы.
- Действие. Подать команду правильно. НЕТ ДОСТУПА К ДОП. УСТРОЙСТВУ.
- Причина. Возможны следующие причины:
	- недопустимое устройство;
	- нет готовности устройства;
	- устройство не включено в систему;
	- много плохих блоков на диске;
	- не хватает памяти для драйвера устройства.
- Действие. Проверить допустимость, готовность и исправность устройства. Проверить диск на плохие блоки. Включить устройство в систему, если оно не включено. При необходимости освободить часть оперативной памяти, удалив ненужные драйверы, сняв основное задание или воспользовавшись монитором

### НЕ ЗАКРЫВАЕТСЯ ДОП. ФАЙЛ

Причина. Редактор не может закрыть дополнительный выходной файл. Возможна неисправность выходного устройства или отсутствие его готовности. Возможно, сбой программы К13.

- Действие. Проверить готовность и исправность выходного устройства. Проверить диск на плохие блоки. Освободить часть оперативной памяти. Воспользоваться другим экземпляром программы К13. НЕ ОТКРЫВАЕТСЯ ДОП. ВХОДНОЙ ФАЙЛ
- Причина. Отсутствует готовность входного устройства, или файл с указанным именем отсутствует на устройстве.
- Действие. Проверить наличие файла с указанным именем на выходном устройстве. Проверить готовность устройства, а также, включено ли оно в систему. НЕ ОТКРЫВАЕТСЯ ДОП. ВЫХОДНОЙ ФАЙЛ
- Причина. Отсутствие готовности устройства (возможно, защита записи).
- Действие. Проверить готовность и исправность дополнительного выходного устройства.

БУФЕР СТИРАНИЯ ПОЛОН

- Причина. Выполнение функции <СТИРСТ> или <СТИР-СЛОВ> не закончено, поскольку буфер строки (132 знака) или буфер слова (80 знаков) не вмещает, соответственно, стираемую строку или слово.
- Действие. Длинные строки или слова можно удалять повторным применением функций <СТИРСТ> или <СТИРСЛОВ>, игнорируя сигналы об ошибках. Для этого можно также использовать буфер сбора или дополнительные файлы.

LOCAL — КУРСОР НЕ НА МЕСТЕ

- Причина. Между текущим положением курсора и началом файла (или знаком перевода формата) нет глобальных имен или директивы .ENABLE LSB.
- Действие. Проверить, находится ли курсор на первой странице блока локальных меток. Подать команду LO-CAL. ЖДИТЕ...
- Причина. Это сообщение выдается в том случае, когда функция или команда выполняется дольше, чем обычно. Время выполнения операции зависит от характера операции, величины файла, быстродействия устройств и т. п.

Действие. Не требуется.

### ПЕРЕПОЛНЕНИЕ ФАЙЛА

Причина. Выполнение функции <ВСТАВИТЬ СТРОКУ> вызывает переполнение файла.

- Действие. Вывести часть информации в дополнительные выходные файлы, если это возможно, удалить ненужную информацию и завершить формирование выходного файла. Сжать диск по команде монитора SQUEEZE или воспользоваться другим томом выходного устройства. НЕДОПУСТИМЫЙ АРГУМЕНТ.
- Причина. Отрицательный аргумент в команде INCLUDE, SKIP или WRITE.
- Действие. Подать команду правильно.

# **РЕДАКТОР ТЕКСТА**

### **Руководство оператора**

### **1. Назначение и условия выполнения программы**

Программа редактор текста (EDIT) предназначена для создания и изменения текстовых файлов, которые **в** дальнейшем могут использоваться в качестве входных файлов другими программами (например, МАКРОАССЕМБЛЕР, компилятор ФОРТРАНа) системы ФОДОС-2.

Принимая команды, подаваемые оператором с терминала, EDIT читает текстовые файлы со входного устройства, вносит необходимые изменения и записывает на выходное устройство. В качестве допустимых устройств ввода-вывода могут быть указаны устройства файловой структуры (диск, магнитная лента). Ввод и вывод на терминал реализуется командами редактора и не требует указания устройства.

Редактор текста не выполняет корректирование защищенных файлов. Отменить защиту файла можно по команде монитора UNPROTECT.

### **2. Основные понятия**

Редактор текста оперирует с текстовыми файлами, т. е. с файлами, данные которых представлены в коде КОИ-7. Предполагается, что файл, с которым работает редактор, разделен на логические единицы, называемые страницами. Страница текста ограничивается знаком перевода формата и состоит обычно из 50—60 строк. EDIT читает за один раз страницу текста из входного файла в свой внутренний буфер (буфер текста).

Программа EDIT работает в командном и текстовом режимах. В командном режиме вводимые данные интерпретируются как команды, в текстовом — как обрабатываемый текст. В командном режиме EDIT находится сразу после пуска программы и после выполнения команд оператора (кроме команды ЕХ, после выполнения которой управление передается монитору).

Для установки текстового режима следует подать команду, которая требует текстового аргумента. Все поданные за командой знаки EDIT рассматривает как текстовый аргумент, пока не встретится команда <АР2> (см. табл. 2), которая ограничивает текстовый аргумент и **устанавливает** командный режим.

#### 2.1. Распределение памяти

Область памяти, используемая программой EDIT, делится на четыре логических буфера:

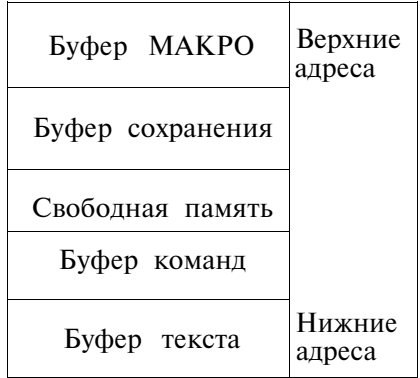

Буфер текста содержит текущую страницу корректируемого текста.

Буфер команд содержит командную строку, которую оператор подает с терминала.

Буфер сохранения содержит текст, записанный по команде «СОХРАНИТЬ»  $(S)$ .

Буфер МАКРО содержит командную строку, записанную по команде «СОХРАНИТЬ МАКРО» (М).

EDIT не отводит памяти для буфера сохранения и буфера МАКРО, пока не будут поданы команды S или M. По команде ОМ или OU («ВОССТАНОВИТЬ») эта область становится своболной

Размер каждого буфера изменяется динамически. Если для вводимого текста памяти не хватает, EDIT выдает сообшение:

 $?$ EDIT  $- F - INSUFFICIENT MEMORY.$ 

### З ВЫПОЛНЕНИЕ ПРОГРАММЫ

Для вызова ЕDIT с системного устройства следует после того, как монитор напечатает на терминале точку, подать команду:

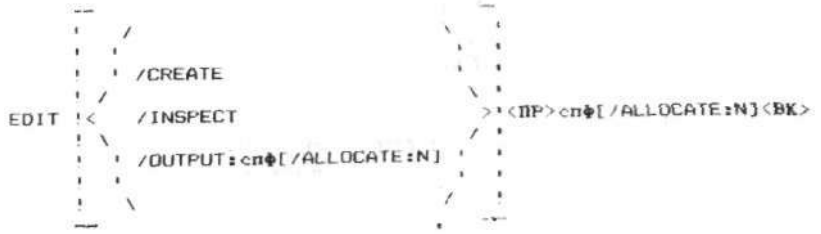

- где /ALLOCATE:N — переключатель для резервирования N блоков памяти на томе для выходного файла (N - десятичное число от 1 до  $32767.$  При N = -1 резервируется наибольшая свободная область);
	- /CREATE - переключатель для создания НОВОГО файла. Можно использовать также команду «ПОДГОТОВИТЬ ЗАПИСЬ»  $(EW)$ :
	- /INSPECT - переключатель, позволяющий открыть файл для чтения, новых входных файлов не создает. Можно также исполь-«ПОДГОТОВИТЬ зовать команду ЧТЕНИЕ» (ER);
	- переключатель, открывающий для вы-/OUTPUT:спф вода файл, в который будет записан исправленный текст; входной файл остается неизменным. Открыть файл для вывода текста можно также по команле EW:
	- спецификация файла (устройство, имя  $cn$ ф и тип файла);

 $\langle \Pi P \rangle$  $-$  пробел.

Если в команде не указана спецификация файла, система напоминает об этом сообщением FILE?.

Если в команде не указан ни один из переключателей, то выполняется команда «КОПИРОВАТЬ ФАЙЛ» (EB).

Печать звездочки означает, что EDIT находится в командном режиме и ожидает команды оператора.

ПРИМЕЧАНИЕ. Программу редактор текста можно вызвать также по команде монитора R: R EDIT<BK>. В этом случае для открытия входного или выходного файла следует подать команду ER, EW или EB соответственно. Вызов редактора текста по команде монитора EDIT неявно включает в себя и выполнение команд ER, EW или EB.

3.1. Повторный пуск.

Для повторного пуска программы EDIT следует подать команду монитора REENTER.

После выхода из программы EDIT буфер текста сохраняется в том случае, если до команды REENTER не подавались другие команды монитора, кроме CLOSE. Входной и выходной файлы закрываются, буферы сохранения и МАК-РО очишаются.

Если при выходе из программы EDIT оператор не закрывает выходной файл, то его можно сделать постоянным по команде монитора CLOSE.

### 4. КОМАНДЫ ОПЕРАТОРА

В табл. 1 приведены команды, используемые для работы с программой ЕDIT.

Таблина 1

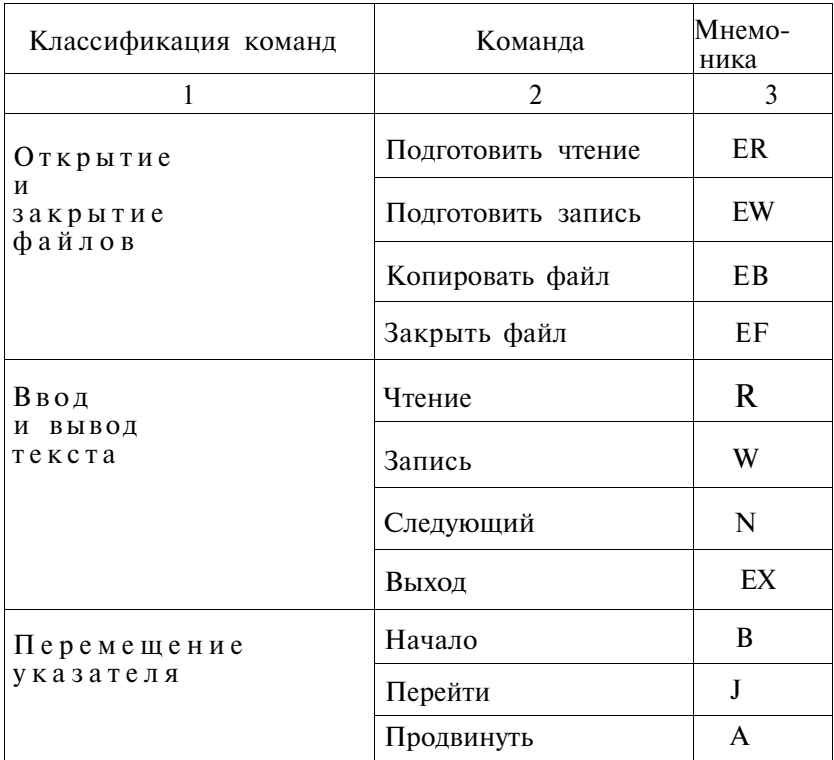

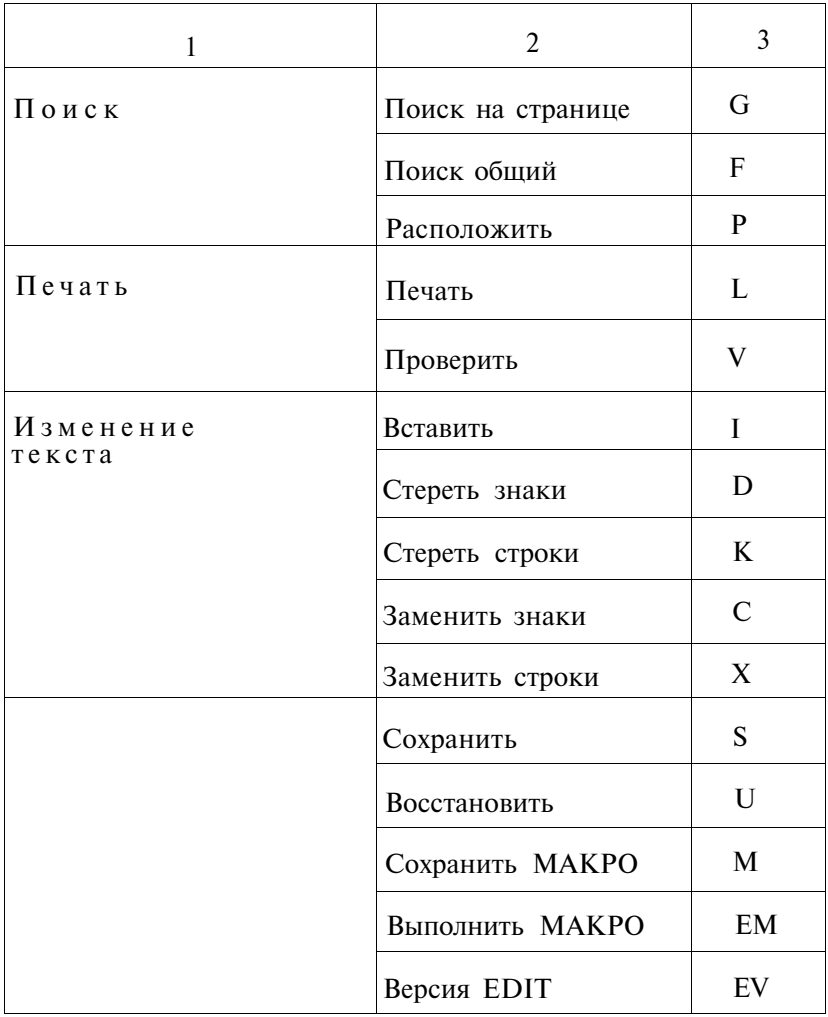

Общий формат команд EDIT:<br>[N]КОМАНДА[ТЕКСТ]\$

где N - числовой аргумент; КОМАНДА - мнемоника команды (см. табл. 1); ТЕКСТ - текстовый аргумент;  $$$  - печатается программой по команде <AP2>  $(CM)$ табл. 2).

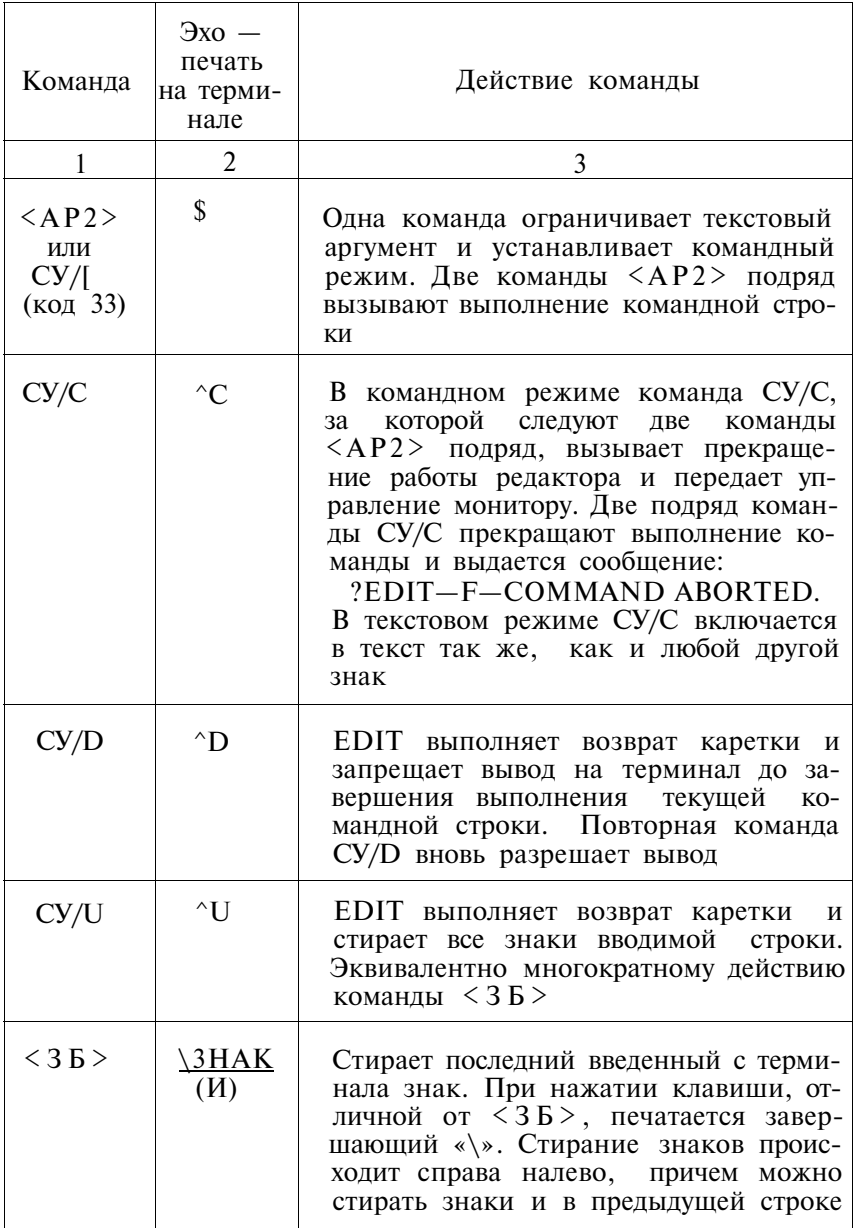

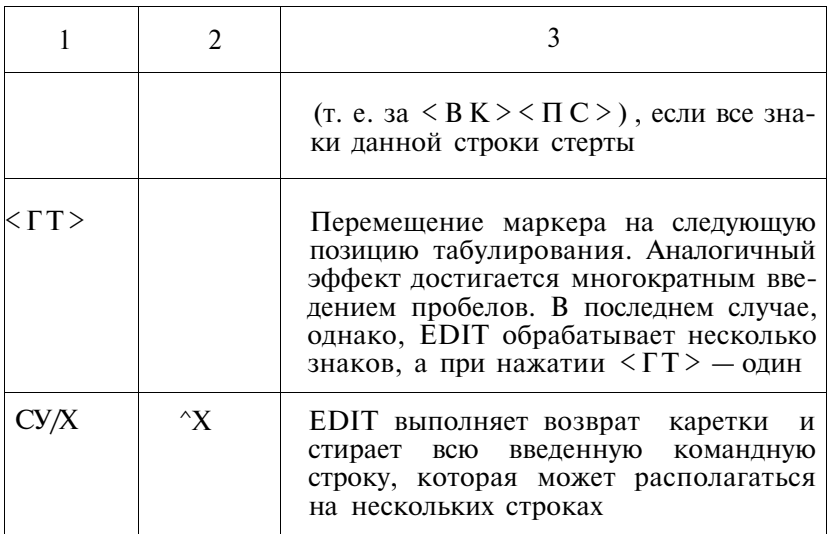

4.1. Структура команд.

4.1.1. Аргументы.

Некоторые команды EDIT требуют специального  $aprv$ мента для указания границ обрабатываемого текста или числа повторений команды. В качестве аргументов используются числа, символы «/» и «=», а также текст. Числовой аргумент и символы «/» и «=» располагают перед командой, текстовый аргумент - после нее.

Числовой аргумент N может быть любым целым десятичным числом от  $-16383$  до 16383. Если N не имеет знака, то считается положительным числом. Отсутствие N означает 1 (или (-1), если перед командой стоит знак «-»).

Apryмент N = 0 используется для указания текста между началом текущей строки и указателем текущего положения.

Аргумент «/» используется для указания текста между указателем текущего положения и концом буфера текста.

Аргумент «=» используется с командами J. D и C и обозначает - N, где  $N -$  количество символов в последнем текстовом аргументе.

В командах EW и EB текстовым аргументом является  $C\Pi\Phi[N]$ .

4.1.2. Командные строки

Несколько команд могут записываться подряд и выполняться последовательно; такую последовательность команд

назовем — только для редактора текста — командной строкой. Внутри командной строки команды могут разделяться командой <АР2> (для команд, использующих текстовый аргумент, это обязательно). Каждая командная строка ограничивается двумя командами <АР2>, которые вызывают ее выполнение. Для удобства чтения можно вставлять в командную строку символы  $\langle B K \rangle$ ,  $\langle \Pi C \rangle$  и  $\langle \Pi P \rangle$ . EDIT игнорирует их, пока они не появятся в текстовом аргументе какой-либо команды. Если в командной строке содержится команда, вызвавшая сообщение об ошибке, то не выполняется ни ошибочная, ни следующие за ней команды. Программа остается в командном режиме.

4.1.3. Указатель текущего положения

Указатель текущего положения (далее в тексте — указатель) размещается в буфере текста между последним обработанным знаком и следующим знаком и перемещается в зависимости от выполняемой операции. Указатель на терминал не выводится, в настоящем документе обозначается «^».

Строка, содержащая указатель, называется текущей. Текущая страница — это страница, содержащая текущую строку.

4.1.4. Знако- и строчно-ориентированные команды

Строкой называется последовательность знаков, ограниченная символами  $\langle B K \rangle$  и  $\langle \Pi C \rangle$ .

ПРИМЕЧАНИЕ. При нажатии клавиши <ВК> в буфер текста вставляются символы  $\langle B K \rangle$  и  $\langle \Pi C \rangle$ .

Знако-ориентированные команды оперируют с символами. Аргумент в таких командах указывает число обрабатываемых знаков в буфере текста.

Строчно-ориентированные команды оперируют со строками. Аргумент в таких командах указывает число обрабатываемых строк в буфере текста.

Если аргумент положительный, команда действует в прямом направлении, т. е. от начала к концу буфера текста; если отрицательный - в обратном. Символы  $\langle B K \rangle$ ,  $\langle \Pi C \rangle$ и <ПР > обрабатываются так же, как и любые другие знаки.

ПРИМЕЧАНИЕ. Для определения числа обрабатываемых строк EDIT подсчитывает число комбинаций <ВК><ПС> . Поэтому аргумент N при работе в прямом (N>0) и обратном (N<0) направлении указывает на разное число строк. Так, если указатель находится в середине строки, то аргумент (—1) указывает полторы строки перед указателем, а (+1) указывает пол-строки после указателя.

4.1.5. Повторение команд

Группу команд можно выполнить более одного раза, если

заключить ее в угловые скобки и перед открывающей скобкой указать число повторений: аргумент<команда>. Аргумент должен быть положительным числом. Угловые скобки могут иметь глубину вложения до 20 уровней. Прежде, чем выполнить заключенные в угловые скобки команды. EDIT проверяет правильность использования скобок в командной строке. Количество открывающих скобок должно быть равно количеству закрывающих.

Использование конструкции «<>» с аргументом N равносильно выполнению соответствующей команды N раз. Пример: командная строка  $B3 < 2 < A$ D>V>\$\$ эквивалентна командной строке B AD ADV AD ADV AD ADV\$\$.

4.2. Команды управления

В табл. 2 приведены команды управления, используемые при работе с программой ЕDIT. Подавая команду управления, следует удерживать клавишу <CУ> нажатой в момент печати соответствующего знака.

4.3. Команды открытия и закрытия файлов.

Команды открытия и закрытия файлов предназначены для: - открытия файла для ввода и подготовки его к корректированию:

- открытия файла для вывода вновь созданного или исправленного текста;

- открытия файла для ввода и создания его копии;

- закрытия открытого выходного файла.

4.3.1. Команда «ПОДГОТОВИТЬ ЧТЕНИЕ» (ER) указанный файл открывает для ввода и подготавливает к корректированию. Чтения файла не происходит. Только один файл может быть открыт для ввода в текущий момент времени.

Формат команды: ЕДспф\$.

спф определяет файл, который нужно открыть. Если устройство не указано, предполагается SY: Если в текущий момент времени какой-либо файл уже открыт для ввода, то по команде ER этот файл закрывается и открывается новый.

Пример: по команде ERDX1:FILE1.MAC\$ \$ на устройстве DX1: открывается для ввода файл FILE1.MAC.

ПРИМЕЧАНИЕ. Если редактор текста вызывается по команде EDIT/INSPECT или EDIT/OUTPUT, то команда ER автоматически выполняется с файлом, указанным в команде монитора (см. раздел 3).

4.3.2. Команда «ПОДГОТОВИТЬ ЗАПИСЬ»  $(EW)$  orкрывает файл для вывода вновь созданного или исправленного текста. Записи в файл и изменения буферов не происходит. Только один файл может быть открыт для вывода в текущий момент времени. Ранее открытый выходной файл закрывается.

Формат команды: EWcnф[N]\$.

Текстовый аргумент спф[N] определяет спецификацию  $OT$ крываемого файла; количество знаков записи спф[N] не должно превышать 19. Если устройство не указано, подразумевается SY:. [N] не является обязательным и обозначает десятичное число блоков, отведенных под файл. «[ ]» являются обязательной частью конструкции [N].

Если [N] не указано, то по умолчанию система выбирает наибольшую область из двух:

1) половины наибольшей свободной области на томе:

2) второй по величине свободной области.

Если этой области недостаточно для выходного файла, то по заполнении файла выдается сообщение:

?EDIT  $-F$  - OUTPUT FILE FULL. Необходимо закрыть файл и открыть новый.

Если размер своболной области на томе неизвестен, рекоменлуется использовать конструкцию [N].

Если файл с указанным именем и типом уже имеется на устройстве, то вылается сообщение:

?EDIT-W-SUPERSEDING EXISTING FILE. *Имею*щийся файл стирается после того, как подана команда ЕХ, ЕF или другая команда EW.

Пример: по команде EWFILE.BAS[11]S\$ на устройстве SY: открывается для вывода файл FALE.BAS и под него отводит $c$ я 11 блоков

ПРИМЕЧАНИЕ. Если редактор текста вызывается по команде монитора EDIT/CREATE, то команда EW автоматически выполняется с файлом, указанным в команде монитора. Если редактор текста вызывается по команде монитора EDIT/OUTPUT, то команда EW автоматически выполняется с файлом, указанным в переключателе /OUTPUT (см. раздел 3).

4.3.3. Команла «КОПИРОВАТЬ ФАЙЛ» (EB) используется для открытия файла для ввода, создания его копии и открытия файла для вывода. Ни чтения, ни записи текста не происходит. Все ранее открытые файлы закрываются.

Формат команды: EBcnф[N]\$.

Количество знаков в записи спф[N] не должно превышать 19. Если устройство не указано, подразумевается SY: Если [N] не указано, то используется размер по умолчанию (см.  $\Pi. 4.3.2$ ).

По команде ЕВ открывается входной и выходной (временный) файл с указанным именем и типом файла. Когда выходной файл закрывается, EDIT присваивает входному файлу тип .ВАК (создается копия входного файла); имеющийся на устройстве файл с таким же именем и типом .ВАК стирается. Вновь созданному и закрытому выходному файлу EDIT присваивает имя, указанное в команде ЕВ. Переименование файлов происходит по команде EX, EF, EW или другой команде ЕВ.

Вновь созданный файл постоянным не становится и переименования файлов не происходит, если при выходе из программы EDIT выходной файл не был закрыт.

 $\Pi$ ример: по команде EBSY:BAS1.MAC $[15]$ SS на устройстве SY: открывается для ввода файл BAS1.MAC и для вывода новый файл, под который отводится 15 блоков памяти. По завершении корректирования входной файл BAS1.MAC получит имя и тип ВAS1.ВАК, а вновь созданный файл — BAS1.MAC. EDIT стирает любой имеющийся на SY: файл с именем BAS1.BAK.

ПРИМЕЧАНИЯ:

1. Если редактор текста вызывается по команде EDIT монитора без указания переключателей, то команда ЕВ авто-

Таблина 3

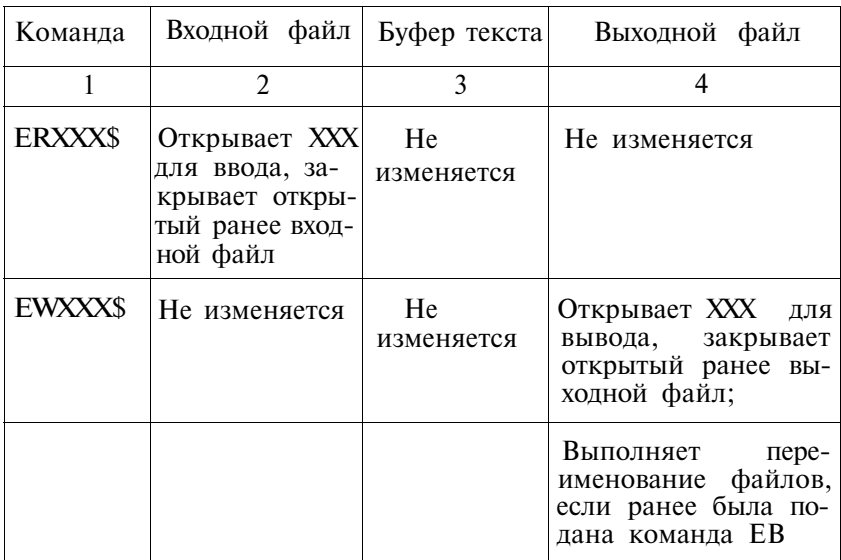

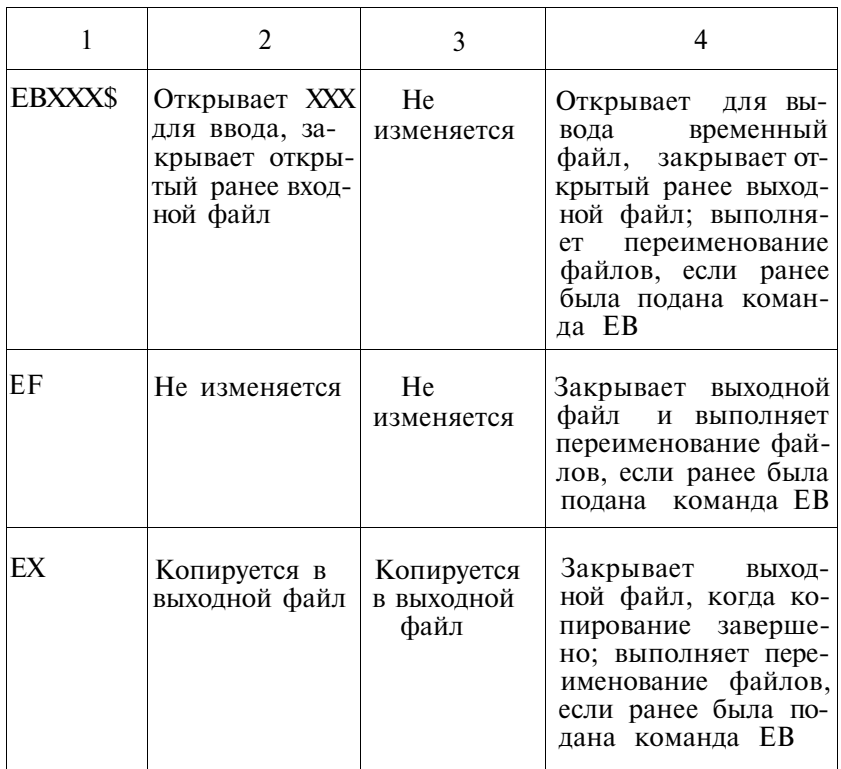

матически выполняется с файлом, указанным в команде монитора.

2. В командах ER, EW и ЕВ пробелы между мнемоникой команды и спецификацией файла не допускаются.

.4.3.4. По команде «ЗАКРЫТЬ ФАЙЛ» (EF) файл закрывается и становится постоянным. Команду EF можно использовать для создания выходного файла из части большого входного файла или для закрытия заполненного выходного файла перед тем, как открыть другой файл. Аргументы в команде EF не допускаются. Следует отметить, что команда EF неявно включена в команды EW и ЕВ.

Формат команды: EF

В табл. 3 показана связь между командами открытия и закрытия файлов, буфером текста и файлами.

4.4. Команды ввода-вывода.

Команды ввода-вывода предназначены для:

- чтения текста из входного файла в буфер текста;
- записи текста из буфера текста в выходной файл;
- завершения корректирования.

4.4.1. Чтение

Прежде, чем корректировать текст, следует прочитать входной файл в буфер текста. По команде «ЧТЕНИЕ» (R) происходит чтение страницы текста из входного файла, ранее указанного в команде ER или ЕВ, в буфер текста. Если буфер текста не пуст, то считанная страница присоединяется к текущему содержимому буфера. Команда R не изменяет положения указателя. Если до выполнения команды текста в буфере не было, то указатель находится в начале буфера.

Формат команды: R

Аргументы в команде R не допускаются.

EDIT читает текст в буфер, пока не выполнится одно из условий:

— встретился знак  $\langle \Pi \Phi \rangle$  — конец страницы;

— осталось 500 знаков до переполнения буфера текста. В этом случае чтение текста происходит до конца ближайшей строки. EDIT переходит в командный режим и печатает звездочку. Полностью страница введена не будет;

— встретился конец файла. Весь текст файла прочитан в буфер текста и ввод завершен. EDIT выдает сообщение:

 $EDIT - F - END$  OF INPUT FILE.

Если считанная информация превышает отведенную память, EDIT выдает сообщение: ?EDIT — F — INSUFFICIENT **MEMORY** 

Пример : \*ERFILE1.MAC\$\$ \*R/L\$\$ СТРАНИЦА 1 \*R/L\$\$ СТРАНИЦА 1 СТРАНИЦА 2 \*

По команде ER открывается для чтения файл FILE1.MAC. В результате выполнения первой командной строки R/L\$\$ в буфер читается первая страница файла и содержимое буфера выводится на терминал. В результате выполнения второй командной строки R/L\$\$ происходит чтение второй страницы файла в буфер текста и на терминал выводится весь буфер текста.

4.4.2. По команде «ЗАПИСЬ» (W) происходит запись N строк текста из буфера текста в выходной файл, указанный ранее в команде EW или ЕВ. **88** 

Формат команды: NW.

Аргумент в команде W определяет число записываемых строк (см. табл. 4).

Таблина 4

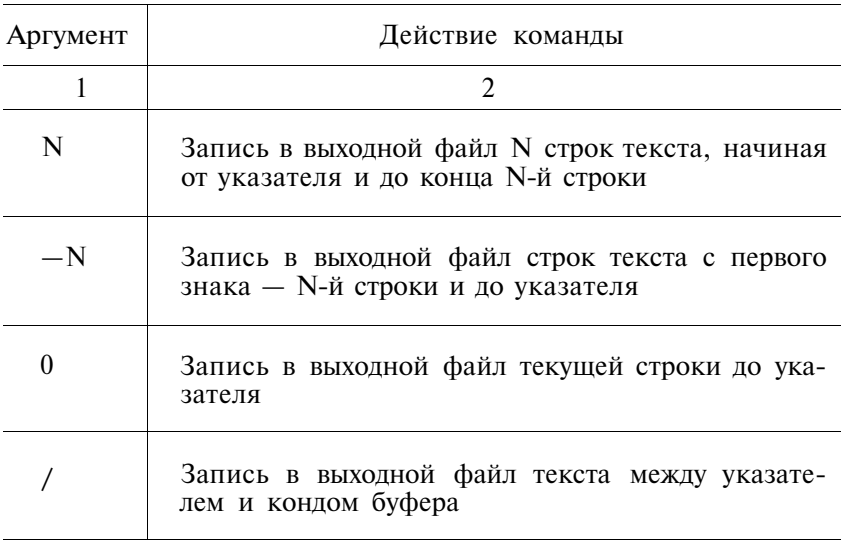

Если команда NW подается при пустом буфере текста, то запись не производится.

ПРИМЕЧАНИЕ. Если выход из программы EDIT осуществляется по команде СУ/С без закрытия выходного файла, и подается команда монитора CLOSE, возможно, в выходной файл не попадут последние 512 знаков.

Переполнение выходного файла вызывает сообщение:

 $?$ EDIT  $- F -$ OUTPUT FILE FULL.

EDIT размещает указатель за последним успешно записанным знаком.

Рекомендуемые действия:

1) закрыть открытый выходной файл (команда EF);

2) открыть новый выходной файл (команда EW);

3) стереть уже записанные знаки (команда - ND или  $-NK$ , где  $N - \pi$ юбое число, превышающее число знаков или строк в буфере):

4) возобновить вывод Пример:

пусть буфер текста содержит:

 $A A A < B K$   $\leq$   $\Pi C$   $>$ 

 $R$   $R$   $R$   $\langle RK \rangle$   $\langle \Pi C \rangle$ 

 $CC$   $C$   $\langle$   $RK$  $>$   $\langle$   $\Pi$  $C$  $>$ 

 $D D^{\wedge}D \leq BK$   $\leq$   $\Pi C$   $>$ 

По команде -2W в выходной файл будут записаны стро-KИ:

 $B$  B B  $\langle B K \rangle \langle \Pi C \rangle$ C C C  $\langle B K \rangle \langle \Pi C \rangle$ 

 $D<sub>D</sub>$ 

4.4.3. Команда «СЛЕДУЮЩИЙ» (N) записывает содержимое буфера текста в выходной файл, очищает буфер и читает в него следующую страницу из входного файла. После выполнения команды указатель находится в начале буфера.

Формат команды: NN.

Если в команде указан аргумент N, команда выполняется N раз. Отрицательные аргументы в команде не допускаются.

Если в процессе выполнения команды N программа EDIT встречает конец входного файла, то выдается сообщение:

 $?$ EDIT  $- F -$ END OF INPUT FILE.

Буфер текста пуст.

Команла N позволяет быстро записать в выхолной файл исправленный текст и прочитать следующую страницу файла в буфер. Действие команды N эквивалентно действию командной строки B/W/DR\$\$.

> Пример: \*EBTEST.FIL\$\$  $N/LSS$ СТРАНИЦА 1  $N/L$ \$\$ СТРАНИЦА 2

В результате выполнения первой из двух командных строк N/LSS в буфер текста считывается первая страница файла TEST.FIL и буфер выводится на терминал. В результате выполнения второй - в буфер текста считывается и затем выводится на терминал вторая страница файла.

ПРИМЕЧАНИЕ. Команду N следует подавать при открытых входном и выходном файле, иначе выдаются сообщения:

 $?$ EDIT  $- F - NO$  FILE OPEN FOR OUTPUT.

 $?$ EDIT  $- F - NO$  FILE OPEN FOR INPUT.

4.4.4. Команда «ВЫВОД» (EX) предназначена для завершения корректирования и выполняет следующие действия:

— записывает буфер текста в выходной файл;

- записывает остаток входного файла в выходной файл;

- закрывает все открытые файлы;

- выполняет переименование файлов, если ранее была подана команда EB;

- передает управление монитору.

Формат команлы: EX.

Аргументы в команде не допускаются. Команду EX следует подавать только при открытом файле. Если необходимо выйти из программы EDIT, а выходной файл не открыт, то следует подать команду СУ/С.

ПРИМЕЧАНИЕ. Команда ЕХ или ЕГ необходима, чтобы сделать выходной файл постоянным (см. также п. 3.1).

Пример: входной файл SAMP содержит 10 страниц текста. Требуется сделать первую и вторую страницы текста отдельными файлами с именами SAM1 и SAM2 соответственно. Оставшиеся восемь страниц записать в файл SAMP.

> \*ERSAMP\$\$  $*$ EWSAM1\$\$ \*RN\$\$ \*EWSAM2\$\$ \*N EWSAMP\$\$ ?EDIT-W-SUPERSEDING OF EXISTING FILE  $*$ EX\$\$

Сообщение выдано потому, что на устройстве уже имеется файл с указанным именем. После выполнения команды ЕХ стирается файл SAMP, содержащий 10 страниц, а остается файл SAMP, содержащий 8 страниц текста.

4.5. Команды перемещения указателя позволяют перемещать указатель текущего положения внутри буфера текста.

4.5.1. Команда «НАЧАЛО» (В) помещает указатель в начало буфера текста.

• Формат команды: В.

Аргументы в команде В не допускаются.

Пример: пусть буфер текста солержит:

 $A \cap A$  $\langle \text{RK} \rangle$  $\langle \Pi C \rangle$  $\Delta$ 

 $\mathbf{B}$  $\overline{B}$   $\wedge B$   $\langle BK \rangle$  $\langle \Pi C \rangle$ 

 $C$  C  $C$   $\langle B K \rangle \langle \Pi C \rangle$ 

После выполнения команды В буфер текста имеет вид:

 $\land$  A A  $\land$   $\land$  BK>  $\land$   $\Pi$ C>  $\mathbf{B}$  $R \leq RK$ 

 $\mathbf{R}$  $\langle \Pi C \rangle$ 

 $\langle B K \rangle \langle \Pi C \rangle$  $\mathcal{C}_{\mathcal{C}}$  $C$   $C$ 

4.5.2. Команда «ПЕРЕЙТИ» (J) перемещает указатель на заданное число знаков.

### Формат команды: NJ. Аргументы команды J приведены в таблице 5.

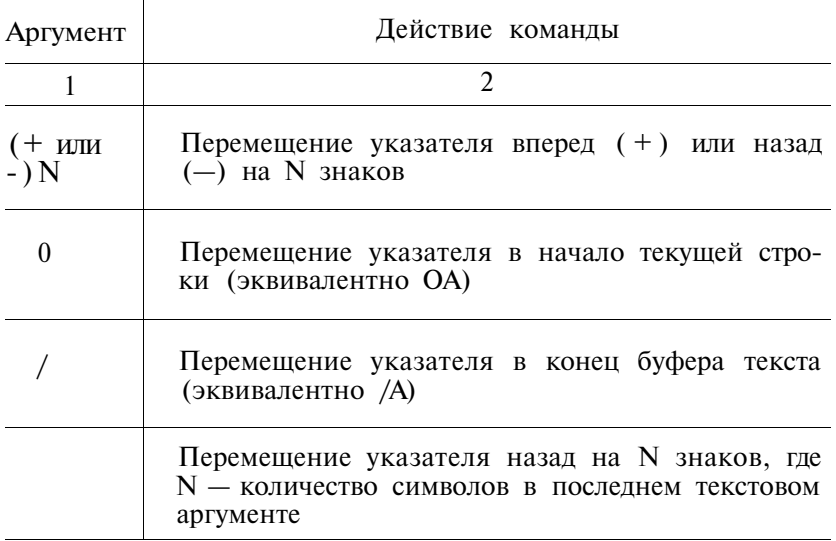

Для символов  $\langle B K \rangle$ ,  $\langle \Pi C \rangle$ ,  $\langle \Pi \Phi \rangle$  и  $\langle \Pi P \rangle$ , как и любых других, в буфере отводится по одной позиции. Пример: в результате выполнения командной строки BGABC\$=J\$\$ указатель помещается непосредственно перед ABC.

4.5.3. Команда «ПРОДВИНУТЬ» (А) аналогична команде J, однако перемещает указатель на заданное число строк, а не знаков, и помещает указатель в начало строки.

Формат команды: NA.

Аргументы команды А приведены в таблице 6.

Таблица 6

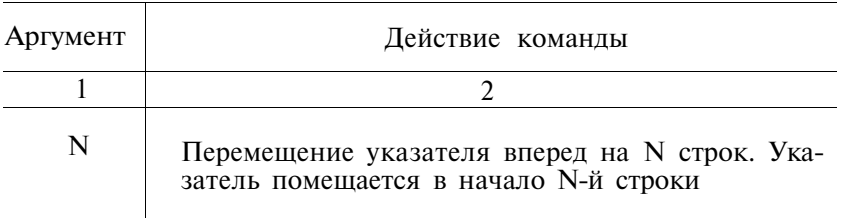

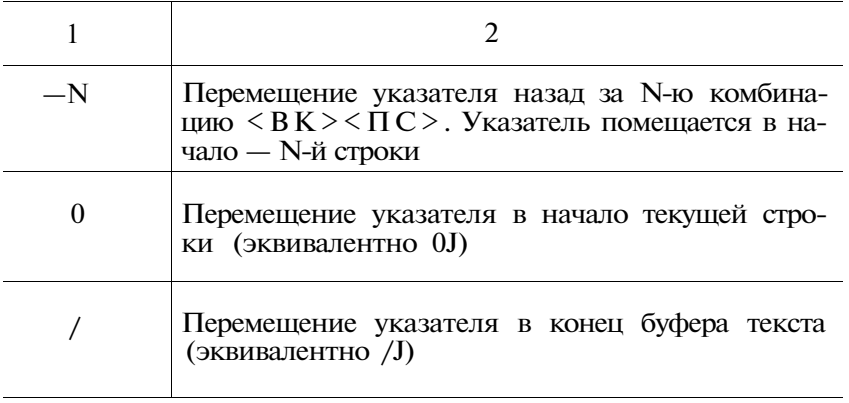

Пример: пусть буфер текста содержит:  $A \overline{A} \hat{A} \langle B K \rangle \langle \Pi C \rangle$  $B$  B  $B$  < $B$  < $B$ K > < $T$ C >  $C$   $C$   $\langle$   $RK$  $>$  $\langle$  $\Pi$  $C$  $>$ 

После выполнения команды 2А буфер текста имеет вид:  $A \land A \leq BK$   $\leq$   $\Pi$   $C$   $>$ 

**B B B <BK> <** $\Pi$ **C>** 

 $\wedge$ C C C  $\langle$ BK $>$  $\wedge$ IIC $>$ 

4.6. Команды поиска используются для отыскания в буфере текста указанных знаков или строк.

Числовые аргументы в командах поиска всегда положительны — поиск ведется «впереди», т. е. после указателя. Это значит, что отыскать указанную строку знаков на странице, уже записанной в выходной файл, EDIT не может. В этом случае рекомендуется закрыть текущий выходной файл (команда ЕХ) и снова открыть его (команда ЕВ).

4.6.1. Команда «ПОИСК НА СТРАНИЦЕ» (G) отыскивает в буфере текста, начиная с указателя, N-e появление текстового аргумента. Поиск завершается, если найден текстовый аргумент или встретился конец буфера. Если текстовый аргумент найден, указатель помещается за его последним знаком. Если не найден, выдается сообщение:

?EDIT — F — SEARCH FAILED

и указатель помещается в конец буфера текста.

Формат команды: NGTEKCT\$

Если аргумент N не указан, предполагается 1. Текстовый аргумент может иметь произвольную длину и должен следовать сразу за командой.

Пример: пусть буфер текста содержит:  $\hat{A}$  A A  $\langle \hat{B} K \rangle \langle \Pi C \rangle$  $B$  B  $B$  < $B$ K $>$  < $\Pi$ C $>$ C C C <BK> < $\Pi$ C>

После выполнения команды 2GB\$S буфер имеет вид:

 $A \land A \leq BK$  $>$  $<$  $\Pi$ C $>$ 

 $B \land B \land B \land B \land C$ 

 $C$   $C$   $C$   $\langle RK \rangle \langle \Pi C \rangle$ 

Команду G можно использовать в комбинации с командой J. В результате указатель помещается перед найденным текстовым аргументом. Так, после выполнения командной строки BGBBB\$ = J\$\$ буфер текста имеет вид:  $A \land A \leq BK$  $\geq$  $\cap$  $\cap$ 

 $\triangle$ B B B  $\triangle$ BK $\ge$ C $\triangle$ 

С С С <ВК><ПС>

4.6.2. Команда «ПОИСК ОБЩИЙ» (F) отыскивает во всем входном файле N-oe появление указанного текстового аргумента. Поиск идет в буфере текста, начиная от указателя. Если текстовый аргумент найден на текущей странице, указатель помещается за его последним знаком. Если не найден, EDIT автоматически выполняет команду N и поиск продолжается на следующей странице текста. Поиск завершается, если искомый текстовый аргумент найден во входном файле, или встретился конец входного файла (в последнем случае указатель помещается в начало пустого буфера текста).

Формат команды: NFTEKCT\$.

Если аргумент N не указан, предполагается 1.

По команде F можно записать в выходной файл остаток входного файла, если указать несуществующий текстовый аргумент. Команда F работает как комбинация команд G и N.

Пример : в буфере содержится 2-я страница файла FI-LE.MAC, а метка STOP: находится на 5-й странице файла. Если подать команду GSTOP:\$\$, выдается сообщение:

?EDIT — F — SEARCH FAILED.

Метка не найдена. Она будет найдена по команде FSTOP:\$\$.

4.6.3. Команда «РАСПОЛОЖИТЬ» (Р) аналогична команде F, но имеет важное отличие: если текстовый аргумент на странице не найден, буфер текста очищается, запись в выходной файл не производится.

Формат команды: NPTEKCT\$.

Если аргумент N не указан, предполагается 1.

Поиск завершается, если:

1) текстовый аргумент найден. Указатель помещается за его последним знаком;

2) встретился конец файла. Выдается сообщение:

 $?EDIT - F - SEARCH FAILED.$ 

Указатель помещается в начало пустого буфера текста.

Пример: требуется создать файл из второй половины входного файла FILE.MAC. Каждая N-я страница начинается текстом «СТРАНИЦА N». По команде РСТРАНИЦА 4\$ \$ указатель помещается после знака 4. В буфере находится 4-я страница файла, первые три страницы стерты.

4.7. Команды печати

4.7.1. По команде «ПЕЧАТЬ» (L) происходит вывод на терминал строк буфера текста. Положение указателя не изменяется.

Формат команды: NL.

Аргументы в команде L указывают границы выводимого текста. Они приведены в таблице 7.

Таблина 7

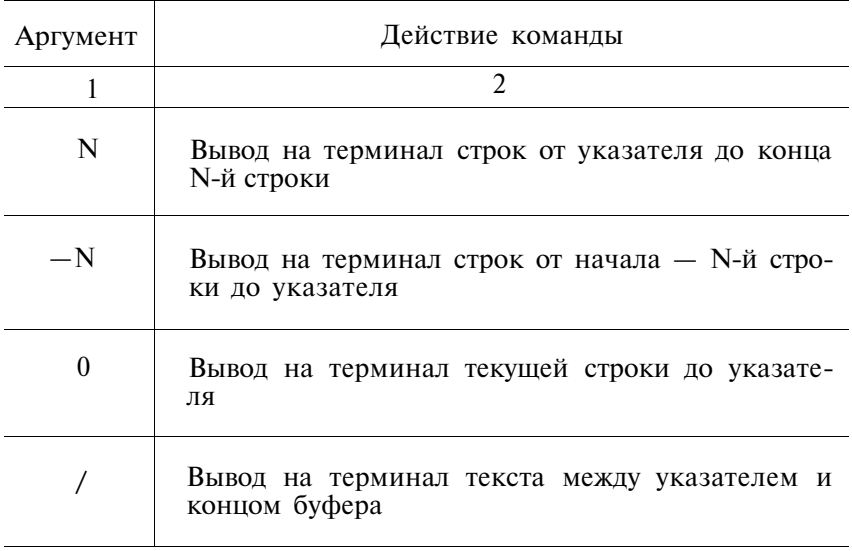

Команду OL можно использовать для определения места указателя в текущей строке.

Пример: пусть буфер текста содержит:

 $A \overrightarrow{A} A A \overrightarrow{B} K$  $\overrightarrow{C} \overrightarrow{C}$ 

 $B$  B  $B$   $B$   $\langle B K \rangle$   $\langle \Pi C \rangle$ 

C C  $\widehat{C}$  C  $\widehat{C}$  <BK> < $\Pi$ C>

D D D  $D \leq B K > \leq \Pi C >$ 

По команде L на терминал выводится строка С С,

а по команде —L:

В В В В

 $C<sub>C</sub>$ 

4.7.2. По команде «ПРОВЕРИТЬ» (V) на терминал выводится текущая строка. Положение указателя не изменяется.

Формат команды: V.

Аргументы в команде V не допускаются.

Команда V, аналогичная по действию командной строке OLL, используется для контроля выполнения предыдущих команд.

ПРИМЕЧАНИЕ. Команда V удобна для отыскания указателя в буфере текста, однако не позволяет определить его место в текущей строке. Для этого используется OL или L.

Пример : \*BGMARK\$V\$\$ TST MARK \*

По команде V на терминал выводится строка с найденным текстовым аргументом MARK, после которого расположен указатель.

4.8. Команды изменения текста

Следующие команды используются для вставки, стирания и замены текста в буфере текста.

4.8.1. Команда «ВСТАВИТЬ» (I) — это основная команда для вставки текста. EDIT вставляет текст, вводимый с терминала, с того места, где расположен указатель и помещает указатель за последним знаком вставленного текста.

Формат команды: IТЕКСТ\$.

Числовые аргументы перед командой I не допускаются.

Длина текстового аргумента ограничивается размерами буфера текста и свободной памяти. В текстовом аргументе допустимы любые знаки, кроме <АР2>, который является ограничителем текстового аргумента.

Во время вставки EDIT автоматически защищает буфер текста от переполнения. Если I — первая команда в командной строке, то места хватит для выполнения вставки по крайней мере один раз. Если повторное использование команды вызывает переполнение буфера текста, го выдается сообщение:

 $?$ EDIT  $- F -$ INSUFFICIENT MEMORY

ПРИМЕЧАНИЕ. Если оператор забыл подать команду I, то EDIT воспринимает текст как командную строку.

Большие массивы текста желательно вставлять в буфер не сразу, а небольшими частями. В этом случае сбои в работе ЭВМ и ошибки оператора не приведут к большим потерям труда и времени. Рекомендуемые действия:

1) Открыть файл (EW или EB);

2) Вставить или исправить несколько страниц текста;

3) Вставить маркер, — необычный текст вроде ?????, — чтобы отметить свое место в файле;

4) Записать результат работы в файл (EX);

5) Вновь открыть файл (EB), считать текст (R) и найти маркер  $(F)$ ;

6) Стереть маркер и продолжить работу.

Пример: пусть буфер текста содержит АДА. После выполнения команды IBB\$\$ буфер имеет вид ABB^A.

4.8.2. По команде «СТЕРЕТЬ ЗНАКИ» (D) происходит стирание заданного числа знаков, начиная от указателя. Указатель помещается перед первым знаком, следующим за стертым текстом.

Формат команды: ND.

Если аргумент N не указан, подразумевается 1. Аргументы команды D приведены в таблице 8.

Таблица 8

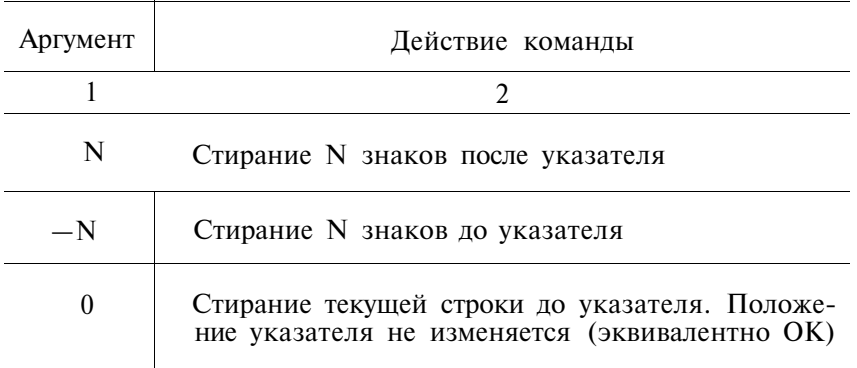

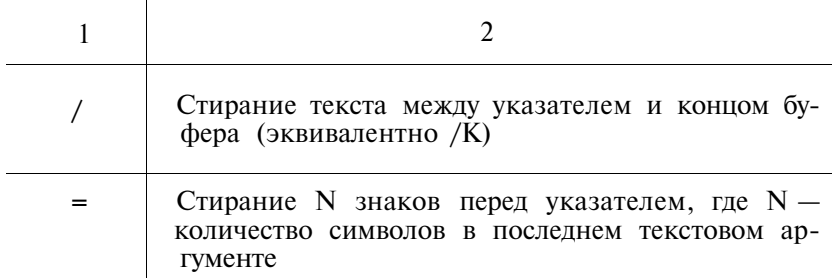

Примеры:

результате выполнения командной  $1)$  B строки BFSTART\$=D\$\$ стирается найденный текстовый аргумент START:

2) Пусть буфер текста содержит:

 $AA^A<\Pi C>$ 

 $B$  B  $B$  <  $B$ K $>$   $T$  $C$ 

 $CC$   $C$   $<$   $B$ K $>$  $<$  $\Pi$ C $>$ 

В результате выполнения команды 3D стираются символы A,  $\langle B K \rangle$  и  $\langle \Pi C \rangle$ . Буфер имеет вид:

 $A A \triangle B B B < B K > \overline{\overline{C}}$ 

 $C$   $C$   $\langle B K \rangle \langle \Pi C \rangle$ 

4.8.3. По команде «СТЕРЕТЬ СТРОКИ» (К) происходит стирание строк текста в буфере, начиная от указателя. Указатель помещается в начало строки, следующей за стертым текстом.

Формат команды: NK.

Аргументы команды К приведены в таблице 9.

Таблина 9

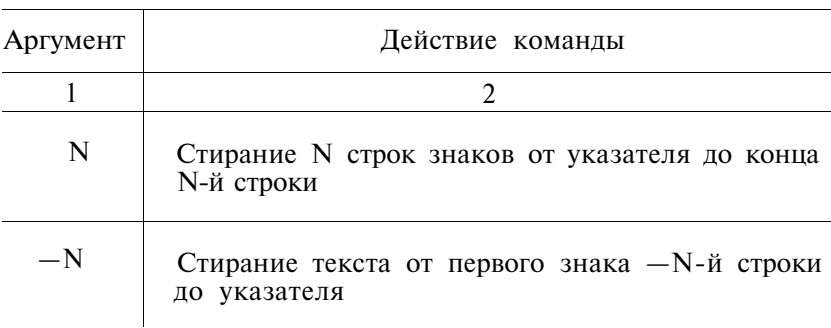

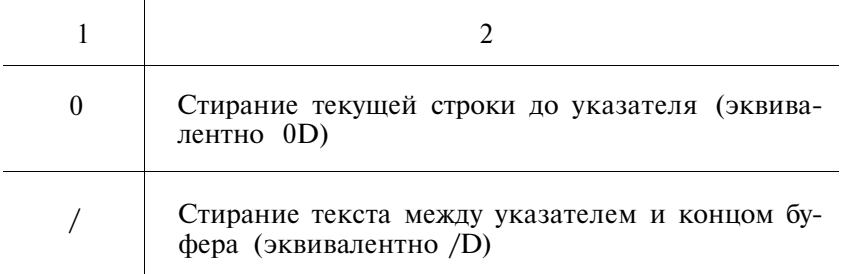

Пример: пусть буфер текста содержит:

A A A <ВК> <ПС>

 $B$  B  $B$  < $B$ K > < $\Pi$ C >

 $C$   $C \land C \leq BK$  $>$  $<$  $\overline{C}$  $>$ 

D D D  $\langle BK \rangle \langle \Pi C \rangle$ 

По команде —10К происходит стирание текста от указателя до начала буфера (в буфере нет десяти строк перед указателем) . Буфер имеет вид:

 $^{\circ}C \leq B K > \leq \Pi C$ 

 $D$  $D$  $D$  $<$  $B$  $K$  $>$  $<$  $\P$  $C$  $>$ 

4.8.4. По команде «ЗАМЕНИТЬ ЗНАКИ» (С) происходит замена указанным текстовым аргументом заданного числа знаков, начиная от указателя. Указатель помещается за вставленным текстом.

Формат команды: NCTEKCT\$.

Аргументы команды С приведены в таблице 10.

Таблица 10

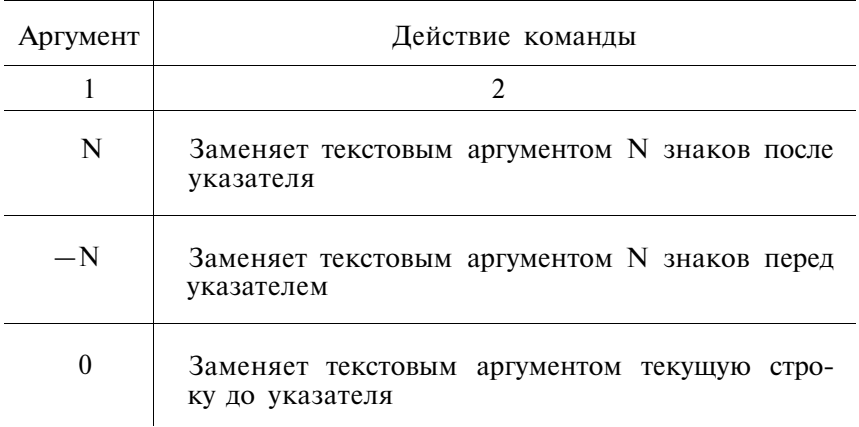

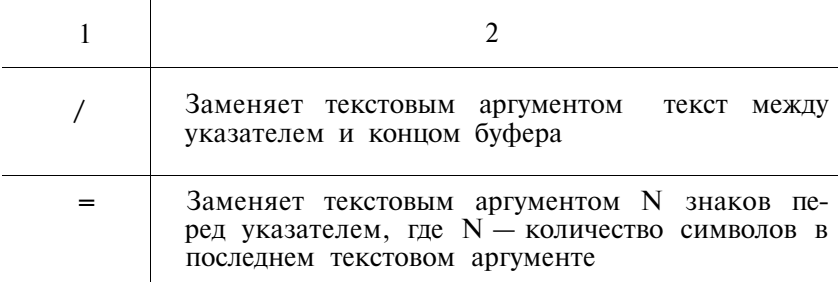

Если команда С заключена в угловые скобки и памяти для ввода текстового аргумента достаточно, то команда С будет выполнена по крайней мере один раз (при условии, что она стоит первой в командной строке). Если повторное использование команды вызывает переполнение буфера текста, то вылается сообшение:

?EDIT - F - INSUFFICIENT MEMORY.

Действие команды С эквивалентно действию командной строки NDITEKCT\$.

Пример: пусть буфер текста содержит:

<sup>^</sup>латинский.

В результате выполнения команды 5CPYC\$ \$ буфер имеет вид: рус^ский.

4.8.5. Команда «ЗАМЕНИТЬ СТРОКИ» (X) аналогична команде С, однако заменяет строки текста, а не знаки. Указатель помещается за вставленным текстом.

Формат команды: NXTEKCT\$.

Аргументы команды Х приведены в таблице 11.

Таблина 11

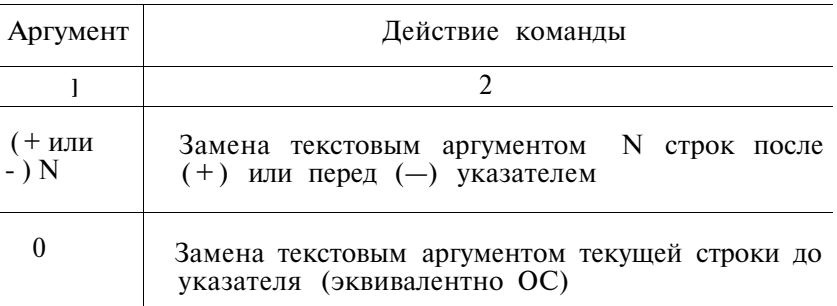

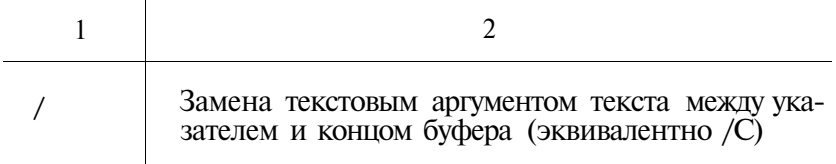

Лействие команды X эквивалентно действию командной строки NKITEKCT\$\$.

Пример: пусть буфер текста содержит:  $AA^A\angle BK>\angle \Pi C>$  $B$  B  $B$  <  $BK$  > <  $\Pi$  C >  $CC$   $C$   $<$   $B$ K $>$  $<$  $\Pi$ C $>$  $D \quad D \quad \langle BK \rangle \langle \Pi C \rangle$ .  $\mathbf{D}$ После выполнения командной строки  $3XM$ **NNN**  $000$ \$\$

буфер текста имеет вид:

 $AAM < BK><\Pi C>$ 

 $N N N < B K > <\Pi C$ 

 $0.00 \leq B K \leq \Pi C$ 

 $\triangle$ D D D <BK>< $\Pi$ C>

4.9. Команды обслуживания

Во время корректирования можно запоминать текст и команды в специальных буферах с целью использования их в дальнейшем. Ниже описываются команды, выполняющие эти функции.

4.9.1. По команде «СОХРАНИТЬ» (S) происходит запись заданного числа строк буфера текста, начиная от указателя, в буфер сохранения.

Формат команды: NS.

Отрицательные аргументы в команде не допускаются. Старое содержимое буфера сохранения теряется. Буфер текста и положение указателя не изменяются.

Пример: пусть буфер текста содержит:

 $\overline{A}$  A  $\overline{A}$  < B  $\overline{K}$  > <  $\overline{C}$  >

 $\triangle$ S TOP  $\triangle$ BK  $\ge$   $\triangle$   $\Box$  C  $\ge$ 

 $R$  R  $R$  < R K > <  $R$  C >

По команде 1S строка STOP записывается в буфер сохранения.

4.9.2. По команде «ВОССТАНОВИТЬ» (U) содержимое буфера сохранения вставляется в буфер текста, начиная от

указателя. Указатель помещается за вставленным текстом. Команда U используется для того, чтобы поменять местами участки текста или вставить один и тот же участок теста в нескольких местах.

Формат команды: U.

Единственный допустимый в команде U аргумент — это 0.

Команда U не очищает буфер сохранения (кроме команды OU) и может выполняться любое количество раз. Команда OU очищает буфер сохранения. Если команда U вызывает переполнение буфера текста, то печатается сообщение:

?EDIT — F — INSUFFICIENT MEMORY,

и команда не будет выполнена.

Пример: пусть буфер текста содержит:

опера  $\wedge$  <B K > < $\Pi C$  >

а буфер сохранения — строку 'тор'. После выполнения команды U буфер текста имеет вид:

оператор $\lambda$ <BK>< $\Pi$ C>.

4.9.3. По команде «СОХРАНИТЬ МАКРО» (М) происходит запись указанной командной строки в буфер МАКРО. Аргументы команды М приведены в табл. 12.

Таблина 12

| Команда                 | Действие команды                                |
|-------------------------|-------------------------------------------------|
|                         |                                                 |
| М/командная стро-<br>Ka | Запись командной строки в буфер<br><b>MAKPO</b> |
| $0M$ или $M$ //         | Очистка буфера МАКРО                            |

Первый знак, следующий за командой М, является ограничителем. Им может быть любой знак, который не появляется в командной строке команды М (в табл. 12 использован «/»). Все знаки между ограничителями записываются в буфер МАКРО, и EDIT возвращается в командный режим. По команде М выполнения записываемой командной строки не происходит. Буфер текста и буфер сохранения не изменяются.

Текстовый аргумент команды М допускает все знаки, включая одиночный <АР2>, и все команды, кроме М и ЕМ.

Команда М// очищает буфер МАКРО так же, как и ЕМ.

Использование в качестве ограничителей часто используемых знаков может привести к неверным результатам, например:

 $*\overline{M}$  <  $\Pi$  P > G M O V <  $\Pi$  P > R O \$ = C A D D <  $\Gamma$  T > R 1 \$ <  $\Pi$  P > \$ \$  $?$ EDIT  $- F - NO$  FILE OPEN FOR INPUT

Предполагалось, что в буфер МАКРО запишется командная строка GMOV R0\$=CADDR1\$

Однако, EDIT считает ограничителем пробел — первый знак после  $M - u$  поэтому пробел после МОV завершает командную строку. Сообщение вылается, когла EDIT воспринимает R как команлу «ЧТЕНИЕ».

4.9.4. По команде «ВЫПОЛНИТЬ МАКРО» (ЕМ) происходит выполнение командной строки, ранее записанной в буdep MAKPO.

Формат команлы: NEM

Аргумент N должен быть положительным. Командная строка, записанная в буфере МАКРО, выполняется N раз, после чего выполняется команда, следующая за ЕМ.

Пример: пусть в буфере МАКРО содержится командная строка  $FNEXT$ = CLAST$$ . По команде B1000EM во всем файле текстовый аргумент NEXT заменяется на LAST.

4.9.5. По команде «ВЕРСИЯ EDIT» (EV) на терминал выдается номер версии используемой программы редактор текста.

Формат команды: EV

### 5. СООБЩЕНИЯ ОПЕРАТОРУ

Ниже приводятся сообщения, выдаваемые программой EDIT.

 $?EDIT - F - \ll\gg$  ERROR; NO COMMAND(S) **EXECUTED** 

Причина. Несовпадение количества открывающих и закрывающих угловых скобок, или глубина вложения конструкции «0» превышает 20.

Действие. Подать команду правильно.  $?$ EDIT  $- F -$ COMMAND ABORTED

Причина. Выполнение команды прервано оператором.

Действие. Проверить, не привело ли преждевременное завершение работы команды к нежелательным результатам.  $?$ EDIT  $- F -$ COMMAND BUFFER FULL; NO. **COMMAND(S) EXECUTED** 

Причина. Переполнение буфера команд.

- Действие. Очистить буферы сохранения и МАКРО, если это возможно, или записать часть буфера текста в выходной файл, или представить командную строку в виде нескольких коротких командных строк. ?EDIT — F — DIRECTORY FULL
- Причина. В справочнике тома не хватает места для имени выходного файла. (Сообщение выдается после команд ЕВ и EW, а также команды монитора EDIT).
- Действие. Удалить ненужные файлы или использовать для вывода другой том.
	- ?EDIT F END OF INPUT FILE
- Причина. Весь входной файл прочитан.
- Действие. Закрыть файл по команде ЕХ или EF.  $?E\overline{D}IT - F - FILE NOT FOUND$
- Причина. Входной файл, указанный в команде, не найден.
- Действие. Проверить, существует ли файл с указанным именем. Подать команду правильно. ?EDIT - F - ILLEGAL ARGUMENT; NO COM-MAND(S) EXECUTED
- Причина. В команде обнаружен недопустимый аргумент.
- Действие. Подать команду правильно. ?EDIT — F — ILLEGAL COMMAND; NO COM-
- MAND(S) EXECUTED Причина. В командной строке обнаружена недопустимая

команда.

- Действие. Проверить формат каждой команды в командной строке. Подать командную строку правильно. ?EDIT — F — ILLEGAL DEVICE
- Причина. В системе не установлено обслуживание указанного устройства.
- Действие. Проверить введенную командную строку. Использовать другое устройство.

?EDIT — F — ILLEGAL FILE NAME

- Причина. В команде обнаружена недопустимая спецификация файла.
- Действие. Проверить правильность задания спецификации файла. В записи «СПФ[N]» не должно быть более 19 знаков. Подать команду правильно.<br>?EDIT – F – ILLEGAL MACRO; NO ?EDIT — F — ILLEGAL MACRO; NO COM-MAND(S) EXECUTED
- Причина. В текстовом аргументе команды М обнаружена команда М или ЕМ, или неправильно использованы ограничители в команде М.
- Действие. Подать команду М правильно. ?EDIT — F — INSUFFICIENT MEMORY
- Причина. Не хватает памяти для выполнения команд I, S, U, R, N, С или X.
- Действие. Очистить буферы, если это возможно, или записать часть текста в выходной файл.  $?$ EDIT  $- F - NO$  FILE OPEN FOR INPUT
- Причина. Подана команда R, N, F или Р, а входной файл не открыт.
- Действие. Проверить командную строку. Подать команду ER или ЕВ.

 $?$ EDIT  $- F - NO$  FILE OPEN FOR OUTPUT

- Причина. Подана команда EF, EX, F, N или W, а выходной файл не открыт.
- Действие. Проверить командную строку. Подать команду EW. ?EDIT — F — NOT ENOUGH FREE BLOCKS
- Причина. На томе не хватает места для файла указанной величины.
- Действие. Выполнить сжатие диска по команде монитора SQUEEZE, если это возможно, или использовать другой том.  $\widetilde{?E}$ DIT — F — OUTPUT FILE FULL

- Причина. Выходной файл заполнен.
- Действие. Закрыть текущий и открыть новый выходной файл.  $?E\dot{D}IT - F - PROTECTED$  FILE ALREADY EXISTS
- Причина. Попытка корректировать защищенный файл с таким же именем, как у имеющегося защищенного файла.
- Действие. Снять защиту имеющегося файла по команде монитора RENAME/NOPROTECT (переключатель /Z программы PIP), или создать файл с другим именем.

?EDIT — F — PROTECTED .ВАК FILE EXISTS

- Причина. На томе уже имеется защищенный файл с таким же именем и типом .ВАК.
- Действие. Выйти из программы EDIT и снять защиту этого файла по команде монитора RENAME/NOPRO-TECT (переключатель /Z программы PIP). Повторить операцию создания копии файла по команде ЕВ.

 $?EDIT - F - READ$  ERROR

Причина. Ошибка чтения.

Действие. Проверить готовность и исправность оборудования.

Повторить операцию.

?EDIT — F — SEARCH FAILED

- Причина. Не найден текстовый аргумент, указанный в команде поиска.
- Действие. Проверить текстовый аргумент. Если была подана команда G, поместить указатель в начало буфера и повторить команду. Если были поданы команды F или Р, закрыть файл, открыть его повторно и подать команду вновь.

 $?EDIT - F - SYSTEM I/O ERROR$ 

- Причина. Сбой аппаратуры во время операции ввода-вывода. Возможно, защита записи на томе.
- Действие. Проверить готовность и исправность оборудования. Повторить операцию.  $?$ EDIT — F — WRITE ERROR
- Причина. Ошибка записи.
- Действие. Проверить готовность и исправность оборудования. Проверить диск на наличие плохих блоков, устранить их, если это возможно, или использовать другой том. Повторить операцию.

?EDIT — W — COMMAND BUFFER ALMOST FULL

- Причина. До переполнения буфера команд осталось не более 10 знаков.
- Действие. Завершить командную строку, используя допустимое число знаков. Выполнить введенную часть командной строки.

?EDIT - W - SUPERSEDING EXISTING FILE

- Причина. Файл с указанным именем уже имеется на устройстве. Если новый файл закрыть, старый будет стерт.
- Действие. Подать <CУ/C><AP2><AP2>, после чего воспользоваться командой монитора REENTER.

ПРИМЕЧАНИЕ. Если ошибка обнаружена во время выполнения команды М, редактор выдает сообщения вида:

<СООБЩЕНИЕ> IN MACRO или

<СООБЩЕНИЕ> IN MACRO; NO COMMAND(S) EXE-CUTED, где <СООБЩЕНИЕ> — одно из приведенных выше сообщений.

## ПРОГРАММА ФОРМАТИРОВАНИЯ ТЕКСТА

### Руководство оператора

### 1. Назначение программы

Программа «ТFP» предназначена для получения текстов в форме, удобной для чтения и распечатки созданных или скорректированных файлов. Формат исходного текста позволяет быстро вносить изменения средствами редактирования ФОДОС-2.

#### 2. Условия выполнения и выполнение программы

Перед загрузкой и запуском программы необходимо назначить логическое имя «DOC» физическому устройству, выбранному для вывода сформатированного документа, команлой ASSIGN.

Если назначение логического устройства не будет сделано, то вывод сформатированного текста будет получен на устройстве печати.

Например, для того, чтобы документ был выведен на диск RK2:, нужна команда: .ASSIGN RK2 DOC, если работа ведется под управлением монитора XM, то после команды<br>ASSIGN следует загрузить драйвер DOC, если он не является резилентным, командой: .LOAD DOC или .LOAD LP: если назначение имени не выполнялось.

Программа ТЕР в формате загрузки записана в файле «TFP.SAV», который рекомендуется размещать на системном устройстве  $(SY$ :).

Если файл ТFP находится на системном устройстве, то для загрузки и запуска программы достаточно команды: .R TFP, если файл расположен на любом другом устройстве прямого доступа (DEV:), необходима команда: .RUN DEV: ТЕР. После загрузки и запуска программы ТЕР печатает на системном терминале «\*». Это означает готовность ТFP к форматированию очередного документа.

В ответ на «\*» оператор должен указать спецификацию файла, в котором содержится исходный текст, в формате КОИ-7. Если в спецификации файла оператор не указывает тип файла, то по умолчанию будет использован тип «.TFP». Если вводится пустая строка (клавиша  $\langle B K \rangle$ ), то на терминале печатается версия программы. Например:

```
RUNTFP<sub>6</sub>RK* < R K >
TFP B03.00
```
ПРИМЕЧАНИЕ. Если в спецификации файла опущено имя устройства, то по умолчанию выбирается устройство « $DK^*$ 

По окончании обработки документа ТFP повторно печатает «\*» на терминале.

Запуск программы и спецификацию файла можно совместить в одной команде, например: .RUN TFP RK1:TEXT. В результате работы программы создается сформатированный текст документа, который размещается в файле «D<br>NAME.DOC» («NAME» — имя первого входного файла).  $\phi$ айле «DOC:

ПРИМЕЧАНИЕ. При распечатке документа с оглавлением программа использует временный файл «DK.:TFP.TMP», поэтому DK: должно быть устройством прямого доступа.

### 3. Команлы

Исходный текст может размещаться в одном или нескольких файлах на внешнем запоминающем устройстве и состоит из текстовой информации и директив форматирования. Текстовая информация будет распечатываться в виде, определяемом директивами:

- форматирования текста;

- оформления страниц;

- описания структуры документа;
- служебными.

Программа ТFP позволяет распечатывать документы Ha листах формата А4.

3.1. Синтаксис директив форматирования.

Все директивы форматирования должны размещаться на отдельных строках, начиная с первой печатной позиции строки. Директивы начинаются с точки («.») и имеют следующий формат: .DIR ARG, где «.DIR» — идентификатор соответствующей директивы; «ARG» — аргумент директивы в зависимости от директивы, должен быть целым десятичным числом, строкой текста или спецификацией файла; некоторые директивы не требуют аргумента; опущенный числовой аргумент директивы по умолчанию имеет значение «1».
3.2. Директивы форматирования текста.

3.2.1. Директива .LIN требует один числовой аргумент, который определяет количество пустых строк, пропускаемых перед началом следующего фрагмента текста. Под фрагментом понимается текст, расположенный между двумя директивами. Фрагмент, следующий за директивой .LIN, печатается с красной строки.

Если фрагмент текста «попадает» на начало страницы, пропуск строк не выполняется. В том случае, когда пропуск строк приводит к переводу на новую страницу, фрагмент начинается с начала этой страницы.

Директива .LIN переводит TFP в режим вывода, при котором формирование выходной строки происходит пословно из входной текстовой информации. При этом строки выравниваются по длине, дополняясь пробелами между словами. Перенос слов в исходном тексте не рекомендуется.

3.2.2. Директива .BLN аналогична .LIN. В отличие от .LIN распечатка фрагмента начинается с начала строки.

3.2.3. Директива .SKI аналогична .BLN. В отличие от .BLN пропуск строк производится, даже если следующий фрагмент попадает на начало страницы. Если на текущей странице осталось строк меньше, чем требует аргумент, предварительно производится переход на новую страницу.

3.2.4. Директива .INT используется для печати сформатированного текста с указанным интервалом. Директива имеет числовой аргумент, который определяет количество пустых строк, пропускаемых перед печатью очередной строки.

3.2.5. Директива .SWT. По этой директиве TFP копирует следующий фрагмент текста без форматирования, включая пустые строки. Числовой аргумент интерпретируется как и в директивах .BLN и .LIN.

Строки следующего фрагмента текста должны иметь длину, не превышающую ширину колонки. В фрагменте, следующим за .SWT, использование знаков табуляции недопустимо.

3.2.6. Директива .NOF. Действие директивы аналогично .SWT без ограничения на длину строки и знаки табуляции. Аргумент у директивы не используется.

ПРИМЕЧАНИЕ. Для установления требуемой длины строки используйте команды монитора SET TT: WIDTH=N и SET LP: WIDTH=N соответственно для терминала и устройства печати (N — длина строки). Длина любой строки исходного текста не должна превышать 128 знаков.

3.2.7. Директива .MID. Директива имеет текстовый аргумент. Строка — аргумент выводится по центру страницы.

3.2.8. Директива .RIT. Директива имеет текстовый аргумент. Строка — аргумент выравнивается по правой границе страницы.

3.3. Директивы оформления страниц: программа TFP автоматически формирует страницы распечатываемого документа. В оформление страниц документа входят:

— нумерация страниц;

— обозначение документа;

— сформатированный текст документа.

Нумерация страниц осуществляется автоматически. Номер страницы печатается по центру первой (или единственной) страницы.

Наличие и содержание обозначения определяется требованиями стандарта.

3.3.1. Директива .STL. Аргумент директивы .STL — текстовая строка, используемая в качестве обозначения документа.

Рекомендуется, чтобы в данной директиве определялось обозначение документа по стандарту.

Поскольку обозначение документа используется при форматировании листа утверждения и титульного листа, директива .STL должна предшествовать директивам .LUT и .TIT в тексте исходного документа.

Действие директивы .STL может быть изменено (отменено) только другой директивой .STL.

ПРИМЕЧАНИЕ. Чтобы отказаться от распечатки обозначения, достаточно использовать директиву без аргумента.

3.3.2. Директива .PAG. По этой директиве производится переход на новую страницу документа. Переход не производится, если директива обрабатывается в начале страницы.

3.3.3. Директива .TES. По этой директиве производится переход на новую страницу документа, если на текущей странице осталось строк меньше, чем задано числовым аргументом директивы.

3.4. Директивы описания структуры документа: для описания структуры документа TFP предоставляет набор директив, которые позволяют выделить в документе:

- лист утверждения;
- титульный лист;
- аннотацию;
- содержание;
- разделы и подразделы;
- пункты и подпункты;
- перечисления;

— примечания;

— приложения.

Приложения могут содержать разделы, подразделы и т.д. Использование директив описания структуры облегчает формирование заголовков и обеспечивает автоматический сбор содержания и нумерацию разделов, подразделов, пунктов, подпунктов и приложений.

3.4.1. Директива .LUT форматирует лист утверждения документа из 17-ти следующих за ней строк.

Ниже представлено рекомендуемое содержимое этих строк:

- 1-я строка должность лица, утвердившего документ;
- 2-я строка инициалы и фамилия руководителя, утвердившего документ;
- 3-я строка полное наименование программы или программного изделия;
- 4-я строка наименование документа; например, «Программа форматирования текстов»;
- 5-я строка вид документа; например, «Руководство оператора»;
- 6-я строка вид носителя данных; эта строка может быть пустой;
- 7-я строка должность руководителя организации, выпустившей документ;
- 8-я строка инициалы и фамилия руководителя организации;
- 9-я строка должность руководителя подразделения, разработавшего документ;
- 10-я строка инициалы и фамилия руководителя подразделения;
- 11-я строка руководитель разработки;
- 12-я строка инициалы и фамилия руководителя разработки;
- 13-я строка исполнитель разработки;
- 14-я строка инициалы и фамилия исполнителя;
- 15-я строка нормоконтролер;
- 16-я строка инициалы и фамилия нормоконтролера;
- 17-я строка год утверждения документа.

3.4.2. Директива .TIT формирует титульный лист документа из четырех, следующих за ней, строк.

Ниже представлено рекомендуемое содержимое этих строк:

— 1-я строка — полное наименование программы или программного изделия;

- 2-я строка —наименование документа;
- 3-я строка вид документа; например, «Руководство оператора»;
- 4-я строка год утверждения документа.

3.4.3. Директива .ТОС используется для указания необходимости сбора содержания. Если необходим сбор содержания, то директива .ТОС должна быть первой в исходном тексте.

При сборе содержания TFP выполняет два прохода (просмотра) исходного текста. При этом на первом проходе осуществляется сбор содержания, а на втором — распечатка документа и содержания.

В конце первого прохода на терминале оператора распечатывается сообщение о завершении первого прохода и количестве страниц, которое будет содержать сформатированный документ.

3.4.4. Директива .ANN определяет начало аннотации к документу. Фрагменты текста, следующие за директивой (и разделенные, может быть, директивами форматирования текста) включаются в аннотацию. Ограничением аннотации будет начало одного из разделов, подразделов, пунктов, подпунктов или приложений.

ПРИМЕЧАНИЕ. В аннотации допустимо использование перечислений и примечаний.

3.4.5. Директива .APN. По этой директиве TFP начинает распечатку приложения, используя текстовый аргумент как заголовок. Приложения начинаются с новой страницы.

3.4.6. Директива .CPT. По этой директиве TFP начинает распечатку раздела. Директива аналогична .APN.

3.4.7. Директива .HLV. Директива используется для определения начала подраздела, пункта или подпункта. Интерпретация директивы определяется числовым аргументом (1 подраздел, 2 — пункт, 3 — подпункт). Фрагмент текста, следующий за директивой, используется как заголовок.

ПРИМЕЧАНИЕ. Заголовок форматируется аналогично текстовой информации, но на меньшую длину выходной строки.

Если непосредственно за директивой указать одну из директив типа .LIN, .BLN, то форматирование заголовка не производится. В этом случае в начале выводимого фрагмента текста будет проставлена соответствующая нумерация. Содержимое номера определяется аналогично нумерации заголовков.

3.4.8. Директива .AND. Директива .AND определяет начало фрагмента текста, который используется как элемент Перечисления. Числовой аргумент указывает на количествопустых строк перед началом данного элемента перечисления.

Элемент перечисления в распечатке дополняется знаком «—» и форматируется аналогично текстовой информации.

3.4.9. Директива .TBL. Директива является комбинацией директив .SWT и .AND 0 и позволяет заменить последовательность:

### .SWT СТРОКА .AND О ТЕКСТ

на более короткую:

### .TBL СТРОКА ТЕКСТ

3.4.10. Директива .АТТ. Директива определяет начало' фрагмента текста примечания. Числовой аргумент не используется. Форматирование проводится аналогично текстовой информации.

ПРИМЕЧАНИЕ. В документе тексту примечания предшествует слово «Примечание».

3.4.11. Директива .LST. По этой директиве TFP выполняет распечатку перечней, используя текстовый аргумент как заголовок.

3.5. Служебные директивы

3.5.1. Директива .СОМ. Директива предназначена для внесения комментариев в исходный текст. Строки — аргументы директив не выводятся в формируемый документ, они печатаются на терминале оператора. Директива .COM TEXT приведет к распечатке на терминале: ?TFP — I — TEXT.

3.5.2. Директива .СНА. Аргументом директивы .СНА является спецификация файла, в котором находится продолжение исходного текста документа. Соглашения о спецификации файла в директиве совпадают с соглашениями о спецификации файла в команде оператора (см. раздел 1).

По этой директиве обработка текущего файла прекращается и начинает обрабатываться указанный файл. Это дает возможность размещения исходного текста в нескольких файлах, расположенных, возможно, на различных носителях. Длина «цепочки» файлов логически не ограничена.

ПРИМЕЧАНИЕ. Если в спецификации файла отсутствует указание устройства, то по умолчанию выбирается устройство, на котором размещен первый файл распечатываемого документа.

3.5.3. Директива .CPY. Аргументом директивы является спецификация файла. Текст, содержащийся в указанном файле, будет включен в формируемый документ. Соглашения о спецификации файла совпадают с .СНА.

По этой директиве обработка текущего файла прекращается и начинает обрабатываться указанный файл. По завершению обработки вторичного файла TFP возобновляет обработку первичного *файла* со строки, следующей за .CPY.

Во вторичном файле запрещается использование директивы .CPY.

ПРИМЕЧАНИЕ. Если в спецификации файла отсутствует указание устройства, то по умолчанию выбирается устройство, на котором размещен первый файл распечатываемого документа.

### **4. Сообщения оператору**

?TFP — F — не найден файл :FILNAM.TYP

Причина. Указанный файл отсутствует на томе.

Действие. Проверить поданную команду.

?TFP — F — недопустимая спецификация файла.

Причина. Указана недопустимая спецификация файла.

Действие. Проверить поданную команду.

или «AS XX DOC» и «LOAD XX»

- Причина. Не загружен драйвер устройства «XX» или драйвер построчно-печатающего устройства.
- Действие. Использовать команду «LOAD» для загрузки драйверов устройств перед выполнением программы. ?TFP — F — ошибка чтения файла.

Причина. Аппаратная ошибка при попытке чтения файла.

Действие. Проверить правильность функционирования аппаратуры. Повторить операцию.

 $?TFP - F -$ вложенная директива .СРҮ игнорируется.

Причина. Попытка использовать .CPY во вторичном файле. Действие. Удалить .CPY из вторичного файла.

?TFP — W — недопустимая директива в строке #NNNNNN PAUSE— —

- Причина. Недопустимая директива в строке «NNNNNN» исходного текста.
- Действие. Продолжить выполнение программы (нажать <ВК>), если текст выводится для проверки. В противном случае прервать выполнение програм-

мы (нажать СУ/С) и отредактировать исходный текст.

?TFP - W - невозможно открыть файл оглавления.

- Причина. На системном томе нет свободного места для файла оглавления.
- Действие. Проверить наличие свободного места на томе; проверить правильность функционирования аппаратуры. ?TFP - I - конец 1-го прохода; количество стра- $HIII - NNNNNN$
- Причина. Конец первого прохода; NNNNNN страниц распечатки.

Действие. Информационное сообщение. Действий не требует-CЯ.

### **ПРИЛОЖЕНИЕ**

#### Пример исходного текста документа

В качестве примера приводится начало исходного текста данного документа.

 $.TOC$ 

.СОМ Программа форматирования текстов

 $PAG$ 

СРТ Назначение программы

**LIN** 

Программа «ТFP» предназначена для получения текстов в форме, удобной для восприятия, распечатки созданных или скорректированных файлов. Формат исходного текста позволяет быстро вносить изменения средствами редактирования ФОДОС-2.

.СРТ Условия выполнения и выполнение программы. **JJN** 

Перед загрузкой и запуском программы необходимо назначить логическое имя «DOC» физическому устройству, выбранному для вывода сформатированного документа, команлой ASSIGN.

**LIN** 

Если назначение логического устройства не будет сделано, то вывод сформатированного текста будет получен на устройстве печати.

.LIN

Например, для того, чтобы документ был выведен на диск RK2:, нужна команда:

.SWT

### .ASSIGN RK2 DOC

.LIN

Если работа ведется под управлением монитора ХМ, то после команды ASSIGN следует загрузить драйвер DOC, если он не является резидентным, командой:

.SWT

### .LOAD DOC

или

### .LOAD LP:

.BLN

если назначение имени не выполнялось.

.LIN

Программа TFP в формате загрузки записана в файле «TFP.SAV»,

который рекомендуется размещать на системном устройстве  $(SY:$ ).

.LIN

Если файл TFP находится на системном устройстве, то для загрузки и запуска программы достаточно команды:

.SWT

## .R TFP

.LIN

Если файл расположен на любом другом устройстве прямого доступа (DEV:), необходима команда:

.SWT

### .RUN DEV:TFP

.LIN

После загрузки и запуска программы TFP печатает на системном терминале «\*». Это означает готовность TFP к форматированию очередного документа.

.LIN

**116** 

В ответ на «\*» оператор должен указать спецификацию файла, в котором содержится исходный текст, в формате КОИ-7. Если в спецификации файла оператор не указывает тип файла, то по умолчанию будет использован тип «.TFP». Если вводится пустая строка (клавиша  $\langle B K \rangle$ ), то на терминале печатается версия программы. Например:

.SWT

 $RUN TFP < RK$  $*$  < B K > TFP B03.00 \*

.ATT

Если в спецификации файла опущено имя устройства, то по умолчанию выбирается устройство «DK:».

I.IN

По окончании обработки документа TFP повторно печатает «\*» на терминале.

.LIN

Запуск программы и спецификацию файла можно совместить в одной команде. Например:

.SWT

## .RUN TFP RK1:TEXT

## СПРАВОЧНИК ПО СИСТЕМЕ

## 1. СПИСОК СОКРАЩЕНИЙ

Ниже приведен список использованных в документе сокрашений:

/прк — один или несколько переключателей;

входспф — спецификация копируемого файла/имя копируемого тома:

выходспф - имя тома/спецификация файла, куда выполняется копирование;

спф — спецификация файла монитора или имя тома устройства:

уст - имя тома, для которого надо выполнить форматирование и/или проверку;

логдиск - имя логического диска или логическое имя устройства. которое было назначено логическому диску;

типинф — параметр, указывающий, какую информацию надо распечатать;

спфбибл — спенификания библиотечного файла:

имязл - имя системного или основного залания:

фимуст - постоянное имя устройства;

лимуст - логическое имя устройства, представляющее собой буквенно-цифровое имя длиной от одного до трех символов (пробел и табуляция недопустимы для логического имени); адр — адрес базы (восьмеричный);

влч - новое содержимое адреса:

дд - день (десятичное число от 1 до 31);

ммм — первые три символа имени месяца (на английском языке):

 $rr$  — год (десятичное число от 82 до 99):

типзд — тип задания, В или F, т. е. драйвер устройства может использоваться фоновым или основным заданием;

прм — параметры, представляющие собой адреса ячеек, содержимое которых будет записано в виде файла на том:

знач — допустимые значения параметров драйвера и конфигурации системы;

элконфгр — параметр конфигурации системы, который надо модифицировать.

## 2. КОМАНДЫ МОНИТОРА

2.1. Команда ABORT, поданная с системного терминала, используется для немедленного прекращения выполнения основного или системного задания, которому был назначен конкретный терминал. Формат команды:

AB[ORT] имязд

2.2. Команда ASSIGN используется для назначения устройству логического имени. Формат команды:

AS[SIGN] фимуст лимуст

2.3. По команде В устанавливается база перемещения. Формат команды:

 $B[*a*]*z*]$ 

2.4. По команде BACKUP создается копия большого файла или тома на несколько томов меньшей емкости и наоборот - копирование содержимого нескольких томов в один большой файл или том. Формат команды:

BAC[KUP][/прк] входспф выходспф

Таблина 1

## ПЕРЕКЛЮЧАТЕЛИ КОМАНДЫ ВАСКИР

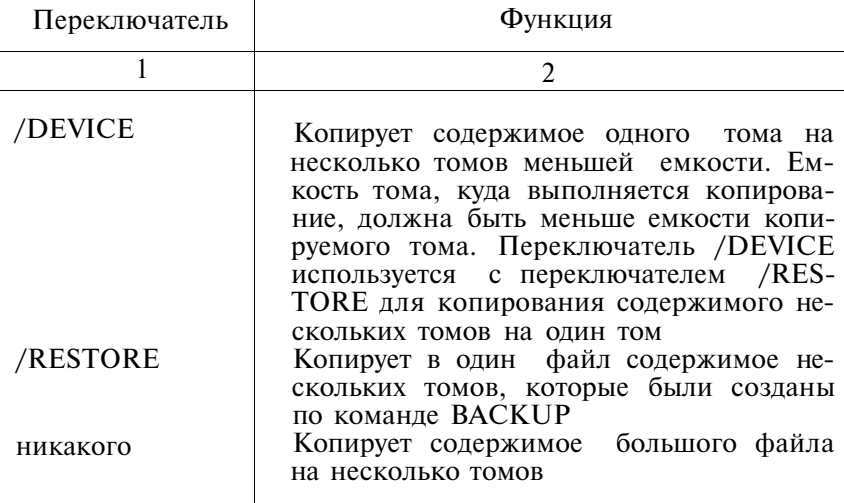

2.5. По команде BASIC в оперативную память вызывается интерпретатор языка БЕЙСИК. Формат команды: **BASIC** 

Команда BASIC не допускает использование переключателей и спецификаций файла. Описание языка БЕЙСИК см. в лок. [1].

2.6. По команде ВООТ загружается нужный монитор и

передается ему управление. Команда ВООТ используется также для загрузки в память новой копии монитора. Формат команды:

ВО[ОТ][/прк]спф

Таблица 2

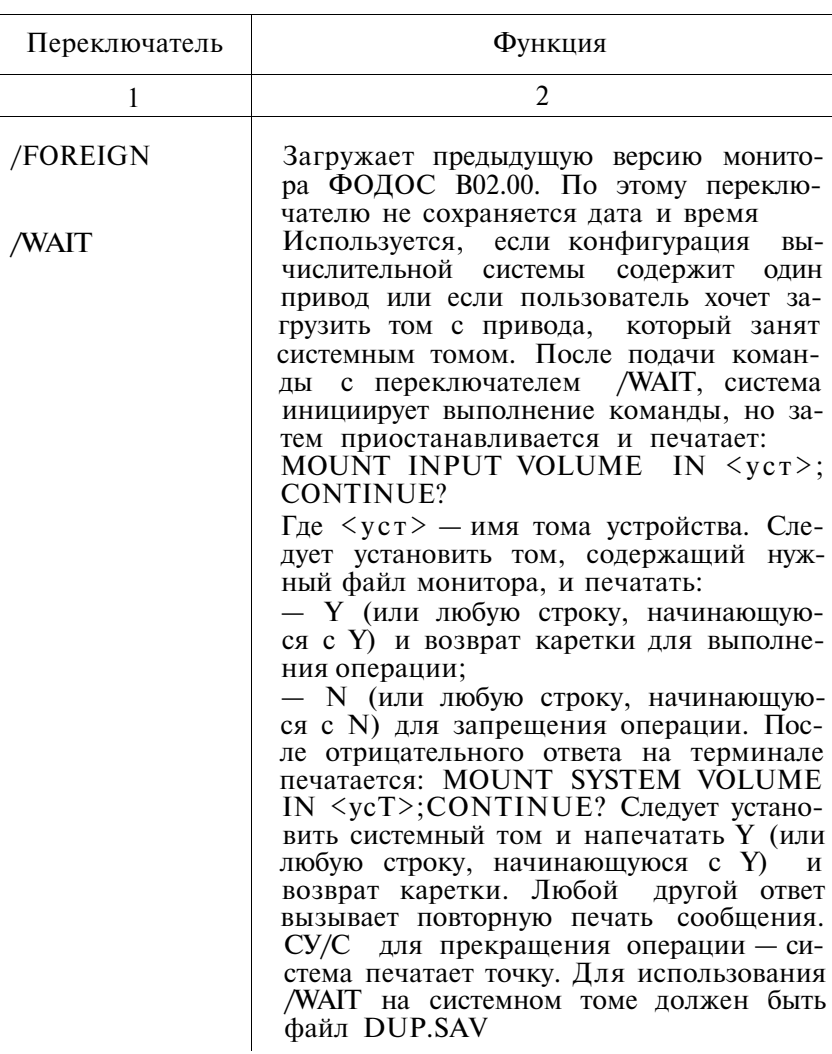

## ПЕРЕКЛЮЧАТЕЛИ КОМАНДЫ ВООТ

2.7. Команда CLOSE делает постоянными все файлы открытые в текущий момент времени в фоновом задании. Формат команды:

**CL[OSE]** 

Команда CLOSE не допускает переключателей и аргументов.

2.8. По команде COMPILE вызываются один или более языковых трансляторов (АССЕМБЛЕР, ДИБОЛ или ФОР-ТРАН) для трансляции указанных файлов. Формат команлы.:

СОМ[PILE] [/при] спф [,...спф] [/прк]

Таблина 3

### ПЕРЕКЛЮЧАТЕЛИ КОМАНДЫ СОМРІLЕ

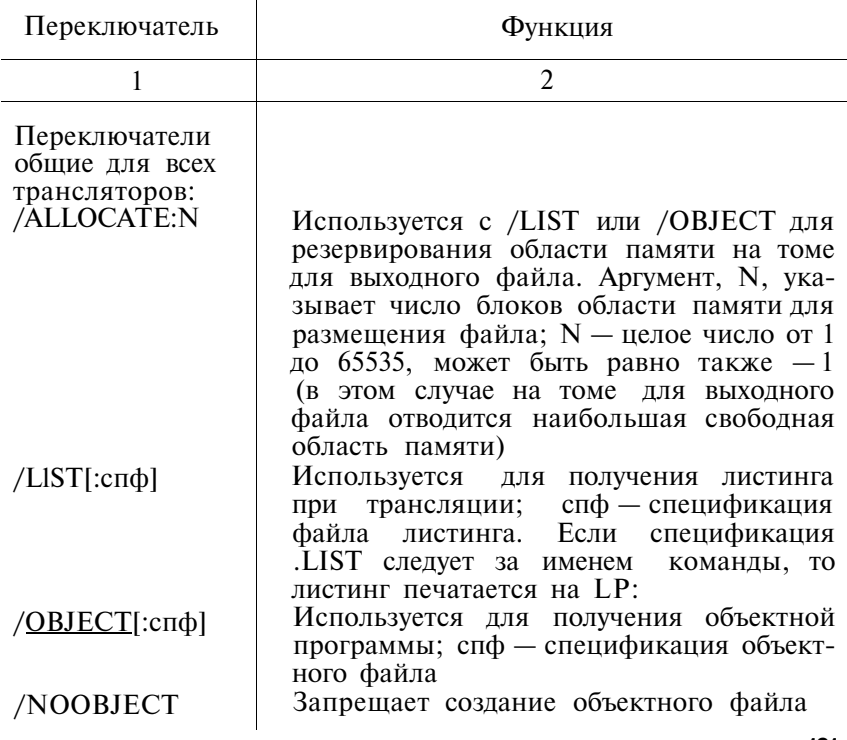

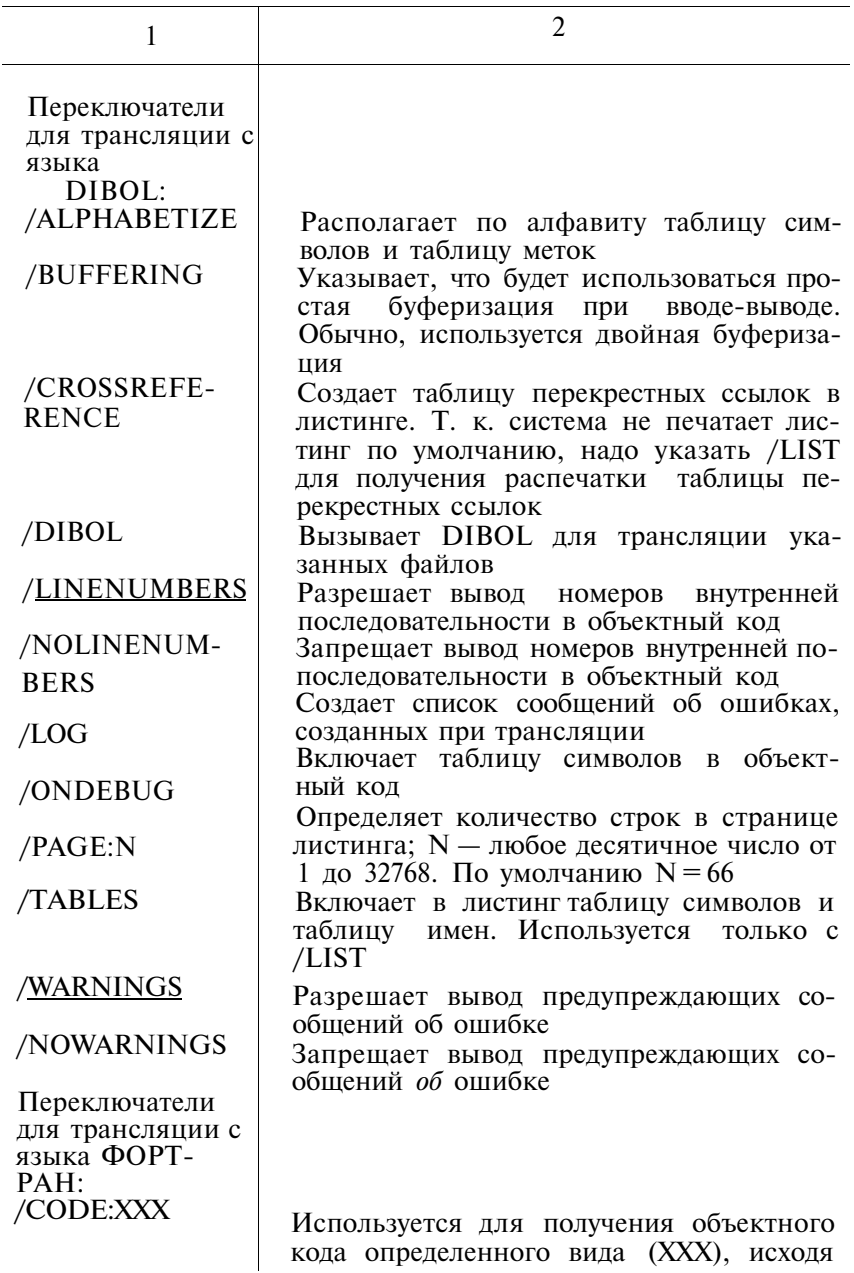

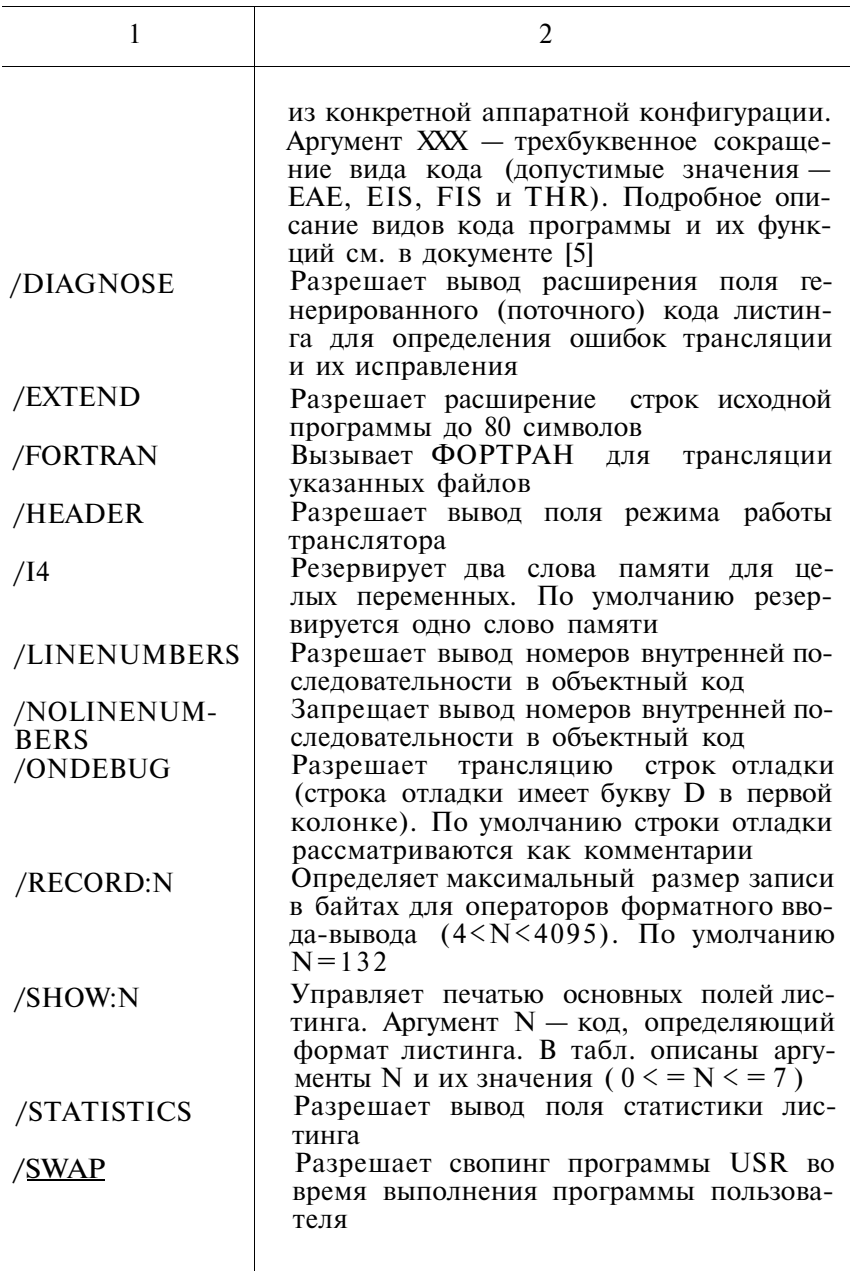

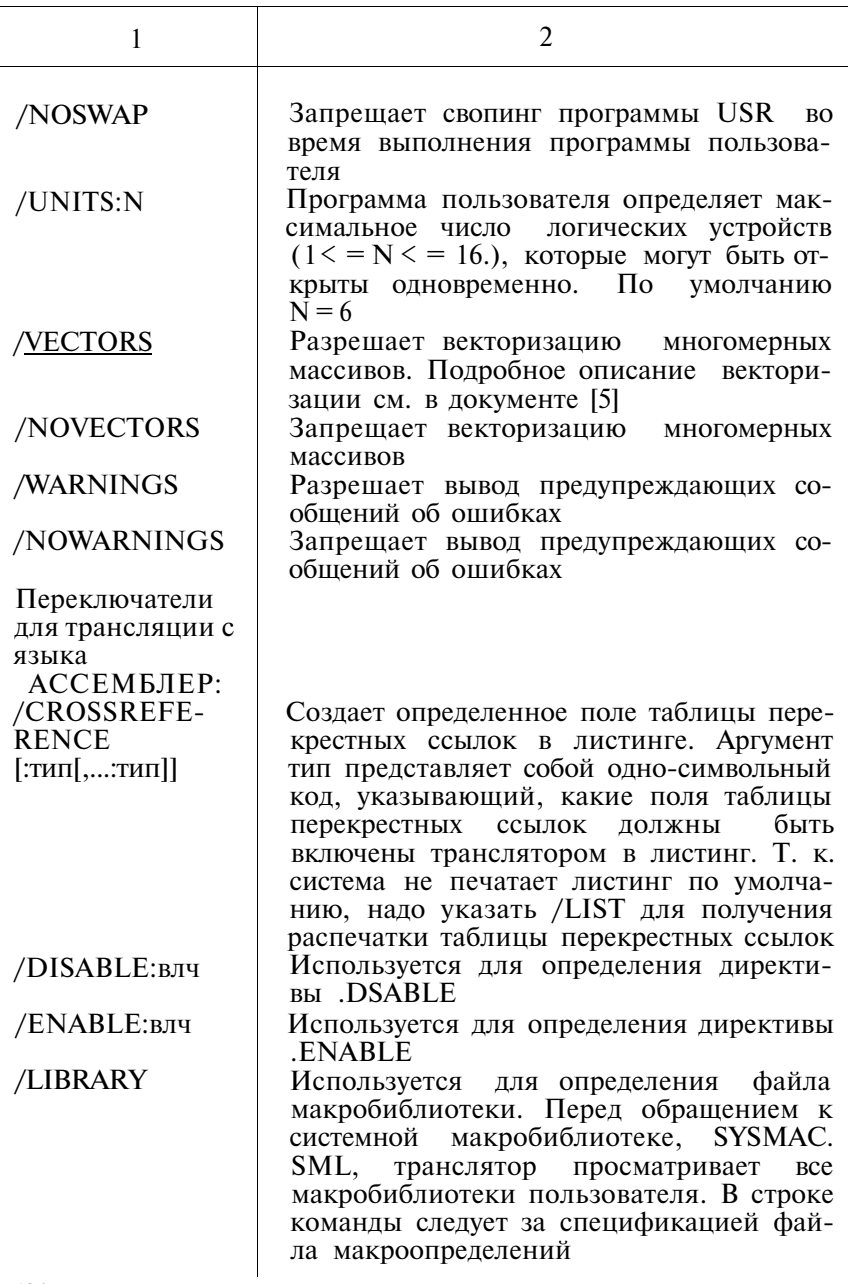

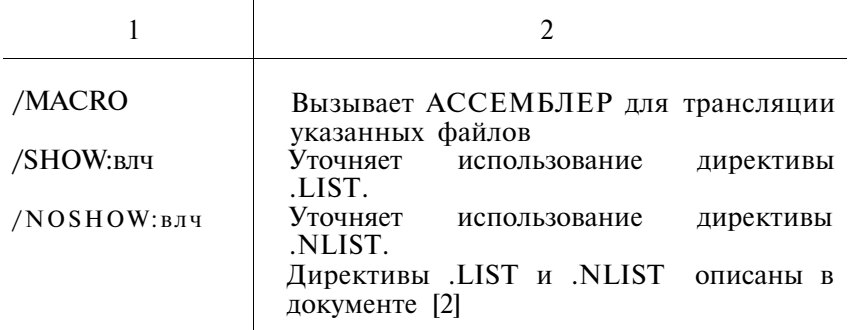

2.9. Команла СОРУ позволяет:

- копировать файл(ы);

- объединять набор файлов в один файл;

- копировать один том на другой том;

- копировать загрузчик системы;

- копировать содержимое одного тома на другой том одним файлом или наоборот;

- копировать содержимое одного тома большой емкости на несколько томов меньшей емкости.

Формат команлы:

 $COP[Y]/\pi pK$  входспф[,... входспф] [/прк] выходспф[/прк]

Таблина 4

## ПЕРЕКЛЮЧАТЕЛИ КОМАНДЫ СОРҮ

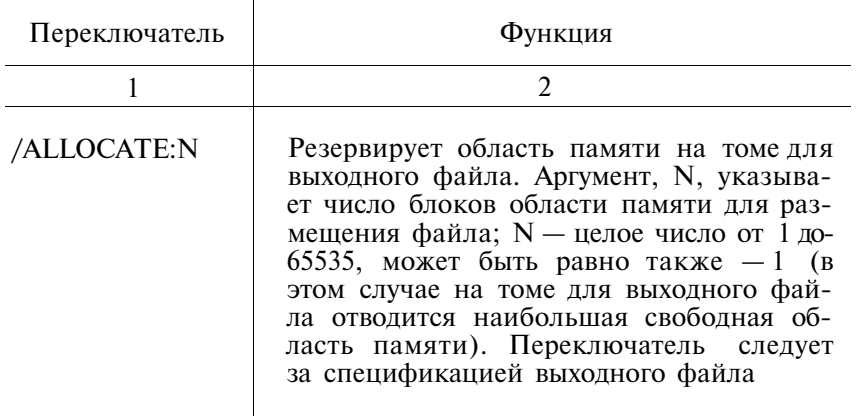

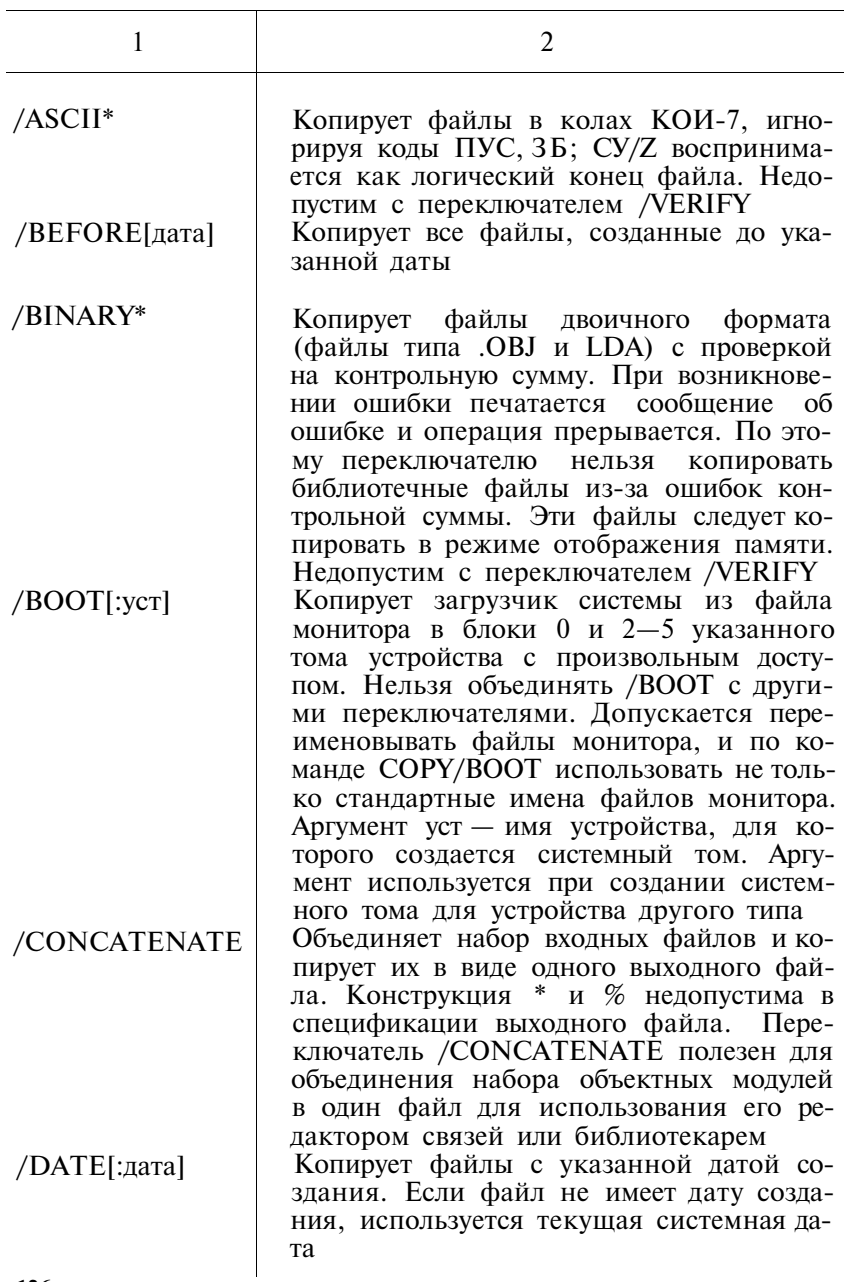

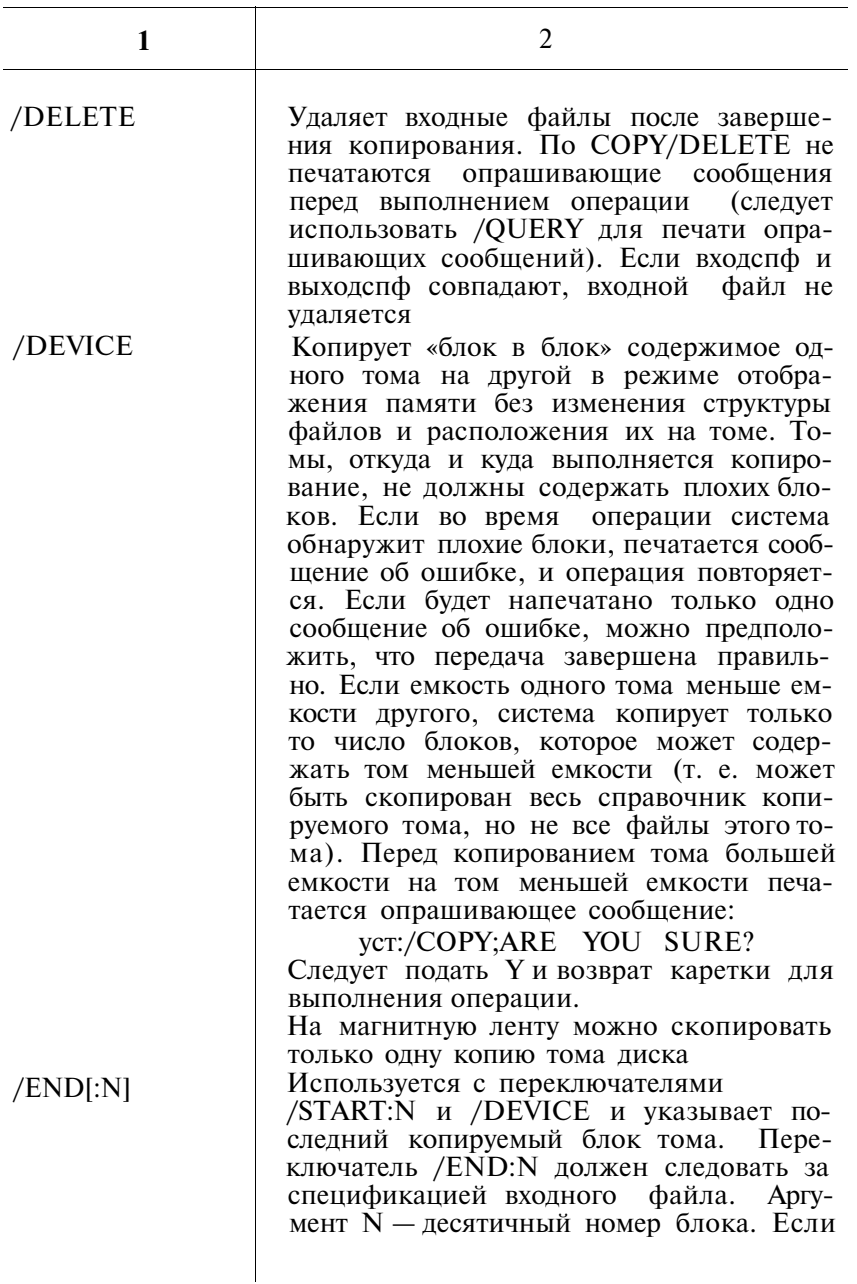

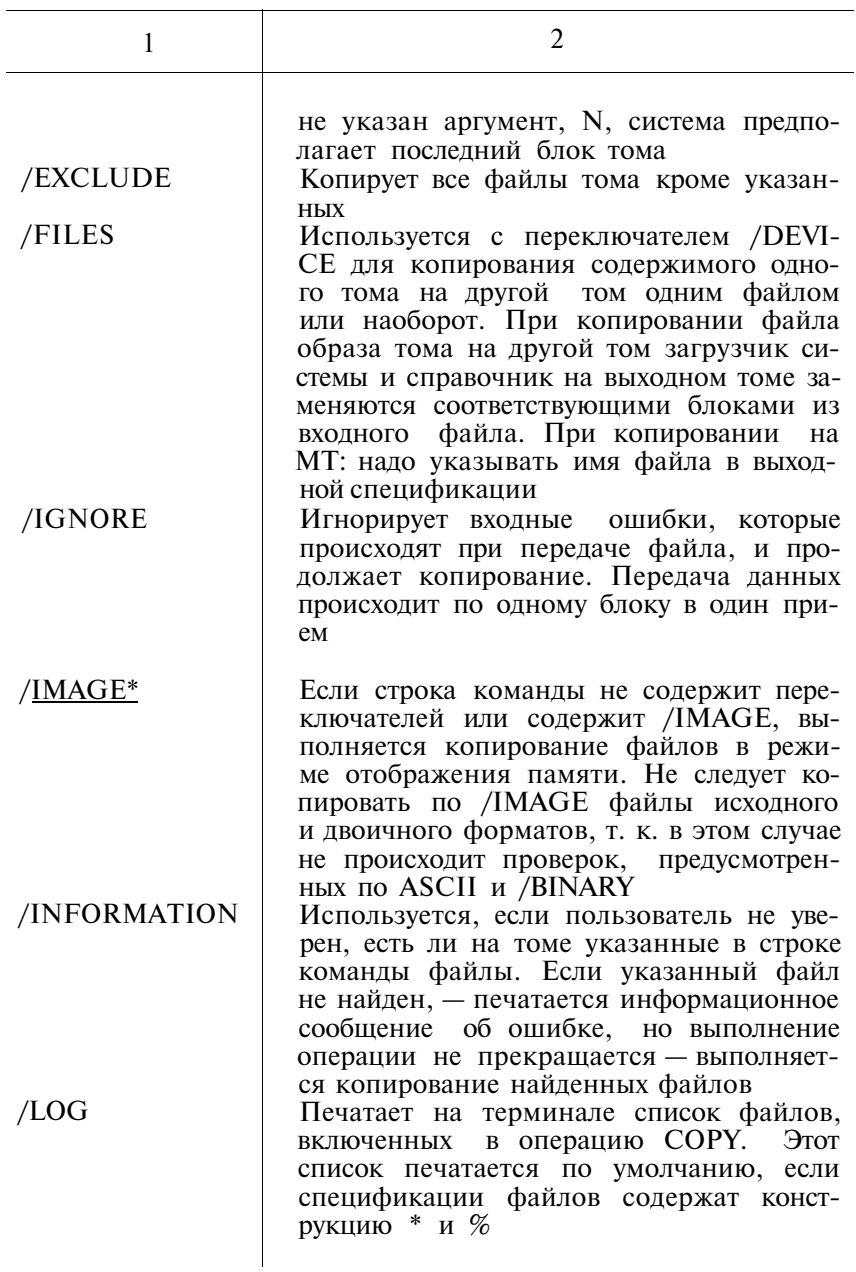

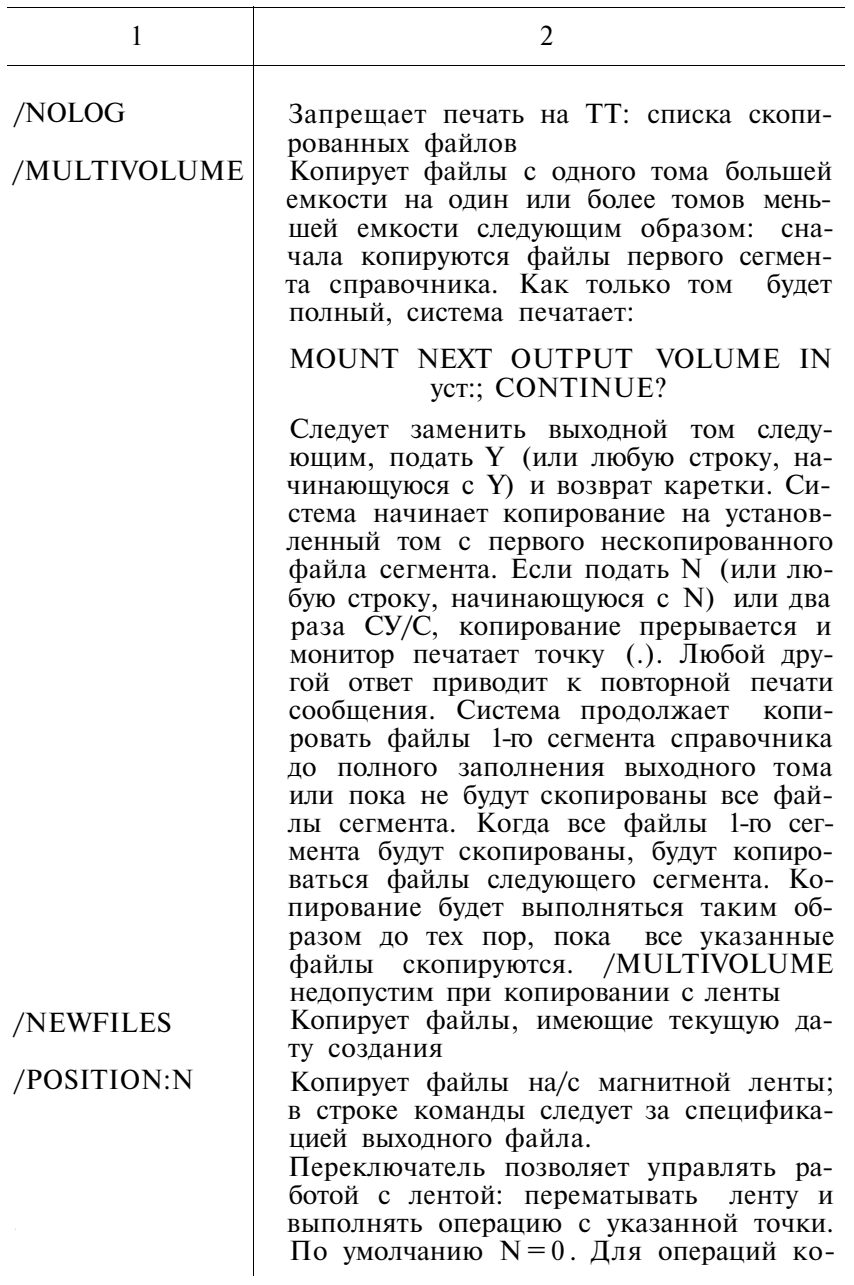

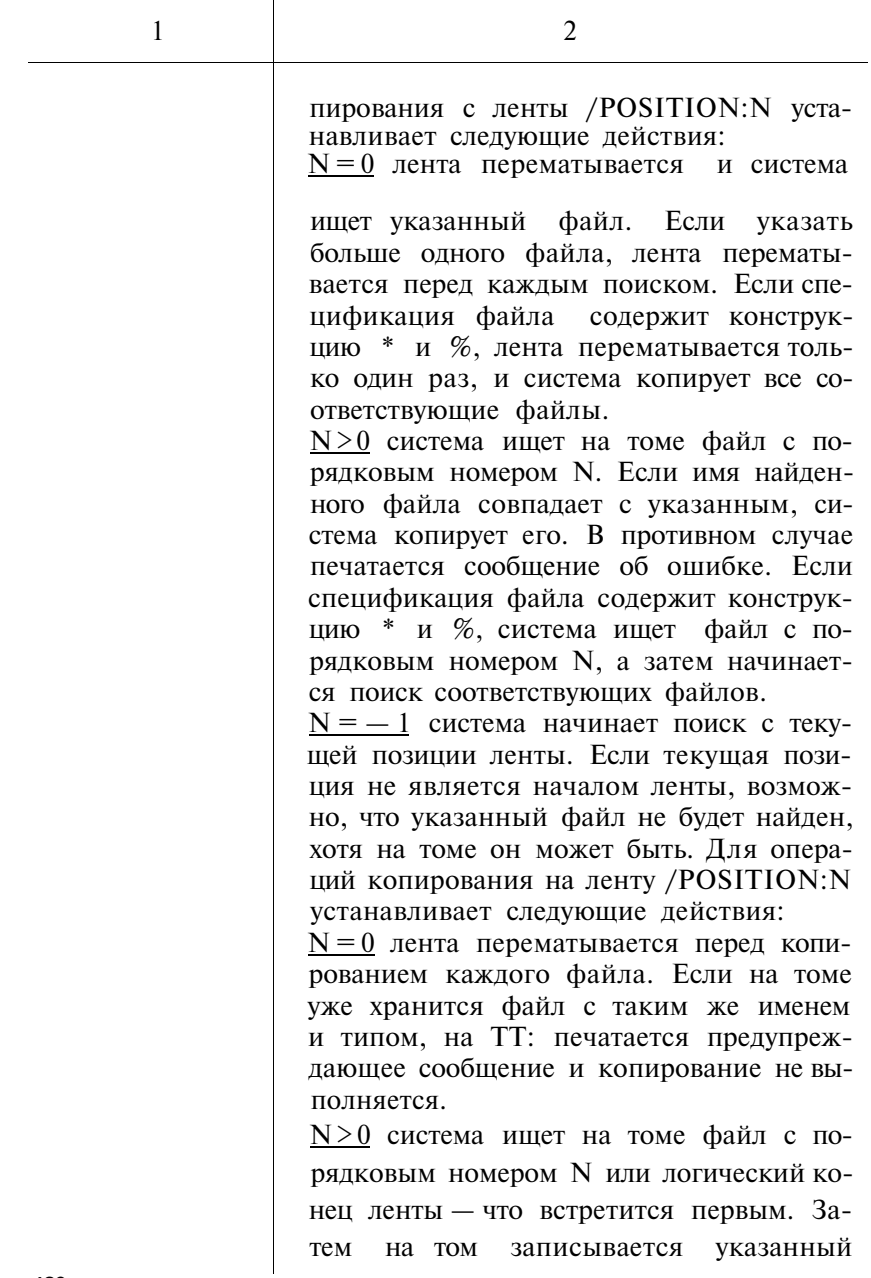

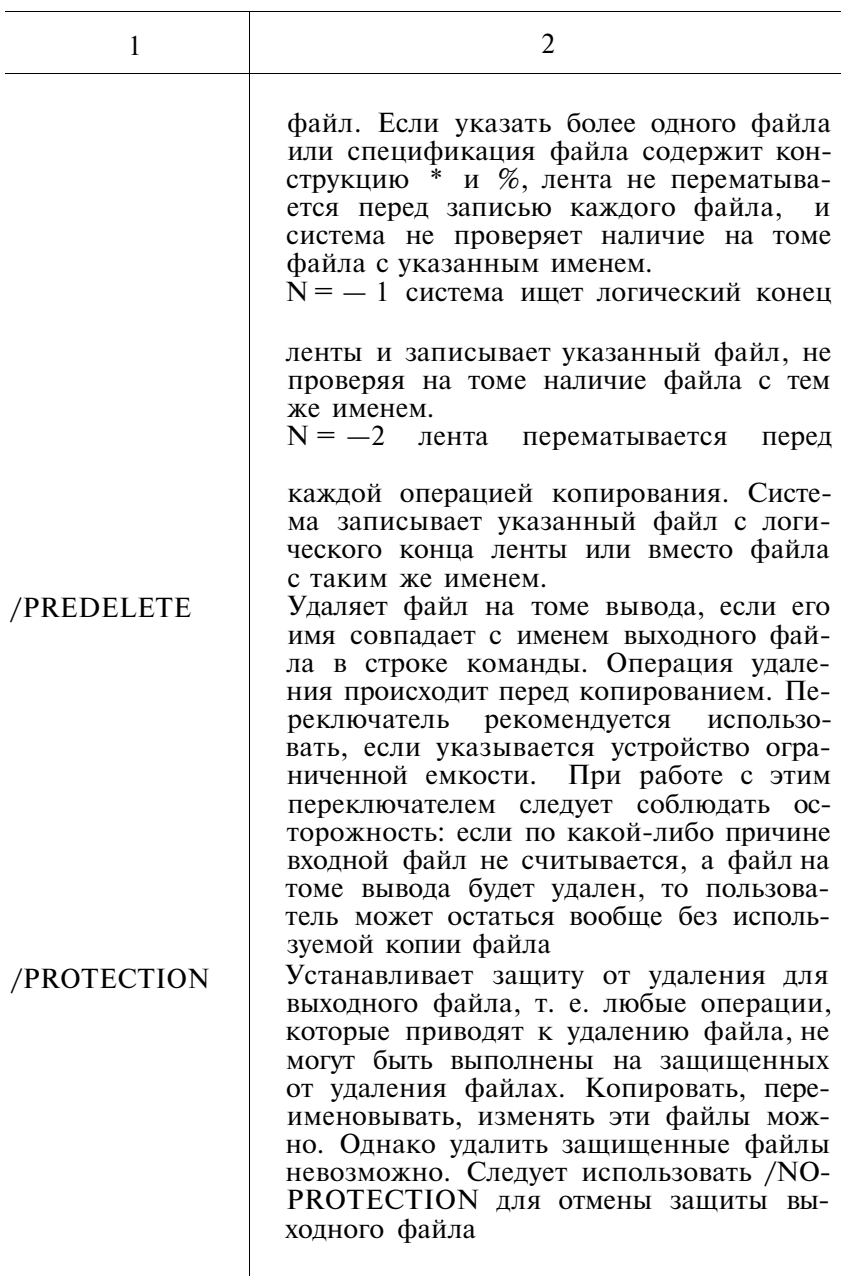

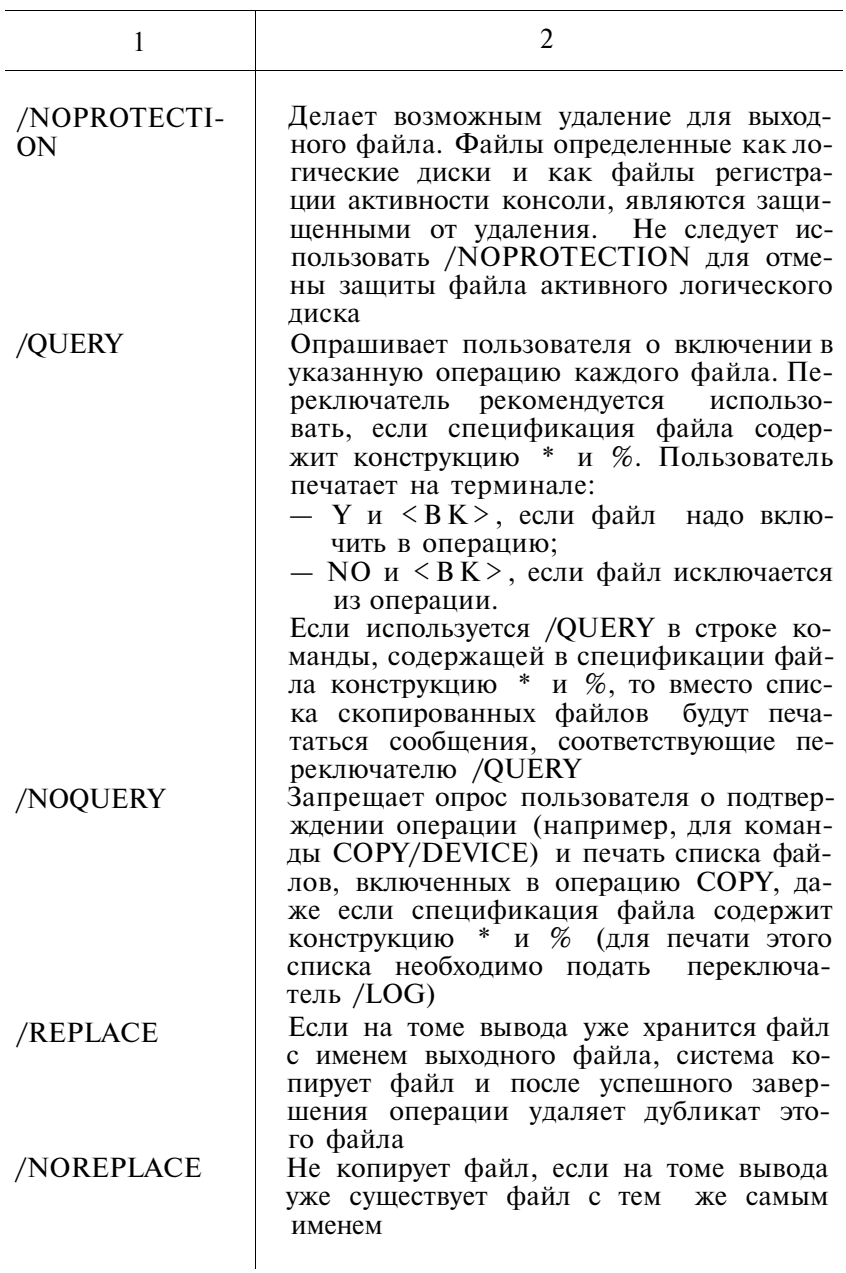

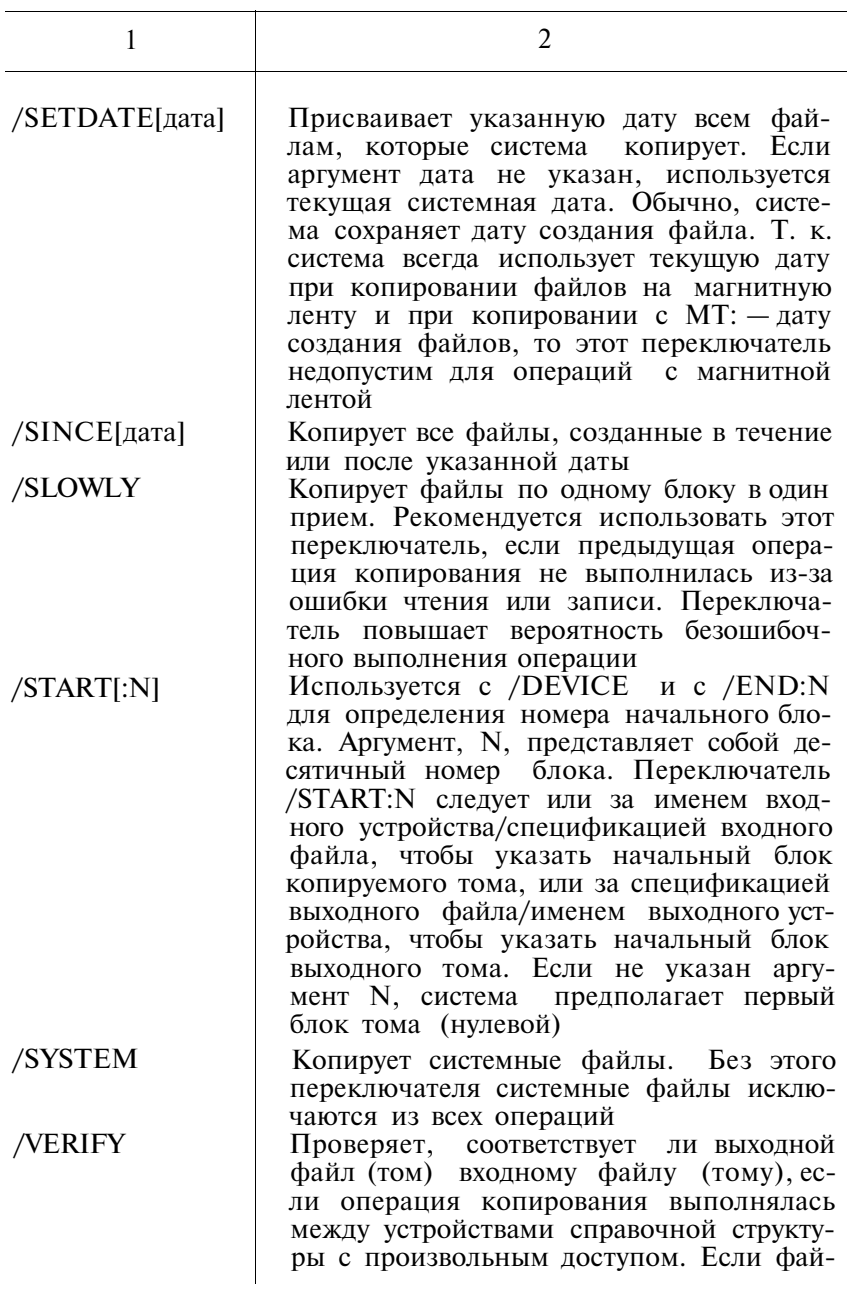

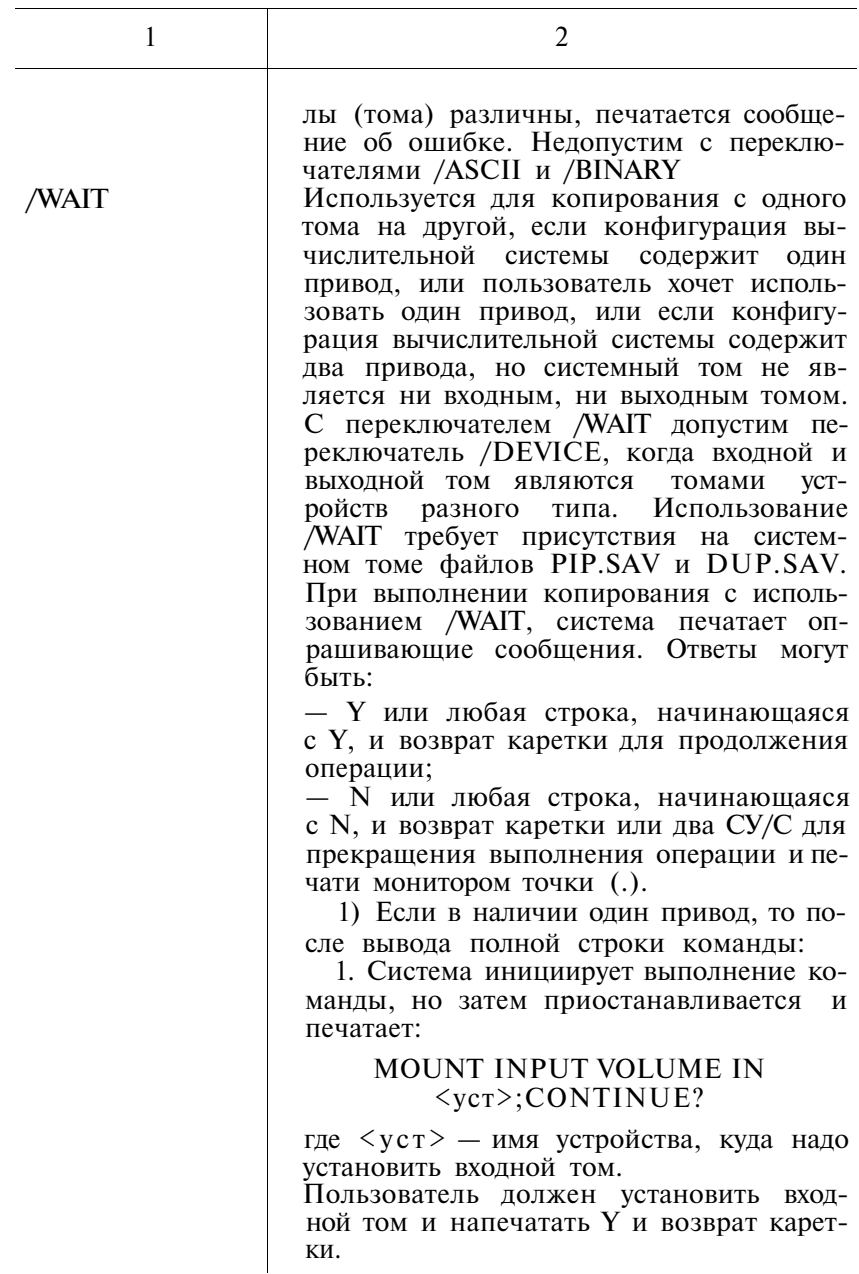

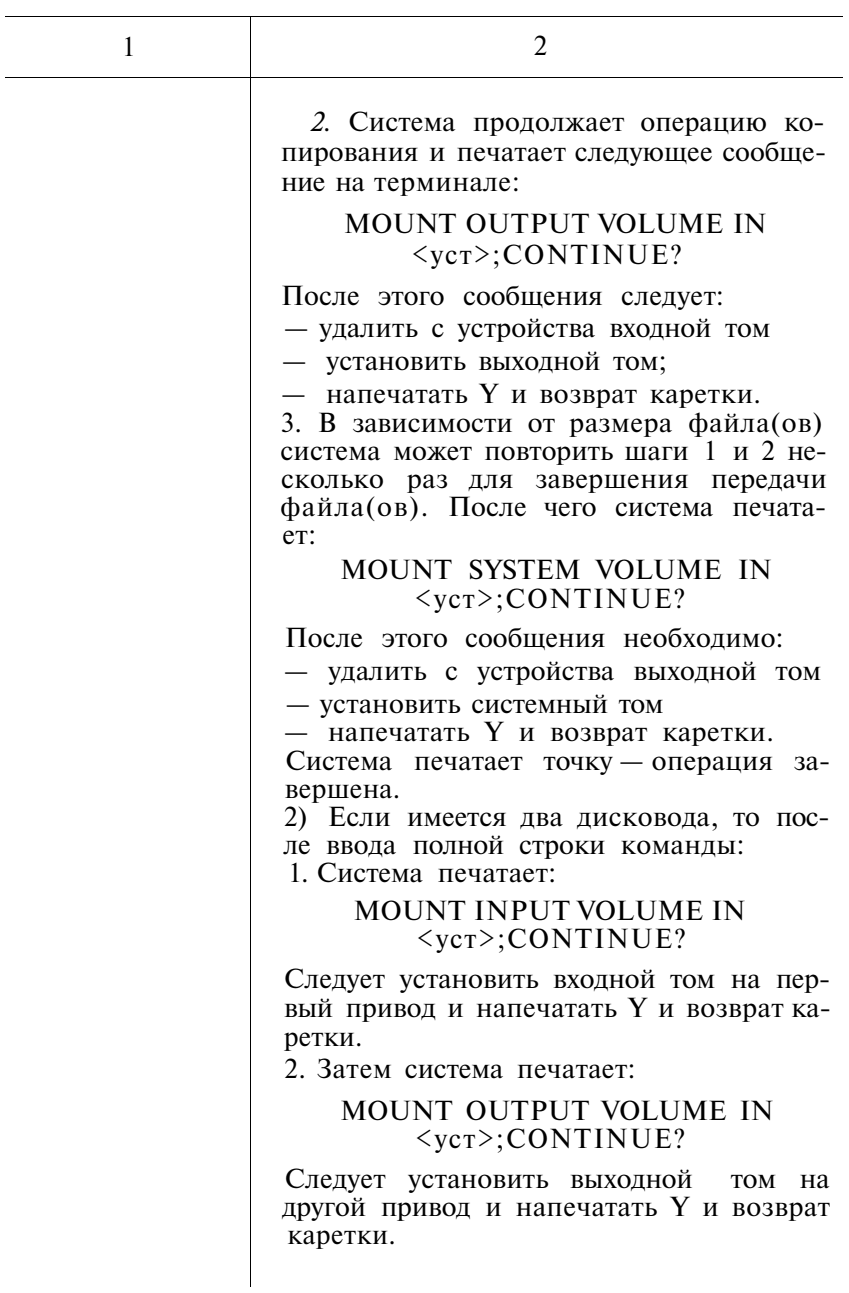

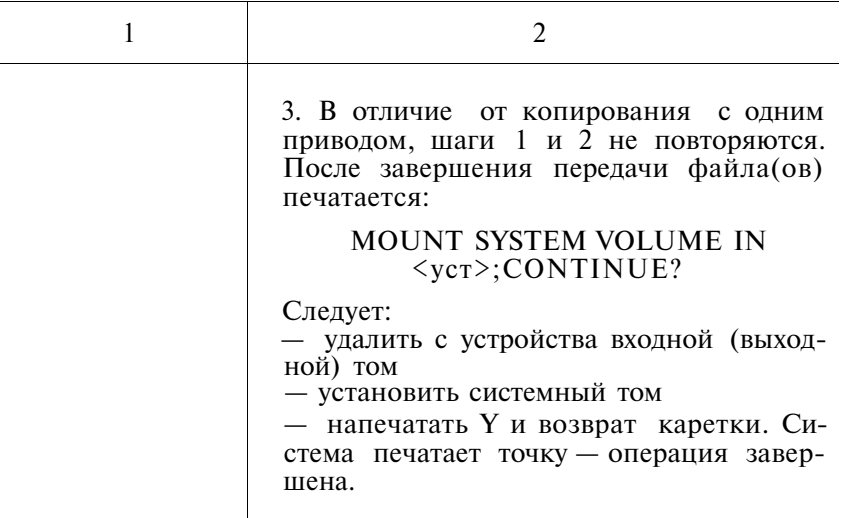

2.10. По команде CREATE создается или расширяется файл с указанным именем, расположением и размером на указанном томе.

Формат команды:  $CR[EATE]$   $cn\phi$ [/ $npK$ ]

Таблина 5

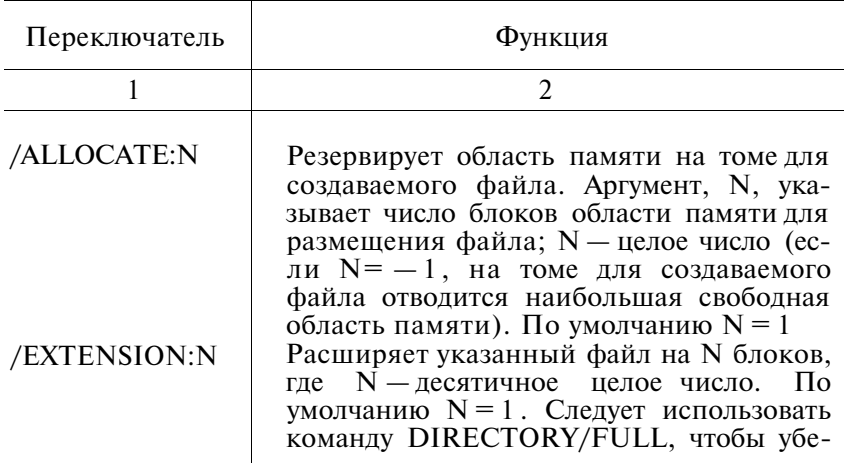

## ПЕРЕКЛЮЧАТЕЛИ КОМАНДЫ СКЕАТЕ

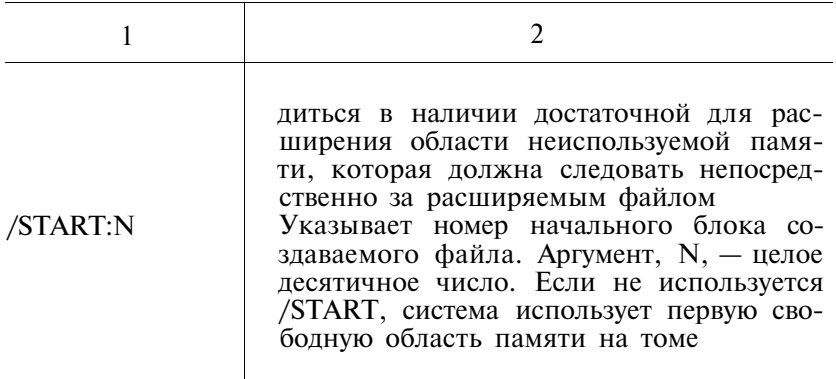

2.11. По команде D указанные значения записываются в память, начиная с указанной ячейки. Формат команды:

D адр=влч[,...влч]

2.12. Команда DATE используется для установки или проверки текущей даты системы. Формат команды:

**DA[TE]** [дд-ммм-гг]

2.13. Команда DEASSIGN отменяет логическое имя устройства. Формат команды:

DEA[SSIGN] лимуст

2.14. По команде DELETE удаляются указанные файлы с диска. Формат команды:

 $DEL[ETE]/T[\text{prk}]$   $C[\text{tr}[\text{prk}]$ ,... $C[\text{tr}[\text{prk}]$ 

Таблина 6

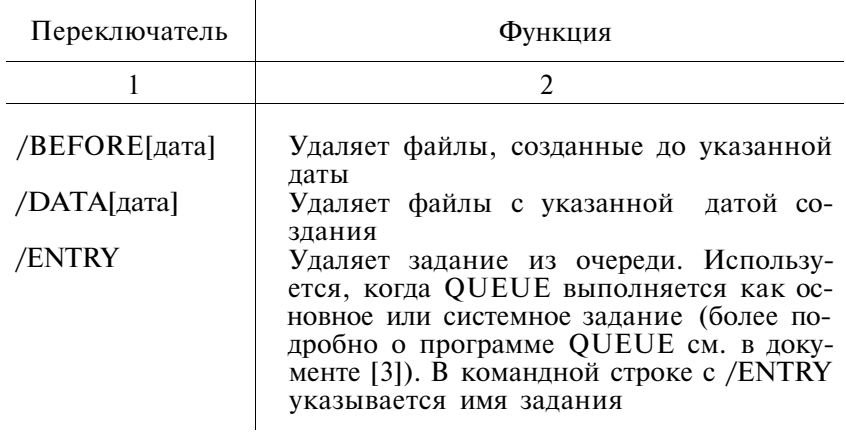

## ПЕРЕКЛЮЧАТЕЛИ КОМАНДЫ DELETE

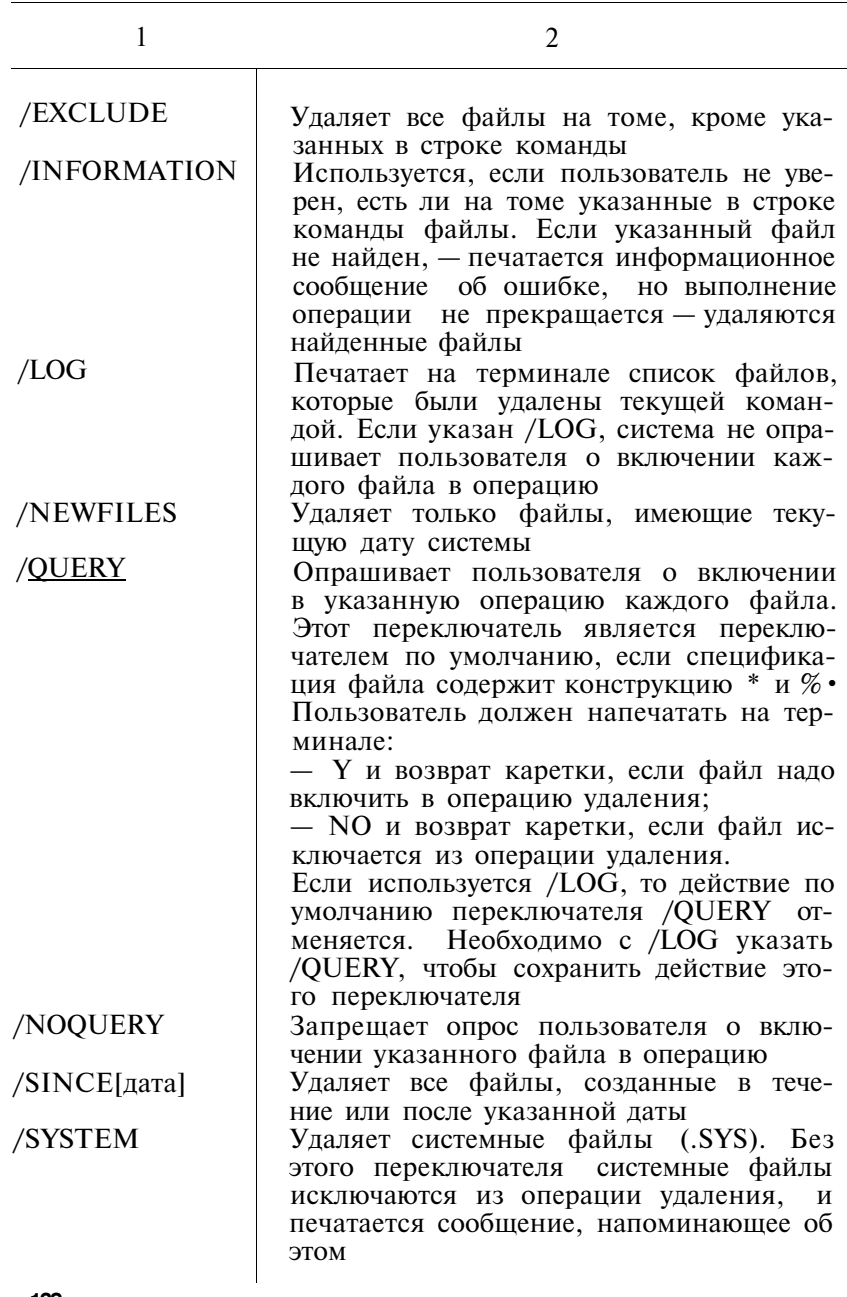

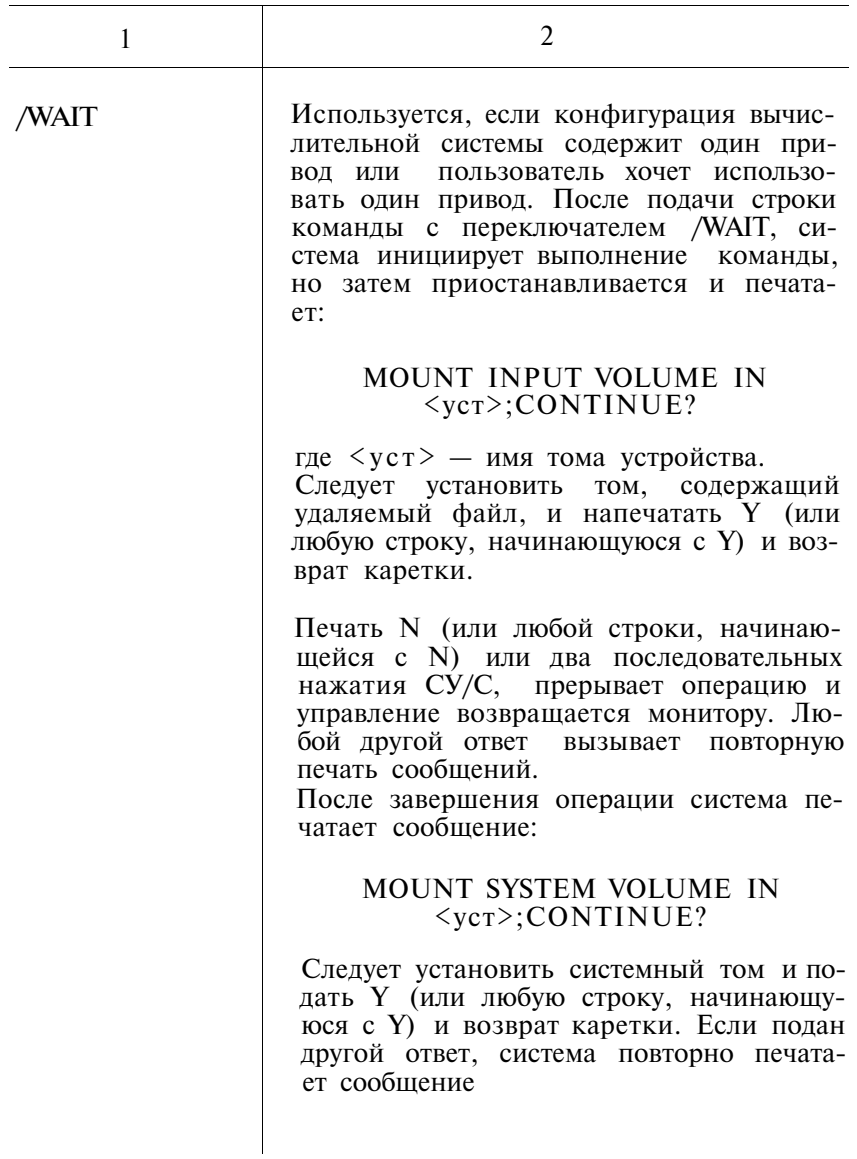

2.15. По команде DIBOL вызывается ДИБОЛ для транс-<br>ляции указанных файлов. Формат команды:<br>DIB[OL][/npk] cnф[,...]

# ПЕРЕКЛЮЧАТЕЛИ КОМАНДЫ DIBOL

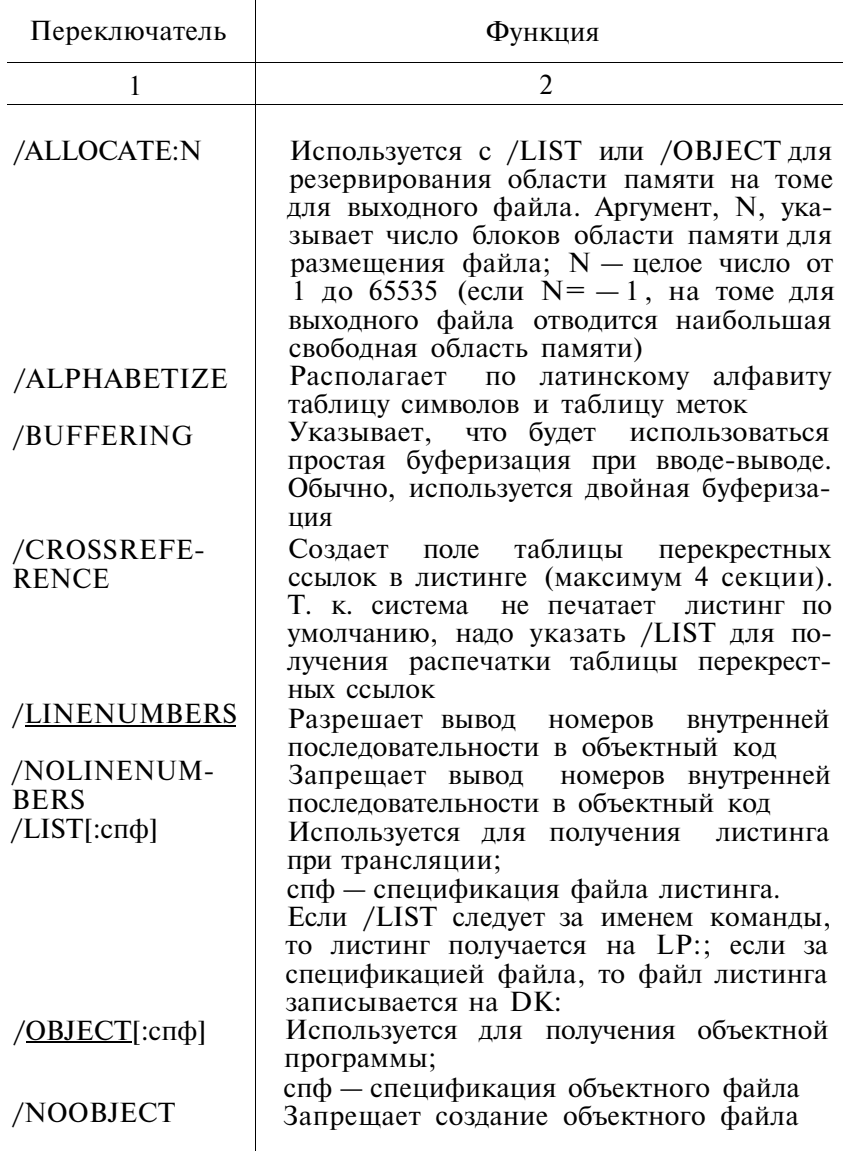

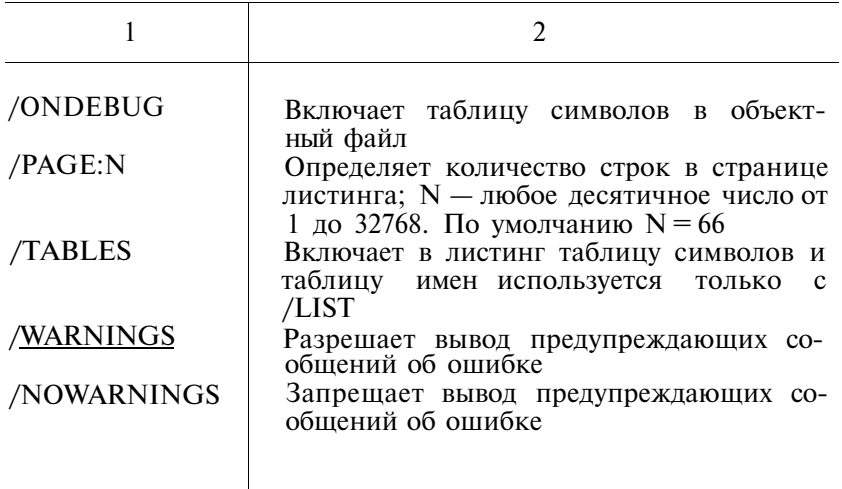

2.16. Команда DIFFERENCES

По команде DIFFERENCES происходит сравнение двух файлов и различия между ними записываются в виде файла на указанное устройство или выводятся на печать. Формат команлы:

DIF[FERENCES][/прк] спф1, спф2

Таблина 8

## ПЕРЕКЛЮЧАТЕЛИ КОМАНДЫ DIFFERENCES

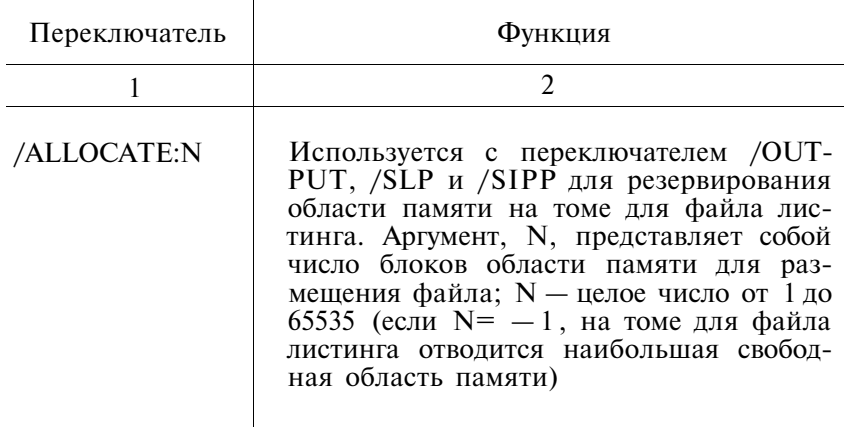

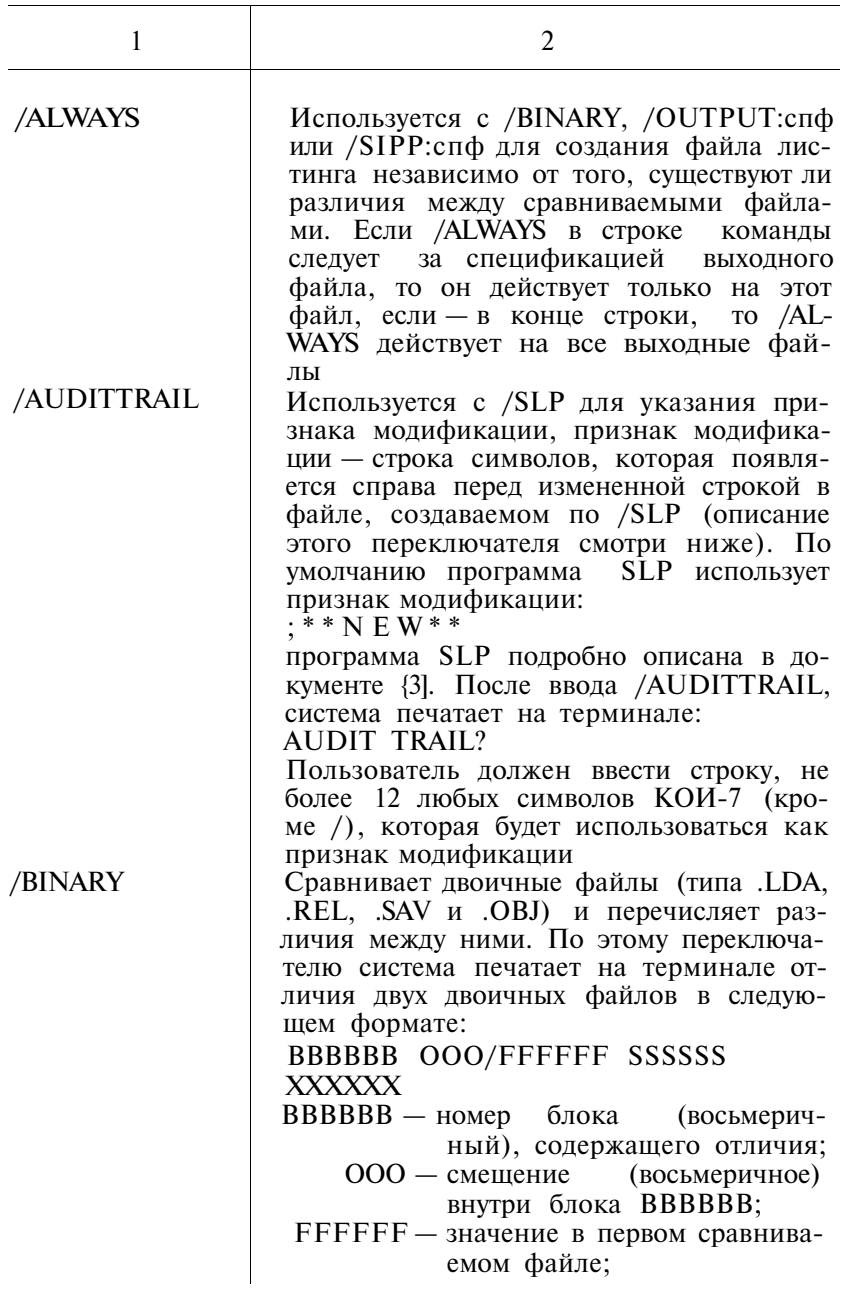

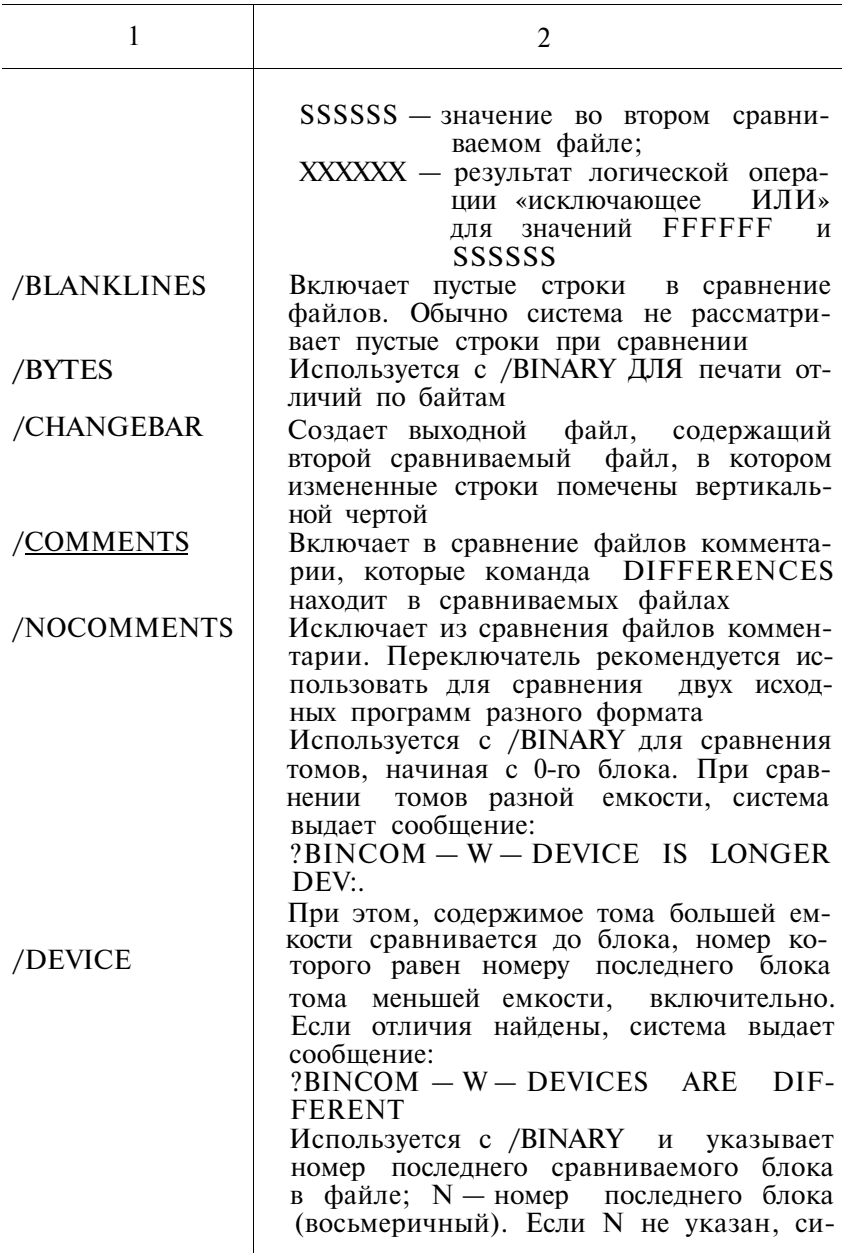

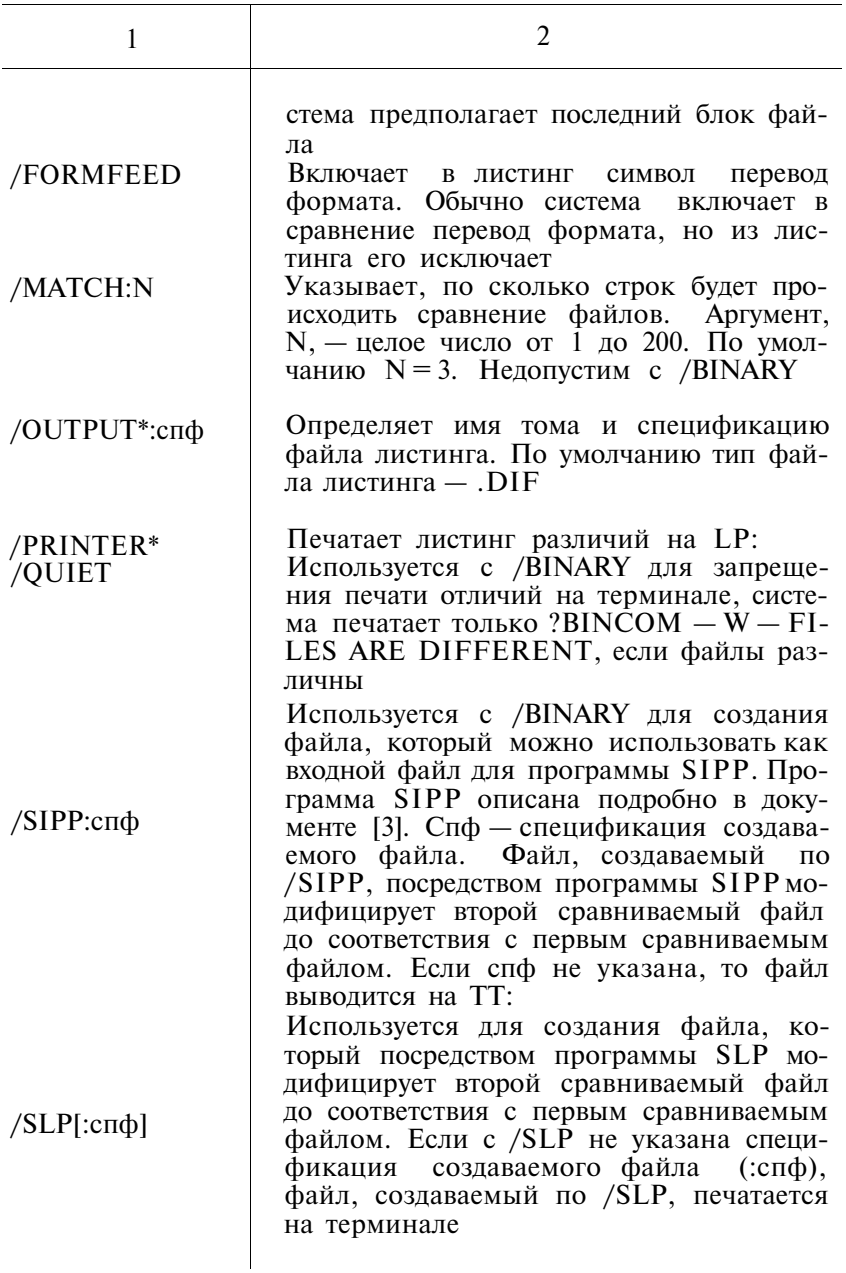
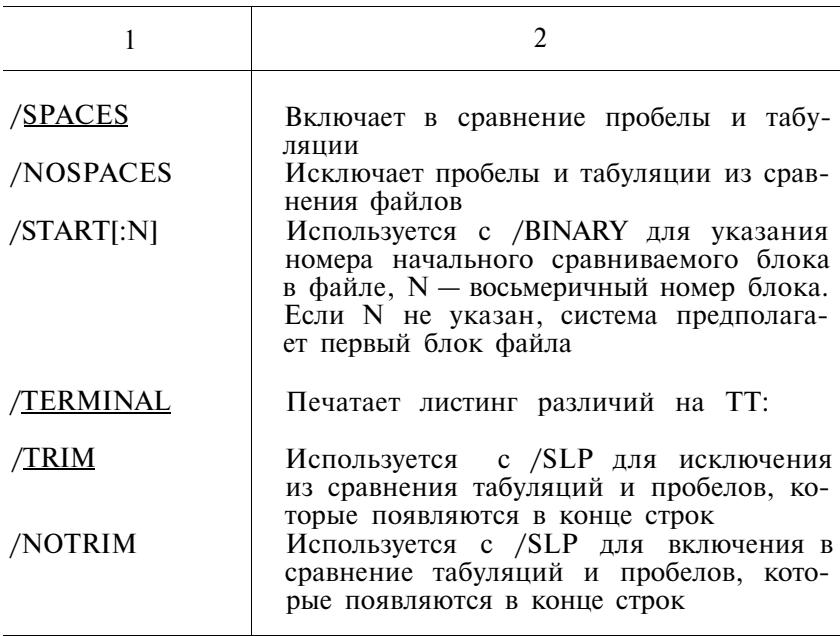

2.17. Команда DIRECTORY позволяет распечатать требу-<br>емую информацию о томе устройства, файле или группе файлов.

Формат команды:

DIRECTORY [/прк] [ спф[/BEGIN]]

Таблица 9

## ПЕРЕКЛЮЧАТЕЛИ КОМАНДЫ DIRECTORY

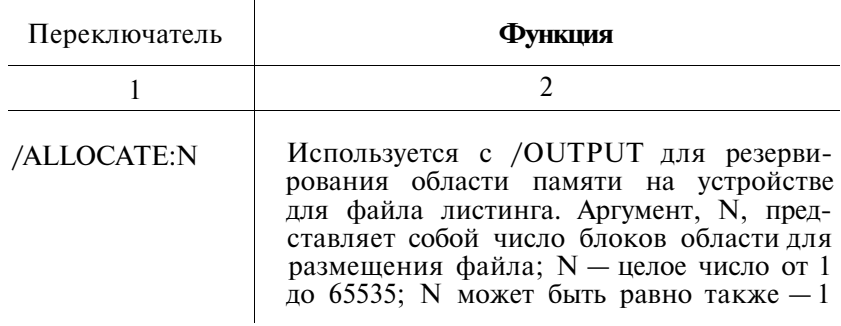

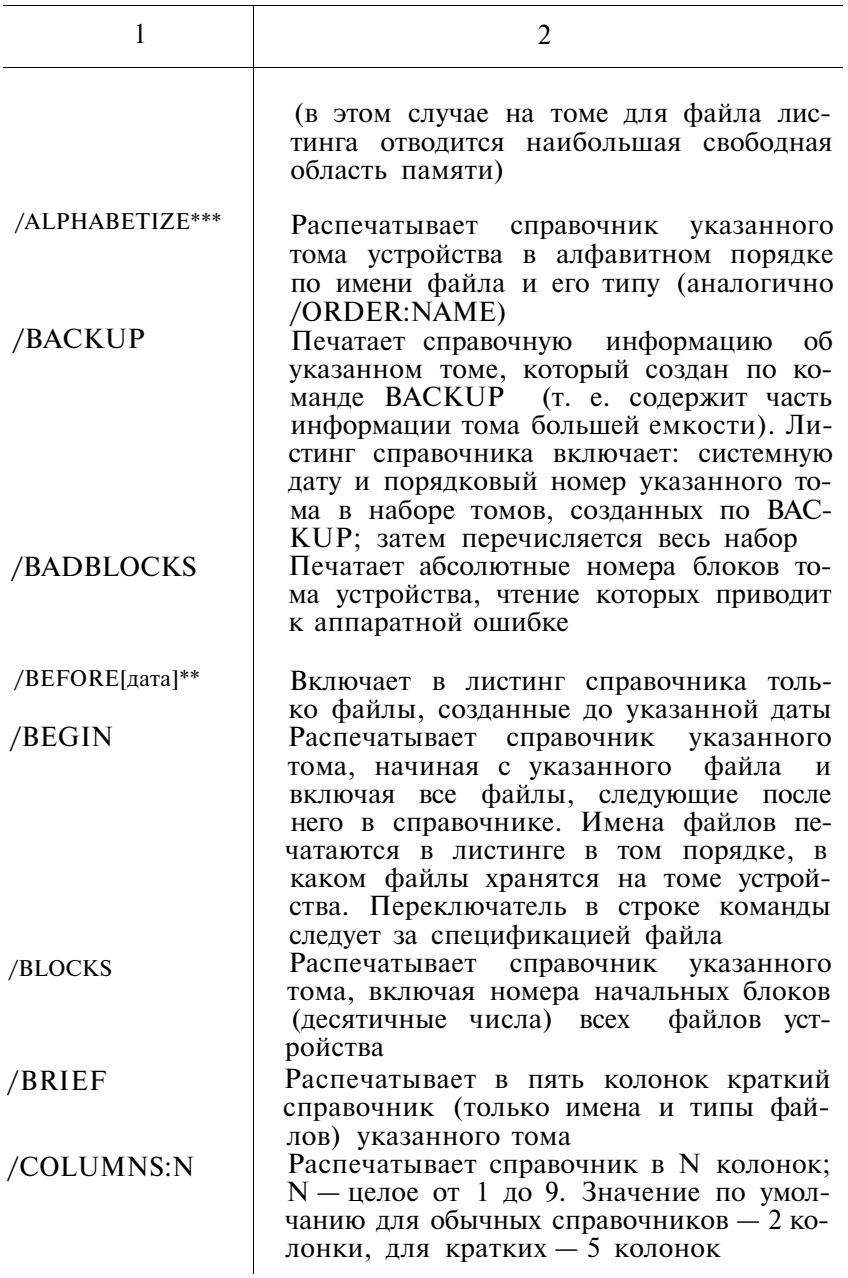

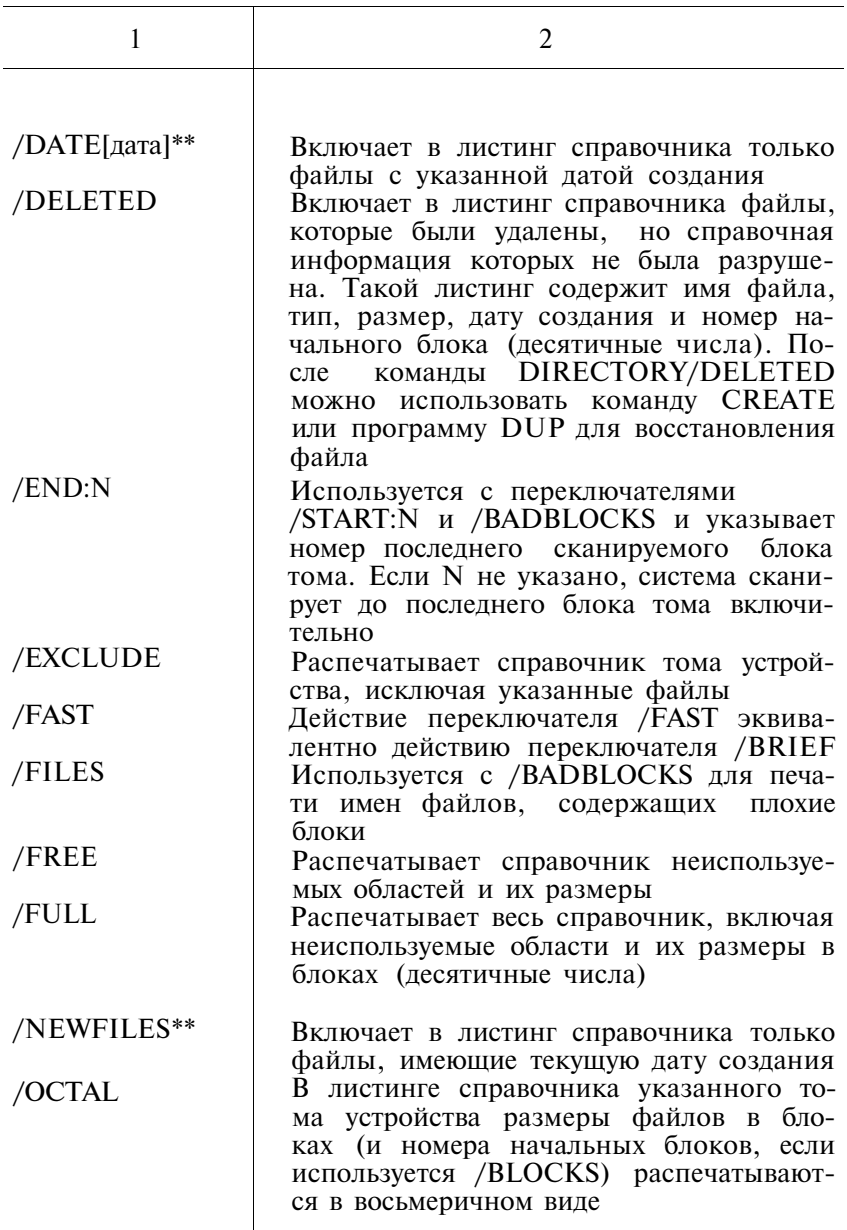

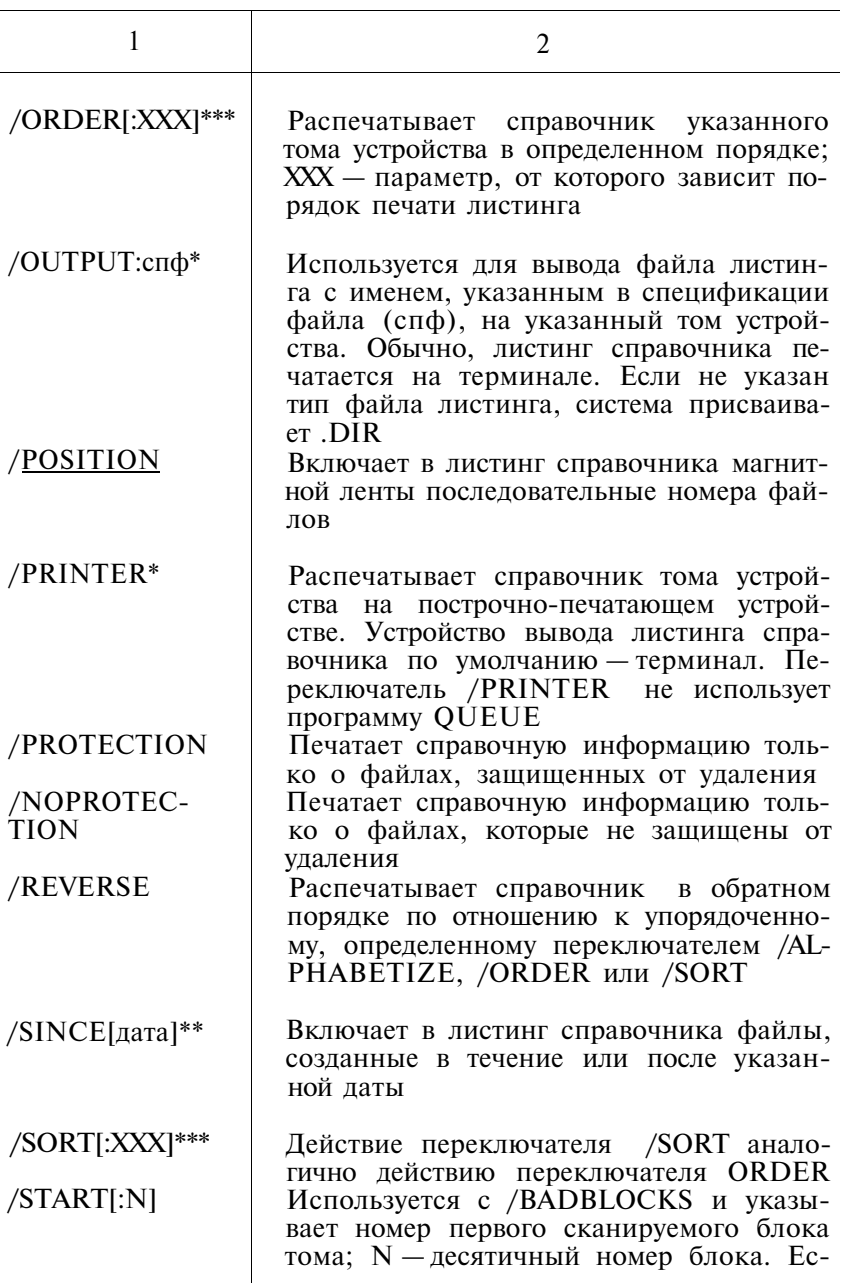

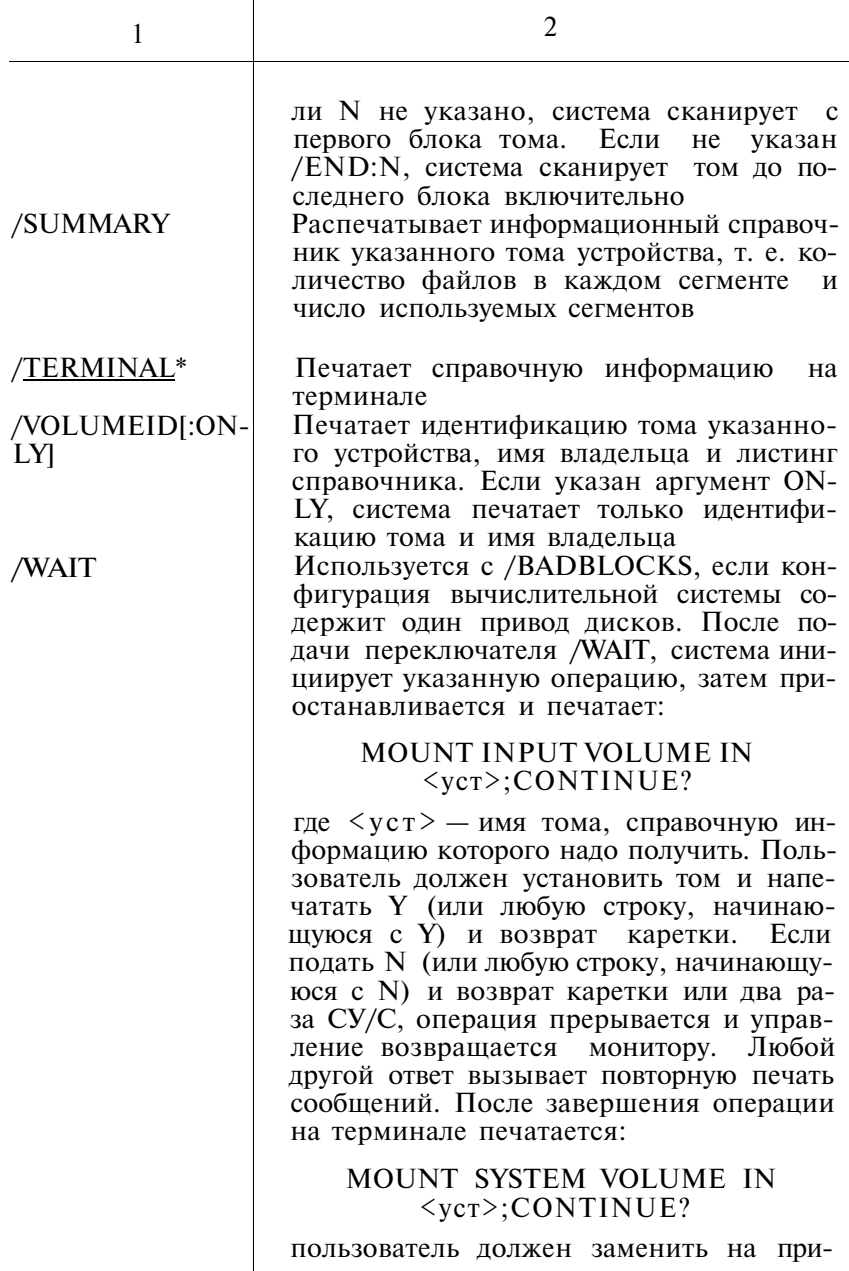

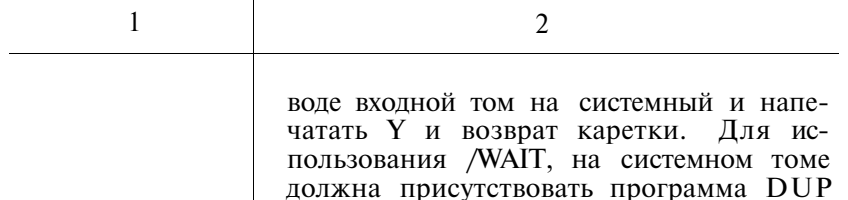

2.18. Команда DISMOUNT отменяет соответствие между файлом и логическим диском. Формат команды:

DIS[MOUNT] логдиск

2.19. Команда DUMP предназначена для вывода на терминал или на построчно-печатающее устройство, а также для записи на периферийное ЗУ содержимого всего или части файла (тома) в восьмеричных кодах, а также символах КОИ-7 и RADIX-50. Команду DUMP удобно использовать для проверки справочников и файлов, содержащих двоичные данные. Формат команды:

 $DU[MP]/npK]$   $cn\phi$ 

Таблина 10

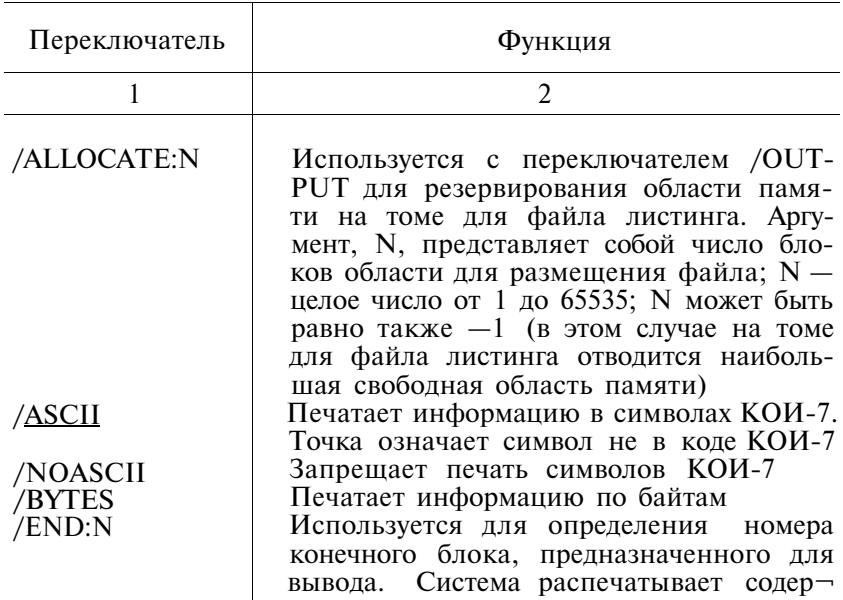

#### ПЕРЕКЛЮЧАТЕЛИ КОМАНДЫ DUMP

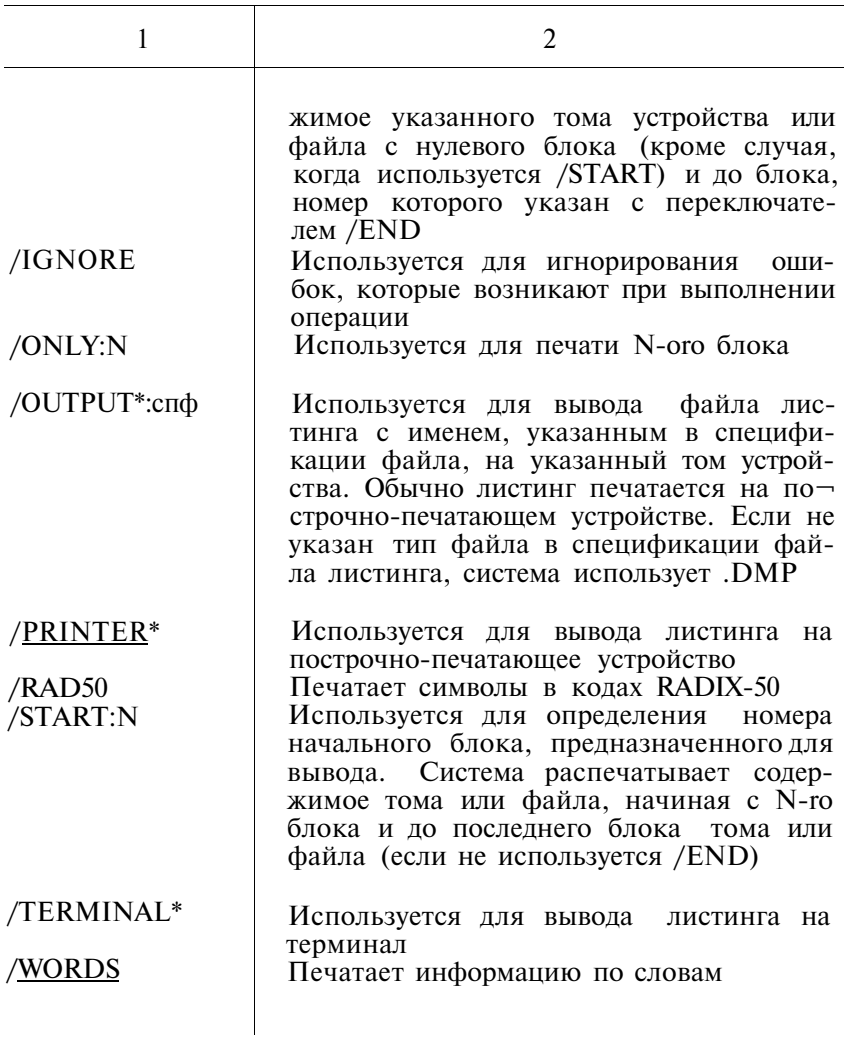

2.20. По команде Е на терминале распечатывается содержимое указанных ячеек памяти в восьмеричном коде.

Формат команды:

Е адр1[—адр2]

2.21. По команде EDIT в оперативную память вызывается программа редактор текста. Формат команды:

EDIT[/прк] спф[/ALLOCATE:N]

# ПЕРЕКЛЮЧАТЕЛИ КОМАНДЫ ЕDIT

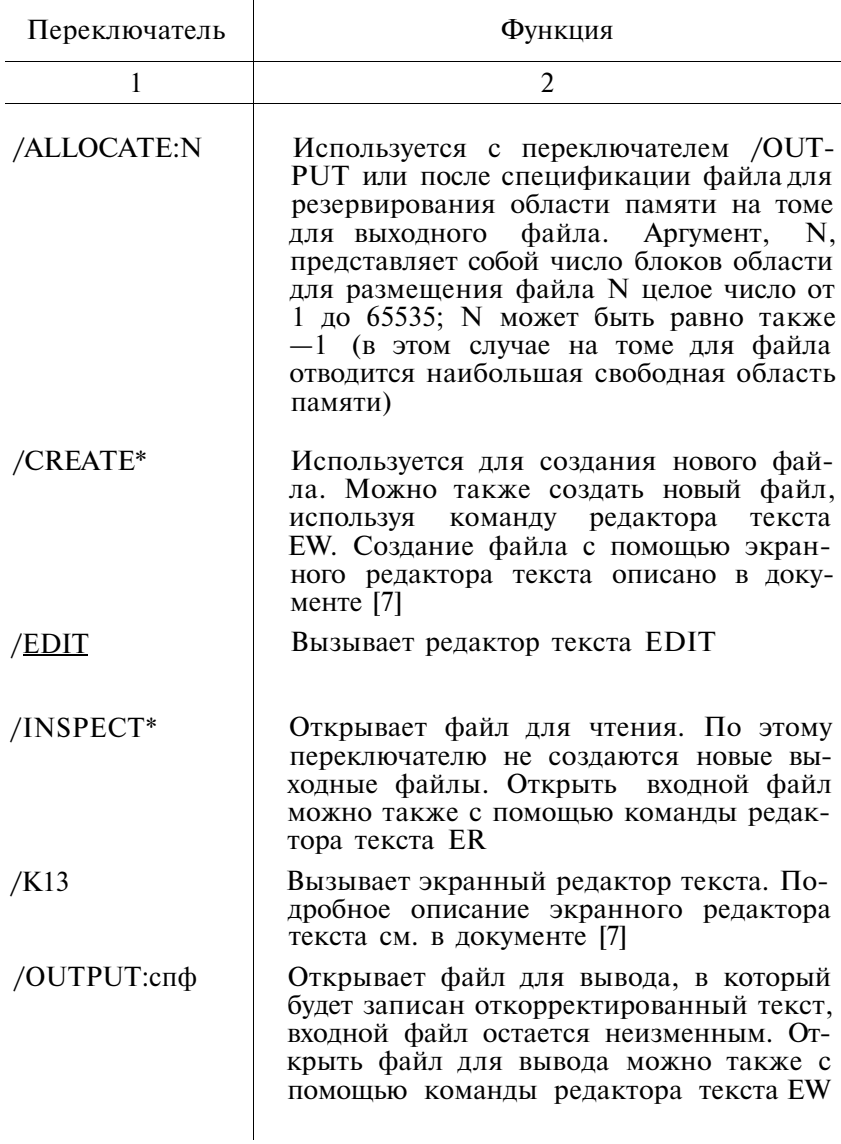

2.22. По команде EXECUTE вызываются один или более или солонные из состоит в современии с дели и фортерантии с дели при солонных файлов, объединяются объектные модули и запускается программа. Формат команды:

EX[ECUTE][/прк] спф[,...спф] [/прк]

Таблина 12

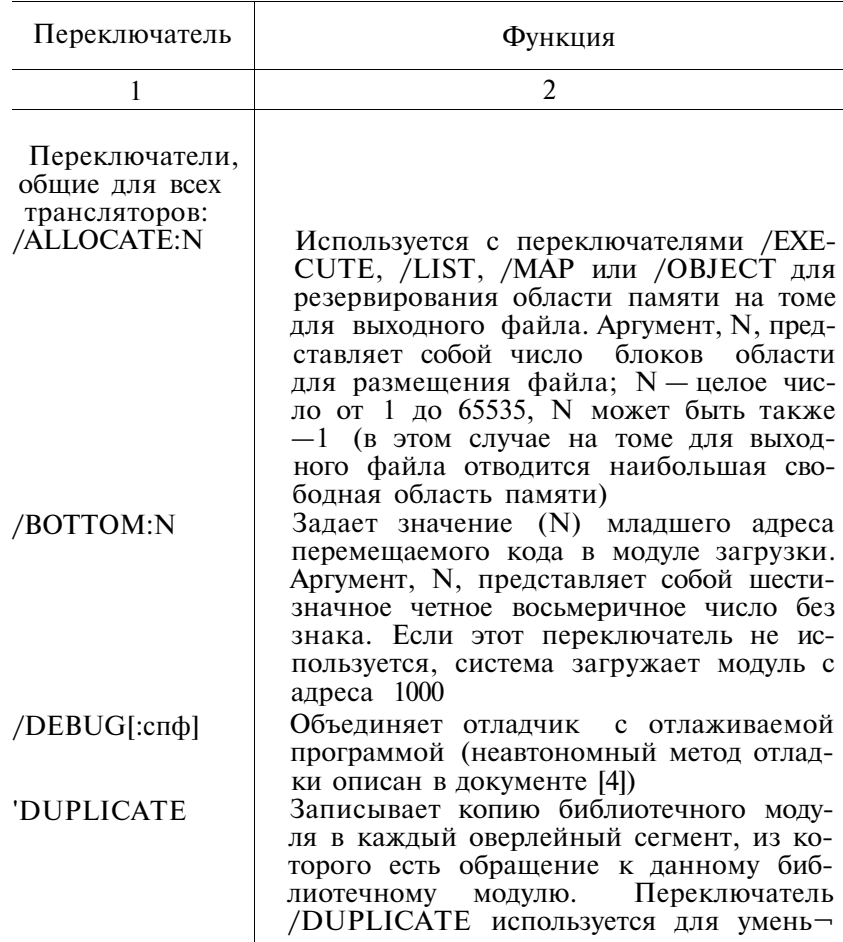

#### ПЕРЕКЛЮЧАТЕЛИ КОМАНДЫ EXECUTE

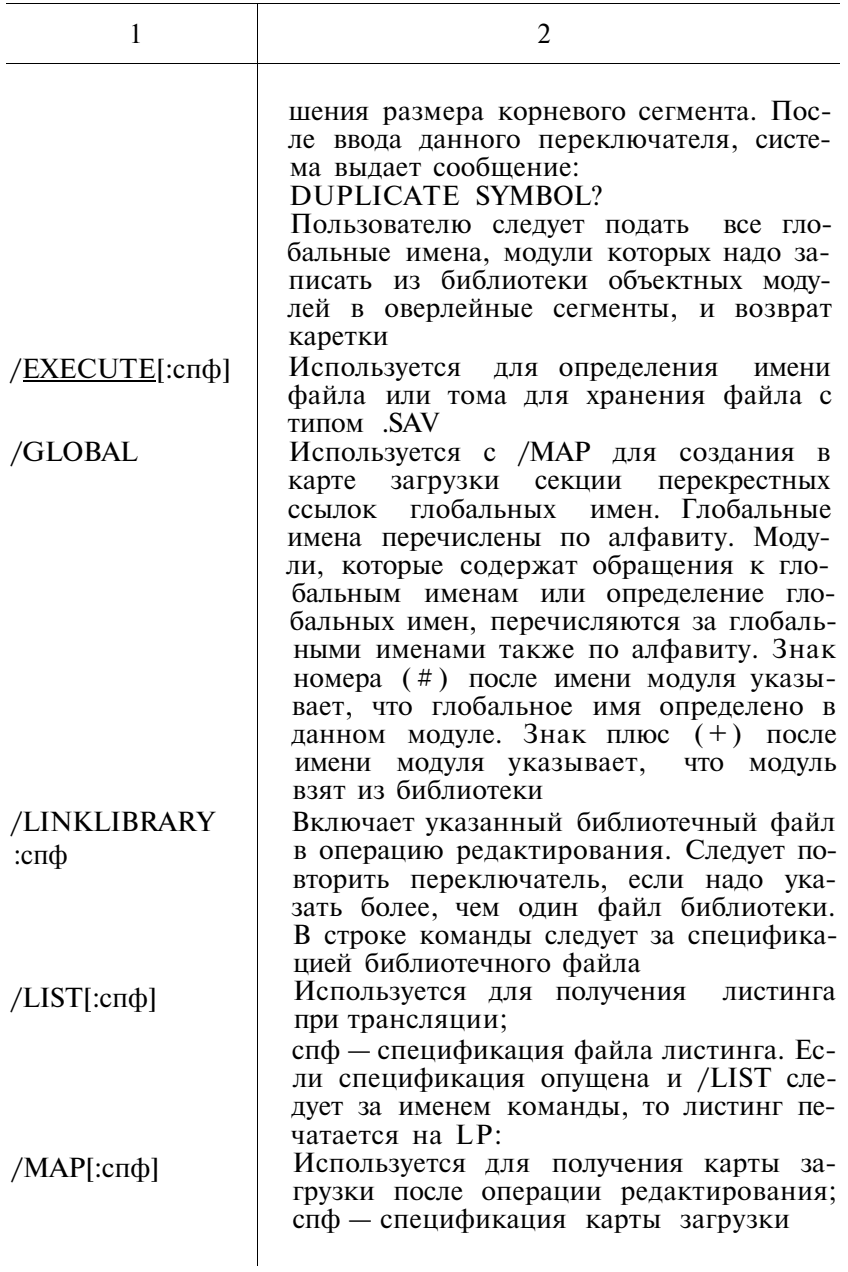

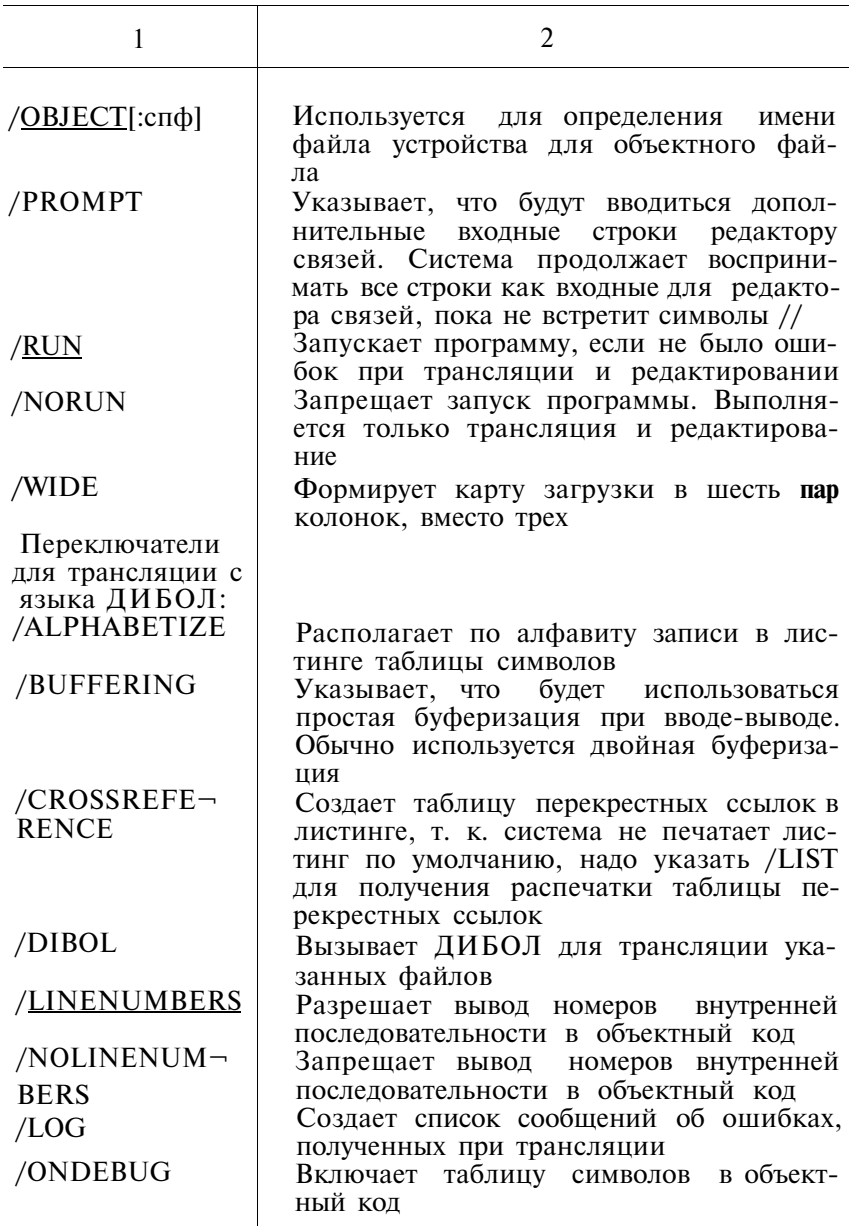

 $\overline{\phantom{a}}$ 

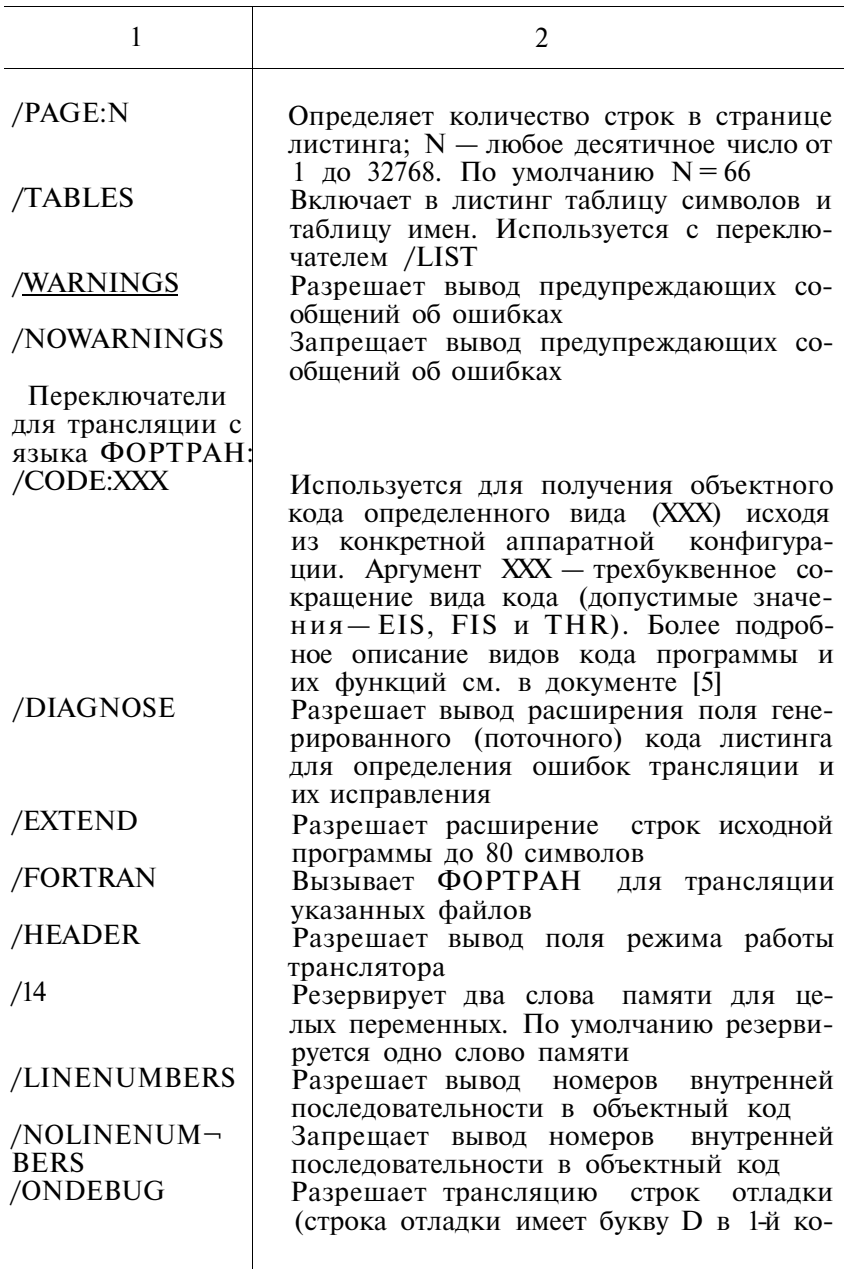

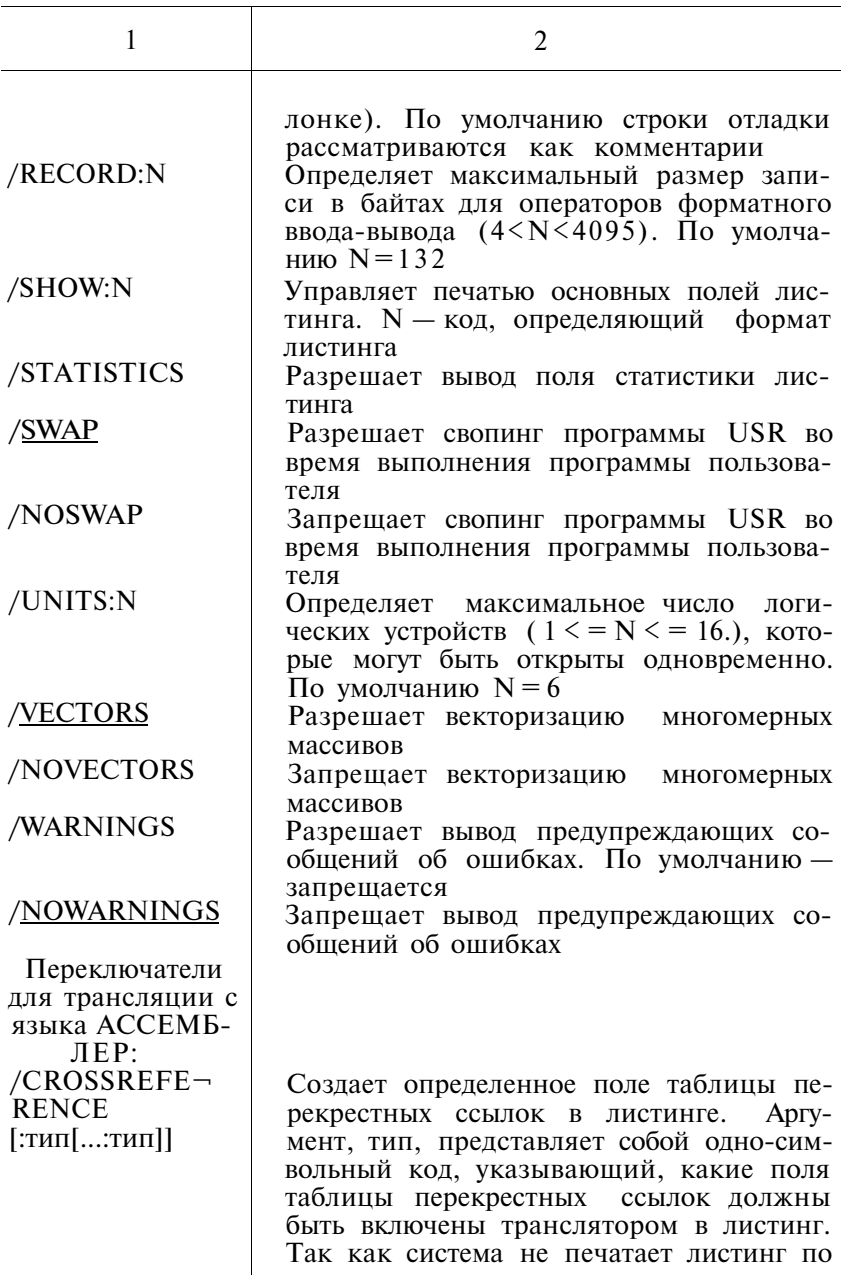

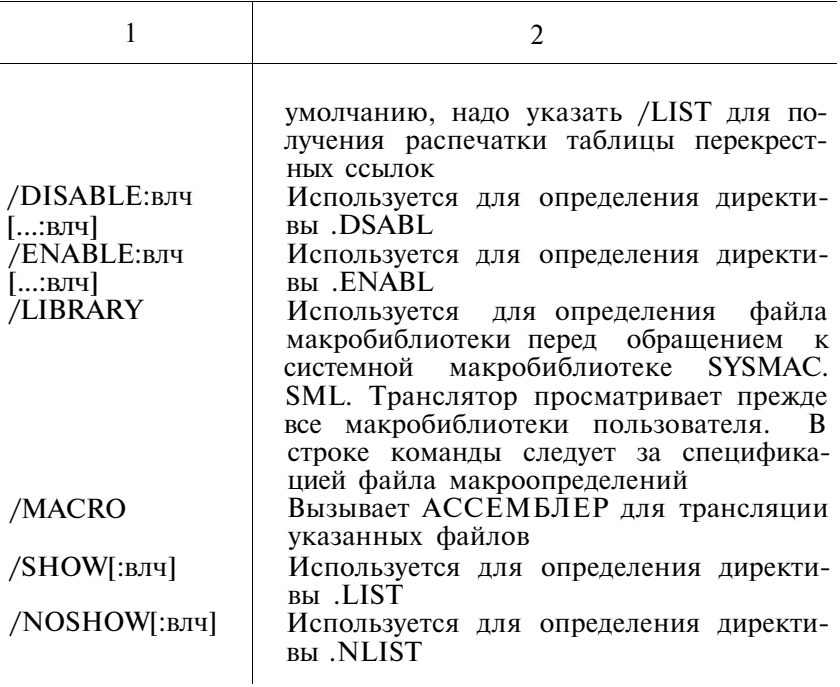

2.23. По команде FORMAT выполняется форматирование и/или проверка кассетных и гибких дисков. Формат команды: FORMAT[/прк] уст

Таблица 13

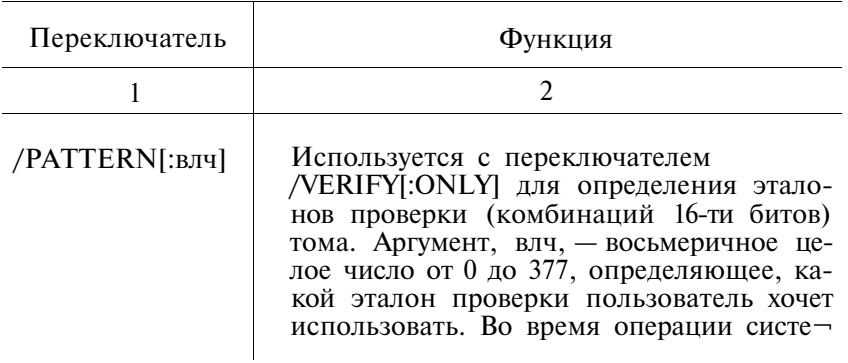

## ПЕРЕКЛЮЧАТЕЛИ КОМАНДЫ FORMAT

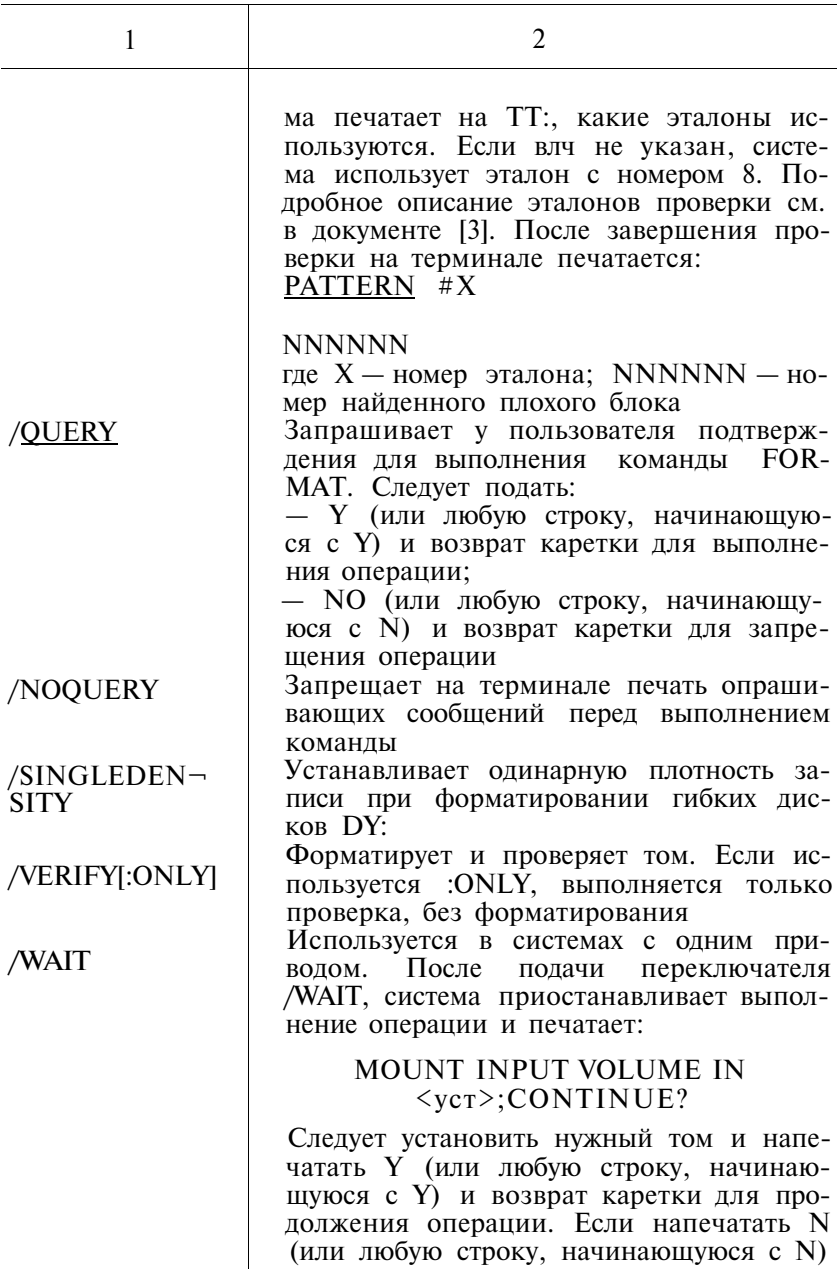

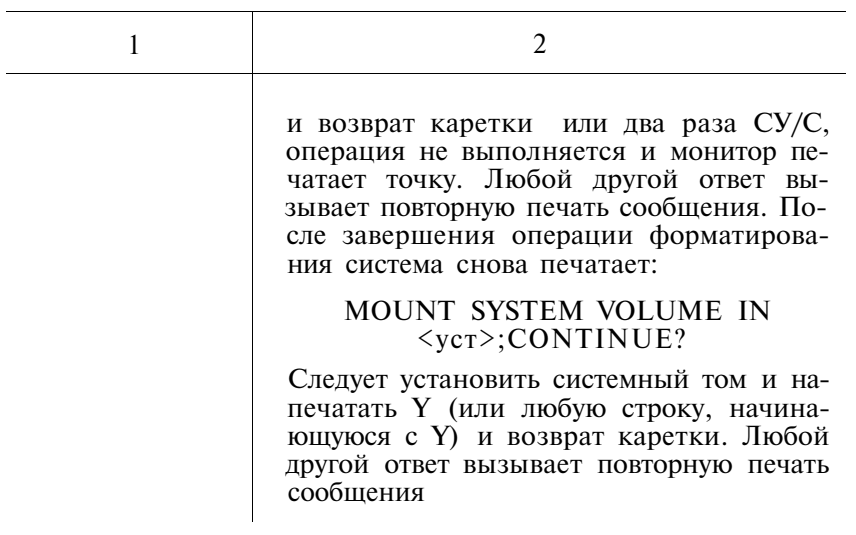

2.24. По команде FORTRAN вызывается ФОРТРАН для трансляции указанных файлов. Формат команды:  $FORT[RA]/TPK]$   $cn\phi$ [,...]

Таблица 14

## ПЕРЕКЛЮЧАТЕЛИ КОМАНДЫ FORTRAN

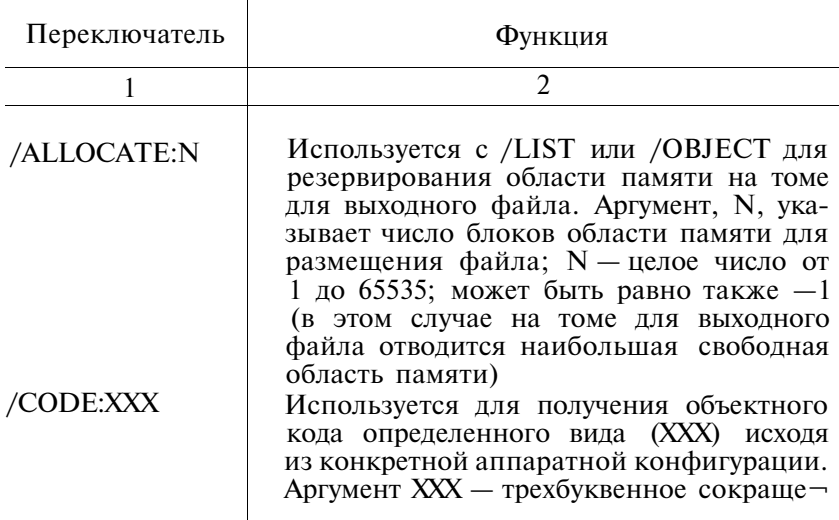

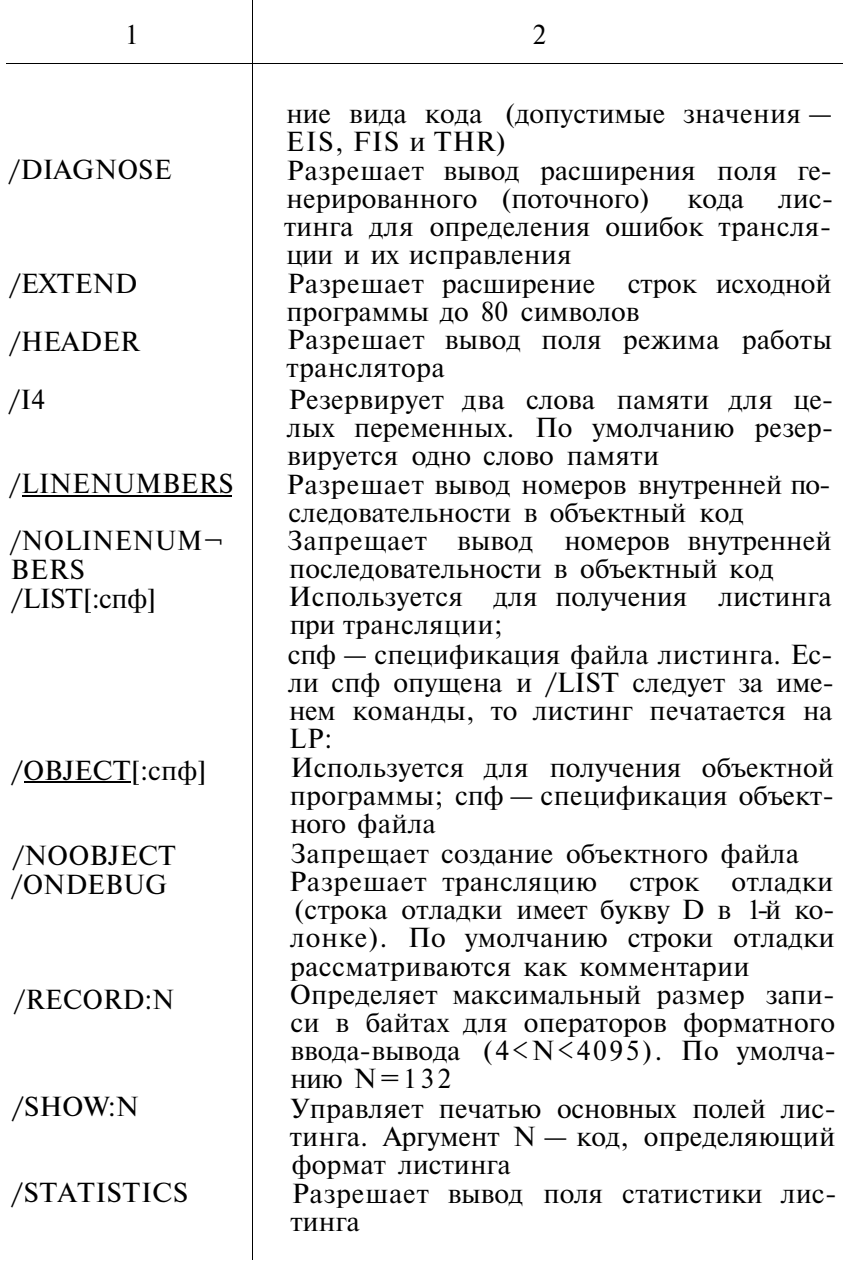

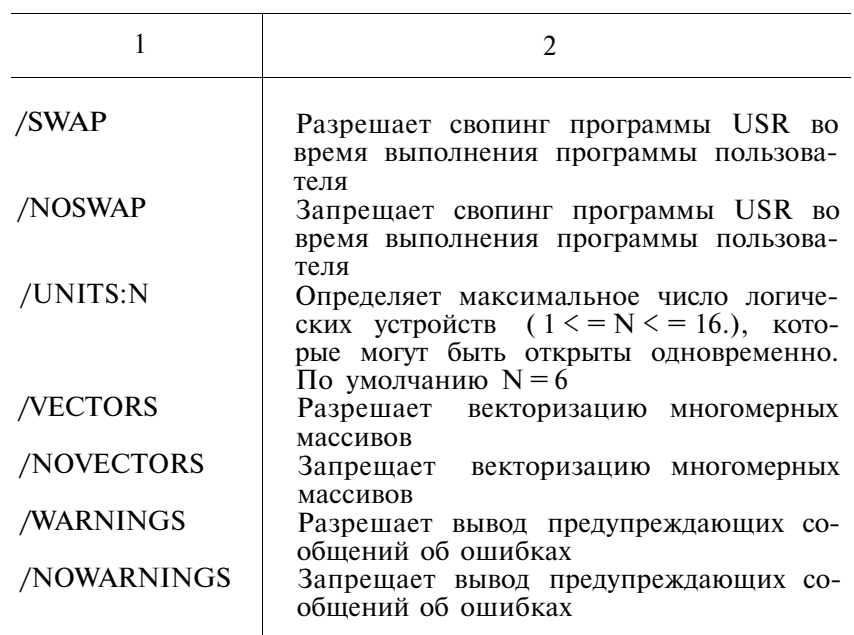

2.25. По команде FRUN система загружает и запускает основную программу. Формат команды:<br>FR[UN] спф[/прк]

Таблица 15

ПЕРЕКЛЮЧАТЕЛИ КОМАНДЫ FRUN

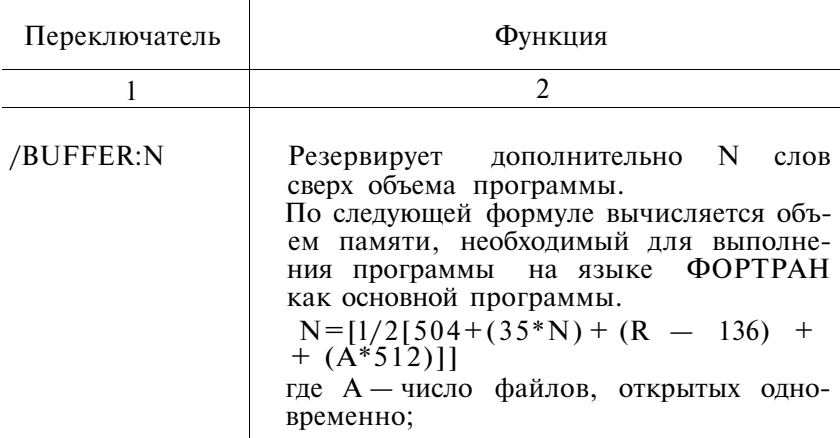

162

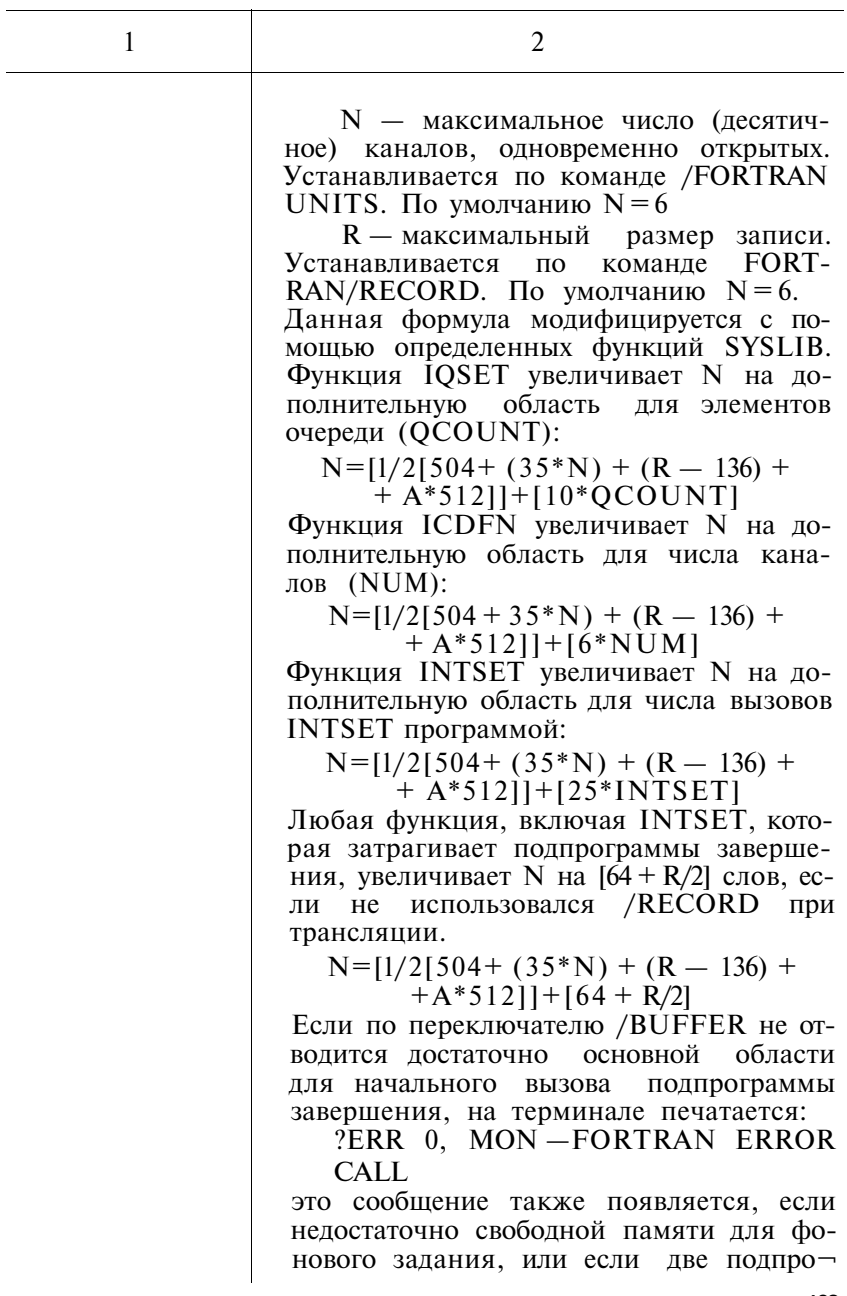

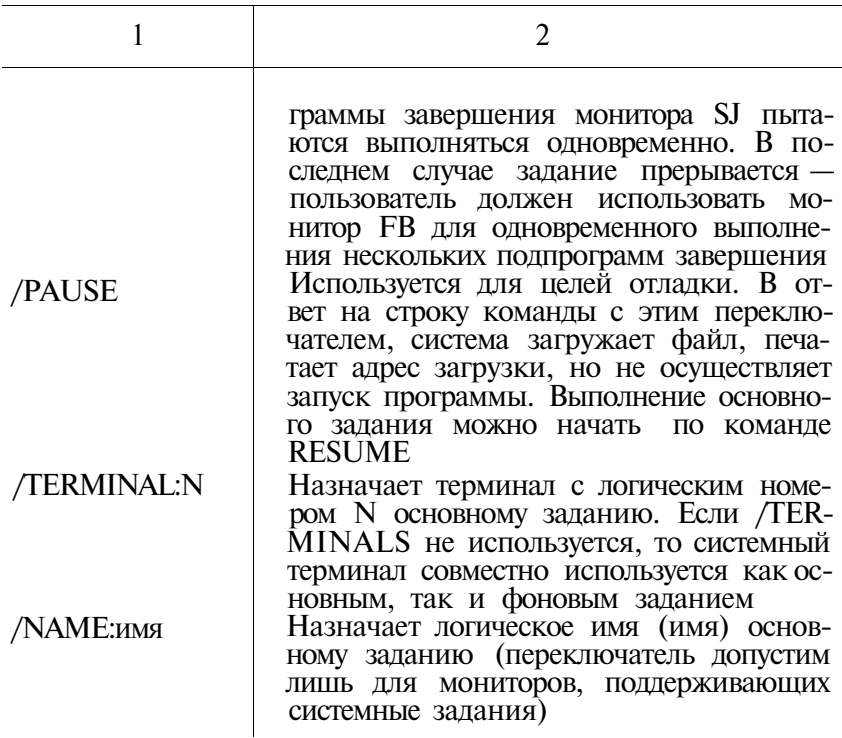

2.26. По команде GET файл формата отображения памя-ти загружается в память. Формат команды:

 $GE[T]$  cn $\Phi$ 

2.27. Команда INITIALIZE используется для очистки  $\boldsymbol{\mathrm{M}}$ инициализации справочника тома. Формат команды: INI[TIALIZE][/пркl уст

Таблица 16

## ПЕРЕКЛЮЧАТЕЛИ КОМАНДЫ INITIALIZE

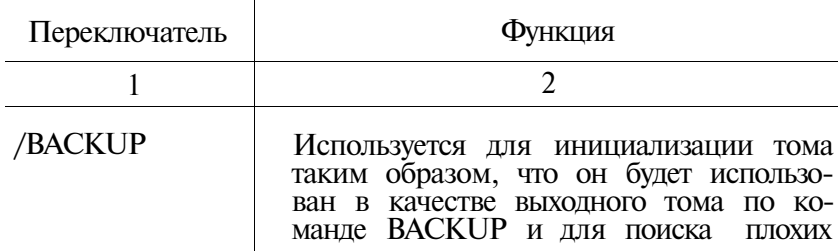

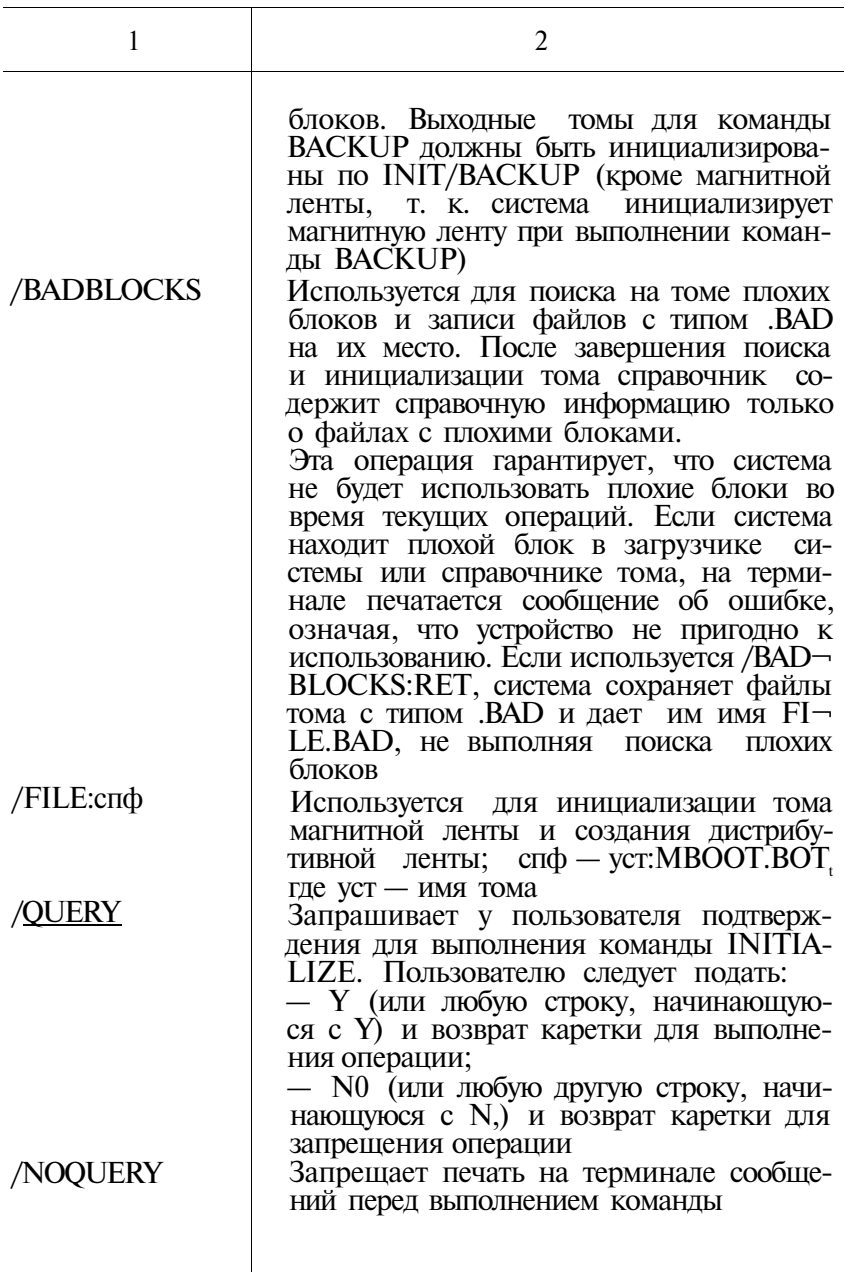

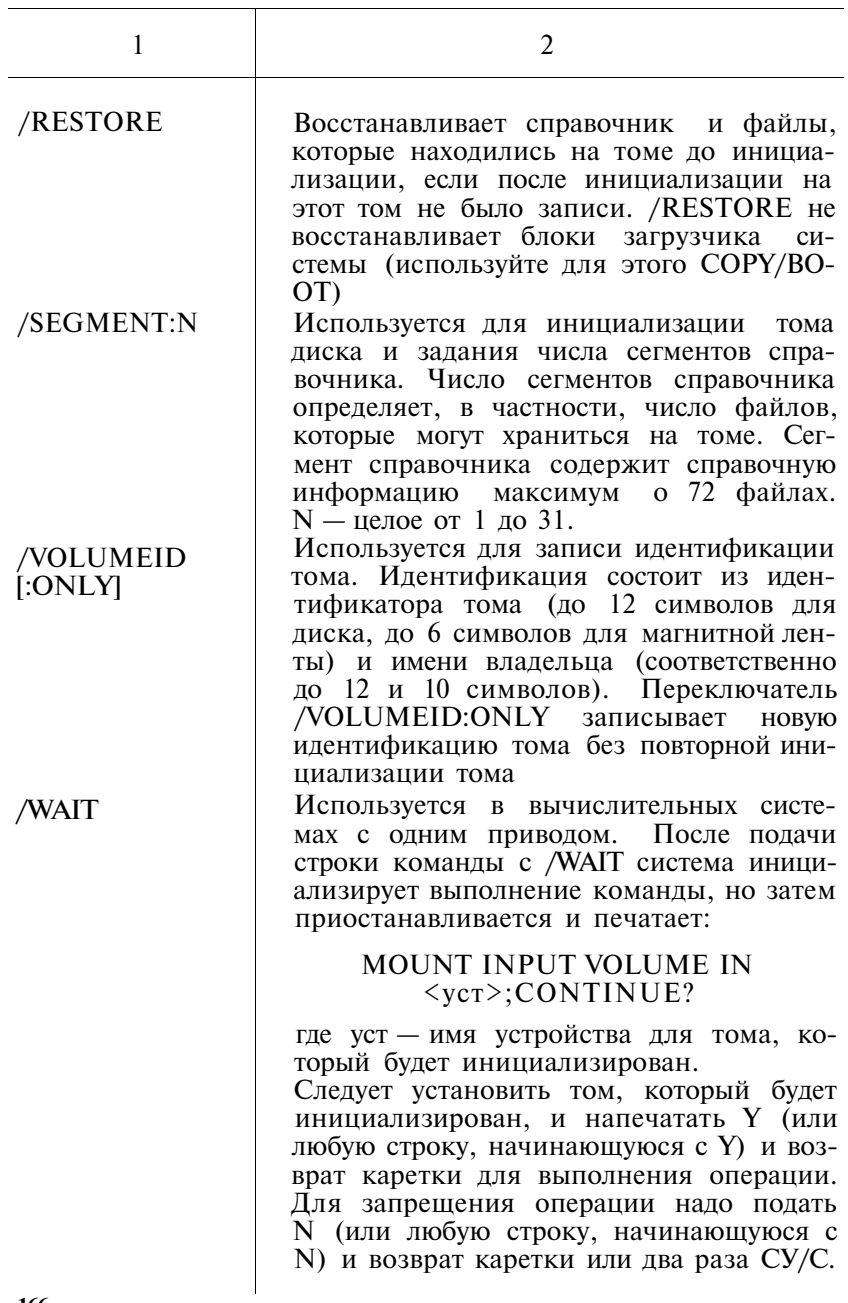

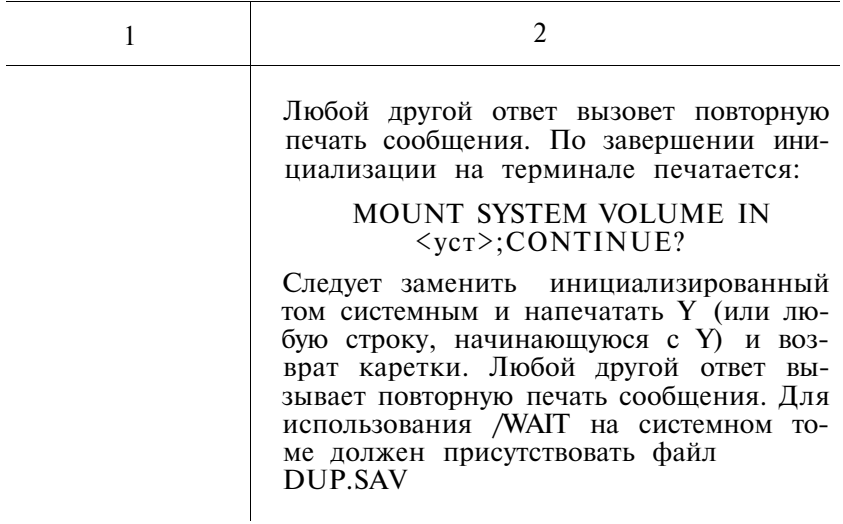

2.28. По команде INSTALL указанное устройство включается в систему. Формат команды:

 $INS[TALL]$  yc $r[,...ycr]$ 

2.29. Команда LIBRARY предназначена для создания, корректировки и распечатки каталогов библиотечных файлов. Формат команды:

LIB[RARY][/прк] спфбибл[[ спф[,...спф][/прк]]

Таблина 17

## ПЕРЕКЛЮЧАТЕЛИ КОМАНДЫ LIBRARY

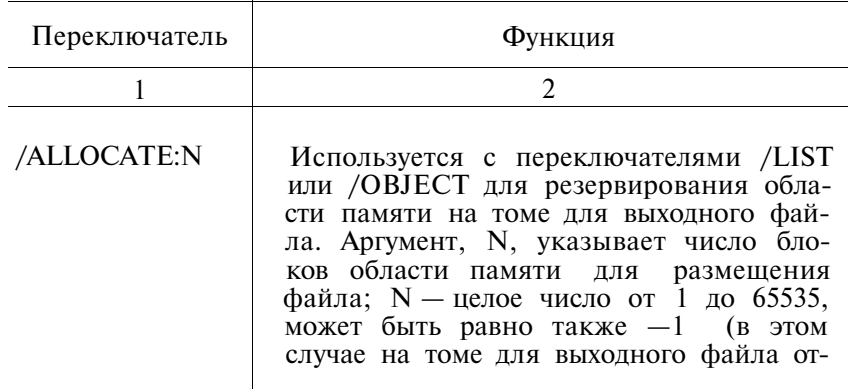

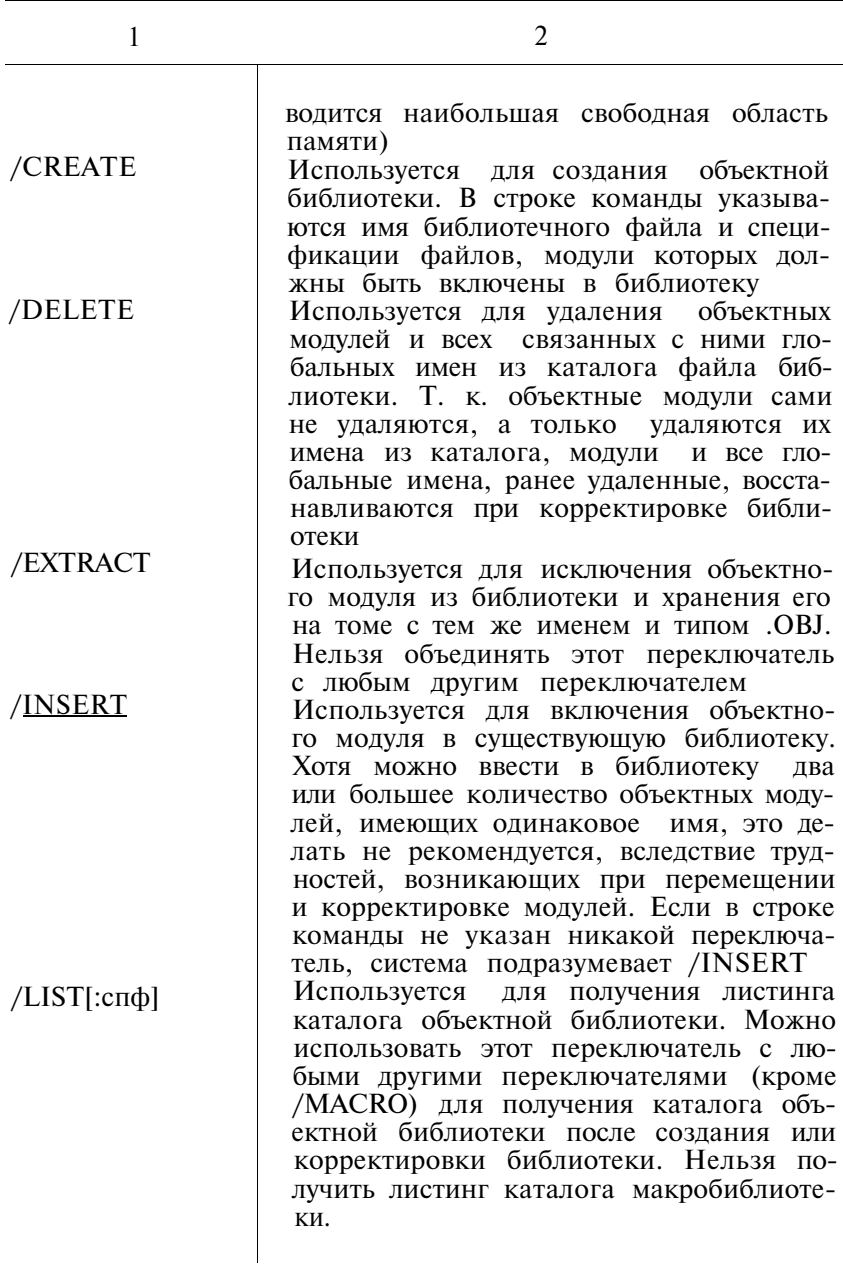

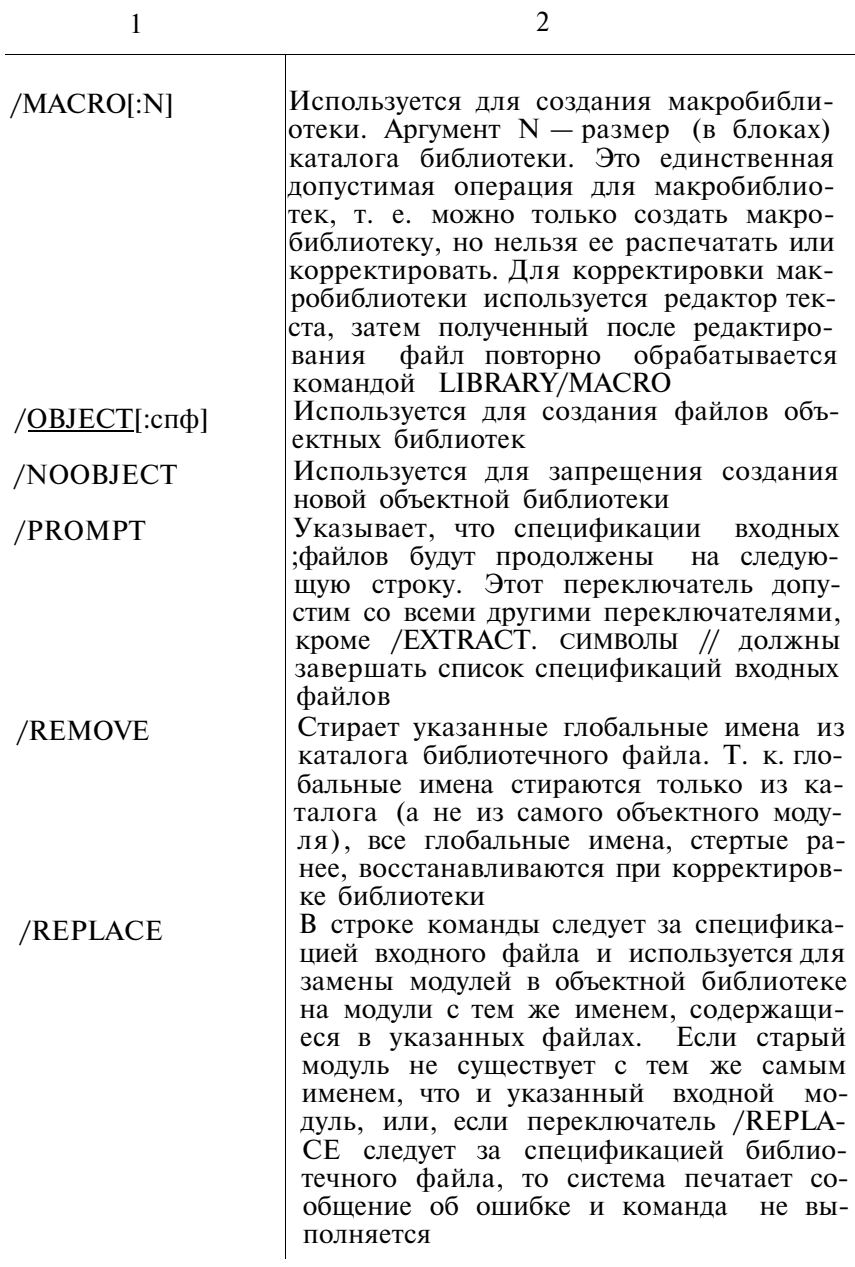

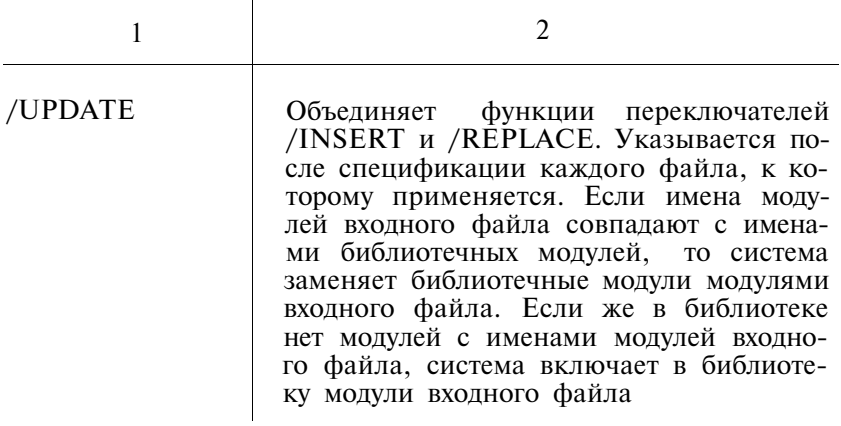

2.30. По команде LINK объектные модули преобразуются в формат, пригодный для загрузки и выполнения. Формат команды:

 $LIN[K]/\pi p K]$  спф[,...спф]

Таблица 18

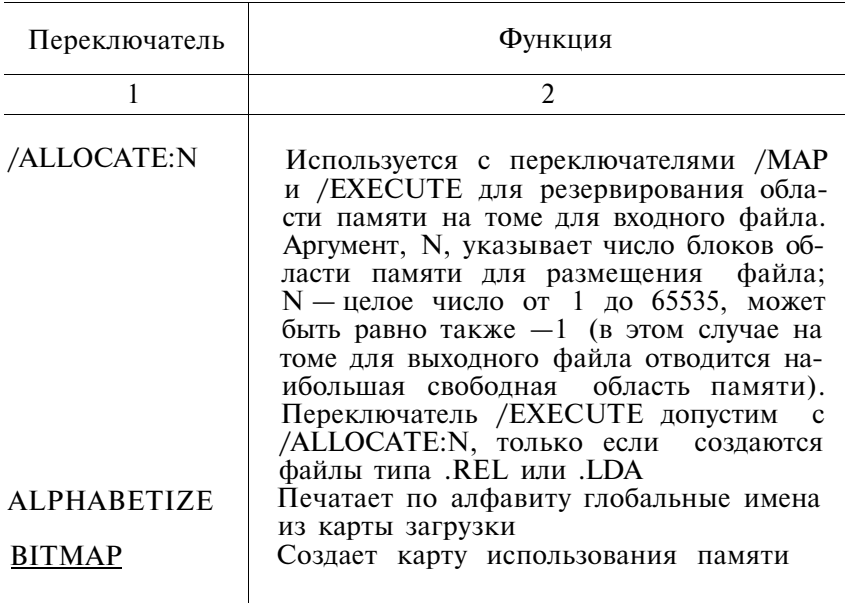

# ПЕРЕКЛЮЧАТЕЛИ КОМАНДЫ LINK

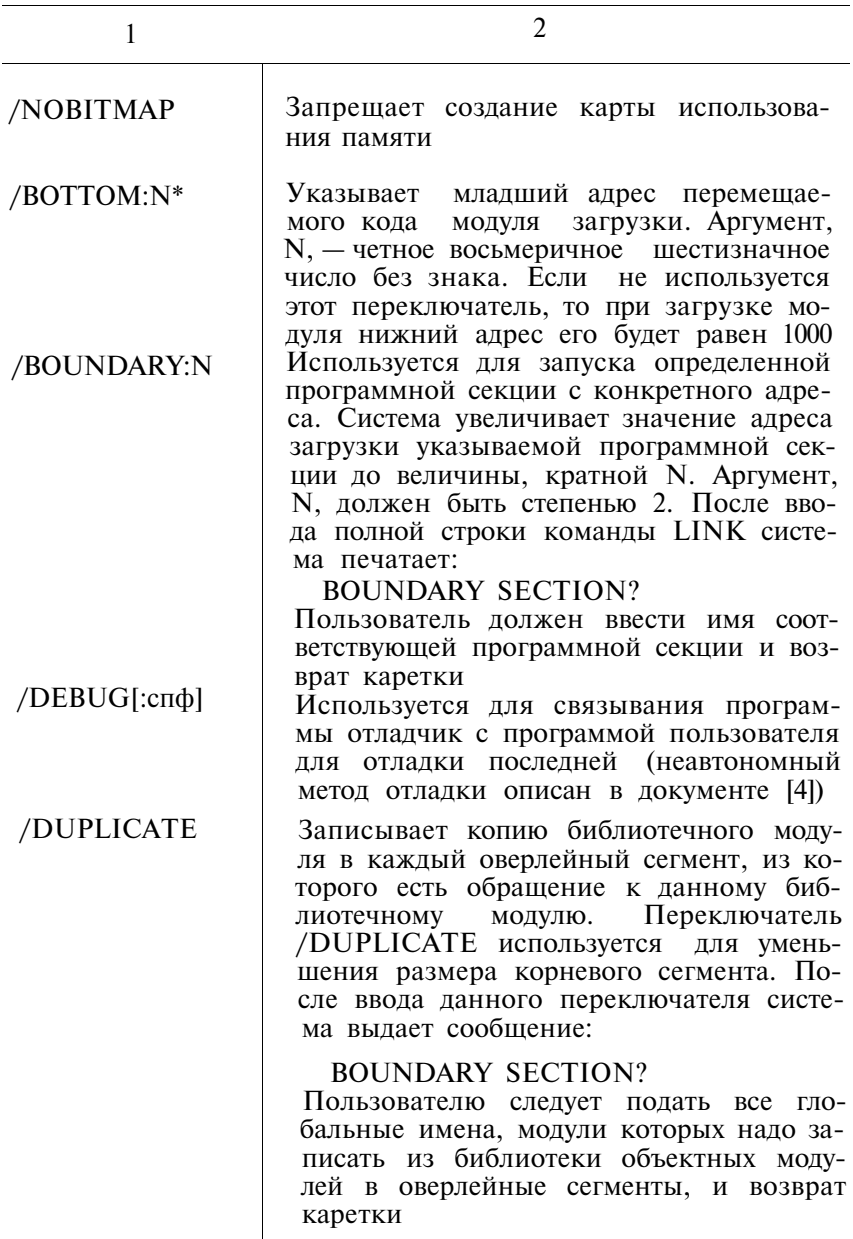

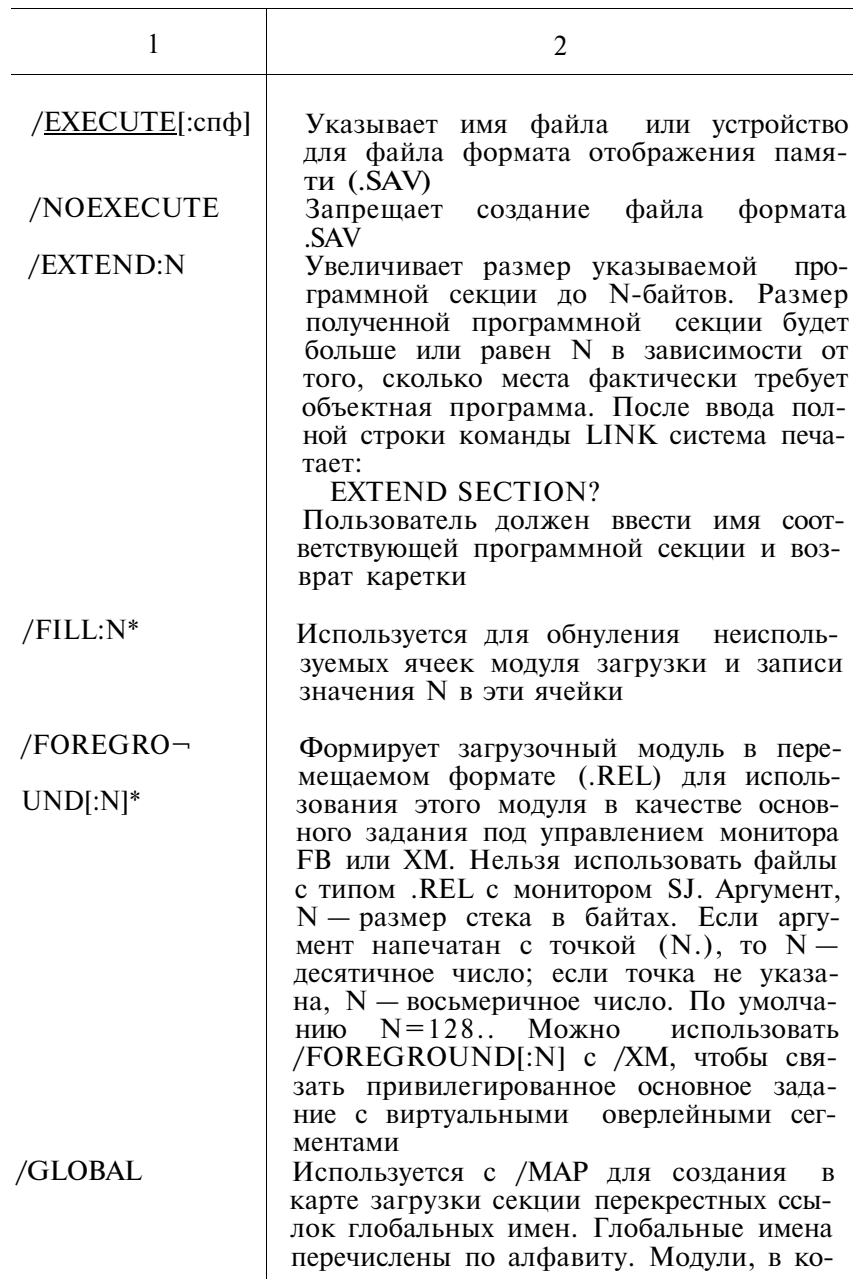

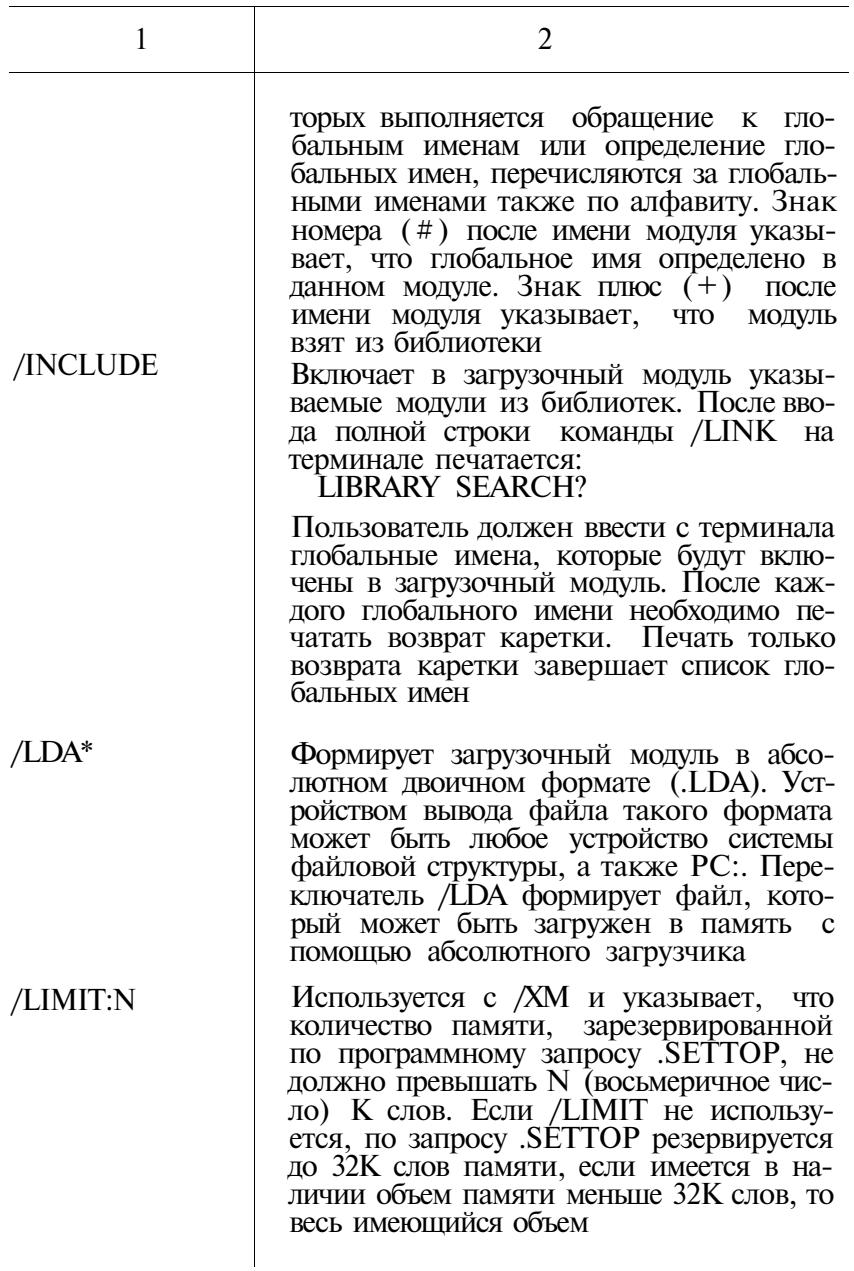

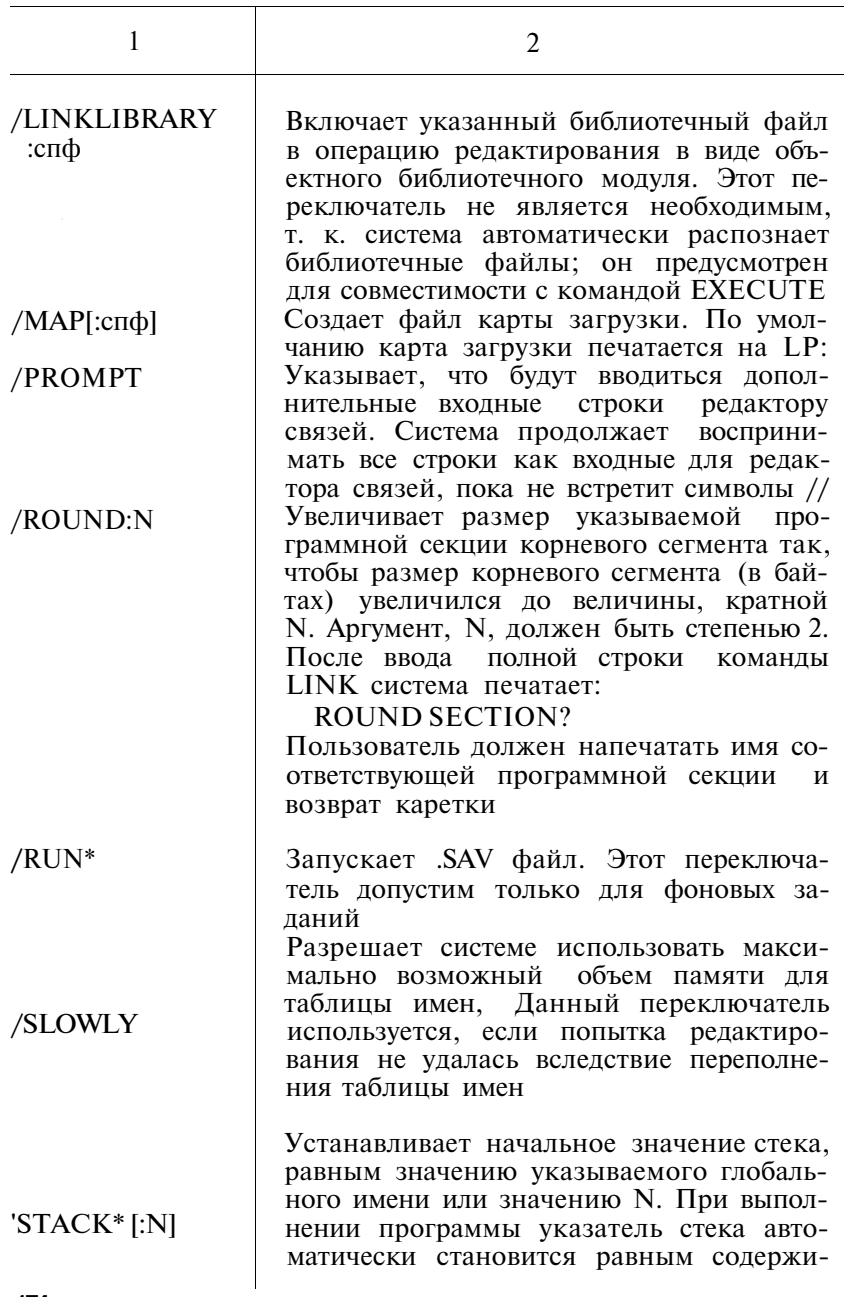

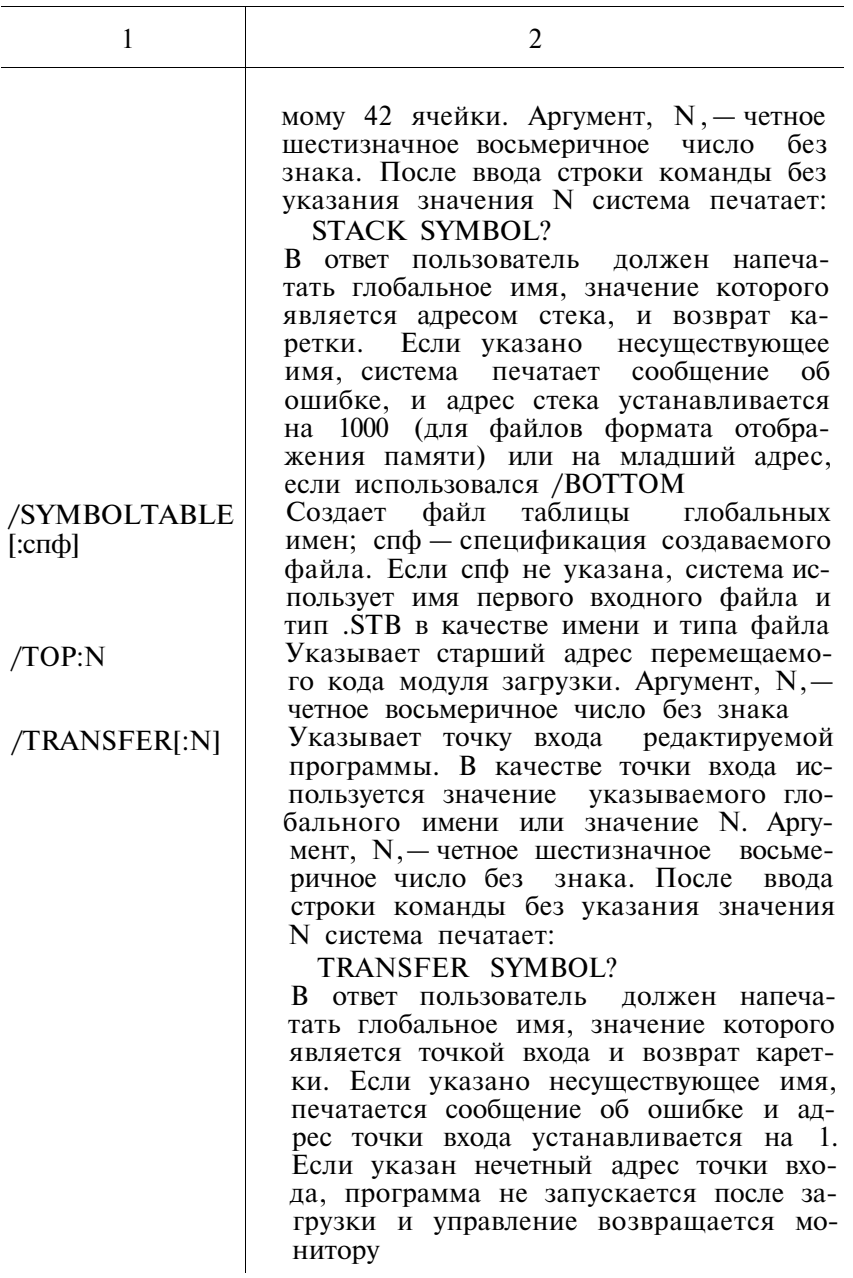

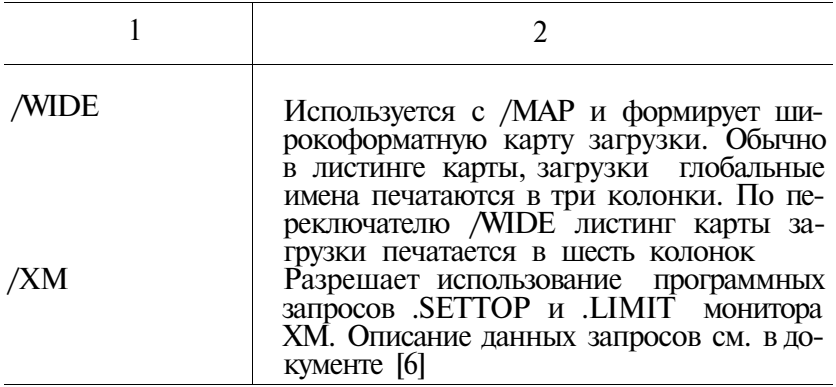

2.31. Команда LOAD загружает указанные драйверы в оперативную память (драйверы становятся резидентными). Формат команды:

LO[AD] уст[=типзд][,...уст [=типзд]]<br>2.32. По команде MACRO вызывается АССЕМБЛЕР для трансляции одного или более исходных файлов. Формат команлы:

 $M[ACRO][/TPK]$   $C<sub>0</sub>$  $C<sub>0</sub>$  $C<sub>1</sub>$  $C<sub>1</sub>$  $C<sub>0</sub>$  $C<sub>1</sub>$  $C<sub>1</sub>$  $C<sub>1</sub>$  $C<sub>1</sub>$  $C<sub>1</sub>$  $C<sub>1</sub>$  $C<sub>1</sub>$  $C<sub>1</sub>$  $C<sub>1</sub>$  $C<sub>1</sub>$  $C<sub>1</sub>$  $C<sub>1</sub>$  $C<sub>1</sub>$  $C<sub>1</sub>$  $C<sub>1</sub>$  $C<sub>1</sub>$ 

Таблица 19

### ПЕРЕКЛЮЧАТЕЛИ КОМАНДЫ МАСКО

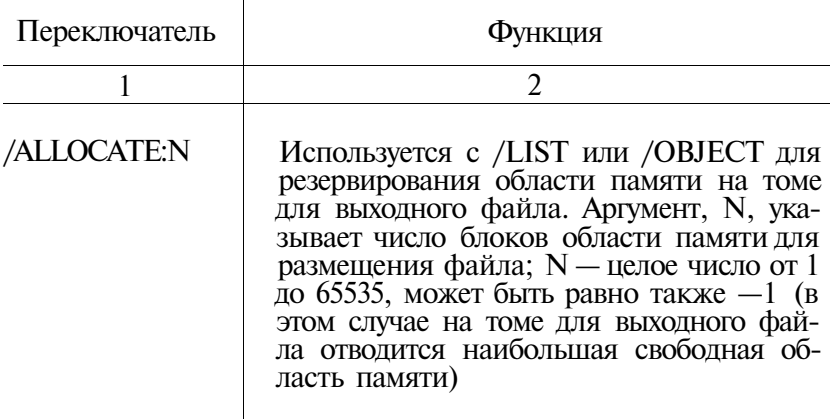

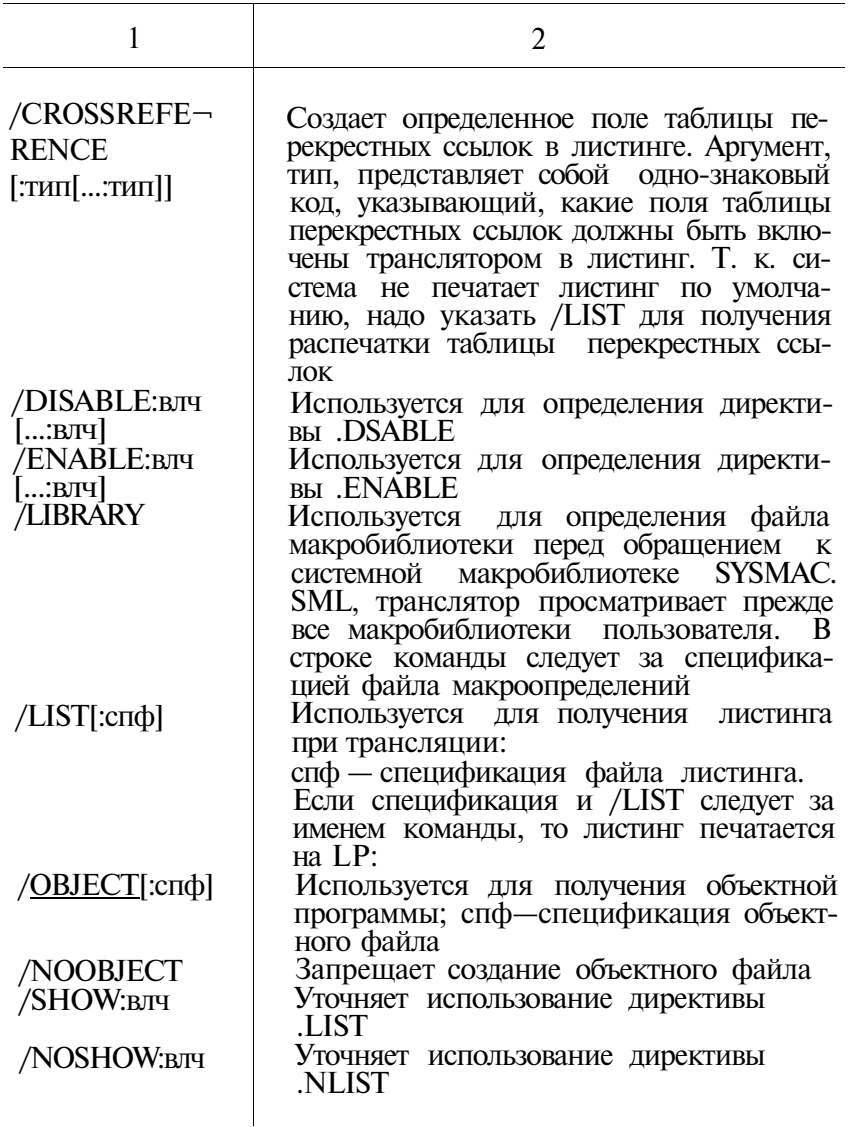

2.33. По команде MOUNT логическому диску ставится в соответствие файл. Формат команды:<br>MO[UNT]/прк логдиск спф [лимуст]

## **ПЕРЕКЛЮЧАТЕЛИ КОМАНДЫ MOUNT**

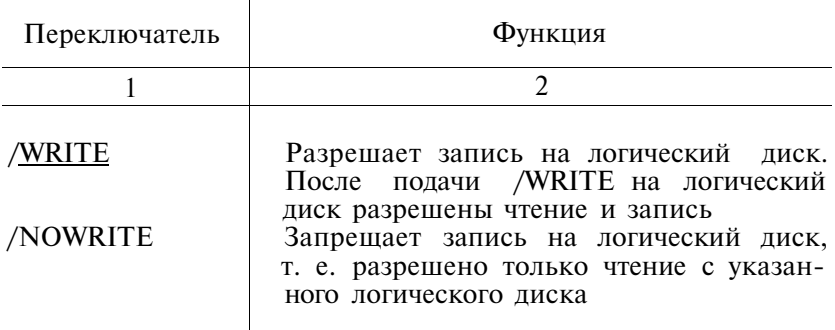

2.34. Команда PRINT предназначена для печати на по строчно-печатающем устройстве содержимого одного или более файлов.

Формат команды: PRI[NT][/прк] спф[,...спф]

Таблица 21

#### **ПЕРЕКЛЮЧАТЕЛИ КОМАНДЫ PRINT**

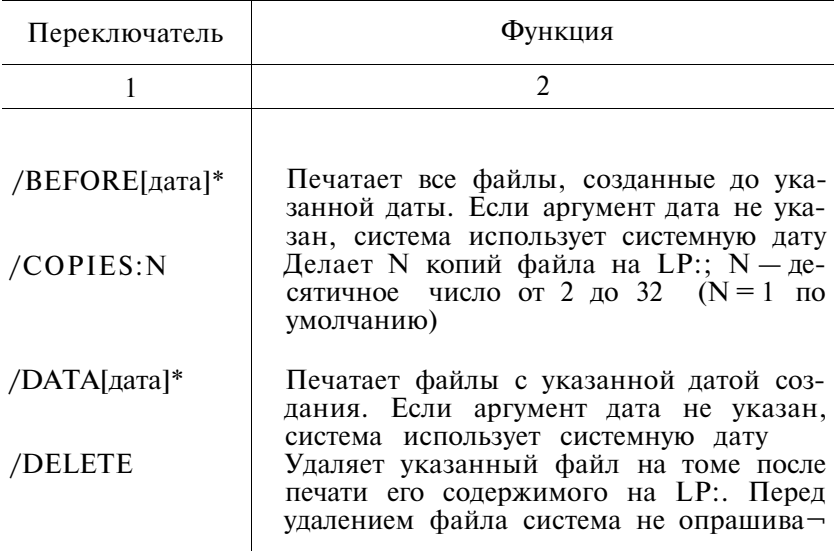

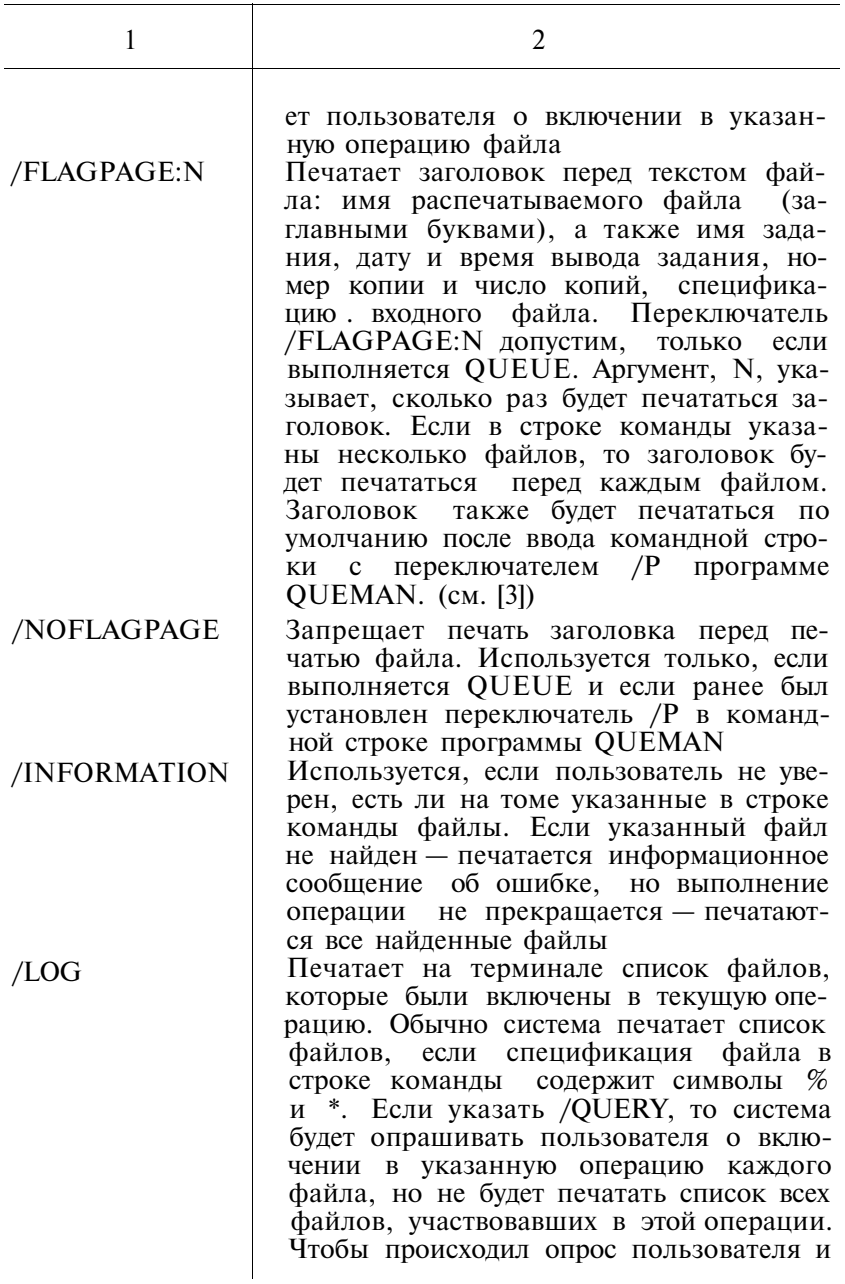

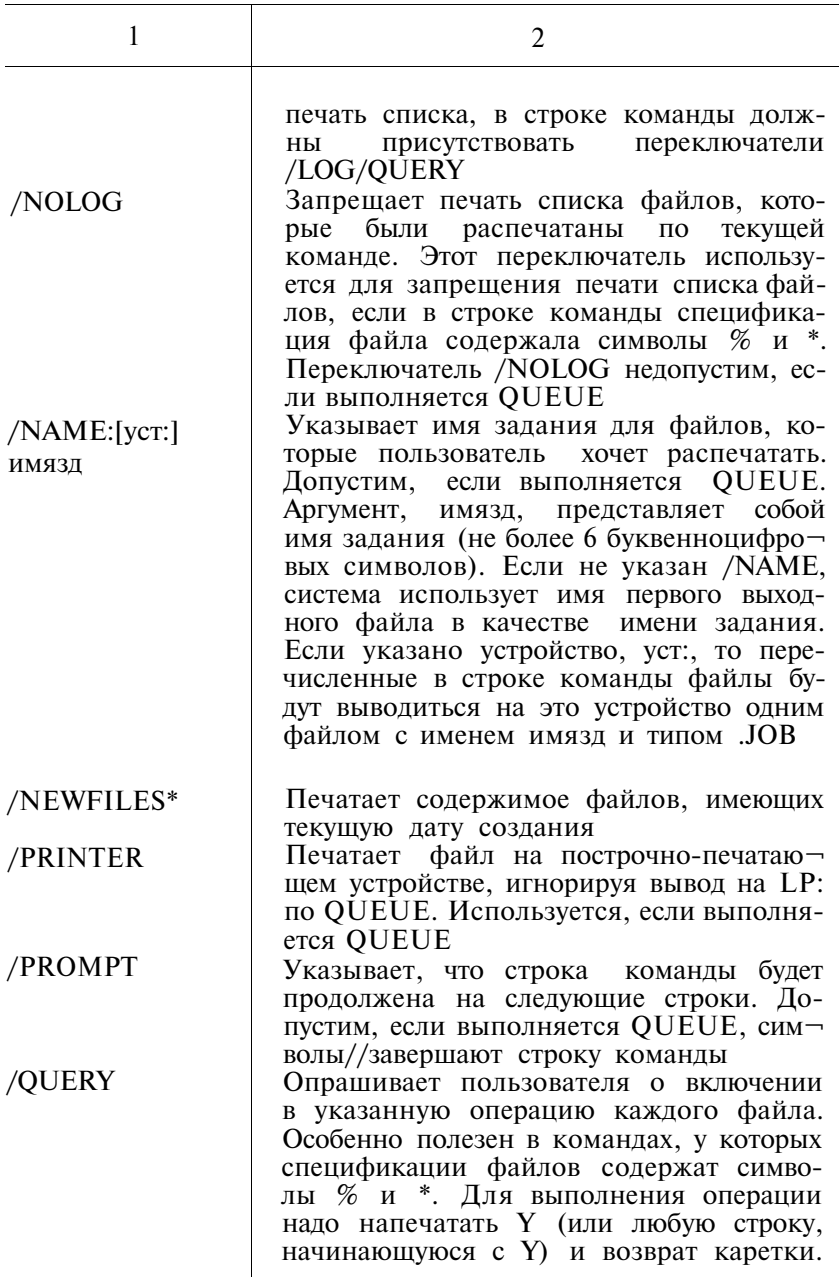
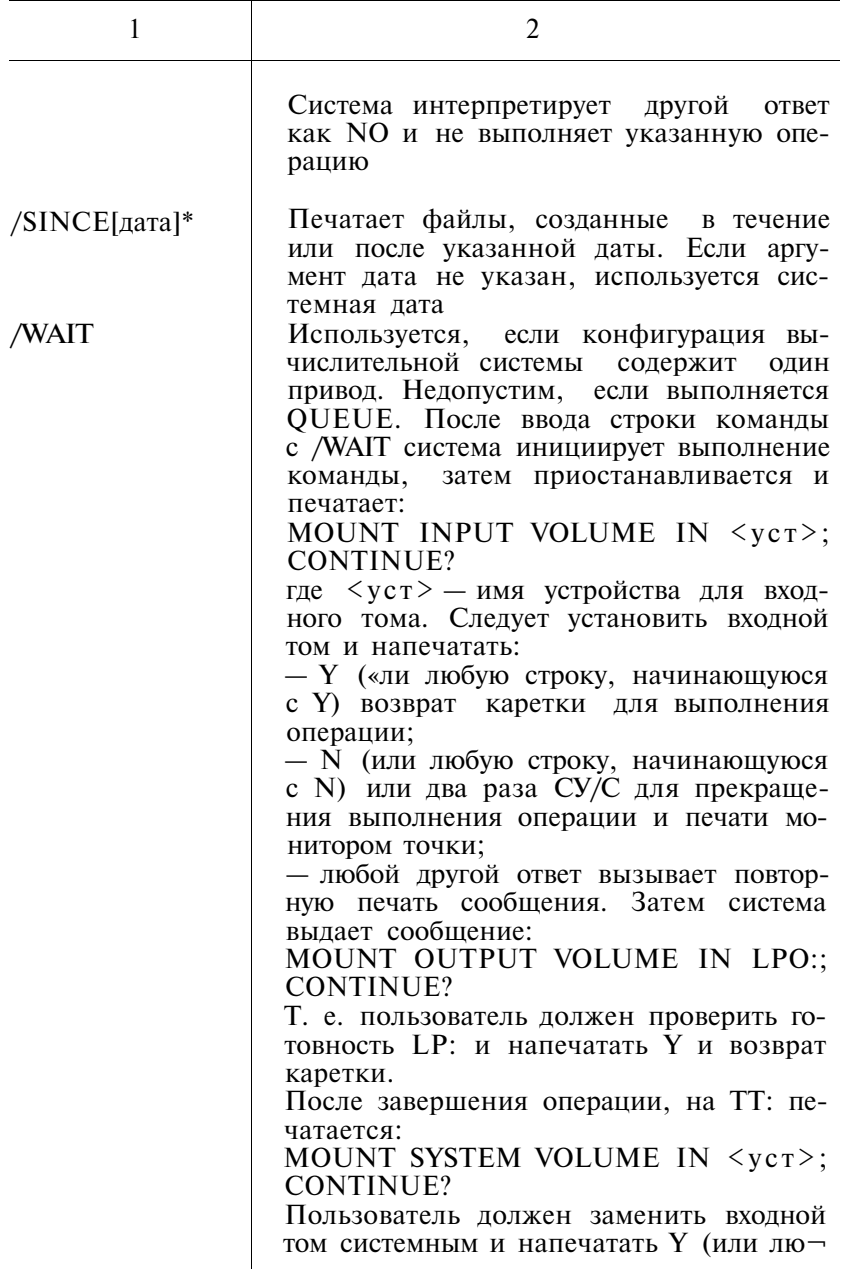

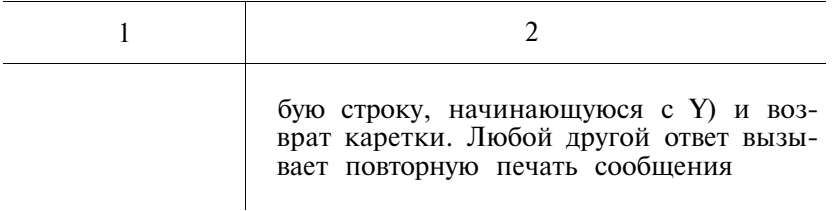

2.35. По команде PROTECT устанавливается защита от удаления файлу, т. е. файл не может быть удален, пока не будет отменена защита файла (по команде UNPROTECT). Формат команды:

 $PRO[TECT]/\pi p k]$  c $\pi \Phi$ [,..., c $\pi \Phi$ ]

Таблица 22

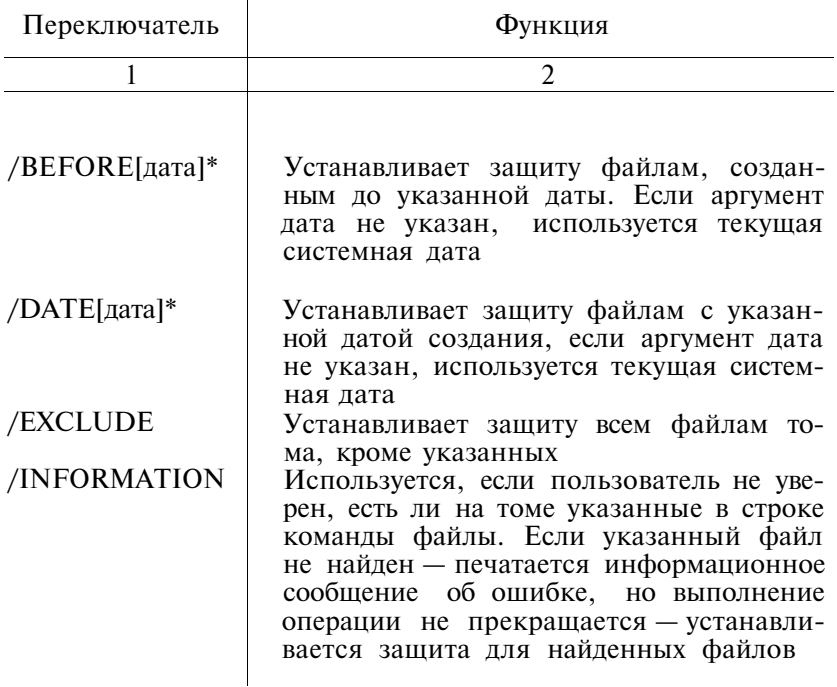

## ПЕРЕКЛЮЧАТЕЛИ КОМАНДЫ РКОТЕСТ

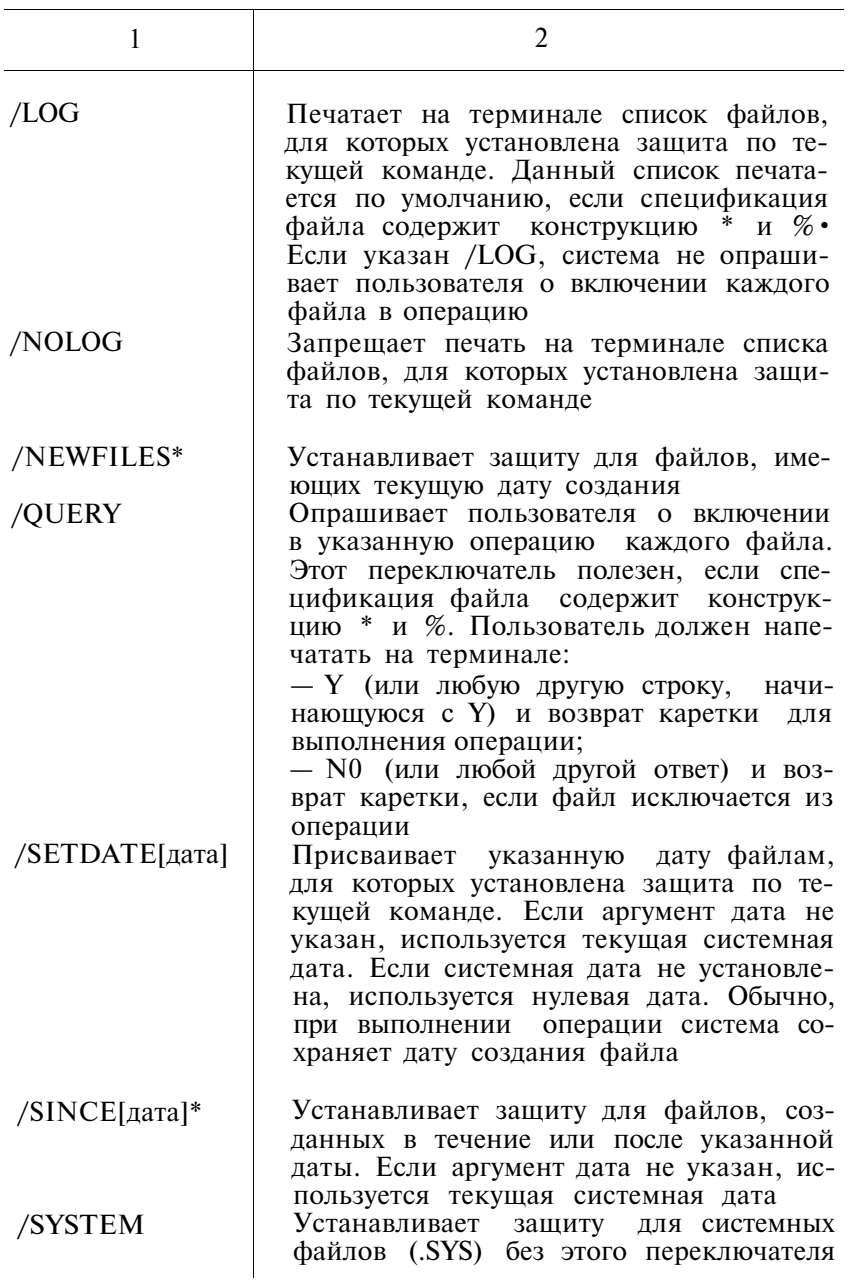

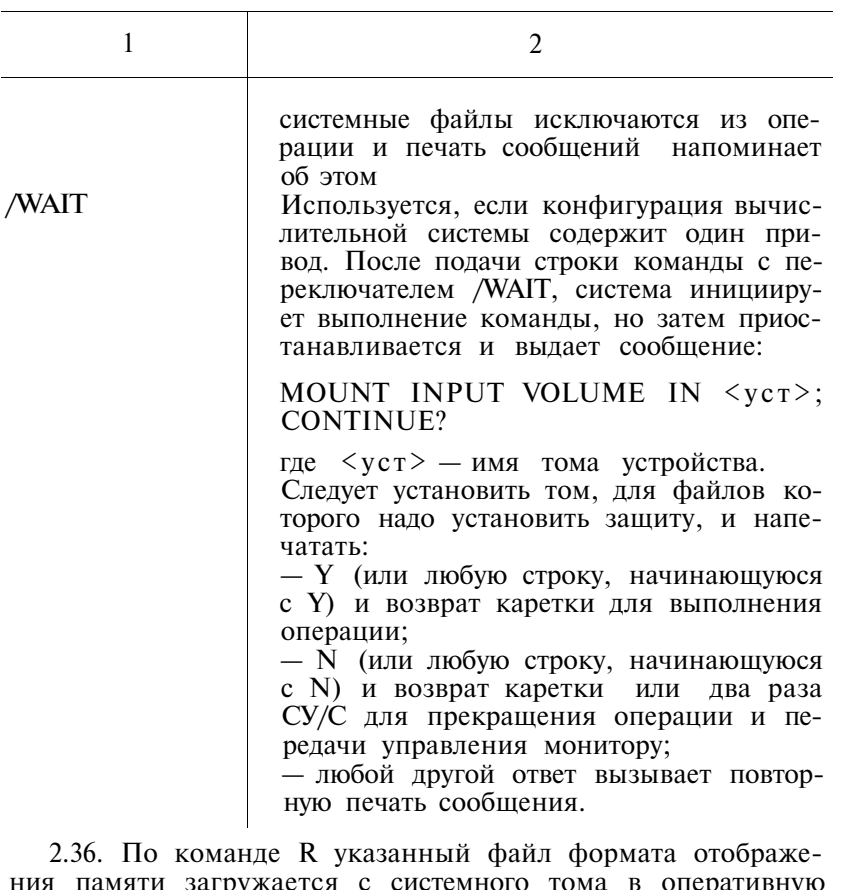

память, и инициируется его выполнение. Формат команды:  $R$  c $\pi$  $\Phi$ 

2.37. По команде REENTER инициируется выполнение программы с адреса повторного пуска (пусковой адрес минус два).

Формат команды:

**REE[NTER]** 

2.38. По команде REMOVE указанное устройство удаляется из системы. Формат команды:

REM[OVE] ycr[,... ycr]

2.39. По команде RENAME существующим файлам присваиваются новые имена. Формат команды:

REN[AME][/прк] входспф[,... входспф] выходспф

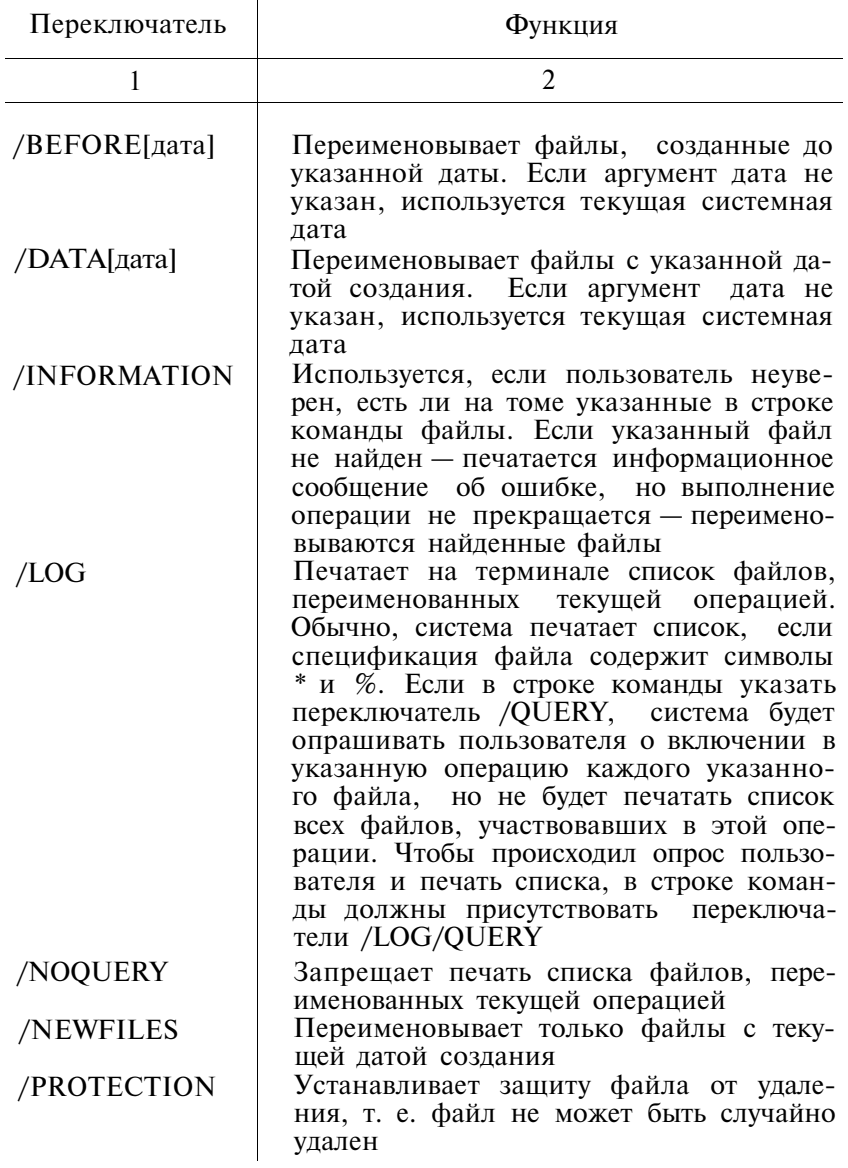

# ПЕРЕКЛЮЧАТЕЛИ КОМАНДЫ RENAME

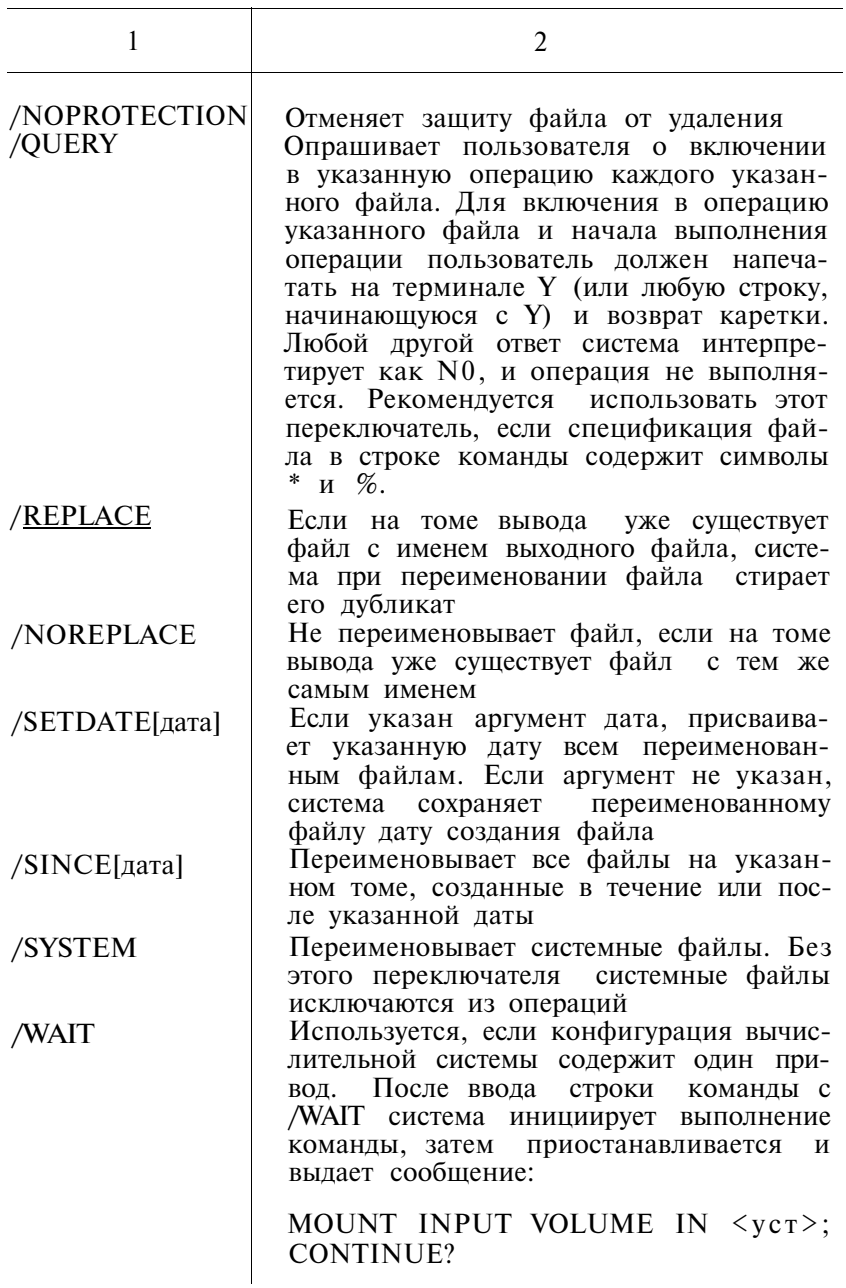

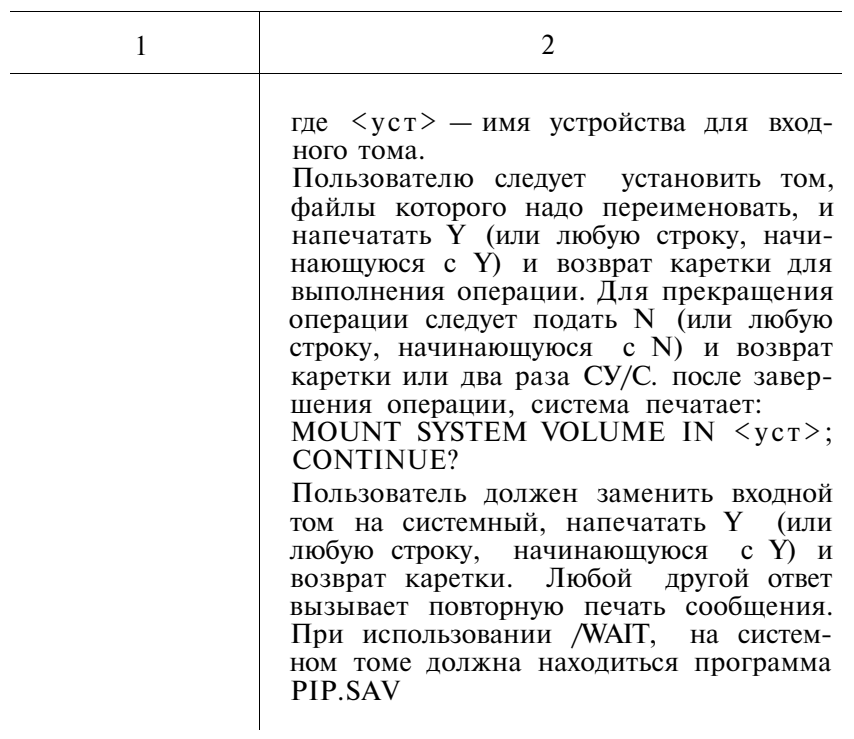

2.40. По команде RESET восстанавливаются определенные таблицы системы и очищается фоновая область. Формат команды:

**RESE[T]** 

2.41. По команде RESUME возобновляется выполнение основного или системного задания с точки, где было прервано выполнение задания командой SUSPEND. Формат команды:

.RESU[ME][имязд]

2.42. По команде RUN файл формата отображения памяти загружается в память и инициируется его выполнение.

Формат команды:

RU[N] спф[входспф выходспф]

2.43. По команде SAVE содержимое области оперативной памяти записывается в виде файла в формате отображения памяти на указанное устройство произвольного доступа.

Формат команды:

SA[VE] спф[прм]

2.44. Команда SET позволяет изменить параметры драйвера устройства и конфигурации системы. Формат команды: SET фимуст знач

ИЛИ

БЕТ элконфгр знач<br>В табл. 24 перечисляются параметры драйверов и конфи-<br>гурации системы и допустимые значения этих параметров.

Таблина 24

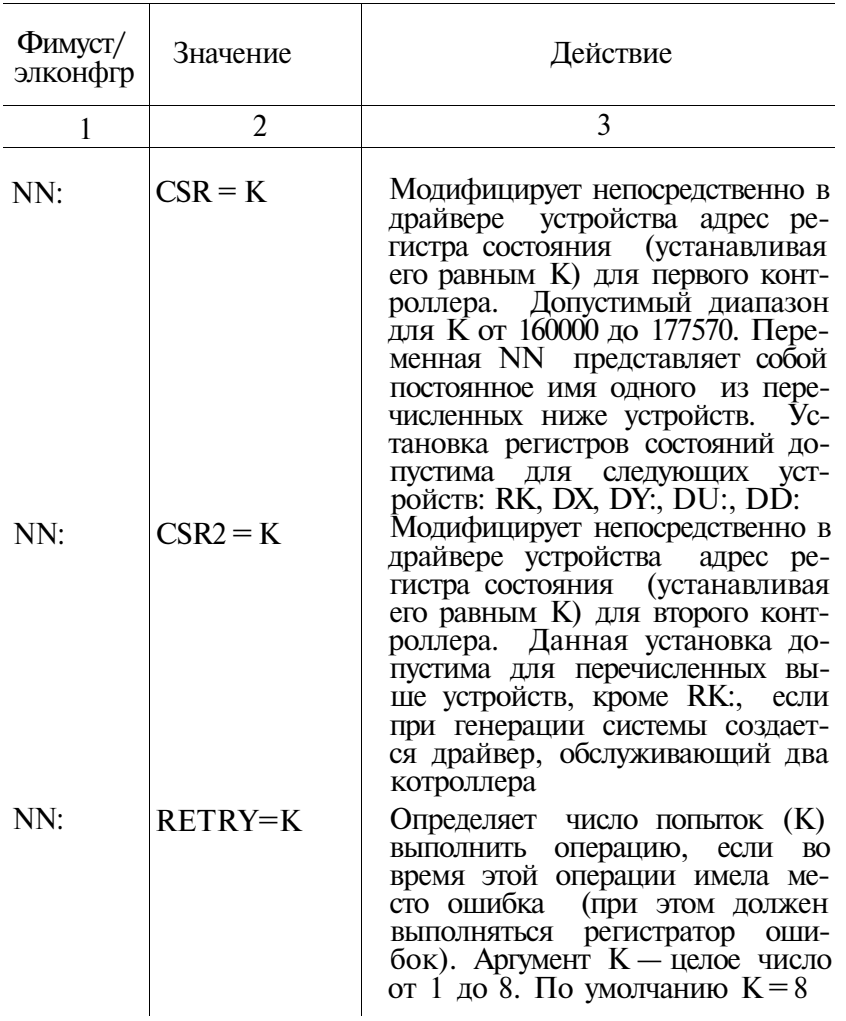

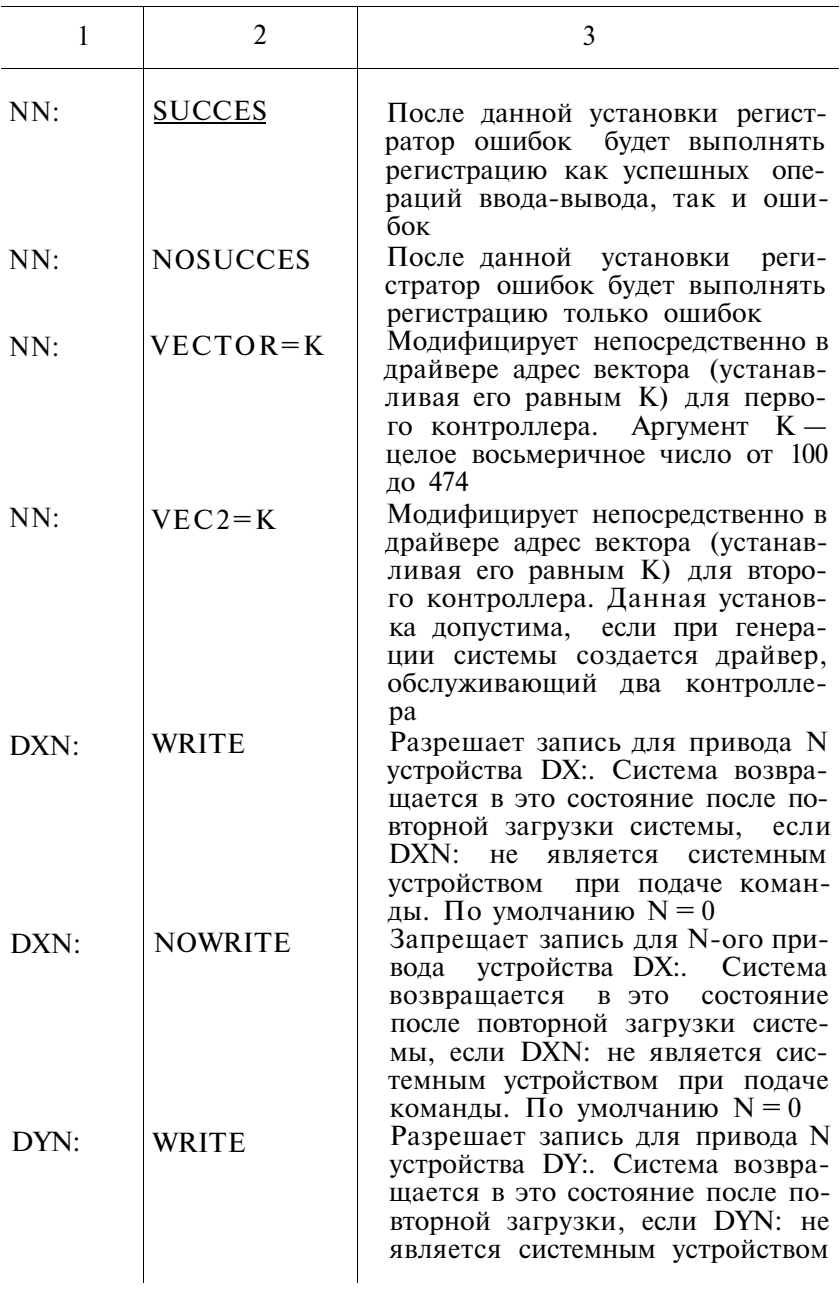

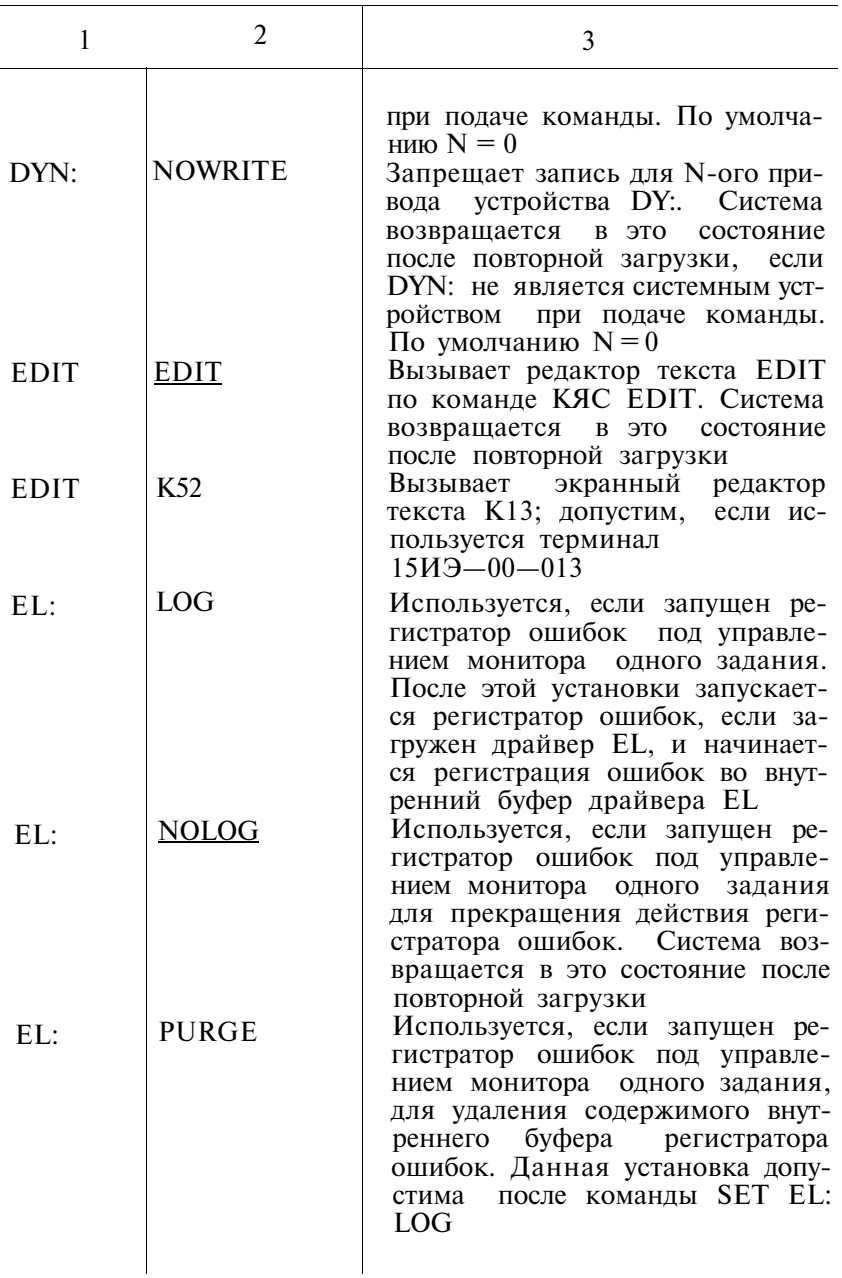

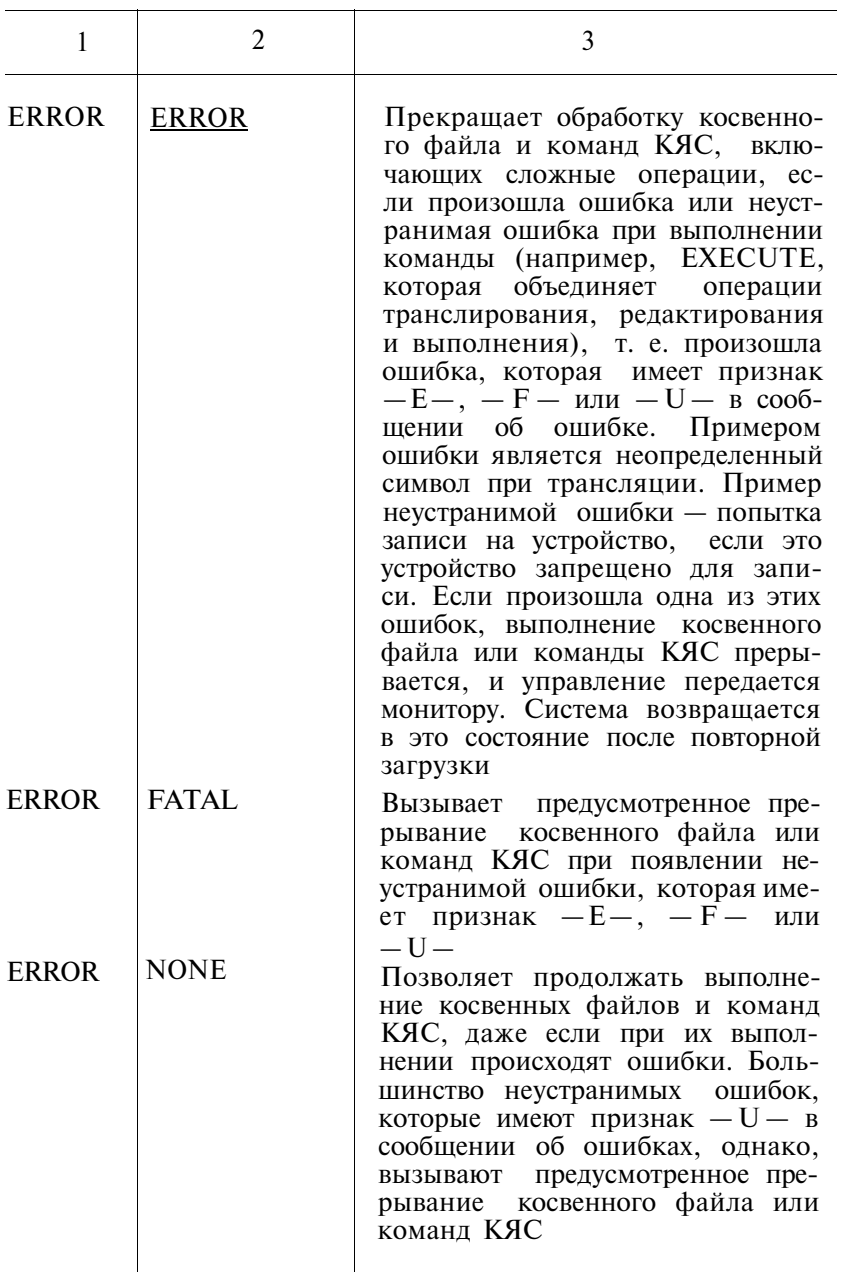

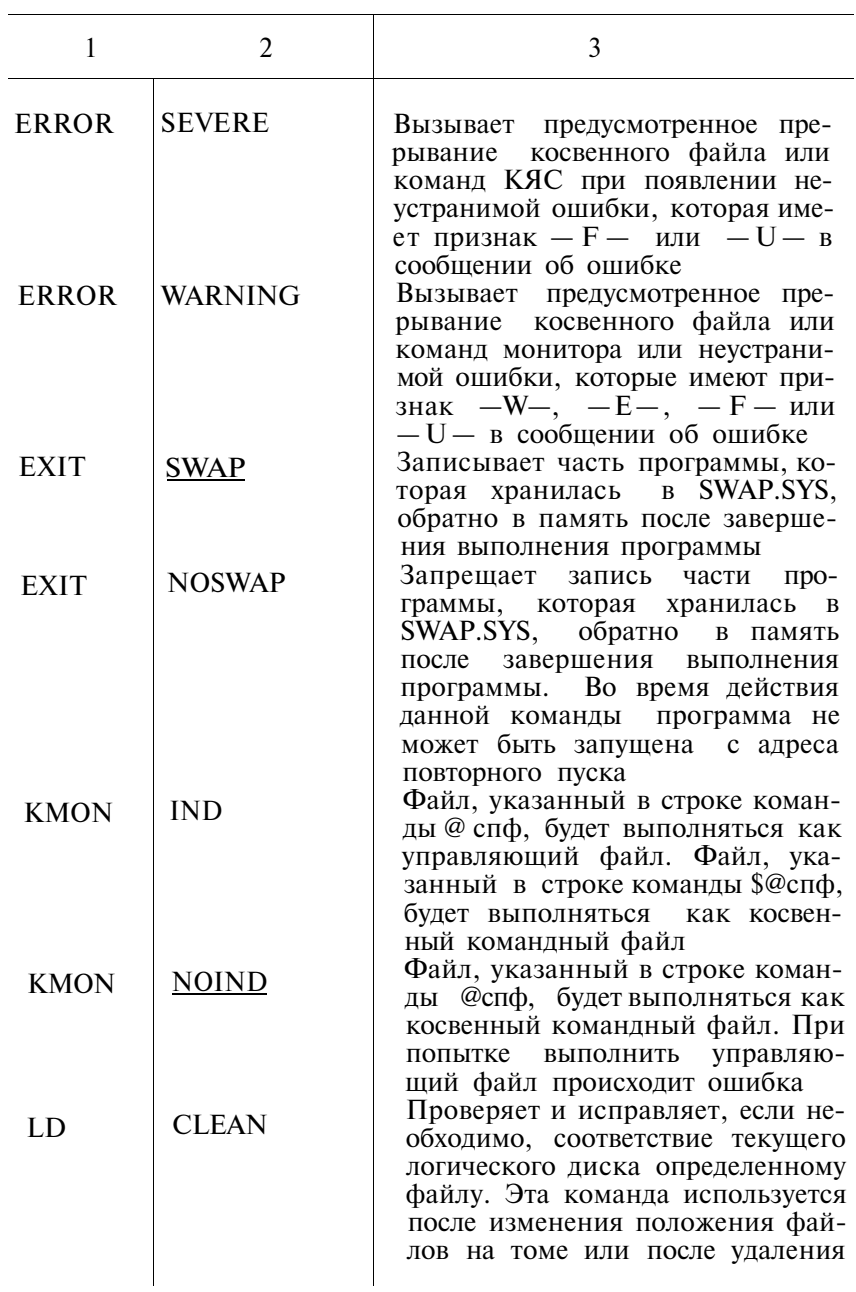

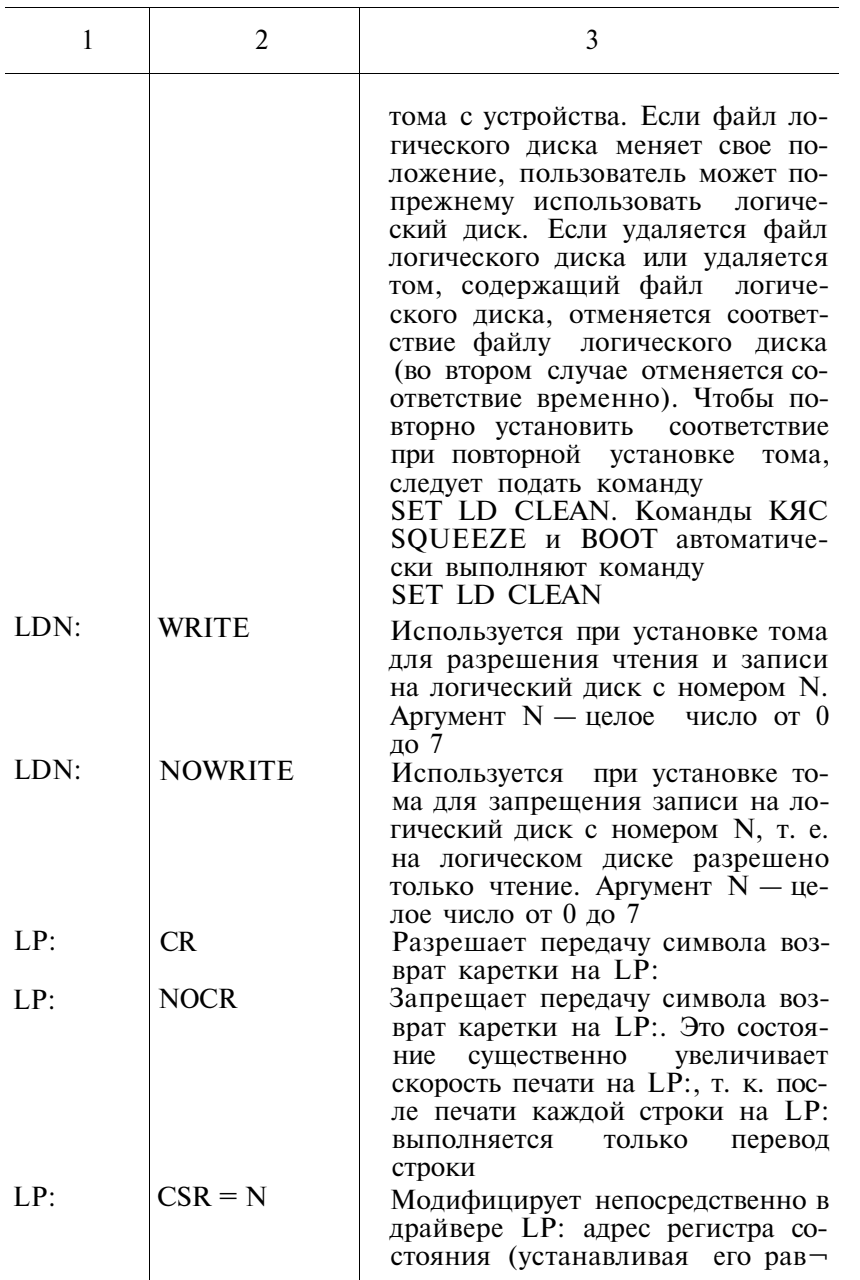

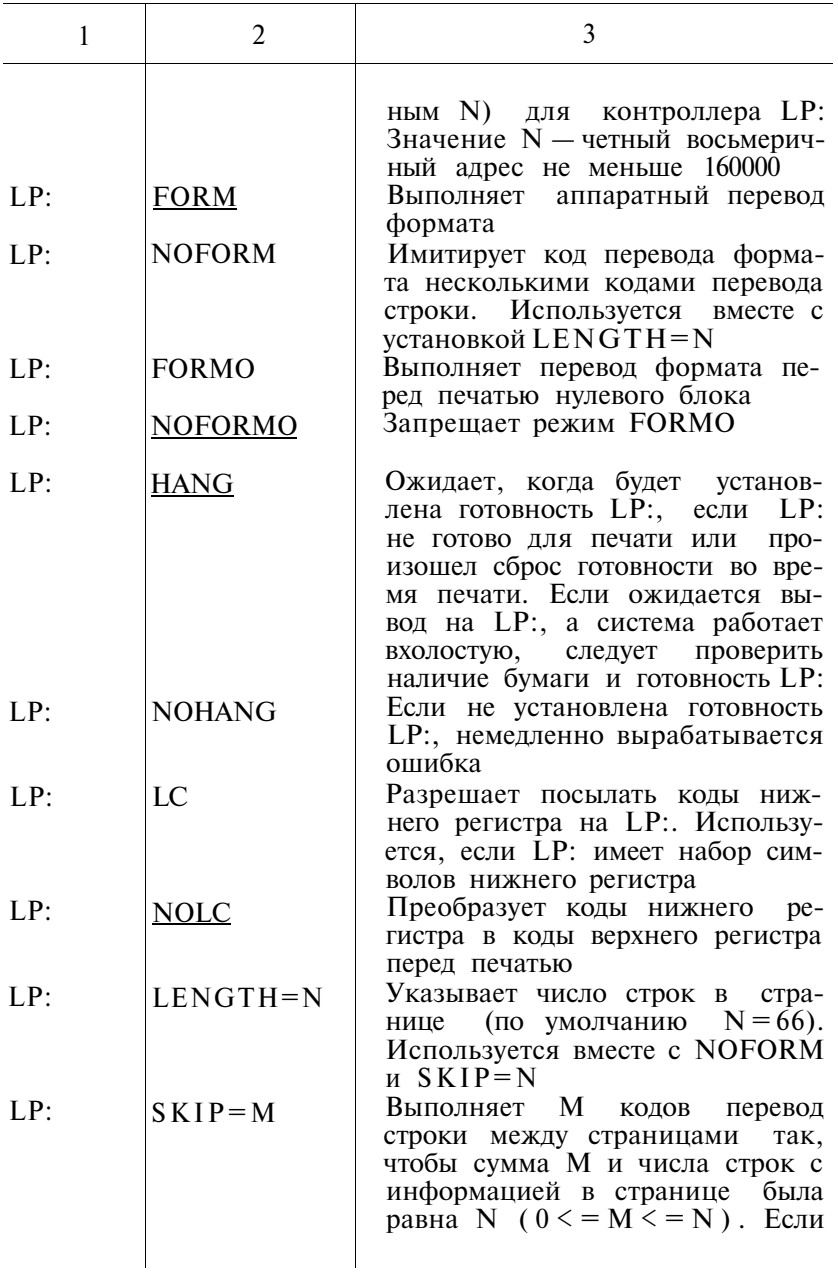

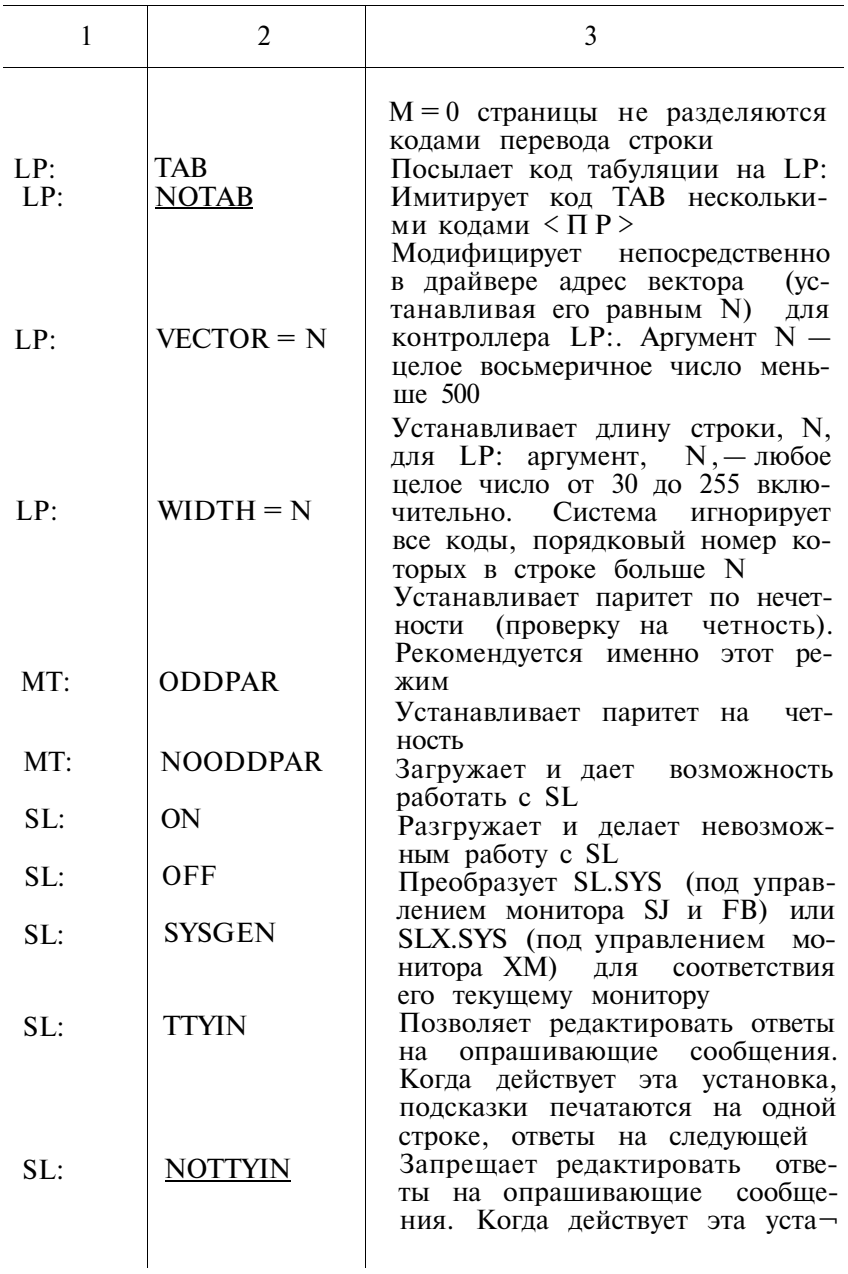

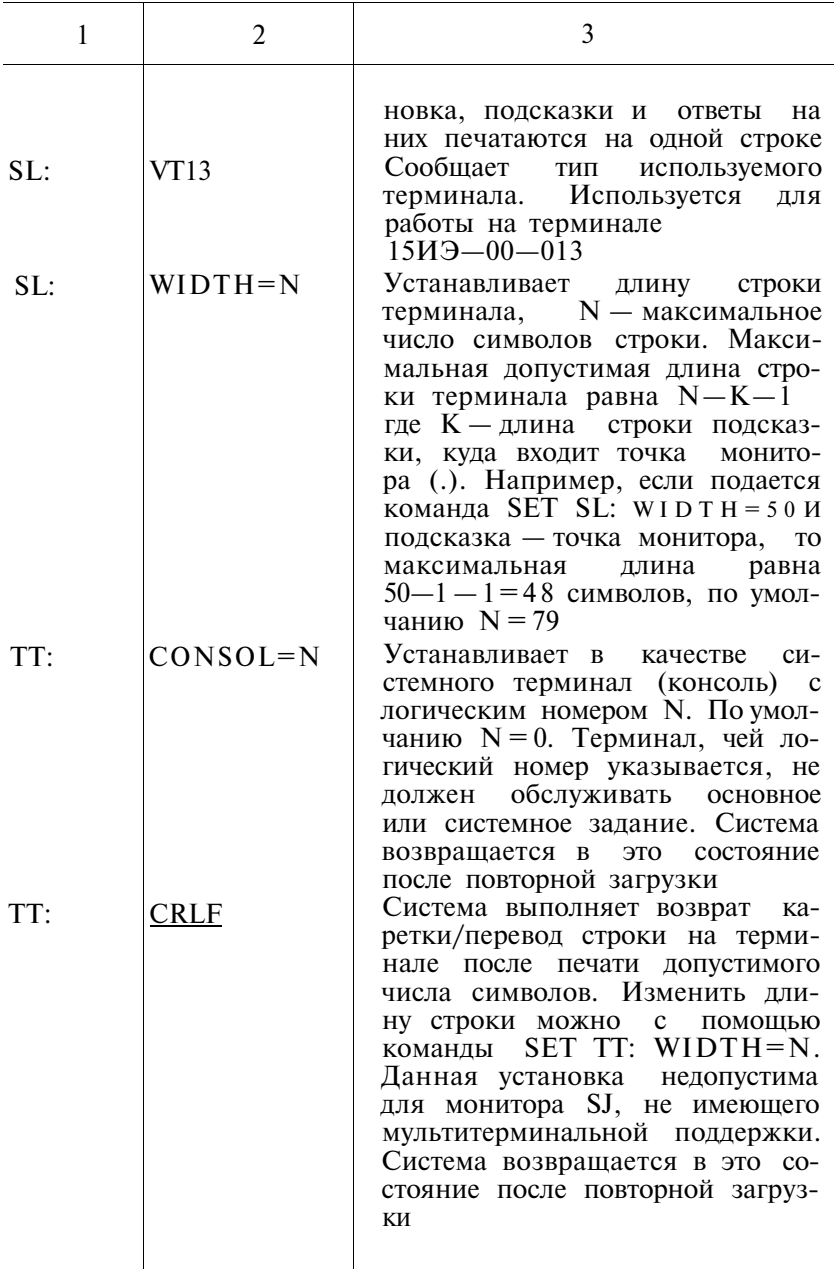

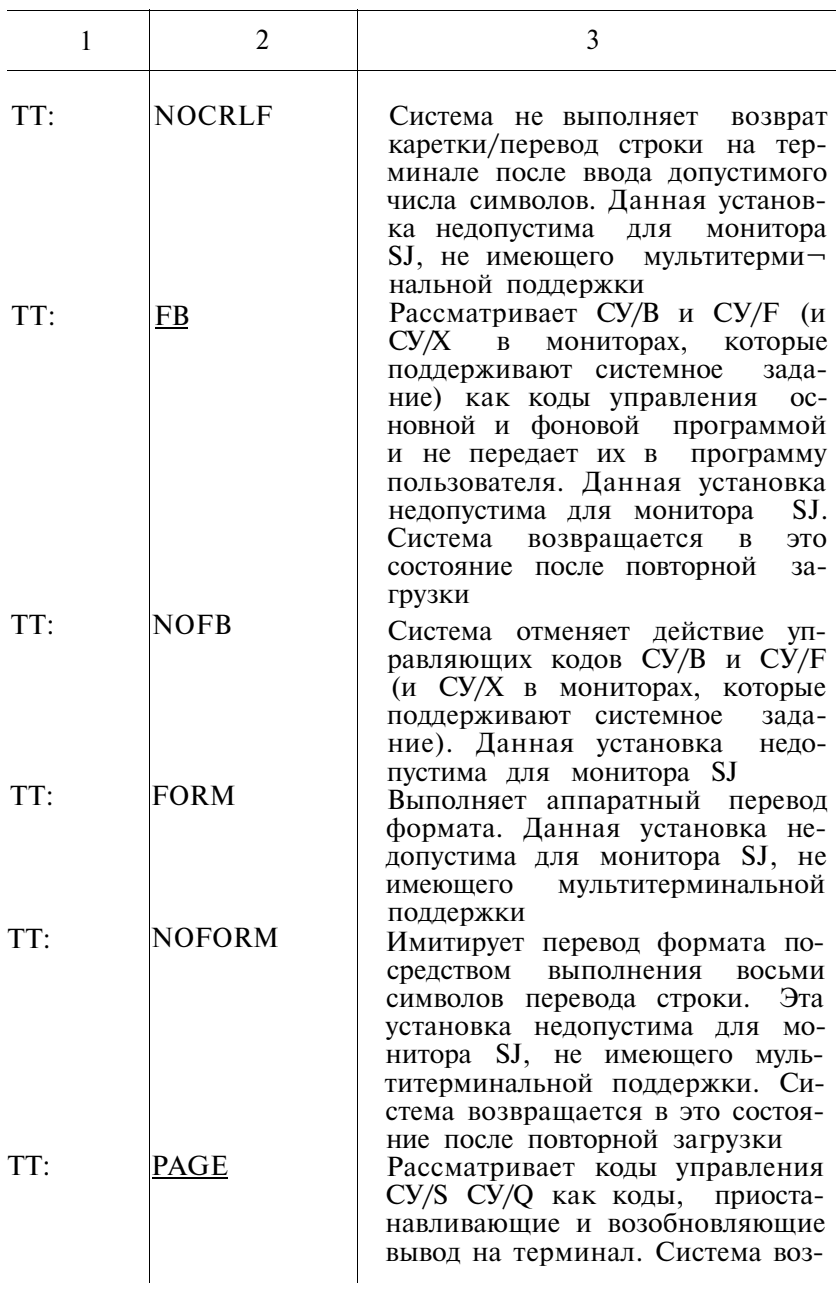

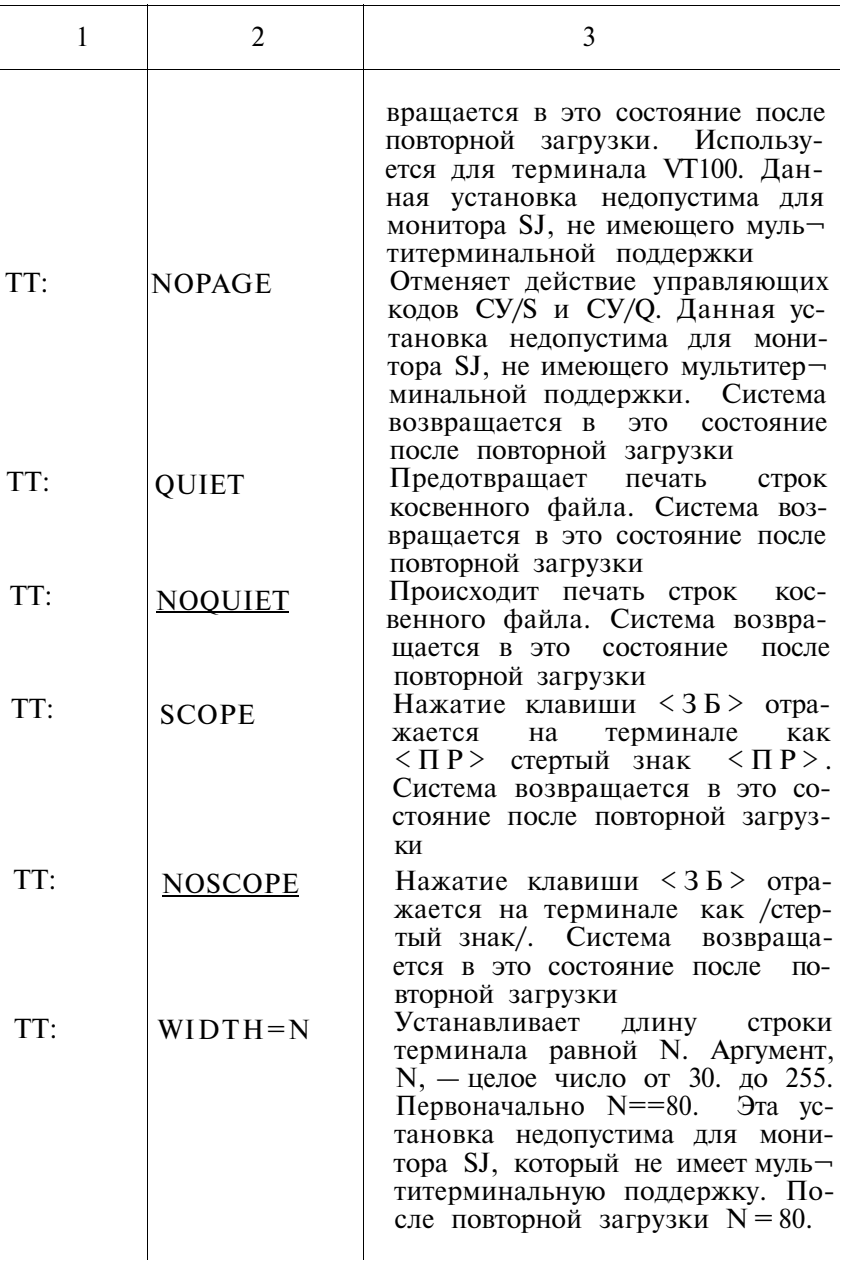

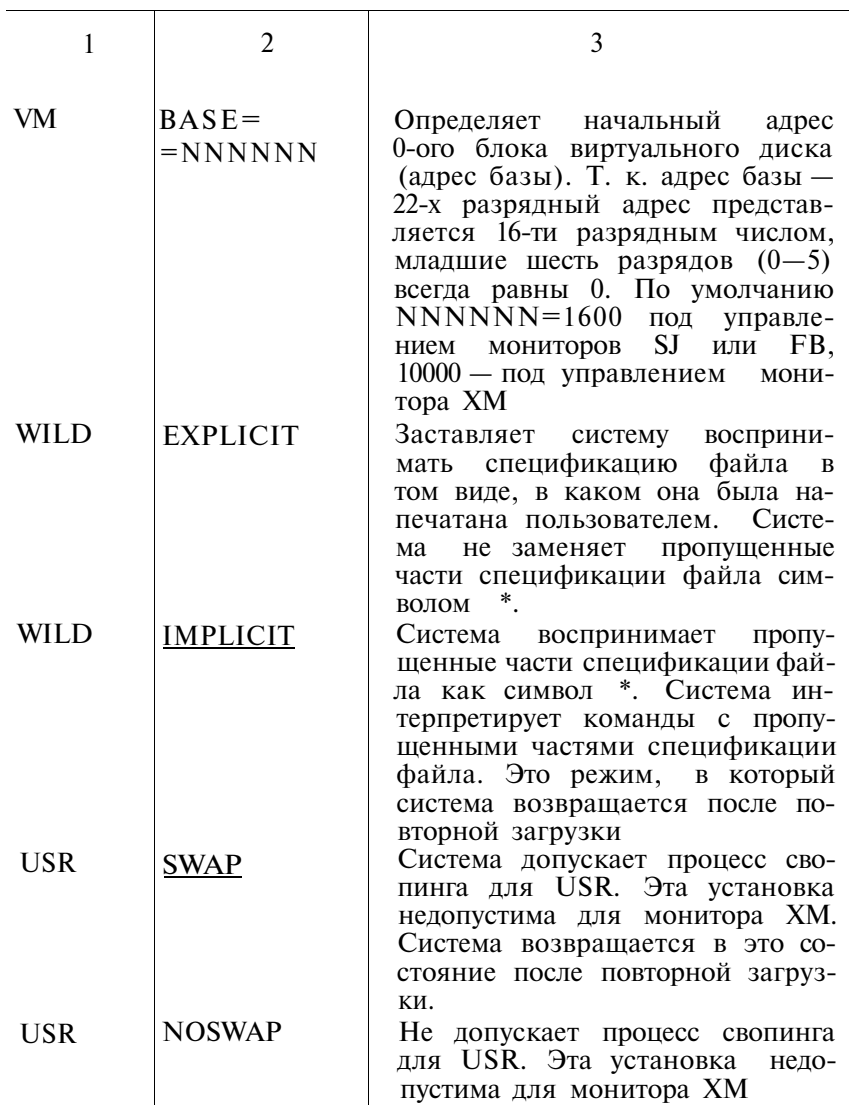

2.45. По команде SHOW на терминале печатается требу-<br>емая информация о ФОДОС. Формат команды:<br>SH[OW]Типинф[/прк]]<br>/Прк — один или несколько переключателей параметра<br>ERRORS

## Таблица 25

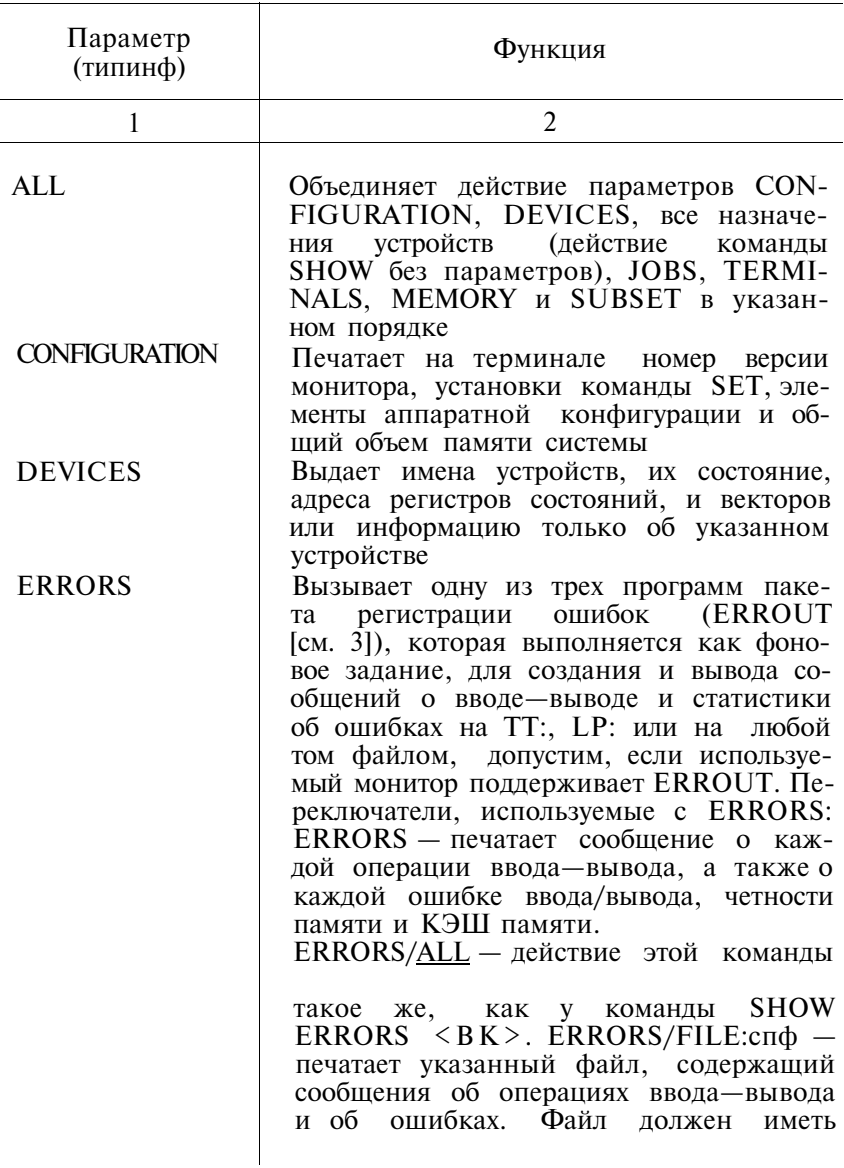

# ПАРАМЕТРЫ КОМАНДЫ SHOW

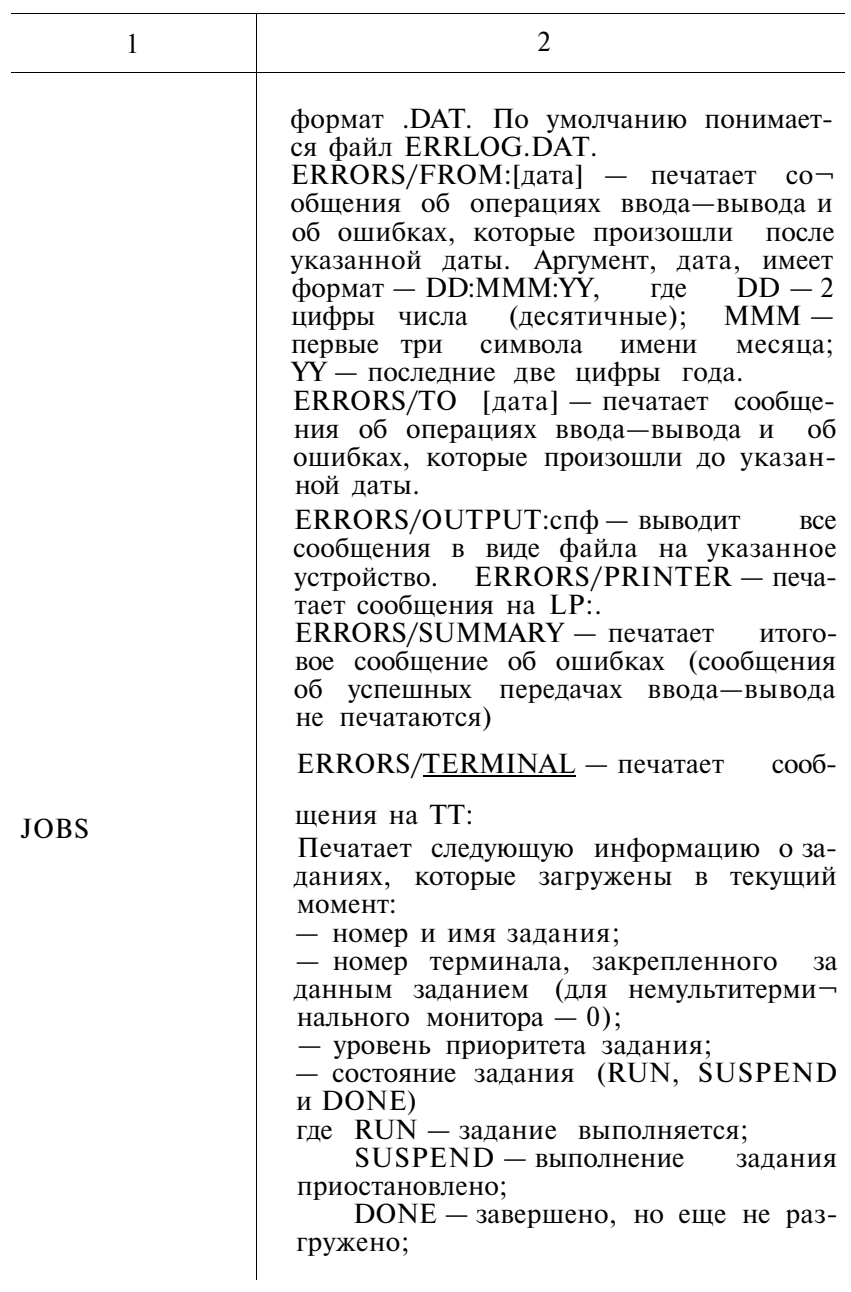

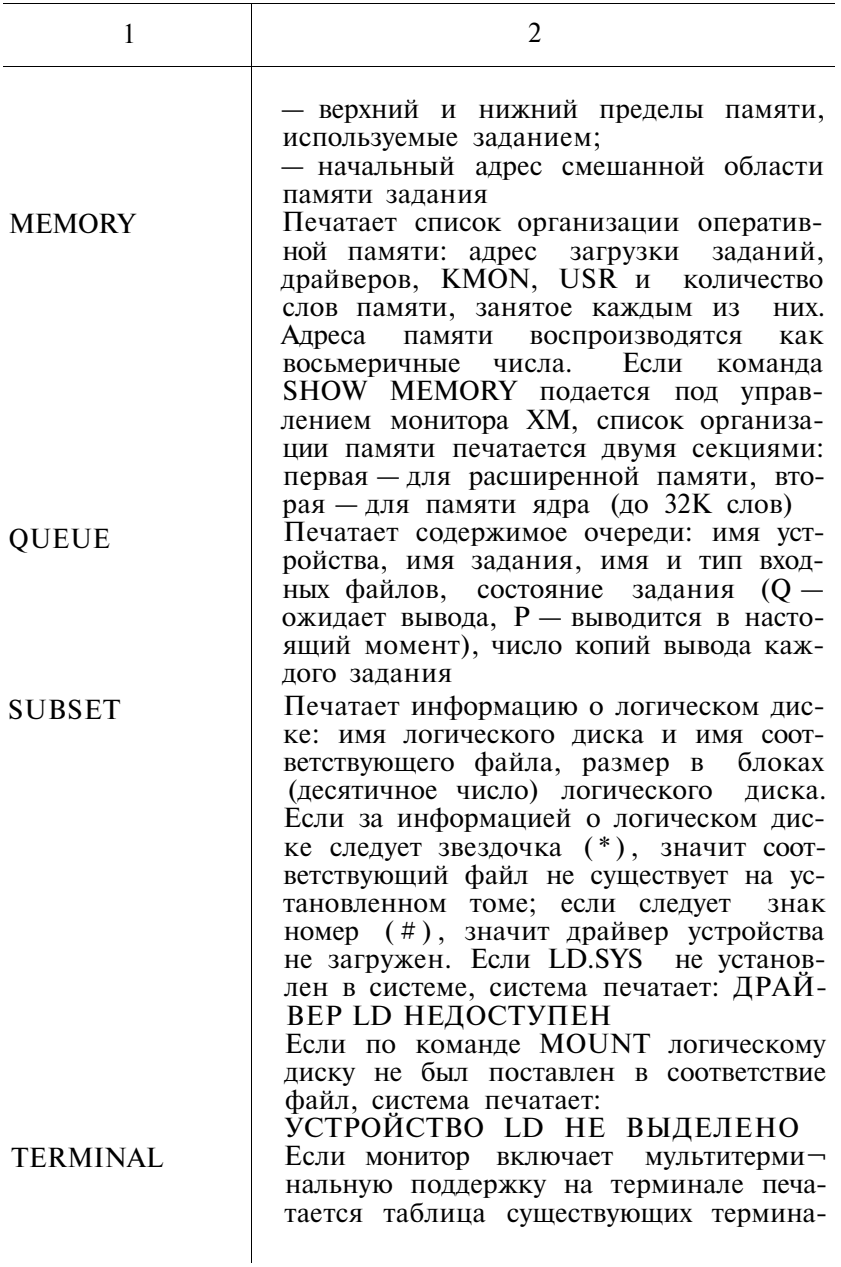

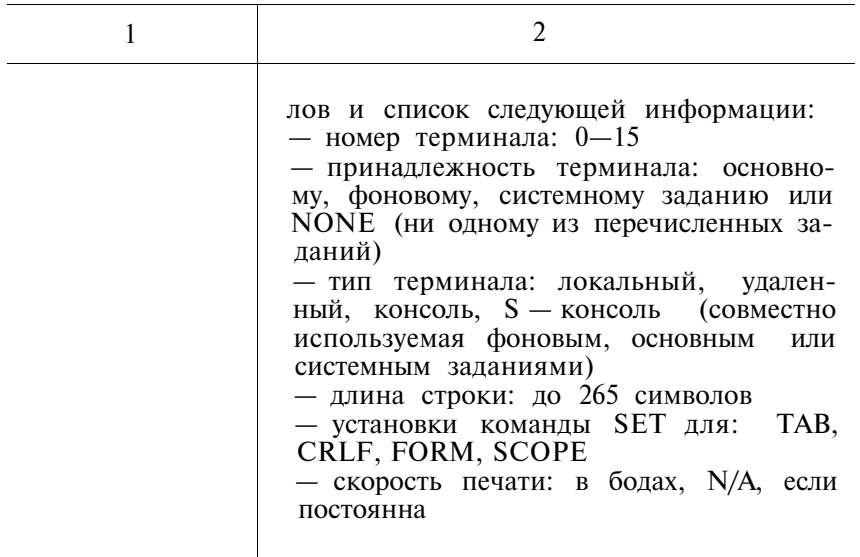

2.46. По команде SQUEEZE все неиспользуемые блоки указанного тома объединяются в одну область, а также объединяются записи справочника, т. е. том сжимается. Формат команды:

SQ[UEEZE][/прк]уст

Таблица 26

## ПЕРЕКЛЮЧАТЕЛИ КОМАНДЫ SQUEEZE

 $\overline{ }$ 

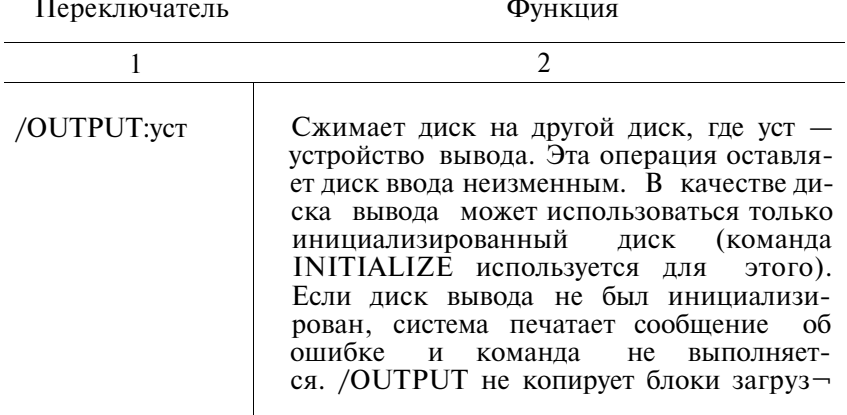

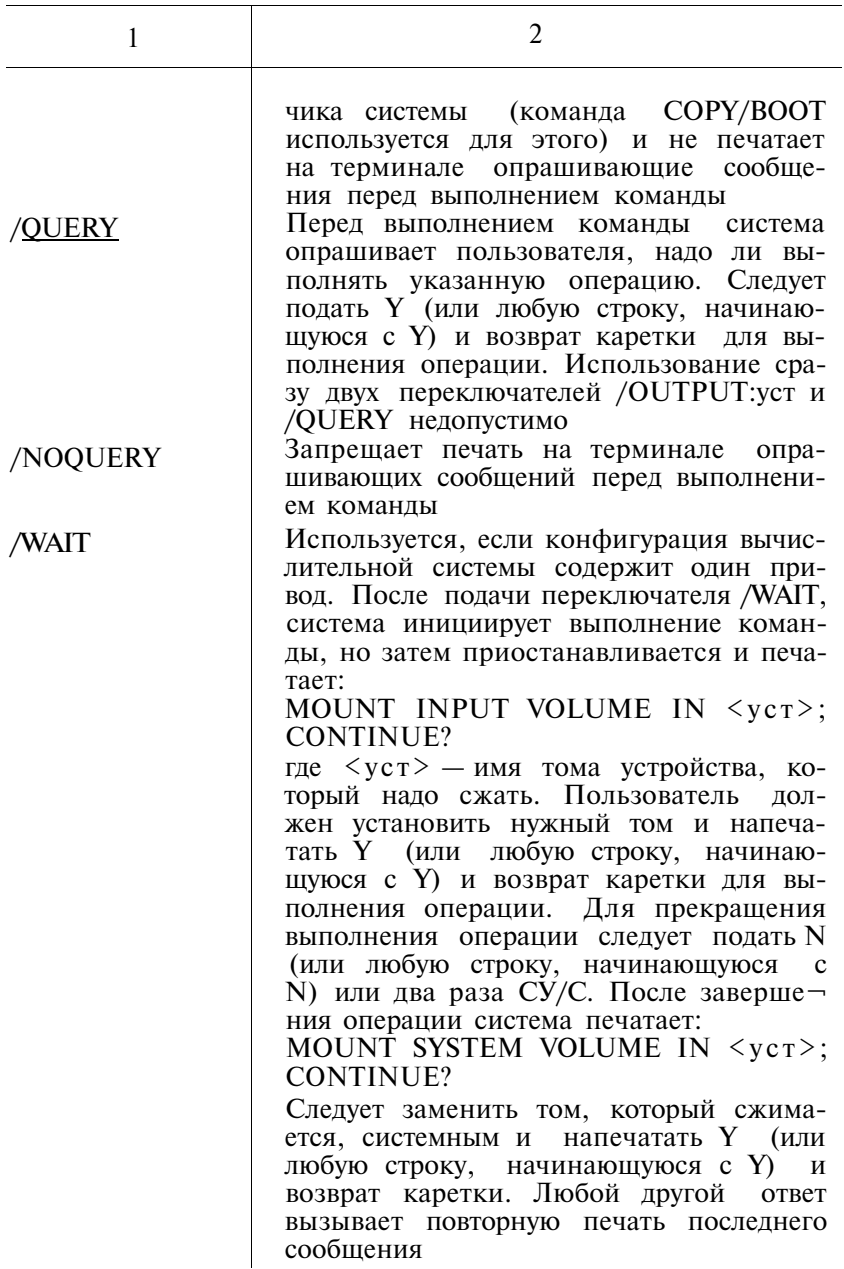

2.47. По команде SRUN инициируется выполнение системного задания. Формат команды: SRUN  $cn\phi$ [/прк]

#### Таблина 27

#### Переключатель Функция  $\overline{2}$  $\mathbf{1}$ Резервирует дополнительно N слов сверх /BUFFER:N объема программы. Используется ЛЛЯ выполнения программы на языке ФОРТ-РАН как системного задания Назначает уровень приоритета заданию /LEVE:N  $(1 \leq N \leq 6)$ . При попытке назначить одинаковый приоритет двум заданиям на терминале печатается сообщение об ошибке. Если N не указано, заданию назначается самый высокий уровень приоритета /PAUSE Печатает адрес загрузки и затем приостанавливает выполнение системного задания. Во время приостановки пользователь может проверить или молифицировать программу посредством ОДТ. Для возобновления выполнения задания используется команда RESUME /TERMINAL:N Назначает системному заданию терминал с логическим номером N. Используется, если ваша система имеет мультитерминальную поддержку

#### ПЕРЕКЛЮЧАТЕЛИ КОМАНДЫ SRUN

2.48. По команде START инициируется выполнение текущей программы (загруженной по команде GET) с указанного адреса.

Формат команды:

ST[ART] адр

2.49. По команде SUSPEND система приостанавливает выполнение основного или фонового задания. Формат команлы:

SUS[PEND][имязд]

2.50. По команде ТІМЕ система устанавливает время суток или печатает текущее время суток. Формат команды:

TI[ME][чч:мин:сек]

2.51. Команда ТҮРЕ предназначена для печати на терминале содержимого одного или более файлов. Формат команды:

 $TY[PE]/TPE$  спф $[$ ,... спф $]$ 

Таблина 28

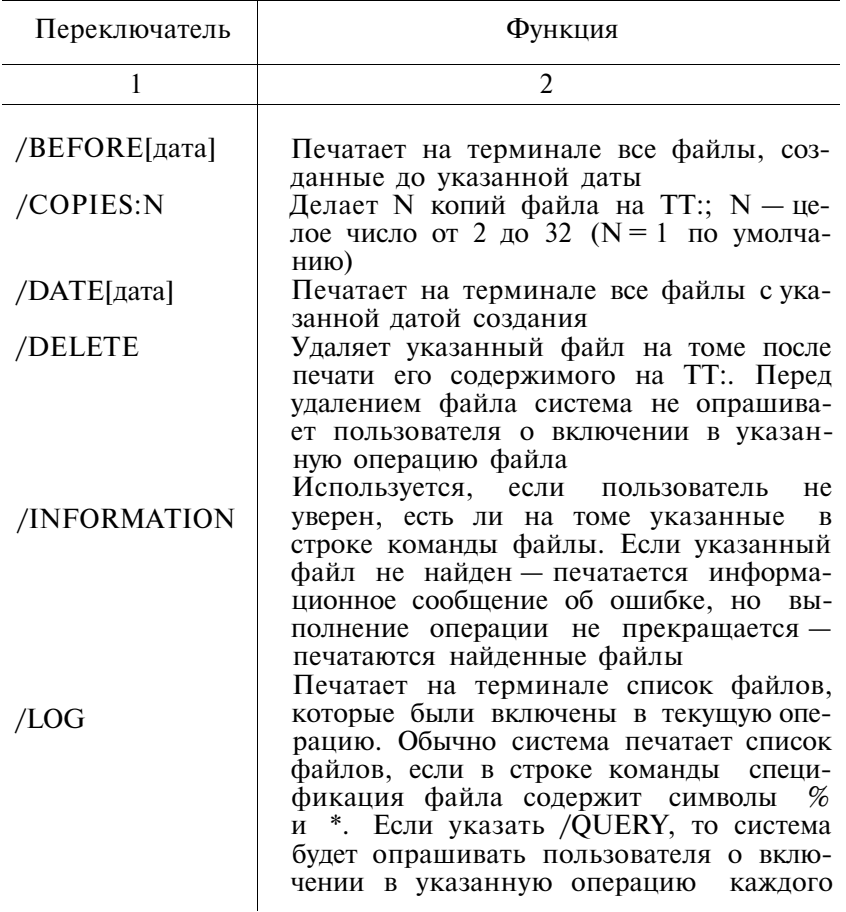

### ПЕРЕКЛЮЧАТЕЛИ КОМАНДЫ ТҮРЕ

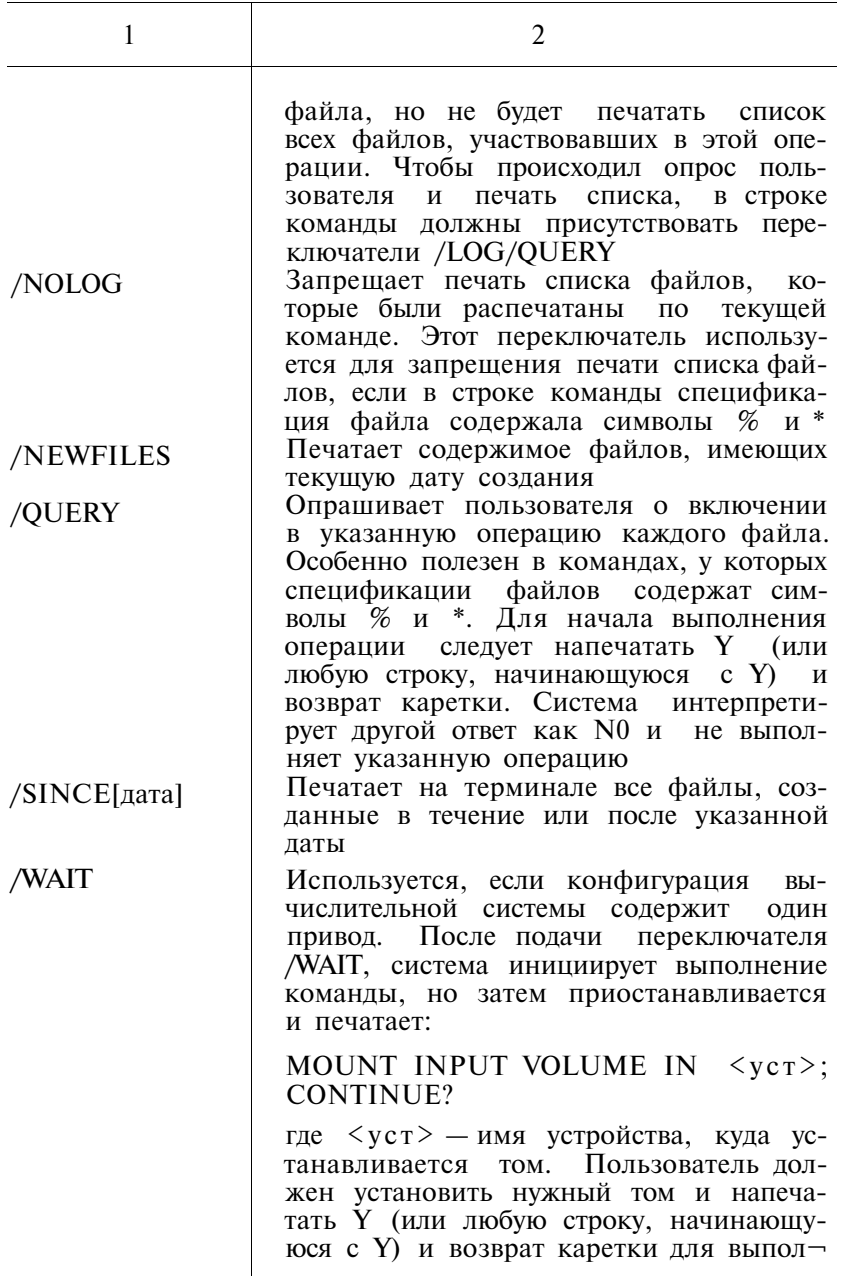

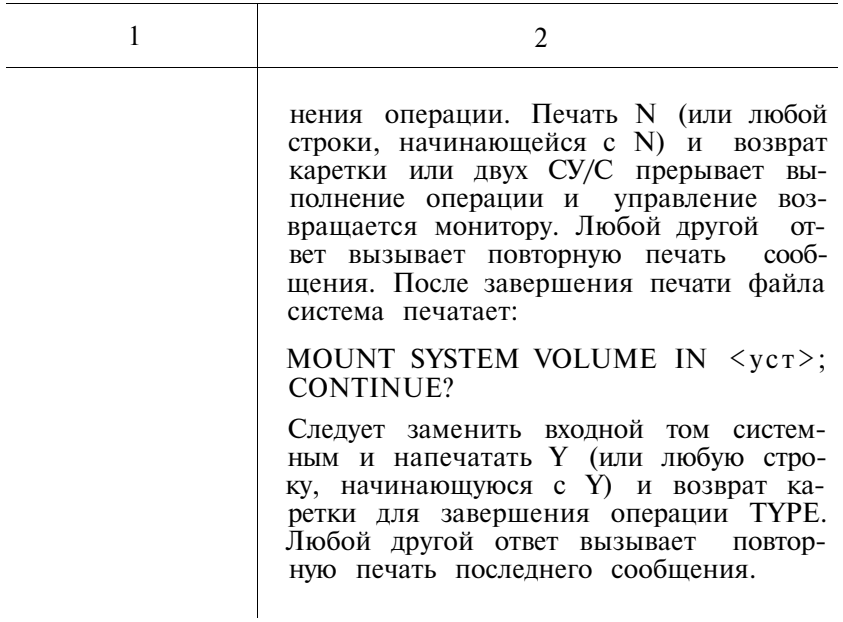

2.52. По команде UNLOAD драйверы, ранее загруженные, удаляются из памяти, освобождая занятую ими память. По этой команде удаляются из памяти также завершенные основные или системные задания. Формат команды:

UNLOAD VCT[.... VCT] ИЛИ UNLOAD ИМЯЗД[.... ИМЯЗД]

2.53. По данной команде отменяется защита от удаления указанного файла, т. е. файл может быть удален после указанной команды. Формат команды:

 $UNPIROTECT$  $]/\pi$  $px$  $|$   $cn$  $\phi$  $|$ ,...,  $cn$  $\phi$  $|$ 

Таблина 29

#### ПЕРЕКЛЮЧАТЕЛИ КОМАНДЫ UNPROTECT

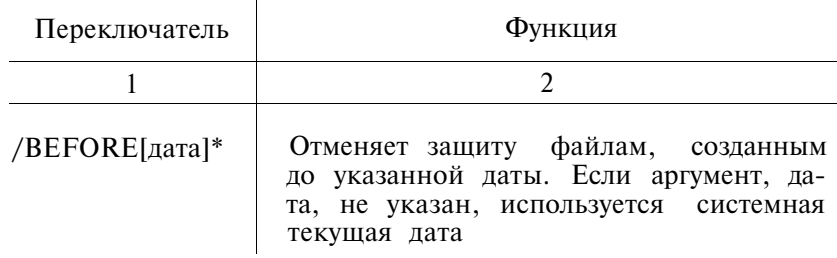

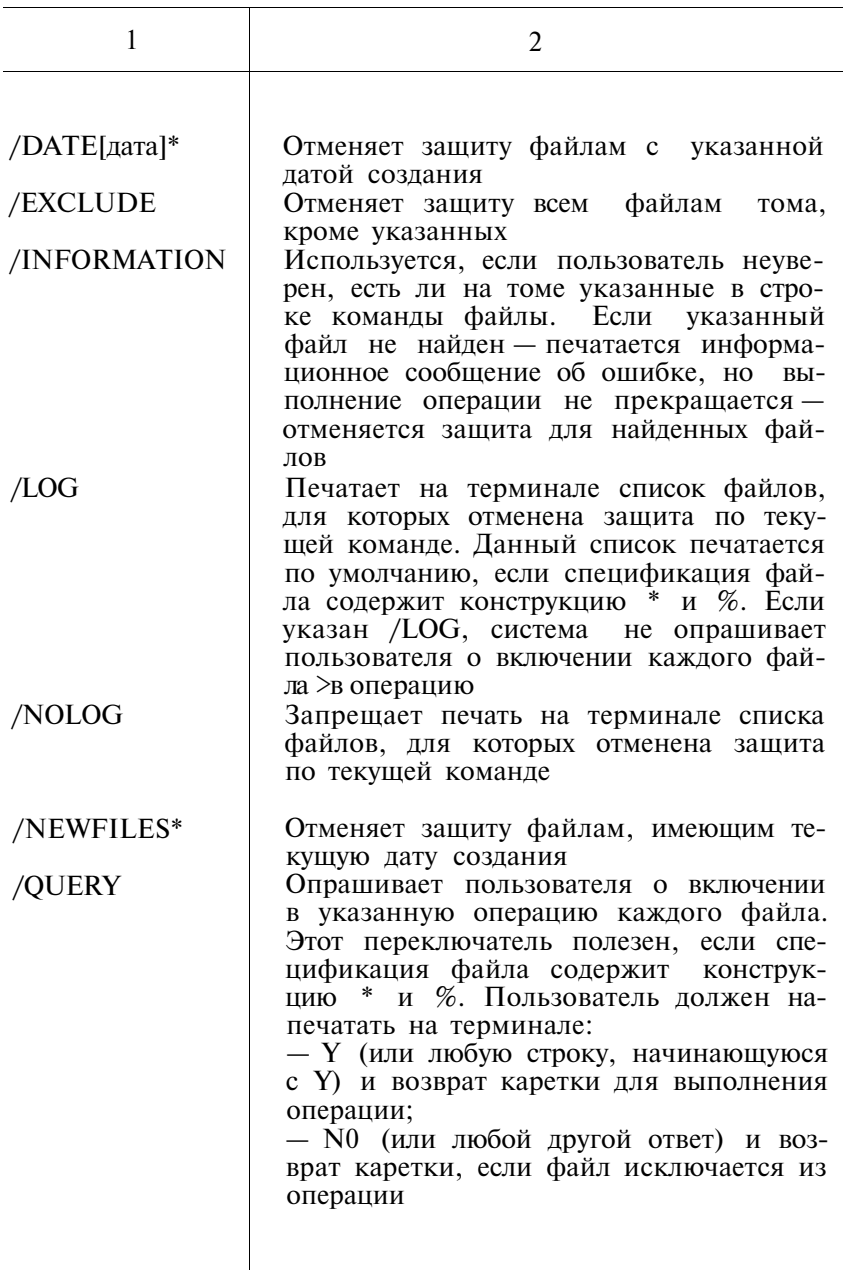

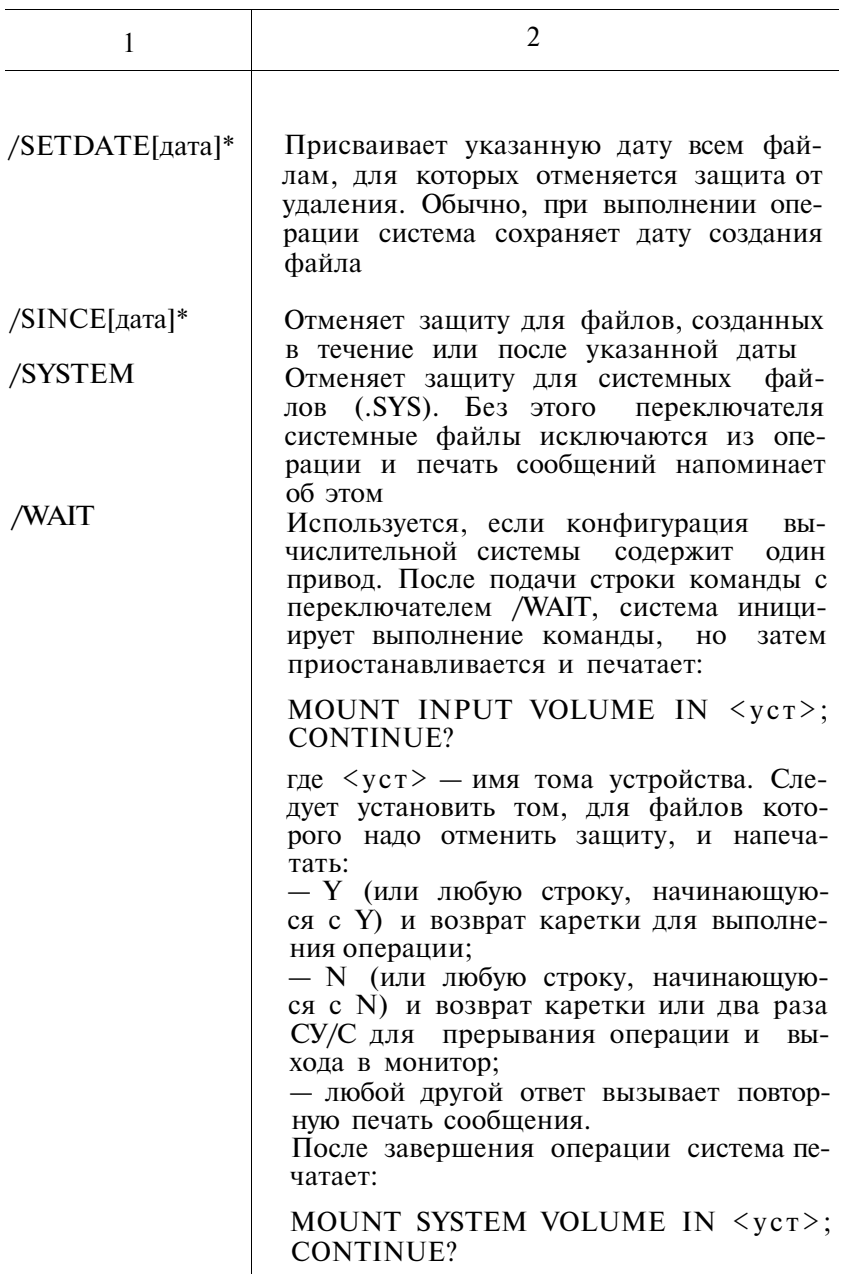

 $\mathbf{1}$ 

2

Следует установить системный том и подать Ү или любую строку, начинающуюся с Y) и возврат каретки. Любой другой ответ вызывает повторную печать сообщения. Для использования /WAIT на системном томе должна присутствовать программа PIP.SAV

### 3. ПРОГРАММЫ СИСТЕМЫ

3.1. Программа печать (DUMP) предназначена для ВЫвода на терминал или построчно-печатающее устройство, a также для записи на внешнее ЗУ, содержимого всего или части файла (тома) в восьмеричном коде, а также символов в кодах КОИ-7 и RADIX-50.

Для вызова DUMP с системного устройства следует подать с терминала команду:

R DUMP  $\langle B K \rangle$   $\mu$  DUMP  $\langle B K \rangle$ Формат командной строки: [выходспф=] входспф $/$ прк...]

Таблина 30

#### Переключатель Функция  $\overline{2}$  $\mathbf{1}$ Вывол по байтам  $/B$ Завершение вывода на блоке N  $/E:N$ Игнорирование ошибок чтения  $\sqrt{G}$ Запрещение вывода символов в кодах  $\overline{N}$  $KOM-7$ Вывод блока N  $/O:N$ Вывол с блока N  $/S:N$ Структура файлов на магнитной ленте  $/T$ отличается от используемой в ФОДОС Вывод по словам (по умолчанию) /W Вывод символов в кодах RADIX-50  $/X$ 211

### ПЕРЕКЛЮЧАТЕЛИ ПРОГРАММЫ DUMP

3.2. Программа сравнения текстовых файлов (SRCCOM) предназначена для сравнения двух файлов, содержащих символьную информацию, и выявления различий между ними. Для вызова SRCCOM с системного устройства следует подать с терминала команду:

R SRCCOM  $\langle B K \rangle$  with SRCCOM  $\langle B K \rangle$ 

Формат командной строки:

[[выходспф][,SLP  $-$  спф]=] входспф 1, входспф 2[/прк...]

Таблина 31

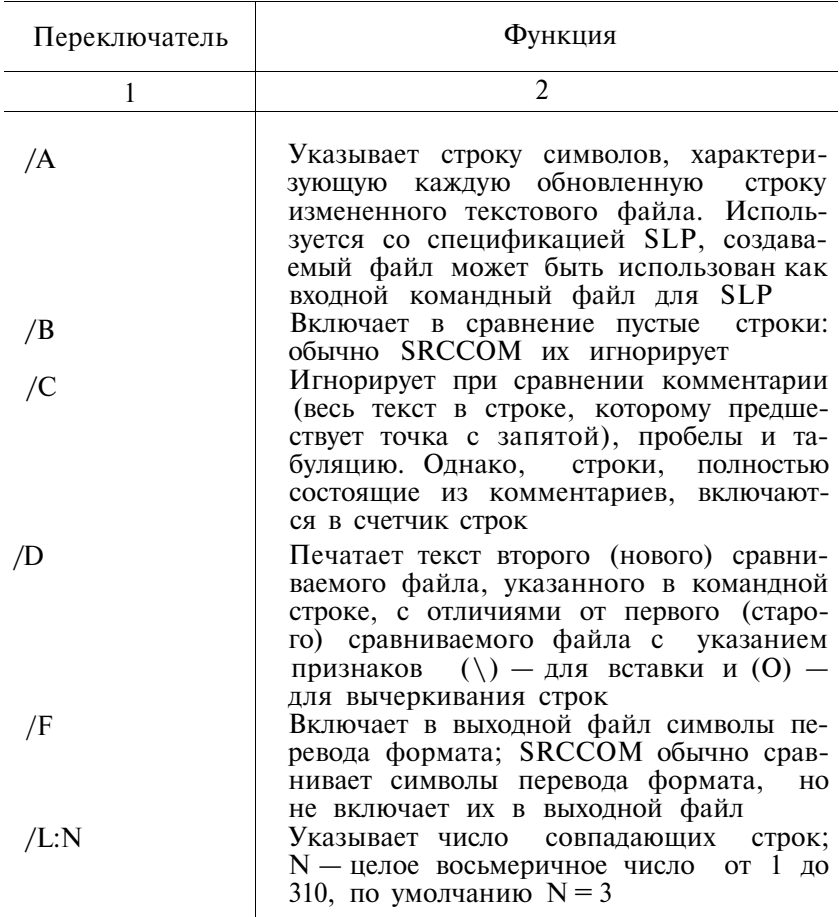

### ПЕРЕКЛЮЧАТЕЛИ ПРОГРАММЫ SRCCOM

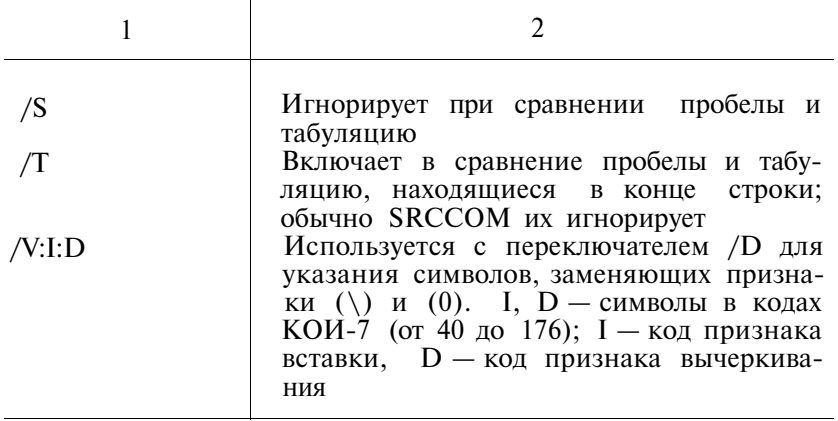

3.3. Программа модификации файлов (РАТСН) предназначена для изменения кодов любых типов файлов, допустимых в ФОДОС.

Для вызова РАТСН с системного устройства следует подать с терминала команду:

R PATCH  $\langle B K \rangle$  with PATCH  $\langle B K \rangle$ Формат командной строки:  $cn\ddot{\phi}$  [/ $npK$  ...]

l.

Таблина 32

### ПЕРЕКЛЮЧАТЕЛИ ПРОГРАММЫ РАТСН

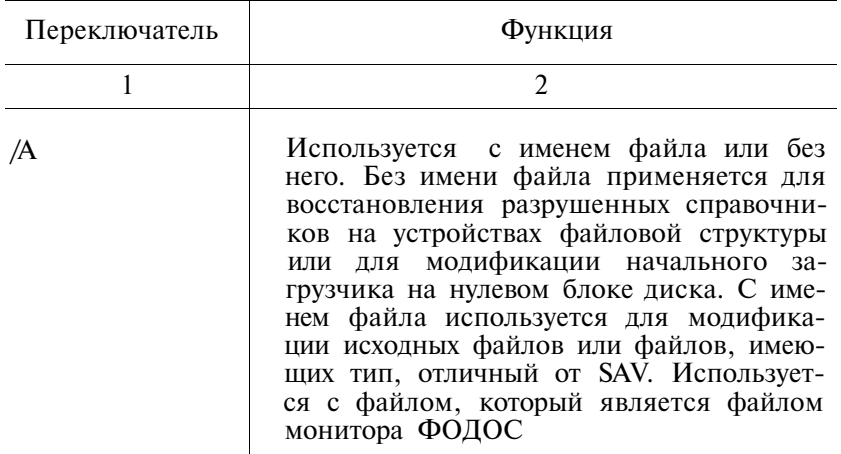

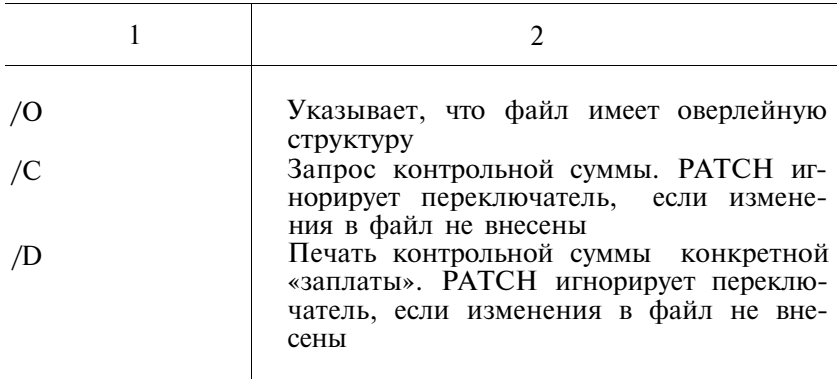

3.4. Программа модификации объектных модулей (РАТ) предназначена для внесения изменений в объектные модули.

Для вызова РАТ с системного устройства следует подать с терминала команду:

 $R$  PAT  $\langle$  BK  $\rangle$   $_{\text{MJIH}}$  PAT  $\langle$  BK  $\rangle$ 

Формат командной строки:

[BBIXOACIT  $\phi$  = | OCHCIT  $\phi$ [/C[:N]], измет $\phi$ [/C[:N]]

/C[:N] — переключатель, задаваемый для вычисления или проверки контрольной суммы.

3.5. Модификация загрузочных модулей (SIPP). Программа SIPP предназначена для изменения кодов любых типов файлов, допустимых в ФОДОС-2, на устройствах с произвольным доступом.

Для вызова SIPP с системного устройства в ответ на точку (.) монитора следует подать команду:

R SIPP  $\leq$ BK $>$   $_{\text{MJM}}$  SIPP  $\leq$ BK $>$ 

Формат командной строки:

 $[\text{cnфком}$ = $]\text{входспф}$ [/прк...]

Таблина 33

### **ПЕРЕКЛЮЧАТЕЛИ ПРОГРАММЫ SIPP**

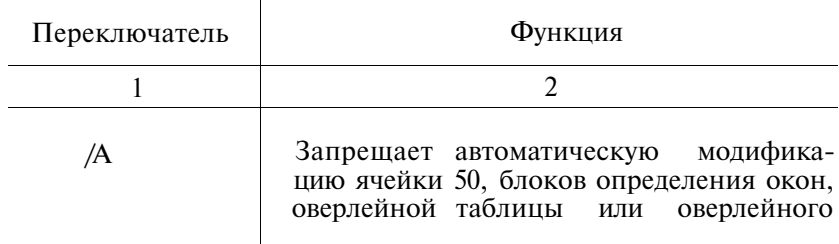

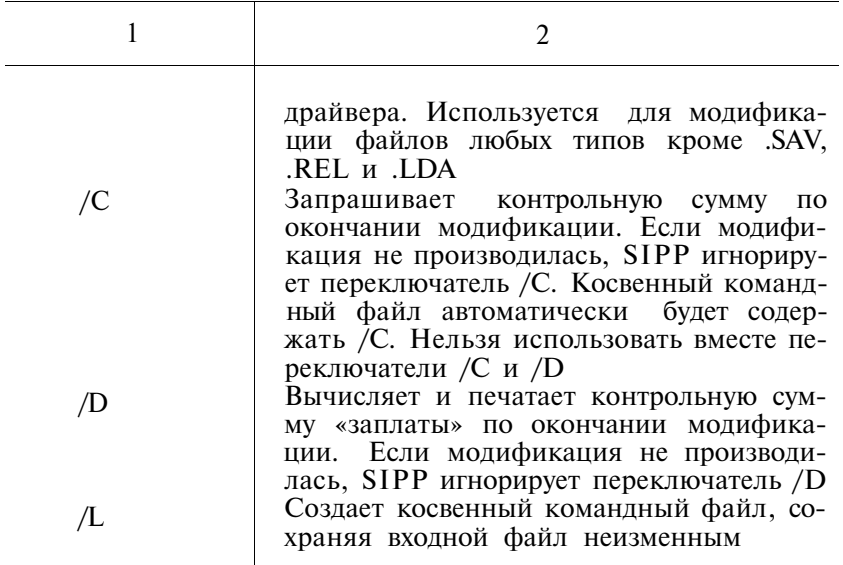

3.6. Программа модификации текстовых файлов (SLP) предназначена для модификации файлов, содержащих символьную информацию.

Для вызова SLP с системного устройства следует подать с терминала команду:

R SLP  $\langle B K \rangle$   $\mu$  MM SLP  $\langle B K \rangle$ 

Формат командной строки:

[выходспф][,листспф]=входспф,комспф[/прк...]

Таблица 34

### ПЕРЕКЛЮЧАТЕЛИ ПРОГРАММЫ SLP

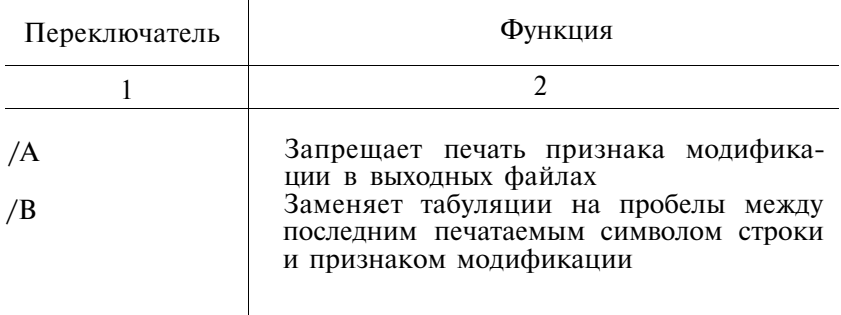

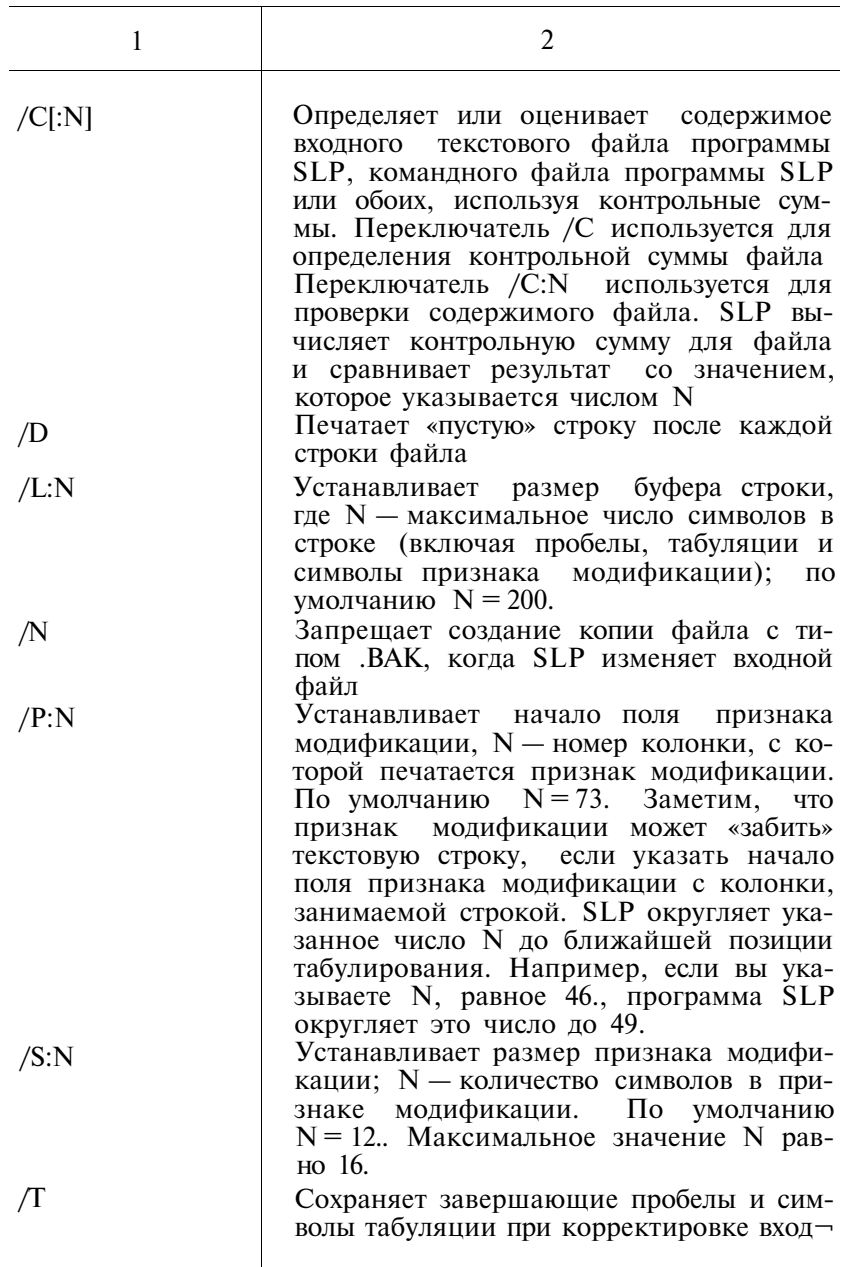
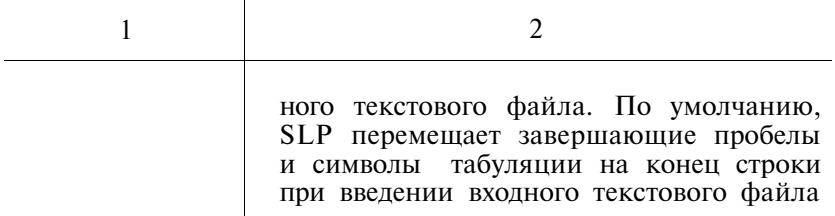

3.7. Программа сравнения двоичных файлов (BINCOM) предназначена для сравнения двух файлов, содержащих двоичную информацию и выявления различий между ними.

Для вызова **BINCOM** с системного устройства следует подать с терминала команду:

R BINCOM  $\langle B K \rangle$   $\mu$ m BINCOM  $\langle B K \rangle$ Формат командной строки:

[BbIXOДСПФ]/ПРК]][, КОМСПФ[/ПРК]]=ВХОДСПФ1, ВХОДСПФ2[/ПРК...]

Таблина 35

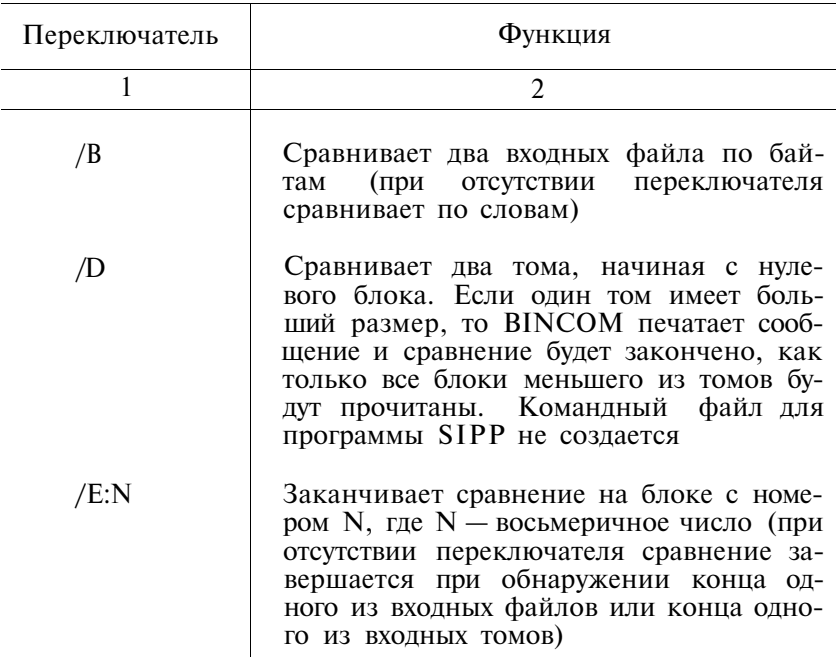

### ПЕРЕКЛЮЧАТЕЛИ ПРОГРАММЫ ВІNCOM

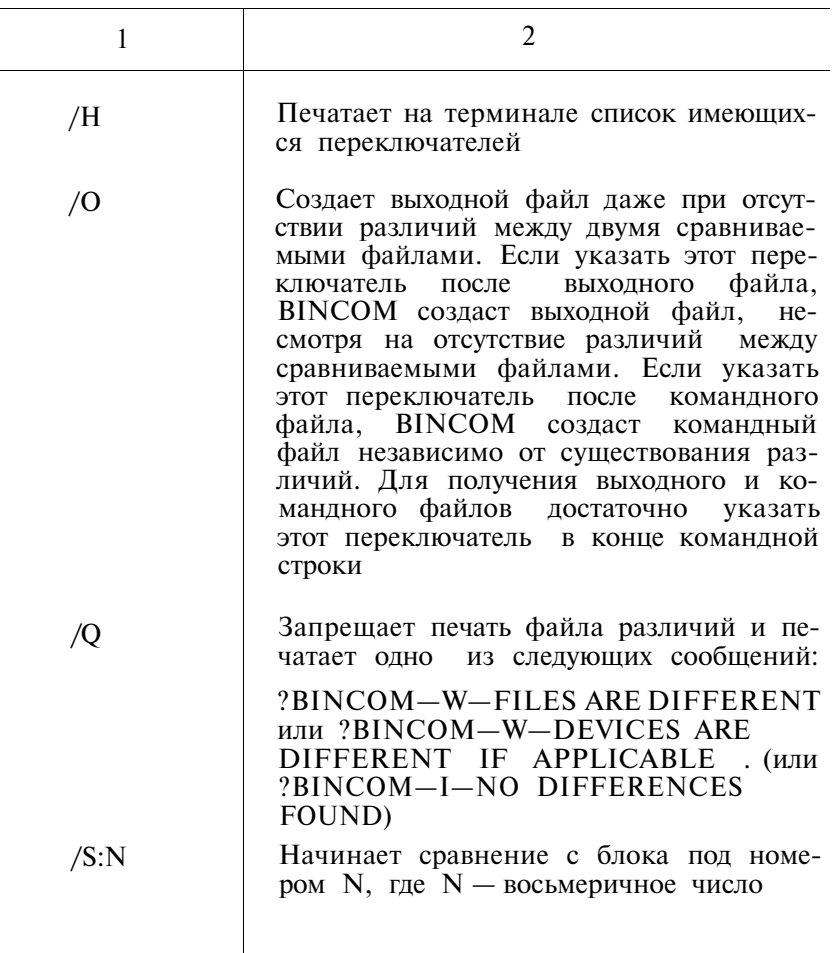

3.8. Программа форматирования (FORMAT) предназначена для форматирования кассетных дисков на устройстве<br>CM5400 и гибких дисков на устройстве «ЭЛЕКТРОНИКА ГМД-7012».

Для вызова программы FORMAT с системного устройства в ответ на точку (.) монитора следует подать команду:

R FORMAT  $\leq$ BK>  $_{\text{MJM}}$  FORMAT  $\leq$ BK> Формат командной строки:

 $VCT$ :  $\left[\frac{1}{\pi pK}\right]$ 

# ПЕРЕКЛЮЧАТЕЛИ ПРОГРАММЫ FORMAT

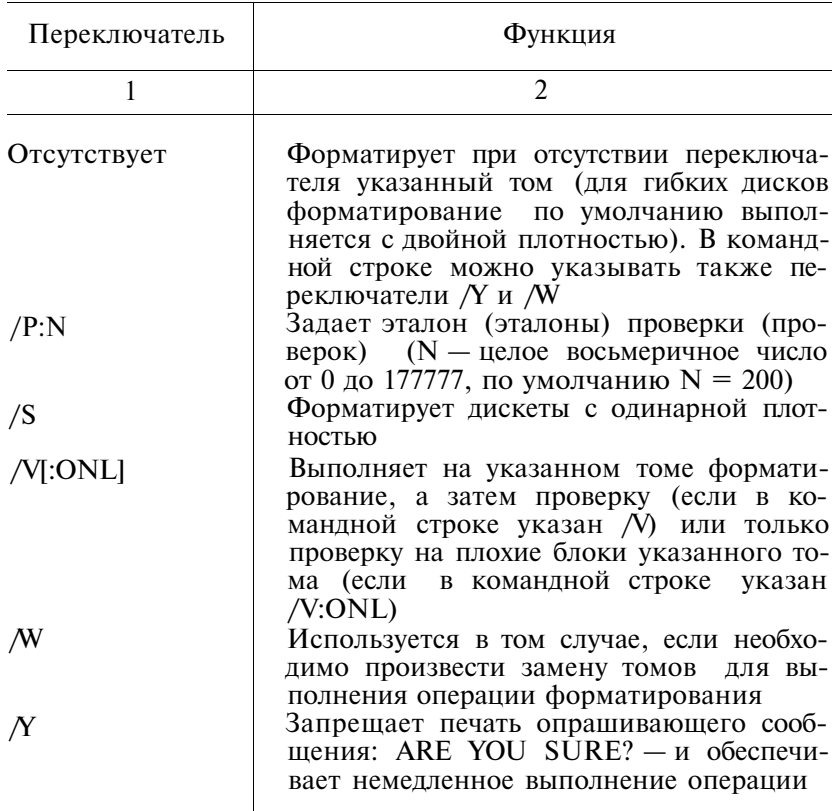

3.9. Получение информации о состоянии системы (RESORC). Программа RESORC предназначена для выдачи информации о ресурсах системы. При использовании программы RESORC пользователь может получить следующие сведения о системе:

- номер версии монитора;
- варианты команды SET;
- аппаратную конфигурацию системы;
- размер памяти системы;
- организацию физической памяти;
- задания, загруженные в данный момент;

- сгенерированные особенности системы;

- назначение устройств;

- состояние активных терминалов (в мультитерминальных системах):

- состояние драйвера устройства;

- набор логических дисков.

Вызов программы RESORC с системного устройства осуществляется по команде:

R RESORC  $\langle B K \rangle$  with RESORC  $\langle B K \rangle$ 

Формат командной строки:

 $[vcr!] / npK$ 

Таблина 37

### **TIEPEKJIOYATEJI HIPOFPAMMI RESORC**

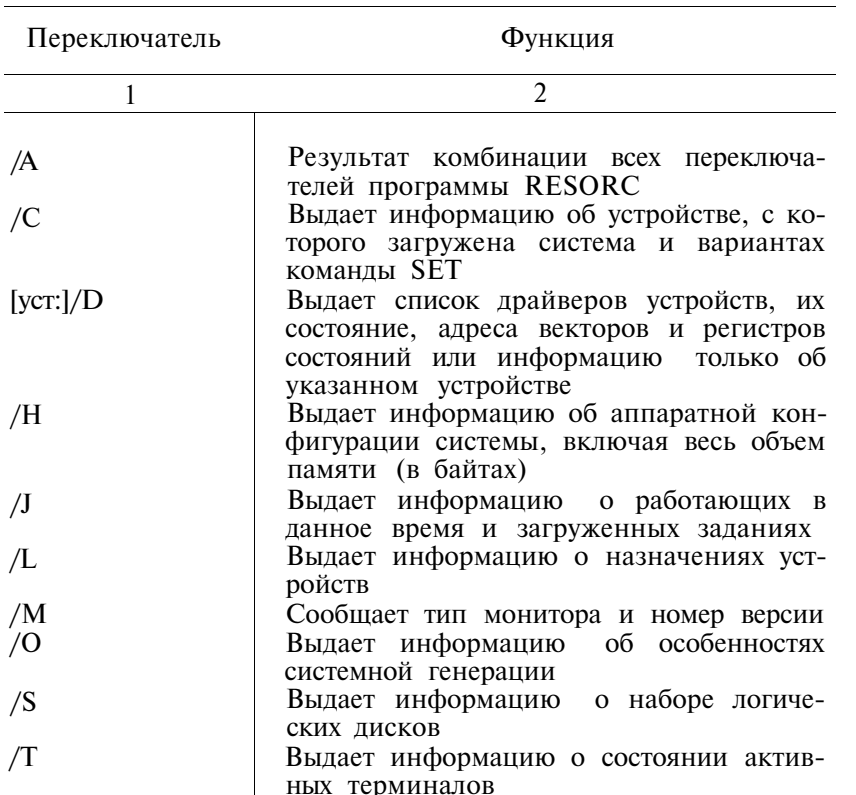

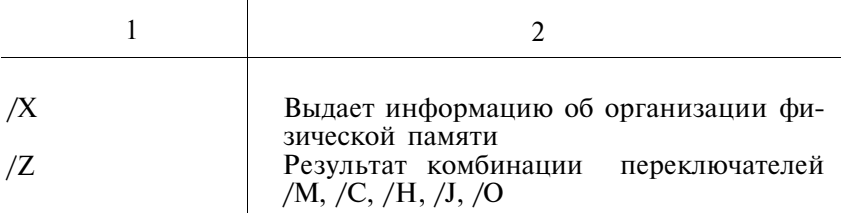

3.10. Редактор связей (LINK). Основной задачей редактора связей является формирование готовых к выполнению программ.

Формат первой командной строки:

[загрспф], [картспф], [опрспф]=обспф [, обспф ...][/прк...] Формат последующих командных строк:

обспф [, обспф ...] [ $/$ прк...]

Таблица 38

### ПЕРЕКЛЮЧАТЕЛИ ПРОГРАММЫ LINK

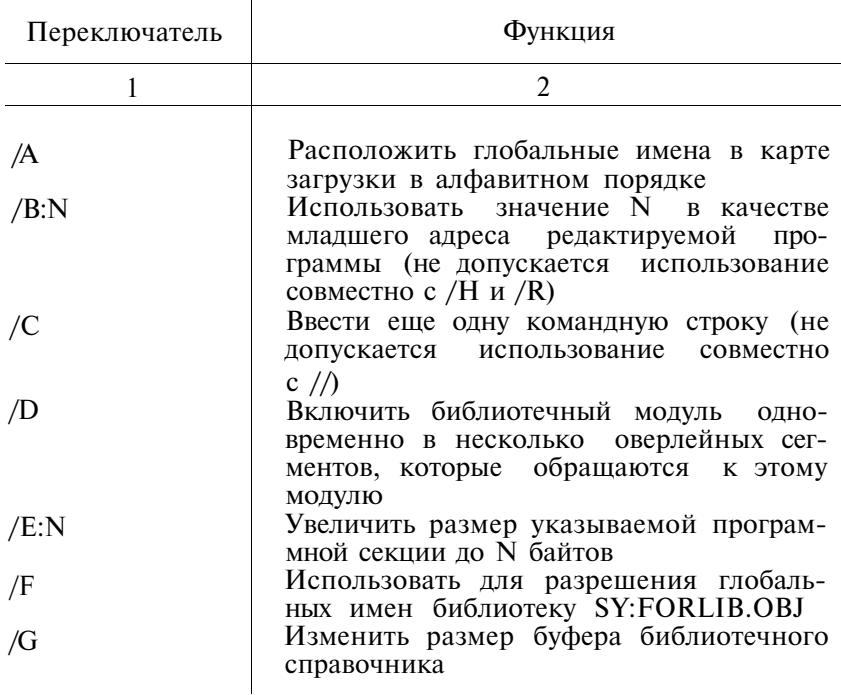

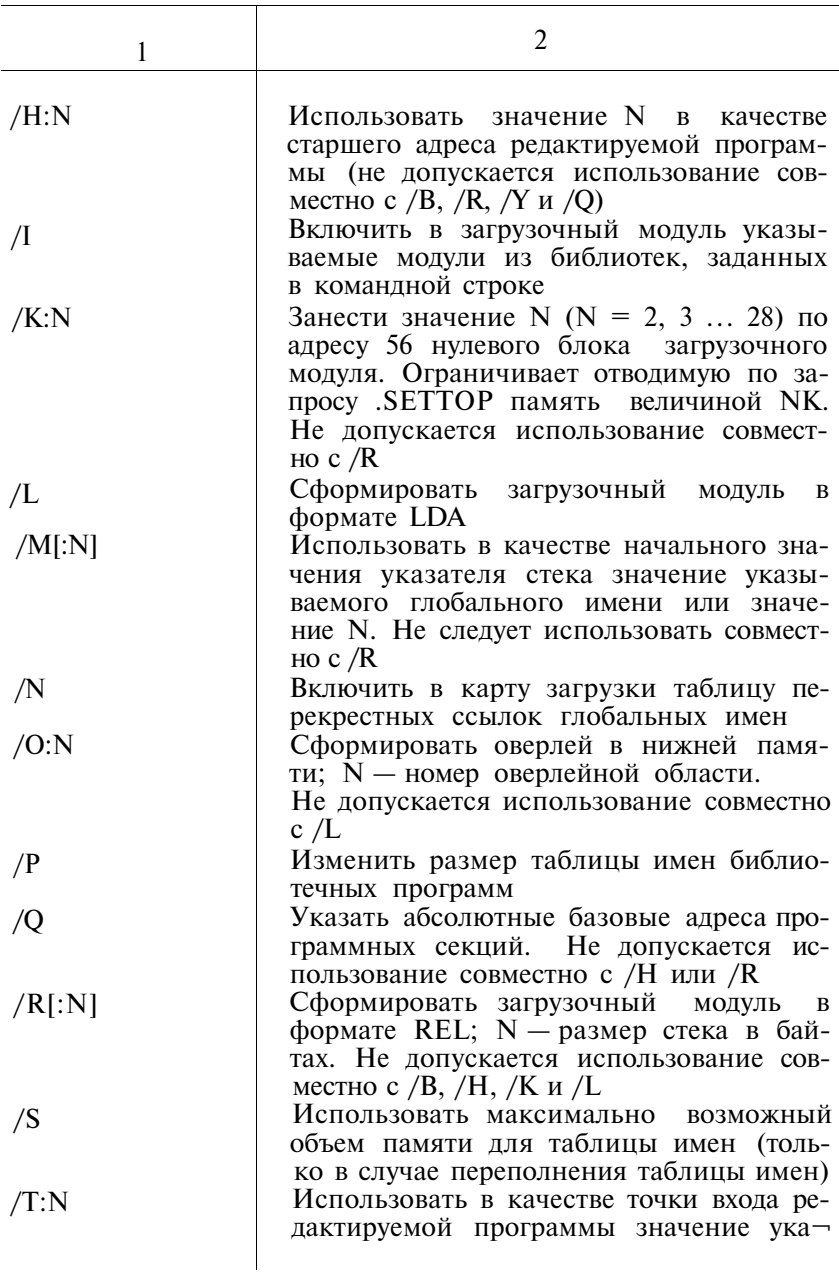

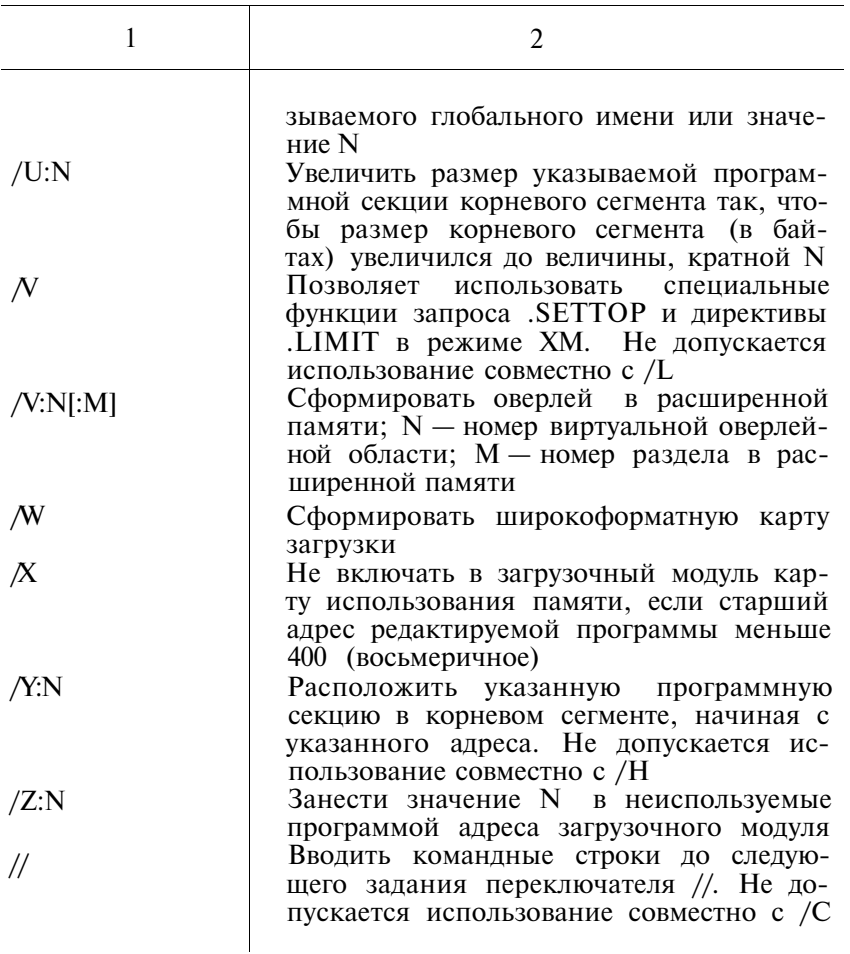

3.11. Процессор косвенных управляющих файлов (IND) предназначен для создания и работы с косвенными управляющими файлами.

Вызов косвенного управляющего файла с системного устройства осуществляется по команде:

R IND  $\langle B K \rangle$  with IND  $\langle B K \rangle$ Формат командной строки: спф[/прк] [прм] спф — спецификация файла, в котором находятся директивы, указанные в табл. 39.

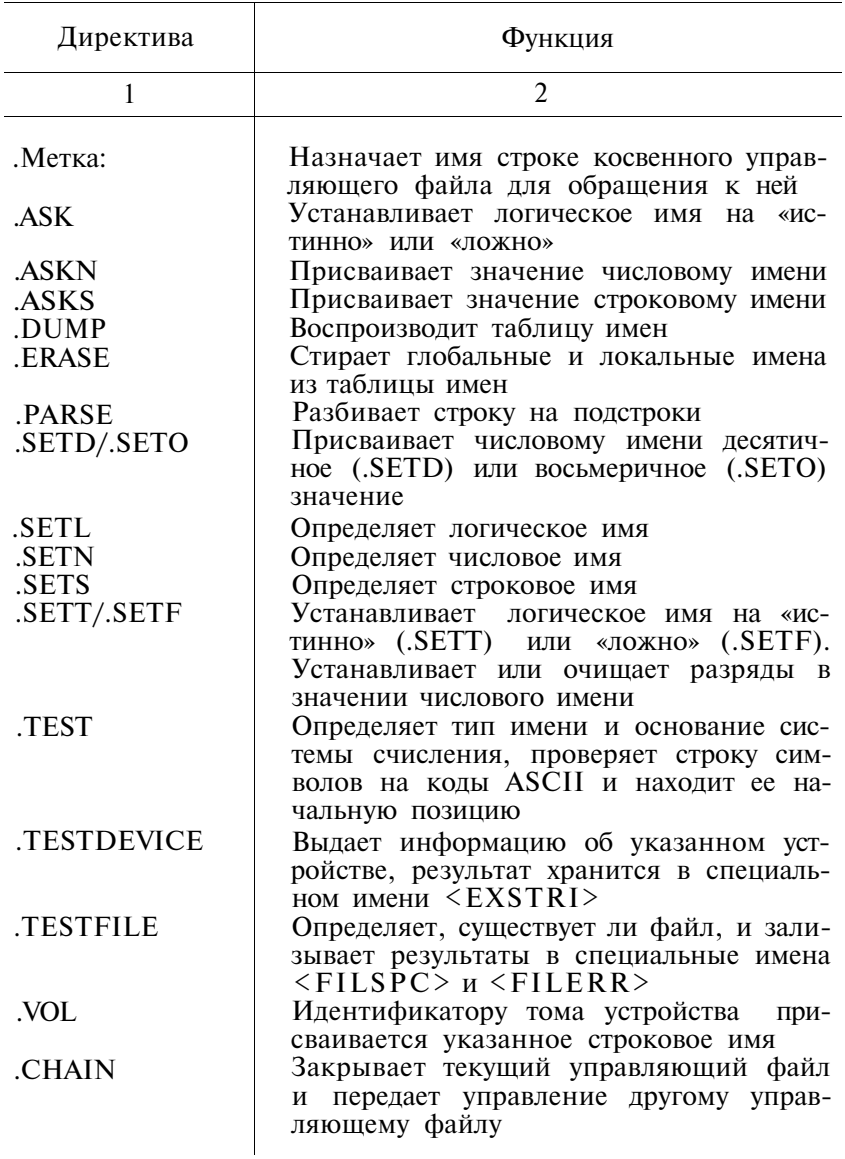

# ДИРЕКТИВЫ ПРОГРАММЫ IND

224

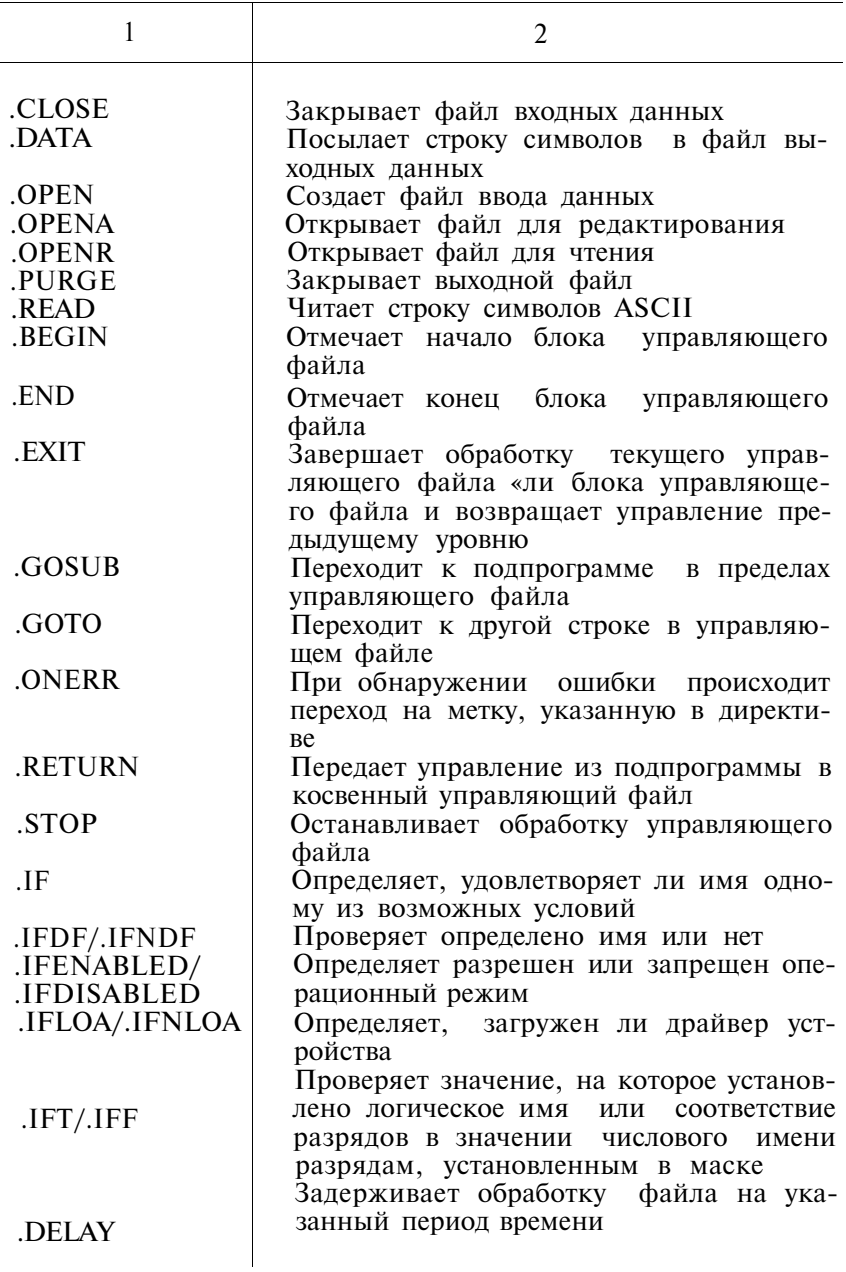

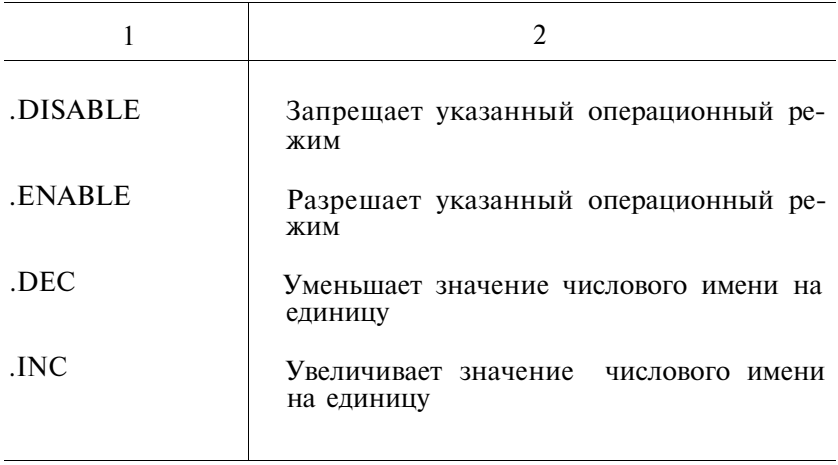

# В табл. 40 приведены переключатели программы IND

Таблица 40

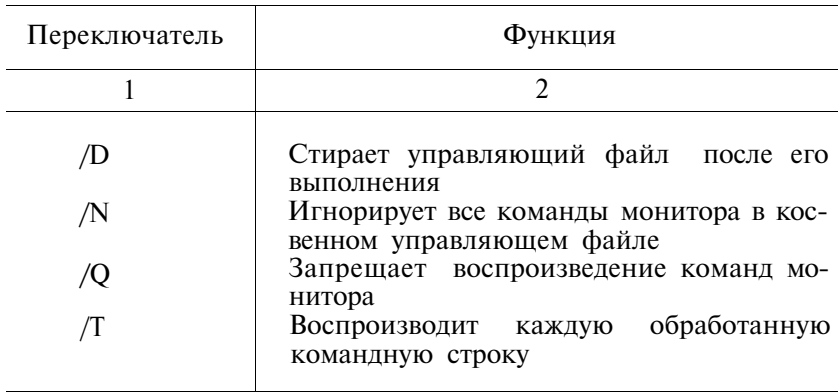

3.12. АССЕМБЛЕР (MACRO) предназначен для автоматизации программирования на уровне машинно-ориентированного языка.

Формат командной строки: обспф, [листспф}, [псспф] [/прк] = входспф входспф [/прк]

## **ПЕРЕКЛЮЧАТЕЛИ ПРОГРАММЫ АССЕМБЛЕР**

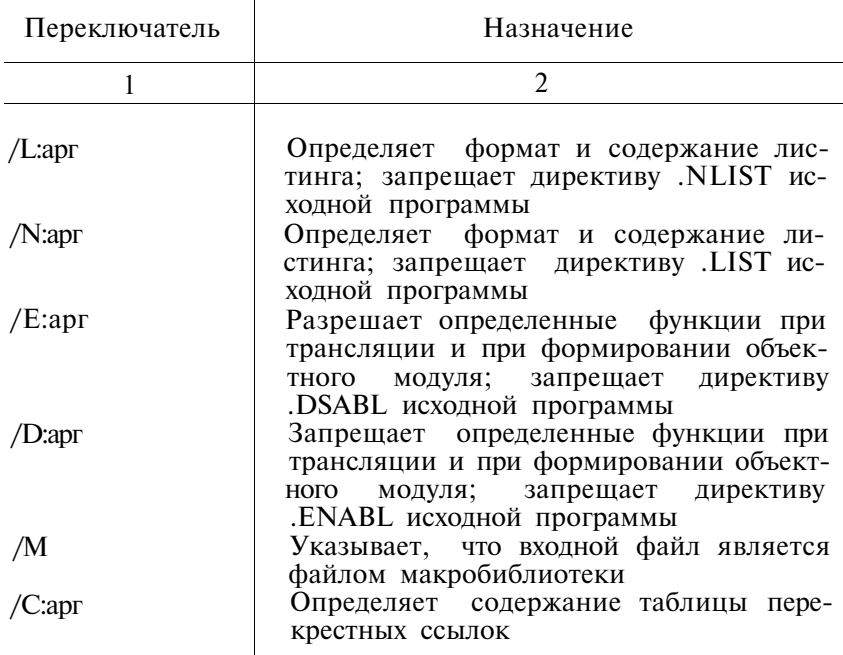

3.13. Отладчик (ODT). Программа отладчик предназначена для отладки программ пользователя путем прогона их определенными участками и проверки на ожидаемые результаты в различных точках.

Таблица 42

# **КОМАНДЫ ОПЕРАТОРА**

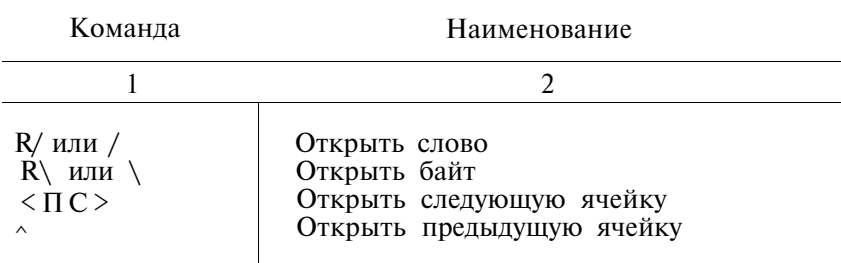

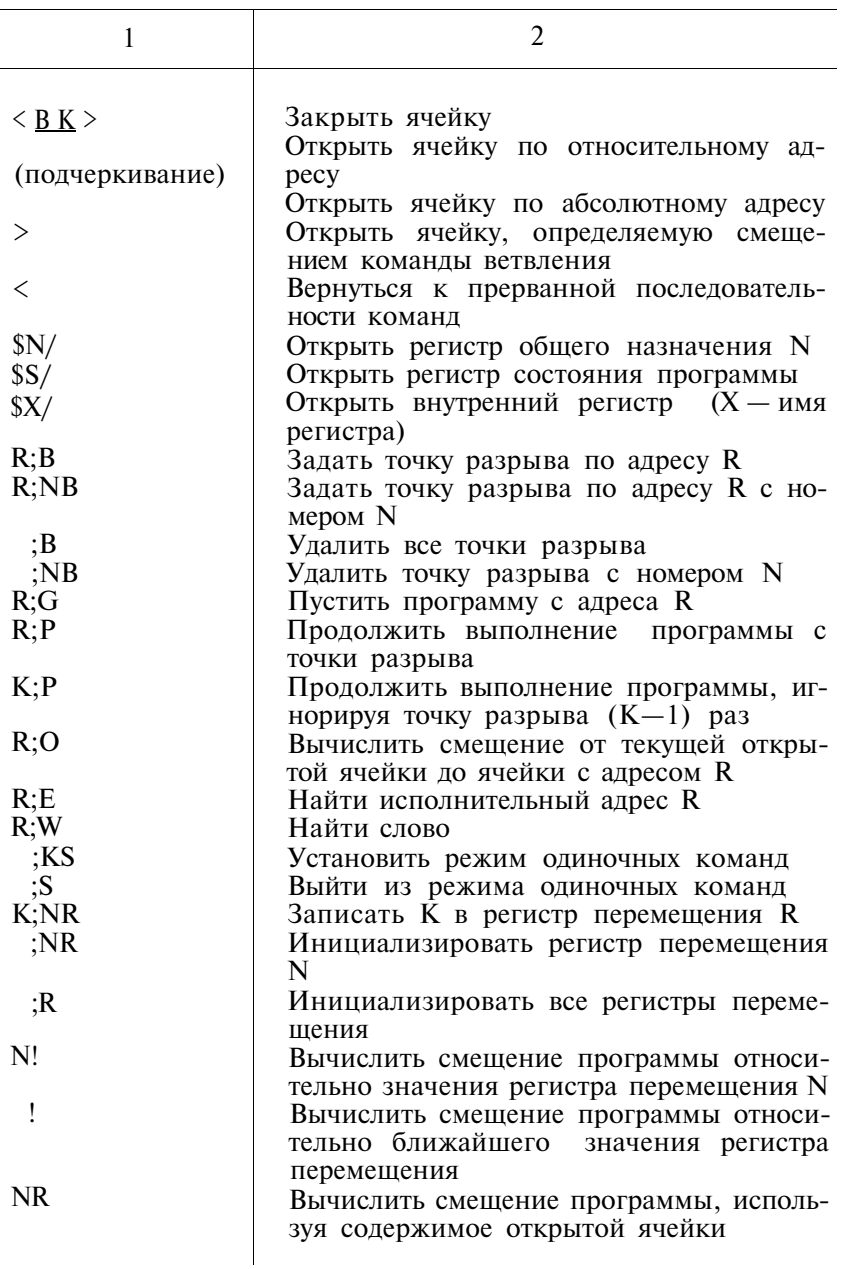

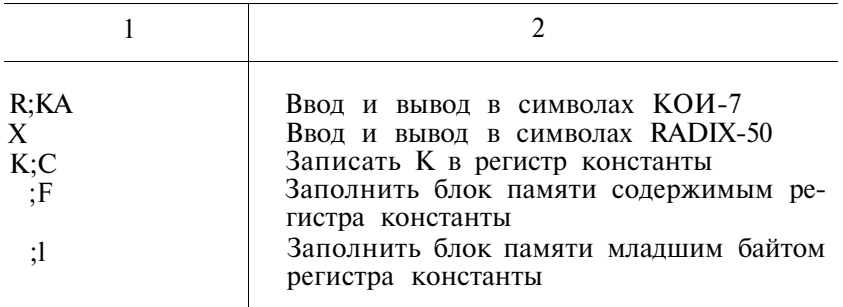

3.14. Программа создания копий (BUP) предназначена для специализированной передачи файлов с целью хранения больших файлов или томов.

Для вызова BUP с системного устройства следует подать с терминала команду:

 $R$  BUP  $>BK$ 

формат: спф[/прк]

Таблина 43

# ПЕРЕКЛЮЧАТЕЛИ ПРОГРАММЫ ВUP

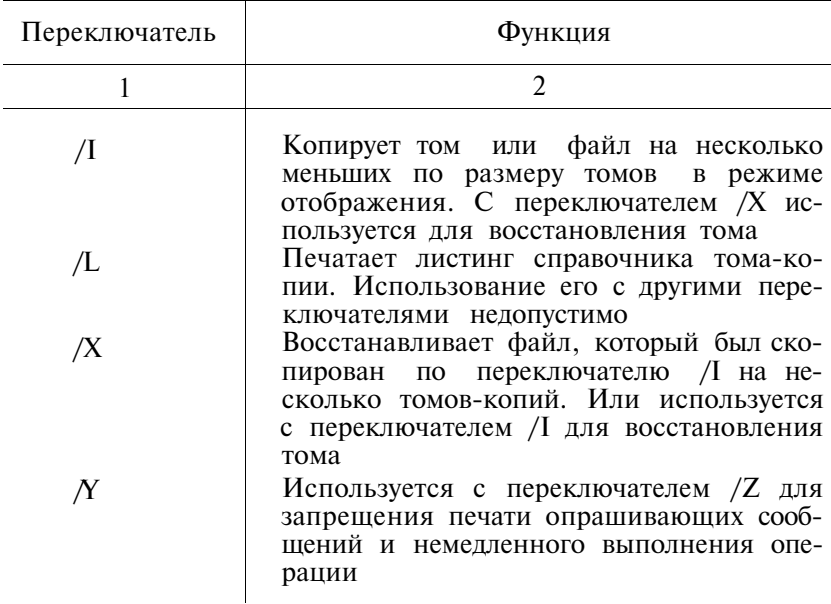

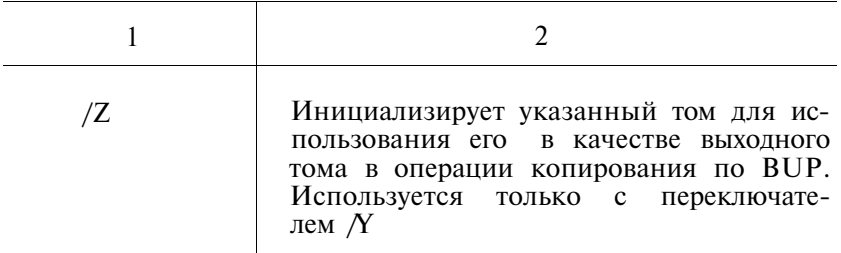

3.15. Программа обслуживания периферийных устройств (DUP) предназначена для создания и расширения файлов на устройствах справочной структуры операционной системы ФОДОС-2 (диски), сжатия и перезагрузки этих устройств, а также инициализации и копирования в режиме отображения устройств ФОДОС-2 файловой структуры (диски и магнитная лента).

Для вызова DUP с системного устройства следует подать с терминала команду:

R DUP  $\langle BK \rangle$ 

Формат: спф[/прк]

Таблина 44

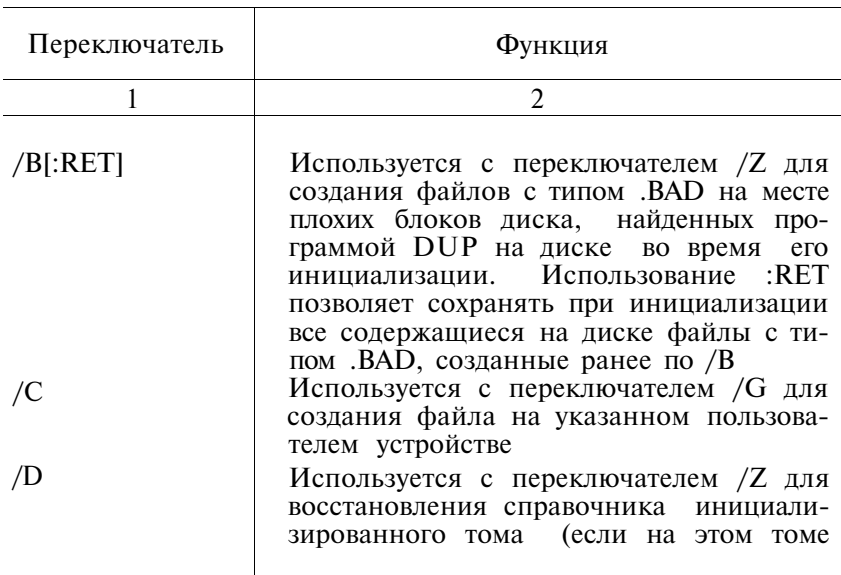

#### **ПЕРЕКЛЮЧАТЕЛИ ПРОГРАММЫ DUP**

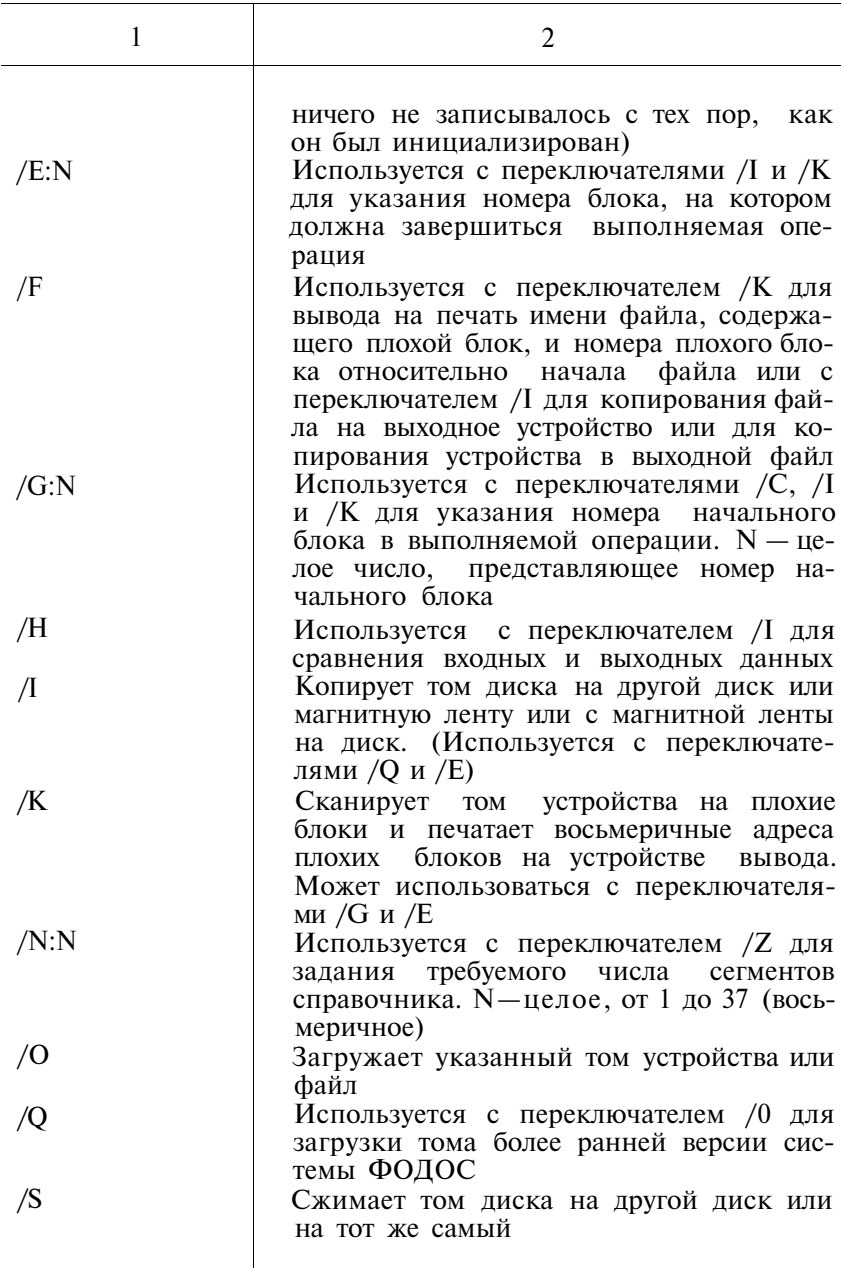

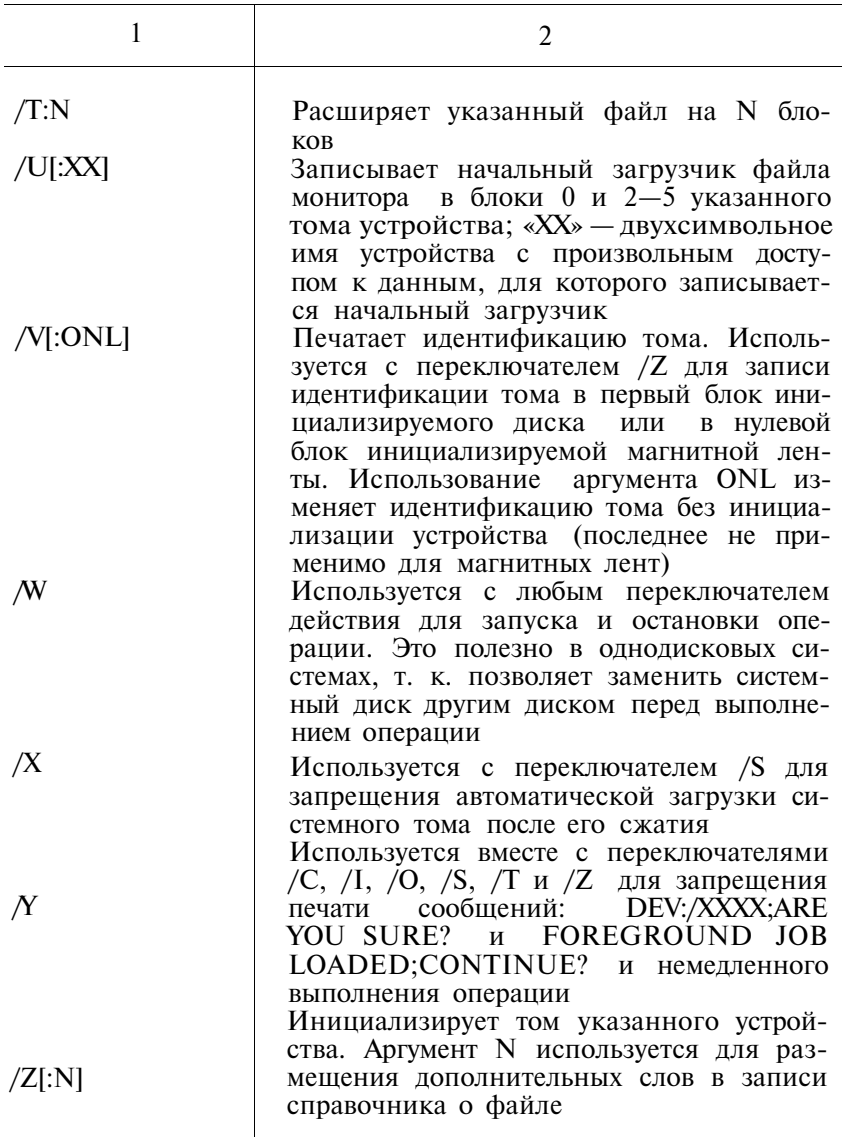

3.16. Программа получения справочника (DIR) предна-значена для получения справочной информации об определенном томе устройства и файлах, хранящихся на нем.

Для вызова DIR с системного устройства следует подать с терминала команду: R DIR <BK>

Формат: спф[/прк]

### Таблина 45

# **ПЕРЕКЛЮЧАТЕЛИ ПРОГРАММЫ DIR**

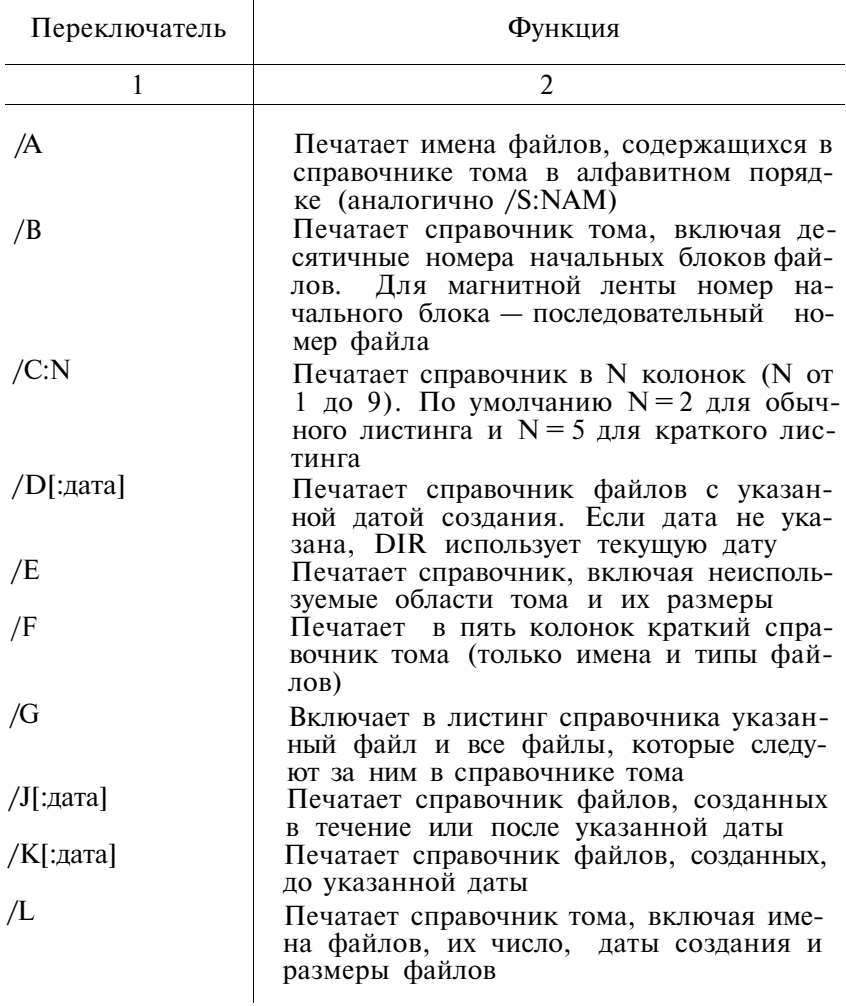

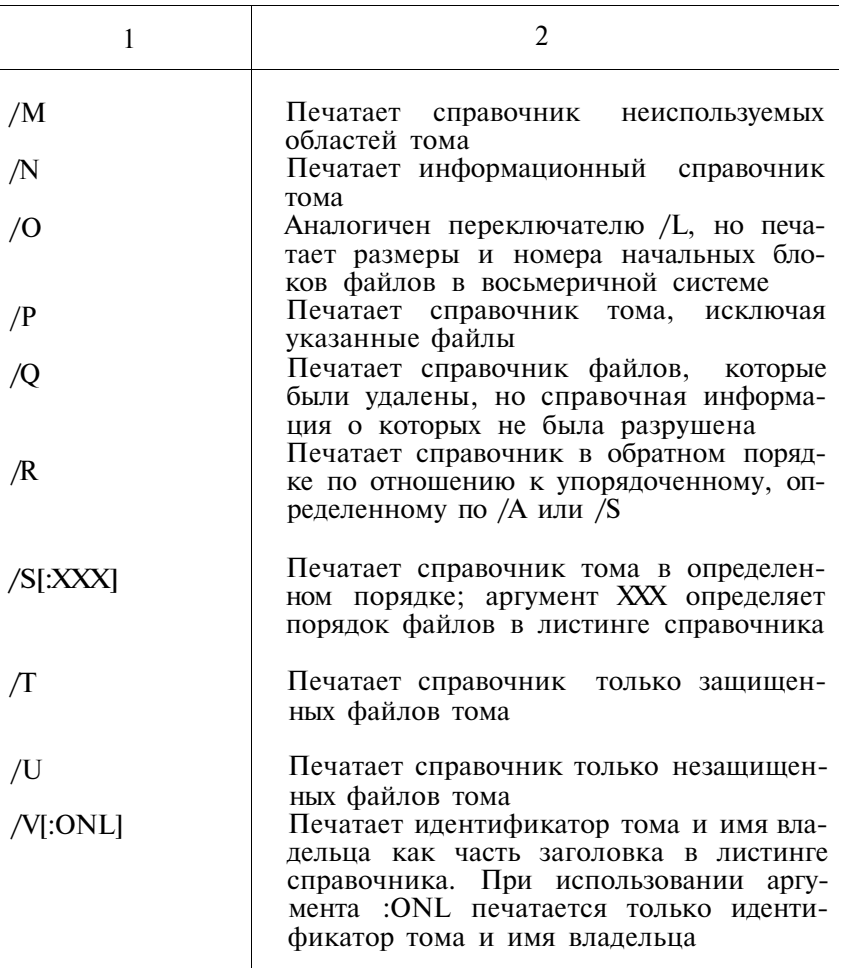

3.17. Программа обмена (PIP) предназначена для копи-<br>рования файлов между любыми периферийными устройства-<br>ми операционной системы ФОДОС-2, а также для объединения, удаления, переименования и изменения состояния защиты файлов.

Для вызова PIP с системного устройства следует подать с терминала команду:

 $R$  PIP  $\langle B K \rangle$ 

# ПЕРЕКЛЮЧАТЕЛИ ПРОГРАММЫ РІР

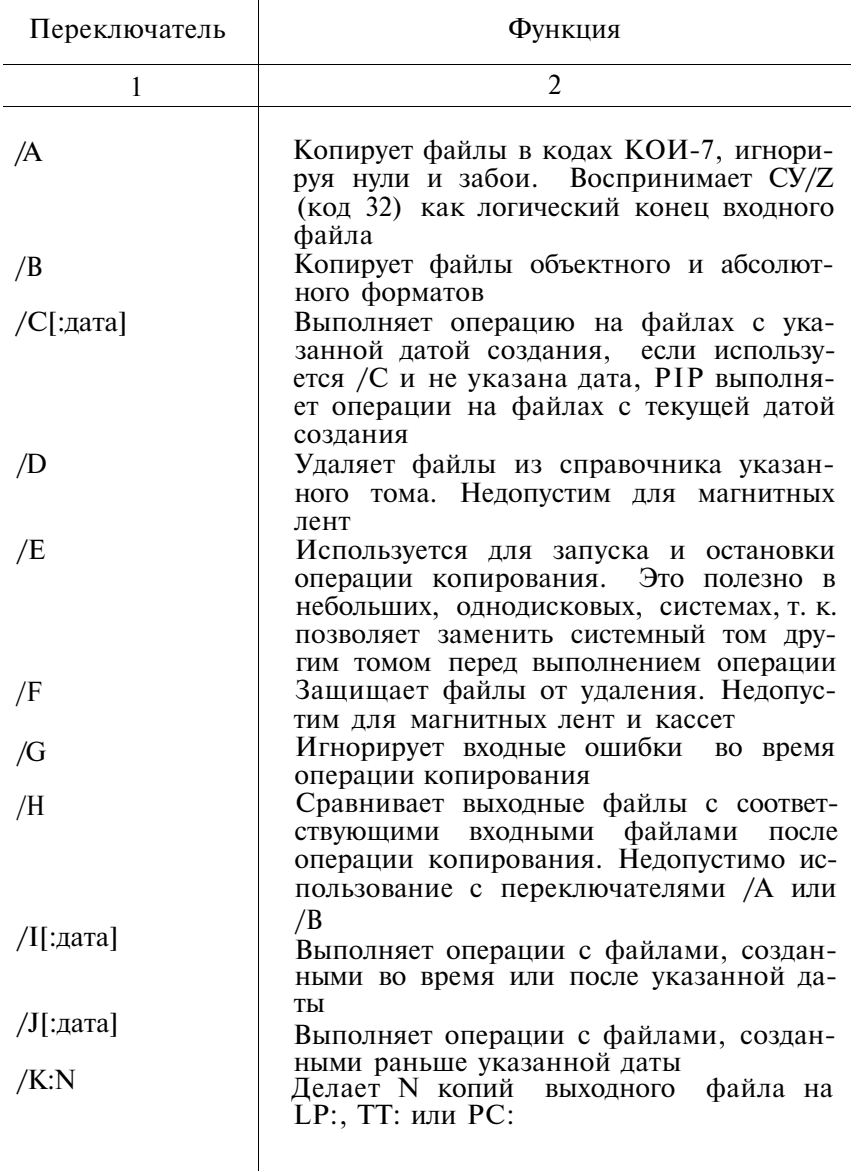

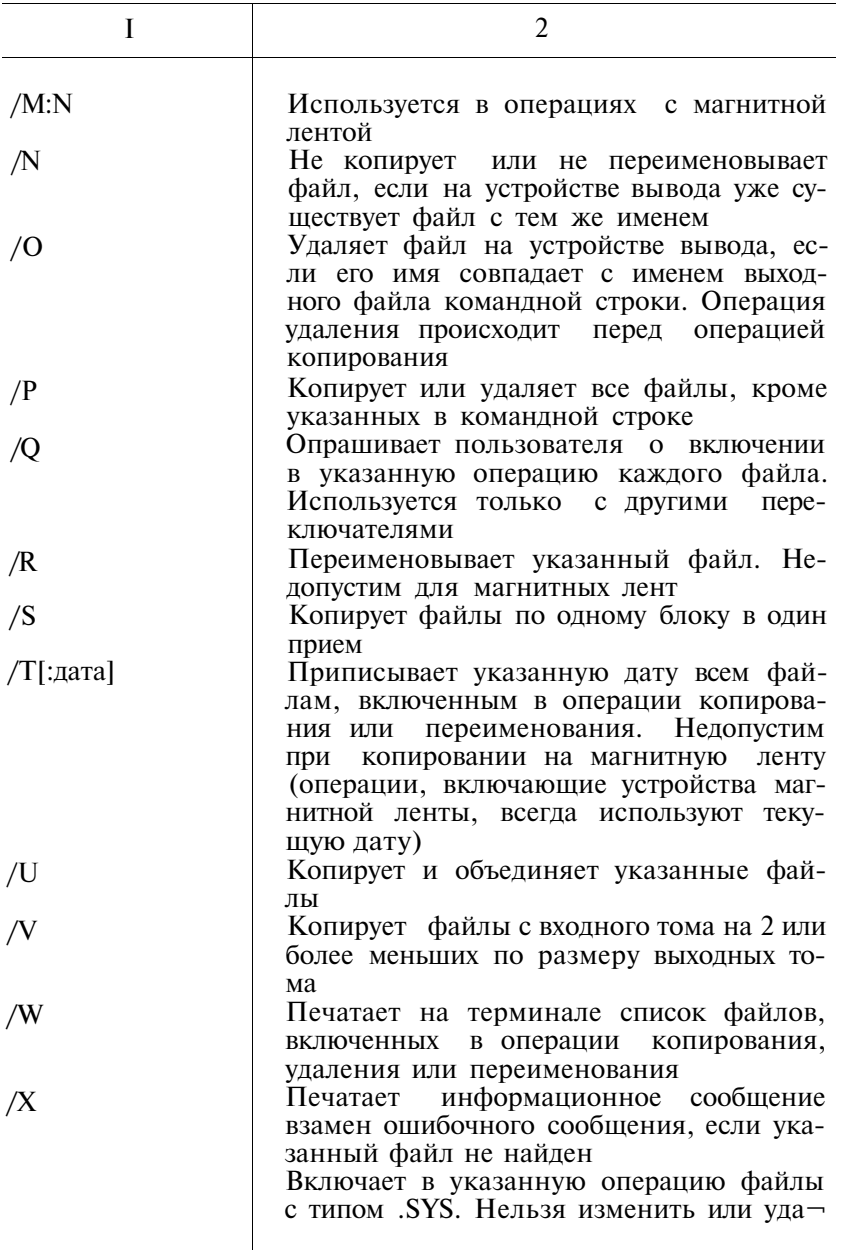

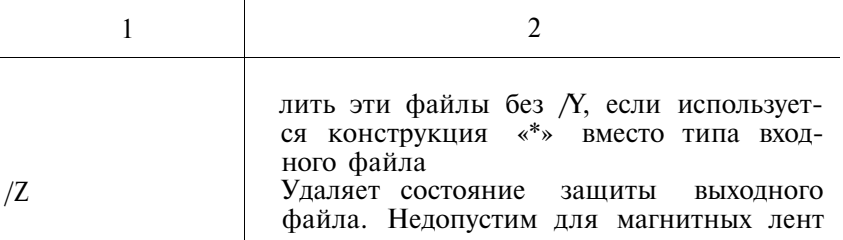

3.18. Программы регистрации ошибок (регистратор ошибок) обслуживают устройства RK:, DX:, DY:, DD:, DU:. Peгистратор ошибок собирает информацию об операциях ввода — вывода, регистрирует ошибки, случающиеся при этом, а также ошибки четности памяти и памяти КЭШ.

3.18.1. Регистрация ошибок под управлением мониторов FB или XM выполняется либо как основное (команда FRUN ERRLOG), либо как системное задание (команда SRUN ERRLOG).

После загрузки программы ERRLOG по команде FRUN или SRUN программа ERRLOG печатает информационное сообщение:

> $ERRLOG$ ?ERRLOG-I-TO INITIATE ERROR LOGGING, **RUN ELINIT**

После этого следует загрузить ELINIT — программу форматирования файла ERRLOG.DAT для сбора регистрационных сообщений:

**R ELINIT** 

OTBET: WHAT IS THE NAME OF THE DEVICE FOR THE ERRLOG.DAT FILE <SY>?

Если подать <BK>, то файл будет размещаться на SY:. OTBET: ?ELINIT-W-FILE NOT FOUND

> NOW MANY BLOKS FOR THE ERRLOG DAT FILE  $100 > ?$

Следует указать размер в блоках файла регистрационных сообщений, например,  $50 < B K$ .

Если файл ERRLOG.DAT уже существует, то вместо вышеуказанного сообщения появится следующее:

> DO YOU WANT TO ZERO THE ERRLOG.DAT FILE AND RE-INITIALIZE (YES/NO)  $\langle NO \rangle$ ?

Если ответить  $Y \leq B K$ , то содержимое файла ERRLOG.DAT будет уничтожено.

После ответов на вопросы ELINIT печатает сообщение об инициации процесса регистрации ошибок:

### ERROR LOGGING INITIATED

Чтобы распечатать информацию об ошибках, нужно обратиться к программе ERROUT.SAV:

### R ERROUT  $\langle BK \rangle$

Ответ: \*

Следует подать командную строку в виде:

[выходспф]=[входспф]/прк

Если выходспф указана, то информация об ошибках записывается в виде файла. Если выходспф опущена, то информация печатается на терминале.

По умолчанию файл ERRLOG.DAT является входным файлом.

/прк может быть одним из следующих:<br>/А — печатает полную информацию

– печатает полную информацию

 $/S$  — печатает итоговую информацию

/F:дата — использует информацию, собранную после указанной даты. Дата печатается в виде дд:ммм:гг

/Т:дата — использует информацию, собранную до указанной даты. Дата печатается в виде дд:ммм:гг

Если в ответ на \* ответить  $\langle B K \rangle$ , то ERROUT напечатает полную информацию из файла ERRLOG.DAT на терминал.

3.18.2. Регистрация ошибок под управлением монитора SJ

Регистратор ошибок для системы с монитором SJ состоит из драйвера EL:, внутреннего буфера монитора SJ и программы ERROUT.SAV.

Чтобы инициировать процесс регистрации ошибок, следует подать команды:

> LOAD EL  $\langle B K \rangle$ SET EL LOG  $\langle B K \rangle$

После чего буфер монитора, предназначенный для регистрации ошибок, начнет заполняться. При переполнении буфера появится сообщение:

?EL—W—BUFFER IS FULL, LOGGING SUSPENDED

Можно очистить буфер по команде:

SET EL PURGE <BK>

Чтобы приостановить регистрацию ошибок, следует подать команду:

 $SET$  EL NOLOG  $\langle B K \rangle$ 

Чтобы запретить регистрацию ошибок, следует подать команду.

UNLOAD EL  $\langle B K \rangle$ 

Чтобы сохранить содержимое буфера, следует записать его в виде файла по команде:

COPY EL:  $\gamma$ cT:c $\eta \phi$  < B K >

Распечатка информации об ошибках под управлением монитора SJ осуществляется по программе ERROUT.SAV, действие которой аналогично действию под управлением мониторов FB и XM. Однако, если в командной строке опущена входная спецификация, то ERROUT распечатывает информацию из буфера монитора.

### 4. СИСТЕМНЫЕ ТАБЛИЦЫ

4.1. Системная область связи

Байты 40-57 (абсолютные адреса) называются системной областью связи. Они содержат информацию о системе и о программе, выполняющейся в данный момент.

 $40.41$  (USERPC)

- стартовый адрес программы. Это слово устанавливается редактором связей либо самой программой. При загрузке основного задания по команде FRUN это слово корректируется так, чтобы оно содержало фактический стартовый алрес.

42, 43 (USERSP)

- начальное значение указателя стека. Это слово устанавливается программой пользователя с помощью директивы .АSECT. По умолчанию берется 1000 (восьмеричное) или верхний адрес области .ASECT. Если основное задание не определяет указатель стека, то по умолчанию стек размером в 128 (десятичное) байтов будет размещен при выполнении команды FRUN непосредственно ниже программы. Указатель стека также может быть установлен переключателями редактора связей.

44, 45 (JSW)

- слово состояния задания. Часть его разрядов используется только монитором, остальные могут быть изменены программой пользователя.

46. 47 (UFLOAT)

- адрес загрузки USR. В это слово, обычно равное 0, программой пользователя может быть установлен любой адрес в области программы. По этому адресу будет загружаться USR. Если слово равно О, USR загружается по адресу, содержащемуся в ячейке фиксированного смещения 266 резидентного монитора (RMON).

50, 51 (USERTO)

— верхний адрес программы. В этом слове содержится старший адрес памяти, который предоставляется системой программе пользователя. Первоначально устанавливается редактором связей. Может быть изменен с помощью программного запроса .SETTOP.

52 (ERRBYT)

— байт ошибки ЕМТ. При появлении ошибки в процессе выполнения программного запроса код ошибки передается в данный байт, а в слове состояния процессора (PS) устанавливается С-раз ряд. Каждый программный запрос имеет свой набор кодов ошибок.

53 (USERRB)

— байт ошибки программы пользователя. При появлении ошибки во время выполнения программы информация о типе ошибки устанавливается самой программой в данном байте. Используется при работе косвенного командного файла.

54, 55 (SYSPTR)

— начальный адрес резидентного монитора (RMON). ФОДОС-2 всегда загружает резидентную часть монитора в верхние адреса памяти (ниже 56 кбайт). Данное слово указывает на первую ячейку памяти резидентного монитора RMON. Значение этого слова изменять запрещено.

56 (TTFILL)

— некоторые высокоскоростные терминалы требуют знаки-заполнители после вывода определенных символов. Байт 56 содержит код символа в КОИ-7, требующего после себя вывода знаков заполнителей.

57 (TTNFIL)

— счетчик заполнителей. Количество знаков-заполнителей определяется в зависимости от аппаратуры. Если байты 56 и 57 равны 0, то заполнители не требуются.

4.1.1. Байт ошибки программы пользователя (USERRB)

Если при выполнении программы возникли ошибки, то ин-<br>формацию о них можно получить, используя байт 53<br>(USERRB), KMON в этом случае может прервать дальней-<br>шее выполнение текущего командного файла. В таб. 47 опи-<br>сано во

Таблица 47

| Имя                            | Разряд                         | Описание                                                                                                    |
|--------------------------------|--------------------------------|----------------------------------------------------------------------------------------------------|
| 1                              | $\overline{2}$                 | 3                                                                                                    |
| <b>SUCCESS</b>                 | $\theta$                       | Успешное завершение; это значит, что<br>программа была выполнена без оши-                                                                                                    |
| <b>WARN\$</b><br><b>ERRORS</b> | $\mathbf{1}$<br>$\overline{2}$ | бок<br>Предупреждение; это значит, что при<br>выполнении программы было выдано<br>предупреждающее сообщение, но про-<br>грамма выполнилась полностью<br>Ошибка; это значит, что программа<br>не выполнилась из-за наличия ошиб-<br>ки; это состояние используется в си-<br>стемных программах ФОДОС-2, если<br>они создают выходные файлы, несмот-<br>ря на содержащиеся в них ошибки;<br>например, компилятор может исполь-<br>зовать это состояние для указания то-<br>го, что объектный файл был создан,<br>но программа содержит ошибки<br>Серьезная ошибка; это состояние оз-<br>начает, что программой не были соз-<br>выходные данные; подобная<br>даны |
| <b>SEVER\$</b>                 | $\mathcal{E}$                  | ошибка может иметь место в том слу-<br>чае, если отсутствуют ресурсы, необ-<br>ходимые программе<br>для полного<br>ee<br>завершения, например, отсутствие до-<br>статочной области памяти для ассемб-<br>лирования или компиляции приклад-<br>ной программы                                                                                                    |
| <b>FATALS</b>                  | 4                              | Неустранимая ошибка; это состояние<br>означает, что не только прервано вы-<br>полнение программы, но возможно ис-<br>порчен монитор                                                                                                    |

4.1.2. Слово состояния задания. Байты 44 и 45 содержат слово состояния задания (JSW). Ниже дается описание разрядов JSW. Разряды, отмеченные «\*», устанавливаются морядов ээм. таэряды, отмеченные « », устанавливаются мо-<br>нитором или самой программой во время ее выполнения.<br>Разряды, отмеченные «+», устанавливаются перед загрузкой<br>программы, а разряды, отмеченные «\*+», могут быть уста-

Таблина 48

| Имя            | Разряд   | Описание                                                                                                    |
|----------------|----------|----------------------------------------------------------------------------------------------------|
| 1              | 2        | 3                                                                                                    |
| USWAP\$        | 15       | Разряд свопинга USR (только для<br>SJ-монитора). Устанавливается сис-                                                                                                    |
| <b>TTLC\$</b>  | $14 + *$ | темой, если USR резидентна<br>Разряд нижнего регистра, когда этот<br>разряд установлен, то запрещается ав-<br>преобразование<br>томатическое<br>КОЛОВ<br>нижнего регистра<br>В КОЛЫ<br>символов<br>символов верхнего регистра                                                                                                    |
| <b>RSTRT\$</b> | $13*+$   | Разряд повторного пуска. Если требу-<br>ется, чтобы программа была повтор-<br>но запущена по команде REENTER с<br>терминала, необходимо установить<br>этот разряд в программе                                                                                                    |
| <b>TTSPCS</b>  | $12*+$   | Разряд специального режима работы<br>терминала. Существуют два режима<br>ввода с терминала в зависимости от<br>12-го разряда JSW. Если разряд очи-<br>щен, то производится обычный ввод с<br>клавиатуры системного терминала:<br>- все набранные символы отобража-<br>ются на экране (эхо-печать);<br>выполняется удаление строки или<br>символа с помощью<br>специальных<br>команд оператора <cу u=""><br/>И<br/><math>\langle 35 \rangle</math> cootbetctbehho;<br/>- символы текущей строки передают-<br/>ся в программу пользователя толь-<br/>нажатия<br/><math>\langle CY/Z \rangle</math>,<br/>после<br/>KO<br/><math>\langle CV/C \rangle</math>, <math>\langle BK \rangle</math> и <math>\langle \Pi C \rangle</math>; до их</cу> |

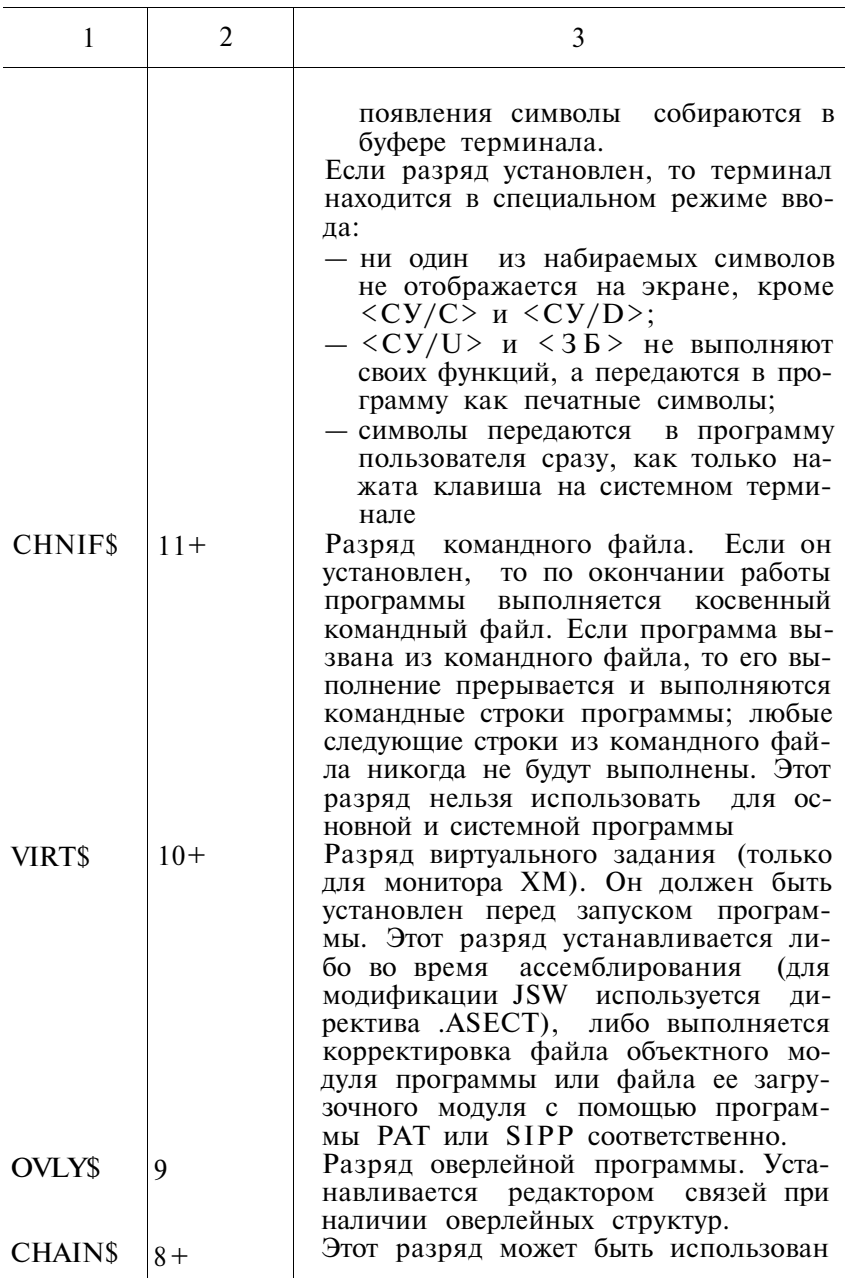

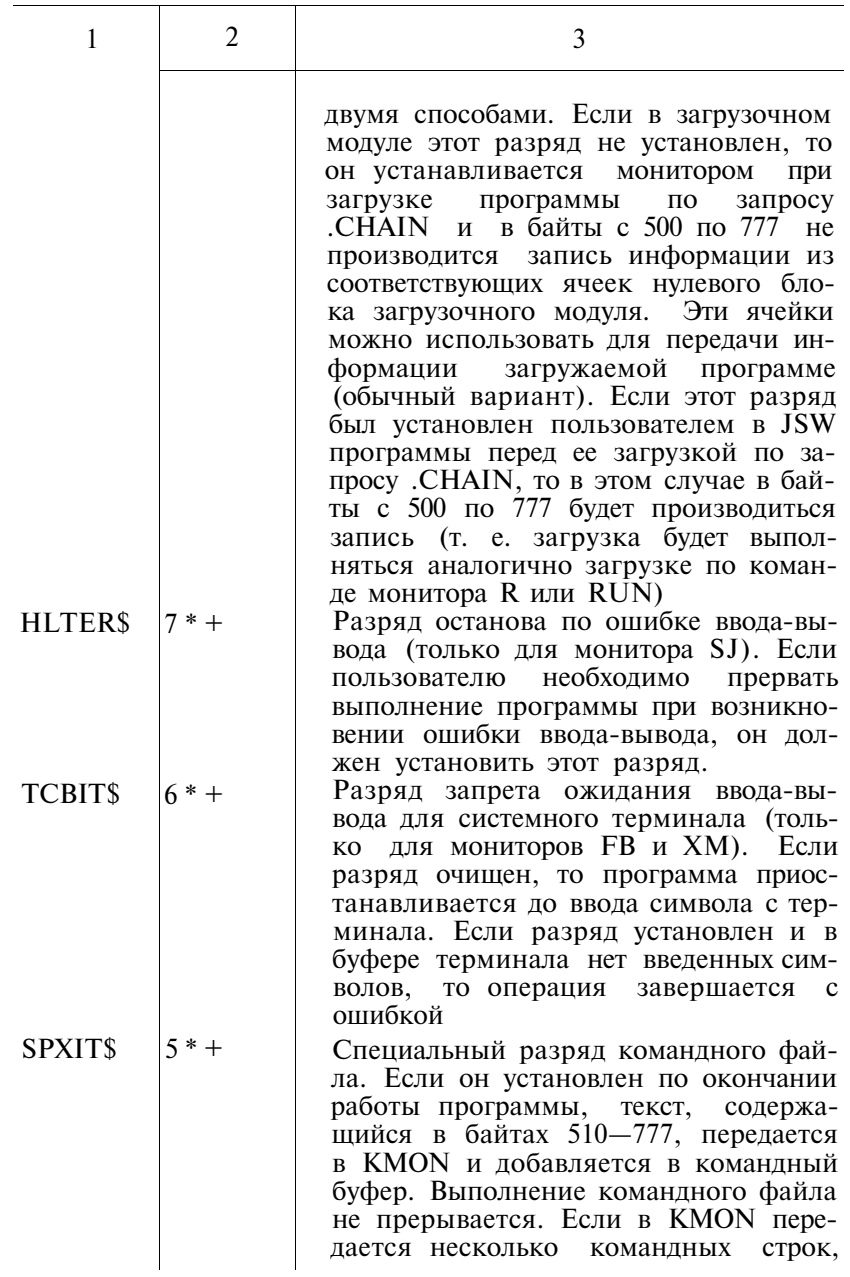

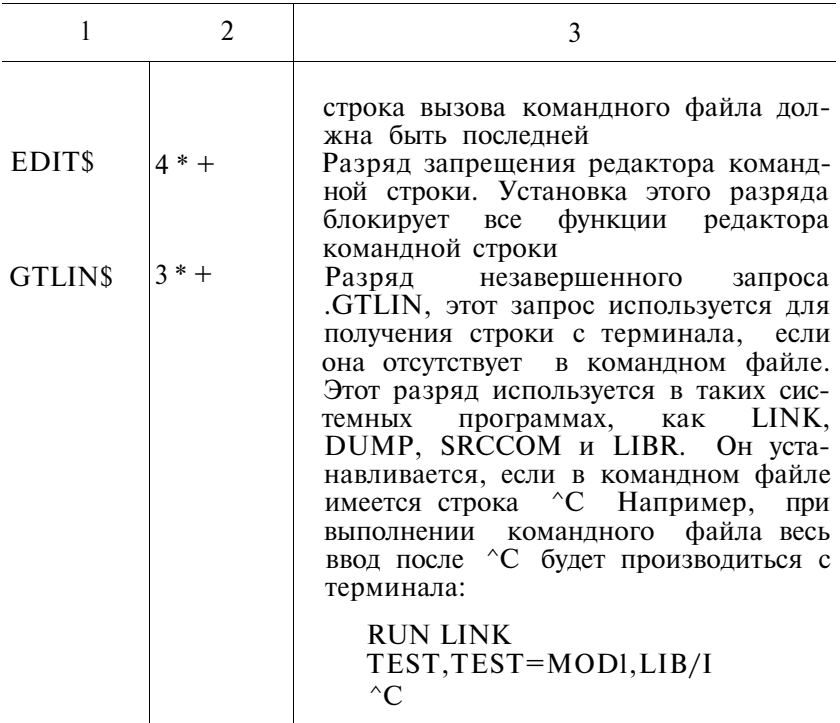

4.2. Фиксированные смещения резидентного монитора. Слова, которые всегда имеют фиксированные положения относительно начала резидентного монитора называются фиксированными смещениями. Они содержат или слова состояния, или указатели другой важной информации, (см. табл. 49)

 $\overline{\phantom{a}}$ 

Таблица 49

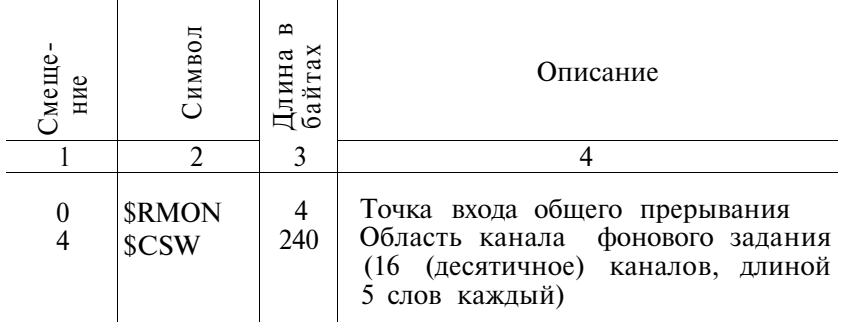

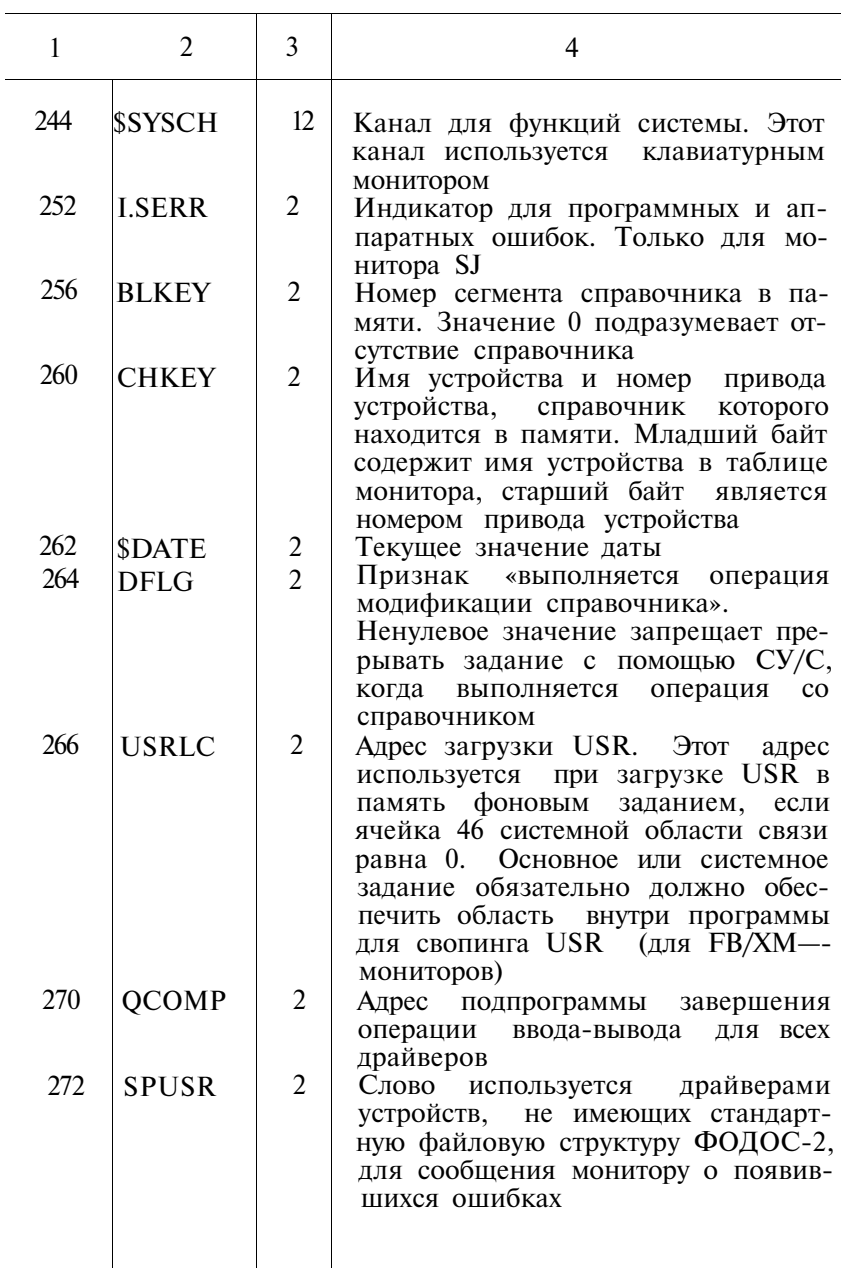

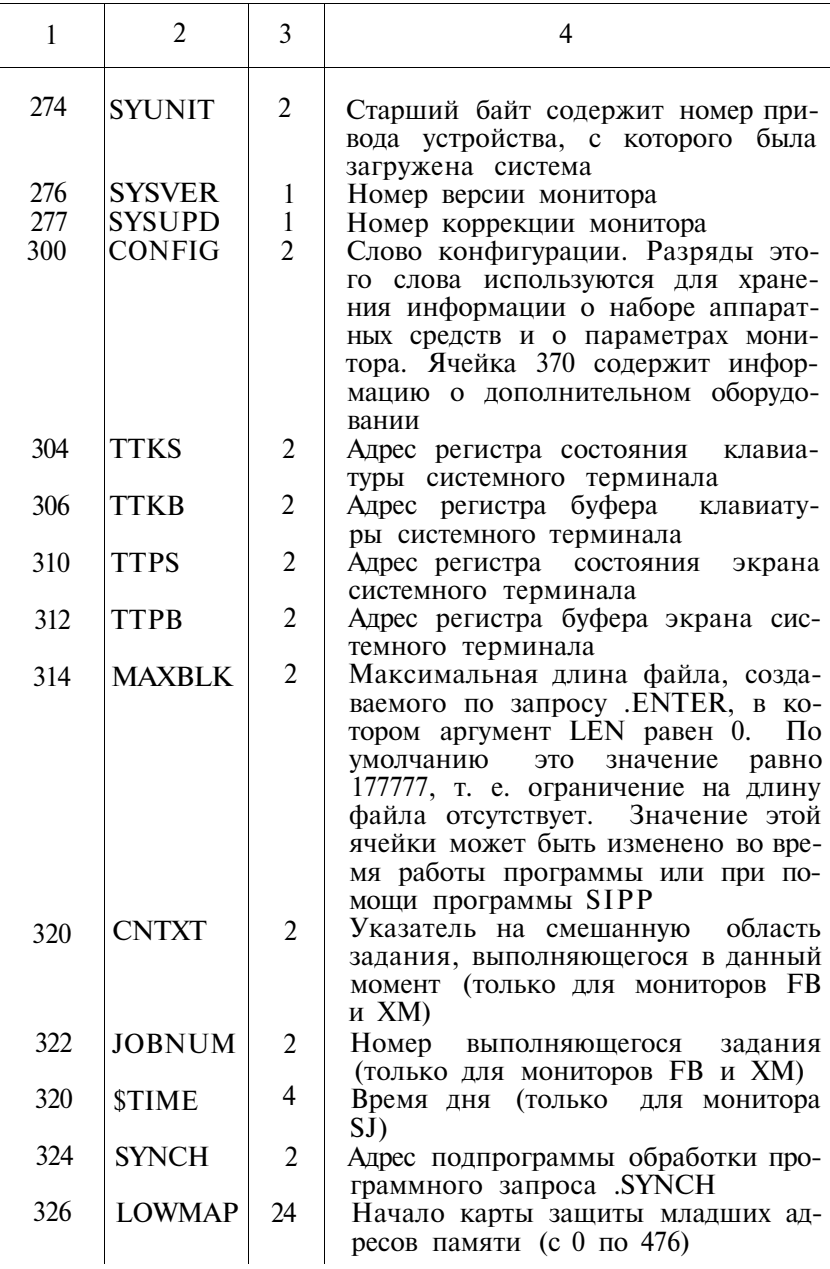

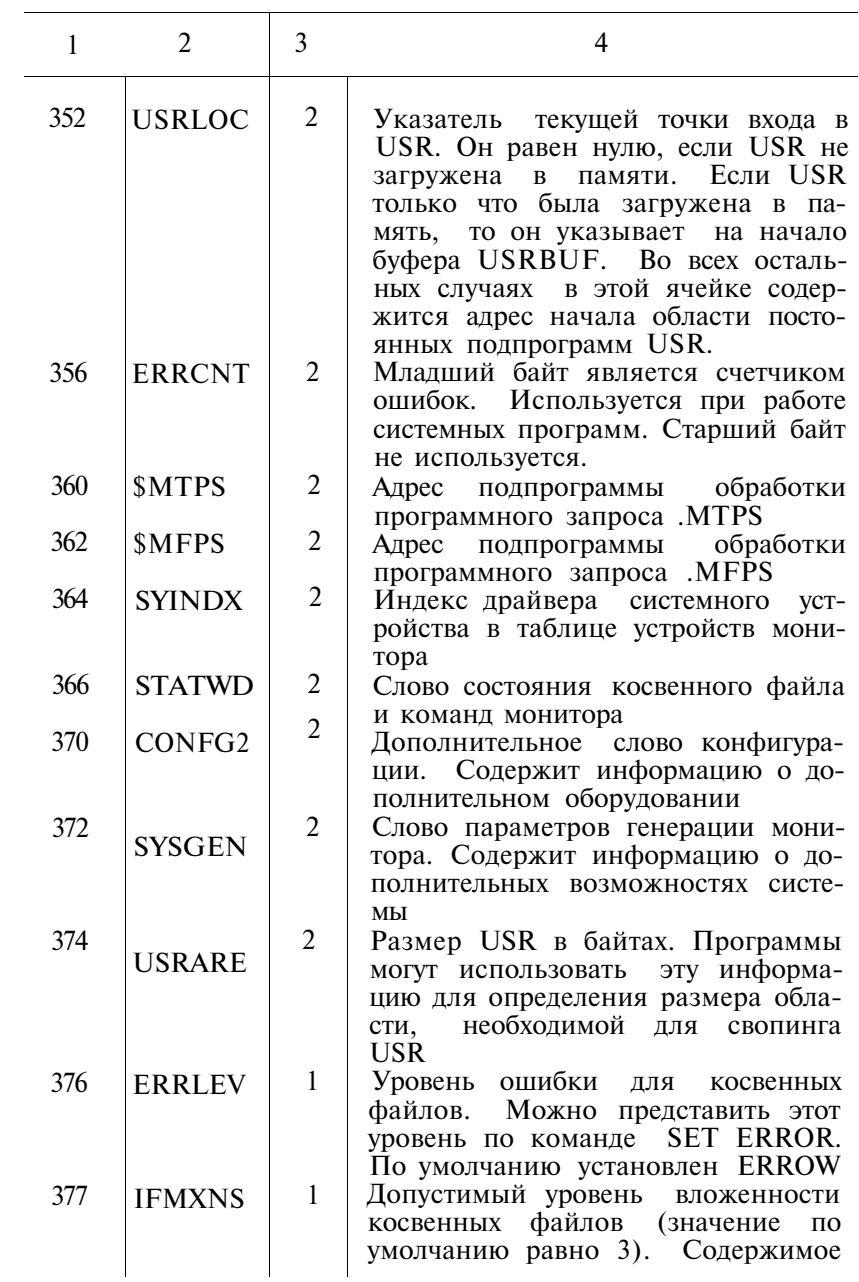

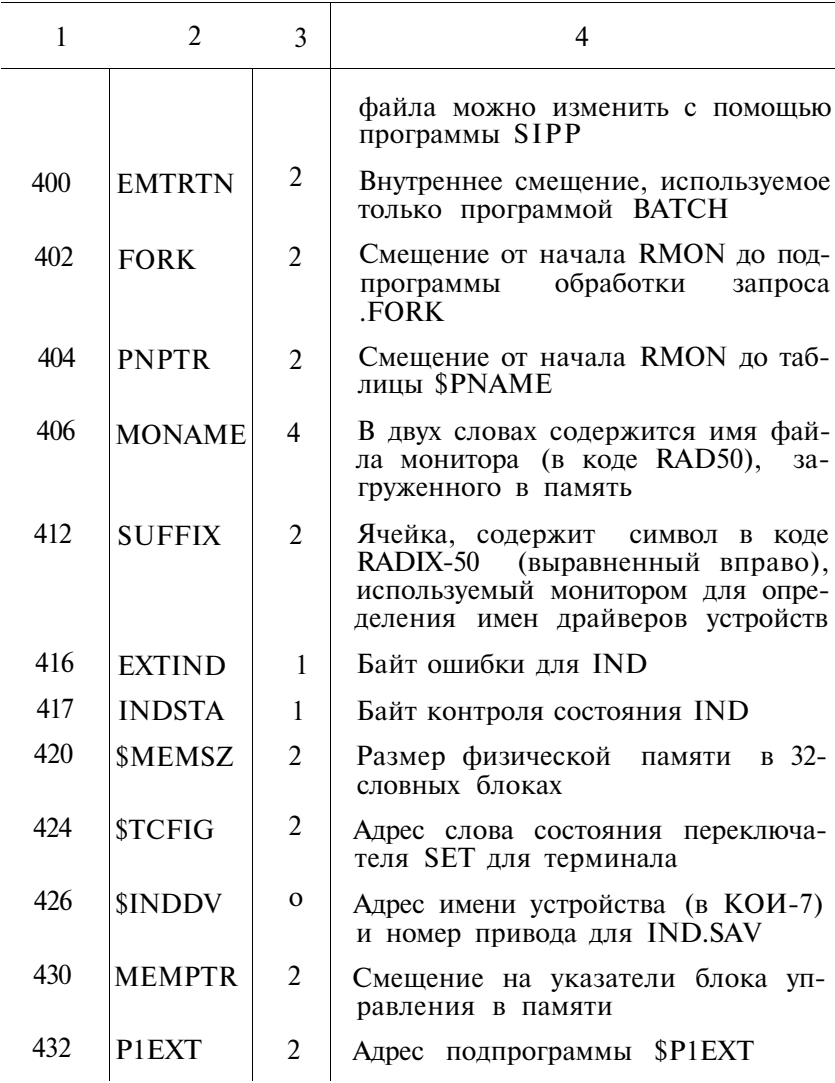

4.2.1. Слово конфигурации системы CONFIG (имеет отно-<br>сительное смещение 300) содержит информацию о подключенной аппаратуре и о параметрах монитора. В табл. 50 приводится описание разрядов слова конфигурации CONFIG (по умолчанию считается, что разряд установлен).

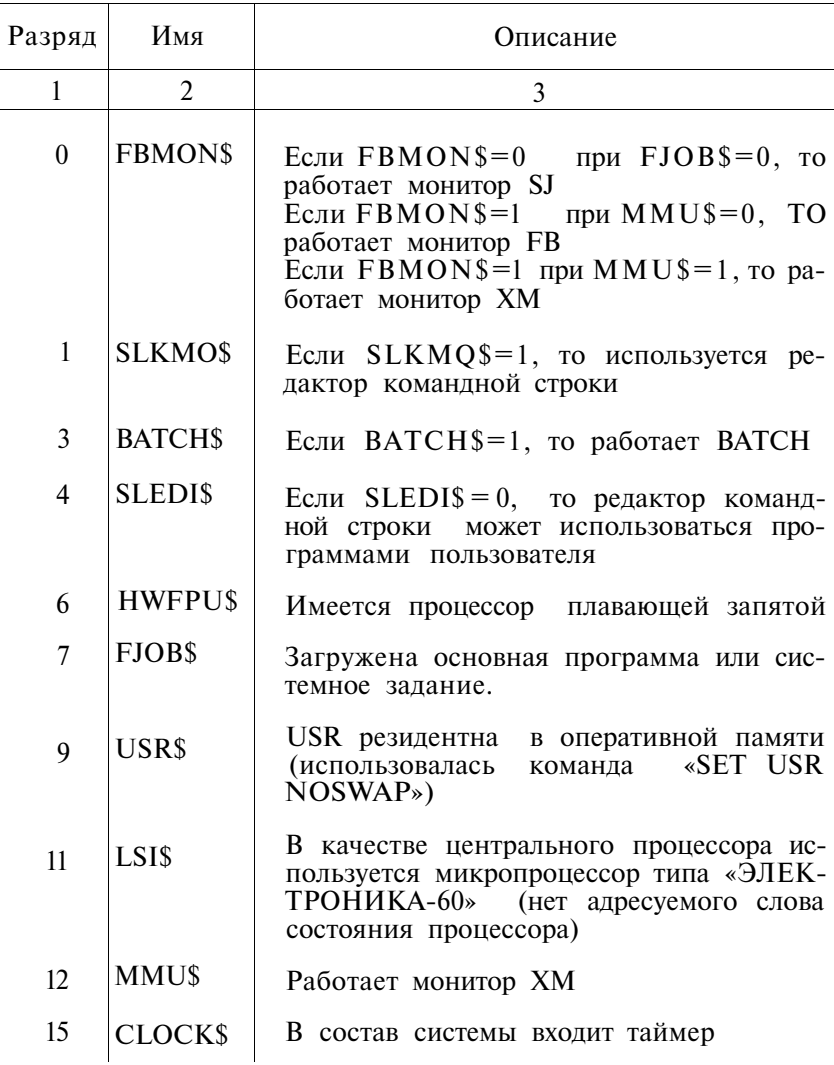

4.2.2. Дополнительное слово конфигурации (CONFIG2)<br>(относительное смещение 370) указывает на имеющиеся дополнительные аппаратные средства в вычислительном комплексе. В табл. 51 приводится описание разрядов. Все описания даны для установленного разряда.

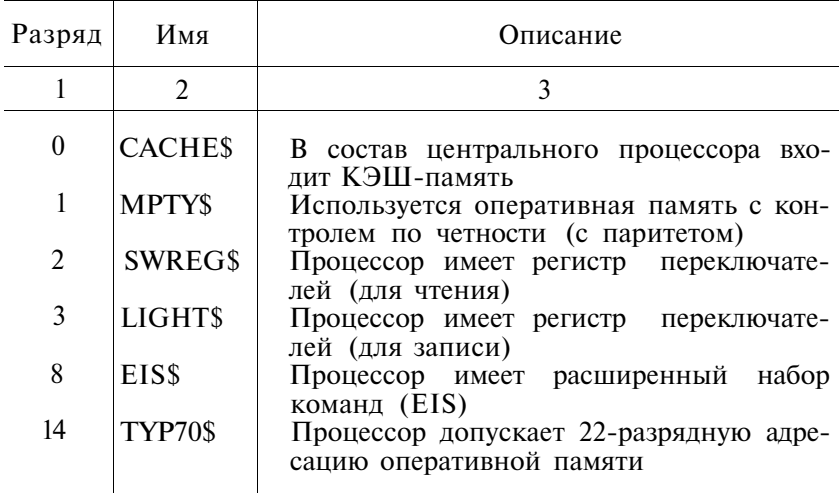

4.2.3. Слово параметров генерации системы содержит информацию о параметрах, определяемых при генерации системы. В табл. 52 приводится описание разрядов. Все описания даны для установленного разряда.

# Таблица 52

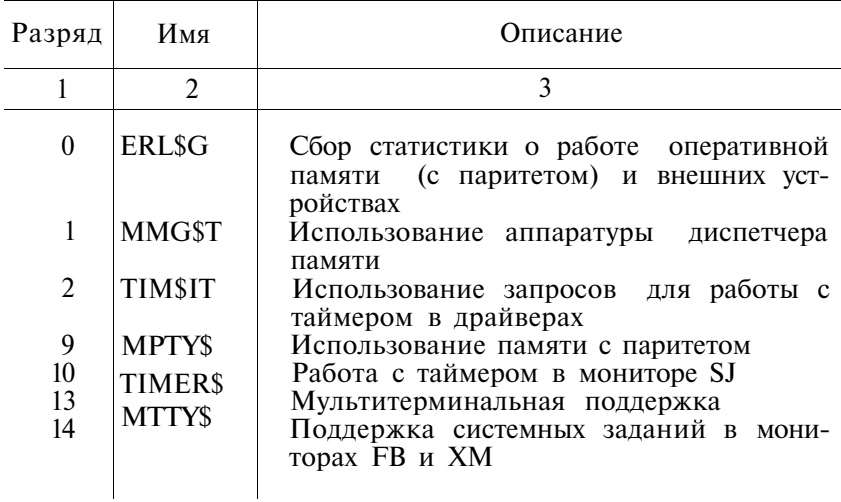

## **ПЕРЕЧЕНЬ ССЫЛОЧНЫХ ДОКУМЕНТОВ**

- 1. Операционная система ФОДОС-2 Пейсик
- Описание языка
- 2. Операционная система ФОДОС-2 АССЕМБЛЕР Руководство программиста
- 3. Операционная система ФОДОС-2 Программы работы с файлами Руководство оператора
- 4. Операционная система ФОДОС-2 Отладчик и виртуальный отладчик Руководство оператора
- 5. Операционная система ФОДОС-2 ФОРТРАН/ФОДОС-2 Транслятор с ФОРТРАНА Руководство программиста
- 6. Операционная система ФОДОС-2 Системная макробиблиотека Руководство оператора
- 7. Операционная система ФОДОС-2 Экранный редактор текста Руководство оператора
# **МЕТОДИКА ПРОВЕРКИ РАБОТОСПОСОБНОСТИ ЭВМ РУКОВОДСТВО ОПЕРАТОРА**

### **1. НАЗНАЧЕНИЕ ТЕСТОВЫХ ПРОГРАММ**

Тестовые программы предназначены для проверки работоспособности ЭВМ ряда «Электроника МС 0507» (далее по тексту ЭВМ). Проверка работоспособности выполняется с помощью тестов микро-ЭВМ, а также тестов устройств, входящих в состав ЭВМ.

Указанные тесты контролируют правильность выполнения команд процессора, оперативную память, организацию прерываний и работоспособность устройств, входящих в состав ЭВМ.

# **2. УСЛОВИЯ ВЫПОЛНЕНИЯ ПРОГРАММ**

Условия выполнения программ и порядок проверки работоспособности ЭВМ зависят от состава оборудования, определяемого каждым исполнением.

Приемо-сдаточные испытания (ПСИ) и испытания на надежность рекомендуется проводить в автоматическом режиме с использованием цепочных файлов (разд. 6). При проведении ПСИ, в зависимости от состава ЭВМ должны быть выполнены следующие тесты, перечисленные в табл. 1, а также тесты, описанные в разделе 5.

Таблина 1

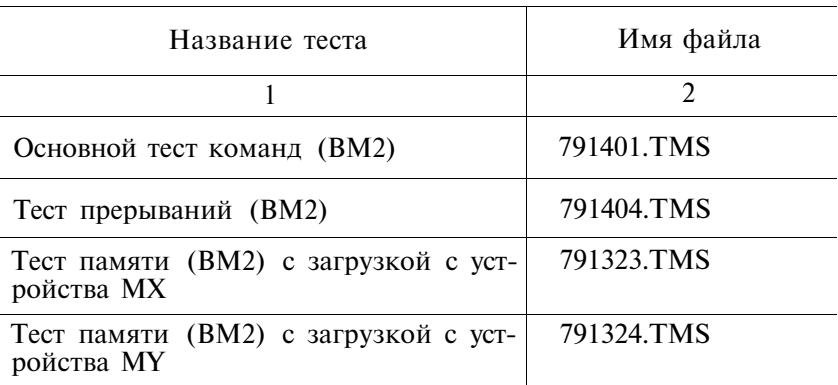

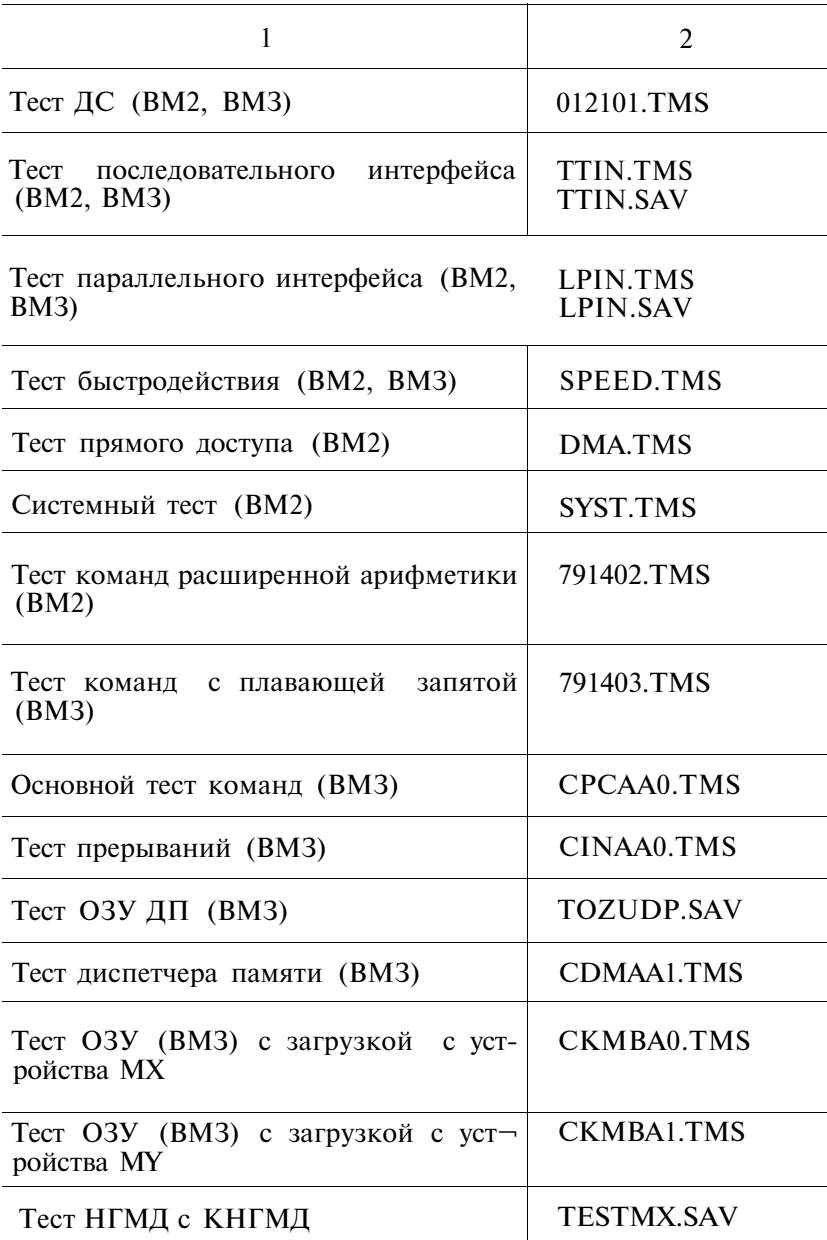

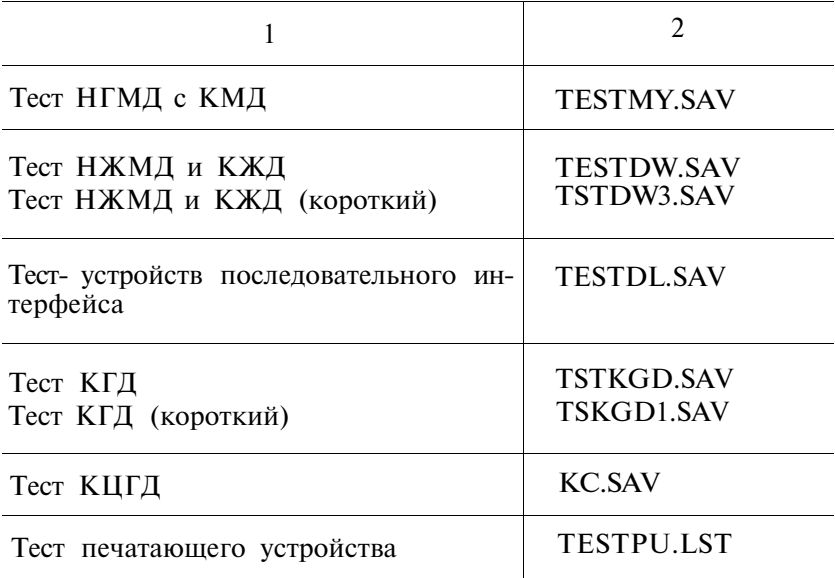

Отдельно (в ручном режиме) запускаются тесты НГМД, КЖД, печатающего устройства. При проверке НГМД и КМД с удвоенной плотностью записи выполняется форматирование рабочего диска. При проверке НГМД с одинарной плотностью записи выполняется измерение скорости вращения и форматирование рабочего диска (п. 5.3, 5.4).

Технологический прогон ЭВМ рекомендуется проводить также в автоматическом режиме. При проведении прогона должны выполняться те же тесты, что при ПСИ, за исключением тестов НГМД, КЖД и клавиатуры. Во время прогона должно происходить периодическое автоматическое обращение к НГМД.

# **3. ВЫПОЛНЕНИЕ ПРОГРАММ И СООБЩЕНИЯ ОПЕРАТОРУ**

3.1. Включение и выключение ЭВМ

Включение и выключение ЭВМ производится согласна документа «Техническое описание и инструкция по эксплуатации».

3.2. Проверка вычислительных возможностей ЭВМ

3.2.1. Проверка команд пультового терминала

При проверке команд пультового терминала необходимо

перевести в режим «Пульт» при этом должен гореть индикатор кнопки «Пульт».

3.2.1.1. Запись и чтение ОЗУ. Чтобы прочитать содержимое ячейки нужно набрать ее адрес (А) и наклонную черту

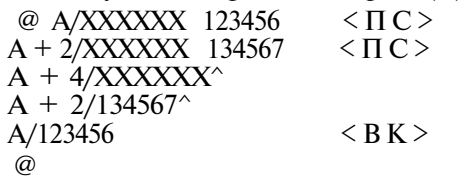

где А — произвольный четный адрес ОЗУ (0<A<NMAX) NMAX = 177776 (ОЗУ 64К), 777776 (ОЗУ 256К), 3777776 (ОЗУ 1М)

ХХХХХХ — старое содержимое ячейки с адресом  $A, A+2$ 

 $\langle \Pi C \rangle$  и  $\langle B K \rangle$  — клавиши перевода строки и возврата каретки

^ — надчеркивание

3.2.1.2. Запись и чтение регистра  $\frac{\textcircled{a} \text{R0/XXXXX}}{\text{R1/XXXXXX}}$  123451  $\leq \Pi C$ R1/XXXXXX 123451

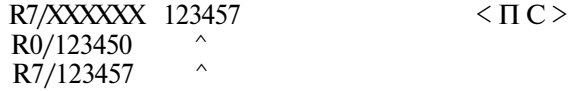

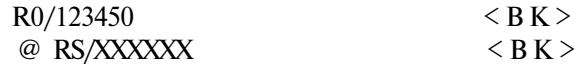

3.2.1.3. Проверка команды «Пуск программы». По произвольному адресу А заслать код 000777, запуск произвести по команде пультового терминала G.

 $\omega$  A/XXXXXX 000777 <BK>

@ AG (\*выполнение команды безусловный переход на себя\*)

На экране монитора появится сообщение:

 $\omega$  A

@

3.2.2. Проверка быстродействия ЭВМ

Проверка быстродействия выполняется на команде «Сложение» с адресацией «Регистр—регистр» и «Регистр—память».

3.2.2.1. Оценка быстродействия на команде «Регистр—регистр». Для оценки быстродействия ЭВМ при выполнении команд «Регистр—регистр» выполнить следующие действия: 1) нажать кнопку «Пульт» (при этом лампочка индикации должна гореть)

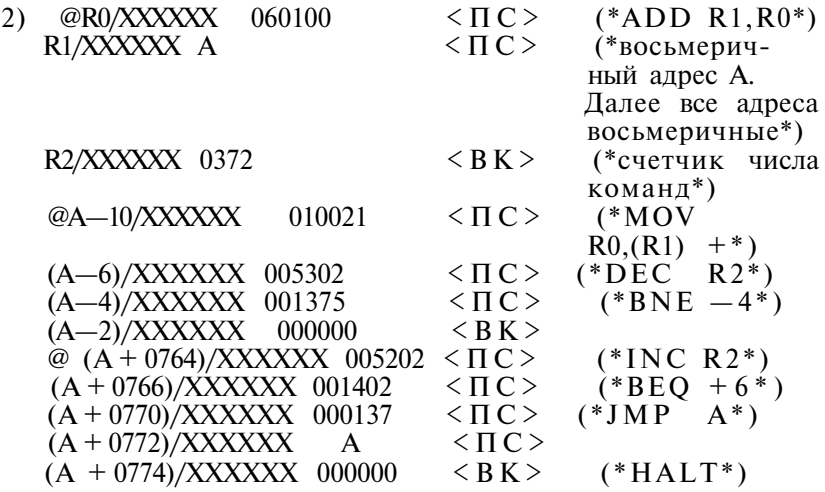

- 3) нажать кнопку <пульт> (лампочка индикации должна погаснуть)
- 4) на клавиатуре дисплея набрать команду @ (А—10) G. Через  $(1-2)$  с будет останов по адресу А: @A
- 5) зафиксировать по часам время пуска ( Т1 )
- 6) на клавиатуре дисплея набрать команду: (@ P
- 7) зафиксировать время останова по адресу  $@A + 776$  (T2)
- 8) определить быстродействие (операции Р—>Р) по формуле

#### 65536000

$$
\Pi = \underline{\text{on}/c}
$$

 $4(T1-T2)$ 

3.2.2.2. Оценка быстродействия на команде «регистр память»

Для оценки производительности ЭВМ при выполнении команд «регистр—память» необходимо выполнить действия, указанные в п. 3.2.2.1, заменив

- @ R0/XXXXXX 060100 <ПС > на
- $\omega$  R0/XXXXXX 061100  $\langle \Pi C \rangle$

3.2.2.3. Программная оценка быстродействия ЭВМ. Оценку быстродействия можно выполнять программно. Для этой цели используется программа SPEED. TMS. Ниже приводятся действия оператора по программной оценке быстродействия под управлением тестового монитора (FTMON).

- 1) Загрузить систему согласно п. 3.3;
- 2) загрузить и инициировать выполнение программы тестового монитора FTMON, для чего с клавиатуры ЭВМ ввести команду:

#### R FTMON  $\langle B K \rangle$

по окончании загрузки на экране монитора будут появляться различные сообщения, заканчивающиеся символом «,»;

3) загрузить и инициировать выполнение программы SPEED.TMS, набрав на клавиатуре ЭВМ команду:

### $O$  SPEED  $\langle B K \rangle$

в ответ на экране монитора появится сообщение:

#### включить ТАЙМЕР

необходимо включить таймер.

Через 2—5с на экране монитора появится сообщение (значения оценки быстродействия) вида:

КОМАНДА СЛОЖЕНИЯ РЕГИСТР — РЕГИСТР БЫСТРОДЕЙСТВИЕ (ТЫС.ОП/СЕК) ... <ЧИСЛО> КОМАНДА СЛОЖЕНИЯ ПАМЯТЬ—РЕГИСТР БЫСТРОДЕЙСТВИЕ (ТЫС.ОП/СЕК) ... <ЧИСЛО> КОМАНДА УМНОЖЕНИЯ РЕГИСТР—РЕГИСТР БЫСТРОДЕЙСТВИЕ (ТЫС.ОП/СЕК) ... <ЧИСЛО> КОМАНДА ДЕЛЕНИЕ РЕГИСТР—РЕГИСТР БЫСТРОДЕЙСТВИЕ (ТЫС.ОП/СЕК) ...<ЧИСЛО > ВЫКЛЮЧИТЕ ТАЙМЕР

- где: <ЧИСЛО> значения быстродействия ЭВМ на командах регистр—регистр и память регистр;
- 4) выключить таймер.

3.3. Загрузка системы и запуск тестов.

3.3.1. Загрузка системы. Для загрузки системы необходимо:

- 1) вставить в I-тое окно  $(I = 0,1)$  НГМД системный диск;
- 2) если в состав ЭВМ входит НГМД, то набирать на клавиатуре дисплея команды загрузки системы:

# В

MXI  $(I = 0.1)$ 

если в состав ЭВМ входит КМД, то набрать на клавиатуре дисплея команды загрузки системы:

#### B

MYI  $(I = 0.1)$ 

3) при загрузке системы с жесткого диска, набрать на клавиатуре дисплея команду загрузки системы:

В DWO

> на экране дисплея высветится сообщение, заканчивающееся символом «.», что означает приглашение к работе. Если на экране высвечивается запрос:

#### ДАТА [ДД—ММ—ГГ]?

необходимо ввести дату и нажать  $\langle B K \rangle$ . Пример:  $05 - 07 - 88$ <BK>.

Если на экране высветится запрос:

ВРЕМЯ [ЧЧ:ММ:СС:]?

то нажать  $\langle B K \rangle$ , или ввести время и нажать  $\langle B K \rangle$ . Далее на экране высветится запрос:

СТАРТОВЫЙ ФАЙЛ [ИМФАЙЛ.ТИП]?

Необходимо набрать STARTS и нажать  $\langle B\overline{K}\rangle$ . После чего на экране высвечивается символ «.», что означает приглашение к работе. При отсутствии выше перечисленных сообщений или символа «.», повторить п. 3.3.1, предварительно нажав два раза кнопку «Пульт» не выключая ЭВМ.

3.3.2. Запуск тестов.

ТМОС предоставляет возможность работы в двух режимах: автоматическом, когда тесты выполняются последовательно при минимальном участии пользователя или ручном, когда любой тест вызывается через программу FTMON. Рекомендуется при приемо-сдаточных испытаниях пользоваться автоматическим режимом.

3.3.2.1. Описание автоматического режима. После загрузки системы (п. 3.3.1) на экране появляется «меню», в котором содержится предлагаемый список команд для проверки различных конфигураций ЭВМ. Необходимо выбрать из «меню» команду, соответствующую составу проверяемого комплекса.

После выбора нужной команды необходимо задать эту команду согласно «меню». Тесты идут один за другим автоматически. В случае обнаружения ошибки одним из тестов выполнение программы прекращается. При нормальном прохождении тестов ЭВМ можно считать работоспособным. Правильность выполнения графических тестов контролируется визуально. Интерпретация ошибок осуществляется согласно нижеприведенным описаниям тестов.

Если в предлагаемом «меню» отсутствует нужный состав проверяемой ЭВМ, то рекомендуется пользоваться ручным режимом (п. 3.3.2.2), или же создать новый цепочный файл согласно правилам изложенным в разделе 6.

3.3.2.2. Описание ручного режима. Для работы в ручном режиме тесты с расширением имени файла .TMS, перечисленные в табл. 1, вызываются отдельно по именам с помощью программы FTMON.

Набираем:

#### $R$  FTMON  $\langle BK \rangle$

после чего на экране высветится сообщение: \*\*\* $\Phi$ O $\text{I}$ O $\text{C}-\text{T}$ MO $\text{C}$ \*\*\* MOHUTOP FTMON APR-87 ЗАПУСК:R FTMON ПОВ.ПУСК:30124 ВЫХОД: СУ/С КОМАНДЫ МОНИТОРА

L ИМЯ <BK> ЗАГРУЖАЕТ ПРОГРАММУ

R UMA <BK> 3AFPYXAET И ЗАПУСКАЕТ  $\Pi$ PO-**TPAMMV** 

О ИМЯ <BK> ЗАГРУЖАЕТ И ВЫПОЛНЯЕТ ПРО-**TPAMMY 1 PA3** 

С ИМЯ <ВК> ВЫПОЛНЯЕТ ЦЕПОЧНЫЙ ФАЙЛ D <BK> ВЫВОДИТ СПРАВОЧНЫЙ ФАЙЛ НА ТЕР-МИНАЛ

Н <BK> ВЫВОЛИТ ЭТО СООБШЕНИЕ

, - означает приглашение к работе.

ПРИМЕЧАНИЯ:

1. Загрузка теста выполняется по команде

# L <ИМЯ ФАЙЛА> <BK>

имена файлов приведены в табл. 1.

После загрузки теста выполняется останов по адресу 30462 (па экране высвечивается «030462»). Для запуска теста необходимо набрать команду:

 $200G$ 

для возврата в тестовый монитор набрать команду: 30124G

2. Каждый тест - циклический. Для останова теста необходимо перейти в режим пультового терминала, нажав кнопку «ПУЛЬТ» (индикатор кнопки «ПУЛЬТ» горит). Для продолжения работы теста еще раз нажать кнопку «ПУЛЬТ», индикатор кнопки погаснет, и набрать команду:

30124G

при этом на экране высветится «,».

# **4. ОПИСАНИЕ ТЕСТОВ, ВЫЗЫВАЕМЫХ С ПОМОЩЬЮ ПРОГРАММЫ FTMON**

Программа FTMON вызывает тесты, имеющие расширение имени файла .TMS.

4.1. Контроль процессора и памяти (ВМ2)

Контроль процессора К1801ВМ2 осуществляется с помощью основного теста команд (791401), теста команд расширенной арифметики (791402), теста команд с плавающей запятой (791403), теста прерываний (791404). Контроль памяти— с помощью теста памяти (791323).

4.1.1. Основной тест команд (ВМ2)

На клавиатуре дисплея набрать команду:

L 791401  $\langle$  B K >

будет выдано сообщение:

#### 030462

#### @

далее набираем 200G на экране высветится:<br>К ПРОХОЛ

K ПРОХОД<br>K ПРОХОЛ

ПРОХОД

#### K ПРОХОД

останов теста выполнить согласно примечанию 2 п. 3.3.2.2. 4.1.2. Тест прерываний (ВМ2)

На клавиатуре дисплея набрать команду:

L 791404 
$$
\langle
$$
 BK $\rangle$ 

будет выдано сообщение:

#### 030462

#### @

набираем: 422/XXXXXX 100 <BK>

#### 200G

на экране высветится:

K ПРОХО Д K ПРОХО Д

K ПРОХО Д

останов теста выполнить согласно примечанию 2 п. 3.3.2.2, 4.1.3. Тест памяти (ВМ2)

На клавиатуре дисплея набрать команду: L 791323  $\langle B K \rangle$ будет выдано сообщение: 030462 @ далее набираем 200G на экране высветится: ПАМЯТЬ 000000—157776 далее через 2—3 мин ТСТ13 БАНК 00 ТСТ13 БАНК 01 (ВЫВОД) ТСТ13 БАНК 06 ПЕРЕМ ТСТ13 БАНК 00 К ПРОХОД # 01

Далее вывод сообщений повторяется через каждые (2—3) мин, при этом номер прохода увеличивается на единицу. Останов теста выполнить согласно примечанию 2 п. 3.3.2.2.

ПРИМЕЧАНИЕ. Тест памяти портит монитор и поэтому для дальнейшей работы необходимо загрузить систему согласно п. 3.3.1.

4.2. Контроль процессора и памяти (ВМЗ)

Контроль процессора К1801ВМЗ осуществляется с по мощью основного теста команд (CPCAA0), теста прерываний (CINAA0), теста диспетчера памяти (CDMAA1). Контроль ОЗУ осуществляется с помощью теста ОЗУ (CKMBA0, СКМВА1).

4.2.1. Основной тест команд (ВМЗ)

На клавиатуре дисплея набрать команду:

L CPCAA0  $\langle$ BK >

будет выдано сообщение:

#### 030462

@

установить режим работы тест-программы, записав в ячейку 000420 один из кодов:

> 000000 для разрешения печати или 020000 для запрещения печати.

По умолчанию печать запрещена.

Далее набираем 200G, на экране высветится: ПРОХОД

останов теста выполнить согласно примечанию 2 п. 3.3.2.2.

При неправильной работе процессора происходит останов.

Для выполнения тест-программы с малого теста N необходимо занести в ячейку 000404 номер теста N и запустить ее с адреса 000530. После останова по адресу 000544 занести в R7 начальный адрес выбранного малого теста и продолжить выполнение тест-программы, набрав на терминале «Р».

4.2.1.1. Описание функций программы. Тест-программа состоит из 82 малых тестов, пронумерованных от 0 до 122 (восьмеричное). При выполнении каждой проверяемой команды ее значение при заданных тестовых наборах сравнивается с эталонными. При несовпадении полученных значений с эталонными вылается сообщение об ошибке.

При правильном выполнении проверяемых команд тестпрограмма циклится, в противном случае происходит останов по ошибке. Соответствие между номером малого теста и выполняемой функцией привелено в табл. 2.

Таблина 2

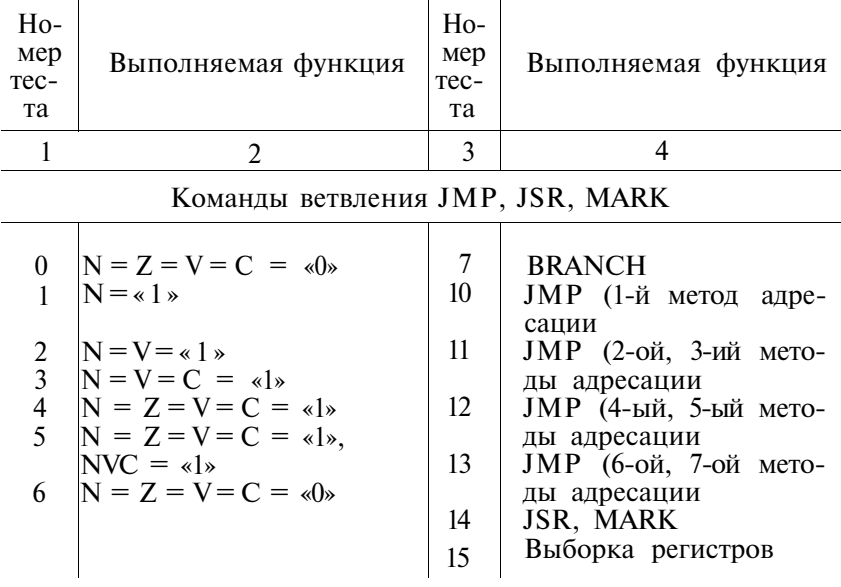

# СООТВЕТСТВИЕ НОМЕРОВ ТЕСТОВ ВЫПОЛНЯЕМЫМ ФУНКЦИЯМ

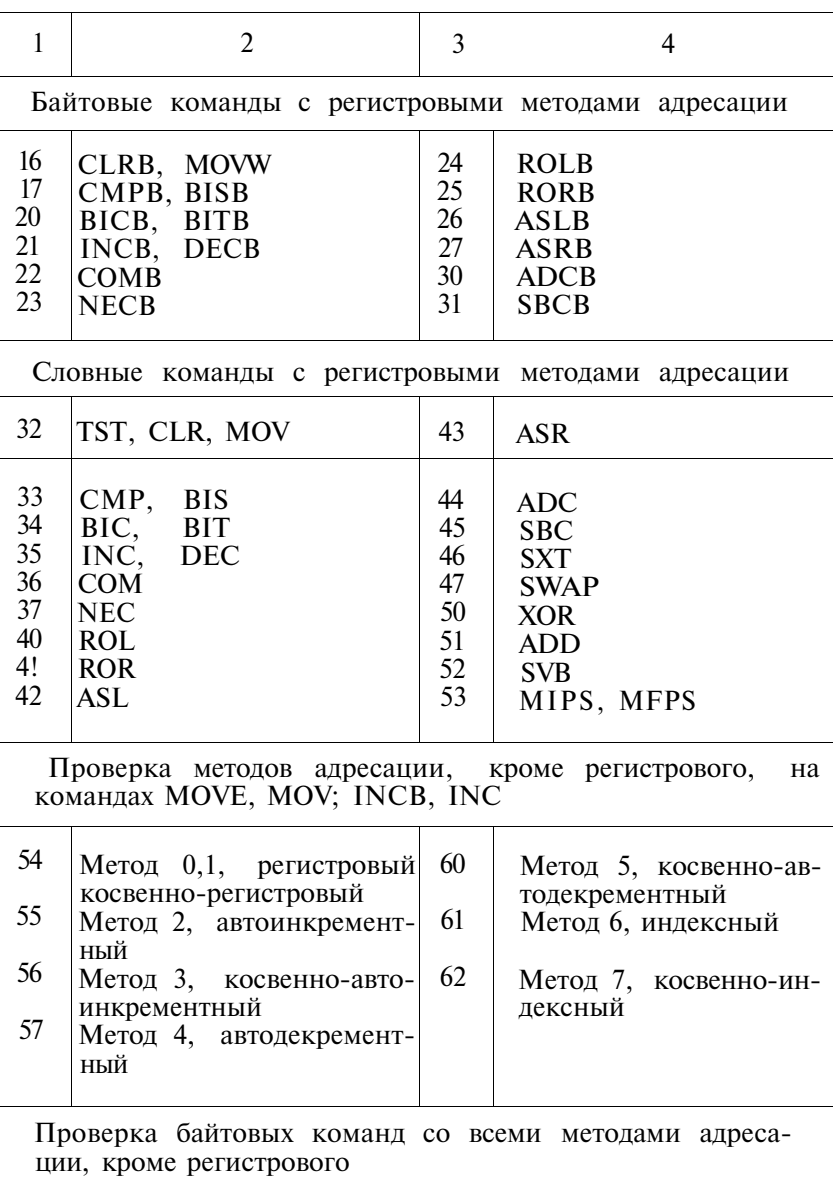

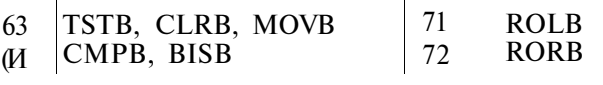

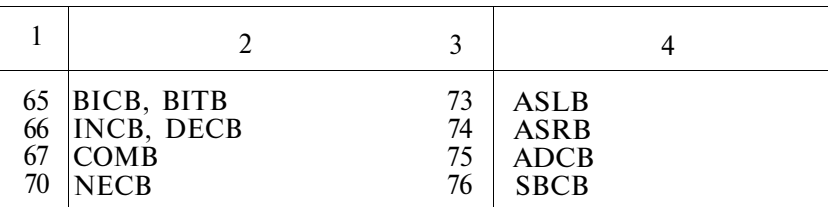

Проверка словных команд со всеми методами адресации, кроме регистрового

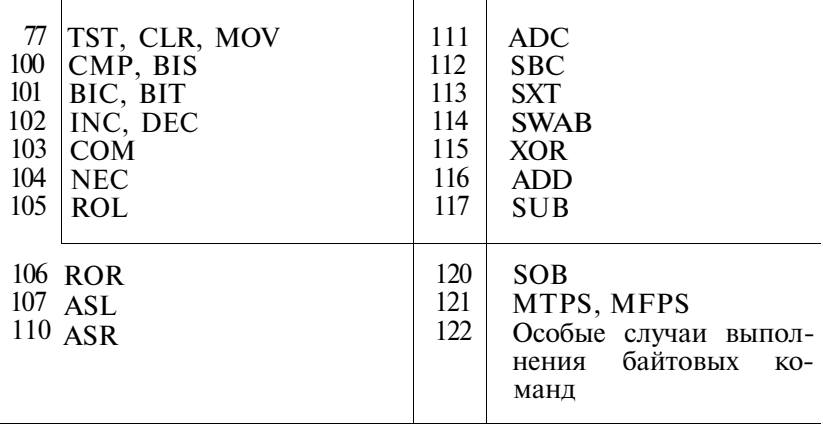

4.2.1.2. Остановы

Предусмотренные остановы

Останов по адресу 000544 предназначен для задания в ячейку 000404 номера малого теста, начиная с которого должна выполняться тест-программа.

Остановы по ошибке

Останов по адресу 000620-016702 означает, что произошла ошибка в текущем малом тесте или нарушена последовательность выполнения тестов. Число проходов тест-программы содержится в ячейке 000406, номер следующего теста в ячейке 000404, номер ошибки в ячейке 000402. Номера ошибок приведены в табл. 3.

Останов по адресу 017076-017372 означает, что неправильно установился признак при выполнении проверяемой команды. В этом случае R6 указывает на ячейку стека, содержащую адрес команды, следующей за проверяемой.

Останов по адресу ловушки 000000-000776 означает. что произошло непредусмотренное прерывание. Адрес останова минус 2 является адресом вектора, по которому произошло прерывание, а R6 указывает на ячейку стека, содержащую адрес следующей невыполненной команды прерванной тест-программы. Для возобновления выполнения тест-программы после устранения причины останова запустить ее с адреса 000200 или 000530.

Таблица 3

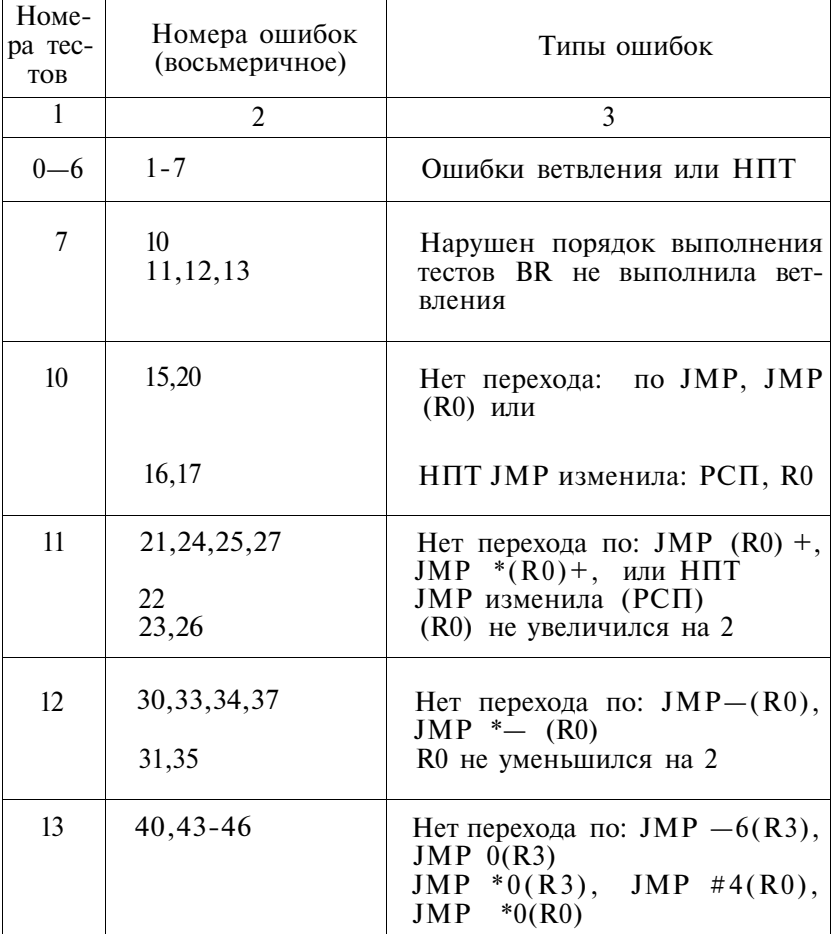

# НОМЕРА ОШИБОК ТЕСТОВ

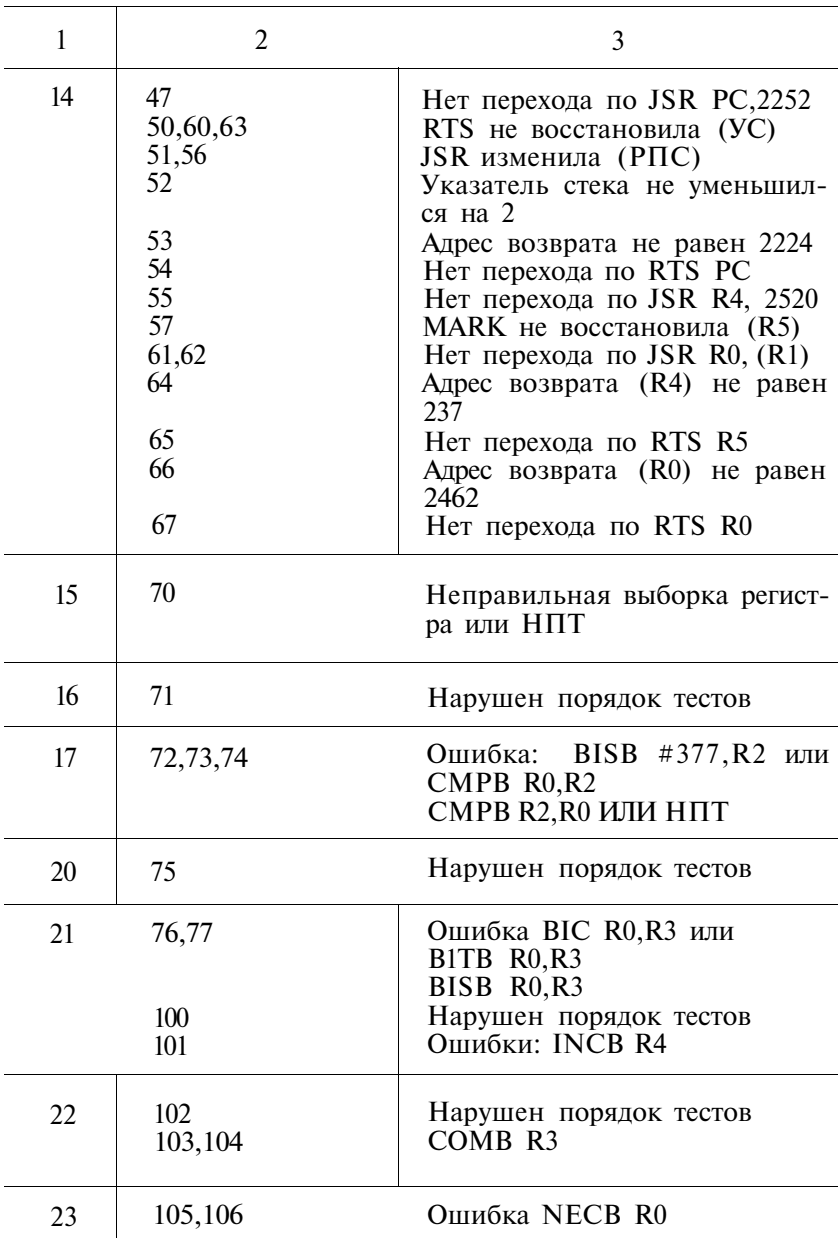

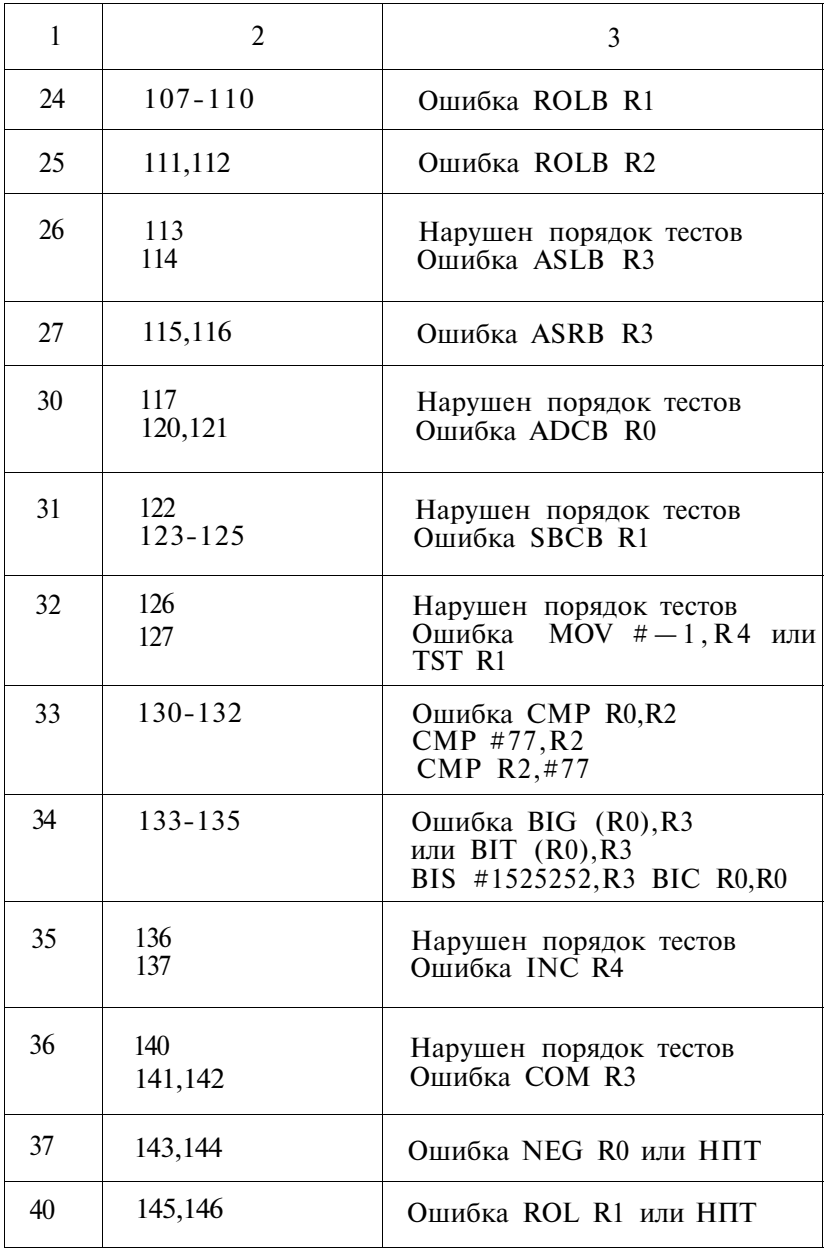

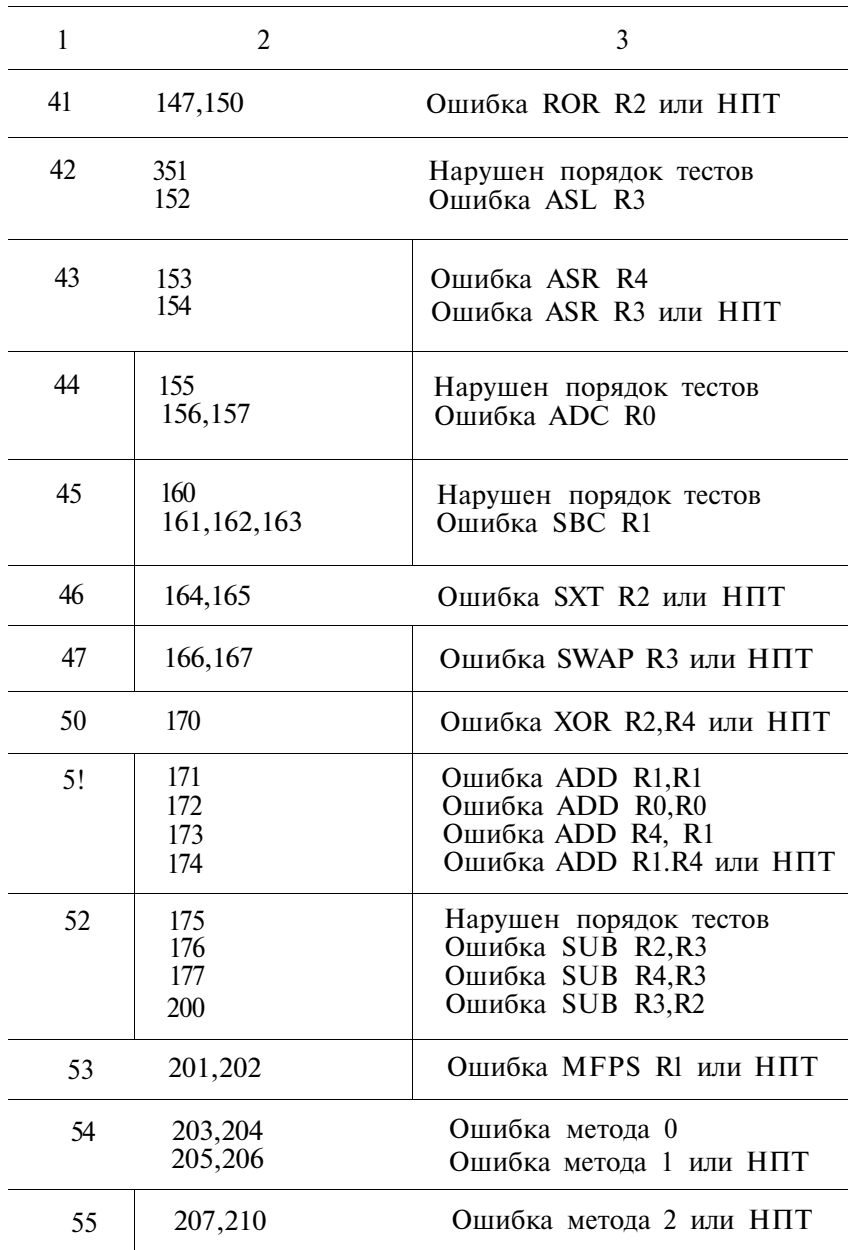

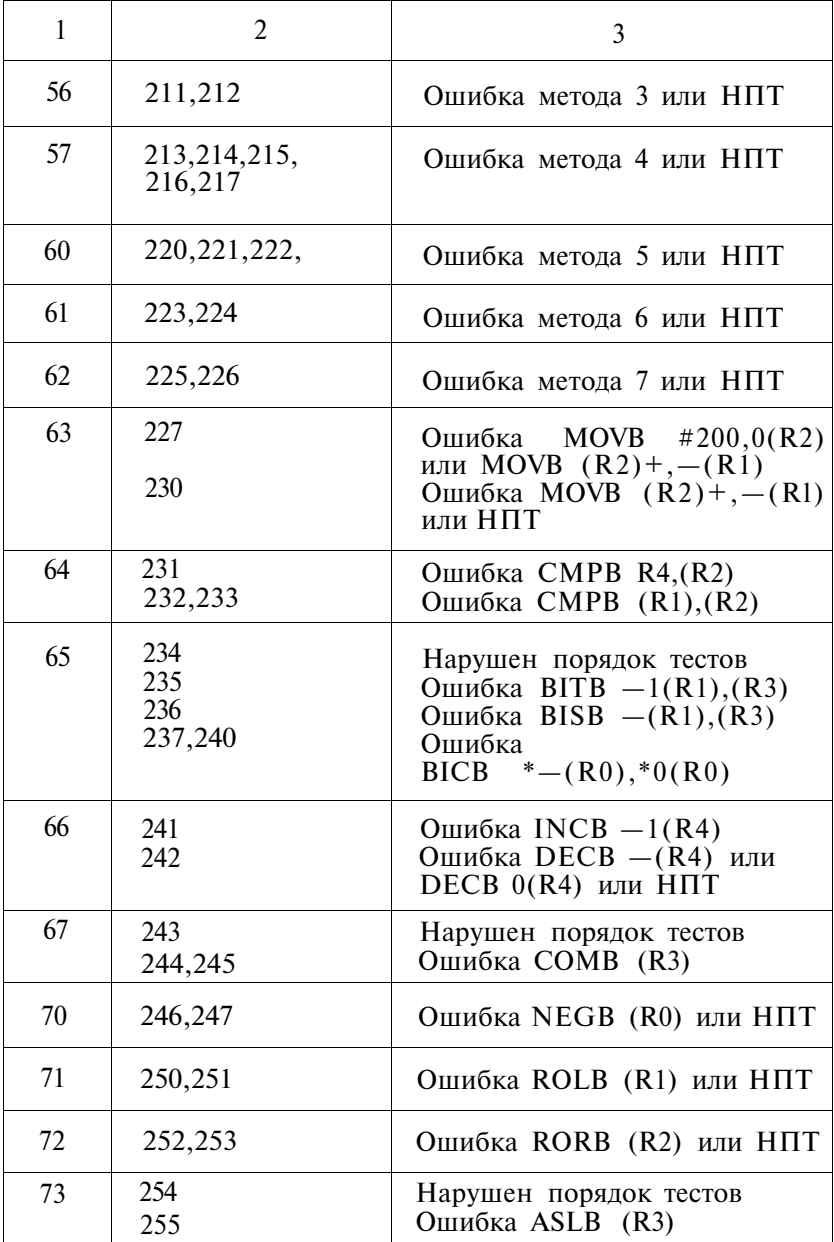

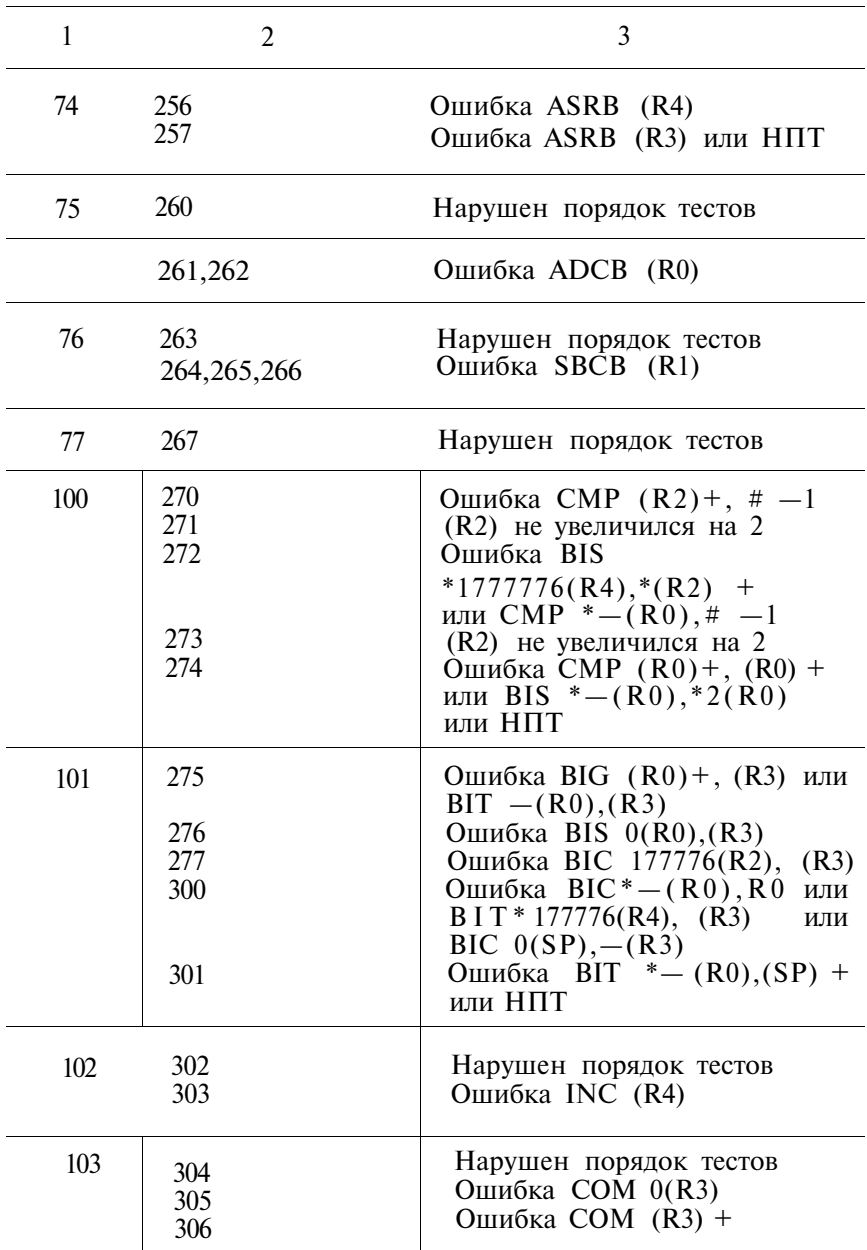

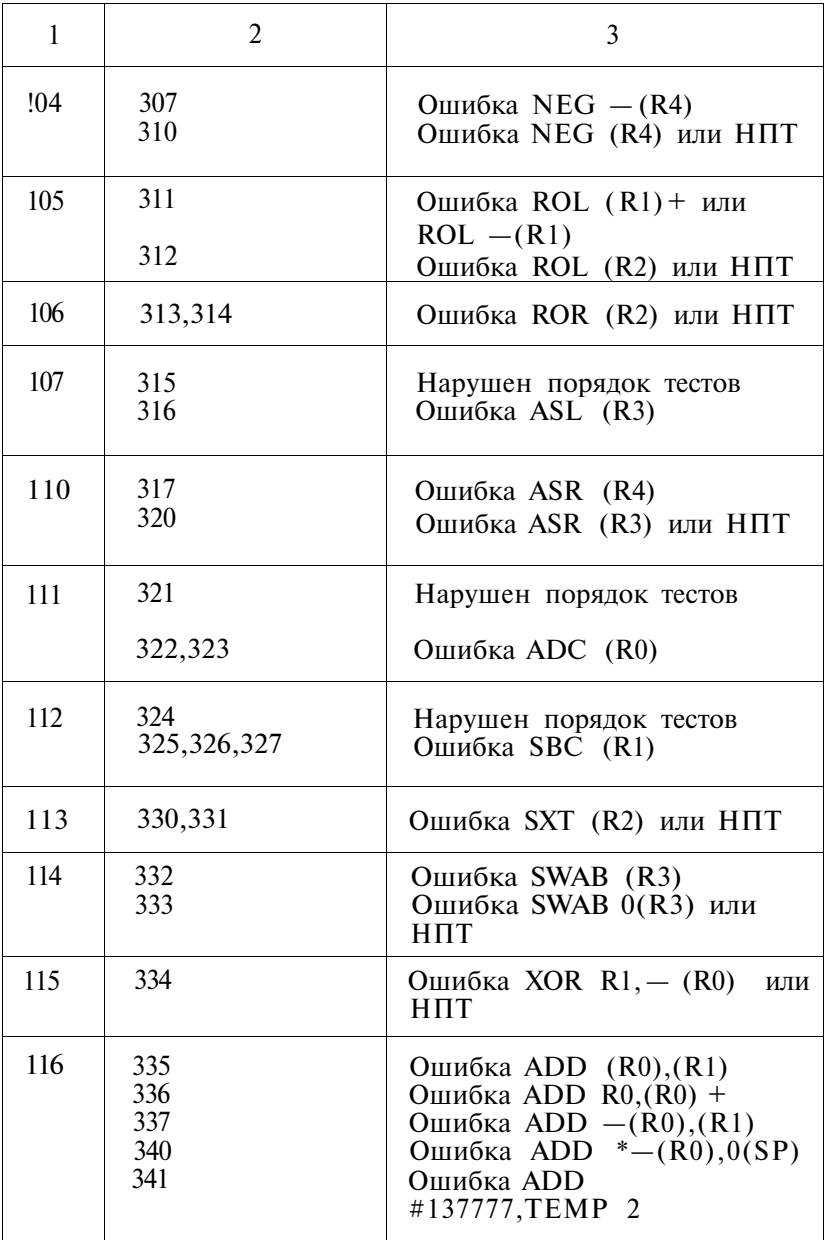

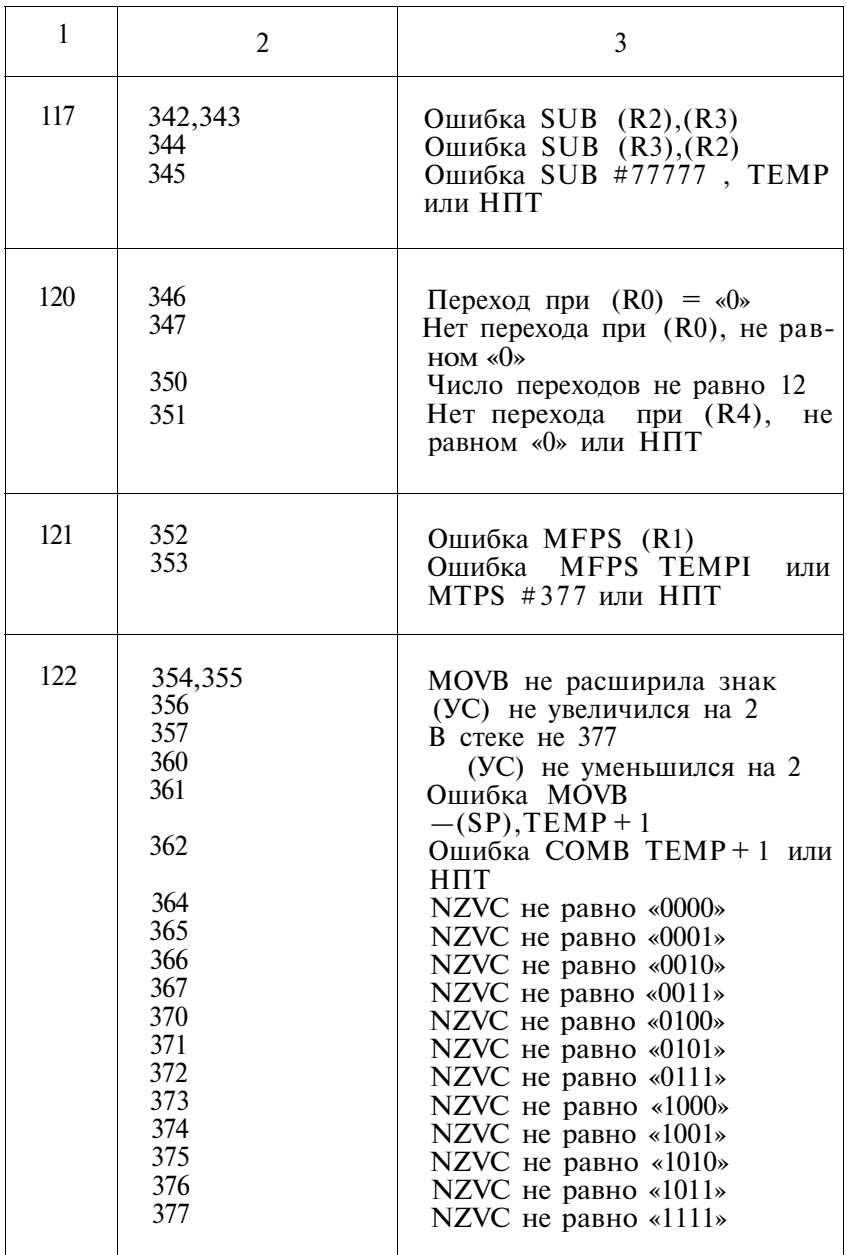

# 4.2.2. Тест ОЗУ (ВМЗ)

На клавиатуре дисплея набрать команду:

L  $CKMBA0 \leq BK$ 

будет выдано сообщение:

030462 @

далее набираем: 200G на экране высветится:

ТЕСТ ОЗУ

ГРАНИЦЫ ПРОВЕРКИ ОЗУ: 00000000 — ХХХХХХХХ ВВЕДИТЕ НОВЫЕ ИЛИ НАЖМИТЕ ВК

где 00000000 — начальный физический адрес (АН) области тестирования ОЗУ;

ХХХХХХХХ — конечный физический адрес (АК) области тестирования ОЗУ (определяется программой).

Нажатие клавиши <BK> без ввода АН и АК означает тестирование ОЗУ в границах, определенных программой. Оператор может изменить границы тестирования, задав новые физические адреса АН и АК. АН и АК, вводимые оператором, могут быть любыми в пределах от 0 до 4 Мбайт. После ввода новой последовательности АН и АК оператор должен нажать клавишу  $\langle B K \rangle$ .

АН и АК при вводе разделяются символом «—». Незначащие нули физического адреса при вводе АН и АК оператор может не набирать.

Пример :

ТЕСТ ОЗУ

ГРАНИЦЫ ПРОВЕРКИ ОЗУ: 00000000 — 00777776 ВВЕДИТЕ НОВЫЕ ИЛИ НАЖМИТЕ ВК

 $0-177776 \leq B K$  (строка набирается оператором) После нажатия клавиши <BK> на экран выводится сообщение:

> ЗАДАН РЕЖИМ РАБОТЫ РР=1 ВВЕДИТЕ НОВЫЙ РР ИЛИ НАЖМИТЕ ВК  $P =$

Оператор может изменить режим работы, введя цифру от 0 до 3, которая появится на экране дисплея, или оставить прежний РР, нажав <BK>.

Значения РР и выполняемые в соответствии с ними дей ствия тестировании приведены в табл. 4:

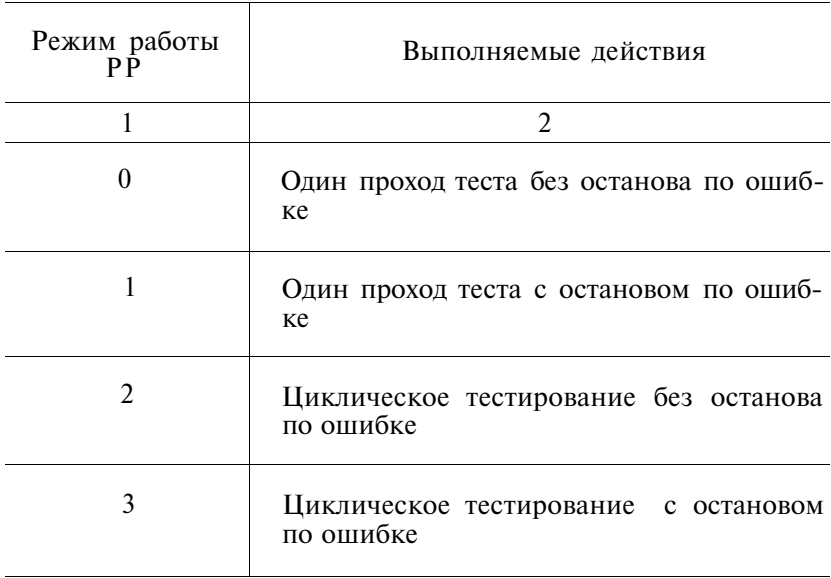

После ввода оператором нового значения РР или нажатия <BK> начинается тестирование ОЗУ, о чем свидетельствует последовательное изменение физических адресов с шагом 8 Кбайт в последней строке экрана дисплея.

По окончании прохода теста на экран выводится запрос границ проверки ОЗУ и запрос режима работы.

Если задано циклическое тестирование ОЗУ, то после выдачи сообщения о конце теста происходит переход па начало выполнения тест-программы и дальнейшее тестирование ОЗУ с выдачей сообщений о конце каждого прохода на экран дисплея:

# КОНЕЦ ТЕСТА ПРОХОД N

Если произошла ошибка во время тестирования ОЗУ, то на экран дисплея выдается сообщение об ошибке. Дальнейшее тестирование ОЗУ зависит от заданного режима работы.

Если задан режим с остановом по ошибке, то после выдачи на экран сообщения об ошибке прекращается выполнение тест-программы. Если задан режим без останова по ошибке, то после выдачи сообщения происходит дальнейшее выполнение тест-программы. Сообщения выдаются на экран дисплея в случае неправильного ввода оператором границ ОЗУ, в случае обнаружения тест-программой ошибок во время тестирования, в конце прохода теста. Сообщение вида:

# ДОСТУПНОЕ ОЗУ МЕНЬШЕ 128 КБ

выдается программой после определения верхней границы ОЗУ и является критерием невозможности дальнейшего тестирования.

Сообщение вида:

# ОШИБКА ЗАДАНИЯ ГРАНИЦ ГРАНИЦЫ ОЗУ: 00000000 — ХХХХХХХХ ВВЕДИТЕ НОВЫЕ ИЛИ НАЖМИТЕ ВК

выдается на экран после анализа программой введенных оператором границ при обнаружении ошибки при вводе.

АН должен быть меньше АК.

Оператору необходимо повторить ввод новых границ ОЗУ,

Остальные сообщения, выводимые на экран дисплея, содержат полную информацию о характере обнаруженной ошибки, условиях возникновения, эталонные и полученные данные. Эти сообщения приведены ниже.

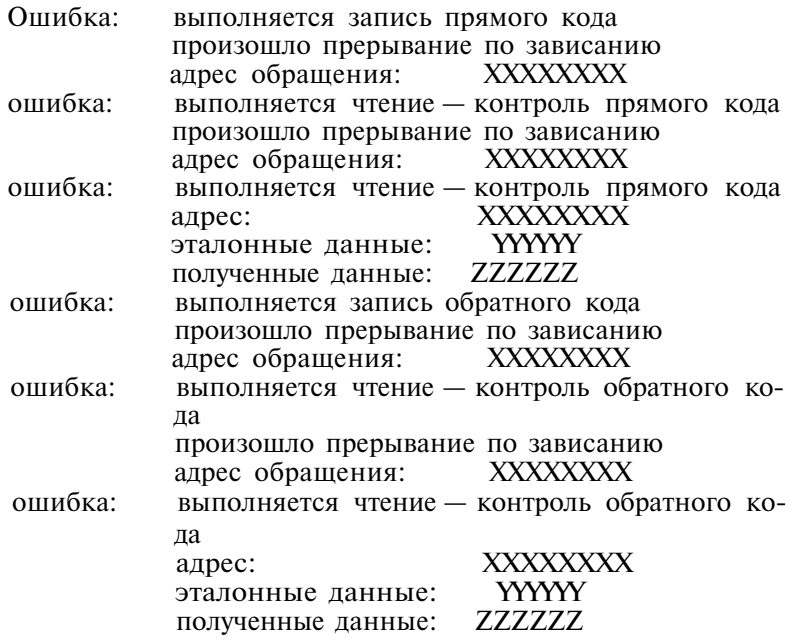

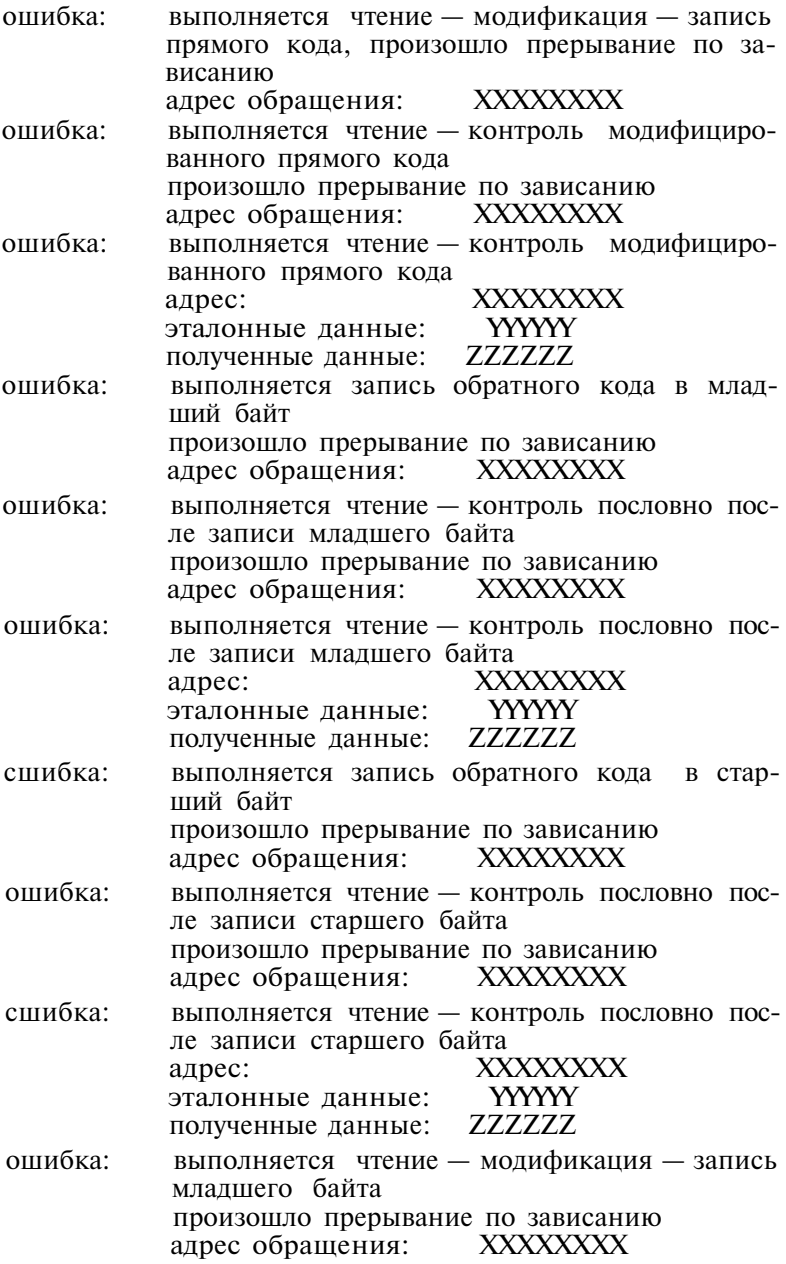

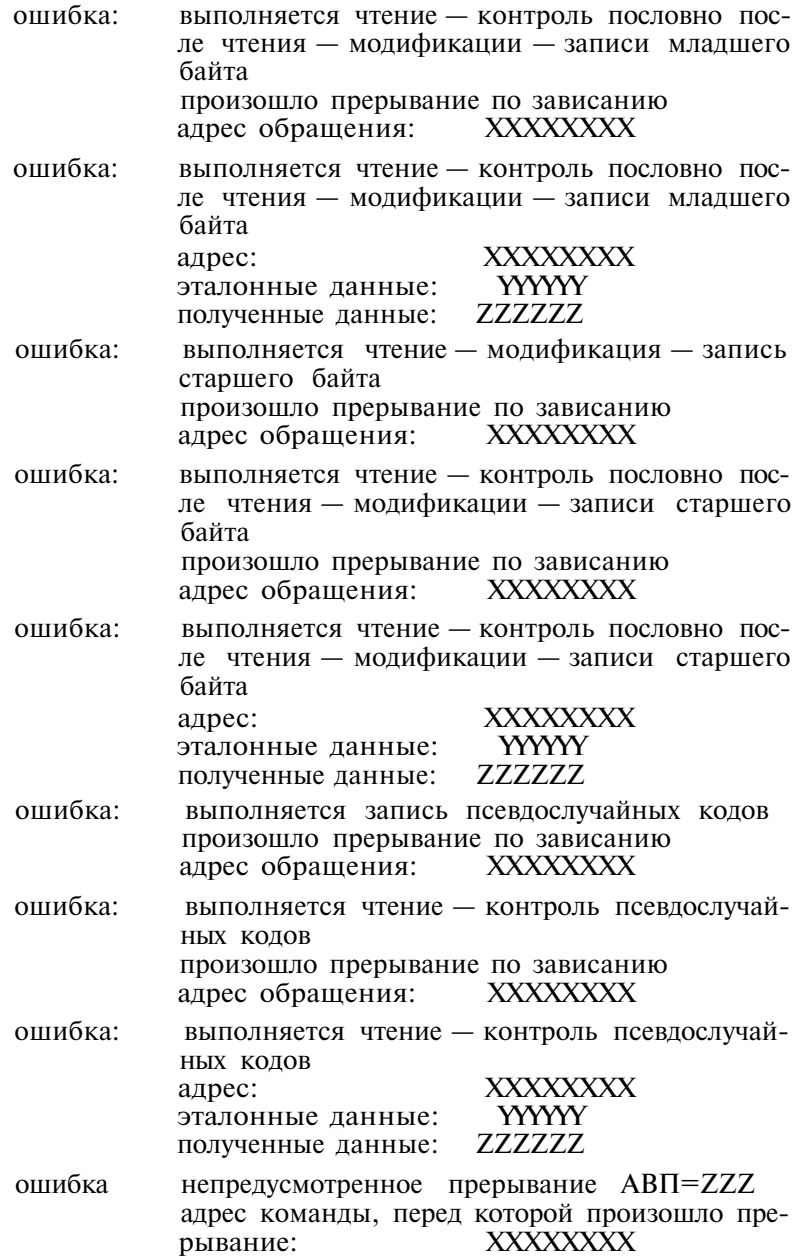

#### 4.2.3. Тест прерываний (ВМЗ)

На клавиатуре дисплея набрать команду:

L CINAA $0 \leq$ B K >

будет выдано сообщение:

### 030462

@

далее набираем 200G на экране высветится:

# **ТЕСТ ПРЕРЫВАНИЙ КОНЕЦ ПРОХОДА КОНЕЦ ПРОХОДА КОНЕЦ ПРОХОДА**

# **КОНЕЦ ПРОХОДА**

останов теста выполнить согласно примечанию 2 п. 3.3.2.2.

Тест прерываний проверяет все операции и команды, вызывающие прерывания, а также правильность обработки возникающих прерываний.

Программа состоит из 73 малых тестов, пронумерованных от нуля до 114 (восьмеричное).

Первые четыре теста непосредственно не выполняют проверку правильности обработки прерываний. Однако без этих тестов нельзя делать выводы о правильной работе блока прерывания.

Тесты прерываний выполняют проверку:

- режима автоуменьшения и автоувеличения регистра R6 для слое и байтов — ТЕСТ 1;
- передачи байтов из/в регистр R6 ТЕСТ 2;
- выполнения операций с четными и нечетными байтами — ТЕСТ 3;
- выполнения команд управления кодами условий слова состояния процессора — ТЕСТ 4;
- правильности обработки возникшего прерывания при выполнении резервной команды (уменьшение указателя стека на 4, сохранение в стеке счетчика команд и слова состояния процессора, выборка новых значений счетчика команд и слова состояния из вектора прерывания) — ТЕСТЫ 5—11;
- правильности обработки прерывания по команде TRAP (код 104400) — ТЕСТЫ 13—16;
- возникновения прерываний по всем кодам команды TRAP (104400—104777) —ТЕСТ 17;
- правильности обработки прерывания по команде ЮТ (код 000004) —ТЕСТЫ 20—24;
- правильности обработки прерывания по команде

ЕМТ (код 104000) — ТЕСТЫ 25—31;

- возникновения прерываний по всем кодам команды EMT  $(104400 - 104377)$  - TECT 32;
- правильности обработки прерывания по команде ВРТ (код 000003) — ТЕСТЫ 33—37;
- правильности обработки прерываний при использовании команд с запрещенными режимами адресации (JMP RN, JSR RN,RN  $N=0,1$  ... 6) – TECTLI 40–44 и 45—50 соответственно;
- выполнения и обработки прерывания по неправильной адресации — ТЕСТЫ 52—56;
- выполнения и обработки прерываний по переполнению стека — ТЕСТЫ 60—71;
- выполнения и обработки прерываний по Т-биту ТЕСТЫ 72—74;
- выполнения команд RTT и RTI ТЕСТЫ 75—77;
- выполнения и обработки прерываний по нечетному адресу в R7 — ТЕСТ 100;
- выполнения команд RTS и IOT ТЕСТ 101;
- сохранения т-бита в стеке ТЕСТ 102;
- возникновения прерываний при обращении к несуществующей памяти — ТЕСТ 103;
- обработки прерывания по переполнению стека, вызванного обработкой прерывания от видеотерминала — ТЕСТ 104;
- обработки вложенных прерываний ТЕСТ 105;
- приоритета прерываний ТЕСТ 106;
- выполнения команды RESET ТЕСТЫ 107—110;
- выполнения прерываний от видеотерминала ТЕСТ 111;
- выполнения прерывания на команды WAIT ТЕСТ 112;
- выполнения прерываний диспетчера памяти ТЕСТ 113 (только для ВМЗ);
- выполнения прерываний по всем резервным командам — ТЕСТ 114.

При обнаружении ошибки любым из тестов происходит останов.

4.2.4. Тест диспетчера памяти (ВМЗ)

На клавиатуре дисплея набрать команду:

L CDMAA1  $\langle R K \rangle$ 

будет выдано сообщение:

# 030462

@

далее набираем 200G на экране высветится:

К ПРОХОД

- 
- 
- К ПРОХОД
	-
- $\sim$   $\sim$ К ПРОХОД

Останов теста выполнить согласно примечанию 2 п. 3.3.2.2. 4.2.4.1. Описание функций программы

Тест диспетчера памяти (ТДП) проверяет регистры диспетчера памяти, правильность формирования физического адреса из виртуального адреса с использованием соответствующих значений PAR (регистра адреса страницы) и PDR (регистра описания страницы). Затем следует проверка обработки прерываний и команд процессора MFPI и MTPI.

Режим выполнения программы определяется содержимым программного регистра переключателей (РП) (адрес 000176),

Назначение разрядов регистра переключателей:

- $P\Pi15=1$  останов по ошибке;
- РП14=1 циклический режим текущего теста;
- РП13=1 запрещение вывода сообщений об ошибках;
- РП12=1 запрещение прерываний по слежению;
- РП11=1 запрещение итераций;
- $P\Pi10=1 BMBO\pi$  \* при обнаружении ошибки;
- $PTP = 1 \mu$ иклический режим по ошибке;
- РП8 =1 циклический режим теста, номер которого набран на РП (7:0).

Если программа выполняется в командном режиме (с использованием цепочного файла) тест — мониторной системы, то во время выполнения программы нельзя изменять содержимое программного регистра переключателей.

Если тест диспетчера памяти выполняется не в командном режиме, то во время первого (после загрузки) прохода после вывода названия программы на экран терминала выдается сообщение:

### $P\Pi = XXXXXX$   $HOB =$

где ХХХХХХ — текущее восьмеричное содержимое ячейки 176 (десятичное) и программа ожидает ввода с терминала нового значения регистра переключателей.

Возможны следующие ответы:

YYYYY - восьмеричное число, со-YYYYY  $\langle B K \rangle$ стоящее не более чем из 6 цифр», которые будут загружены как новое значение РП;

- оставляет исходное значение РП;  $\langle$  B K  $>$ 

- <CV>/<U> специальный режим /U. Используется, когда новое значение РП было набрано с ошибкой (до нажатия клавиши < В К >) для отмены введенного нового значения. После отмены ввола нужно набрать новое значение,
- <CУ>/<C> специальный режим /С. Используется для предварительного вывода экран терминала номера прохода и номера текущего теста, а также требования повторного ввода нового значения для РП. Программа перейдет к выполнению подпрограммы «Конец прохода» и следующий проход будет выполняться с новым значением РП.

В ответ на любой введенный оператором знак или цифру, отличающиеся от приведенных, после нажатия <BK> будет выведено:

Программа будет реагировать на него, как на  $\langle$  C V > / < U >, после чего необходимо ввести правильное значение РП.

Если программа выполняется не в режиме цепочки тестмониторной системы, то при необходимости заменить содержимое программного РП во время выполнения программы оператор должен ввести с клавиатуры терминала  $\langle Cy \rangle / \langle Q \rangle$ .

В ответ на нажатие  $\langle Cy \rangle / \langle G \rangle$  на экран терминала будет выведено требование нового значения РП, упомянутое выше.

Первый проход программы выполняется без итераций. Если номер прохода нечетный и не меньше 3, то программа выполняется с прерываниями по Т-биту, которые можно запретить установив РП12 в «1». В конце каждого прохода программы на терминал выдается номер выполненного прохода и общее количество ошибок (десятичные числа).

Тест диспетчера памяти состоит из 52 (восьмеричное) тестов, каждый из которых выполняет отдельные функции.

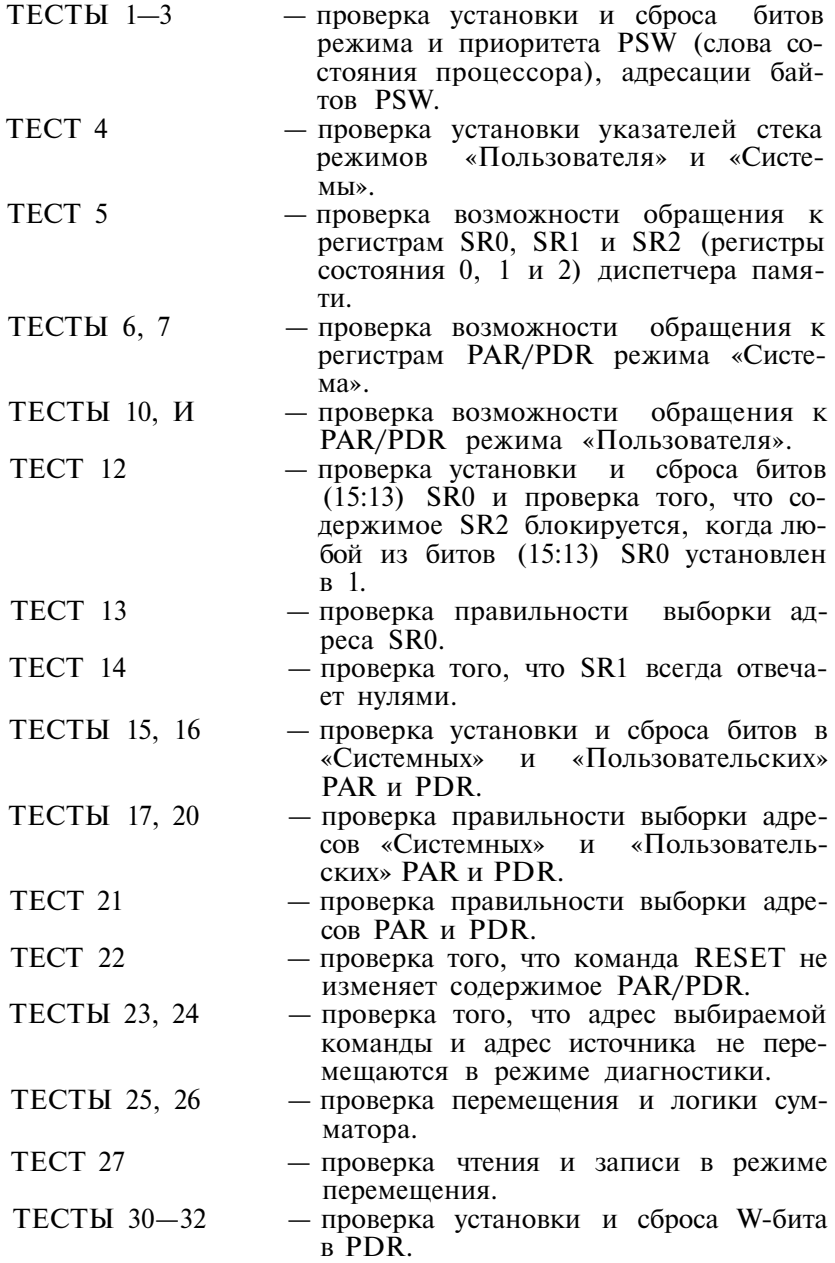

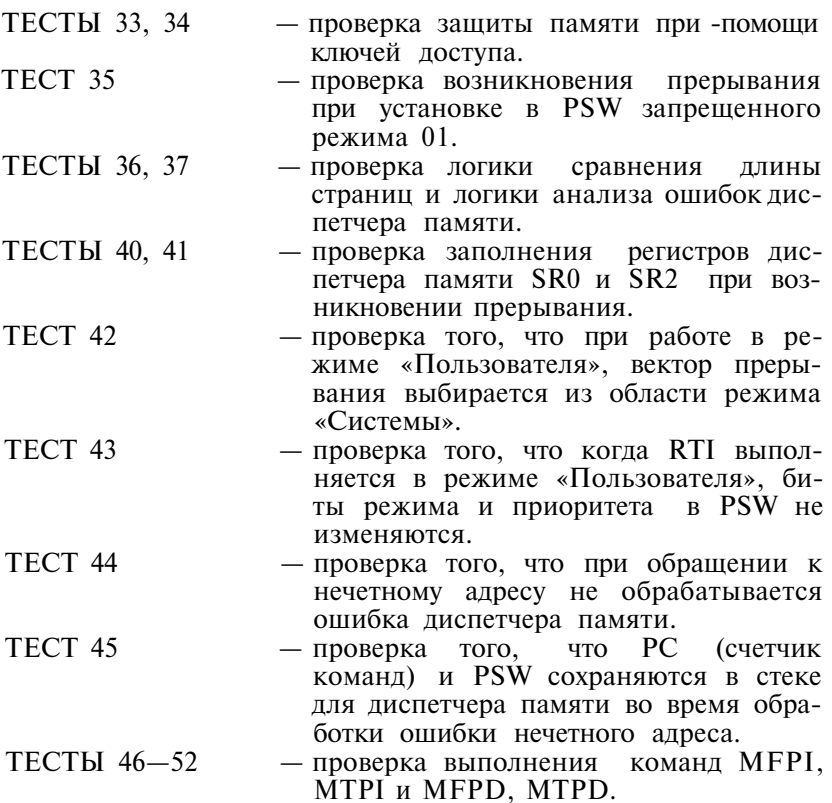

4.2.4.2. Сообщения оператору. Если РШЗ=0, то при обнаружении ошибки выводится информация об ошибке, состоящая из нескольких строк, содержащая сообщение об ошибке, заголовок выводимых данных, данные.

Каждое сообщение об ошибке обязательно содержит номер теста, в котором обнаружена ошибка и адрес вызова ошибки.

Пример сообщения об ошибке для случая, когда биты регистра диспетчера памяти установлены неверно:

Адрес Запис. Прочит. Прочит.— (Двоич.) N теста PC ошибки регист. (Восьм) (Восьм)

177572 040000 060000 0110000000000000 000012 022060

Из сообщения следует, что ошибка обнаружена тестом 12; при проверке регистра SR0 (адрес 177572). При выполнении команды с адресом 22060 ошибка произошла при попытке записи в SR0 кода 040000.

Если РШ5=1 , процессор остановится после выдачи сообщения об ошибке. Для продолжения выполнения программы необходимо нажать клавишу  $\langle P \rangle$  на клавиатуре терминала.

Если РП9=1, то часть теста, обнаружившая ошибку перейдет в циклический режим.

Если произойдет непредусмотренное прерывание по ошибке канала (вектор 4), то на экран терминала будет выведено сообщение:

НЕПРЕДВИДЕННОЕ ПРЕРЫВАНИЕ ПРОЦЕССОРА ПО 4 ВЕКТОРУ

Если произойдет непредусмотренное прерывание диспетчера памяти (вектор 250), то выводится сообщение: НЕПРЕДВИДЕННОЕ ПРЕРЫВАНИЕ ДИСПЕТЧЕРА ПАМЯТИ ПО ВЕКТОРУ 250

Если же возникнет второе прерывание до того, как было выведено сообщение о первом прерывании (по 4 вектору или по вектору 250), произойдет останов.

4.3. Контроль выдачи символов на экран монитора

Контроль выдачи символов на экран монитора выполняется с помощью теста ДС.

На клавиатуре дисплея набрать команду:

L 012101  $\langle$  R K >

будет выдано сообщение:

#### 030462

@

Для продолжения работы наберите команду 200G. После выполнения команды на экране монитора появится сообщение:

#### ТЕСТ ДС

ПРИМЕЧАНИЕ. При ошибке в наборе символов нажать клавишу <ЗБ > столько раз, сколько было набрано ошибочных символов, и затем повторить набор.

4.3.1. Порядок выполнения теста ДС

После выдачи сообщения:

### ТЕСТ ДС

на экране дисплея последовательно высвечивается:

- 1) заполнение экрана
	- символ Е заполняются все позиции экрана
- 2) заполнение экрана символ е — заполняются все позиции экрана

3) один символ на строке

во всех позициях каждой строки последовательно выводятся символы:

 $!$  " # \$ % &' ( ) \* +, - . / 0 1 2 3 4 5 6 7 8 9 : ; < = >

@абцдефгхийклмнопрстыжвьызшэщч

4) один символ на строке

во всех позициях каждой строки последовательно выволятся символы:

 $1$ "#\$%&' () \* +, -./0123456789:; = ?

Ю А Б Ц Д Е Ф Г Х И И К Л М Н О П Я Р С Т У Ж В Ь

- ЫЗШЭЩЧ
	- 5) сдвиг символов указанная в 3) последовательность символов (по 80 символов в строке) с построчным сдвигом на один символ выводится на экран.
	- 6) сдвиг символов указанная в 4) последовательность символов (по 80 символов в строке) с построчным сдвигом на один символ выводится на экран.
	- 7)  $\Pi$ POX =  $\langle \Psi$ *HC*JO> где <ЧИСЛО> = 1, 2, 3, .... определяет порядковый номер цикла (прохода) программы, организующей вывод на экран символов согласно 1) -6)
	- 8) выполнение теста ДС может быть приостановлено в любой момент времени. Для этого необходимо выполнить действия согласно примечанию 2 п. 3.3.2.2.
	- 9) для продолжения работы теста ДС на клавиатуре дисплея нажать клавиши <ЛАТ> и <Р>.

4.3.2. Контроль ввода символов с клавиатуры

Контроль ввода символов с клавиатуры выполняется тестом «ЭХО», входящим в состав теста ДС.

Для запуска теста «ЭХО» необходимо:

- 1) выполнить останов теста ДС переключением кнопки «ПУЛЬТ»
- 2) нажать клавишу <ЛАТ>
- 3} на клавиатуре дисплея набрать команду:

 $220G$ 

при этом на экране монитора высветится:

#### TECT <sub>9XO</sub>

и ожидается ввод символа с клавиатуры дисплея.

4) на клавиатуре дисплея набрать любую последовательность символов. Введенная последовательность символов должна отобразиться на экране. Рекомендуется набирать

на клавиатуре дисплея символы начиная с верхнего ряда слева направо. Клавиши < Ш > и < Щ > отрабатываются в соответствии с таблиней 5.

#### Таблина 5

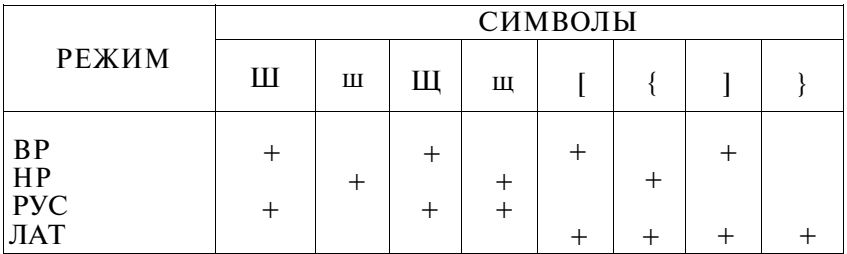

« + » означает установку соответствующего режима.

5) останов теста выполняется согласно примечанию 2  $\Pi. 3.3.2.2.$ 

4.4. Тест последовательного интерфейса

Тест последовательного интерфейса выполняет проверку интерфейса последовательного обмена в двух режимах:

1) режим сканирования по флажку

2) режим прерывания

Адреса регистров состояния, данных и векторов прерывания привелены ниже:

177560, 177562, 60 (прием)

177564, 177566, 64 (передача).

На клавиатуре дисплея набрать команду:

L TTIN  $\leq$  R K  $>$ 

будет выдано сообщение:

#### 030462

 $\omega$ 

далее набрать команду 200G. В ответ на сообщение: ВВЕДИТЕ СЛЕДУЮШИЕ СИМВОЛЫ 1234JCUK

ввести указанную последовательность. Через 1с появится сообщение:

#### К ПРОХОД

и далее повторный вывод предыдущего сообщения.

Останов теста выполнить согласно примечанию 2 п. 3.3.2.2, Сообщения об ошибках выводятся на экран.

4.5. Тест параллельного интерфейса

Тест параллельного интерфейса предназначен для проверки байтового параллельного интерфейса. Он выполняет также проверку правильности передачи информации и возможность передачи символов в режиме прерывания.

На клавиатуре дисплея набрать команду:

L LPIN  $\langle B K \rangle$ 

будет выдано сообщение:

# 030462

@

далее набрать команду 200G на экране высветится:

К ПРОХОД

К ПРОХОД

. . . . .

К ПРОХОД

Останов теста выполнить согласно примечанию 2 п. 3.3.2.2. Сообщения об ошибках выводятся на экран.

4.6. Системные тесты

Системный тест SYST выполняет комплексную проверку' работоспособности устройств ЭВМ. Перед запуском этого теста рекомендуется предварительно проверить работоспособность устройств по отдельным тестам (табл. 1). Набрать команду:

L SYST<BK>

будет выдано сообщение:

030462

@

далее набрать команду 200G

При нормальном прохождении тестов на экран дисплея постоянно (с интервалом 1—2с) выдается сообщение:

# К ПРОХОД

При обнаружении ошибок в работе устройств на экран дисплея выдается сообщение, зависящее от типа ошибки проверяемого устройства, и выполнение теста прекращается.

Тест SYST циклический. Для останова выполнить действия согласно примечанию 2 п. 3.3.2.2.

### 5. ОПИСАНИЕ ТЕСТОВ, ВЫЗЫВАЕМЫХ С ПОМОЩЬЮ КОМАНД МОНИТОРА

Загрузить диск с операционной системой согласно п. 3.3.1. 5.1. Тест ОЗУ ДП (ВМ3)

5.1.1. Назначение программы

Программа TOZUDP предназначена для проверки и наладки плат ОЗУ ДП. Максимальное количество одновремен-
но тестируемых плат зависит от ОЗУ ЭВМ и может колебаться от 6 шт. (при ОЗУ в 1 Мбайт) до 7 шт. (при ОЗУ в 256 Кбайт).

Программа TOZUDP состоит из 12 тестов, пронумерованных от 0 до 13 (восьмеричное).

- Тест 0. Тест бегущий «0».
- Тест 1. Тест бегущая «1».
- Тест 2. Тест проверки регистра состояния.
- Тест 3. Адресный тест.
- Тест 4. Тест записи псевдослучайных чисел.
- Тест 5. Тест работы схем коррекции.
- Тест 6. Тест накопителей контрольных разрядов.
- Тест 7. Тест режима записи байта.
- Тест 10. Тест режима чтение модификация запись.
- Тест 11. Тест записи заданного байта по установленному адресу.
- Тест 12. Тест чтения слова по заданному адресу.
- Тест 13. Тест записи заданного слова по установленному адресу.

Каждый тест последовательно проверяет все ОЗУ ДП, если при проверке обнаруживается ошибка, то выдается сообщение об ошибке (см. пункт 5.1.5.). Пределы памяти устанавливаются в ручную (см. пункт 5.1.3).

Тестирование осуществляется последовательно по каждой странице (размером 8 Кбайт).

5.1.2. Описание тестов

Тест бегущий «0» — в первую ячейку каждой страницы записывается код 111110. Затем этот код считывается и сравнивается с эталоном. При правильном выполнении этот код сдвигается влево на один разряд. Цикл повторяется до тех пор пока «0» не пройдет все разряды.

Тест бегущая «1»— (см. тест бегущий «0») код 000001.

Тест проверки регистра состояния — тестирование регистра состояния осуществляется путем записи в регистр кода 123456, считывания и сравнения его с эталоном.

Адресный тест — перед началом выполнения теста отключается режим коррекции. Вся страница расписывается адресным кодом, а затем происходит считывание и сравнение с эталоном. Затем аналогично происходит проверка обратным адресным кодом.

Тест записи псевдослучайных чисел — перед записью числа В ячейку, запускается генератор псевдослучайных чисел после чего число записывается в ячейку, считывается и сравнивается с эталоном.

Тест работы схем коррекции — тестирование происходит по начальному адресу страницы. Сначала включается режим начальному адресу страницы. Сначала коррекции, затем по начальному адресу страницы записывается код 123456. Отключается режим коррекции и в эту же ячейку вносится однократная ошибка в каждом байте путем записи кода 103556. Затем включается режим коррекции, счи тывается информация из ячейки и сравнивается с эталоном 123456. После чего проверяется установка 6 и 14 битов в регистре состояния (однократная ошибка младшего и старшего байта соответственно).

Тест накопителя контрольных разрядов — в начале включается режим коррекции. Затем в ячейку записывается ее адрес, отключается режим коррекции, считывается содержимое ячейки. Последовательно для старшего и младшего байтов по формулам Хемминга вычисляется 5 контрольных разрядов и формируется эталон. В регистре состояния выделяются биты 0—4 и 8—12 и сравниваются с эталоном. Цикл повторяется по всей странице. Далее на этой же странице повторяется весь цикл, но для обратного адресного кода.

Тест режима записи байта — производится запись в каждый байт адресного кода. Сначала для четного байта, а затем для нечетного.

На каждой странице расписывается 128 (десятичное) байт. Тест режима чтение — модификация — запись — первоначально в ячейку записывается код 67. Режим чтение — модификация — запись обеспечивается командой ADCB (прибавление к ячейке заранее установленного бита «С»). Тестируются первые 50 ячеек на каждой странице.

Тесты 11, 12, 13 предназначены для настройки и контроля работы плат ОЗУ ДП с использованием контрольно-измерительных приборов.

Тест записи заданного байта по установленному адресу — по установленному адресу (заданному при коррекции) происходит бесконечная запись байта заданной оператором информации без анализа сигнала RPLY и ошибки (режим «долбежка»).

Тест чтение по заданному адресу — чтение происходит без анализа ошибки и сигнала RPLY («долбежка»).

Тест записи заданного слова по установленному адресу — (см. тест записи заданного байта по установленному адресу).

5.1.3. Выполнение программы

Запуск программы осуществляется командой монитора:

#### R TOZUDP  $\langle B K \rangle$

После чего на экране высветится:

ТЕСТ ОЗУ ДП Программное значение  $PI = 010000$ Нажмите  $\langle B K \rangle$  или введите новое =

Значения РП приведены в табл. 6. Если надо оставить старое значение, то нажмите  $\langle B K \rangle$ . Затем на экран будет выведено сообщение:

Нач. адрес Кон. адрес Адр. рег. сос. Плата NO 01000000—02777776 172110 Корректировать плату (0—7/ВК?)

Если будет корректироваться плата, то необходимо набрать номер платы  $(0-7)$  и  $\leq B K$ , а если нет, то просто  $\langle B K \rangle$  после чего начнется выполнятся тест с параметрами выведенными на экран. Если количество плат больше 1, то необходимо последовательно корректировать платы, то есть ввести начальные и конечные адреса и адрес регистра состояния каждой платы.

При вводе номера платы  $(0-7)$  и символа  $\leq B K$ , программа переходит в режим коррекции. На экране последовательно будут появлятся запросы:

> Начальный адрес = Конечный адрес = Адрес рег. сос.  $=$

После появления очередного запроса, нажатие клавиши  $\langle B K \rangle$  оставляет старое значение адреса. При вводе нового значения адреса необходимо следить за количеством цифр (первые незначащие нули адреса надо обязательно вводить). При окончании коррекции одной платы на экране появится сообщение:

Корректировать плату (0—7/ВК?)

если нет необходимости повторить коррекцию этой же платы (повторить можно введя этот же номер платы) или подключена одна плата, то нажмите клавишу  $\langle B K \rangle$ .

ПРИМЕЧАНИЕ:

При вводе начального адреса первой платы необходимо учитывать размер основного ОЗУ ЭВМ, конечный адрес не может быть более 4 Мбайта. При вводе адресов осуществляется проверка на количество цифр, а также чтобы начальный адрес был меньше или равен конечному. При вводе адреса регистра состояния осуществляется проверка на диапазон адресов от 172110 до 172126.

5.1.4. Режим работы

Для установки режима работы используются разряды регистра переключателя режима (РП).

Таблина 6

| PП                                                                                                  | Режим работы                                                                                                    |  |  |  |  |
|----------------------------------------------------------------------------------------------------|----------------------------------------------------------------------------------------------------|--|--|--|--|
|                                                                                                    | $\overline{2}$                                                                                                    |  |  |  |  |
| 15(100000)<br>14<br>13(020000)<br>12(010000)<br>11(004000)<br>10(002000)<br>09(001000)<br>$08 - 04$ | Выбор тестов для ПСИ<br>Не используется<br>Циклический режим всего теста<br>Остановка по ошибке<br>Запрещение печати сообщение<br>$\Pi$ O<br>ошибке и символа «*»<br>Циклический режим одного теста, но-<br>мер которого установлен в разрядах<br>$03 - 00$<br>Циклический режим по ошибке<br>Не используются |  |  |  |  |
| $03 - 00$                                                                                           | Номер теста                                                                                                    |  |  |  |  |

Одновременное нажатие клавиш <СУ>/<С > во время работы теста вызывает прерывание работы теста и выход в монитор (на «.»).

Пуск программы можно производить с измененными начальными параметрами программы. Изменения можно проводить либо в файле либо после загрузки программы в ОЗУ командой монитора (D).

Ячейки, в которых можно производить изменения их адреса и начальные значения, приведены ниже:

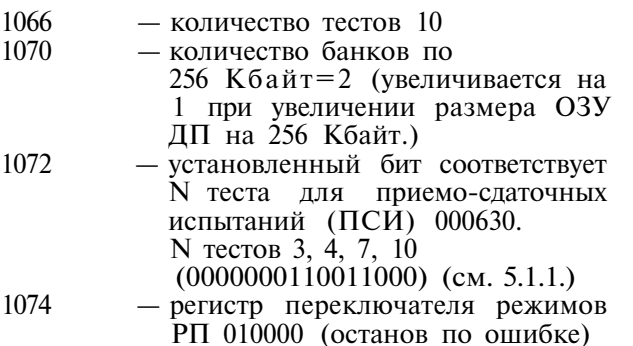

**292** 

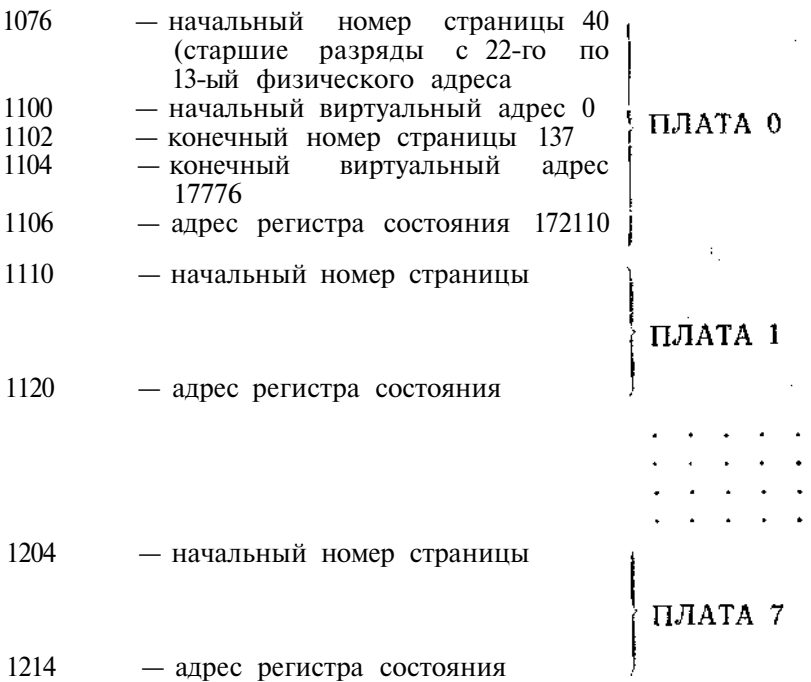

### ПРИМЕЧАНИЕ:

Более удобно выполнять коррекцию начальных параметров в командном файле. Он создается в редакторе с расширением .СОМ и запускается командой

```
@ имя ФАЙЛА >BK.
Пример командного файла: 
GET TOZUDP 
D 1070=4 
D 1074=110000,200 
D 1102=277 
D 1110=300,0,377,17776,172112
START
```
В этом примере тестируются 2 платы: по 512 Кбайт, поэтому 1070 = 4. Значение регистра переключателя определяет задание цепочки тестов для ПСИ и останов по ошибке (110000). Начальный адрес платы 0 равен 04000000, т. к. ОЗУ ЭВМ 1 Мбайт.

Параметры плат:

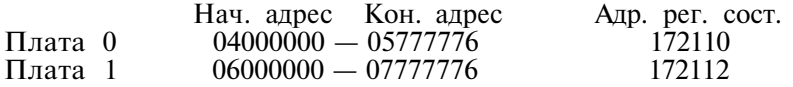

По завершению тестирования страницы каждый тест печатает звездочку символ «\*».

Если тест в циклическом режиме, то считается количество проходов, если нет, то по завершению выводится сообщение: «Тест окончен, ошибок нет».

Если не заданы циклический режим одного теста и цепочка ПСИ, то выполняются первые 10 тестов. Тесты 11, 12, 13 выполняются только при установленных разрядах в РП (разряды 10 и 03—00). Тесты для ПСИ N 3, 4, 7, 10 выполняются при включенной коррекции и только при установленном 15 бите в РП.

5.1.5. Сообщения об ошибках

Если при проверке ОЗУ ДП обнаружена ошибка, то на экран терминала выдается сообщение об ошибке содержащее:  $\,$ ,  $\,$ 

— номер теста, обнаружившего ошибку

— адрес ячейки (ошибки)

- содержание ячейки (прочитанное)
- эталон

В тестах N 2 и N 6 сообщение об ошибке содержит:

- номер теста
- адрес регистра состояния
- содержимое регистра состояния
- эталон

Кроме того в тесте N 6 выводится и адрес ячейки.

После останова по ошибке (при опросе <ВК>?), нажатие клавиши  $\langle B K \rangle$  вызывает лальнейшее выполнение теста. Нажатие клавиш  $\langle S \rangle$  и  $\langle B K \rangle$ , вызывает выход в начальное меню.

5.2. Контроль печатающего устройства

Контроль печатающего устройства выполняется по тестовому набору, записанному в файле TESTPU.LST. Для вызова тестового набора необходимо на терминале набрать команду:

#### PRINT TESTPU

При этом печать должна соответствовать приведенной в приложении 1. Сообщения об ошибках выводятся на экран.

5.3. Контроль НГМД и КНГМД

Контроль НГМД и КНГМД выполняется с помощью те стовой программы TESTMX.

5.3.1. Назначение программы

Программа контроля накопителя TESTMX предназначена для проверки работоспособности НГМД и КНГМД и форматирования МД. Программа контроля обеспечивает выполнение слелующих функций:

- запись на диск,
- чтение с диска,
- поиск дорожки с заданным номером,
- запись на дорожку с заданным номером,
- чтение с дорожки с заданным номером,
- запись на произвольную дорожку,
- чтение с произвольной дорожки,
- измерение скорости вращения диска,
- измерение времени перехода с дорожки на дорожку,
- проверка механизма отжима головки,
- просмотр содержимого дорожки на экране.

Некоторые из перечисленных выше функций могут выполняться циклически (см. п. 5.3.2.2.). На каждую дорожку диска допускается запись константы или переменной псевдослучайной величины, вырабатываемой программным генератором. После обнаружения ошибки на экран терминала выдается сообщение об ошибке и программа переходит в ожидание нового режима, который определяется оператором.

5.3.2. Выполнение программы

- 5.3.2.1. Запуск программы TESTMX
- 1) загрузите операционную систему в соответствии с действиями, изложенными в п. 3.3
- 2) подайте команду:

#### R TESTMX

по этой команде будет выполняться загрузка программы и передача ей управления. Программа TESTMX выполняет включение электродвигателя накопителя запрашивает номер привода накопителя, в который вставлен рабочий диск:

УКАЖИТЕ НОМЕР ПРИВОДА— — — > после задания номера накопителя (0;1), на экране терминала высветится список команд

#### СПИСОК КОМАНД

- F PAMETKA С ПРОВЕРКОЙ
- W ЗАПИСЬ КОНСТАНТЫ НА ДИСК
- R ЧТЕНИЕ С ДИСКА
- N ЗАПИСЬ КОНСТАНТЫ НА ДОРОЖКУ С ЗАДАН-НЫМ НОМЕРОМ
- М ЧТЕНИЕ С ДОРОЖКИ С ЗАДАННЫМ НОМЕРОМ
- А ЗАПИСЬ КОНСТАНТЫ НА ТЕКУЩУЮ ДОРОЖКУ
- С ЧТЕНИЕ С ТЕКУЩЕЙ ДОРОЖКИ
- Р ПОИСК ДОРОЖКИ С ЗАДАННЫМ НОМЕРОМ
- J ЗАПИСЬ СЛУЧАЙНЫХ ЧИСЕЛ НА ДОРОЖКУ
- V ЗАПИСЬ СЛУЧАЙНЫХ ЧИСЕЛ НА ДИСК
- Q СРАВНЕНИЕ МАССИВОВ ЗАПИСИ И ЧТЕНИЯ НА ДИСКЕ
- I СРАВНЕНИЕ МАССИВОВ ЗАПИСИ И ЧТЕНИЯ НА ДОРОЖКЕ
- S ИЗМЕРЕНИЕ СКОРОСТИ ВРАЩЕНИЯ ДИСКА
- Т ИЗМЕРЕНИЕ ВРЕМЕНИ ПЕРЕХОДА С ДОРОЖ-КИ НА ДОРОЖКУ
- G ПРОВЕРКА МЕХАНИЗМА ОТЖИМА ГОЛОВКИ
- D ПРОСМОТР СОДЕРЖИМОГО ДОРОЖКИ НА ТЕРМИНАЛЕ
- L ПОСЛЕДОВАТЕЛЬНОЕ ВЫПОЛНЕНИЕ ПРО-ГРАММ
- Z ИЗМЕНИТЬ ВРЕМЕННЫЕ ЗАДЕРЖКИ
- О ИЗМЕНИТЬ КОЛИЧЕСТВО ДОРОЖЕК
- Е КОРРЕКЦИЯ КОНТРОЛЬНЫХ СУММ
- В ВЫБОР ПРИВОДА
- К КОНЕЦ
- 5.3.2.2. Задание режима работы

Вслед за сообщением приведенным в 2) на экране высвечивается следующее сообщение:

### КОМАНДА (H—СПИСОК)— — >

Задавая однобуквенный код той или иной команды оператор осуществляет выбранный режим работы.

Чтобы запустить в циклическом режиме команду, необходимо набрать перед кодом команды число, соответствующее количеству циклов. Например:

### КОМАНДА (H—СПИСОК)— — >25R

программа повторит чтение с диска 25 раз.

По команде «H» на экране терминала высвечивается список команд.

После выполнения заданного режима на экран терминала выдаются сообщения об ошибках (если они обнаружены) и программа ждет задания нового режима. На экране снова появляется сообщение:

## КОМАНДА (H—СПИСОК)— — >

5.3.3. Описание режимов работы

5.3.3.1. Режим разметка с проверкой (F)

Диск, используемый программой для контроля НГМД (рабочий), а также любой другой диск должен быть предварительно размечен определенным способом. Для этой цели предусмотрена команда F. Форматирование каждой дорожки осуществляется путем записи на нее информационных слов в следующей последовательности:

- 1) записывается 10 (восьмеричное) нулей,
- 2) стартовое слово 363 (восьмеричное),
- 3) номер дорожки (0..39),
- 4) 11 секторов, каждый из которых содержит:
	- информационную зону длиной 200 слов (заполняется нулями),
	- контрольный код,
- 5) признак стороны диска (N или V)
- 6) четыре нуля.

В процессе разметки в левом нижнем углу будет высвечиваться номер размечаемой дорожки (0, 1, ...39). Любое другое сообщение сигнализирует об ошибке.

5.3.3.2. Режим запись константы на диск (W)

Программа запрашивает константу, выводит головку на ------- на нулевую дорожку и осуществляет последовательную запись заданной константы на все дорожки верхней и нижней стороны диска, выдавая на терминал номера дорожек, на которые производится запись.

5.3.3.3. Режим чтение с диска (R)

Программа выводит головку накопителя на нулевую дорожку и читает последовательно все дорожки на верхней и нижней стороне диска, выдавая на терминал номера дорожек, с которых производится чтение.

При обнаружении ошибок, помимо этих сообщений, на экране терминала появляются сообщения об ошибках в виде: несовпадение контрольных сумм:

ВЕРХ: XXX, XXX, XXX, . . .

НИЗ: XXX, XXX, XXX, .. . ,

где XXX — номера дорожек, на которых обнаружено несовпадение контрольных сумм.

5.3.3.4. Режим запись константы на дорожку с заданным номером (N)

Программа запрашивает номер дорожки N и константу, затем выводит головку накопителя па дорожку с номером N и осуществляет запись константы на нижнюю и верхнюю стороны диска, выдавая сообщение:

#### НИЗ ВЕРХ N,

где N — номер дорожки, на которую производится запись константы.

5.3.3.5. Режим чтение с дорожки с заданным номером (М) Программа запрашивает номер дорожки М, затем выводит головку накопителя на дорожку с номером М и осуществляет чтение дорожки с нижней стороны диска, выдавая сообщение: НИЗ ВЕРХ М,

где М — номер дорожки.

При обнаружении ошибок на экране появляется сообщение об ошибке (п. 5.3.4.2) в виде:

ВЕРХ М <сообщение об ошибке при чтении с верхней сто роны>

или

НИЗ М <сообщение об ошибке при чтении с нижней стороны >

5.3.3.6. Режим запись номера и константы на текущую дорожку (А)

Программа запрашивает помер дорожки и константу, затем осуществляет запись константы на нижнюю и верхнюю стороны диска, выдавая сообщение:

#### НИЗ ВЕРХ N,

где N — номер, записанный на дорожке.

5.3.3.7. Режим чтение с текущей дорожки (С)

Программа осуществляет чтение дорожки, на которой стоит головка накопителя, с верхней и нижней стороны диска, выдавая сообщение:

НИЗ ВЕРХ М,

где М — номер, записанный на дорожке.

При обнаружении ошибок на экране появляются сообщения об ошибках, указанные в п. 5.3.4.2.

5.3.3.8. Режим поиск дорожки с заданным номером (Р)

Программа запрашивает номер дорожки N, затем производит поиск дорожки с номером N, чтение дорожки и выдачу на экран номера, записанного на дорожке:

ДОРОЖКА М

5.3.3.9. Режим запись случайных чисел на дорожку (J)

Программа запрашивает номер дорожки N, затем выводит головку накопителя на дорожку с номером N и осуществляет запись последовательности псевдослучайных величин. Каждая новая псевдослучайная величина вычисляется по следующему алгоритму:

16

 $X(I) = (X(I-1)+X(I-2))$  MOJ 2

где Х(I) — текущее значение псевдослучайной величины.

При повторной записи на одну и ту же дорожку полученная последовательность псевдослучайных чисел совпадает с предыдущей. Начальные значения последовательности псевдослучайных величин приняты равными:

 $X(1) = N + 15415B$ ,  $X(2) = 14445B$ ,

где  $N$  — номер дорожки.

5.3.3.10. Режим запись случайных чисел на диск (V)

Программа выводит головку накопителя на 0-вую дорожку и осуществляет последовательную запись псевдослучайных величин на все дорожки верхней и нижней стороны диска, выдавая на терминал номера дорожек, на которые производится запись. Последовательность псевдослучайных величин вычисляется по алгоритму, описанному в п. 5.3.3.9.

5.3.3.11. Режим сравнение массивов записи и чтения на диске (Q)

Программа выполняет пословное сравнение массива чтения с массивом записи случайных чисел, вырабатываемых программным генератором. При несовпадении элементов массивов на терминал выдается сообщение:

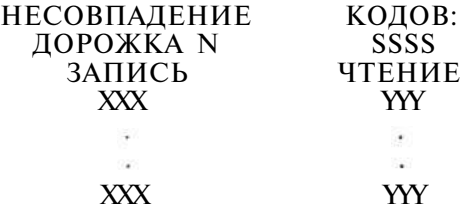

39

где N — номер дорожки, на которой обнаружено несовпадение кодов

SSSS — сторона диска: ВЕРХ, НИЗ

XXX — код записи

YYY — код чтения

5.3.3.12. Режим сравнение массивов записи и чтения на дорожке (I)

Программа запрашивает номер дорожки и выполняет пословное сравнение массива чтения с массивом записи случайных чисел, вырабатываемых программным генератором. При несовпадении элементов массивов на терминал выдается сообщение:

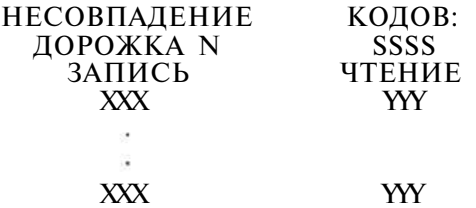

где N — номер дорожки, на которой обнаружено несовпадение кодов X

SSSS — сторона диска: ВЕРХ, НИЗ

5.3.3.13. Режим измерение скорости вращения диска (S)

Программа определяет число поступлений таймерной метки в интервале от одного маркера до другого. На экран выдается сообщение:

ВРЕМЯ ОДНОГО ОБОРОТА ИЗМЕНЯЕТСЯ В ПРЕДЕЛАХ ОТ XXX ДО XXX мс

5.3.3.14. Режим измерение времени перехода с дорожки на дорожку (Т)

(используется только для накопителей МС 5301 (6021))

Программа запрашивает начальную задержку Т, затем выводит головку накопителя на нулевую дорожку и начинает перемещение с заданной задержкой на 1-ую дорожку и обратно, на 2-ую дорожку и обратно и т. д. до 39-ой дорожки. Если обнаружено меньше двух сбоев при движении в каждом направлении с заданной задержкой, то задержка уменьшается на 1 мс и процесс измерения повторяется.

При обнаружении двух сбоев в каждом направлении программа прекращает измерение и выдается 2 сообщения в виде:

ПРИ ДВИЖЕНИИ К ЦЕНТРУ Т= <ЧИСЛО>

ПРИ ДВИЖЕНИИ ОТ ЦЕНТРА Т= <ЧИСЛО>

где Т — задержка, при которой произошло два сбоя.

На основании этих сообщений оператор, контролирующий накопителя, делает вывод о минимальной задержке, с которой может работать данный привод. Рекомендуется задавать начальную задержку:  $11 < T < 15$ 

Программа в данном режиме не входит в циклический режим.

5.3.3.15. Режим проверка механизма отжима головки (G)

Программа выводит головку накопителя на 0-ую дорожку, затем начинает перемещение на 1-ую дорожку и обратно на 0-ую, на 2-ую дорожку и обратно на 0-ую и т. д. до 10-ой дорожки. Каждый раз при выходе на ту или иную дорожку осуществляется чтение дорожки, отжим головки без задержки, прижим головки и перемещение в обратную сторону. В случае неисправности в механизме отжима головки происходит сбой и на экран выдается сообщение:

### НЕИСПРАВНОСТЬ В МЕХАНИЗМЕ ОТЖИМА ГОЛОВКИ

и противном случае на экран терминала выдается сообщение: МЕХАНИЗМ ОТЖИМА ГОЛОВКИ ИСПРАВЕН

5.3.3.16. Режим просмотр содержимого дорожки на терминале (D)

Программа запрашивает номер дорожки. Выводит головку МД на заданную дорожку и выдает на экран номер, записанный на дорожке, и затем запрашивает сторону диска (нажать клавишу «Н» или «В»). На экран терминала выдается, содержимое дорожки в восьмеричном и символьном представлении.

В циклическом режиме осуществляется последовательный просмотр содержимого всех дорожек на верхней и нижней стороне диска.

5.3.3.17. Режим последовательного выполнения программ (L)

(используется только для накопителей МС 5301 (6021)) Последовательно выполняются команды:

— запись на диск случайных чисел,

- чтение с диска,
- поиск дорожек,

— измерение скорости вращения диска,

— измерение времени перехода с дорожки на дорожку,

— проверка механизма отжима головки.

В случае, если не было обнаружено ошибок, на экране терминала должны высветиться сообщения:

запись случайных чисел на диск:

39

чтение с диска:

39

поиск дорожек:

39

Измерение скорости вращения диска:

ВРЕМЯ ОДНОГО ОБОРОТА ИЗМЕНЯЕТСЯ В ПРЕДЕ-ЛАХ ОТ XXX до XXX мс

измерение времени перехода с дорожки на дорожку:

НАЧАЛЬНАЯ ЗАДЕРЖКА> 15

ПРИ ДВИЖЕНИИ К ЦЕНТРУ Т= XX

ПРИ ДВИЖЕНИИ ОТ ЦЕНТРА Т= XX

проверка механизма отжима головки:

МЕХАНИЗМ ОТЖИМА ГОЛОВКИ ИСПРАВЕН

При обнаружении ошибок на экран терминала выдаются сообщения об ошибках, указанные в п. 5.3.4.2.

5.3.3.18. Режим изменения временных задержек (Z)

Для нормальной работы НГМД необходимо делать некоторую задержку после отжима (прижима) и перемещения головки. В программе приняты следующие значения задержек:

на отжим—прижим — 55 мс

на перемещение — 35 мс

Эти значения можно поменять командой Z. Программа запрашивает новые значения задержек:

ЗАДЕРЖКА НА ОТЖИМ—ПРИЖИМ ГОЛОВКИ> ЗАДЕРЖКА НА ПЕРЕМЕЩЕНИЕ>

задаем новые значения задержек <ЧИСЛО> <ВК> , после этого программа работает уже с новыми заданными задержками.

Примечание. При нажатии  $\langle B K \rangle$  в ответ на эти вопросы значения задержек принимаются равными 0.

5.3.3.19. Режим изменение количества дорожек (O)

Программа производит тестирование 40 дорожек (0—39). Для изменения числа дорожек, необходимо после выдачи запроса:

#### КОЛИЧЕСТВО ДОРОЖЕК— — >

указать максимальное количество дорожек, после этого тестирование производится на заданном количестве дорожек.

5.3.3.20. Режим коррекция контрольных сумм (Е)

Команда Е позволяет изменить или исправить контрольные суммы на дорожке, не изменяя информации, записанной на дорожке. После задания команды на экране высвечивается перечень функций и их однобуквенные коды:

- А КОРРЕКЦИЯ КС ПО ВСЕМ ДОРОЖКАМ
- В КОРРЕКЦИЯ КС НА ДОРОЖКЕ С ЗАДАН-НЫМ НОМЕРОМ
- С ИСПОРТИТЬ КС ПО ВСЕМ ДОРОЖКАМ
- Е ИСПОРТИТЬ КС НА ДОРОЖКЕ С ЗАДАННЫМ НОМЕРОМ
- R ЧТЕНИЕ С ДИСКА
- М ЧТЕНИЕ ДОРОЖКИ С ЗАДАННЫМ НОМЕ-РОМ
- О ПРОСМОТР СОДЕРЖИМОГО ДОРОЖКИ НА ЭКРАНЕ
- Н СПРАВКА

 $K - KOHEII$ 

После этого списка программа ждет задания кода функции, при этом на экране высвечивается приглашение к работе:

>

- А программа сравнивает контрольные суммы, полученные при чтении, с контрольными суммами, записанными на дорожках, и в случае несовпадения исправляет их, не изменяя информации;
- В программа запрашивает номер дорожки, выводит головку накопителя на указанную дорожку и выдает на экран терминала номер N, записанный на дорожке;
- С по этой команде программа портит одну из 11-ти контрольных сумм на всех дорожках диска;
- $E -$  программа запрашивает номер дорожки, выводит головку накопителя на заданную дорожку и выдает на экран терминала номер N, записанный на дорожке

— ДОРОЖКА N

Затем программа спрашивает, которую из 11-ти контрольных сумм нужно испортить:

 $-$  HOMEP KO

и на какой стороне диска (N или W):

— СТОРОНА ДИСКА

Оператор должен указать помер контрольной суммы 1..11,

После этого программа портит указанную контрольную сумму на заданной стороне диска. Функции команд R, M, D, описаны в п. 5.3.3.3, 5.3.3.5, 5.3.3.16.

Н — на экран терминала выводится список всех функций

К — программа выходит из режима Е и ждет задания нового режима. На экране снова появляется сообщение:

КОМАНДА (Н—СПИСОК) — — >

5.3.3.21. Режим выбор привода (В)

Программа запрашивает номер привода I

УКАЖИТЕ НОМЕР ПРИВОДА— — *>* 

Набираем номер привода  $I < B K$ . При этом головка на-------- устанавливается на нулевую дорожку и включается верхняя сторона диска.

5.3.3.22. Режим конец (К)

По команде К заканчивается выполнение программы TESTMX и осуществляется выход в монитор. При этом на экране терминала появится «.».

5.3.4. Сообщения оператору

5.3.4.1. Поясняющие сообщения

Сообщения, выдаваемые па терминал во время диалога оператора с ЭВМ при задании режима и запуске программы, описаны в пп. 5.3.2, 5.3.3, 5.3.4.

# 5.3.4.2. Сообщения об ошибках Список сообщений об ошибках приведен в табл. 7

Таблица 7

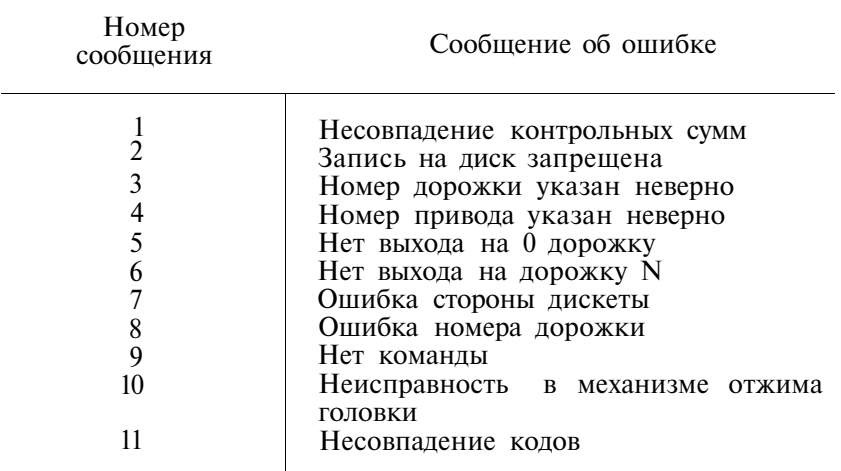

Сообщение 1 выводится на экран, когда при чтении информационного массива с диска контрольная сумма массива не совпала с контрольной суммой этого же массива, полученной перед записью его на диск.

Сообщение 2 выдается, если 10-ый разряд (запрет записи) регистра состояния КНГМД равен единице.

Сообщение 3 появляется тогда, когда задан номер дорожки больше NMAX (NMAX=40 или определенный командой «О»).

Сообщение 4 появляется тогда, когда задан номер привода больше 3.

Сообщение 5 выдается в том случае, когда при выполнении NMAX переходов с дорожки на дорожку от центра диска 11-ый разряд регистра состояния мини-накопителя ра ен 0.

Сообщение 6 выдается в том случае, когда при поиске дорожки номер, записанный на дорожке, не соответствует номеру (N), указанному оператором.

Сообщение 7 выдается в том случае, когда признак стороны диска, указанный оператором, не совпадает с признаком, записанным на дорожке.

Сообщение 8 выдается в том случае, когда номер дорожки, указанный оператором, не совпадает с номером, записанным на дорожке.

Код команды должен выбираться только из списка команд, иначе появится сообщение 9.

Сообщение 10 выдается при обнаружении неисправности в механизме отжима головки (см. п. 5.3.3.15).

Сообщение 11 выдается при несовпадении элементов массивов чтения и записи случайных чисел.

5.4. Контроль НГМД и КМД

Контроль записи информации на гибкий магнитный диск по методу фазовой модуляции (МФМ) выполняется с помощью тестовой программы TESTMY.

5.4.1. Назначение программы

Программа TESTMY предназначена для контроля работоспособности НГМД и контроллера КМД.

Она выполняет следующие функции:

- запись на диск;
- чтение с диска;
- запись или чтение на последовательно выбираемые сектора;
- запись или чтение на случайно выбираемые сектора;
- запись на последовательно выбираемые сектора с последующим чтением и сравнением с исходным массивом записи;
- чтение содержимого последовательно выбираемых секторов с последующей перезаписью.

Кроме того, она выполняет форматирование магнитных дисков, предварительную установку параметров форматирования, записи или чтения и выбор привода устройства, на который производится конкретная операция (запись, чтение, форматирование).

5.4.2. Выполнение программы

5.4.2.1. Загрузка программы

Для загрузки программы необходимо на клавиатуре дисплея набрать команду:

#### R TESTMY  $\langle RK \rangle$

По этой команде будет выполняться загрузка программы и передача ей управления. При этом па экране дисплея высветится меню программы:

> $---$ > УСТАНОВКА ПАРАМЕТРОВ ФОРМАТИРОВАНИЕ ФУНКЦИОНАЛЬНЫЙ ТЕСТ

## ЗАПИСЬ ЧТЕНИЕ ВЫБОР УСТРОЙСТВА

Для контроля работоспособности контроллера и накопителя достаточно выполнить форматирование диска и функциональный тест. При обнаружении ошибок во время выполнения команд контроллера: запись, чтение, чтения содержимого дорожки, необходимо выполнить команды теста запись и чтение, и для более детального исследования содержимого дорожек и секторов на магнитном диске — команды К, КП, Т, ТП, Д, ДП.

5.4.2.3. Задание режимов работы

Требуемый режим работы теста задается оператором с помощью указателя — стрелки (— — — >) . Этот указатель перемещается циклически по строкам меню. Управление указателем осуществляется с помощью клавиш редактирования Для задания требуемого режима необходимо переместить указатель в нужную строку и нажать клавишу  $\langle$  R K  $>$ 

5.4.3. Описание режимов работы

5.4.3.1. Выбор устройства

Режим «Выбор устройства» определяет номер привода устройства с которым будет выполняться последующая операция. В этом режиме при нажатии  $\langle B K \rangle$  в нижней половине экрана высвечивается:

### УСТРОЙСТВО (0,1,2,3) 0 :

В ответ необходимо ввести требуемый номер привода и нажать клавишу <ВК> .

5.4.3.2. Установка параметров

Режим «Установка параметров» устанавливает контроллеру НГМД параметры , с которыми будет выполняться последующая операция. Таковыми будут: номер привода, диапазон дорожек магнитного диска, сторона (верх, низ, обе) магнитного диска. Стандартные (заданные по умолчанию) параметры последовательно выдаются на экран дисплея.

Если задаваемый параметр не совпадает с заданным по умолчанию, то производится ввод нового числового значения параметра и нажатие клавиши <ВК> .

Установка параметров может производиться также в режиме форматирования.

5.4.3.3. Форматирование

Любой магнитный диск перед записью на него информации должен быть предварительно отформатирован — размечен.

Форматирование каждой дорожки и каждого сектора на дорожке осуществляется путем записи последовательности информационных слов в соответствии с форматами дорожки и сектора.

Формат сектора:

- 1) зона заголовка:
	- зона синхронизации (12 байт);
	- адресный маркер (4 байта);
	- номер дорожки  $(1)$  байт от 0 до 79);
	- номер стороны (1 байт, 0 нижняя, 1 верхняя);:
	- номер сектора (1 байт);
	- код длины сектора (1 байт);

01 — 256 байт/сектор, 16 секторов/дорожку

код — — — > 02 — 512 байт/сектор, 10 секторов/дорожку

- 03 1024 байт/сектор, 5 секторов/дорожку
- циклический код контрольной суммы 2 байта
- 2) зона данных:
	- зона синхронизации 12 байт;
	- маркер данных 4 байта;
	- зона данных (256/512/1024);
	- циклический контрольный код 2 байта;
	- зона 3: число байт этой зоны зависит от кода длины сектора:
		- 54 байта, если код длины 01,
		- 36 байт, если код длины 02,
		- 116 байт, если код длины 03.

Формат дорожки:

зона 1 ... . 32 байта

- сектор 1, сектор 2, . . ., сектор N
- зона 4. Число байт этой зоны зависит от длины сектора:

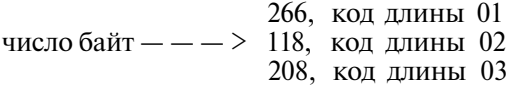

Диапазон изменения дорожек от 0 до 79.

Перед началом форматирования диска па экран дисплея будут последовательно выводится параметры форматирования, заданные по умолчанию. Эти параметры могут быть изменены путем ввода новых числовых значений и нажатия клавиши  $\leq B K$ .

### УСТРОЙСТВО (0,1,2,3) 0 :

разметка стандартная (дорожки: 0—79, сектор: 512, код: 66) (Д, Н)

Если указанные параметры совпадают, нажать «Д», если нет «Н». При нажатии «Д» происходит форматирование. При нажатии «Н» дополнительно будет выдано:

ДОРОЖКИ от 0 : до 79 : СТОРОНА (0 — НИЗ, 1 — ВЕРХ, 2 — ОБЕ) 2: СЕКТОР (1 — 256 БАЙТ, 2 — 512, 3—1024) 2: КОД 66 :

Далее будет выполняться форматирование диска. В пр® цессе форматирования на соответствующем приводе будет гореть лампочка индикации, а на экране дисплея — номер форматируемой дорожки.

Если в процессе форматирования будут обнаружены ошибки, то на экране дисплея дополнительно будет высвечено:

<НОМЕР ДОРОЖКИ>

ОШИБКА. СТОРОНА : ВЕРХ/НИЗ

где: <НОМЕР ДОРОЖКИ>, ВЕРХ/НИЗ— номер дорожки и сторона диска, при форматировании которой произошла ошибка.

По окончании форматирования на экране дисплея высветится сообщение:

ПОВТОРИТЬ ПРИ ТЕХ ЖЕ ПАРАМЕТРАХ (Д, Н, К)

При нажатии клавиши <Д > форматирование продолжается при тех же параметрах, при нажатии клавиши  $\langle H \rangle$ предварительно потребуется ввод новых числовых значений параметров, при нажатии клавиши  $\langle K \rangle$  будет осуществлен выход в меню. Выход из программы TESTMY осуществляется при нажатии клавиши  $\langle 0 \rangle$ .

5.4.4. Функциональный тест

В режиме функционального теста производится тестирование контроллера и накопителя магнитного диска. Во время тестирования проверяется правильность выполнения команд контроллера: выбор дорожки, чтение заголовка, запись, чтение, чтение дорожки, запись с меткой, чтение с меткой. Функции команд описаны в паспорте КМД.

При этом на экран дисплея выдаются сообщения о ходе тестирования:

ТЕСТ САМОДИАГНОСТИКИ.

(ВЫПОЛНЯЕТСЯ ВНУТРЕННИЙ ТЕСТ КОНТРОЛЛЕ-РА).

ВЫБОР ДОРОЖКИ.

ЧТЕНИЕ ЗАГОЛОВКА.

ЗАПИСЬ.

ЧТЕНИЕ.

ЧТЕНИЕ ДОРОЖКИ.

ЗАПИСЬ С МЕТКОЙ.

ЧТЕНИЕ С МЕТКОЙ.

ОТРАБОТКА IE. (ОБРАБОТКА ПРЕРЫВАНИЙ)

ОТРАБОТКА RESET. ПРОХОД 1

По окончании тестирования управление возвращается в меню. При обнаружении ошибок на экран дисплея дополнительно будут выданы сообщения:

<ОПЕРАЦИЯ> ОШИБКА. ESR =< HOMEP ОШИБ-К И>

<НАЖМИТЕ ЛЮБУЮ КЛАВИШУ ДЛЯ ВЫХОДА В МЕНЮ>

где: <НОМЕР ОШИБКИ> определяет номер ошибки, вызванной неправильным выполнением текущей операции.

5.4.5. Запись

Контролируется выполнение команды «Запись». При этом на экран дисплея выдается меню второго уровня, определяющее конкретные команды записи:

———> ПОСЛЕДОВАТЕЛЬНАЯ ЗАПИСЬ СЕКТОРОВ ЗАПИСЬ СЛУЧАЙНЫХ СЕКТОРОВ ПОСЛЕДОВАТЕЛЬНАЯ ЗАПИСЬ СЕКТОРОВ С ЧТЕНИЕМ И СРАВНЕНИЕМ

Для выхода в меню первого уровня задать команду «М». 5.4.5.1. Последовательная запись секторов

Выполняется запись константы или псевдослучайного числа, генерируемого программой, на последовательно выбираемые сектора. При этом на экран дисплея выдается сообщение:

КОНСТАНТА (ВК — П/С ЧИСЛА)?

В ответ необходимо набрать константу и/или нажать клавишу  $\langle B K \rangle$ . При нажатии только клавиши  $\langle B K \rangle$  производится запись последовательности псевдослучайных чисел. Рекомендуется набирать константу 06666(8) =

(110 ПО 'ПО ПО ПО) (2)

В процессе записи на экран дисплея выдается сообщение: <НОМЕР ДОРОЖКИ> ВЕРХ/НИЗ

Если будут обнаружены ошибки, дополнительно выдаются номера секторов. По окончании записи на все дорожки выдается дополнительное сообщение:

ПРОХОД 1

ОШИБОК НЕТ/ОШИБКИ ЕСТЬ

и далее команды TESTMY:

К<ВК> — карта на терминал

 $K \Pi \leq BK$  > — карта на печать

Т < В К > — таблица на терминал

ТП<ВК> — таблица на печать

Д < В К > — содержимое дорожки на экран

ДП < В К > - содержимое дорожки на печать

 $M < B K$  > — возврат в меню

где: К/КП — выдача на экран дисплея/печатающее устройство состояния магнитного диска по всем дорожкам и всем секторам, верхней и нижней стороны диска.

Состояние сектора равно « + », если запись на сектор прошла успешно, и «—» — в противном случае.

Т/ТП — выдача на экран дисплея/печатающее устройство таблицы состояний.

Формат таблицы:

| дорожка | сектор | стор. | рег.сост.ош. | число обращ. | число сб. |

Д/ДП — выдача на экран дисплея/печатающее устройство содержимого текущей дорожки.

При нажатии  $\langle B K \rangle$  на экран повторно выдается список команд: К, КП, Т, ТП, Д, ДП, М.

Для аварийного прекращения записи необходимо нажать  $\langle$  C Y > /  $\langle$  C > .

5.4.5.2. Запись случайных секторов

Производится бесконечная запись константы или псевдослучайного числа на псевдослучайно выбранные дорожки из заданного диапазона. При этом каждый раз на экран дисплея выдается номер выбранной дорожки. Для прекращения записи необходимо нажать  $\langle Cy \rangle / \langle C \rangle$ . При этом на экран дисплея будет выдано: номер последней записываемой дорожки, число проходов, сообщение об отсутствии или наличии ошибок, список команд TESTMY.

5.4.5.3. Последовательная запись секторов с чтением и сравнением

Данная команда аналогична команде «Последовательная запись секторов» с последующим чтением и сравнением записываемого и считываемого кодов. Все сообщения и действия оператора аналогичны команде «Последовательная запись секторов».

5.4.6. Чтение

Выполнение команды «Чтение» аналогично команде Запись». Эта команда также содержит меню второго уровня:

> > ПОСЛЕДОВАТЕЛЬНОЕ ЧТЕНИЕ СЕКТО-РОВ

### ЧТЕНИЕ СЛУЧАЙНЫХ СЕКТОРОВ ПОСЛЕДОВАТЕЛЬНОЕ ЧТЕНИЕ С ПЕРЕ-ЗАПИСЬЮ

5.4.6.1. Последовательное чтение секторов

Выполняется чтение содержимого секторов магнитного диска. При чтении на экран дисплея выдается номер и сторона читаемой дорожки. Для аварийного прекращения чтения необходимо нажать <СУ>/<С> . По окончании чтения всех дорожек на экран дисплея будет выдано сообщение:

ПРОХОД 1

# ОШИБОК НЕТ/ТЕСТ ОБНАРУЖИЛ ОШИБКИ

и список команд теста: К, КП, Т, ТП, Д, ДП, М.

5.4.6.2. Чтение случайных секторов

Выполняется чтение случайно выбранных секторов из заданного диапазона дорожек. При этом на экран выдается номер дорожки считываемого сектора. Аварийное прекращение «Чтения» — по команде  $\langle Cy \rangle / \langle C \rangle$ . В этом случае на экран дисплея будет выдан номер прохода, сообщение о наличии ошибок (ОШИБОК НЕТ/ТЕСТ ОБНАРУЖИЛ ОШИБ-КИ) и список команд теста.

5.4.6.3. Последовательное чтение с перезаписью

Выполняется чтение с перезаписью заданного сектора или последовательности выбираемых секторов из заданного диапазона. На экран выдается сообщение:

СЕКТОР (ВК—ПО ВСЕМ СЕКТОРАМ)

При задании номера сектора выполняется чтение содержимого заданного сектора текущей дорожки с последующей перезаписью. По окончании чтения выдается сообщение об ошибках (ОШИБОК НЕТ/ТЕСТ ОБНАРУЖИЛ ОШИБКИ) и список команд теста: К, КП, Т, ТП, Д, ДП, М). Аварийное прекращение операции по команде  $\langle CV \rangle / \langle C \rangle$ .

5.5. Контроль контроллера графического дисплея

Тестовая программа TSTKGD используется для проверки функционирования и ремонта платы КГД в составе ЭВМ.

Программа TSKGD1 является упрощенным вариантом программы TSTKGD и предназначена для работы без диалога в составе автоматизированного теста.

Программа TSTKGD обеспечивает выполнение следующих функций:

- проверку регистров платы КГД;
- запись и чтение регистров, запуск в цикле записи и чтения регистров платы КГД;
- проверку памяти устройства методами «Бегущего

нуля» и «Бегущей единицы»;

- проверку памяти адресным тестом;
- общую проверку устройства;
- заполнение и стирание графического экрана;
- переключение дисплея в символьный и графический режимы.

Программа предоставляет возможность останова при проверке памяти и при циклическом режиме записи или чтения регистров.

Программа выдает оператору сообщения о сбоях и ошибках при проверке, а также информационные сообщения.

Для запуска программы выполнить следующие действия:

— вставить диск, на котором записана программа TSTKGD в свободное окно накопителя НГМД;

— загрузить систему (см. 3.3.1.);

— на клавиатуре терминала набрать команду загрузки и выполнения программы:

R <ИМЯ УCTPOЙCTBA>:TSTKGD <BK >

после чего на экране появится сообщение:<br>\*\*\*\*\*\*\*\*\*\*\*\*\*\*\*\*\*\*\*\*\*\*\*\*\*\*\*\*\*\* 

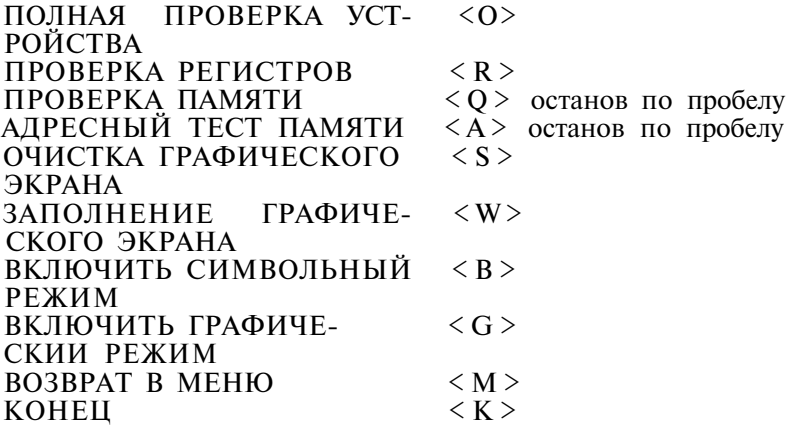

и распечатается приглашение к работе:

КОМАНДА «М> — МЕНЮ) ———>

Для выполнения требуемой команды необходимо нажать на клавиатуре соответствующую клавишу. После выполнения очередной команды программа выходит на приглашение к работе.

5.5.1. Команды оператора и сообщения оператору

5.5.1.1. Проверка регистров (команда «R»). Выполняется проверка регистров состояния, адреса и данных (далее регистров) платы КГД. При успешной проверке на экран выдается сообщение:

РЕГИСТРЫ ПРОВЕРЕНЫ \*\*ОШИБОК НЕТ\* \* При обнаружении ошибок на экране распечатывается таблица ошибок регистров:

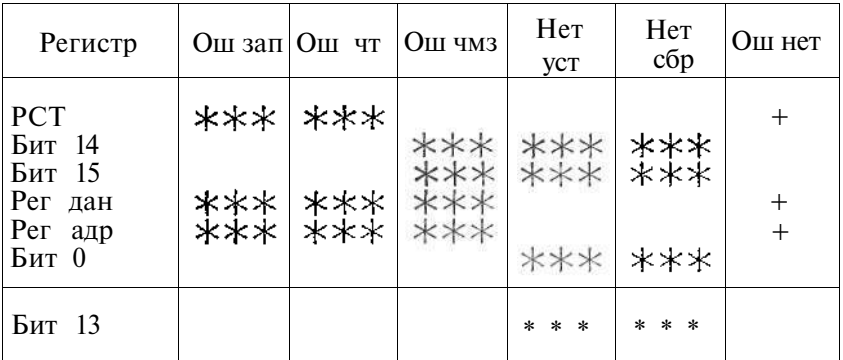

где \*\*\* — количество ошибок (от 0 до 100), обнаруженных при проверке;

+ — сообщение об отсутствии ошибок при проверке указанного регистра (Рст, Рег дан, Рег адр).

5.5.1.2. Адресный тест памяти («А»). Выполняется проверка памяти платы КГД адресным тестом (по адресу памяти записывается его значение). В начале адресного теста проверяются регистры. При обнаружении ошибок в регистрах на экран выдается сообщение:

ОШИБКИ ПРИ ПРОВЕРКЕ РЕГИСТРОВ; ПРОВЕРКА ПАМЯТИ НЕ ПРОИЗВОДИТСЯ

и программа выходит в режим ожидания следующей команды. На экране высвечивается приглашение к работе:

КОМАНДА (<M> $-$ MEHЮ)  $---$ >

При отсутствии регистровых ошибок сначала появляется сообщение:

# АДРЕСНЫЙ ТЕСТ

и затем проверяется память КГД адресным тестом. Включается графический режим терминала, на экране видна мигающая горизонтальная полоса, движущаяся сверху вниз. При

успешной проверке включается символьный режим и на экран выдается сообщение:

\*\*ОШИБОК НЕТ\*\*

при обнаружении ошибок, по каждой ошибке выдается сообщение:

БАНК ББ

ПО АДРЕСУ АААААА ЗАПИСАНО ХХХХХХ ПРО-ЧИТАНО YYYYYY

где: ББ — номер проверяемой страницы памяти (размер страницы 400 адресов);

АААААА — адрес, при обращении к которому обнаружена ошибка;

ХХХХХХ — двоичное число, которое должно было записаться; YYYYYY — двоичное число, которое прочитано.

При работе адресного теста возможен останов, для этого необходимо нажать клавишу <ПРОБЕЛ>. При этом выдается сообщение:

# ОСТАНОВ ПРОВЕРКИ ПО ПРОБЕЛУ

5.5.1.3. Проверка памяти («Q»). Производится комплексная проверка памяти методами «Бегущей единицы», «Бегущего нуля» и адресным тестом.

В начале теста памяти проверяются регистры КГД. При обнаружении ошибок регистров на экране появляется сообщение, аналогичное адресному тесту и программа переходит в режим ожидания команды с клавиатуры.

При успешной проверке регистров выполняется проверка памяти КГД. На экране появляется сообщение:

# ПРОВЕРКА ПАМЯТИ (БЕГУЩАЯ «1»)

затем включается графический режим и производится проверка памяти методом «Бегущей единицы» (на экране видны «Бегущие точки»). При отсутствии ошибок выдается сообщение:

\*\*ОШИБОК НЕТ\*\*

Затем выдается сообщение:

## ПРОВЕРКА ПАМЯТИ (БЕГУЩИЙ «0»)

и аналогично тесту «Бегущая единица» происходит проверка памяти методом «Бегущего нуля».

В случае обнаружения ошибок при проверке «Бегущей единицей» и «Бегущим нулем» по каждой ошибке выдается сообщение:

ПО АДРЕСУ АААААА ЗАПИСАНО ХХХХХХ ПРОЧИТА-НО YYYYYY

По окончании проверки «Бегущей 1» и «Бегущим 0» память проверяется адресным тестом. Порядок действий и сообщения адресного теста описаны выше.

После проверки адресным тестом программа выходит в режим ожидания команды.

5.5.1.4. Полная проверка устройства («О»). Общая проверка выполняется в следующей последовательности:

выдается сообщение:

 $***$ ИДЕТ ОБЩАЯ ПРОВЕРКА $***$ 

затем происходит проверка регистров КГД. При обнаружении ошибок на экране распечатывается таблица ошибок регистров (см. п. 5.5.1.1) и выдается сообщение:

ОШИБКИ ПРИ ПРОВЕРКЕ РЕГИСТРОВ;

# ДАЛЬНЕЙШАЯ ПРОВЕРКА НЕ ПРОИЗВОДИТСЯ

программа после этого переходит в режим ожидания следующей команды.

В случае успешной проверки регистров выдается сообщение:

РЕГИСТРЫ ПРОВЕРЕНЫ \*\*ОШИБОК НЕТ\*\* и затем проверяется память КГД методами «Бегущей единицы», «Бегущего нуля» и адресным тестом.

По окончании проверки памяти включается графический режим и экран заполняется точками (темный фон сменяется светлым снизу вверх). Затем включается символьный режим для выдачи сообщения:

### ПЕРЕКЛЮЧЕНИЕ РЕГИСТРА СОСТОЯНИЯ: ГРАФИЧЕСКИЙ РЕЖИМ

после этого включается графический режим монитора — весь экран должен быть заполнен точками (светлый фон).

Выдается сообщение:

# СИМВОЛЬНО-ГРАФИЧЕСКИЙ РЕЖИМ

на заполненном экране (светлый фон) должны просматриваться символы предыдущих сообщений. Затем на экране появляется сообщение:

# СИМВОЛЬНЫЙ РЕЖИМ

на экране должны быть видны один символы (предыдущие сообщения теста). После этого выдается сообщение:

ОЧИСТКА ГРАФИЧЕСКОГО ЭКРАНА

включается графический режим, на экране происходит постепенная замена светлого фона на темный (снизу вверх). Если при этом была обнаружена ошибка выдается сообщение: ОШИБКА ПРИ СТИРАНИИ ЭКРАНА

и очистка графического экрана прекращается. Затем выдается сообщение:

ЗАПОЛНЕНИЕ ГРАФИЧЕСКОГО ЭКРАНА включается графический режим, на экране происходит постепенная замена темного фона на светлый (снизу вверх).

При обнаружении ошибки на экран выдается сообщение:

ОШИБКА ПРИ ЗАПОЛНЕНИИ ЭКРАНА

и заполнение экрана прекращается.

После заполнения графического экрана появляется сообщение:

ПРОВЕРКА ОКОНЧЕНА \*\*ОШИБОК НЕТ\* \* или, если в ходе проверки были ошибки:

ПРИ ПРОВЕРКЕ ОБНАРУЖЕНЫ ОШИБКИ после этого программа переходит в режим ожидания следующей команды.

5.5.1.5. Прочие команды оператора

Таблина 8

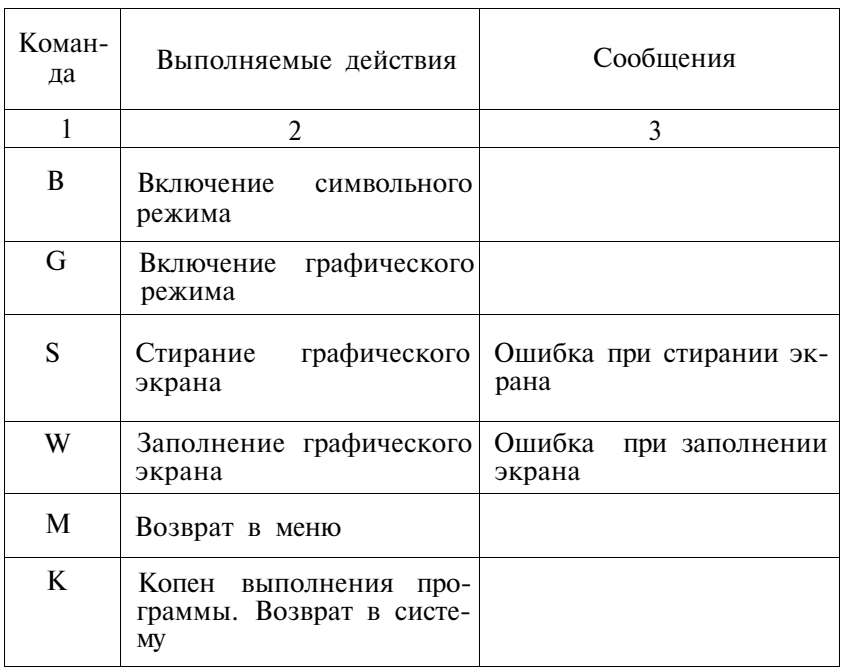

При наборе на клавиатуре символа не предусмотренного программой на экране распечатывается меню.

5.5.2. Пультовой режим

Этот режим предусматривает возможность чтения регистров и запись в них чисел. Предусмотрена возможность запуска в цикле записи и чтения регистров КГД.

5.5.2.1. Чтение регистров осуществляется следующим образом: сначала нажимается клавиша  $\langle \rangle$ , затем одна из клавиш  $\langle S \rangle$ ,  $\langle A \rangle$  или  $\langle D \rangle$ . При нажатии клавиши  $\langle S \rangle$  читается регистр состояния. На экран выдается сообщение:

 $\operatorname{RST}_{***}$  \*\*\*\*\*\*

где \*\*\*\*\*\* — содержимое регистра состояния.

При нажатии клавиши  $\langle A \rangle$  читается регистр адреса. На экран выдается сообщение:

 $RAD$ <br>\*\*\*\*\*\*\*

где \*\*\*\*\*\* — содержимое регистра адреса.

При нажатии клавиши  $\langle D \rangle$  читается регистр данных. На экран выдается сообщение:

 $RDN$ 

где \*\*\* — содержимое регистра данных.

— Запись осуществляется следующим образом: набирается вводимое восьмеричное число, затем «S», «А» или «D» (при наборе любого другого символа программа выходит в режим ожидания команды). При нажатии клавиши  $\langle S \rangle$  число записывается в регистр состояния, при «А» в регистр адреса, при «D» — в регистр данных.

Для запуска в цикле записи или чтения необходимо нажать клавишу <Z> , а затем проделать действия, описанные в пункте 5.5.2.1. Если при первой попытке записи или чтения произошел сбой, на экран выдается сообщение:

ЗАВИСАНИЕ

Для останова процессов циклической записи или чтения необходимо нажать любую клавишу. Программа выйдет в режим ожидания следующей команды.

5.6. Контроль устройства, последовательного интерфейса

Контроль устройств последовательного интерфейса («Электроника МС 4622», КТЛК) производится программами TESTDL, TSDL6W, TSDL6N. Количество проверяемых каналов от 1 до 12. В программе TESTDL предусмотрено задание в диалоговом режиме каналов, адресов регистров и векторов прерываний.

Программы TSDL6W и TSDL6N являются упрощенными вариантами программы TESTDL. Они жестко настроены на проверку шестиканальных устройств последовательного интерфейса. Адреса регистров и векторов прерываний приведены в табл. 9:

Т а б л и ц а 9

| Плата          | Канал          | приемника<br>состояния<br>Регистр | приемника<br>Регистр<br>данных | преры-<br>Адрес век-<br>вания<br>тора | состояния<br>передатч.<br>Регистр | $\Pi$ e-<br>редатчика<br>данных<br>Регистр | Адрес век-<br>тора пре-<br>рывания |
|----------------|----------------|-----------------------------------|--------------------------------|---------------------------------------|-----------------------------------|--------------------------------------------|------------------------------------|
| $\mathbf{1}$   | 1              | 176500                            | 176502                         | 240                                   | 176504                            | 176506                                     | 244                                |
|                | $\overline{2}$ | 176510                            | 176512                         | 250                                   | 176514                            | 176516                                     | 254                                |
|                | $\overline{3}$ | 176520                            | 176522                         | 260                                   | 176524                            | 176526                                     | 264                                |
|                | $\overline{4}$ | 176530                            | 176532                         | 270                                   | 176534                            | 176536                                     | 274                                |
|                | 5              | 176540                            | 176542                         | 300                                   | 176544                            | 176546                                     | 304                                |
|                | 6              | 176550                            | 176552                         | 310                                   | 176554                            | 176556                                     | 314                                |
| $\overline{2}$ | 1              | 176560                            | 176562                         | 320                                   | 176564                            | 176566                                     | 324                                |
|                | $\overline{2}$ | 176570                            | 176572                         | 330                                   | 176574                            | 176576                                     | 334                                |
|                | $\overline{3}$ | 176600                            | 176602                         | 340                                   | 176604                            | 176606                                     | 344                                |
|                | $\overline{4}$ | 176610                            | 176612                         | 350                                   | 176614                            | 176616                                     | 354                                |
|                | 5              | 176620                            | 176622                         | 360                                   | 176624                            | 176626                                     | 364                                |
|                | 6              | 176630                            | 176632                         | 370                                   | 176634                            | 176636                                     | 374                                |
|                |                |                                   |                                |                                       |                                   |                                            |                                    |

5,6.1. Назначение программы

Программа TESTDL предназначена для проверки работоспособности устройств последовательного интерфейса, Она выполняет следующие функции:

- проверка опознания адресов проверяемого контроллера;
- проверка правильности передачи и приема кода последовательно для всех проверяемых каналов;
- проверка правильности отработки процедуры выдачи вектора прерывания.

При проведении проверки опознания адресов программа производит обращение по каждому адресу проверяемого канала. При проведении проверки правильности передачи кодов программа производит передачу кодов от 0 до 377 восьмеричных чисел.

5.6.2. Выполнение программы:

- подключить к разъему проверяемого устройства заглушку, соединяющую выходы каналов со входами соответствующих каналов;
- загрузить операционную систему (п. 3.3.1.);
- задать команду R TESTDL

программа запрашивает количество проверяемых каналов: УКАЖИТЕ КОЛИЧЕСТВО КАНАЛОВ N =

после того, как оператор укажет количество каналов, программа выдает вопрос:

АДРЕСА СТАНДАРТНЫЕ? (Д/Н)

если ответить «Д»  $\langle B K \rangle$ , то производится проверка шести каналов, имеющих адреса регистров и векторов прерывания, указанные в табл. 9.

Если ответить «Н» <ВК> , то программа в диалоговом режиме запрашивает адреса регистров и векторов прерывания поочередно для каждого канала.

Далее программа выдает вопрос:

БУДЕМ ТОЛЬКО ПРОВЕРЯТЬ? (Д/Н)

если ответить «Д» <ВК> , то тест перейдет в циклический режим. Это может оказаться удобным при наладке контроллера. При отрицательном ответе программа переходит к проверке КТЛК.

5.6.3. Сообщения об ошибках

Список сообщений об ошибках приведен в табл. 10

Таблица 10

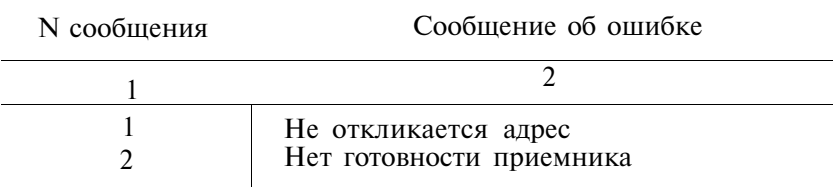

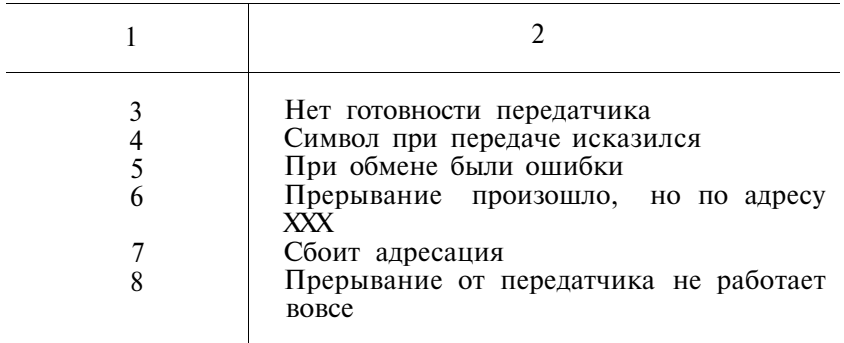

5.7. Контроль КЦГД

Программа КС предназначена для определения исправности плат КЦГД в процессе проведения испытаний на соответствие ТУ, а также позволяет контролировать исправность плат КЦГД в составе ЭВМ.

Для запуска теста КЦГД набрать команду:

 $R$  KC  $\langle B K \rangle$ 

При этом на экран выдается сообщение:

\*\*\* ТЕСТ КЦГД \*\*\*

СИМВОЛЬНЫЙ ТЕСТ \*\*\*

на экран выводится символьная информация, затем сообщение:

ГРАФИЧЕСКИЙ ТЕСТ

На экране видеомонитора формируется изображение прямоугольников красного, синего, зеленого и серого цветов и изображение прямоугольной сетки желтого цвета.

Если плата КЦГД неисправна, то выводится сообщение: ОШ XXX

Выход из теста в случае ошибки возможен только через перезагрузку.

Выход из теста при отсутствии сообщений об ошибках осуществляется автоматически, по истечении некоторого интервала времени.

В случае обнаружения неисправности КЦГД на терминал выдается сообщение об ошибке теста с указанием кода ошибки. Ниже приведены коды ошибок теста КЦГД.

Тест КЦГД может быть зациклен на тесте памяти, если в ячейку 7276 записать 1. Если в ячейку 14714 записать 1, то тест КЦГД перейдет в циклический режим на тестовой картинке.

— Основная программа

- 001 несанкционированное прерывание
- 002 ошибка обращения к каналу
- 003 резервная инструкция
- тест процессора КМ1801ВМ2 в составе КЦГД
	- 010 бинарные команды, унарные команды
	- 011 команды изменения признаков и условные переходы
	- 012 команды расширенной арифметики
	- 013 обращение по несуществующему адресу
	- 014 неправильно задана адресация
	- 015 прерывание по Т разряду
	- 016 программное прерывание
	- 017 нет ответа от клавиатуры по команде 375 от КЦГД

#### — тест графического ОЗУ КЦГД, адреса: 40000—177777

- 020 бегущая «1» по адресу 40000
- 02 бегущий «0» по адресу 40000
- 022 считывание «0» и запись «1» по адресам 40000—177777  $(1 - 16 \text{ pas})$
- 023 считывание «0» и запись «1» по адресам 40000—177777 (17 разр.)
- 024 считывание «1» и запись «0» по адресам 40000-177777  $(1 - 16 \text{ pasp.})$
- 025 считывание «1» и запись «О» по адресам 40000—177777 (17 разр.)

#### — тест адресуемого ОЗУ КЦГД, адреса: 000000—077/76

- 030 бегущая «1» по адресу 001000
- 031 бегущий «0» по адресу 001000
- 032 считывание «0» и запись «1» по адресам 000000—007776
- 033 считывание «1» и запись «0» по адресам 000000—007776
- 034 считывание «0» и запись «1» по адресам 010000—077776
- 035 считывание «1» и запись «0» по адресам 010000—077776
- тест таблицы цветности КЦГД; таймера 60 Гц
	- 040 бегущая «1» в регистре 0
	- 041 бегущий «0» в регистре 0
	- 042 считывание «0» и запись «1»
	- 043 считывание «1» и запись «0»
	- 044 таймер 60 Гц, ВП 100

# тест УПВВ1, УПВВ2 — кольцо через магистраль МПИ

100 — пет выставления готовности приемника

101 — нет снятия готовности приемника

102 — нет выставления готовности передатчика

103 — несовпадение переданных данных

- 104 проверка записи «1» в маску передатчика
- 105 проверка записи «1» в маску приемника
- 106 сброс маски передатчика по «RESET»
- 107 сброс маски приемника по «RESET»
- 110 проверка прерывания от приемника
- 111 проверка прерывания от передатчика
- 112 неверный символ.
- 113 проверка приоритета приемник-передатчик
- 114 проверка записи «0» в маску приемника.
- 115 проверка записи «0» в маску передатчика.
- 116 несанкционированное прерывание

тест таймера 500 Гц,  $B\Pi - 304$ 

- 120 таймер 500 Гц, «1» по первому опросу
- $121 \tau a$ ймер 500 Гц, «0» по первому опросу
- 122 таймер 500 Гц, «1» по второму опросу
- $123 \tau a$ ймер 500 Гц, «0» по второму опросу
- 124 таймер 500 Гц, ВП 304, первое прерывание
- $125 \text{raŭmer}$  500 Гц, ВП 304, второе прерывание
- 126 считывание режима разрешения
- 127 блокир. считывания реж. разр. при чтении ОЗУ
- 130 инверсия считанного режима разрешения  $\langle 1 \rangle \rightarrow \langle 0 \rangle$
- 131 инверсия считанного режима разрешения  $\langle 0 \rangle \rightarrow \langle 1 \rangle$
- 132 прерывание от считанного режима разрешения

5.8. Контроль жесткого диска типа «Винчестер» и КЖД Контроль НЖД и КЖД осуществляется записью и (или) чтением информации на жесткий магнитный диск по методу фазовой модуляции (МФМ). Контроль НЖД и КЖД выполняется с помощью тестовой программы TESTDW.

5.8.1. Назначение программы

Программа TESTDW предназначена для контроля работоспособности НЖД и КЖД, и форматирования НЖД.

- Она выполняет следующие функции:
	- форматирование магнитных дисков;
	- запись на диск;
	- чтение с диска;
	- проверку правильности функционирования КЖД; входной контроль НЖД.

Кроме того, программа выполняет предварительную уста новку начальных значений параметров форматирования, записи или чтения, а также диагностирует обнаруженные ошибки.

5.8.2. Выполнение программы

5.8.2.1. Загрузка программы

Для загрузки программы необходимо на клавиатуре дисплея набрать команду:

R TESTDW  $\leq$ BK >

По этой команде будет выполняться загрузка программы и передача ей управления. При этом на экране дисплея высветится меню программы:

ТЕСТИРОВАНИЕ «ВИНЧЕСТЕРА»

———> НАСТРОЙКА ПАРАМЕТРОВ ПРОГРАММЫ ФОРМАТИРОВАНИЕ ЗАПИСЬ ЧТЕНИЕ ФУНКЦИОНАЛЬНЫЙ ТЕСТ ВХОДНОЙ КОНТРОЛЬ НАКОПИТЕЛЕЙ ВЫХОД ИЗ ПРОГРАММЫ — М

ПРЕКРАЩЕНИЕ ЗАТЯНУВШЕГОСЯ ПРОЦЕССА —  $\langle$  C Y > /  $\langle$  II >

Для контроля работоспособности контроллера и накопителя достаточно, либо выполнить последовательное чтение секторов и выполнить функциональный тест (контроллера), либо входной контроль накопителя. При обнаружении ошибок во время выполнения команд контроллера (форматирование, запись, чтение) следует провести детальное исследование как контроллера, так и накопителя.

ПРИМЕЧАНИЕ: При форматировании и выполнении входного контроля накопителя информация на НЖД будет утеряна.

5.8.3. Задание режимов работы

Требуемый режим работы теста задается оператором с помощью указателя — стрелки (——>). Этот указатель перемещается циклически по строкам меню. Управление указателем осуществляется с помощью клавиш  $\langle \uparrow \rangle$  (стрелка вверх) и  $\langle \downarrow \rangle$  (стрелка вниз). Для задания требуемого режима необходимо переместить указатель в нужную строку и нажать клавишу  $\leq B K$ .

У каждого основного режима работы есть несколько разновидностей. Так, например, может быть просто чтение, чтение в бесконечном цикле (Ц), чтение с повторением операции до получения правильного результата (П), чтение без вывода текущей информации на экран дисплея (0). Последний режим применяется в тех случаях, когда осуществляется настройка КЖД с помощью анализатора или осциллографа.

Может быть установлен комбинированный режим, например, сначала «Ц», а затем «0».

Режим «0» может применяться не только при наладке КЖД с осциллографом, но и просто для сокращения времени выполнения операции. Если при этом возникает желание посмотреть текущий дисковый адрес или количество проходов цикла, то следует нажать клавиши  $\langle Cy \rangle / \langle O \rangle$ . Для отключения вывода следует вновь воспользоваться клавишей  $\leq 0$  >.

5.8.3.1. Настройка параметров программы

Режим «Настройка параметров программы» устанавливает контроллеру КЖД параметры, с которыми будет выполняться последующая операция. Таковыми будут: номер накопителя, диапазон цилиндров магнитного диска, поверхности (0, 1, 2, 3). Стандартные (заданные по умолчанию) параметры высвечиваются на экране дисплея перед двоеточием. Если требуемый параметр не совпадает с указанным по умолчанию, то следует переместить курсор в положение справа от двоеточия, с помощью клавиши  $\langle - \rangle$ , произвести ввод нового числового значения и нажать клавишу <ВК> . Числа по основанию 10 (десятичное) должны иметь точку в конце числа, в противном случае число берется по основанию 8. Ниже приведено меню режима:

НАСТРОЙКА ПАРАМЕТРОВ ПРОГРАММЫ

 $\leftarrow \rightarrow$  НОМЕР НАКОПИТЕЛЯ 0 :

НАЧАЛЬНЫЙ НОМЕР ЦИЛИНДРА 0 : КОНЕЧНЫЙ НОМЕР ЦИЛИНДРА 152.: НАЧАЛЬНЫЙ НОМЕР ПОВЕРХНОСТИ 0 : КОНЕЧНЫЙ НОМЕР ПОВЕРХНОСТИ 3 : НОМЕР ДОРОЖКИ НАЧАЛА ПРЕДКОМПЕН-САЦИИ 128.:

Число с точкой — десятичное, без нее — восьмеричное продолжить работу — М

прекратить процесс  $- \langle CV \rangle / \langle II \rangle$ 

Если пользователя устраивают указанные слева от двое точия значения параметров, то он должен нажать клавишу  $\langle M \rangle$  для выхода в предыдущее меню.

5.8.3.2. Форматирование

Любой магнитный диск перед записью на него информации должен быть предварительно отформатирован — разме чен. Форматирование каждой дорожки осуществляется путем записи последовательности информационных слов в соответ-
ствии с форматом сектора и последовательностью нумерации секторов на дорожке.

Формат сектора и формат дорожки описаны в паспорте КЖД.

Ниже приведено меню режима:

#### $\Phi$ OPMATHPOBAHHE

НОМЕР НАКОПИТЕЛЯ 0:  $\rightarrow$ НАЧАЛЬНЫЙ НОМЕР ЦИЛИНДРА 0: КОНЕЧНЫЙ НОМЕР ЦИЛИНДРА 152.: НАЧАЛЬНЫЙ НОМЕР ПОВЕРХНОСТИ 0: КОНЕЧНЫЙ НОМЕР ПОВЕРХНОСТИ 3: НОМЕР ДОРОЖКИ НАЧАЛА ПРЕДКОМПЕН-САЦИИ 128.: ПОРЯДОК СЕКТОРОВ: 00.07.14.05.12.03.10.01.08.15.06.13.04.11.02.  $\Pi Y C K$ !!!

число с точкой - десятичное, без нее - восьмеричное запрет вывода на экран - буква «О» (отмена - $\langle Cy\rangle / \langle 0\rangle$ циклический режим процесса - буква «Ц» или «П» перед

строкой прекращение затянувшегося процесса  $- \langle Cy \rangle / \langle \overline{H} \rangle$ . выход в меню верхнего уровня — М

После того, как пользователь установит требуемые значения параметров, следует подвести стрелку-указатель к строке, содержащей команду «Пуск» и нажать клавишу  $\langle B K \rangle$ . Выполнение операции форматирования сопровождается выводом на экран текущего дискового адреса в формате «<Цилиндр>. <поверхность>».

5.8.3.3. Запись

Режим имеет следующее меню:

#### ЗАПИСЬ

———> НАСТРОЙКА ПАРАМЕТРОВ ПРОГРАММЫ ЗАПИСЬ В ПОСЛЕДОВАТЕЛЬНЫЕ СЕКТОРА ЗАПИСЬ ИНФОРМАЦИИ ИЗ ОПЕРАТИВНОЙ ПАМЯТИ

запрет вывода на экран - «О» перед строкой (отмена - $\langle$  C Y > /  $\langle$  O >  $\rangle$ 

зацикливание процесса - буква «Ц» или «П» перед строкой выход из программы - М

прекращение затянувшегося процесса —  $\langle Cy \rangle / \langle U \rangle$ <br>1) Запись в последовательные сектора

Пользователь может выбрать, какую информацию писать в последовательные сектора: константу или псевдослучайные числа. Выполнение операции сопровождается выводом на дисплеи текущего дискового адреса в формате «<Ци линдр>.<поверхность>.<Сектор>».

2) Запись информации из оперативной памяти

Пользователь может записать на диск любой участок оперативной памяти, адрес и размер которого определяются абсолютными величинами в восьмеричной системе счисления.

5.8.3.4. Чтение

Режим имеет меню:

#### ЧТЕНИ Е

———> НАСТРОЙКА ПАРАМЕТРОВ ПРОГРАММЫ ПОСЛЕДОВАТЕЛЬНОЕ ЧТЕНИЕ СЕКТОРОВ СО СРАВНЕНИЕМ ЧТЕНИЕ С ПОСЛЕДУЮЩЕЙ ПЕРЕЗАПИСЬЮ СЧИТЫВАНИЕ ИНФОРМАЦИИ В ОПЕРАТИВ-НУЮ ПАМЯТЬ ПОСЛЕДОВАТЕЛЬНОЕ ЧТЕНИЕ СЕКТОРОВ

запрет вывода на экран — буква «О» (отмена —  $\langle$  CY>/ $\langle$ O>)

зацикливание процесса — буква «Ц» или «П» перед строкой выход из программы — М

прекращение затянувшегося процесса — <СУ>/<Ц >

Выполнение операций сопровождается выводом на дисплей текущего дискового адреса в формате «<Цилиндр>.<по верхность>.<Сектор>».

1) Последовательное чтение секторов со сравнением

Пользователь указывает, с чем именно нужно сравнить ту информацию, которая будет считана с диска — с определенной константой или с псевдослучайной последовательностью кодов.

2) Чтение с последующей перезаписью

Делается 16 попыток прочитать информацию с указанного дискового адреса в оперативную память. В любом случае, удалось выполнить операцию чтения без ошибок или нет, прочитанная информация вновь заносится на диск, на то же место.

3) Считывание информации в оперативную память

При выполнении этой операции требуется осторожность, чтобы не испортить программы в оперативной памяти. Безо пасный участок в восьмеричной системе счисления указываемся программой TESTDW по умолчанию.

4) Последовательное чтение секторов

Выполняется операция, достаточная для оценки работоспособности НЖД и КЖД, получения статистики ошибок и настройки КЖД. Как правило операция выполняется в каком-либо из дополнительных режимов («Ц», «П», «О») или в их комбинации.

5.8.3.5. Функциональный тест КЖД

Режим может быть использован для проверки работоспособности НЖД и КЖД в составе комплекса («Полный цикл тестирования») и для настройки КЖД. Режим имеет меню:

ФУНКЦИОНАЛЬНЫЙ ТЕСТ ВНИМАНИЕ !

ПРОВЕРЬТЕ ПАРАМЕТРЫ РАБОТЫ ПРОГРАММЫ:

ПРИ ПРОВЕРКЕ РАБОТОСПОСОБ-НОСТИ «ВИНЧЕСТЕРА» МОЖЕТ БЫТЬ ЗАТЕРТА НУЖНАЯ ИНФОР-МАЦИЯ.

———> НАСТРОЙКА ПАРАМЕТРОВ ПРОГРАММЫ ПРОВЕРКА ДОСТУПНОСТИ РЕГИСТРОВ КОН-ТРОЛЛЕРА

ПРАВИЛЬНОСТЬ ОТРАБОТКИ ОБРАЩЕНИЙ К РЕГИСТРАМ КЖД

ПРОВЕРКА БУФЕРА (ОЗУ) КОНТРОЛЛЕРА ОТРАБОТКА ПРОТОКОЛОВ КОМАНД КОНТ-РОЛЛЕРА

ПРОВЕРКА ПРЕРЫВАНИИ

ОТРАБОТКА КОМАНД КОНТРОЛЛЕРА ПОЛНЫЙ ЦИКЛ ТЕСТИРОВАНИЯ

выход в меню верхнего уровня — М запрет вывода на экран — буква «О» (отмена —  $\langle CV\rangle / \langle O\rangle$ 

зацикливание процесса — буква «Ц» перед строкой прекращение затянувшегося процесса  $- \langle Cy \rangle / \langle U \rangle$ 

5.8.3.6. Входной контроль накопителей

Предусмотрена возможность работать в двух режимах:

— по умолчанию выбирается сокращенный режим, при котором проверяется форматирование диска, выборочные операции чтения и записи на первых и последних цилиндрах накопителя;

— при необходимости более полного входного контроля пользователь указывает параметры проверяемого диска. В этом случае проводится форматирование диска, прописывание его тестовой информацией, считывание со сравнением и выборочное чтение дорожек с проверкой правильности позиционирования.

Для сокращения времени тестирования накопителя текущий дисковый адрес на экран не выводится, однако пользователь может управлять выводом, последовательно нажимая клавиши  $\langle CV \rangle / \langle O \rangle$  и  $\langle O \rangle$ .

5.8.4. Диагностика

Во время работы программы могут выдаваться следующие диагностические сообщения:

НЕОПОЗНАННЫЙ КОД ЗАВЕРШЕНИЯ НЕДОСТУПЕН РСНУ, ПРОВЕРЬТЕ ПОДКЛЮЧЕНИЕ КОНТРОЛЛЕРА КОНТРОЛЛЕР НЕ ВЫХОДИТ ИЗ СОСТОЯНИЯ «ЗАНЯТ» КОНТРОЛЛЕР НЕ УХОДИТ В СОСТОЯНИЕ «ЗАНЯТ» ВЕКТОР 4 ПРИ РСНУ $\lt15$  $> = 0$ РЕГИСТР ИДЕНТИФИКАЦИИ НЕ СОДЕРЖИТ 000401 НЕ ПОЯВЛЯЕТСЯ ГОТОВНОСТЬ НЕТ СИГНАЛА «ЗАВЕРШЕНИЕ ОПЕРАЦИИ» НЕТ ЗАПРОСА НА ПЕРЕДАЧУ ДАННЫХ (РКС2) НЕТ ЗАПРОСА ОБМЕНА С БУФЕРОМ (РСНУ) ПОСЛЕ ПЕРЕДАЧИ 512. БАЙТ РКС2<11> НЕ РАВЕН 0 ПО ОКОНЧАНИИ ПЕРЕДАЧИ ДАННЫХ НЕ СБРОСИЛ-СЯ РСНУ<7> НЕТ ПРЕРЫВАНИЯ ОПЕРАЦИЯ ЗАВЕРШЕНА ПРЕРЫВАНИЕ БЕЗ РАЗРЕШЕНИЯ НЕОПОЗНАННЫЙ КОД ЗАВЕРШЕНИЯ = 15 НЕОПОЗНАННЫЙ КОД ЗАВЕРШЕНИЯ = 16 НЕСОВПАДЕНИЕ ИНФОРМАЦИИ С ЭТАЛОНОМ ПРОВЕРЬТЕ АЦПУ НЕСАНКЦИОНИРОВАННОЕ ПРЕРЫВАНИЕ ПО ВЕКТО-РУ 300 ПРЕРЫВАНИЕ ПО ВЕКТОРУ 4 ОШИБКА ПРИ УКАЗАНИИ ПАРАМЕТРОВ ОПЕРАЦИИ КОЛИЧЕСТВО ЗАРЕГИСТРИРОВАННЫХ ОШИБОК: ПЕРЕПОЛНЕНИЕ ОБЛАСТИ РЕГИСТРАЦИИ ОШИБОК

Некоторые из них нуждаются в пояснении: «Неопознанный код завершения» — непредусмотренная программой ситуация, скорее всего обусловленная сбоем в математическом обеспечении;

«Ошибка при указании параметров операции» — указанные значения параметров (например, номер цилиндра накопителя) либо не предусмотрены данной версией программы, либо противоречат здравому смыслу.

«Переполнение области регистрации ошибок» — ситуация, возникающая при крупной неисправности НЖМД или КЖД. При необходимости продолжить работу рекомендуется перейти в режим «О» («Отладка с осциллографом»). В этом случае область регистрации ошибок по прежнему заполняется, но ее переполнение не приводит к прекращению работы программы.

## 6. ЦЕПОЧНЫЕ ФАЙЛЫ

Цепочные файлы (пример цепочных файлов приведен в приложении 2) содержат команды вызова тестов, удовлетворяющих требованиям, приведенным в п. 6.5. Каждый цепочный файл может быть введен в командный файл вместе с командами вызова программы FTMON. В этом случае вызов программы FTMON и цепочного файла происходит автоматически после вызова командного файла. В состав цепочных файлов могут входить тесты приведенные в табл. 1 и имеющие расширение .TMS.

6.1. Типы файлов

В системе допускаются следующие типы файлов:

- **SYS** - системный файл;
- командный файл, содержит команды системы; **COM**
- **SAV** - файл загрузочного модуля системы;
- TMS. - файл загрузочного модуля тестовой программы, работающей под управлением программы FTMON:
- $CCC$ - цепочный файл:
- **LST** - файл листинга.

В системе допускается задание следующих типов устройств:

- **SY** - системное устройство, с которого производится загрузка системы;
- устройство, используемое по умолчанию. После DK. загрузки системы SY совпадает с DK.

Присвоение любому устройству DK выполняется по команде:

AS < ИМЯ УСТРОЙСТВА> DK < RK>

- $MX$ устройство НГМД, обеспечивающее одинарную плотность записи информации
- **MY** - устройство НГМД, обеспечивающее удвоенную плотность записи информации

6.2. Команды цепочного файла

Формат команд, список и формат записи которых выводятся на экран дисплея после загрузки программы FTMON, может быть расширен. Это расширение касается введения новых дополнительных команд S, D, B, E, комментария, выводимого на экран дисплея (;) и расширения синтаксиса основных и дополнительных команд. Здесь допускается задание ключа (( /кповт), кповт <32767, десятичное число), обеспечивающего многократное повторение выполняемого теста и ключа (/QV) групповой отмены многократного повторения выполняемых тестов.

Ниже приведен список команд, допустимых в цепочном файле:

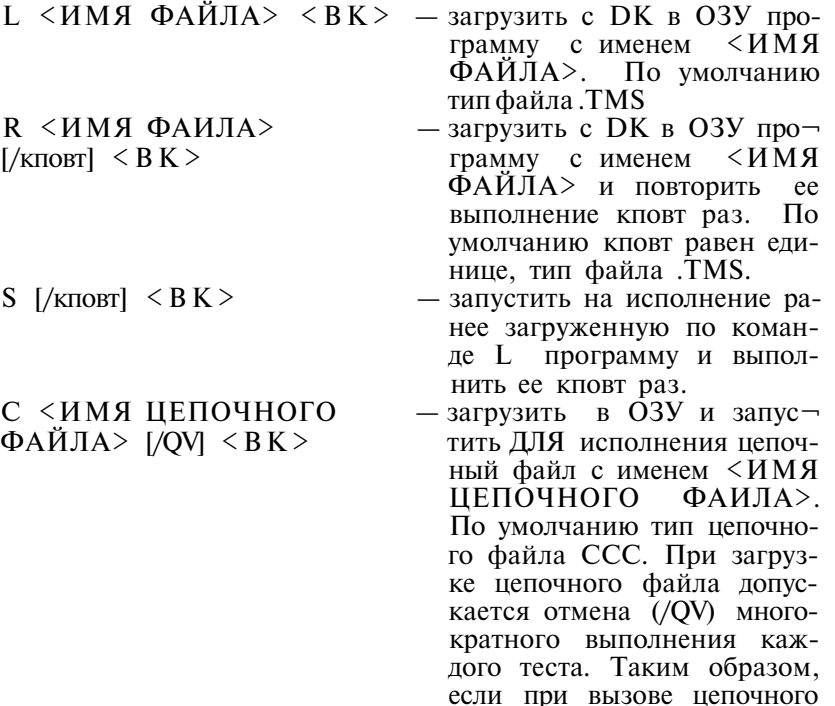

файла указан ключ /QV, то

кповт для всех команд данного цепочного файла устанавливается равным едини-He. Из команлного файла допускается вызов другого командного файла, это обеспечивает рекурсивный вызов файлов. Допускается задание ключа / ОV при вызове цепочного файла непосредственно с клавиатуры дисплея. Содержание цепочных файлов. используемых при автоматическом прогоне, приведено в приложении 2. Правила создания новых файлов приведены  $\overline{B}$  $\pi$  63

 $D \leq A \triangle PEC$  = <3HAYEHME > <BK > - присвоить ячейке памяти с адресом  $\langle$ AIPEC> значение числа  $\angle$ 3 HAYE $\Box$  $H$  $H$  $E$  $>$ ).  $<$ A $\pi$  $\neg$  $PEC > u$  $<$ 3HAYE $HUE > - B O C_{b}$ меричные числа.

Эта команда используется для изменения ячеек памяти, используемых в тестовых программах. Обычно она употребляется в командном файле между командами L и S.

Следующие две команды (В и Е) позволяют оформить группу команд в виде блока команд и для этого блока задать общее количество повторений выполнения каждого теста  $\left($ /кповт).

Таким образом, если в командах вызова каждого I-го теста данного блока указан свой ключ /кповтI, то общее число выполнений I-го теста будет равно ПОВТОРНЫХ кповтХ **кповт**I

В одном цепочном файле допускается задание нескольких блоков команд.

Синтаксическая структура каждого блока имеет вид:  $B$ [/кповт]  $\leq B K$  > Команды  $\cdots$   $\cdots$   $\cdots$   $\cdots$   $\cdots$  цепочного a na Roma Koma файла . . . . . . .  $E \leq B K$ В [/кповт] < В К > — задать начало блока команд цепочного файла. Если (/кповт) не указан, то по умолчанию число повторных выполнений каждого теста определяется командой вызова и/или выполнения теста.  $E \leq B K$  > — залать конец блока команд цепочного файла. ;<TEKCT> <BK> — комментарий цепочного файла. Текст, указанный в комментарии, выводится на экран. Комментарий рекомендуется вводить пе-

6.3. Создание цепочного файла

Цепочные файлы могут быть созданы средствами, предоставляемыми экранными редакторами: К52, К13, SCREEN и др. Или средствами операционной системы, используя команду COPY:

ред командами вызова для исполнения тестовых программ.

COPY ТТ: <ИМЯ УСТРОЙСТВА>:<ИМЯ ФАИЛА>.  $CCC < B K$ 

где <ИМЯ УСТРОЙСТВА> — одно из устройств: MX, MY, DK, SY.

После нажатия клавиши < ВК > будет выполнено обращение к магнитному диску, и на экране дисплея в начале следующей за командой COPY строки появится символ «^».

Появление этого символа является признаком ввода команд цепочного файла.

Каждая вводимая команда цепочного файла, включая комментарии, должна начинаться с новой строки. Первая команда вводится вслед за символом «^».

Ввод команд заканчивается одновременным нажатием  $\langle CV \rangle / \langle Z \rangle$ . После ввода  $\langle CV \rangle / \langle Z \rangle$  введенный с терминала ТТ:цепочный файл ССС будет скопирован на устройство, указанное в команде СОРҮ и этому файлу будет присвоено имя, указанное в данной команде.

#### 6.4. Вызов цепочного файла

Любой цепочный файл может быть вызван для исполнения из служебной программы FTMON по команде С:

## С <ИМЯ ЦЕПОЧНОГО ФАЙЛА> <ВК>

Если вызываемый цепочный файл находится на устройстве отличном от DK, то перед вызовом служебной программы FTMON этому устройству необходимо присвоить имя DK AS <HMA VCTPOUCTBA> DK

6.5. Требования к тестовым программам

Каждая тестовая программа, выполняемая под управлением служебной программы FTMON, должна удовлетворять следующим требованиям:

Она должна включать три части: начальную, основную и завершающую.

В начальной части в каждый вектор пулевой страницы, начиная с нулевой ячейки, засылается адрес следующего по порядку вектора прерываний и код нового состояния процессора — ноль.

Кроме этого в ячейку с адресом 200 засылается команда передачи управления на точку входа (START) в основную часть тест-программы. Здесь же устанавливается начальный адрес основной части тест-программы - 1000 (см. рисунок).

Основная часть тест-программы выполняет контроль работоспособности устройства. Здесь могут быть команды восстановления векторов прерываний по терминальному каналу ит. л.

В завершающей части должны быть указаны команды анализа ячейки памяти с адресом 42 и передачи управления на точку входа (START) основной части тест-программы, в случае, когда содержимое ячейки памяти с адресом 42 равно нулю. В случае, когда содержимое этой ячейки отлично от нуля, в этой части должна быть указана команда возврата в программу FTMON  $-$  JSR PC, (R0).

Тесты ОЗУ имеют в своем составе начальные загрузчики, обеспечивающие повторную загрузку операционной системы после окончания тестирования. Тесты 791323.TMS, CKMBA0. TMS имеют загрузчик с устройства MX, тесты 791324.TMS, CKMBA1.TMS имеют загрузчик с устройства МҮ. Номера устройств, с которых производится перезагрузка, записываются пользователем соответственно по адресам 3454, 10400, 3476, 10420 с помощью команды D цепочного файла.

ПРИЛОЖЕНИЕ 1

СООБЩЕНИЯ ТЕСТА ПУ TECT NY тест пу TECT NY TECT NY TECT HY TECT UY тест пу TECT fiy TECT HY TECT ny тест пу TECT HY TECT IIY TECT NY TECT BY TECT HY тест пу TECT IIY TECT HY **TECT** ПУ TECT IIY TECT ПУ **TECT** צת TECT nу TECT BY ТЕСТ ПУ TECT HY **TECT** - IIV TECT HY **TECT** ПУ **TECT** ПУ **TECT** IJХ TECT ny n **TECT** ПУ TECT пу **TECT** ПУ TECT עה TECT ΠУ TECT ЛУ TECT 11.Y **TECT** ПУ **TECT** ny TECT DY TECT HY T E C T 1  $\mathbf{r}$ \$ x z.  $\epsilon$ ı,  $\bullet$  $\alpha$  $\mathbf{1}$ 2 3 4 5 6  $\overline{ }$  $\mathbf{B}$ 9 ć ÷, **BCDEF** 6 ÷ H I  $J - K$ Ł  $\blacksquare$ o P.  $\mathbf{G}$  $\mathbb{R}$ s  $\mathbf{r}$ ีบ −Y. W<sub>x</sub> ΙY.  $\mathbf{r}$ N  $\mathbf{z}$  $1^{\sim}$  $\mathbf{v}$  $\bullet$  $\mathbf{F}$  $\mathbf{x}$  $\mathbf{H}$ 凿  $\overline{\mathbf{u}}$  $\mathbf{N}$  $\mathbf{H}$  $\mathbf{B}$ A в п л E ĸ  $\circ$  $\mathbf{u}$ P c Ŧ э t)  $\mathbf{a}$ У  $\mathbf x$  $\mathbf{B}$ - 6 м з ш  $\mathbf{r}$  $\bullet$ x  $\mathbf{f}$  $\mathbf{r}$  $\bullet$  $\prime$  0 2 Б ۰  $\bullet$ å. ÷  $\overline{\phantom{a}}$  $\mathbf{1}$  $\mathbf{r}$  $\bullet$  $9 - 5$  $E \cup A$ 5 7 8  $\prec$  $\Rightarrow$  > **7 10 A** E  $\bullet$  $\Gamma$ 4 ۵  $\overline{3}$  $\,$  K л  $\mathbf{M}$  $\mathbf{H}$ o  $\begin{array}{ccccc}\n\Pi & \mathbf{H} & \mathbf{F}\n\end{array}$  $\mathbf{C}$  $\mathbf T$ **YXEL**  $\mathbf{H}$ з ш х и  $\pmb{\pi}$ й клино э б.  $\mathbf{r}$  $\pmb{x}$  $\mathbf{M}$ 11 л  $\mathbf{H}$  as  $\mathbf{r}$  $\bullet$ é ÷  $\mathbf{r}$  $\mathbf{h}$ ш ъ  $\blacksquare$ ú.  $\bullet$  $\blacksquare$  $\bullet$  $\bullet$ x 表  $\epsilon$  $\mathbf{L}$  $\pmb{x}$  $\bullet$  $\mathbf{1}$  $\mathbf{r}$ 3 ٠  $\prime$ ry.  $\mathbf{S}$ 6  $\overline{\phantom{a}}$ 8 9 k  $=$  $\rightarrow$  $0 - A$ 8 C  $D$   $E$   $F$   $G$  $\mathbf{E}$  . ÷ P **STUVWX** T J K Ц M N o **QR** Y  $\mathbf{z}$ J  $\boldsymbol{\lambda}$ @ a b c d e  $g h$  $\mathbf{k}$  $\mathbf{1}$ L f.  $\blacksquare$  $\blacksquare$ D.  $\bullet$ t u  $\mathbf{x}$ t  $\mathcal{F}$ p  $\mathbf{q}$ - $\epsilon$  $\checkmark$  $\mathbf{M}$ У  $\mathbf{z}$ TECT  $\overline{2}$ "'""##\$\$%%&&' (())##++,,--..//00112233445566778899;1;;<<==>> 7700aabbccddeeffgghh iijjkkllmmnnooppqqrrssttuuyywwxxyyzz[[\\]]^^\_\_@wAABBUUAAEE

```
ФЭГГХХИНААККЛЛИНННООПП
ЯЯРРССТТУУХХВВЬЬНЫЗЗВШЭЭЦДЧЧ
!!""##$$%%&&''(())$$++,,--..//00112233445566778899::;|<<==>>
??@@aabbccddeeffgghh
iijjkkllmmnnooppqqrrssttuuyywwxxyyzz[[\\]]^^__wwAABBUUAAEE
ФФГГХХИНМАККЛЛИНННООПП
ЯЯРРССТТУУЖЖВВЬЬНЫЕЗЗШИЗЭКСЧЧ
!!""##$$Z%&&''({}}$#++,,--..//001122334455667788991:;;<<==>>
??ЮюААВВЦЦДДЕЕФФГГХХ
ИНААККЛЛИННЮОППЯЯРРССТТУУЖЖЕВЬЬНЫЗЗШЫВЭМДЧЧ НОЮААБВЦИДД
ЕЕФФГГХХИНААККЛЛИМИНООПП
ЯЯРРССТТУУЖЖВВЬ 5НЫЗЗШШЭЭЦЕЧЧ
!!""##$$%%&&^'(())**++,,--..//001122334455667788999::};<<==>>
??ЮюААБВЦНДДЕЕФФГГХХ
ИИФАККЛЛИННООППЯЯРРССТТУУХХВВЬЬНЫЗЗШВЭЭЦЦЧЧ_НФААВВЦЦАЛ
ЕЕФФГГХХИИВАККЛЛИИННООПП
ЯЯРРССТТУУЖЖВВЬЬЫНЭЗЫШЭЭШЦЧЧ
!!""##$$Z%&&''(())##++.,--..//00112233445566778899::;;<<==>>
??@@aabbccddeeffgghh
11jjkkllmmnnooppqqrrssttuuvvwwxxyyzz[[\\]]^^__wwAAbbssdd
eeffqghhiijjkkllmmnnoopp
GOFFSSttuuvvwwxxvyzzuw NEY4
!!""##$$%%&&''(())**++;,--..//0011223344556677889911;;<<==>
>??@@aabbccddeeffgghh
iijjkkllmmnnaappqqrrssttuuvvwwxxyyzz[[`\\]]^^___wwAAbbssdde
effaahhiijjkkllmennoopp
QQrrssttuuvvwwhhyyzzww mayy
!!""##$$%%&&''(())##++,,---..//0011223344556677889911}}<<==>
>??@@aabbccddeeffgghh
ИИААККЛЛИНННООППЯЯРРССТТУУХХВВЬЬЬНЫЗЭШИ ээшкчч ноюААББННИЛ
ЕЕФФГГХХИИМАККЛЛММИНООПП
ЯЯРРССТТУУХХВВЬЬЦЫЗЗШШАЭВЕЧЧ
!!""##$$%%&&''(())##++,,--..//00112233445566778899::;;<<==>>
??@@aabbccddeeffgghh
iijjkkllmmnnooppqqrrssttuuvvwwxxyyzz[[\\]]^^__wwAAbbssddee
ffgghhiijjkkllmmnnoopp
OOFFSSttuuvvwwxxvvzzam menn
!!""##$$Z%&&''(())#*++,,--..//001122334455566778899::;;<<==
>>??@@aabbccddeeffgghh
iijjkkllmmnnooppqqrrssttuuvvwwxxyyzz[[\\]]^^__wwAAbbssddre
ffaahhiijjkkllmmnnooop
QQrrssttuuvvwwxxyyzzmm amvv
!!""####%%&&''(())#*++,,---..//00112233445566778899::;;<<==>>
??@@aabbccddeeffgghh
iijjkkllmmnnooppqqrrssttuuyywwxxyyzz[[\\]]^^__@mAA5BUUAAEE**OFF
ХХИИААККЛЛИНННООПП
ЯЯРРССТТУУЖЖВВЬЬЫЫЗЭШШЭЭЖАЧЧ
'!""##$$%%&&''(())$#++,,--..//00112233445566778899::|;<<==>>
??@@aabbccddeeffgghh
iijjkkllmmnnooppqqrrssttuuyywwxxyyzz[[\\]]^^___oxAABB![UДДEEФФ
ГГХХИИФАККЯЛИНННООПП
ЯЯРРССТТУУЖЖВВЬЬЫНИЗЗШШИЛИЕТЧЧ
!!""##$$%%&&''(())$#++,,--..//00112233445566778899::;;<<==>>
270mAABB00AAEE00FFYX
НИММККЛЛИМИНООППЯЯРРССТТУУЖЖВВЬЬЫМЭЭШШЭЭЩЩЧЧ NOOAABBHHДДЕЕ
ФОГГХХИНААККЛЛАКННООПП
ЯЯРРССТТУУЖЕВЬЬЫНЭЗОВ ээвичч
```

```
1!""####%%&&''(())##++..--..//00112233445566778899;;;;<<==>>
??ЮмААВВЦЦДДЕЕФФГГХХ
ИИМАККЛЛИННЮОППЯЯРРССТТУУХХВВЬБЫНЗЭШШЕЕВАЧ МАААВВЦИДДЕЕ
ФОГГХХИИМАККЛЛЕНННООПП
ЯЯРРССТТУУЖЖВВЬЬЫНЗЗШИЗЗШАЧЧ
特典模核转播技术转界模仿并将操持其按模技术特殊模核特异模特种<del>数</del>接接特集特核特核特特特特格特格基技术类类特殊对某种特种特
                 TECT.
                         лу окончен
            БЛАГОДАРЮ ЗА ПРАВИЛЬНО ВЫПОЛНЕНИУЮ РАБОТУ
```
#### ПРИЛОЖЕНИ Е 2

#### **ЦЕПОЧНЫЕ ФАЙЛЫ**

```
; Пример цепочного файла для проверки 
; микро — ЭВМ МС1201.02 с КНГМД 
  ; Основной тест команд: 
L 791401 
S/30основной тест команд : окончен **
  ; Тест команд Р.А.: 
L 791402 
S/30тест команд Р.А: окончен **
  ; Тест команд П.З.: 
L 791403 
S/30тест команд П.З. : Окончен **
 ; Тест прерываний : 
L 791404 
D \quad 422 = 100S/3** тест прерываний : окончен **<br>** Тест бистролействия **
         ; ** Тест быстродействия ** 
O SPEED
        тест быстродействия : окончен **
  ; Тест памяти , перезагрузка с МХ1: 
L 791323 
D 3454=1S 
 Конец цепочного файла
  ; Пример цепочного файла для проверки 
  ; микро — ЭВМ МС1201.03, 04 с КНГМД
```

```
; Основной тест команд:
L CPCAAO
S/30** основной тест команд : окончен **
; Тест прерываний :
L CINAÃO
S/3** тест прерываний : окончен **
; Тест быстродействия:
O SPEED
  ** тест быстродействия: окончен **
; Тест ОЗУ, перезагрузка с MX1:
L CKMBA0
D \t10400=1S.
```

```
; Конец цепочного файла
```
#### ПРИЛОЖЕНИЕ 3

#### Структура тестовой программы

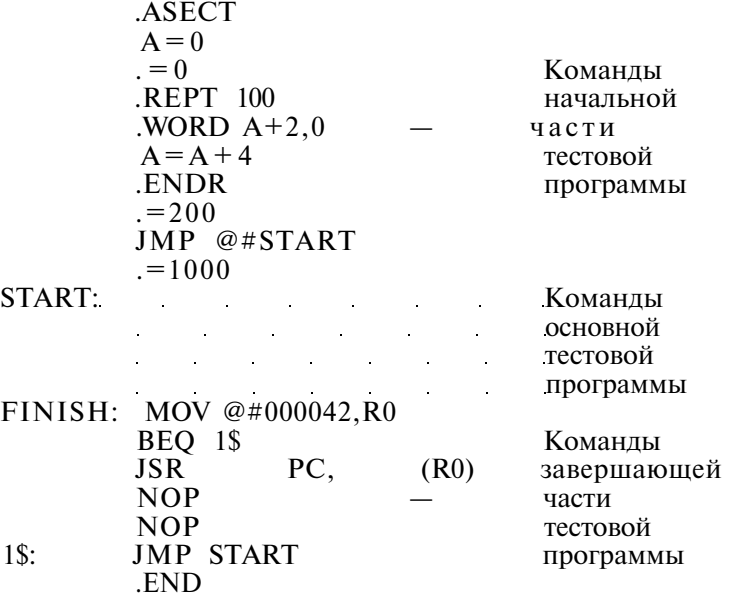

# **ПЕРЕЧЕНЬ СОКРАЩЕНИЙ**

## В НАСТОЯЩЕМ ДОКУМЕНТЕ ПРИНЯТЫ УСЛОВНЫЕ ОБОЗНАЧЕНИЯ:

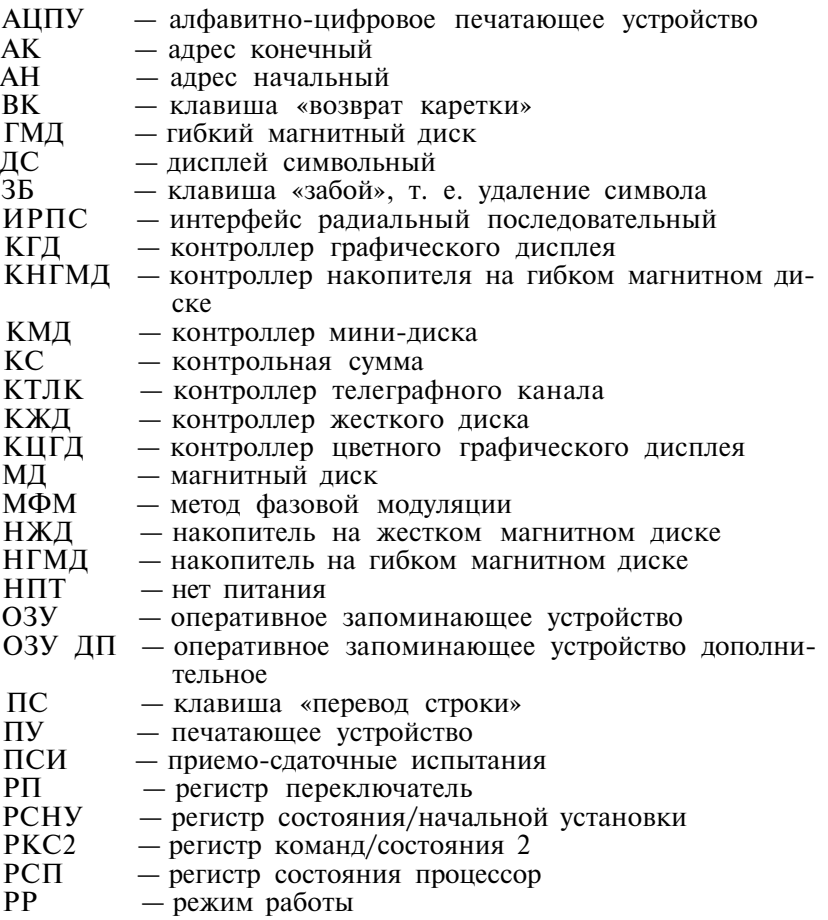

## **СОДЕРЖАНИЕ**

## **ВВЕДЕНИЕ В ПРОГРАММНОЕ ОБЕСПЕЧЕНИЕ. ОПИСАНИЕ ПРИМЕНЕНИЯ**

#### Страница

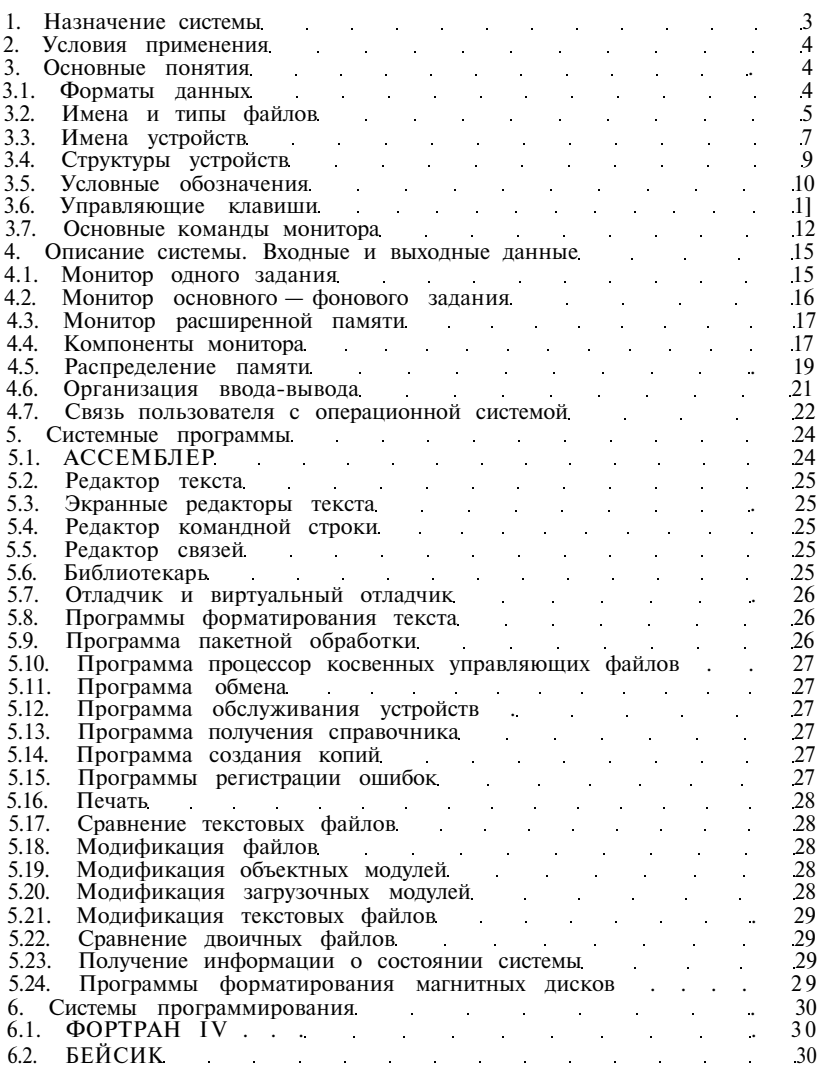

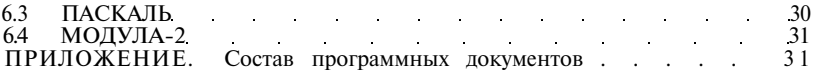

## **ЭКРАННЫЙ РЕДАКТОР ТЕКСТА. РУКОВОДСТВО ОПЕРАТОРА**

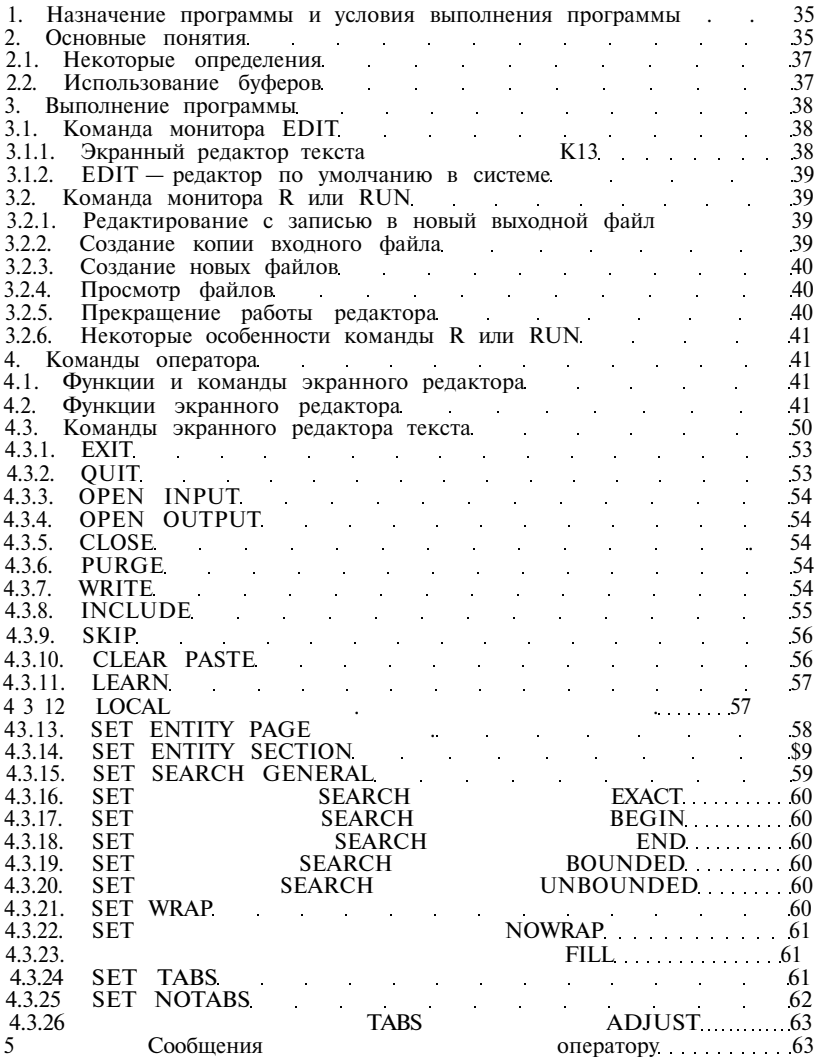

# **РЕДАКТОР ТЕКСТА. РУКОВОДСТВО ОПЕРАТОРА**

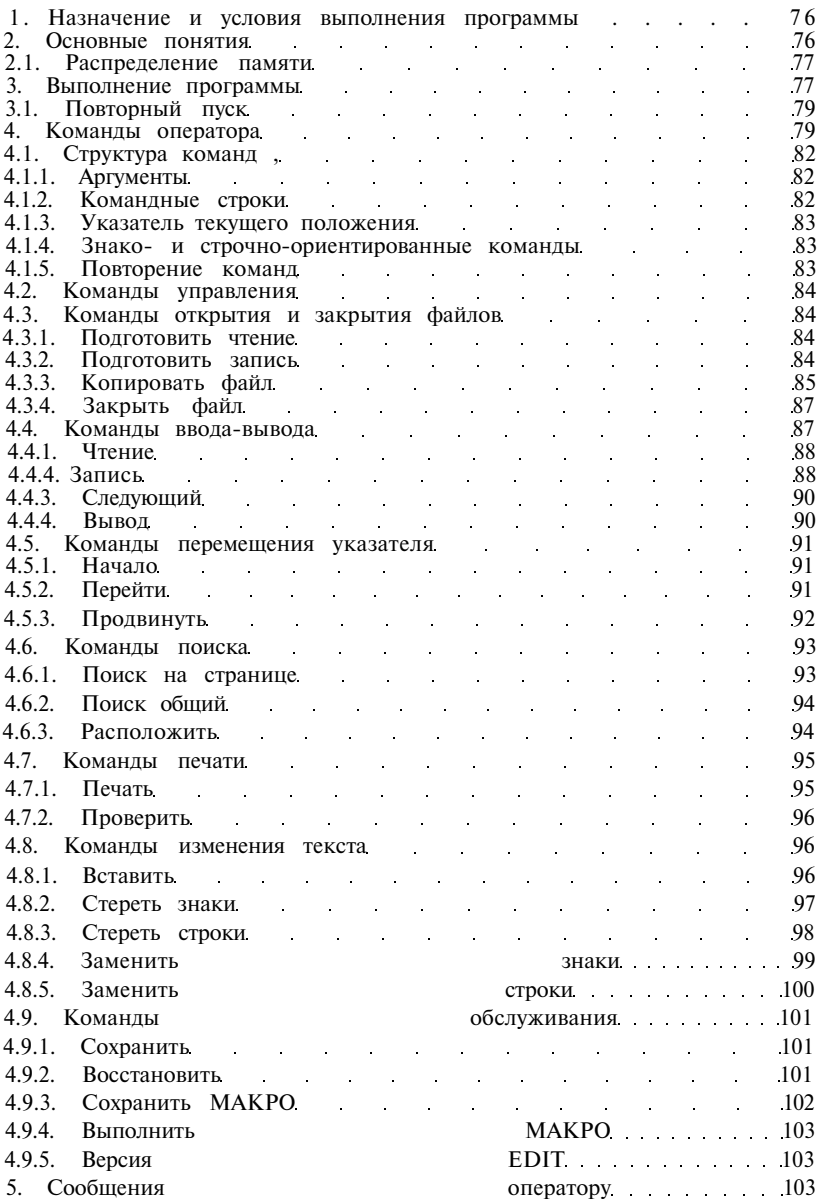

## **ПРОГРАММА ФОРМАТИРОВАНИЯ ТЕКСТА. РУКОВОДСТВО ОПЕРАТОРА**

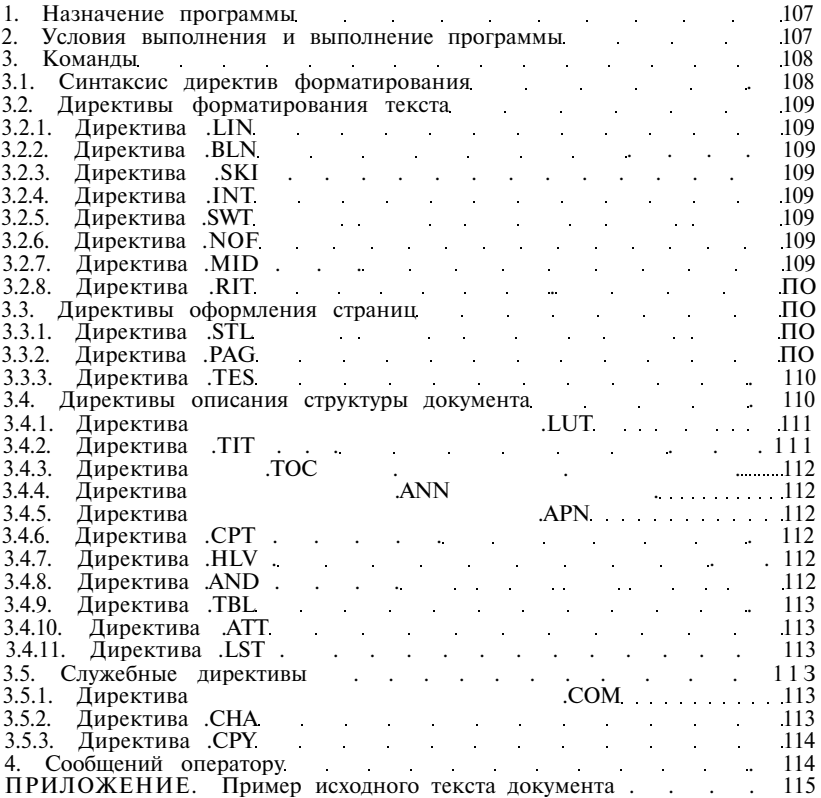

## **СПРАВОЧНИК ПО СИСТЕМЕ**

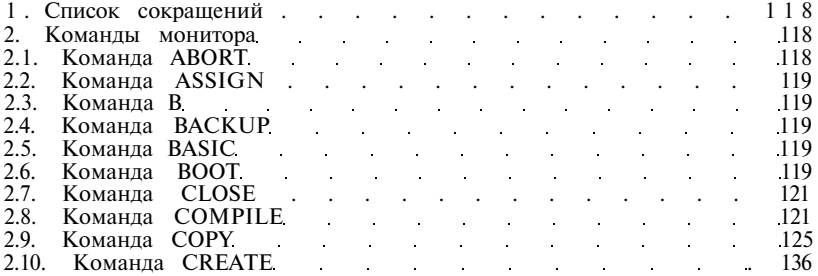

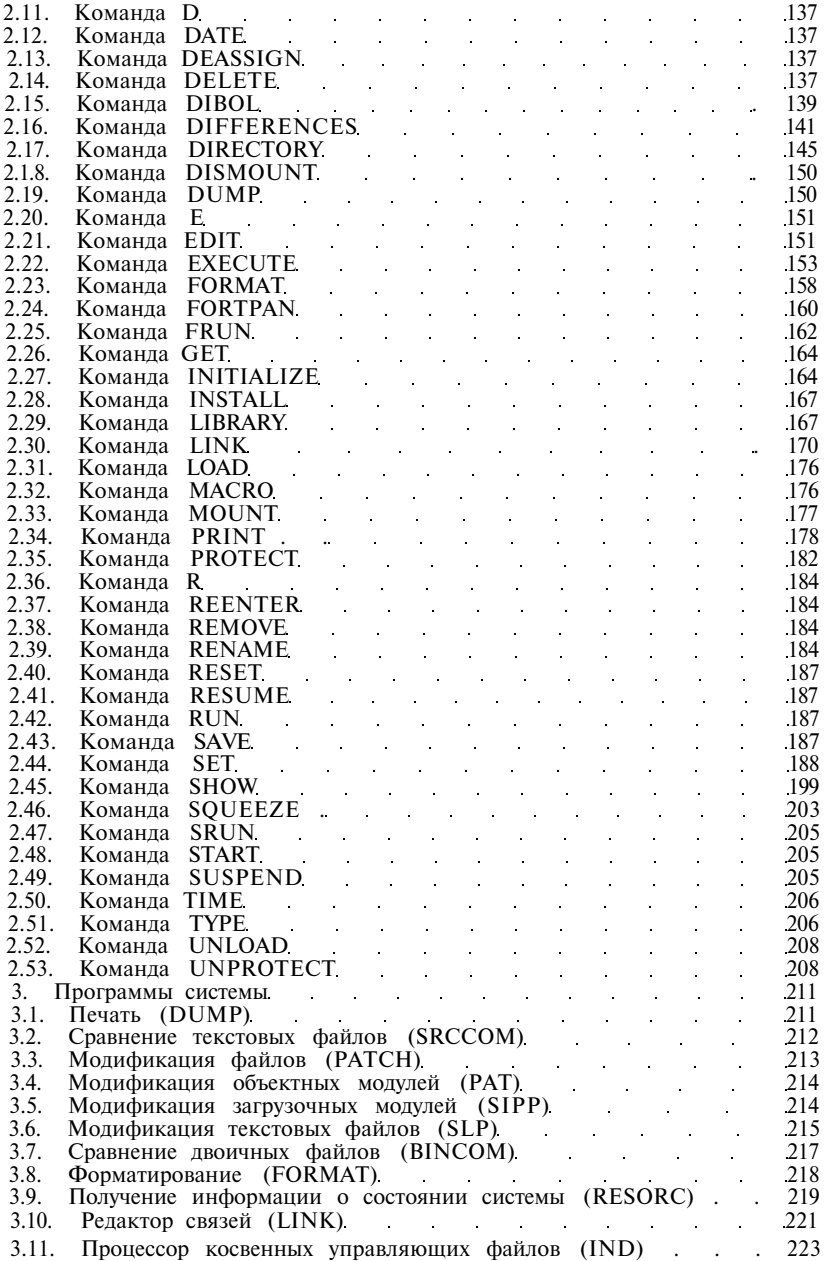

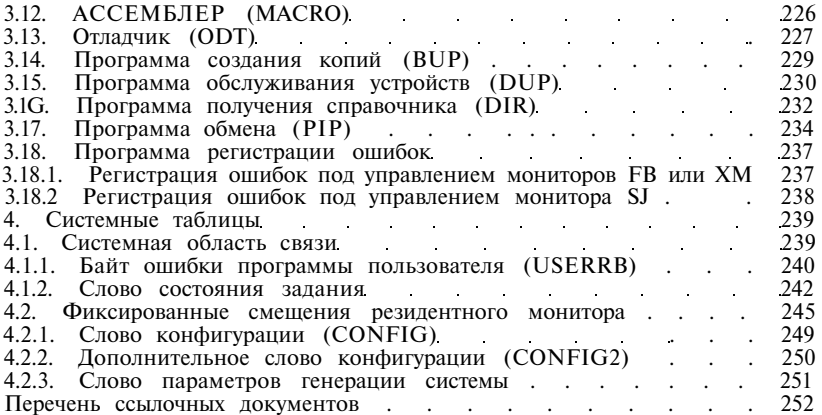

## **МЕТОДИКА ПРОВЕРКИ РАБОТОСПОСОБНОСТИ ЭВМ. РУКОВОДСТВО ОПЕРАТОРА**

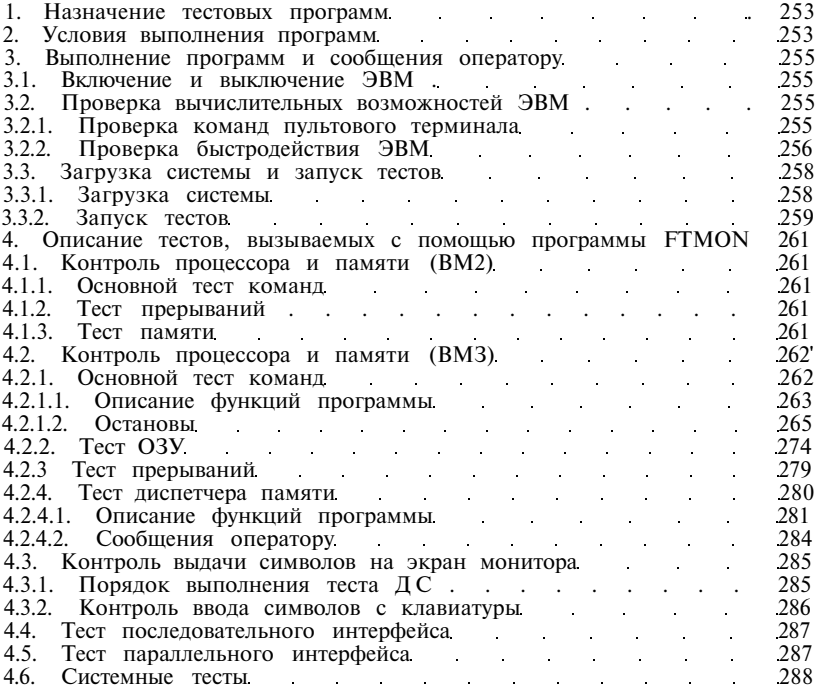

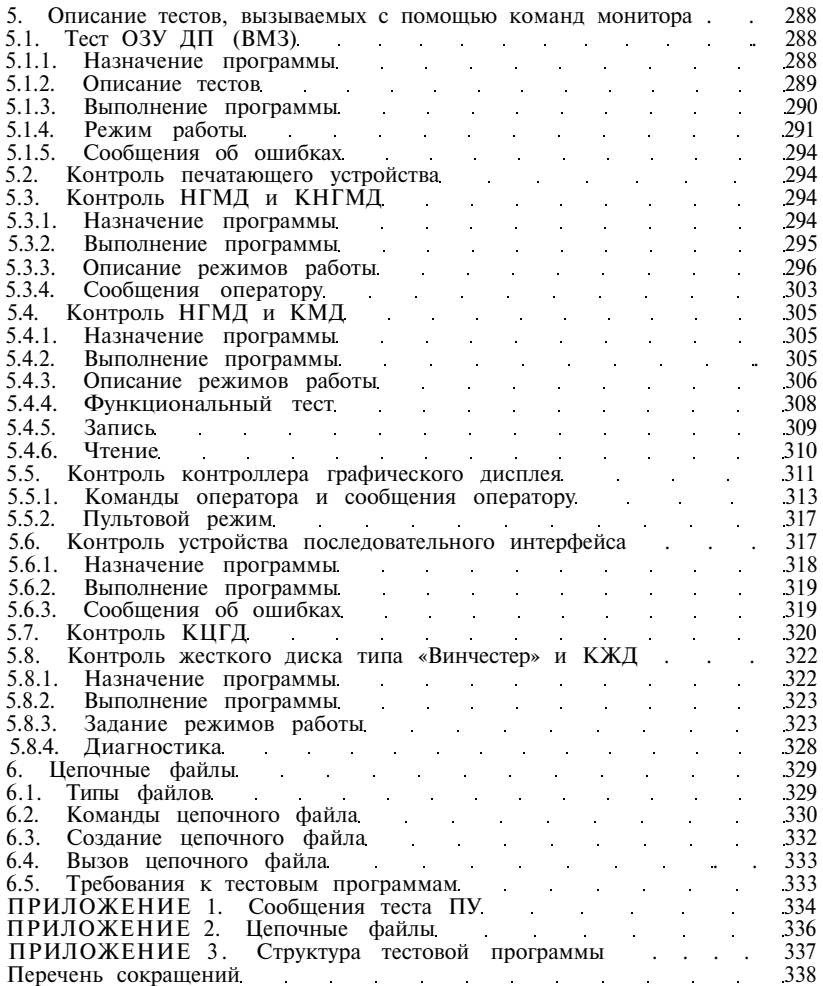

Сдано в набор 10.08.89 г. Подписано в печать 26.10.89 г. Формат 60x84<sup>1</sup> /16. Бумага писчая № 1. Гарнитура литературная. Печать высокая. Усл. печ. л. 20,46. Тираж 20 000 экз. Заказ 2473.

Ленинградское отделение РППО «Союзбланкоиздат».

Великолукская городская типография управления издательств, полиграфии и книжной торговли Псковского облисполкома, 182100, г. Великие Луки, ул. Полиграфистов, 78/12

ИСПРАВЛЕНИЯ К КНИГЕ 1. 1. По всей книге внесто знака ∧ читай ^. 2. Стр. 58, 3-ий обзац сверку. Внесто "оначения" читай "оначение". 3. Стр. 64. В сообщении: ?K13-F-1/0 OR DEVICE ERROR внесто 1/0 читай 1/0. 4. Стр. 77. В рисунке пропущен разделитель нежду строкани "Свободная панять" и "Буфер конанд". 5. Crp. 89, 92, 93, 95-97, 99, 100, 102, 103, 113, 163. B качестве аргунента внесто О (буква) читай О (ноль). 6. Стр. 123, 150, 161. Переключатель не /14, а /14. 7. Стр. 144. Ссылка не на докувент [4], а на [3]. 8. Стр. 200. Читай не ДЕVICES, а DEVICES. 9. Стр. 211, таблица 30. Первый переключатель читай не /оц, а /В 10. Стр. 212, табл. 31, 3-ий обзац снижу. В качестве признака для вычеркивания строк внесто 0 (ноль) читай о (буква).<br>11. Стр. 254, табл.1. В иненах файлов "Основного теста конанд", "Теста прерываний" и "Теста ОЗУ (ВИЗ) с загрузкой<br>устройства ИХ" внесто О (буква) читай О (ноль); Тест быстродействия (BM2, BM3) имеет имя SPEED. SAV 12. Стр. 257, пункт 3.2.2.1., действие 2. Следующие сообщения должны быть исправлены так: 13. Стр. 284. В примере сообщения об ошибке читай: Запис. Прочит. Прочит. - (Двоич.) N теста PC ошибки Адрес регист. (Восьм) (Восьм) 177572 040000 060000 0110000000000000 000012 022060 14. Стр. 287, табл. 5. Синволы должны идти в следующем порядке: [ (. ] ) 15. Стр. 297, 298, 300, 303. Внесто "нини-диска" читай "макопителя". 16. Стр. 302. В саголовке п.п. 5.3.3.19. внесто 0 (ноль) читай О (буква). 17. Стр. 304. В сообщении 2 внесто "имни-накопителя" читай "КНГИД". 18. Стр.320. В конце страницы пропущен следующий текст: Принерз GET KC <BK> D 14714=1 <BK> START <BK> По этим командам тест циклически выводит на экран тестовую картинку. 19. Стр. 330. В списке команд (команда 1), вместо .W **MATAN** . TMS 20. Стр. 331, 2-й обзац снизу. Внесто 1 читай латинскую букву I